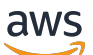

Guide de l'utilisateur

# SMS Amazon Pinpoint

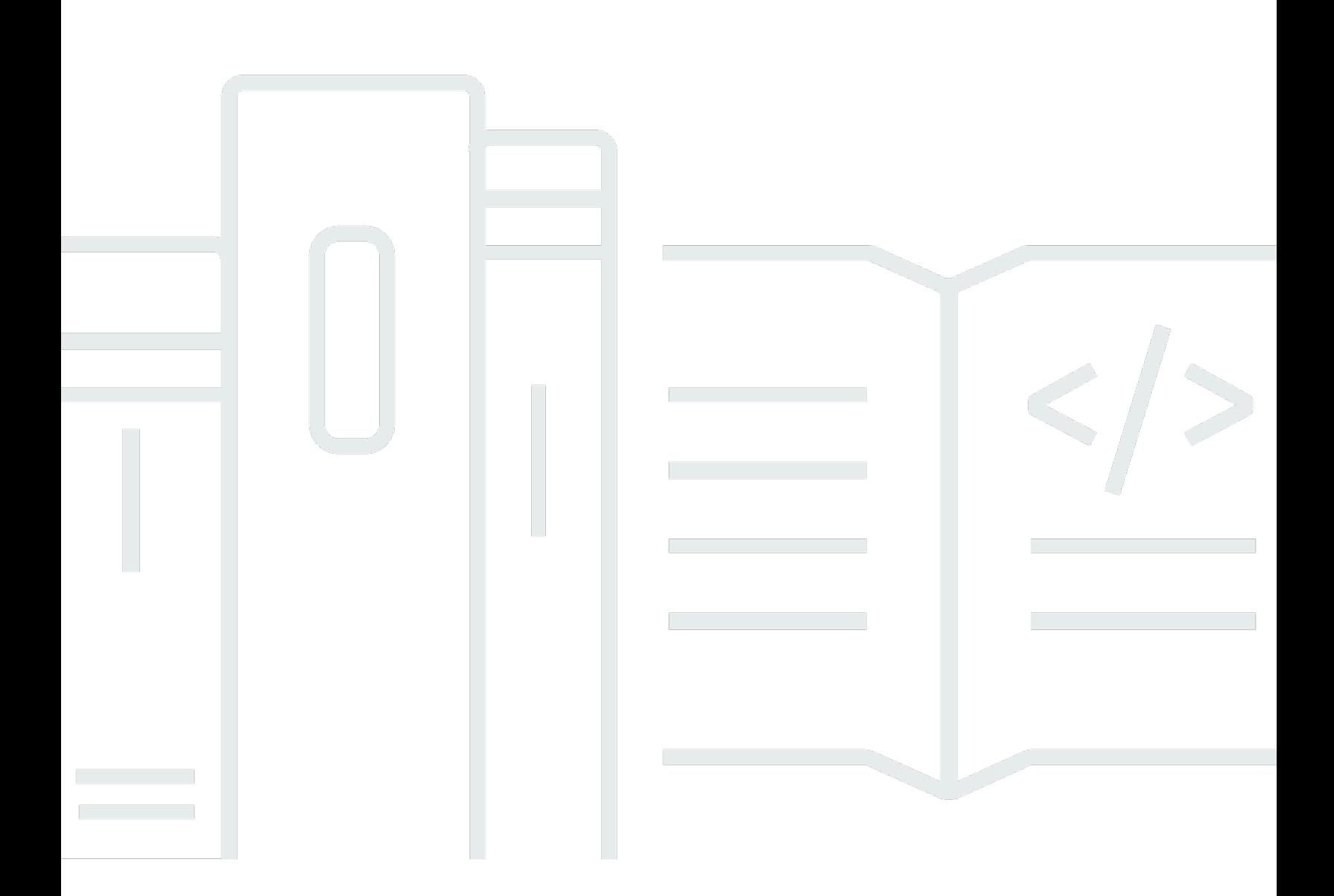

Copyright © 2024 Amazon Web Services, Inc. and/or its affiliates. All rights reserved.

# SMS Amazon Pinpoint: Guide de l'utilisateur

Copyright © 2024 Amazon Web Services, Inc. and/or its affiliates. All rights reserved.

Les marques et la présentation commerciale d'Amazon ne peuvent être utilisées en relation avec un produit ou un service qui n'est pas d'Amazon, d'une manière susceptible de créer une confusion parmi les clients, ou d'une manière qui dénigre ou discrédite Amazon. Toutes les autres marques commerciales qui ne sont pas la propriété d'Amazon appartiennent à leurs propriétaires respectifs, qui peuvent ou non être affiliés ou connectés à Amazon, ou sponsorisés par Amazon.

# **Table of Contents**

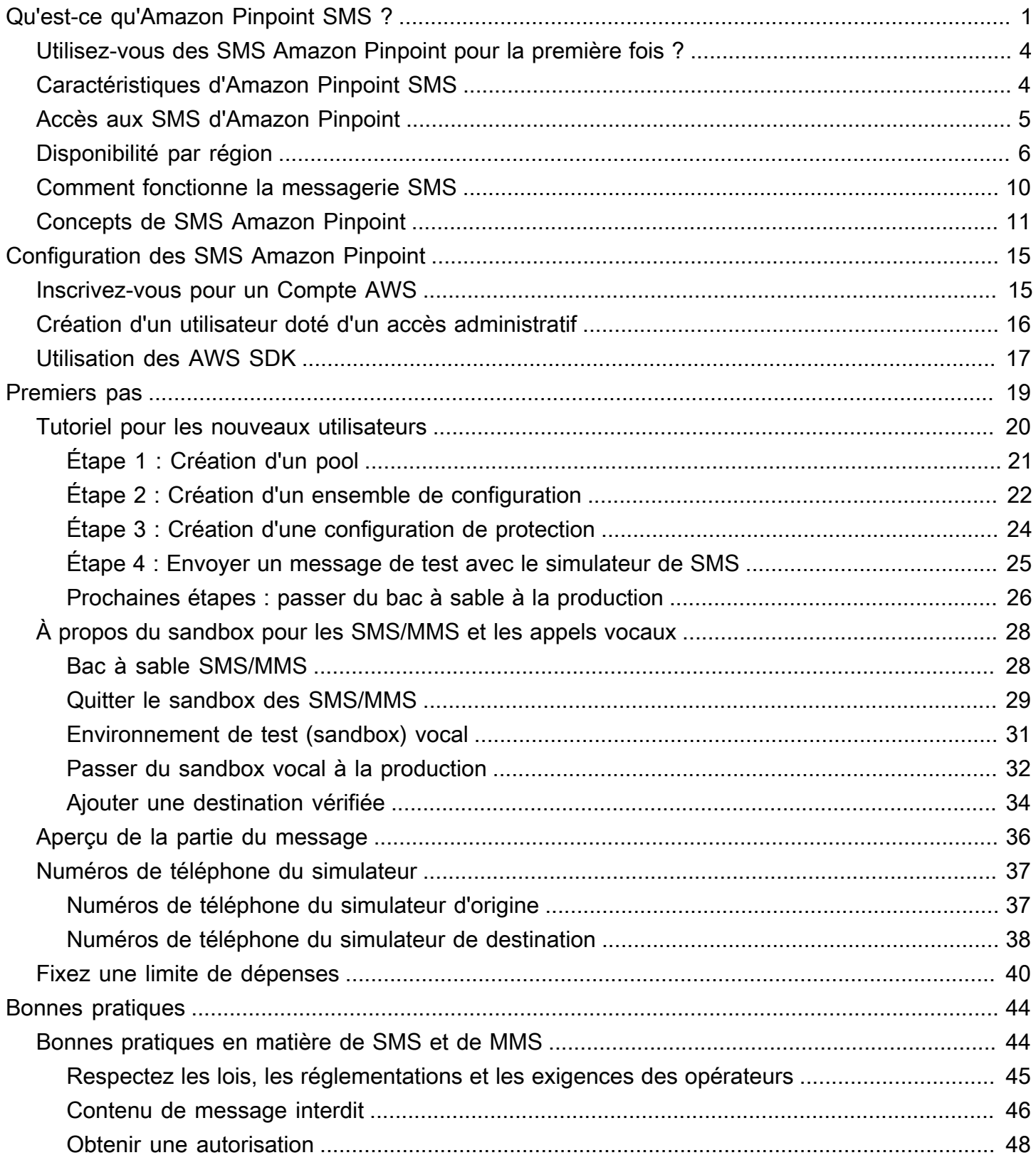

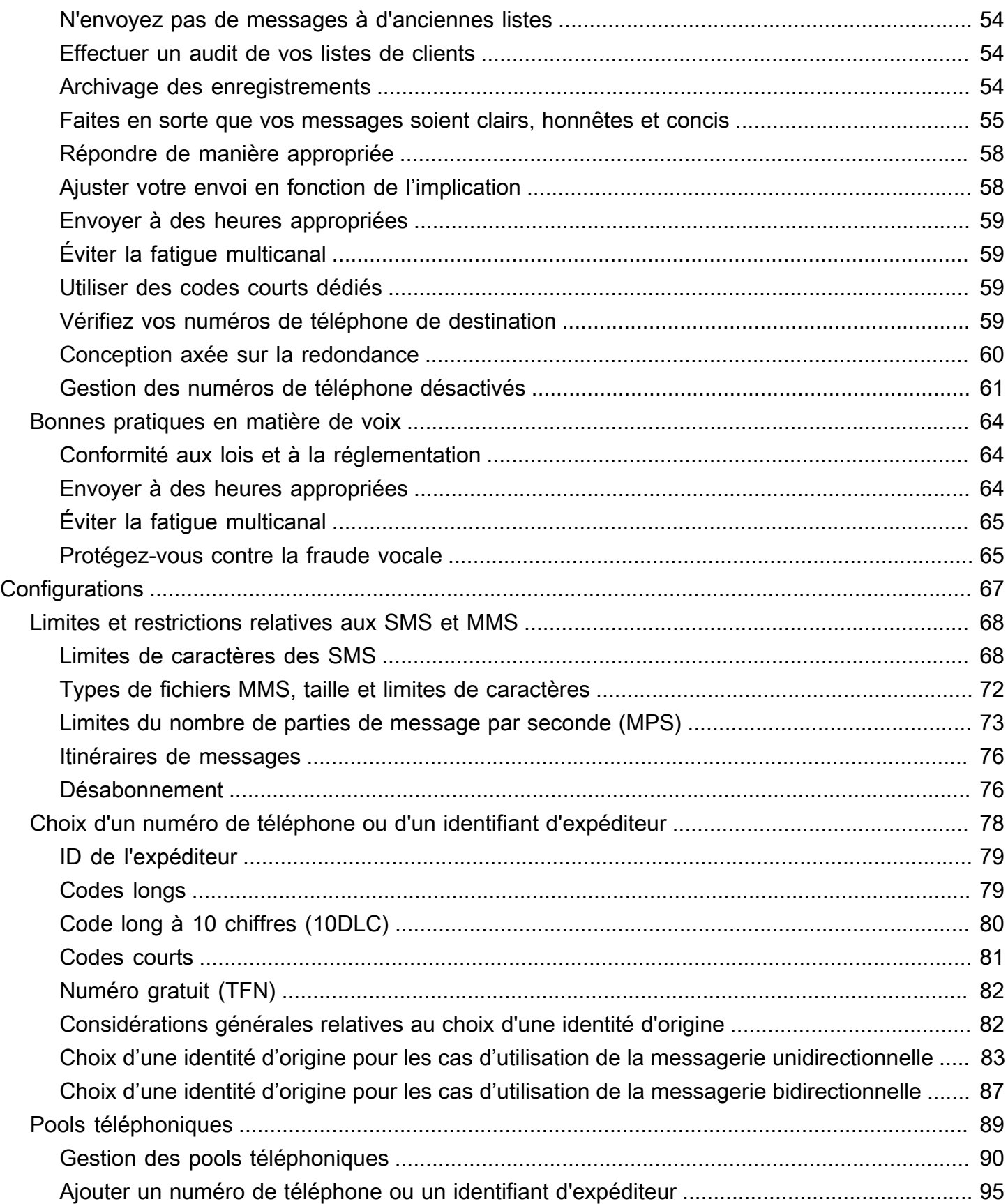

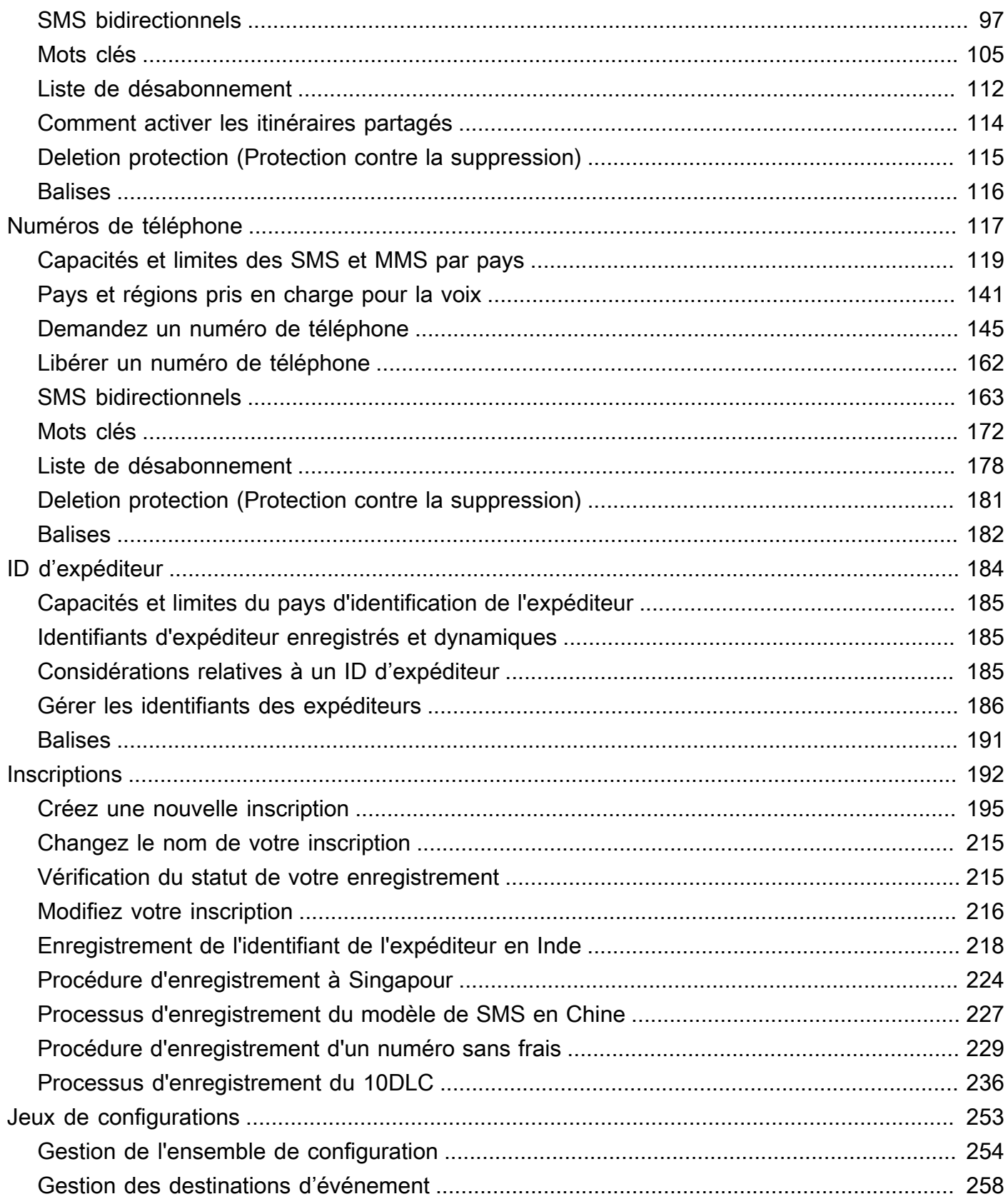

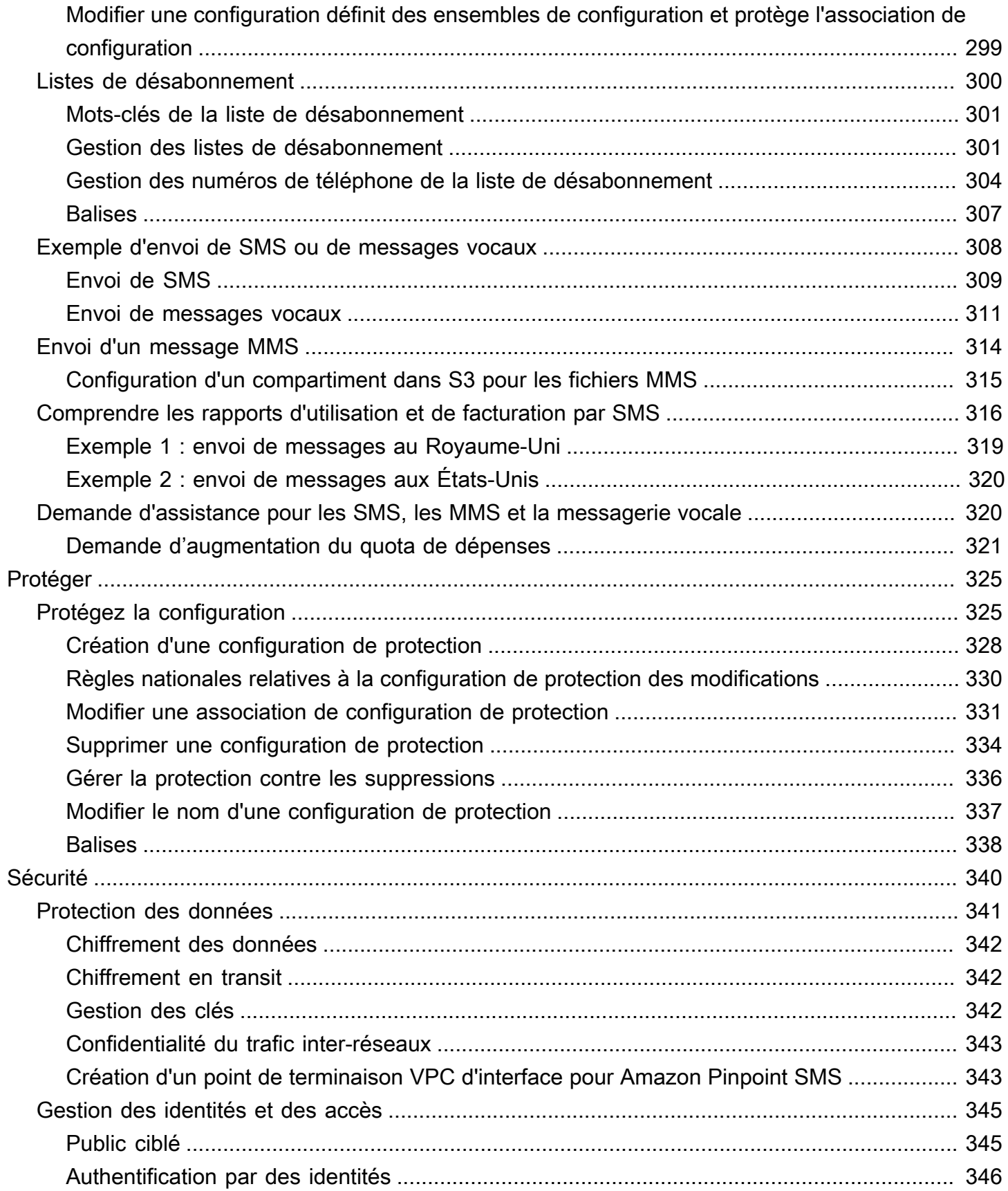

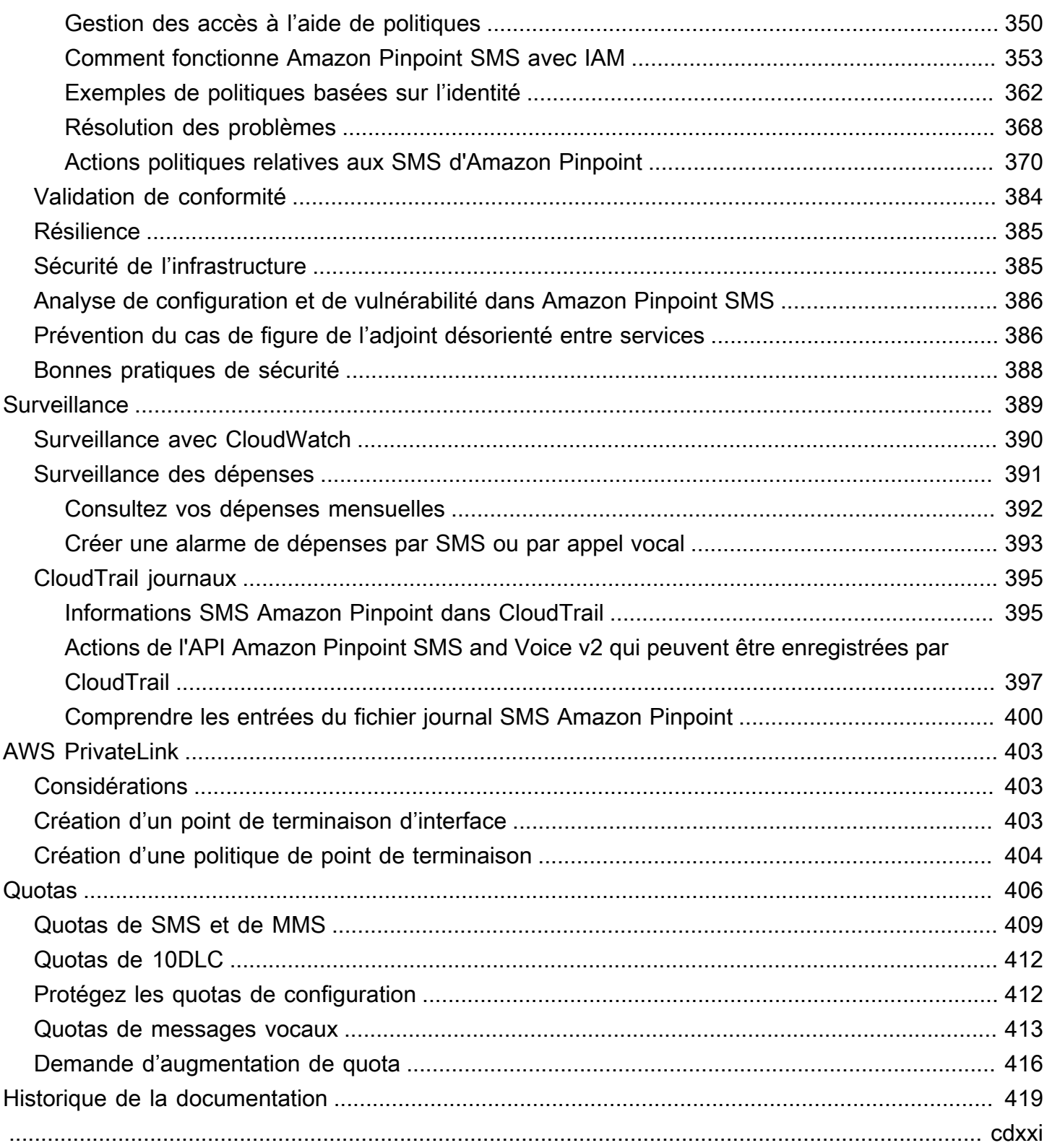

# <span id="page-7-0"></span>Qu'est-ce qu'Amazon Pinpoint SMS ?

Amazon Pinpoint SMS est un service application-to-person (A2P) de SMS, de MMS et de messagerie vocale qui fournit l'échelle mondiale, la résilience et la flexibilité nécessaires pour diffuser des messages SMS dans toutes les applications Web, mobiles ou professionnelles. Les SMS sont utilisés pour leurs communications les plus importantes et les plus urgentes, car le SMS s'avère être le canal de communication le plus efficace et le plus omniprésent disponible. Les clients donnent la priorité aux cas d'utilisation urgents et indispensables, tels que la connexion et l'authentification par mot de passe à usage unique (OTP), les messages marketing, la sensibilisation des citoyens, les mises à jour du statut de livraison ou les rappels de rendez-vous, pour n'en nommer que quelques-uns.

Le service de messagerie multimédia (MMS) est une extension du SMS qui permet d'envoyer des messages multimédia à un téléphone mobile, notamment des fichiers image, audio, texte ou vidéo. Vous pouvez utiliser les MMS pour améliorer l'engagement grâce à divers cas d'utilisation de la marque, du flux de travail et du marketing.

Les informations contenues dans ce guide de l'utilisateur sont destinées à tous les utilisateurs d'Amazon Pinpoint SMS, y compris les spécialistes du marketing, les utilisateurs professionnels et les développeurs. Ce guide contient des informations particulièrement utiles pour les utilisateurs qui interagissent principalement avec Amazon Pinpoint SMS à l'aide du. AWS Management Console

Plusieurs autres documents accompagnent ce document. Les documents suivants fournissent des informations de référence relatives aux API SMS Amazon Pinpoint :

- [API Amazon Pinpoint pour les SMS et les appels vocaux v2](https://docs.aws.amazon.com/pinpoint/latest/apireference_smsvoicev2/Welcome.html)
- [Référence Amazon Pinpoint pour les SMS et les appels vocaux AWS CLI](https://docs.aws.amazon.com/cli/latest/reference/pinpoint-sms-voice-v2/)

Amazon Pinpoint SMS inclut une API (appelée API Amazon Pinpoint SMS and Voice v2) conçue pour envoyer des SMS, des MMS et des messages vocaux. Alors que l'API Amazon Pinpoint est axée sur l'envoi de messages par le biais de campagnes et de voyages planifiés et axés sur des événements, l'API Amazon Pinpoint SMS and Voice v2 fournit des fonctionnalités et des capacités dédiées pour envoyer des SMS, des MMS et des messages vocaux directement à des destinataires individuels. Vous pouvez utiliser l'API Amazon Pinpoint SMS et Voice indépendamment des fonctionnalités de campagne et de parcours Amazon Pinpoint, ou vous pouvez utiliser les deux en même temps pour répondre à différents cas d'utilisation. Si vous utilisez déjà Amazon Pinpoint pour envoyer des SMS, des MMS ou des messages vocaux, votre compte est déjà configuré pour utiliser cette API. Voici quelques principales différences entre les fonctionnalités des deux API.

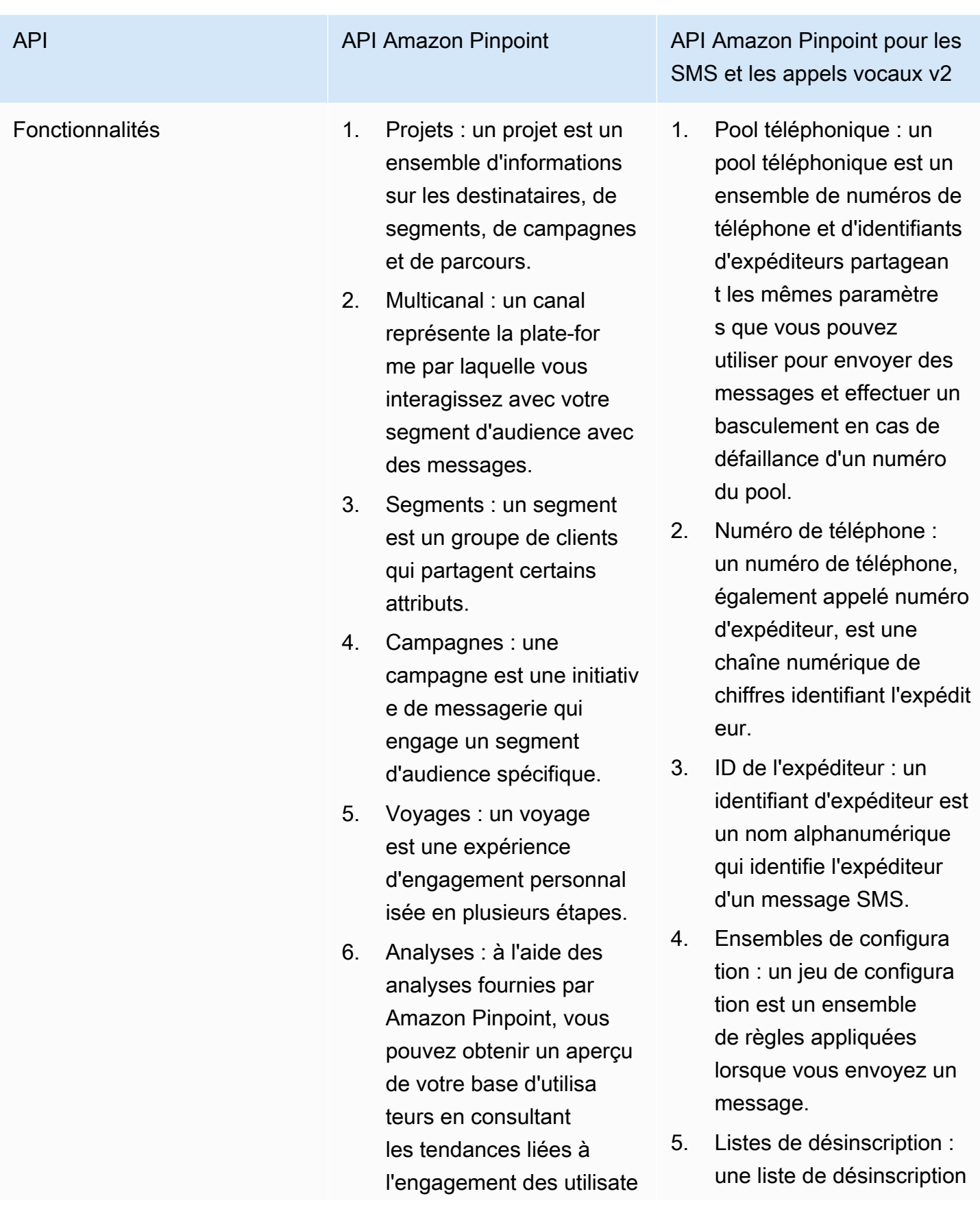

urs, à la portée des campagnes, aux revenus, etc.

API API Amazon Pinpoint API Amazon Pinpoint API Amazon Pinpoint pour les SMS et les appels vocaux v2

> est une liste d'identités de destination auxquelle s aucun message ne doit être envoyé.

- 6. Inscriptions : certains pays exigent que les numéros de téléphone et les identifiants d'expédit eur soient enregistrés pour pouvoir être utilisés dans le pays. Dans Amazon Pinpoint SMS, vous pouvez gérer vos inscriptions.
- 7. Service de messageri e multimédia (MMS) : envoyez des messages multimédia à un téléphone mobile, notamment des fichiers image, audio, texte ou vidéo.
- 8. Protégez les configura tions : pour créer une liste des règles nationales qui autorisent ou bloquent les messages vers chaque pays de destination dans le monde.

Nombre de Régions AWS 13 Régions AWS 29 Régions AWS

Cette API est une bonne solution pour les utilisateurs qui ont une architecture multi-locataires, tels que les fournisseurs de logiciels indépendants (ISV). Cette API peut être utilisée pour établir que les données des événements, les numéros de téléphone d'origine et les listes de désinscription sont séparés pour les différents locataires.

Lorsque vous utilisez l'API SMS and Voice v2, nous vous recommandons de configurer des pools téléphoniques, des ensembles de configuration et des destinations d'événements. L'API SMS and Voice v2 n'émet pas automatiquement de données d'événement pour les messages que vous envoyez. Configuration de destinations d'événements pour capturer des données d'événements importantes, telles que la livraison de messages et les événements de défaillance.

La version 2 de cette API a été précédée par la version 1. Si vous utilisez actuellement la version 1 de cette API, elle restera disponible et vous pourrez continuer à l'utiliser. Toutefois, si vous migrez vers la version 2, vous bénéficierez de fonctionnalités supplémentaires, telles que la possibilité de créer des pools de numéros de téléphone, de demander de nouveaux numéros de téléphone par programmation et d'activer ou de désactiver certaines fonctionnalités des numéros de téléphone.

### **Rubriques**

- [Utilisez-vous des SMS Amazon Pinpoint pour la première fois ?](#page-10-0)
- [Caractéristiques d'Amazon Pinpoint SMS](#page-10-1)
- [Accès aux SMS d'Amazon Pinpoint](#page-11-0)
- [Disponibilité par région](#page-12-0)
- [Comment fonctionne le service de messages courts \(SMS\)](#page-16-0)
- [Concepts de SMS Amazon Pinpoint](#page-17-0)

# <span id="page-10-0"></span>Utilisez-vous des SMS Amazon Pinpoint pour la première fois ?

Si vous utilisez Amazon Pinpoint SMS pour la première fois, nous vous recommandons de lire au préalable les sections suivantes :

- [Qu'est-ce qu'Amazon Pinpoint SMS ?](#page-16-0)
- [Tutoriel pour les nouveaux utilisateurs](#page-26-0)

# <span id="page-10-1"></span>Caractéristiques d'Amazon Pinpoint SMS

Amazon Pinpoint SMS fournit les fonctionnalités et capacités suivantes :

#### application-to-person Messagerie mondiale

Une pplication-to-person messagerie fournit des SMS et des MMS aux numéros de téléphone portable.

Enregistrement des identités d'origine

Utilisez les SMS Amazon Pinpoint pour enregistrer vos numéros de téléphone ou vos identifiants d'expéditeur et suivre le statut de l'enregistrement.

#### Simulateur de SMS

Utilisez le simulateur de SMS pour tester votre environnement de messagerie.

# <span id="page-11-0"></span>Accès aux SMS d'Amazon Pinpoint

Vous pouvez demander et gérer les identités d'origine de vos SMS Amazon Pinpoint (numéro de téléphone ou identifiant d'expéditeur) à l'aide des interfaces suivantes :

### Console SMS Amazon Pinpoint

L'interface Web dans laquelle vous créez et gérez les ressources SMS Amazon Pinpoint. Si vous vous êtes inscrit à un Compte AWS, vous pouvez accéder à la console SMS Amazon Pinpoint depuis le. AWS Management Console

### AWS Command Line Interface

Interagissez avec les AWS services à l'aide des commandes de votre interface de ligne de commande. AWS Command Line Interface Il est pris en charge sur Windows, macOS et Linux. Pour plus d'informations à ce sujet AWS CLI, consultez le [Guide de AWS Command Line](https://docs.aws.amazon.com/cli/latest/userguide/)  [Interface l'utilisateur](https://docs.aws.amazon.com/cli/latest/userguide/). [Vous trouverez les commandes SMS d'Amazon Pinpoint dans la AWS CLI](https://docs.aws.amazon.com/cli/latest/reference/)  [référence des commandes.](https://docs.aws.amazon.com/cli/latest/reference/)

#### AWS Kits SDK

Si vous êtes un développeur de logiciels qui préfère créer des applications à l'aide d'API spécifiques à un langage plutôt que de soumettre une demande via HTTP ou HTTPS, vous trouverez AWS des bibliothèques, des exemples de code, des didacticiels et d'autres ressources. Ces bibliothèques fournissent des fonctions de base qui automatisent les tâches, telles que la signature cryptographique de vos demandes, les nouvelles tentatives et la gestion des réponses aux erreurs. Ces fonctions vous aident à démarrer plus efficacement. Pour de plus amples informations, veuillez consulter [Outils pour créer sur AWS.](https://aws.amazon.com/developer/tools/)

# <span id="page-12-0"></span>Disponibilité par région

Amazon Pinpoint SMS est disponible Régions AWS dans plusieurs pays d'Amérique du Nord, d'Europe, d'Asie et d'Océanie. Dans chaque région, AWS gère plusieurs zones de disponibilité. Ces zones de disponibilité sont physiquement isolées mais sont reliées par des connexions réseau privées, à latence faible, à débit élevé et à forte redondance. Ces zones de disponibilité sont utilisées pour fournir des niveaux très élevés de disponibilité et de redondance, tout en minimisant le temps de latence.

Pour en savoir plus Régions AWS, consultez [Spécifiez ce que Régions AWS votre compte peut](https://docs.aws.amazon.com/accounts/latest/reference/manage-acct-regions.html)  [utiliser](https://docs.aws.amazon.com/accounts/latest/reference/manage-acct-regions.html) dans le Référence générale d'Amazon Web Services. Pour obtenir la liste de toutes les régions dans lesquelles Amazon Pinpoint SMS est actuellement disponible et le point de terminaison de chaque région, consultez les points de terminaison et [quotas Amazon Pinpoint SMS and Voice](https://docs.aws.amazon.com/general/latest/gr/pinpoint.html)  [API v2 AWS et les points de terminaison](https://docs.aws.amazon.com/general/latest/gr/pinpoint.html) [de service](https://docs.aws.amazon.com/general/latest/gr/rande.html#pinpoint_region) dans le tableau ou dans le tableau suivant. Référence générale d'Amazon Web Services Pour plus d'informations sur le nombre de zones de disponibilité disponibles dans chaque région, consultez [Infrastructure mondiale AWS.](https://aws.amazon.com/about-aws/global-infrastructure/)

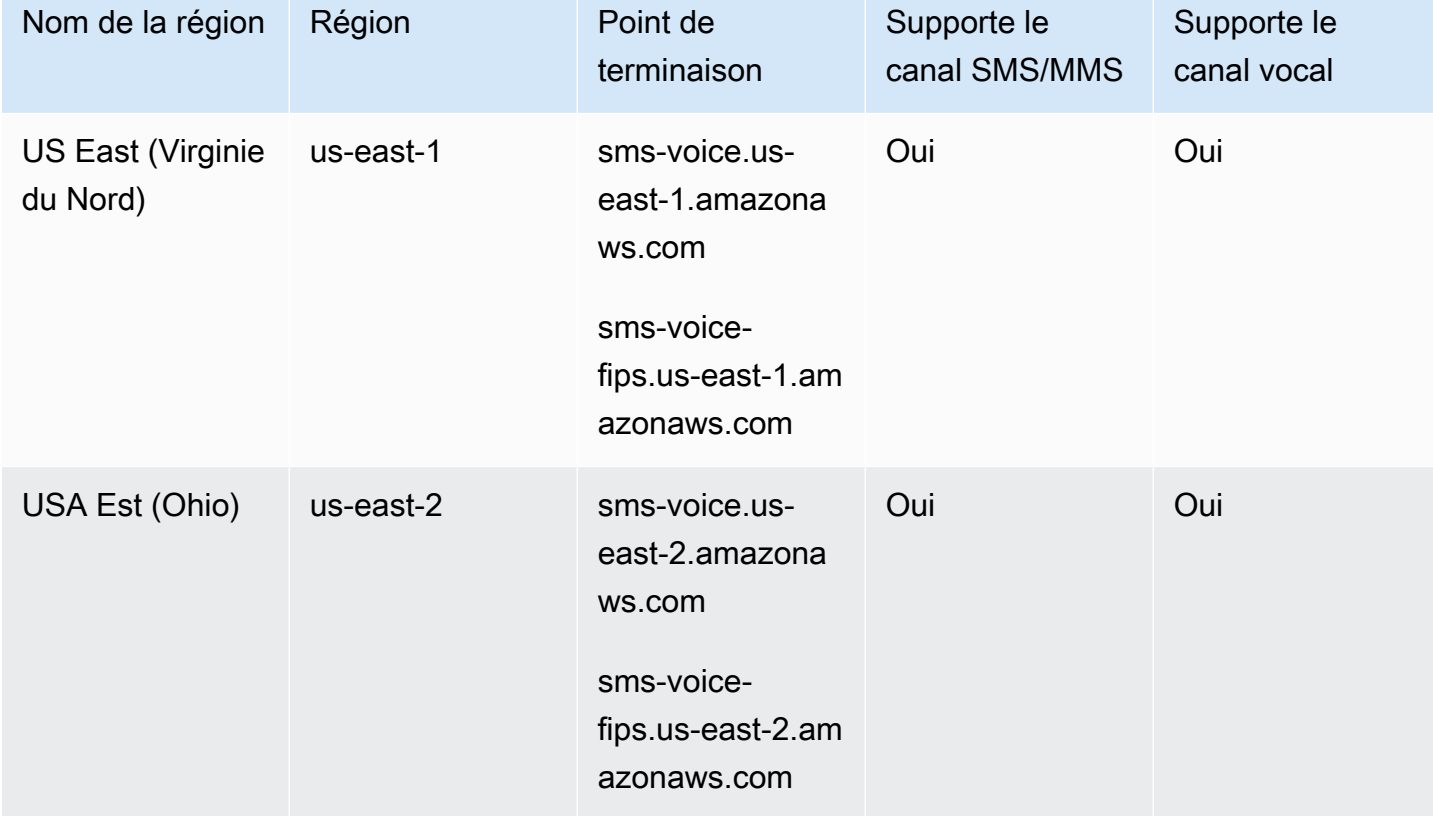

Disponibilité dans les Régions

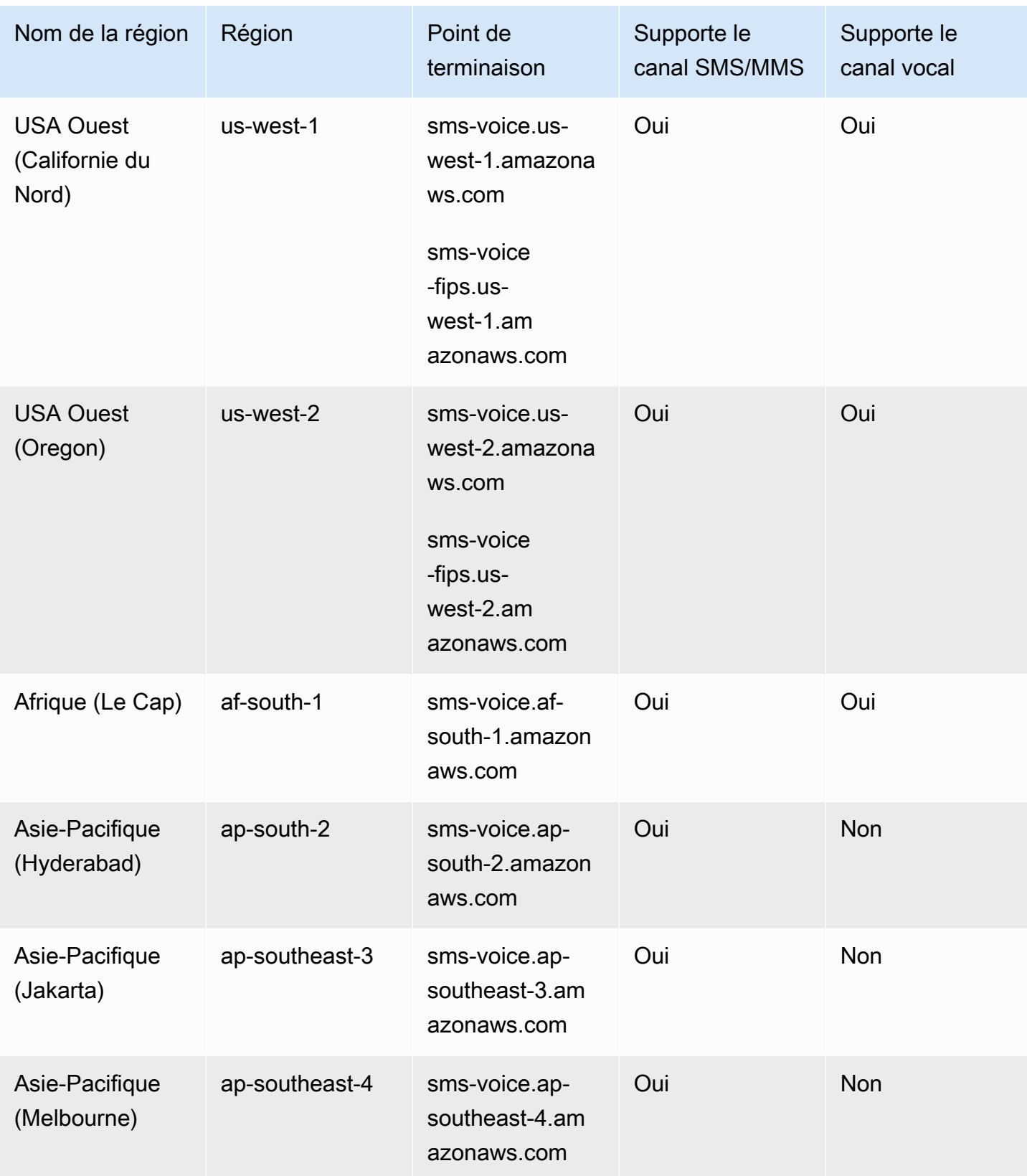

SMS Amazon Pinpoint Guide de l'utilisateur

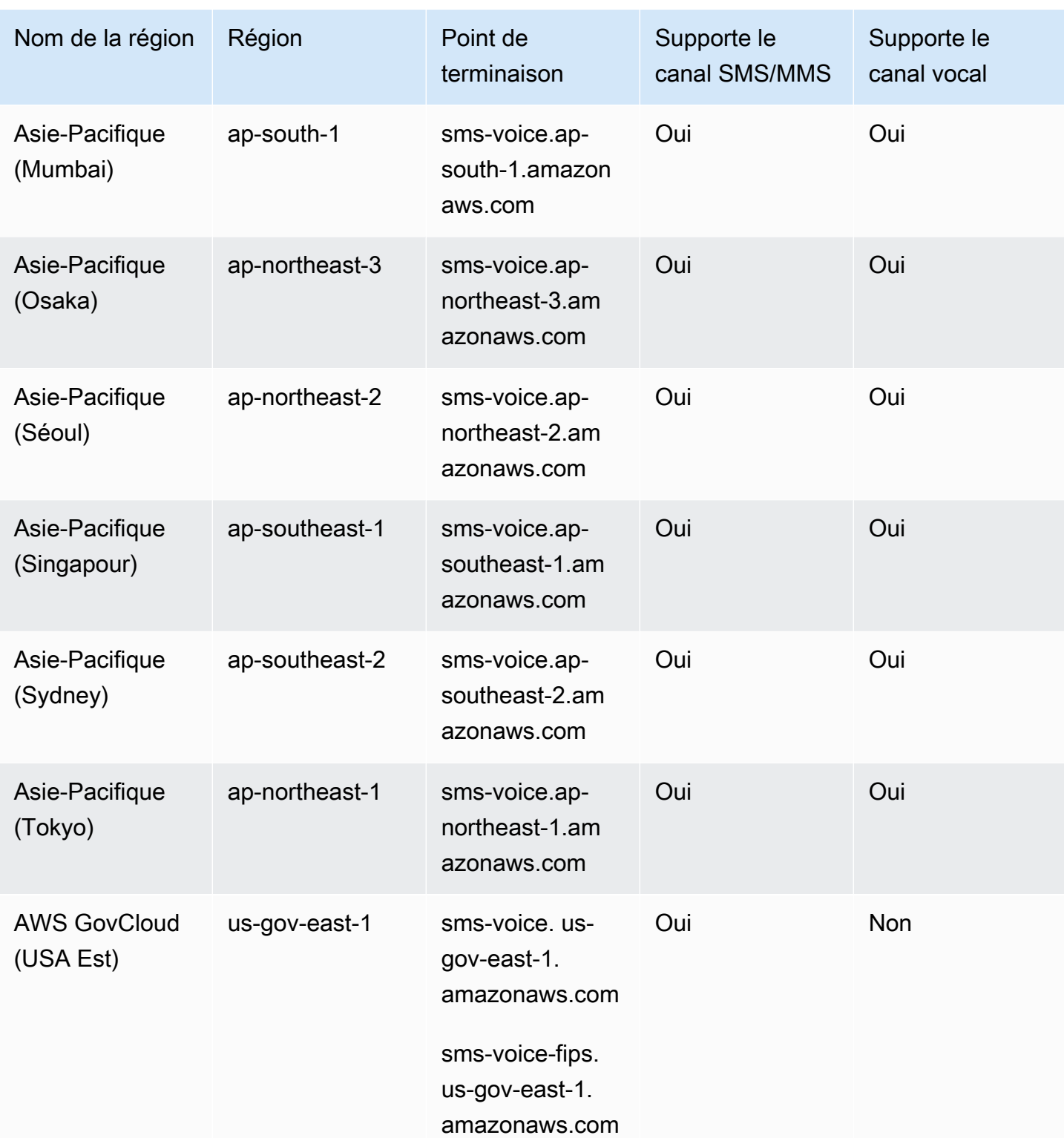

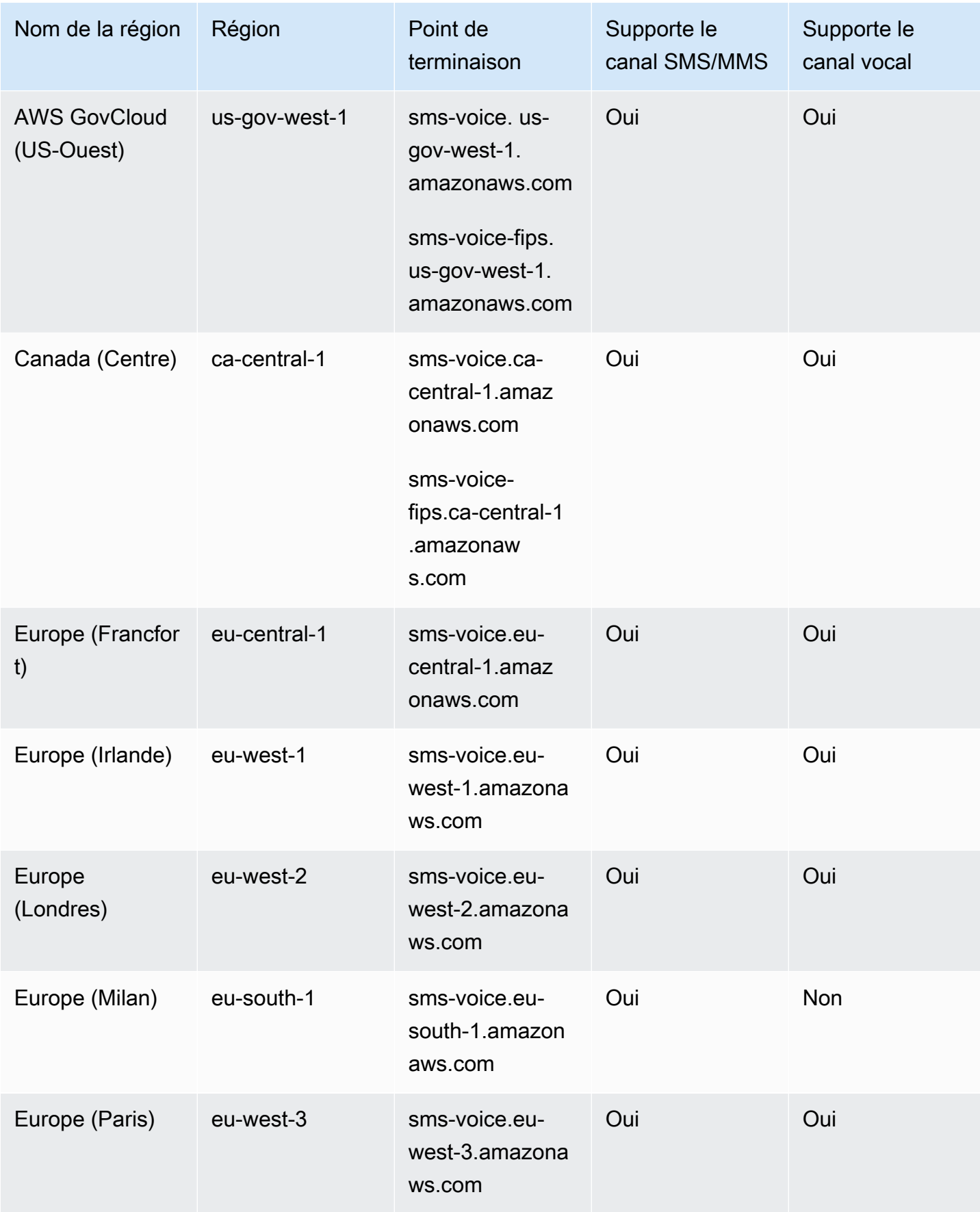

SMS Amazon Pinpoint Guide de l'utilisateur

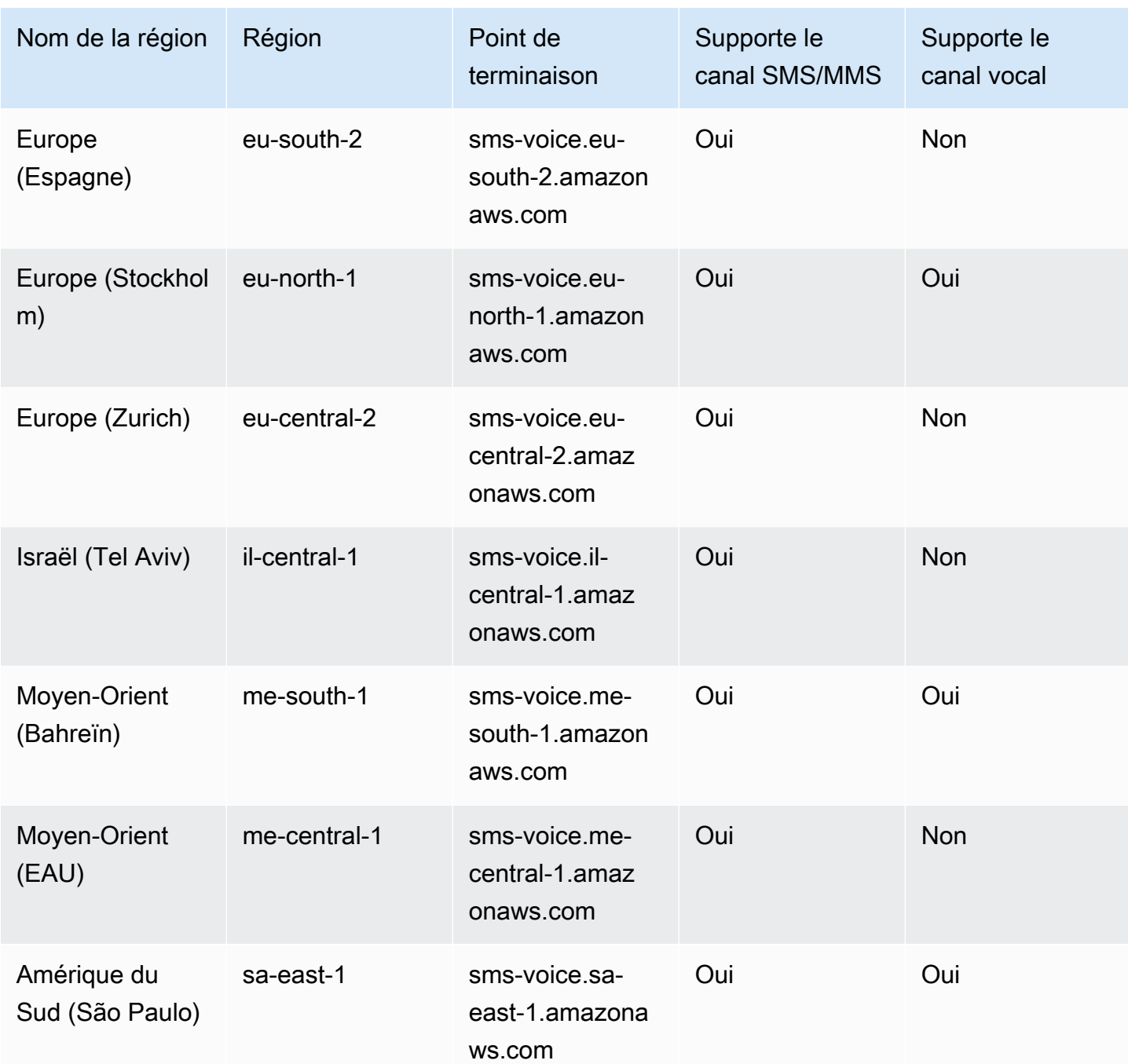

# <span id="page-16-0"></span>Comment fonctionne le service de messages courts (SMS)

Le service de messages courts, communément appelé SMS, est un service qui permet l'échange de messages texte entre appareils mobiles. Les SMS sont généralement courts, avec une longueur maximale de 160 caractères, supportés par pratiquement tous les appareils mobiles, et peuvent être envoyés et reçus sur différents réseaux mobiles. Les SMS sont largement utilisés pour les

communications personnelles et professionnelles, offrant un moyen rapide et pratique d'envoyer des messages concis à des individus ou à des groupes de personnes.

Comment fonctionnent les SMS d'application à personne (A2P) ?

Les SMS utilisent l'infrastructure déjà en place pour les appels vocaux, fonctionnant sur les canaux de signalisation des réseaux mobiles. Voici un aperçu simplifié du fonctionnement des SMS :

- 1. L'application lance un message. L'application crée un message texte et l'adresse au numéro de téléphone du destinataire.
- 2. Le message est envoyé au SMSC. L'application de l'expéditeur envoie le message au Short Message Service Center (SMSC), qui est un serveur centralisé chargé de traiter les messages SMS.
- 3. Le SMSC détermine l'itinéraire du message. En vérifiant le numéro de téléphone du destinataire, le SMSC détermine le réseau approprié pour délivrer le message.
- 4. Le SMSC transmet le message. Le SMSC utilise une série de messages de signalisation pour envoyer le message au réseau mobile du destinataire.
- 5. Le message est enregistré. Le SMSC du destinataire reçoit le message et le stocke temporairement jusqu'à ce que l'appareil du destinataire soit disponible pour le recevoir.
- 6. L'appareil du destinataire est averti. Lorsque l'appareil du destinataire est joignable, le SMSC du destinataire envoie un message de notification indiquant qu'un nouveau SMS est disponible.
- 7. Le message est récupéré : l'appareil mobile du destinataire se connecte au SMSC du destinataire pour récupérer le message.
- 8. Affichage du message : l'appareil mobile du destinataire reçoit le message et l'affiche au destinataire.
- 9. Confirmation de livraison possible. L'appareil mobile du destinataire peut renvoyer un accusé de réception (DLR) au SMSC de l'expéditeur, indiquant que le message a bien été reçu.

# <span id="page-17-0"></span>Concepts de SMS Amazon Pinpoint

### Jeu de configurations

Les jeux de configuration sont des ensembles de règles qui sont appliqués lorsque vous envoyez un message. Par exemple, un jeu de configuration peut spécifier une destination pour les événements liés à un message. Lorsque des événements SMS se produisent (tels que des événements de

livraison ou d'échec), ils sont routés vers la destination associée au jeu de configuration que vous avez spécifié lors de l'envoi du message.

### Destination de l'événement

La destination d'un événement est un lieu (tel qu'un groupe Amazon CloudWatch Logs, un flux Amazon Data Firehose ou une rubrique Amazon Simple Notification Service) vers lequel les SMS et les événements vocaux sont envoyés. Pour utiliser les destinations d'événements, vous devez d'abord créer la destination, puis l'associer à un jeu de configuration. Lorsque vous envoyez un message, votre appel à l'API peut inclure une référence à un jeu de configuration.

### Mots clés

Un mot-clé est un mot ou une phrase spécifique qu'un client peut envoyer à votre numéro pour obtenir une réponse, par exemple un message d'information, l'acceptation de recevoir d'autres messages, une offre spéciale et d'autres messages promotionnels et transactionnels. Lorsque votre numéro reçoit un message qui commence par un mot-clé, Amazon Pinpoint répond avec un message personnalisable.

### Liste de désabonnement

Une liste d'identités de destination auxquelles aucun message ne doit être envoyé. Les identités de destination sont automatiquement ajoutées à la liste de désabonnement si elles répondent à votre numéro d'origine avec le mot clé STOP. Si vous tentez d'envoyer un message à un numéro de destination figurant sur une liste de désabonnement et que la liste en question est associée au pool utilisé pour envoyer le message, Amazon Pinpoint n'essaie pas d'envoyer le message. Si vous activez la fonctionnalité de désabonnement autogérée pour un numéro de téléphone, vos destinataires ne sont pas automatiquement exclus lorsqu'ils répondent à vos messages contenant le mot clé STOP.

### Initiateur

Un expéditeur fait référence à un numéro de téléphone ou à un identifiant d'expéditeur.

Numéro de téléphone d'origine

Voir le numéro de téléphone.

Identifiant de l'expéditeur de l'expéditeur

Voir l'identifiant de l'expéditeur. Également appelé identifiant de l'expéditeur, chaîne alphanumérique identifiant l'expéditeur.

### Phone number (Numéro de téléphone)

Également appelé numéro d'expéditeur, chaîne numérique de chiffres identifiant l'expéditeur. Il peut s'agir d'un code long, d'un code court, d'un numéro gratuit (TFN) ou d'un code long à 10 chiffres (10DLC). Pour plus d'informations, consultez [Choix d'un numéro de téléphone ou d'un identifiant](#page-84-0) [d'expéditeur.](#page-84-0)

### Pool téléphonique

Ensemble de numéros de téléphone et d'identifiants d'expéditeurs partageant les mêmes paramètres que ceux que vous pouvez utiliser pour envoyer des messages. Lorsque vous envoyez des messages via un pool téléphonique, celui-ci choisit une identité d'origine appropriée sous laquelle envoyer le message. Si une identité d'origine dans le pool téléphonique échoue, le pool de téléphones bascule vers une autre identité d'origine s'il se trouve dans le même pool de téléphones.

### Numéro de téléphone enregistré

Certains pays exigent que vous enregistriez l'identité de votre entreprise avant de pouvoir acheter des numéros de téléphone ou des identifiants d'expéditeur. Ils exigent également un examen des messages que vous envoyez aux destinataires dans leur pays. Les inscriptions étant traitées par des tiers externes, le délai de traitement d'une inscription varie en fonction du type de numéro de téléphone et du pays. Une fois tous les enregistrements requis terminés, le statut de vos numéros de téléphone passe à Actif et est prêt à être utilisé. Pour plus d'informations sur les pays où l'enregistrement est obligatoire, consulte[zPays et régions pris en charge pour la messagerie SMS.](#page-126-0)

### Numéro de téléphone du simulateur

Le numéro de téléphone d'un simulateur se comporte comme un numéro de téléphone d'origine et un numéro de téléphone de destination vérifié. Les numéros de téléphone du simulateur ne nécessitent pas d'enregistrement.

### ID de l'expéditeur

Également appelé identifiant de l'expéditeur, chaîne alphanumérique identifiant l'expéditeur. Pour plus d'informations, consultez [Choix d'un numéro de téléphone ou d'un identifiant d'expéditeur.](#page-84-0)

Numéro de téléphone vérifié/Numéro de téléphone de destination vérifié

Voir le numéro de téléphone. Lorsque votre compte est dans Sandbox, vous ne pouvez envoyer des SMS qu'aux numéros de téléphone qui ont passé le processus de vérification. Le numéro de téléphone reçoit un SMS contenant un code de vérification. Le code reçu doit être saisi dans la console pour terminer le processus.

# <span id="page-21-0"></span>Configuration des SMS Amazon Pinpoint

Cette rubrique fournit des tâches et des informations pour vous aider à commencer à utiliser Amazon Pinpoint SMS. Après avoir terminé cette rubrique, vous pouvez passer au [Commencer à](#page-25-0)  [utiliser Amazon Pinpoint SMS](#page-25-0) didacticiel. Si vous avez déjà un AWS compte, vous pouvez passer directement au [Commencer à utiliser Amazon Pinpoint SMS](#page-25-0) didacticiel.

Rubriques

- [Inscrivez-vous pour un Compte AWS](#page-21-1)
- [Création d'un utilisateur doté d'un accès administratif](#page-22-0)
- [Utilisation de ce service avec un AWS SDK](#page-23-0)

# <span id="page-21-1"></span>Inscrivez-vous pour un Compte AWS

Si vous n'en avez pas Compte AWS, procédez comme suit pour en créer un.

Pour vous inscrire à un Compte AWS

- 1. Ouvrez <https://portal.aws.amazon.com/billing/signup>.
- 2. Suivez les instructions en ligne.

Dans le cadre de la procédure d'inscription, vous recevrez un appel téléphonique et vous saisirez un code de vérification en utilisant le clavier numérique du téléphone.

Lorsque vous vous inscrivez à un Compte AWS, un Utilisateur racine d'un compte AWSest créé. Par défaut, seul l'utilisateur racine a accès à l'ensemble des Services AWS et des ressources de ce compte. Pour des raisons de sécurité, attribuez un accès administratif à un utilisateur et utilisez uniquement l'utilisateur root pour effectuer [les tâches nécessitant un accès utilisateur](https://docs.aws.amazon.com/accounts/latest/reference/root-user-tasks.html)  [root.](https://docs.aws.amazon.com/accounts/latest/reference/root-user-tasks.html)

AWS vous envoie un e-mail de confirmation une fois le processus d'inscription terminé. Vous pouvez afficher l'activité en cours de votre compte et gérer votre compte à tout moment en accédant à [https://](https://aws.amazon.com/) [aws.amazon.com/](https://aws.amazon.com/) et en choisissant Mon compte.

# <span id="page-22-0"></span>Création d'un utilisateur doté d'un accès administratif

Après vous être inscrit à un Compte AWS, sécurisez Utilisateur racine d'un compte AWS AWS IAM Identity Center, activez et créez un utilisateur administratif afin de ne pas utiliser l'utilisateur root pour les tâches quotidiennes.

Sécurisez votre Utilisateur racine d'un compte AWS

1. Connectez-vous en [AWS Management Consolet](https://console.aws.amazon.com/)ant que propriétaire du compte en choisissant Utilisateur root et en saisissant votre adresse Compte AWS e-mail. Sur la page suivante, saisissez votre mot de passe.

Pour obtenir de l'aide pour vous connecter en utilisant l'utilisateur racine, consultez [Connexion](https://docs.aws.amazon.com/signin/latest/userguide/console-sign-in-tutorials.html#introduction-to-root-user-sign-in-tutorial)  [en tant qu'utilisateur racine](https://docs.aws.amazon.com/signin/latest/userguide/console-sign-in-tutorials.html#introduction-to-root-user-sign-in-tutorial) dans le Guide de l'utilisateur Connexion à AWS .

2. Activez l'authentification multifactorielle (MFA) pour votre utilisateur racine.

Pour obtenir des instructions, voir [Activer un périphérique MFA virtuel pour votre utilisateur](https://docs.aws.amazon.com/IAM/latest/UserGuide/enable-virt-mfa-for-root.html)  [Compte AWS root \(console\)](https://docs.aws.amazon.com/IAM/latest/UserGuide/enable-virt-mfa-for-root.html) dans le guide de l'utilisateur IAM.

Création d'un utilisateur doté d'un accès administratif

1. Activez IAM Identity Center.

Pour obtenir des instructions, consultez [Activation d' AWS IAM Identity Center](https://docs.aws.amazon.com/singlesignon/latest/userguide/get-set-up-for-idc.html) dans le Guide de l'utilisateur AWS IAM Identity Center .

2. Dans IAM Identity Center, accordez un accès administratif à un utilisateur.

Pour un didacticiel sur l'utilisation du Répertoire IAM Identity Center comme source d'identité, voir [Configurer l'accès utilisateur par défaut Répertoire IAM Identity Center](https://docs.aws.amazon.com/singlesignon/latest/userguide/quick-start-default-idc.html) dans le Guide de AWS IAM Identity Center l'utilisateur.

Connectez-vous en tant qu'utilisateur disposant d'un accès administratif

• Pour vous connecter avec votre utilisateur IAM Identity Center, utilisez l'URL de connexion qui a été envoyée à votre adresse e-mail lorsque vous avez créé l'utilisateur IAM Identity Center.

Pour obtenir de l'aide pour vous connecter en utilisant un utilisateur d'IAM Identity Center, consultez la section [Connexion au portail AWS d'accès](https://docs.aws.amazon.com/signin/latest/userguide/iam-id-center-sign-in-tutorial.html) dans le guide de l'Connexion à AWS utilisateur.

Attribuer l'accès à des utilisateurs supplémentaires

1. Dans IAM Identity Center, créez un ensemble d'autorisations conforme aux meilleures pratiques en matière d'application des autorisations du moindre privilège.

Pour obtenir des instructions, voir [Création d'un ensemble d'autorisations](https://docs.aws.amazon.com/singlesignon/latest/userguide/get-started-create-a-permission-set.html) dans le guide de AWS IAM Identity Center l'utilisateur.

2. Affectez des utilisateurs à un groupe, puis attribuez un accès d'authentification unique au groupe.

Pour obtenir des instructions, voir [Ajouter des groupes](https://docs.aws.amazon.com/singlesignon/latest/userguide/addgroups.html) dans le guide de AWS IAM Identity Center l'utilisateur.

# <span id="page-23-0"></span>Utilisation de ce service avec un AWS SDK

AWS des kits de développement logiciel (SDK) sont disponibles pour de nombreux langages de programmation populaires. Chaque SDK fournit une API, des exemples de code et de la documentation qui facilitent la création d'applications par les développeurs dans leur langage préféré.

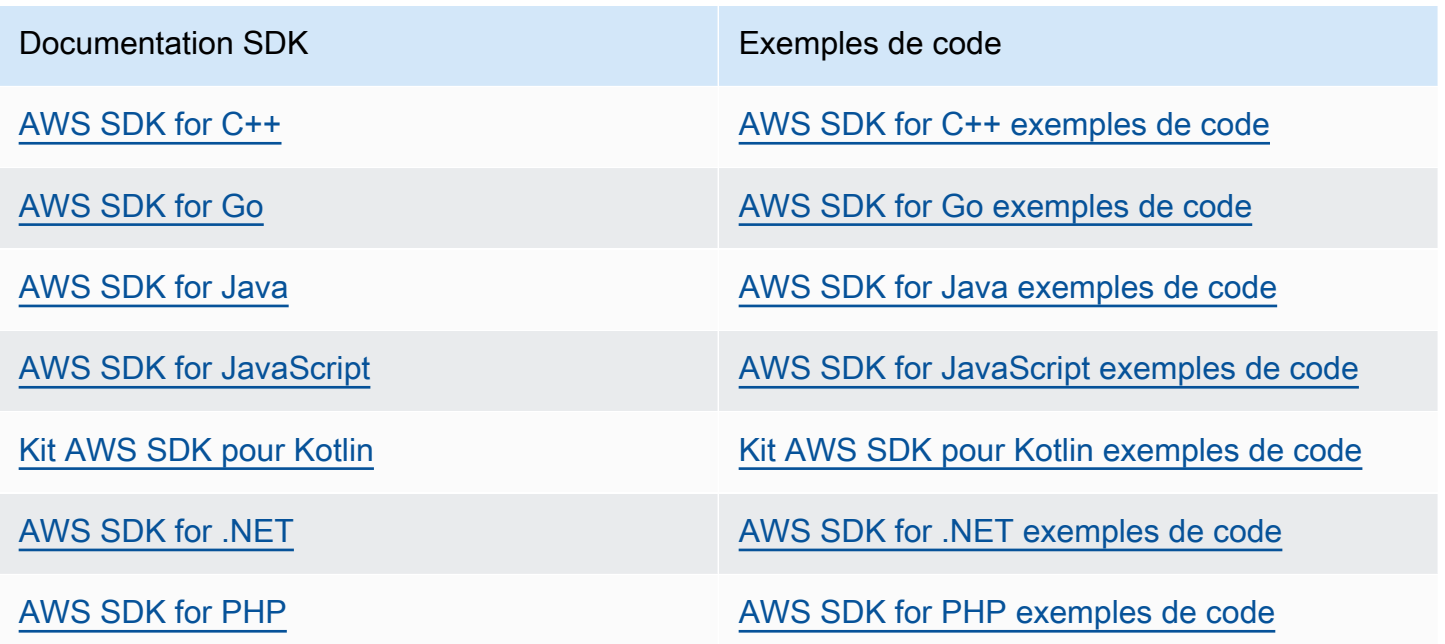

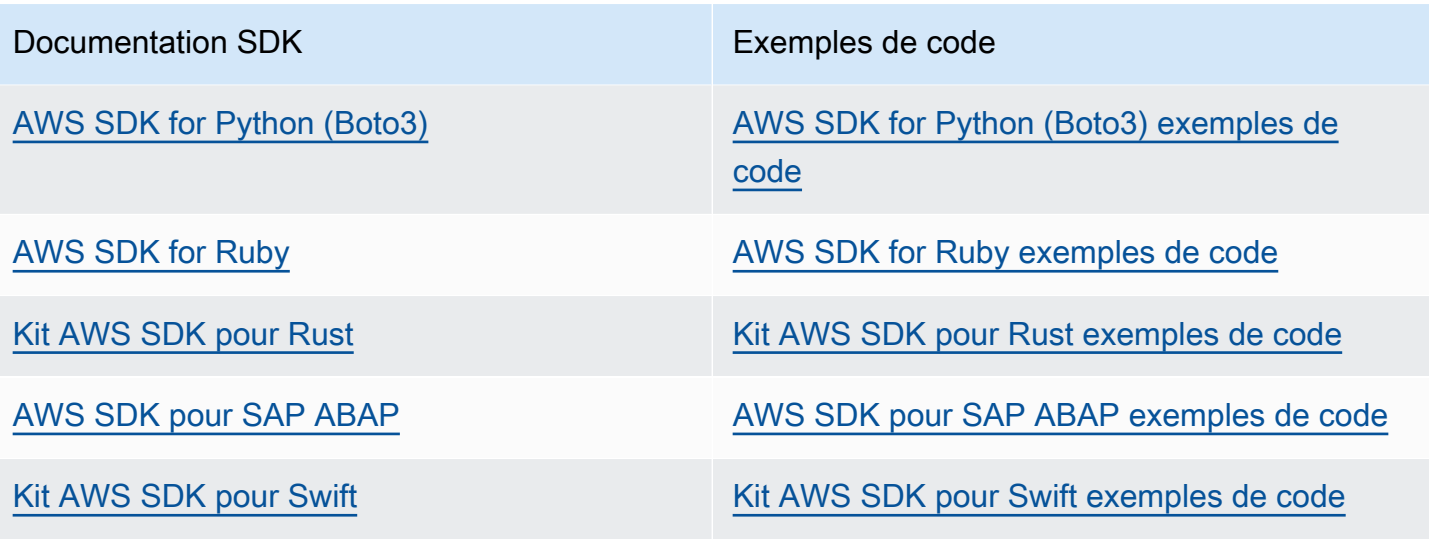

**G** Exemple de disponibilité

Vous n'avez pas trouvé ce dont vous avez besoin ? Demandez un exemple de code en utilisant le lien Provide feedback (Fournir un commentaire) en bas de cette page.

# <span id="page-25-0"></span>Commencer à utiliser Amazon Pinpoint SMS

Cette rubrique explique comment utiliser la console Amazon Pinpoint SMS pour gérer les numéros de téléphone, les identifiants d'expéditeur, les pools et les ensembles de configuration, puis envoyer des messages de test. L'[atelier Amazon Pinpoint SMS](https://catalog.workshops.aws/build-sms-program/en-US) est destiné aux développeurs et aux techniciens qui sont à l'aise avec l'interface de ligne de AWS commande (AWS CLI) pour exécuter des commandes d'API.

#### **a** Note

Lorsque vous configurez un nouveau compte Amazon Pinpoint SMS, celui-ci est placé dans un sandbox pour les canaux SMS, MMS et messages vocaux jusqu'à ce que vous demandiez l'accès à la production. Dans le bac à sable, vous pouvez accéder à toutes les fonctionnalités d'Amazon Pinpoint SMS, avec des restrictions sur vos SMS, MMS et messages vocaux.

- Pour plus d'informations sur les restrictions relatives au sandbox SMS/MMS, consultez. [Bac à sable SMS/MMS](#page-34-1)
- Pour plus d'informations sur les restrictions relatives au sandbox vocal, consultez[Environnement de test \(sandbox\) vocal.](#page-37-0)

Lorsque vous êtes prêt à passer du mode sandbox à la production, créez un AWS Support dossier en faveur d'une demande d'augmentation de la limite de service pour chaque canal que vous souhaitez déplacer.

### Rubriques

- [Tutoriel pour les nouveaux utilisateurs](#page-26-0)
- [À propos du sandbox pour les SMS/MMS et les appels vocaux](#page-34-0)
- [Aperçu de la partie du message](#page-42-0)
- [Numéros de téléphone du simulateur](#page-43-0)
- [Fixez une limite de dépenses](#page-46-0)

# <span id="page-26-0"></span>Tutoriel pour les nouveaux utilisateurs

Cette section fournit un aperçu du didacticiel conçu pour vous aider à commencer à utiliser Amazon Pinpoint SMS.

### Public visé

Ce didacticiel est destiné aux administrateurs système et aux développeurs chargés de configurer, de tester et de déployer Amazon Pinpoint SMS.

Fonctionnalités utilisées

Ce didacticiel explique comment utiliser la console SMS Amazon Pinpoint pour :

- Créez et configurez un pool téléphonique.
- Demandez une identité d'origine, qui est soit un numéro de téléphone, soit un identifiant d'expéditeur.
- Créez et configurez une configuration de protection.
- Envoyez un SMS de test avec le simulateur de SMS.

Temps requis

La réalisation de ce didacticiel devrait prendre environ 10 à 15 minutes.

Restrictions régionales

Aucune restriction nationale ou régionale n'est associée à l'utilisation de cette solution.

Coûts d'utilisation des ressources

La création d'un AWS compte est gratuite. Cependant, en mettant en œuvre cette solution, vous pouvez être redevable de tout ou partie des frais répertoriés dans le tableau suivant.

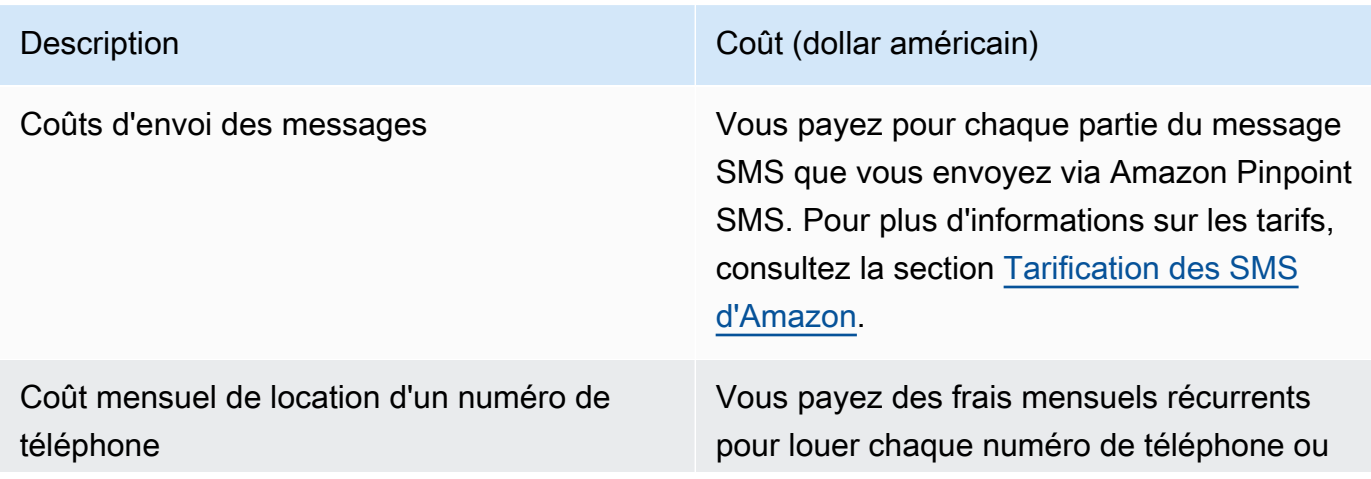

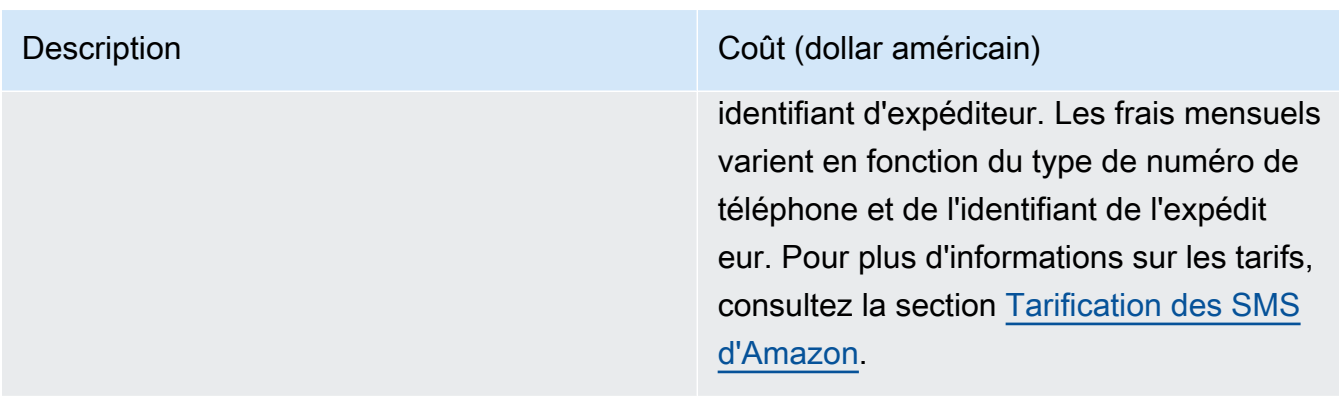

#### AWS autorisations de compte

Le compte que vous utilisez pour vous connecter AWS Management Console doit être en mesure d'effectuer les tâches suivantes :

- Création d'un pool
- Créer un jeu de configurations
- Crée une destination d'évenement.
- Demander un numéro de téléphone, un identifiant d'expéditeur ou un numéro de téléphone simulé
- Envoi de SMS

Pour plus d'informations sur les autorisations des comptes, consultez[Gestion des identités et des](#page-351-0)  [accès pour Amazon Pinpoint SMS.](#page-351-0)

# <span id="page-27-0"></span>Étape 1 : Création d'un pool

Les procédures décrites dans cette section vous montrent comment créer un pool et ajouter un numéro de téléphone ou un identifiant d'expéditeur au pool.

### Création d'un groupe

- 1. Ouvrez la console Amazon Pinpoint SMS à l'adresse [https://console.aws.amazon.com/sms](https://console.aws.amazon.com/sms-voice/)[voice/](https://console.aws.amazon.com/sms-voice/).
- 2. Dans le volet de navigation, sous Vue d'ensemble, dans la section Démarrage rapide, choisissez Create pool.
- 3. Dans la section Configuration du pool, entrez le nom de votre pool dans Nom du pool.
- 4. Choisissez l'une des options suivantes :
- Numéro de téléphone Si vous choisissez cette option, sous Numéros de téléphone disponibles pour l'association, choisissez l'une des options suivantes :
	- Demandez le numéro du simulateur, puis dans la liste déroulante des pays, choisissez le pays de destination, puis le numéro de demande.

### **a** Note

Un numéro de téléphone simulé ne nécessite pas d'enregistrement. Il génère des événements réalistes et est utilisé pour les tests. Les messages envoyés depuis un numéro de simulateur ne peuvent être envoyés qu'à d'autres numéros de destination du simulateur et ne sont pas envoyés via le réseau de l'opérateur.

- Choisissez un numéro de téléphone que vous avez déjà acheté.
- ID de l'expéditeur Si vous choisissez cette option, choisissez un identifiant d'expéditeur parmi les identifiants d'expéditeur disponibles pour association.
- 5. Choisissez Créer un pool téléphonique.

### <span id="page-28-0"></span>Étape 2 : Création d'un ensemble de configuration

Les procédures décrites dans cette section vous montrent comment créer un ensemble de configuration, ajouter une destination CloudWatch Events, Amazon Data Firehose ou Amazon SNS et choisir les types d'événements.

- 1. Ouvrez la console Amazon Pinpoint SMS à l'adresse [https://console.aws.amazon.com/sms](https://console.aws.amazon.com/sms-voice/)[voice/](https://console.aws.amazon.com/sms-voice/).
- 2. Dans le volet de navigation, sous Vue d'ensemble, dans la section Démarrage rapide, choisissez Create set.
- 3. Dans la section Détails du jeu de configuration, entrez un nom dans Nom du jeu de configuration.
- 4. Pour configurer la destination de l'événement, choisissez l'une des options suivantes :
	- Configurez CloudFormation (recommandé) pour AWS CloudFormation créer et configurer CloudWatch, Amazon Data Firehose et Amazon SNS pour enregistrer tous les événements.
		- Dans Nom de la destination de l'événement, entrez le nom de la destination de l'événement.
		- Choisissez Launch Stack.

• Une nouvelle fenêtre de navigateur s'ouvre. Consultez le formulaire Quick Create Stack et vérifiez tous les accusés de réception. Sélectionnez Créer la pile.

### **a** Note

La création de la AWS CloudFormation pile peut prendre jusqu'à cinq minutes.

- Lorsque l'indicateur d'état de la AWS CloudFormation pile sur la page Créer un ensemble de configuration est Stack created, choisissez Create.
- Configurer la destination de l'événement pour configurer manuellement le jeu de configuration et la destination de l'événement.
	- Dans Nom de la destination de l'événement, entrez le nom de la destination de l'événement.
	- Pour le type de destination, choisissez Amazon Data Firehose ou Amazon SNS. CloudWatch Pour plus d'informations sur la configuration de ces destinations d'événement[sDestinations d' CloudWatch événements Amazon](#page-283-0), consultez [Destinations des](#page-291-0)  [événements Amazon Data Firehose](#page-291-0) et [Destinations des évènements Amazon SNS](#page-298-0)
	- Sous Types d'événements, choisissez l'option appropriée :
		- Tous les événements SMS (recommandé) Envoyez tous les événements SMS répertoriés dans la liste [Types d'événements pour les SMS, les MMS et les appels vocaux](#page-265-0) vers la destination de l'événement.
		- Événements SMS personnalisés : choisissez des événements SMS spécifiques à envoyer à la destination de l'événement. Pour modifier la liste des événements, choisissez Modifier la sélection d'événements SMS. Dans la fenêtre de sélection des événements Modifier les SMS, choisissez uniquement les événements que vous souhaitez enregistrer. Choisissez Enregistrer la sélection.
		- Tous les événements MMS (recommandé) Envoyez tous les événements MMS répertoriés [Types d'événements pour les SMS, les MMS et les appels vocaux](#page-265-0) vers la destination de l'événement.
		- Événements MMS personnalisés Choisissez des événements MMS spécifiques à envoyer à la destination de l'événement. Pour modifier la liste des événements, choisissez Modifier la sélection d'événements MMS. Dans la fenêtre de sélection Modifier les événements MMS, choisissez uniquement les événements que vous souhaitez enregistrer. Choisissez Enregistrer la sélection.
- Tous les événements vocaux (recommandé) : envoyez tous les événements vocaux répertoriés [Types d'événements pour les SMS, les MMS et les appels vocaux](#page-265-0) vers la destination de l'événement.
- Événements vocaux personnalisés : choisissez des événements vocaux spécifiques à envoyer à la destination de l'événement. Pour modifier la liste des événements, choisissez Modifier la sélection d'événements vocaux. Dans la fenêtre Modifier la sélection des événements vocaux, choisissez uniquement les événements que vous souhaitez enregistrer. Choisissez Enregistrer la sélection.
- Choisissez Créer.
- 5. Choisissez Créer un ensemble de configuration

## <span id="page-30-0"></span>Étape 3 : Création d'une configuration de protection

Les procédures décrites dans cette section expliquent comment créer une configuration de protection afin de spécifier les pays vers lesquels Amazon Pinpoint SMS peut envoyer des messages.

- 1. Ouvrez la console Amazon Pinpoint SMS à l'adresse [https://console.aws.amazon.com/sms](https://console.aws.amazon.com/sms-voice/)[voice/](https://console.aws.amazon.com/sms-voice/).
- 2. Dans le volet de navigation, sous Vue d'ensemble, dans la section Démarrage rapide, choisissez Créer une configuration.
- 3. Sous Protéger les détails de configuration, entrez un nom convivial pour votre configuration de protection dans Nom de configuration Protéger.
- 4. (Facultatif) Nous vous recommandons d'utiliser les configurations de protection pour contrôler les pays de destination auxquels Amazon Pinpoint SMS peut envoyer des messages.

Dans les règles nationales relatives aux SMS, choisissez les pays auxquels vous souhaitez bloquer l'envoi de messages. Par défaut, tous les pays sont autorisés. Une fois les pays sélectionnés, choisissez Bloquer.

### **a** Note

Ne bloquez pas le pays auquel vous allez envoyer un message de test à l'étape suivante.

- 5. Dans Protéger les associés de configuration sous Type d'association, choisissez Configuration set association. Sous Ensembles de configuration disponibles pour association, choisissez le jeu de configuration que vous avez créé à l'étape 2.
- 6. Choisissez Create configuration (Créer une configuration).

## <span id="page-31-0"></span>Étape 4 : Envoyer un message de test avec le simulateur de SMS

Les procédures décrites dans cette section vous montrent comment envoyer un message SMS de test pour vérifier que votre environnement est correctement configuré.

- 1. Ouvrez la console Amazon Pinpoint SMS à l'adresse [https://console.aws.amazon.com/sms](https://console.aws.amazon.com/sms-voice/)[voice/](https://console.aws.amazon.com/sms-voice/).
- 2. Dans le volet de navigation, sous Vue d'ensemble, dans la section Démarrage rapide, choisissez Tester l'envoi de SMS.
- 3. Pour l'expéditeur, choisissez le pool téléphonique, le numéro de téléphone ou l'identifiant de l'expéditeur comme type d'expéditeur pour envoyer le message de test. Vous devez ensuite sélectionner l'identité de l'expéditeur dans la liste déroulante.
	- (Facultatif) Si vous avez besoin d'un numéro de téléphone de simulateur, choisissez Demander un numéro de simulateur. Dans la fenêtre Numéro du simulateur de demande, choisissez un pays dans la liste déroulante, puis sélectionnez Numéro de demande.

### **a** Note

Les numéros de téléphone du simulateur ne peuvent être envoyés que vers d'autres numéros de téléphone de destination du simulateur, mais ils se comportent comme des numéros de téléphone réels sans être envoyés via le réseau de l'opérateur. Par exemple, les numéros de téléphone du simulateur américain ne peuvent être envoyés que vers des numéros de téléphone du simulateur de destination américain.

4. Dans la section Numéro de destination, choisissez le numéro du simulateur ou le numéro vérifié, puis sélectionnez le numéro dans la liste déroulante.

Pour consulter votre liste actuelle de numéros de destination vérifiés, choisissez Numéro vérifié, puis développez Gérer le numéro de destination vérifié. Si vous n'avez aucun numéro de

téléphone de destination vérifié ou si vous devez ajouter un nouveau numéro de téléphone de destination vérifié, procédez comme suit :

- a. Pour vérifier un nouveau numéro de téléphone de destination, choisissez Vérifier le nouveau numéro.
- b. Dans la fenêtre Ajouter un numéro de téléphone pour le numéro de téléphone de destination, entrez le numéro de téléphone de l'appareil qui recevra le message de test. Le numéro de téléphone doit commencer par un « + » et ne doit pas contenir d'espaces, de traits d'union ou de parenthèses. Par exemple, le format n'+1 (206) 555-0142est pas correct, mais il l'+12065550142est.
- c. Choisissez Envoyer le code de vérification.
- d. L'appareil de destination recevra un code de vérification valide pendant 15 minutes. Entrez le code que l'appareil a reçu dans le champ Code de vérification.
- e. Choisissez Vérifier le numéro.
- 5. Dans Configuration définie, choisissez la destination de l'événement pour recevoir les données de l'événement.
- 6. Dans le champ Corps du message, entrez un message SMS personnalisé.
- 7. Choisissez Envoyer un message de test.
- 8. Pour les journaux d'événements : CloudWatch, cliquez sur le bouton d'actualisation pour afficher le journal des événements du message de test.

### **1** Tip

Patientez au moins 10 secondes après l'envoi du SMS de test avant de l'actualiser.

### <span id="page-32-0"></span>Prochaines étapes : passer du bac à sable à la production

Après avoir entièrement testé votre environnement SMS dans le sandbox SMS, vous pouvez demander à passer à la production.

- 1. Ouvrez la console Amazon Pinpoint SMS à l'adresse [https://console.aws.amazon.com/sms](https://console.aws.amazon.com/sms-voice/)[voice/](https://console.aws.amazon.com/sms-voice/).
- 2. Dans le volet de navigation, sous Vue d'ensemble, dans la section Démarrage rapide, choisissez Créer une demande.
- 3. Dans le menu Support, choisissez Centre de support.
- 4. Dans le volet Vos dossiers de support, choisissez Créer un dossier.
- 5. Cliquez sur le lien Vous cherchez à augmenter la limite de service ?, puis procédez comme suit :
	- Pour Service, choisissez Pinpoint SMS.
	- (Facultatif) Pour Fournir un lien vers le site ou l'application qui enverra les SMS, entrez les informations sur le site Web, l'application ou le service qui enverra des SMS.
	- (Facultatif) Pour Quel type de messages prévoyez-vous d'envoyer, choisissez le type de message que vous comptez envoyer en utilisant votre identité d'origine :
		- Mot de passe ponctuel Messages fournissant des mots de passe que vos clients utilisent pour s'authentifier sur votre site web ou votre application.
		- Promotionnel Messages non stratégiques faisant la promotion de votre entreprise ou de votre service, comme des offres spéciales ou des annonces.
		- Transactionnel Messages d'information importants qui prennent en charge les transactions clients, comme des confirmations de commande ou des alertes de compte. Les messages transactionnels ne peuvent pas comporter de contenu promotionnel ni marketing.
	- (Facultatif) Pour De quelle source Région AWS allez-vous envoyer des messages, choisissez Région AWS celle à partir de laquelle vous allez envoyer des messages.
	- (Facultatif) Pour Vers quels pays comptez-vous envoyer des messages, entrez le pays ou la région dans lesquels vous souhaitez acheter des codes courts.
	- (Facultatif) Dans la section Comment vos clients choisissent-ils de recevoir des messages de votre part, veuillez fournir des informations sur votre processus d'inscription.
	- (Facultatif) Pour Veuillez fournir le modèle de message que vous prévoyez d'utiliser pour envoyer des messages à vos clients, incluez le modèle que vous allez utiliser.
- 6. Sous Requests (Demandes), complétez les sections suivantes :
	- Pour la région, choisissez celle Région AWS à partir de laquelle vous allez envoyer des messages.

### **a** Note

La région est obligatoire dans la section Demandes. Même si vous avez fourni ces informations dans la section Détails du dossier, vous devez également les inclure ici.

• Pour Type de ressource, choisissez Limites générales.

- Pour le quota, choisissez SMS Production Access.
- Pour Nouvelle valeur de quota, entrez 1.
- 7. Sous Description du cas, pour Description du cas d'utilisation, saisissez tous les détails pertinents concernant cette demande.
- 8. (Facultatif) Si vous souhaitez soumettre d'autres demandes, choisissez Ajouter une autre demande.
- 9. Sous Options de contact, pour Langue de contact préférée, choisissez si vous souhaitez recevoir les communications pour cette demande en anglais ou en japonais.
- 10. Lorsque vous avez terminé, choisissez Submit (Soumettre).

# <span id="page-34-0"></span>À propos du sandbox pour les SMS/MMS et les appels vocaux

Les nouveaux comptes SMS Amazon Pinpoint sont placés dans un SMS/MMS ou un sandbox vocal. Le bac à sable protège à la fois les AWS clients et les destinataires contre les fraudes et les abus. Il crée un environnement sûr pour les tests et le développement.

### **Rubriques**

- [Bac à sable SMS/MMS](#page-34-1)
- [Passer du bac à sable SMS/MMS à la production](#page-35-0)
- [Environnement de test \(sandbox\) vocal](#page-37-0)
- [Passer du sandbox vocal à la production](#page-38-0)
- [Vérifiez le numéro de téléphone de destination dans le bac à sable](#page-40-0)

### <span id="page-34-1"></span>Bac à sable SMS/MMS

Lorsque votre compte est dans le sandbox, vous pouvez utiliser toutes les méthodes d'envoi de SMS de la console SMS Amazon Pinpoint ou SendTextMessages de l'API. Pour envoyer un message MMS, il faut utiliser l'SendMediaMessageAPI. Cependant, les restrictions suivantes sont en place pendant que votre compte est dans l'environnement de test (sandbox) :

- Vous avez une limite des dépenses mensuelles par SMS fixée à 1 USD.
- Vous avez une limite de dépenses MMS mensuelle de 1,00\$ (USD).
- Vous ne pouvez envoyer des SMS et des MMS qu'à des numéros de téléphone de destination vérifiés. Vous pouvez ajouter jusqu'à 10 numéros vérifiés.
- Les règles et restrictions relatives à l'envoi de SMS et de MMS vers chaque pays de destination s'appliquent. Par exemple, pour envoyer un message à un destinataire aux États-Unis, vous devez d'abord demander et enregistrer un numéro américain.
- Pour vérifier que vous possédez un numéro de téléphone, nous envoyons un code de vérification à ce numéro. Bien que les frais standard pour chaque message SMS s'appliquent généralement, nous annulons les frais pour le premier code de vérification pour chaque numéro de téléphone. Pour plus d'informations sur la tarification des SMS, consultez la page de [tarification des SMS](https://aws.amazon.com/pinpoint/pricing/) [d'Amazon Pinpoint.](https://aws.amazon.com/pinpoint/pricing/)

### **a** Note

Des frais de messagerie et de données s'appliquent aux messages que vous recevez. Nous envoyons un message par demande de vérification.

- Vous pouvez supprimer un numéro de téléphone de destination. Cependant, vous devez attendre 24 heures après avoir ajouté un numéro de téléphone avant de pouvoir le supprimer.
- Vous ne pouvez envoyer des SMS et des MMS qu'à des numéros de destination vérifiés. Pour plus d'informations sur la façon d'ajouter un numéro de téléphone de destination vérifié, consultez[Ajouter une destination vérifiée](#page-40-0).

Vous pouvez lever ces restrictions en demandant l'accès à la production. Pour plus d'informations, consultez [Passer du bac à sable SMS/MMS à la production](#page-35-0).

### <span id="page-35-0"></span>Passer du bac à sable SMS/MMS à la production

Après avoir entièrement testé votre environnement SMS/MMS dans le sandbox SMS/MMS, vous pouvez demander à passer à la production. Le passage du bac à sable des SMS à la production s'applique également à la fonctionnalité MMS.

### **a** Note

Si votre compte est multiple Régions AWS, vous devez soumettre une demande d'assistance pour chaque région.
#### Pour passer de la sandbox SMS à la production

- 1. Ouvrez la console du Centre de support à l'adresse [https://console.aws.amazon.com/support/](https://console.aws.amazon.com/support/home) [home](https://console.aws.amazon.com/support/home).
- 2. Dans la barre de navigation de gauche, sélectionnez Vos dossiers d'assistance.
- 3. Choisissez Créer un dossier.
- 4. Dans la section Vous recherchez des augmentations de quotas de service ? dans la fenêtre, choisissez plutôt Créer un dossier.
- 5. Sur la page d'augmentation du quota de service, complétez les informations suivantes :
	- Pour Service, choisissez Pinpoint SMS.
	- (Facultatif) Pour Fournir un lien vers le site ou l'application qui enverra des SMS, fournissez des informations sur le site Web, l'application ou le service qui enverra des messages SMS/ MMS.
	- (Facultatif) Pour Quel type de messages prévoyez-vous d'envoyer, choisissez le type de message que vous comptez envoyer en utilisant votre code long :
		- Mot de passe ponctuel Messages fournissant des mots de passe que vos clients utilisent pour s'authentifier sur votre site web ou votre application.
		- Promotionnel Messages non stratégiques faisant la promotion de votre entreprise ou de votre service, comme des offres spéciales ou des annonces.
		- Transactionnel Messages d'information importants qui prennent en charge les transactions clients, comme des confirmations de commande ou des alertes de compte. Les messages transactionnels ne peuvent pas comporter de contenu promotionnel ni marketing.
	- (Facultatif) Pour De quelle source Région AWS allez-vous envoyer des messages, choisissez Région AWS celle à partir de laquelle vous allez envoyer des messages.
	- (Facultatif) Pour Vers quels pays comptez-vous envoyer des messages, entrez le pays ou la région dans lesquels vous souhaitez acheter des codes courts.
	- (Facultatif) Dans Comment vos clients acceptent-ils de recevoir messages de votre part, fournissez des détails sur votre processus d'acceptation.
	- (Facultatif) Dans le champ Veuillez fournir le modèle de message que vous comptez utiliser pour envoyer des messages à vos clients, incluez le modèle que vous allez utiliser.
- 6. Sous Requests (Demandes), complétez les sections suivantes :
	- Pour la région, choisissez celle Régions AWS à partir de laquelle vous allez envoyer des messages.

### a Note

Le Régions AWS est obligatoire dans la section Demandes. Même si vous avez fourni ces informations dans la section Détails du dossier, vous devez également les inclure ici.

- Pour Type de ressource, choisissez Limites générales.
- Pour le quota, choisissez SMS Production Access.
- Pour Nouvelle valeur de quota, entrez 1.
- 7. Sous Description du cas, pour Description du cas d'utilisation, saisissez tous les détails pertinents concernant cette demande.
- 8. (Facultatif) Si vous souhaitez soumettre d'autres demandes, choisissez Ajouter une autre demande.
- 9. Sous Options de contact, pour Langue de contact préférée, choisissez si vous souhaitez recevoir les communications pour cette demande en anglais ou en japonais.
- 10. Lorsque vous avez terminé, choisissez Submit (Soumettre).

Après réception de votre demande, nous envoyons une première réponse dans un délai de 24 heures. Nous sommes susceptibles de vous contacter pour demander des informations supplémentaires.

# Environnement de test (sandbox) vocal

Pour protéger nos clients contre les fraudes et les abus, nous plaçons votre compte dans un environnement de test (sandbox) lorsque vous le créez pour la première fois. L'environnement de test (sandbox) vous permet également de tester le canal afin d'établir votre réputation. Lorsque votre compte est dans le sandbox, vous avez un accès complet à la messagerie vocale par SMS Amazon Pinpoint, avec les restrictions suivantes :

- Vous avez une limite quotidienne de 20 messages.
- Vous pouvez envoyer un maximum de cinq messages vocaux à un destinataire unique sur une période de 24 heures.
- Vous pouvez envoyer un maximum de cinq appels par minute.
- La durée maximale des messages vocaux est de 30 secondes.
- Vous ne pouvez envoyer des messages vocaux qu'à des pays spécifiques. Pour plus d'informations, consultez [Quotas de messages vocaux.](#page-419-0)
- Pour plus d'informations sur la façon d'ajouter un numéro de téléphone de destination vérifié, consultez[Ajouter une destination vérifiée](#page-40-0).

Lorsque vous êtes prêt à sortir votre compte du sandbox vocal, créez un AWS Support dossier pour une demande d'augmentation de la limite de service. Pour plus d'informations, consultez [À propos du](#page-34-0)  [sandbox pour les SMS/MMS et les appels vocaux.](#page-34-0)

#### **a** Note

Avant de demander l'accès à la production, vous devez envoyer au moins un message vocal depuis votre compte Amazon Pinpoint SMS. Vous pouvez envoyer un message vocal à l'aide de l'[SendVoiceMessage](https://docs.aws.amazon.com/pinpoint/latest/apireference_smsvoicev2/API_SendVoiceMessage.html)API.

### Passer du sandbox vocal à la production

Lorsque vous commencez à utiliser le canal vocal, votre compte se trouve dans l'environnement de test (sandbox).

Pour supprimer ces quotas de votre compte, vous pouvez demander que votre compte soit supprimé de l'environnement de test (sandbox). Lorsque votre compte est supprimé de l'environnement de test (sandbox), il dispose d'un accès de production.

### **a** Note

Avant de demander l'accès à la production, vous devez envoyer au moins un message vocal depuis votre compte Amazon Pinpoint SMS.

Lorsque vous êtes dans le sandbox, vous devez vérifier les numéros de destination auxquels vous envoyez des messages. Pour plus d'informations sur la façon d'ajouter un numéro de téléphone de destination vérifié, consulte[zAjouter une destination vérifiée.](#page-40-0)

Pour demander un accès de production

1. Ouvrez la console Amazon Pinpoint SMS à l'adresse [https://console.aws.amazon.com/sms](https://console.aws.amazon.com/sms-voice/)[voice/](https://console.aws.amazon.com/sms-voice/).

- 2. Dans le menu Support, choisissez Centre de support.
- 3. Sous Open support cases (Ouvrir des demandes de support), choisissez Create case (Créer une demande).
- 4. Choisissez le lien À la recherche d'augmentations de la limite de service ?.
- 5. Pour Service, choisissez Pinpoint Voice.
- 6. (Facultatif) Répondez aux informations suivantes :
	- Quel est le nombre maximum de messages vocaux que vous prévoyez d'envoyer par jour ?
	- Quelle sera la durée moyenne de chaque appel émis ?
	- Comment obtenez-vous les numéros de téléphone auxquels vous comptez envoyer des messages vocaux ?
	- Combien de numéros de téléphone dédiés utiliserez-vous pour envoyer vos messages ? Pourquoi avez-vous choisi ce numéro ?
	- Combien d'appels comptez-vous passer à partir de chaque numéro de téléphone ? (1 à X) messages par (jour/semaine/mois/autre)
	- Comment obtenez-vous le consentement pour envoyer des messages vocaux à vos clients ?
	- Comment les clients peuvent-ils refuser de recevoir des messages de votre part ? Comment allez-vous traiter ces demandes ?
- 7. Sous Demandes, dans Région, choisissez la AWS région que vous utilisez pour envoyer des messages vocaux.
- 8. Pour Quota, vérifiez que Production Access (Accès à la production) est sélectionné.
- 9. Pour Nouvelle valeur de quota, entrez 1.
- 10. Sous Case description (Description de cas), pour Use case description (Description du cas d'utilisation), saisissez les informations suivantes :
	- Le site web ou l'application de l'entreprise ou du service qui envoie les messages vocaux.
	- Le service fourni par votre site web ou votre application, ainsi que la façon dont vos messages vocaux contribuent à ce service.
- 11. Sous Options de contact, pour Langue de contact préférée, choisissez si vous souhaitez recevoir les communications pour cette demande en anglais ou en japonais.
- 12. Lorsque vous avez terminé, choisissez Submit (Soumettre).

L' AWS Support équipe fournit une première réponse à votre demande dans les 24 heures.

Pour éviter que nos systèmes ne soient utilisés pour envoyer du contenu non sollicité ou malveillant, nous AWS Support devons examiner attentivement chaque demande. Si nous sommes en mesure de le faire, nous répondons à votre demande dans ce délai de 24 heures. En revanche, si nous avons besoin que vous nous fournissiez de plus amples informations, le traitement de votre demande peut prendre plus de temps.

Il se peut que nous ne puissions pas accéder à votre demande si votre cas d'utilisation n'est pas conforme aux AWS Support politiques.

### <span id="page-40-0"></span>Vérifiez le numéro de téléphone de destination dans le bac à sable

### **a** Note

Les numéros de téléphone de destination vérifiés ne sont nécessaires que pour les tests lorsque votre compte est dans le sandbox. Si votre compte est en cours de production, il n'est pas nécessaire d'ajouter des numéros de téléphone de destination vérifiés.

Lorsque votre compte se trouve dans le sandbox SMS/MMS ou vocal, vous ne pouvez envoyer des messages qu'à des numéros de téléphone de destination vérifiés. Vous pouvez ajouter jusqu'à 10 numéros de téléphone de destination vérifiés à votre compte. Pour ajouter un numéro de téléphone de destination vérifié, vous devez envoyer un SMS ou un message vocal au numéro de téléphone de destination, puis saisir le code reçu par l'appareil.

Avant de commencer, vous avez besoin d'une identité d'origine active et dotée de fonctionnalités de messagerie texte ou vocale sur votre compte. Si vous ne disposez pas d'une identité d'origine, vous pouvez utiliser les numéros de téléphone du simulateur d'origine et les numéros de téléphone du simulateur de destination pour tester l'envoi et la réception de messages. Pour plus d'informations sur les numéros de téléphone simulés, consulte[zNuméros de téléphone du simulateur](#page-43-0). L'identité d'origine ne peut envoyer des messages que dans son pays ou sa région. Par exemple, une identité d'origine pour les États-Unis ne peut envoyer des messages de vérification qu'aux numéros de téléphone de destination aux États-Unis.

Pour plus d'informations sur l'installation et la configuration du AWS CLI, consultez le [guide de AWS](https://docs.aws.amazon.com/cli/latest/userguide/) [Command Line Interface l'utilisateur.](https://docs.aws.amazon.com/cli/latest/userguide/)

1. Ajoutez le numéro de téléphone à votre compte à l'aide de la commande [create-verified](https://docs.aws.amazon.com/cli/latest/reference/pinpoint-sms-voice-v2/create-verified-destination-number.html)[destination-numberC](https://docs.aws.amazon.com/cli/latest/reference/pinpoint-sms-voice-v2/create-verified-destination-number.html)LI.

Sur la ligne de commande, entrez la commande suivante :

```
aws pinpoint-sms-voice-v2 create-verified-destination-number --destination-phone-
number PhoneNumber
```
Dans l'exemple précédent, apportez les modifications suivantes :

• Remplacez *PhoneNumber*par le numéro de téléphone au format E.164 auquel envoyer le message. Par exemple, le format n'+1 (206) 555-0142est pas correct, mais il l'+12065550142est.

Une fois terminée, la commande renverra les numéros VerifiedDestinationNumberId de téléphone vérifiés nécessaires aux étapes suivantes.

2. Utilisez la commande CLI [send-destination-number-verification-code](https://docs.aws.amazon.com/cli/latest/reference/pinpoint-sms-voice-v2/send-destination-number-verification-code.html) pour envoyer un message de vérification au périphérique. Seul le premier code de vérification est gratuit.

Sur la ligne de commande, entrez la commande suivante :

```
aws pinpoint-sms-voice-v2 send-destination-number-verification-code --verified-
destination-number-id PhoneNumberID --verification-channel Channel
```
Dans l'exemple précédent, apportez les modifications suivantes :

- Remplacez l'*PhoneNumberidentifiant* par celui VerifiedDestinationNumberId que vous avez reçu à l'étape précédente.
- Remplacez le *canal* par le canal à utiliser pour envoyer le message. Vous devez disposer d'une identité d'origine compatible avec le canal que vous utilisez. Cela peut faire la TEXT distinction VOICE majuscules/minuscules.

L'appareil doit recevoir un message contenant un code généré de manière aléatoire. Vous aurez besoin de ce code à l'étape suivante.

3. Utilisez la commande [verify-destination-numberC](https://docs.aws.amazon.com/cli/latest/reference/pinpoint-sms-voice-v2/verify-destination-number.html)LI pour envoyer un message de vérification.

Sur la ligne de commande, entrez la commande suivante :

```
aws pinpoint-sms-voice-v2 verify-destination-number --verified-destination-number-
id PhoneNumberID --verification-code Code
```
Dans l'exemple précédent, apportez les modifications suivantes :

- Remplacez l'*PhoneNumberidentifiant* par celui VerifiedDestinationNumberId que vous avez reçu à l'étape précédente.
- Remplacez le *code* par le code de vérification que l'appareil de destination a reçu.

Une fois l'opération terminée, le statut du numéro de téléphone de destination vérifié estActive. Vous pouvez désormais envoyer des messages au numéro de téléphone de destination vérifié lorsque vous êtes dans le sandbox.

### Aperçu de la partie du message

Chaque SMS peut contenir jusqu'à 140 octets d'informations. Lorsqu'un message contient plus que le nombre maximal de caractères, il est fractionné. Selon l'opérateur mobile et l'appareil du destinataire, plusieurs messages peuvent être affichés comme un seul message ou comme une séquence de messages séparés.

Si votre message utilise uniquement les caractères du jeu de caractères GSM 03.38, également connu sous le nom d'alphabet GSM 7 bits, il peut contenir jusqu'à 160 caractères. Si votre message contient des caractères n'appartenant pas au jeu de caractères GSM 03.38, il peut contenir jusqu'à 70 caractères. Lorsque vous envoyez un SMS, Amazon Pinpoint SMS détermine automatiquement le codage le plus efficace à utiliser.

Vous êtes facturé pour chaque partie du message envoyée. Les numéros de téléphone ont une limite quant au nombre de parties du message qu'ils peuvent envoyer chaque seconde. Si votre message est divisé en deux parties, chaque partie du message vous est facturée. Utilisez l'aperçu des parties du message avant d'envoyer votre SMS pour voir le nombre de parties du message. Pour plus d'informations sur les jeux de caractères pris en charge, consulte[zLimites de caractères des](#page-74-0)  [SMS.](#page-74-0) Pour plus d'informations sur la taille et le débit des messages, consultez[Limites du nombre de](#page-79-0) [parties de message par seconde \(MPS\)](#page-79-0).

#### Utilisation de l'aperçu de la partie du message

- 1. Ouvrez la console Amazon Pinpoint SMS à l'adresse [https://console.aws.amazon.com/sms](https://console.aws.amazon.com/sms-voice/)[voice/](https://console.aws.amazon.com/sms-voice/).
- 2. Dans le volet de navigation, sous Raccourcis, choisissez Aperçu de la partie du message.
- 3. Dans la section SMS, saisissez votre message SMS. Lorsque vous saisissez le message, l'aperçu de la partie affiche le codage, le nombre de caractères et les parties du message SMS.

# <span id="page-43-0"></span>Numéros de téléphone du simulateur

Amazon Pinpoint SMS inclut un simulateur de SMS, que vous pouvez utiliser pour envoyer des SMS et recevoir des enregistrements d'événements réalistes. Le simulateur de SMS est un moyen utile de visualiser les enregistrements d'événements SMS réels. Il est également utile pour tester les applications qui utilisent Amazon Pinpoint SMS pour envoyer des SMS. Les messages envoyés à ces numéros de téléphone de destination sont conçus pour rester dans les SMS d'Amazon Pinpoint. Ils ne sont donc pas envoyés via le réseau de l'opérateur. Les numéros de téléphone des simulateurs d'origine et de destination fonctionnent avec les SMS et les MMS.

#### **Rubriques**

- [Numéros de téléphone du simulateur d'origine](#page-43-1)
- [Numéros de téléphone du simulateur de destination](#page-44-0)

### <span id="page-43-1"></span>Numéros de téléphone du simulateur d'origine

Vous pouvez demander un numéro de téléphone de simulateur à utiliser comme identité d'origine pour envoyer des SMS et MMS de test. Le numéro de téléphone du simulateur comportera un code de pays correspondant au pays que vous avez choisi. Amazon Pinpoint SMS prend actuellement en charge les numéros de téléphone du simulateur d'origine aux États-Unis. Lorsque vous utilisez un numéro de téléphone du simulateur comme identité d'origine, vous ne pouvez envoyer des messages au numéro de téléphone du simulateur de destination que depuis le même pays. Si vous essayez de l'envoyer vers un autre comté, le message échouera. Par exemple, si vous utilisez un numéro de téléphone du simulateur américain et que vous essayez d'envoyer un message au numéro de téléphone du simulateur de réussite du Royaume-Uni, une erreur est renvoyée.

### <span id="page-44-0"></span>Numéros de téléphone du simulateur de destination

Les numéros de téléphone du simulateur de destination sont disponibles dans plusieurs pays et régions. Pour chaque pays et région, il existe des numéros de téléphone qui génèrent des événements de réussite des messages, et des numéros qui génèrent des événements d'échec des messages. Le tableau suivant contient les numéros de téléphone des simulateurs SMS/MMS pour tous les pays et régions dans lesquels le simulateur est disponible.

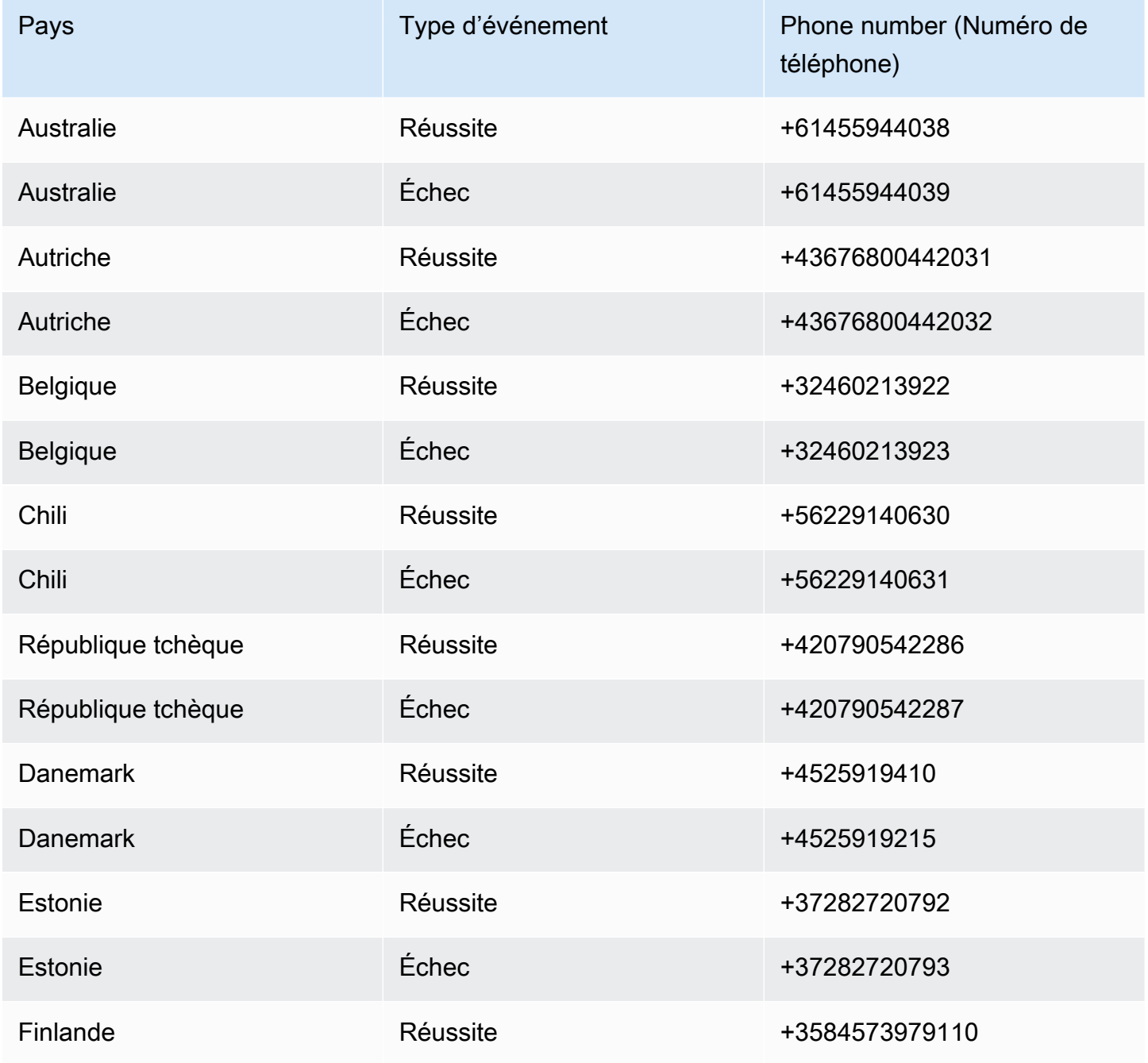

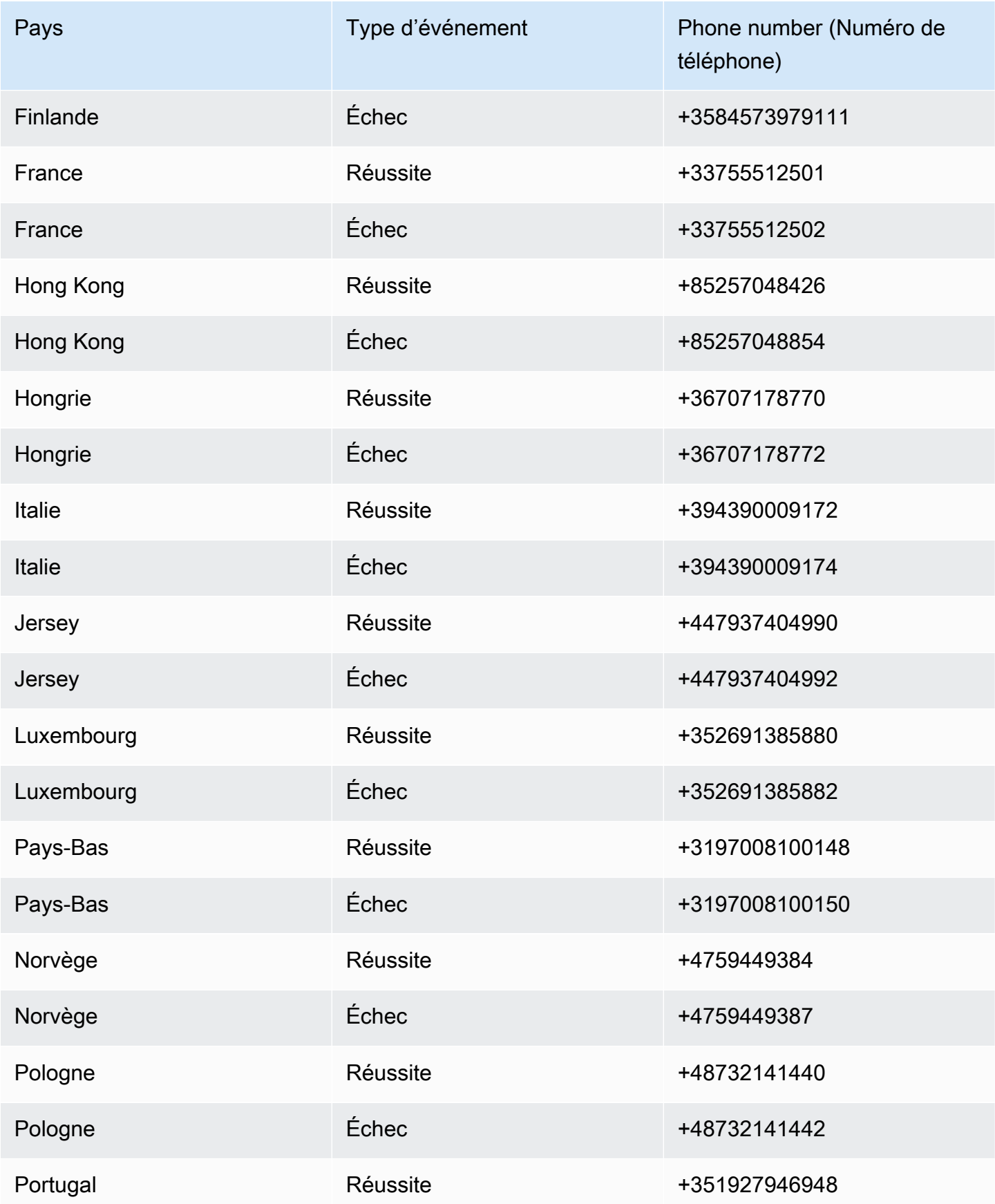

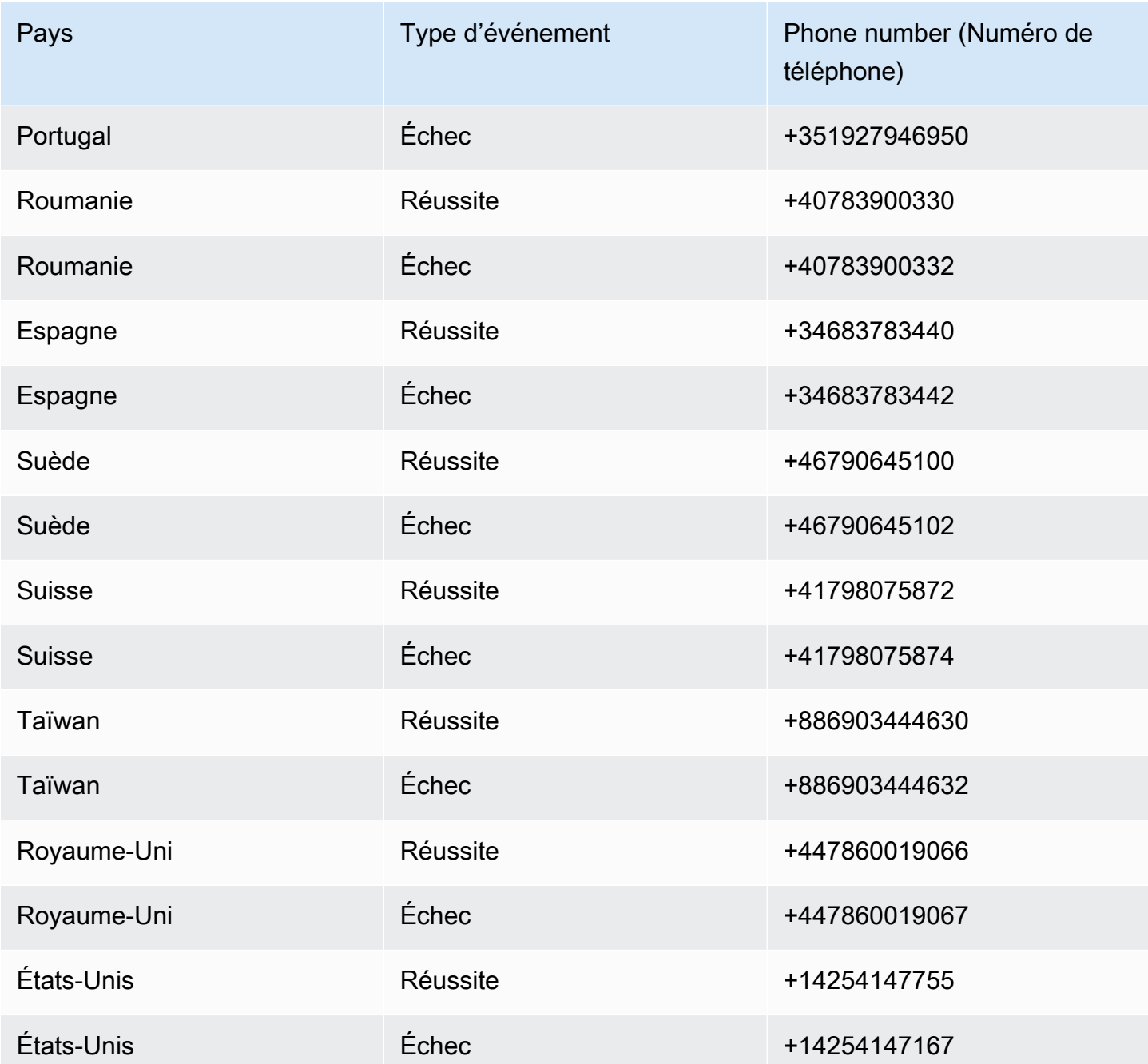

# Fixez une limite de dépenses

Dans Amazon Pinpoint SMS, il existe des limites de dépenses pour chaque canal de messagerie.

La limite du compte est le montant maximum, en dollars américains, que vous pouvez dépenser chaque mois pour envoyer des messages via un canal. Lorsque vous atteignez la limite de votre compte, Amazon Pinpoint SMS arrête d'envoyer vos messages et, pour envoyer d'autres messages, vous devez demander une augmentation de votre limite de dépenses. Pour en savoir plus, consultez [Demande d'augmentation du quota de dépenses](#page-327-0).

La limite restante correspond au montant que vous avez dépensé pour envoyer des messages le mois en cours.

La limite appliquée est une limite de dépenses facultative, en dollars américains, comprise entre 1\$ et la limite du compte. Si vous ne spécifiez pas de limite imposée, vous pouvez dépenser jusqu'à la limite de votre compte. Lorsque vous atteignez votre limite imposée, Amazon Pinpoint SMS arrête d'envoyer vos messages. Pour reprendre l'envoi de messages, vous pouvez ajuster votre limite imposée via la console ou AWS CLI. Par exemple, si vous définissez la limite de votre compte SMS à 100\$ et votre limite imposée à 50\$, une fois que vous avez dépensé 50\$, Amazon Pinpoint SMS arrête d'envoyer vos messages jusqu'à ce que vous augmentiez votre limite imposée.

Vous pouvez ajuster votre limite imposée pour augmenter ou diminuer vos dépenses sans avoir à nous contacter AWS Support.

Les MMS ont une limite de dépenses distincte de celle des SMS. Par exemple, vous pouvez définir la limite de votre compte MMS à 10\$ et la limite de votre compte SMS à 5\$.

Pour configurer des alarmes de facturation pour vos dépenses, consultez [Surveillance des dépenses](#page-397-0). Pour plus d'informations sur la configuration du AWS CLI, consultez la section [Configurer l'interface](https://docs.aws.amazon.com/cli/latest/userguide/cli-chap-configure.html) [de ligne de commande AWS](https://docs.aws.amazon.com/cli/latest/userguide/cli-chap-configure.html) dans le [guide de AWS Command Line Interface l'utilisateur](https://docs.aws.amazon.com/cli/latest/userguide/).

View your spending limits (console)

Afficher toutes vos limites de dépenses

- 1. Ouvrez la console Amazon Pinpoint SMS à l'adresse [https://console.aws.amazon.com/sms](https://console.aws.amazon.com/sms-voice/)[voice/](https://console.aws.amazon.com/sms-voice/).
- 2. Sur la page Aperçu, accédez à l'état des dépenses par SMS.
- 3. Dans le volet d'état des dépenses par SMS, vous pouvez consulter la limite de votre compte, la limite appliquée et la limite restante.

Si votre limite appliquée affiche un–, cela signifie que la limite n'est pas définie.

View your enforced spending limit (AWS CLI)

Vous pouvez utiliser cette [describe-spend-limits](https://docs.aws.amazon.com/cli/latest/reference/pinpoint-sms-voice-v2/describe-spend-limits.html) commande pour afficher toutes les limites de dépenses de votre chaîne.

aws pinpoint-sms-voice-v2 describe-spend-limits

Lorsque la commande est terminée, elle renvoie la limite du compte et la limite appliquée pour chaque canal.

Change your enforced spending limit (Console)

Modifier une limite de dépenses

- 1. Ouvrez la console Amazon Pinpoint SMS à l'adresse [https://console.aws.amazon.com/sms](https://console.aws.amazon.com/sms-voice/)[voice/](https://console.aws.amazon.com/sms-voice/).
- 2. Sur la page Aperçu, accédez à l'état des dépenses par SMS.
- 3. Dans le volet d'état des dépenses par SMS, choisissez Modifier pour le canal pour lequel vous souhaitez modifier la limite appliquée.
- 4. Dans la fenêtre Modifier les limites de dépenses, choisissez :
	- Mettre à jour la limite de dépenses appliquée : entrez une nouvelle limite appliquée comprise entre une et la limite de votre compte.
	- Limite d'envoi maximale par défaut : choisissez cette option pour ajuster votre limite imposée à la limite de votre compte.
- 5. Sélectionnez Enregistrer les modifications.

Set enforced spending limit (AWS CLI)

Vous pouvez utiliser la [set-text-message-spend-limit-override](https://docs.aws.amazon.com/cli/latest/reference/pinpoint-sms-voice-v2/set-text-message-spend-limit-override.html) commande pour définir la limite imposée pour le canal SMS. Pour le canal vocal, utilisez la [set-voice-message](https://docs.aws.amazon.com/cli/latest/reference/pinpoint-sms-voice-v2/set-voice-message-spend-limit-override.html)[spend-limit-override](https://docs.aws.amazon.com/cli/latest/reference/pinpoint-sms-voice-v2/set-voice-message-spend-limit-override.html) commande.

La commande suivante montre comment augmenter la limite imposée pour le canal SMS.

aws pinpoint-sms-voice-v2 set-text-message-spend-limit-override --monthlylimit *NewEnforcedLimit*

Remplacez *NewEnforcedLimit*par une valeur comprise entre un et la limite du compte du canal SMS.

Lorsque la commande est terminée, elle renvoie la valeur de votre nouvelle limite définie.

Remove an enforced spending limit (AWS CLI)

Vous pouvez utiliser la [delete-text-message-spend-limit-override](https://docs.aws.amazon.com/cli/latest/reference/pinpoint-sms-voice-v2/delete-text-message-spend-limit-override.html) commande pour définir votre limite imposée en fonction de la limite de compte pour le canal SMS. Pour le canal vocal, utilisez la [delete-voice-message-spend-limit-override](https://docs.aws.amazon.com/cli/latest/reference/pinpoint-sms-voice-v2/delete-voice-message-spend-limit-override.html) commande.

La commande suivante indique comment supprimer la limite imposée pour le canal SMS.

```
aws pinpoint-sms-voice-v2 delete-text-message-spend-limit-override
```
Lorsque la commande est terminée, elle renvoie la valeur de votre limite imposée.

# Bonnes pratiques

Pour obtenir les meilleurs résultats lors de la création et de l'envoi de messages, nous vous recommandons de suivre les bonnes pratiques suivantes.

#### **Rubriques**

- [Bonnes pratiques en matière de SMS et de MMS](#page-50-0)
- [Bonnes pratiques en matière de voix](#page-70-0)

# <span id="page-50-0"></span>Bonnes pratiques en matière de SMS et de MMS

En outre, les opérateurs de téléphonie mobile vérifient en permanence les expéditeurs de SMS et de MMS en masse et limitent ou bloquent les messages provenant des expéditeurs lorsqu'ils considèrent qu'ils envoient des messages non sollicités.

L'envoi de contenu non sollicité constitue également une violation de la [politique d'utilisation](https://aws.amazon.com/aup/#No_E-Mail_or_Other_Message_Abuse)  [acceptable d'AWS.](https://aws.amazon.com/aup/#No_E-Mail_or_Other_Message_Abuse) L'équipe Amazon Pinpoint SMS analyse régulièrement les SMS et MMS et peut limiter ou bloquer votre capacité à envoyer des messages s'il apparaît que vous envoyez des messages non sollicités.

Enfin, dans de nombreux pays, régions et juridictions, l'envoi de SMS ou de MMS non sollicités est sévèrement sanctionné. Par exemple, aux États-Unis, le TCPA (Telephone Consumer Protection Act) stipule que les consommateurs peuvent bénéficier de 500 à 1 500 USD de dommages et intérêts (payés par l'expéditeur) pour chaque message non sollicité reçu.

### **A** Important

Cette section décrit plusieurs bonnes pratiques qui peuvent vous aider à améliorer votre engagement client et à éviter de lourdes pénalités. Cependant, notez que cette section ne contient pas de conseils juridiques. Consultez toujours un avocat pour obtenir des conseils juridiques.

### **Rubriques**

• [Respectez les lois, les réglementations et les exigences des opérateurs](#page-51-0)

- [Contenu de message interdit](#page-52-0)
- **[Obtenir une autorisation](#page-54-0)**
- [N'envoyez pas de messages à d'anciennes listes](#page-60-0)
- [Effectuer un audit de vos listes de clients](#page-60-1)
- [Archivage des enregistrements](#page-60-2)
- [Faites en sorte que vos messages soient clairs, honnêtes et concis](#page-61-0)
- [Répondre de manière appropriée](#page-64-0)
- [Ajuster votre envoi en fonction de l'implication](#page-64-1)
- [Envoyer à des heures appropriées](#page-65-0)
- [Éviter la fatigue multicanal](#page-65-1)
- [Utiliser des codes courts dédiés](#page-65-2)
- [Vérifiez vos numéros de téléphone de destination](#page-65-3)
- [Conception axée sur la redondance](#page-66-0)
- [Gestion des numéros de téléphone désactivés](#page-67-0)

### <span id="page-51-0"></span>Respectez les lois, les réglementations et les exigences des opérateurs

Vous pouvez avoir à vous acquitter d'amendes et de pénalités significatives si vous enfreignez les législations et les réglementations des pays ou régions où résident vos clients. Pour cette raison, il est essentiel de comprendre les lois relatives à la messagerie SMS et MMS dans chaque pays ou région où vous exercez vos activités.

#### **A** Important

Dans de nombreux pays, les opérateurs locaux ont en fin de compte le pouvoir de déterminer le type de trafic qui circule sur leurs réseaux. Cela signifie que les opérateurs peuvent imposer des restrictions sur le contenu des SMS et MMS qui dépassent les exigences minimales des lois locales.

La liste suivante contient des liens vers les principales lois qui s'appliquent aux communications par SMS et MMS sur certains des principaux marchés du monde. Ce guide ne couvre pas les lois de toutes les régions, il est donc important que vous les recherchiez.

- États-Unis : le Telephone Consumer Protection Act de 1991, également connu sous le nom de TCPA, s'applique à certains types de messages SMS. Pour de plus amples informations, veuillez consulter les [règles et réglementations](https://www.fcc.gov/document/telephone-consumer-protection-act-1991) sur le site Web de la Federal Communications Commission.
- Royaume-Uni : la Privacy and Electronic Communications (EC Directive) Regulations 2003, également connue sous le nom de PECR, s'applique à certains types de messages SMS. Pour plus d'informations, consultez [What are PECR?](https://ico.org.uk/for-organisations/direct-marketing-and-privacy-and-electronic-communications/guide-to-pecr/what-are-pecr/) sur le site Web de l'UK Information Commissioner's Office.
- Union européenne : la directive sur la vie privée et les communications électroniques (2002), parfois connue sous le nom d'ePrivacy Directive, s'applique à certains types de messages SMS. Pour de plus amples informations, veuillez consulter le [texte complet de la loi \(format PDF\)](https://eur-lex.europa.eu/legal-content/EN/TXT/?uri=CELEX:32002L0058) sur le site Web Europa.eu.
- Canada : le Fighting Internet and Wireless Spam Act, plus communément appelé Canada's Antispam Law ou CASL, s'applique à certains types de messages SMS. Pour de plus amples informations, veuillez consulter le [texte complet de la loi](https://www.parl.ca/DocumentViewer/en/40-3/bill/C-28/first-reading) sur le site Web du Parlement canadien.
- Japon : La loi sur la réglementation de la transmission de courriers électroniques spécifiques peut s'appliquer à certains types de messages SMS.

En tant qu'expéditeur, ces lois peuvent s'appliquer à vous même si votre entreprise ou organisation n'est pas basée dans l'un de ces pays. Certaines des lois de cette liste ont été créées à l'origine pour traiter les e-mails ou les appels téléphoniques non sollicités, mais ont été interprétées ou étendues pour s'appliquer également aux messages SMS et MMS. D'autres pays et régions ont leurs propres lois relatives à la transmission de messages SMS et MMS. Consultez un avocat dans chaque pays ou région où vos clients sont situés pour obtenir des conseils juridiques.

### <span id="page-52-0"></span>Contenu de message interdit

Les catégories de contenu généralement interdites ci-dessous concernent tous les types de messages dans le monde entier. Certains pays peuvent autoriser le contenu figurant dans la liste du tableau suivant, mais aucun pays n'autorise activement le contenu non sollicité. Certains pays ou opérateurs de téléphonie mobile exigent que vous enregistriez votre numéro ou votre identifiant d'expéditeur auprès d'eux pour que la messagerie en direct soit activée. Lorsque vous utilisez ou enregistrez un numéro en tant qu'émetteur, suivez les instructions suivantes :

• Étant donné que les régulateurs placent la barre très haut pour l'enregistrement des numéros, vous devez fournir un processus d'inscription valide pour enregistrer le numéro. Pour plus d'informations, consultez [Bonnes pratiques en matière de SMS : obtenir une autorisation.](#page-54-0)

- N'utilisez pas d'URL raccourcies créées à partir de raccourcisseurs d'URL tiers, car ces messages sont plus susceptibles d'être marqués comme courriers indésirables. Si vous souhaitez utiliser une URL raccourcie, utilisez un numéro de téléphone ou un code abrégé 10LDC. L'utilisation de l'un ou l'autre de ces types de numéros nécessite que vous enregistriez votre modèle de message, qui peut ensuite inclure une URL raccourcie dans le message.
- Pour les numéros gratuits, les réponses de désinscription et d'opt-in par mot clé sont définies au niveau du transporteur, en utilisant STOP et UNSTOP. Ce sont les seuls mots clés que vous pouvez utiliser et vous ne pouvez pas les modifier. Les messages de réponse lorsqu'un utilisateur répond par STOP et UNSTOP sont également gérés par le transporteur et vous ne pouvez pas les modifier.
- N'envoyez pas le même contenu de message ou un contenu similaire à l'aide de plusieurs numéros. Ceci est considéré comme du spamming en raquettes à neige, une pratique utilisée par les spammeurs pour éviter les limites de débit et de volume.
- Tous les messages liés à ces secteurs peuvent être considérés comme restreints et sont soumis à un filtrage intensif ou carrément bloqués. Cela peut inclure des mots de passe à usage unique et une authentification multifactorielle pour les services liés à des catégories restreintes.

Si l'enregistrement vous a été refusé en raison d'un cas d'utilisation non conforme et que vous pensez que cette désignation est incorrecte, vous pouvez envoyer une demande par le biais de l' AWS assistance.

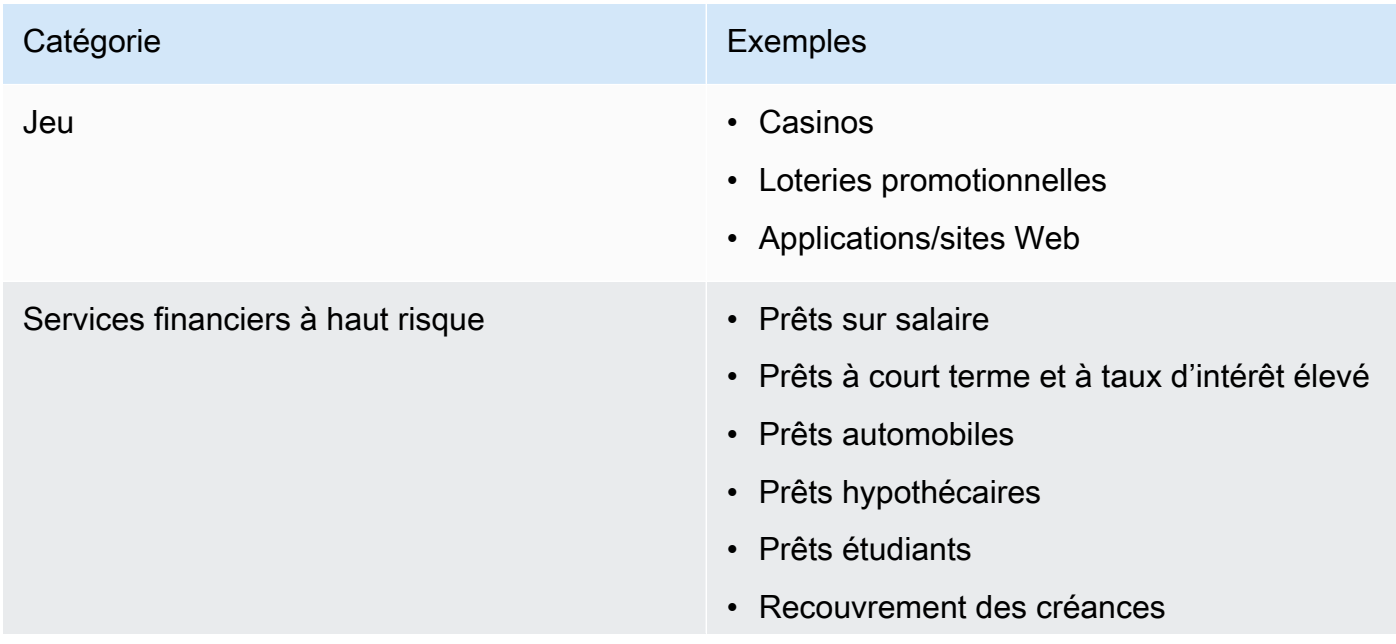

Le tableau suivant décrit les types de contenu restreint.

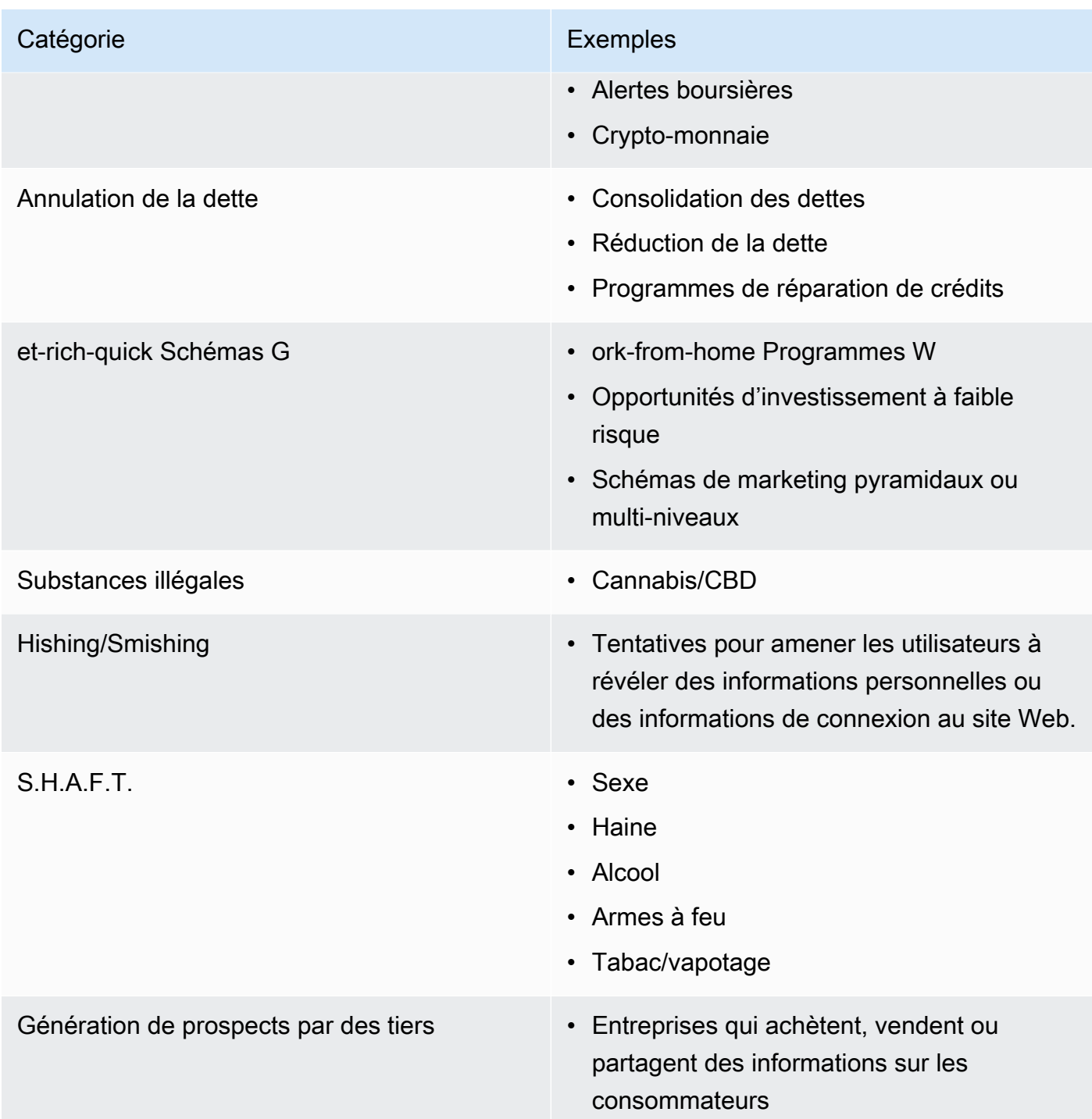

### <span id="page-54-0"></span>Obtenir une autorisation

N'envoyez pas de messages aux destinataires qui n'ont pas demandé explicitement à recevoir les types spécifiques de messages que vous prévoyez d'envoyer. Ne partagez pas de listes d'inscription, y compris entre des organisations de la même entreprise.

Si les destinataires peuvent s'inscrire pour recevoir vos messages via un formulaire en ligne, ajoutez des systèmes pour empêcher les scripts automatisés d'inscrire des personnes à leur insu. Vous devez également limiter le nombre de fois qu'un utilisateur peut soumettre un numéro de téléphone au cours d'une même session.

Lorsque vous recevez une demande d'inscription par SMS ou MMS, envoyez au destinataire un message lui demandant de confirmer qu'il souhaite recevoir des messages de votre part. N'envoyez aucun message supplémentaire à ce destinataire tant qu'il n'a pas confirmé son abonnement. Un message de confirmation d'abonnement peut se présenter comme l'exemple ci-dessous :

Text YES to join ExampleCorp alerts. 2 msgs/month. Msg & data rates may apply. Reply HELP for help, STOP to cancel.

Conservez les enregistrements incluant la date, l'heure et la source de chaque demande d'acceptation et de chaque confirmation. Cela peut être utile si un opérateur ou un organisme de régulation les demande ; cela peut également vous aider à effectuer des audits réguliers sur votre liste de clients.

Flux de travaux d'abonnement

Dans certains cas, tels que l'enregistrement gratuit ou par code abrégé aux États-Unis, les opérateurs de téléphonie mobile vous demandent de fournir des maquettes ou des captures d'écran de l'ensemble de votre flux de travail d'inscription. Les maquettes ou les captures d'écran doivent ressembler étroitement au flux de travail d'inscription que vos destinataires effectueront.

Vos maquettes ou captures d'écran doivent inclure toutes les informations requises suivantes afin de maintenir le plus haut niveau de conformité.

Informations requises pour votre inscription

- Une description du cas d'utilisation de la messagerie que vous allez envoyer via votre programme.
- La phrase « Des frais peuvent s'appliquer pour les messages et données. »
- Une indication de la fréquence à laquelle les destinataires recevront des messages de votre part. Par exemple, un programme de messagerie récurrent peut indiquer « un message par semaine ». Un exemple d'utilisation d'un mot de passe unique ou d'une authentification multifactorielle peut indiquer « la fréquence des messages varie » ou « un message par tentative de connexion ».
- Liens vers vos conditions générales et vos documents de politique de confidentialité.

#### Motifs de rejet courants pour les opt-ins non conformes

- Si le nom de l'entreprise fourni ne correspond pas à celui fourni dans la maquette ou la capture d'écran. Toute relation qui n'est pas évidente doit être expliquée dans la description du flux de travail d'inscription.
- S'il apparaît qu'un message sera envoyé au destinataire, mais qu'aucun consentement n'est explicitement recueilli avant de le faire. Le consentement explicite du destinataire est obligatoire pour tous les messages.
- S'il apparaît que la réception d'un SMS est requise pour s'inscrire à un service. Cela n'est pas conforme si le flux de travail ne fournit aucune alternative à la réception d'un message d'inscription sous une autre forme, comme un e-mail ou un appel vocal.
- Si la langue d'abonnement est entièrement présentée dans les conditions d'utilisation. Les informations doivent toujours être présentées au destinataire au moment de l'inscription plutôt que dans un document de politique lié.
- Si un client a donné son accord pour recevoir un type de message texte de votre part et que vous lui envoyez d'autres types de SMS. Par exemple, ils acceptent de recevoir des mots de passe à usage unique, mais reçoivent également des messages de sondage et d'enquête.
- Si les informations requises listées précédemment ne sont pas présentées aux destinataires.

L'exemple suivant est conforme aux exigences des opérateurs de téléphonie mobile pour un cas d'utilisation d'authentification multifactorielle.

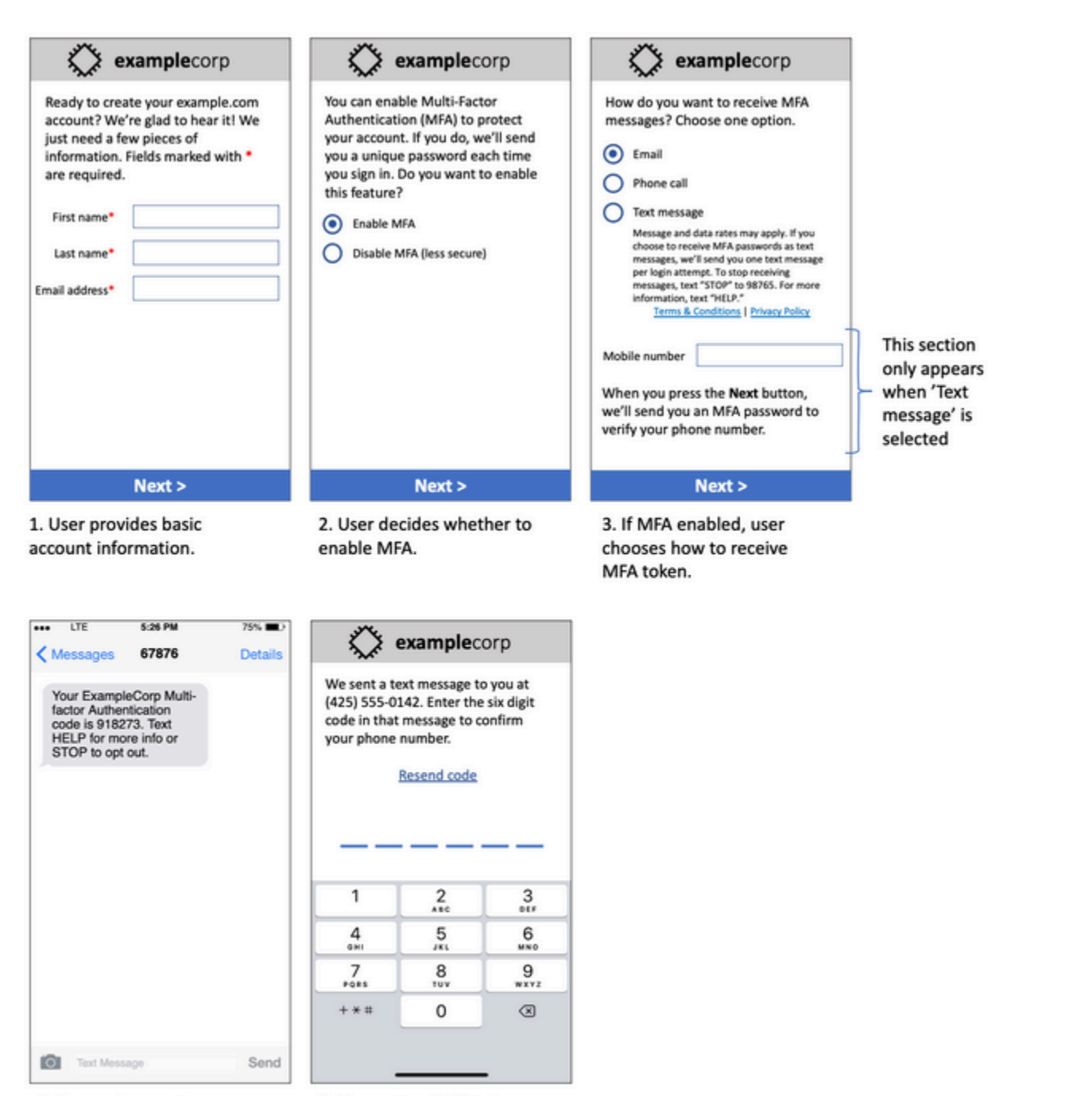

4. If user chooses to receive MFA token by text, send a token.

5. User enters MFA token to verify phone number.

Elle contient du texte et des images finalisés, et affiche l'intégralité du flux d'abonnement, avec des annotations. Dans le cadre du processus d'inscription, le client doit prendre des mesures distinctes et intentionnelles pour donner son consentement à recevoir des SMS et contenir toutes les informations requises.

### Autres types de flux de travaux d'abonnement

Les opérateurs de téléphonie mobile accepteront également les flux d'opt-in en dehors des applications et des sites Web, tels que l'opt-in verbal ou écrit, s'ils sont conformes à ce qui a été décrit dans la section précédente. Un flux de travaux d'abonnement conforme et un script verbal ou écrit recueilleront le consentement explicite du destinataire pour recevoir un type de message spécifique. Par exemple, un script verbal utilisé par un agent de support pour recueillir le consentement avant de l'enregistrer dans une base de données de service, ou un numéro de téléphone figurant sur un dépliant promotionnel. Pour fournir une maquette de ces types de flux de travail opt-in, vous pouvez fournir une capture d'écran de votre script d'opt-in, de votre matériel marketing ou de la base de données dans laquelle les numéros sont collectés. Les opérateurs de téléphonie mobile peuvent avoir des questions supplémentaires concernant ces cas d'utilisation si l'opt-in n'est pas clair ou si le cas d'utilisation dépasse certains volumes.

### Page des conditions générales spécifiques aux SMS et MMS

Les opérateurs de téléphonie mobile exigent également que vous mettiez un ensemble spécifique de conditions générales relatives aux SMS et MMS à la disposition de vos clients. Les conditions générales suivantes sont conformes aux exigences des opérateurs de téléphonie mobile. Vous pouvez copier ces conditions et les modifier en fonction de votre cas d'utilisation.

#### **A** Important

Si vous copiez ces termes, veillez à remplacer tous les éléments figurant dans {curly braces} par les valeurs appropriées à votre cas d'utilisation. Votre service juridique devrait également vouloir revoir ces conditions avant de les publier, alors planifiez en conséquence.

- Lorsque vous vous inscrivez au service, nous vous envoyons {description des messages que vous comptez envoyer}.
- Vous pouvez annuler le service SMS ou MMS à tout moment en envoyant le message « STOP » à {code abrégé ou numéro de téléphone}. Lorsque vous nous envoyez le message SMS « STOP », nous répondons par un message SMS confirmant que vous avez été désinscrit. Après cela, vous ne recevrez plus de SMS de notre part. Si vous souhaitez vous inscrire à nouveau, inscrivez-vous comme vous l'avez fait la première fois et nous recommencerons à vous envoyer des SMS et MMS.
- Vous pouvez obtenir plus d'informations à tout moment en envoyant « HELP » par SMS à {code abrégé ou numéro de téléphone}. Lorsque vous nous envoyez le message SMS « HELP », nous répondons avec des instructions sur la façon d'utiliser notre service et de vous désinscrire.
- Nous sommes en mesure de livrer des messages aux opérateurs de téléphonie mobile suivants : Principaux opérateurs : AT&T, Verizon Wireless, Sprint, T-Mobile, MetroPCS, US Cellular, Alltel, Boost Mobile, Nextel et Virgin Mobile. Opérateurs secondaires : Alaska Communications Systems (ACS), Appalachian Wireless (EKN), Bluegrass Cellular, Cellular One of East Central IL (ECIT), Cellular One du nord-est de la Pennsylvanie, Cincinnati Bell Wireless, Cricket, Coral Wireless (Mobi PCS), COX, Cross, Element Mobile (sans fil plat), Epic Touch (téléphone Elkhart), GCI, Golden State, Hawkeye (mobilité du chat), Hawkeye (NW Missouri)), Illinois Valley Cellular, Inland Cellular, iWireless (Iowa Wireless), Keystone Wireless (Immix Wireless/PC Man), Mosaic (Consolidated ou CTC Telecom), Nex-Tech Wireless, NTelos, Panhandle Communications, Pioneer, Plateau (Texas RSA 3 Ltd), Revol, RINA, Simmetry (TMP Corporation), Thumb Cellular, Union Wireless, United Wireless, Viaero Wireless et West Central (WCC ou 5 Star Wireless). Les transporteurs ne sont pas responsables des messages retardés ou non livrés.
- Des frais de messagerie et de données peuvent s'appliquer à tous les messages que nous vous envoyons ou que vous nous envoyez. Vous recevrez {fréquence des messages} messages par {période}. Contactez votre fournisseur de services sans fil pour plus d'informations sur votre forfait SMS ou votre forfait de données. Si vous avez des questions concernant les services fournis par ce code abrégé, envoyez-nous un e-mail à {adresse e-mail de support}.
- Si vous avez des questions concernant la confidentialité, lisez notre politique de confidentialité à l'adresse {lien vers la politique de confidentialité}

### **A** Important

Si vous ne fournissez pas de copie de ces conditions à vos clients, les transporteurs n'approuveront pas votre demande de code abrégé. Lorsque ces conditions auront été révisées, prévoyez de les héberger dans un lieu accessible au public. Une URL contenant un lien vers ces termes est obligatoire pour chaque application de code court. Si cette URL n'est pas active lorsque vous soumettez votre demande de code court, déterminez quelle sera l'URL et incluez une copie des conditions générales dans un fichier que vous joindrez à votre demande.

### <span id="page-60-0"></span>N'envoyez pas de messages à d'anciennes listes

Les utilisateurs changent souvent de numéro de téléphone. Un numéro de téléphone dont le propriétaire a accepté d'être contacté il y a deux ans pourrait appartenir à quelqu'un d'autre aujourd'hui. N'utilisez pas une ancienne liste de numéros de téléphone pour un nouveau programme de messagerie. Si vous le faites, il est probable que certains messages échouent parce que le numéro n'est plus en service ou parce que certaines personnes se sont retirées parce qu'elles ne se souvenaient pas de vous avoir donné leur consentement au départ.

### <span id="page-60-1"></span>Effectuer un audit de vos listes de clients

Si vous envoyez des SMS ou des MMS récurrents, vérifiez régulièrement vos listes de clients. L'audit de vos listes de clients permet de vous assurer que les seuls clients qui reçoivent vos messages sont ceux qui souhaitent les recevoir.

Lorsque vous effectuez un audit de votre liste, envoyez à chaque client un message lui rappelant qu'il s'est abonné, et fournissez-lui les informations requises pour un désabonnement. Un message de rappel peut se présenter comme l'exemple ci-dessous :

You're subscribed to ExampleCorp alerts. Msg & data rates may apply. Reply HELP for help, STOP to unsubscribe.

### <span id="page-60-2"></span>Archivage des enregistrements

Conservez des dossiers indiquant à quel moment chaque client a demandé à recevoir des SMS et MMS de votre part, ainsi que les messages que vous avez envoyés à chaque client. De nombreux pays et régions du monde exigent que les expéditeurs de SMS et de MMS conservent ces enregistrements de manière à ce qu'ils puissent être facilement récupérés. Les opérateurs de téléphonie mobile peuvent également vous demander ces informations à tout moment. Les informations exactes que vous devez fournir varient selon le pays ou la région. Pour plus d'informations sur les exigences en matière d'archivage des enregistrements, consultez les réglementations relatives aux messages SMS commerciaux de chaque pays ou région où vos clients se trouvent.

Un opérateur ou un organisme de réglementation nous demande parfois de prouver qu'un client s'est inscrit pour recevoir des messages de votre part. Dans ces situations, il vous AWS Support contacte pour vous fournir une liste des informations dont le transporteur ou l'agence a besoin. Si vous ne pouvez pas fournir les informations nécessaires, nous pouvons suspendre votre capacité à envoyer des SMS et MMS supplémentaires.

### <span id="page-61-0"></span>Faites en sorte que vos messages soient clairs, honnêtes et concis

Le SMS est un support unique. La character-per-message limite de 160 signifie que vos messages doivent être concis. Les techniques que vous pouvez utiliser sur d'autres canaux de communication, comme les e-mails, peuvent ne pas s'appliquer au canal SMS et peuvent même sembler malhonnêtes ou trompeuses lorsqu'elles sont utilisées avec des SMS. Si le contenu de vos messages n'est pas conforme aux meilleures pratiques, les destinataires risquent de les ignorer. Dans le pire des cas, les opérateurs de téléphonie mobile peuvent identifier vos messages comme du spam et bloquer les futurs messages provenant de votre numéro de téléphone.

Le MMS a une limite de 1 600 caractères pour le corps du message. Votre message n'a pas besoin d'être concis, mais il doit tout de même respecter les meilleures pratiques.

La section suivante fournit des conseils et des idées pour créer un corps de message SMS efficace.

#### Identifiez-vous en tant qu'expéditeur

Vos destinataires doivent être en mesure d'identifier immédiatement qu'un message provient de vous. Les expéditeurs qui suivent cette bonne pratique incluent un nom d'identification (« nom du programme ») au début de chaque message.

Ne le faites pas :

Your account has been accessed from a new device. Reply Y to confirm. Essayez plutôt ceci :

ExampleCorp Financial Alerts: You have logged in to your account from a new device. Reply Y to confirm, or STOP to opt-out.

N'essayez pas de faire en sorte que votre message ressemble à un person-to-person message

Certains spécialistes du marketing sont tentés d'ajouter une touche personnelle à leurs messages en donnant l'impression qu'ils proviennent d'un individu. Cependant, cette technique peut donner l'impression que votre message est une tentative d'hameçonnage.

Ne le faites pas :

Hi, this is Jane. Did you know that you can save up to 50% at Example.com? Click here for more info: https://www.example.com. Essayez plutôt ceci :

```
ExampleCorp Offers: Save 25-50% on sale items at Example.com. Click here 
to browse the sale: https://www.example.com. Text STOP to opt-out.
```
Soyez prudent lorsque vous parlez d'argent

Les fraudeurs exploitent souvent la volonté des gens d'économiser et de recevoir de l'argent. Ne faites pas d'offres trop belles pour être vraies. N'utilisez pas l'appât de l'argent pour tromper les gens. N'utilisez pas de symboles monétaires pour parler d'argent.

Ne le faites pas :

Save big \$\$\$ on your next car repair by going to https:// www.example.com.

Essayez plutôt ceci :

ExampleCorp Offers: Your ExampleCorp insurance policy gets you discounts at 2300+ repair shops nationwide. More info at https://www.example.com. Text STOP to opt-out.

#### Utilisez uniquement les caractères nécessaires

Les marques ont souvent envie de protéger leurs produits en ajoutant des symboles de marque tels que ™ ou ® dans leurs messages. Toutefois, ces symboles ne font pas partie du jeu de caractères standard qui peut être inclus dans un message SMS de 160 caractères. Ces caractères sont connus sous le nom d'alphabet GSM. Lorsque vous envoyez un message contenant l'un de ces caractères, celui-ci est automatiquement envoyé à l'aide d'un système de codage de caractères différent, qui ne prend en charge que 70 caractères pour chaque partie du message. Par conséquent, votre message peut être divisé en plusieurs parties. Étant donné que vous êtes facturé pour chaque partie que vous envoyez, l'envoi de l'intégralité du message peut vous coûter plus cher. En outre, vos destinataires peuvent recevoir plusieurs messages d'affilée de votre part, au lieu d'un seul message. Pour plus d'informations sur l'encodage de caractères SMS, consultez [Limites de caractères des SMS.](#page-74-0)

Ne le faites pas :

ExampleCorp Alerts: Save 20% when you buy a new ExampleCorp Widget® at example.com and use the promo code WIDGET.

#### Essayez plutôt ceci :

ExampleCorp Alerts: Save 20% when you buy a new ExampleCorp Widget(R) at example.com and use the promo code WIDGET.

#### **a** Note

Les deux exemples précédents sont presque identiques, mais le premier contient un symbole de marque déposée (®), qui ne fait pas partie de l'alphabet GSM. Par conséquent, le premier exemple est envoyé en deux messages, tandis que le second est envoyé en un message.

### Utilisez des liens valides et sûrs

Si votre message comporte des liens, vérifiez-les pour vous assurer qu'ils fonctionnent. Testez vos liens sur un appareil extérieur à votre réseau interne pour vérifier que les liens sont correctement résolus. En raison de la limite de 160 caractères des SMS, les URL très longues peuvent être réparties entre plusieurs messages. Vous devez utiliser des domaines de redirection pour ajouter des URL abrégées. Toutefois, n'utilisez pas de services gratuits pour raccourcir des liens, comme tinyurl.com ou bitly.com, car les opérateurs ont tendance à filtrer les messages qui contiennent des liens sur ces domaines. Cependant, vous pouvez utiliser des services payants pour raccourcir vos liens, à condition que ces derniers soient redirigés vers un domaine dont l'usage est exclusivement réservé à votre entreprise ou organisation.

Ne le faites pas :

```
Go to https://tinyurl.com/4585y8mr today for a special offer!
```
#### Essayez plutôt ceci :

ExampleCorp Offers: Today only, get an exclusive deal on an ExampleCorp Widget. See https://a.co/cFKmaRG for more info. Text STOP to opt-out.

#### Limitez le nombre d'abréviations employé

La limite de 160 caractères du canal SMS pousse certains expéditeurs à utiliser des abréviations de manière intensive dans leurs messages. Cependant, l'utilisation excessive d'abréviations peut sembler peu professionnelle à de nombreux lecteurs et peut amener certains utilisateurs à signaler votre message comme spam. Il est tout à fait possible d'écrire un message cohérent sans utiliser trop d'abréviations.

Ne le faites pas :

Get a gr8 deal on ExampleCorp widgets when u buy a 4-pack 2day.

Essayez plutôt ceci :

ExampleCorp Alerts: Today only—an exclusive deal on ExampleCorp Widgets at example.com. Text STOP to opt-out.

### <span id="page-64-0"></span>Répondre de manière appropriée

Lorsqu'un destinataire répond à vos messages, veillez à lui répondre en lui fournissant des informations utiles. Par exemple, lorsqu'un client répond à l'un de vos messages avec le mot clé « AIDE », envoyez-lui des informations sur le programme auquel il est abonné, le nombre de messages que vous allez envoyer chaque mois et les moyens par lesquels il peut vous contacter pour plus d'informations. La réponse à une demande AIDE peut se présenter comme l'exemple cidessous :

HELP: ExampleCorp alerts: email help@example.com or call 425-555-0199. 2 msgs/month. Msg & data rates may apply. Reply STOP to cancel.

Lorsqu'un client répond avec le mot-clé « STOP », indiquez-lui qu'il ne recevra plus d'autres messages. La réponse à une demande STOP peut se présenter comme l'exemple ci-dessous :

You're unsubscribed from ExampleCorp alerts. No more messages will be sent. Reply HELP, email help@example.com, or call 425-555-0199 for more info.

### <span id="page-64-1"></span>Ajuster votre envoi en fonction de l'implication

Les priorités de vos clients peuvent évoluer au fil du temps. Si les clients ne considèrent plus vos messages comme utiles, ils peuvent les refuser complètement, voire même les signaler comme messages indésirables. Pour ces raisons, il est important que vous ajustiez vos pratiques d'envoi en fonction de l'implication du client.

Pour les clients qui s'impliquent rarement par rapport à vos messages, vous devez ajuster la fréquence de ces derniers. Par exemple, si vous envoyez des messages hebdomadaires aux

clients impliqués, vous pouvez créer un récapitulatif mensuel distinct pour les clients qui sont moins impliqués.

Enfin, supprimez de vos listes de clients ceux qui ne sont pas impliqués du tout. Cette étape permet de prévenir toute frustration provoquée par vos messages de la part des clients. Elle vous permet d'économiser de l'argent et contribue à protéger votre réputation d'expéditeur.

### <span id="page-65-0"></span>Envoyer à des heures appropriées

Envoyez des messages pendant les heures ouvrables normales de jour. Si vous envoyez des messages à l'heure du dîner ou en pleine nuit, il y a de fortes chances que vos clients se désinscrivent de vos listes pour ne pas être dérangés. Vous voudrez peut-être éviter d'envoyer des SMS ou des MMS lorsque vos clients ne peuvent pas y répondre immédiatement.

Si vous envoyez des campagnes ou des parcours à un très large public, vérifiez le débit des numéros de téléphone de l'expéditeur. Divisez le nombre de destinataires par votre débit pour déterminer le temps qu'il faudra pour envoyer des messages à tous vos destinataires.

# <span id="page-65-1"></span>Éviter la fatigue multicanal

Dans le cadre de vos campagnes, si vous utilisez plusieurs canaux de communication (tels que les e-mails, les SMS, les MMS et les messages push), n'envoyez pas le même message sur tous les canaux. Lorsque vous envoyez le même message simultanément dans plusieurs canaux, vos clients percevront probablement votre comportement d'envoi comme agaçant plutôt qu'utile.

# <span id="page-65-2"></span>Utiliser des codes courts dédiés

Si vous utilisez des codes courts, conservez un code court distinct pour chaque marque et chaque type de message. Par exemple, si votre entreprise possède deux marques, utilisez un code court distinct pour chacune d'elles. De même, si vous envoyez des messages transactionnels et promotionnels, utilisez un code abrégé distinct pour chaque type de message ou enregistrez le code abrégé une fois pour les messages transactionnels et créez un autre enregistrement pour les messages promotionnels. Pour plus d'informations sur la demande de codes abrégés, consultez[Demandez un numéro de téléphone](#page-151-0).

# <span id="page-65-3"></span>Vérifiez vos numéros de téléphone de destination

Lorsque vous envoyez des SMS et des MMS via Amazon Pinpoint SMS, vous êtes facturé pour chaque partie du message que vous envoyez. Le prix que vous payez par partie de message varie en fonction du pays ou de la région du destinataire. Pour plus d'informations sur la tarification des SMS et MMS, consultez la section Tarification des SMS [d'Amazon Pinpoint.](https://aws.amazon.com/pinpoint/pricing/#SMS_text_messages)

Lorsqu'Amazon Pinpoint SMS accepte une demande d'envoi de SMS ou de MMS, l'envoi de ce message vous est facturé. Cette instruction est vraie même si le destinataire prévu ne reçoit pas réellement le message. Par exemple, si le numéro de téléphone du destinataire n'est plus en service, ou si vous avez envoyé le message à un numéro de téléphone mobile qui n'était pas valide, l'envoi du message vous sera quand même facturé.

Amazon Pinpoint SMS accepte les demandes d'envoi de SMS valides et tente de les envoyer. Pour cette raison, vous devez vérifier que les numéros de téléphone auxquels vous envoyez des messages sont des numéros de téléphone mobiles valides. Vous pouvez utiliser le service de validation des numéros de téléphone par SMS Amazon Pinpoint pour déterminer si un numéro de téléphone est valide et de quel type de numéro il s'agit (mobile, fixe ou VoIP). Pour plus d'informations, consultez la section [Validation des numéros de téléphone dans les SMS Amazon](https://docs.aws.amazon.com/pinpoint/latest/developerguide/validate-phone-numbers.html)  [Pinpoint](https://docs.aws.amazon.com/pinpoint/latest/developerguide/validate-phone-numbers.html) dans le manuel du développeur Amazon Pinpoint.

### <span id="page-66-0"></span>Conception axée sur la redondance

Pour les programmes de messagerie essentiels, nous vous recommandons de configurer Amazon Pinpoint SMS dans plusieurs applications. Région AWS Amazon Pinpoint SMS est disponible en plusieurs versions. Régions AWS Pour obtenir la liste complète des régions dans lesquelles Amazon Pinpoint SMS est disponible, consultez le. [Références générales AWS](https://docs.aws.amazon.com/general/latest/gr/pinpoint.html)

Les numéros de téléphone que vous utilisez pour les messages SMS ou MMS, y compris les codes courts, les codes longs, les numéros gratuits et les numéros 10 DLC, ne peuvent pas être dupliqués. Régions AWS Pour utiliser Amazon Pinpoint SMS dans plusieurs régions, vous devez donc demander des numéros de téléphone distincts pour chaque région dans laquelle vous souhaitez utiliser Amazon Pinpoint SMS. Par exemple, si vous utilisez un code abrégé pour envoyer des SMS à des destinataires aux États-Unis, vous devez demander des codes abrégés distincts pour chacun des messages Région AWS que vous comptez utiliser.

Dans certains pays, vous pouvez également utiliser plusieurs types de numéros de téléphone pour une redondance accrue. Par exemple, aux États-Unis, vous pouvez demander des codes courts, des numéros 10DLC et des numéros gratuits. Chacun de ces types de numéros de téléphone emprunte un chemin différent vers le destinataire. Le fait de disposer de plusieurs types de numéros de téléphone, qu'ils soient identiques Région AWS ou répartis sur plusieurs Régions AWS, fournit une couche supplémentaire de redondance, ce qui peut contribuer à améliorer la résilience.

### <span id="page-67-0"></span>Gestion des numéros de téléphone désactivés

Un numéro de téléphone désactivé signifie que l'abonné mobile a résilié son service ou transféré son numéro de téléphone à un autre fournisseur de réseau mobile. Finalement, les numéros désactivés sont recyclés et réattribués à de nouveaux abonnés. Il est donc possible d'envoyer par erreur un SMS ou un MMS à un numéro de téléphone qui appartient désormais à un autre abonné qui n'a pas souscrit à votre programme de messagerie SMS ou MMS.

Les fournisseurs de réseaux mobiles publient fréquemment des rapports de désactivation contenant une liste actualisée des numéros de téléphone désactivés sur leurs réseaux. Ces rapports sont publiés pour vous aider à maintenir votre liste d'envoi de SMS et MMS à jour et conforme.

#### **a** Note

La plupart des numéros de téléphone mobile figurant sur les rapports de désactivation sont des numéros qui ont été transférés vers un autre fournisseur de réseau mobile par l'abonné. Le changement de fournisseur de réseau mobile nécessite un accord de la part du nouveau fournisseur de réseau mobile. Il existe un risque de suppression d'un numéro désactivé qui, selon votre utilisateur final, devrait toujours recevoir des messages. Vous pouvez communiquer avec vos utilisateurs finaux via différents canaux, tels que le courrier électronique ou les appels vocaux, si vous constatez que leur numéro de téléphone est désactivé.

### Pourquoi est-il important de gérer les numéros de téléphone désactivés ?

Aux États-Unis, la Federal Communications Commission (FCC) considère comme du courrier indésirable l'envoi de messages à un numéro de téléphone appartenant à un abonné qui n'a pas souscrit à vos projets. Cette position peut entraîner des plaintes des utilisateurs finaux et des fournisseurs de réseaux mobiles, qui peuvent ensuite donner lieu à des audits, et exposer l'envoi de vos SMS et MMS au risque d'être totalement bloqué par les fournisseurs de réseaux mobiles. Dans le pire des cas, la FCC peut imposer des amendes ou vous pourriez faire l'objet d'un recours collectif.

En outre, lorsque vous envoyez des SMS ou des MMS via Amazon Pinpoint SMS, vous êtes facturé pour chaque message que vous envoyez. En maintenant vos listes d'utilisateurs finaux à jour, vous pouvez éviter de facturer des frais pour des messages inutiles.

Amazon Pinpoint SMS fournit une copie des rapports de désactivation pour vous permettre de mettre régulièrement à jour toutes vos listes d'utilisateurs finaux. Ces rapports proviennent des fournisseurs

de réseaux mobiles et sont traités quotidiennement. Chaque rapport contient une liste des numéros de téléphone qui ont été désactivés sur les réseaux des fournisseurs de réseaux mobiles. Vous devez les télécharger et les comparer à votre liste d'utilisateurs finaux existante. Supprimez de vos listes d'utilisateurs finaux tous les numéros de téléphone qui ont été désactivés.

### Demande de rapports de désactivation

Avant de pouvoir obtenir une copie d'un rapport de désactivation, vous devez d'abord demander un rapport de désactivation par le biais d'une demande d'API GET OBJECT d'Amazon S3 en utilisant l'option de compartiments REQUESTER PAYS pour télécharger un fichier. Pour plus d'informations sur les compartiments Requester Pays, consultez la section [Téléchargement d'objets dans les](https://docs.aws.amazon.com/AmazonS3/latest/userguide/ObjectsinRequesterPaysBuckets.html)  [compartiments Requester Pays dans le guide de l'utilisateur A](https://docs.aws.amazon.com/AmazonS3/latest/userguide/ObjectsinRequesterPaysBuckets.html)[mazon](https://docs.aws.amazon.com/AmazonS3/latest/userguide/) [S3.](https://docs.aws.amazon.com/AmazonS3/latest/userguide/ObjectsinRequesterPaysBuckets.html)

Vous payez pour les demandes effectuées par rapport aux compartiments et objets S3 nécessitant l'option de paiement par le demandeur. Les coûts des demandes S3 sont basés sur le type de demande et sont facturés en fonction du nombre de demandes. Pour plus d'informations sur les coûts liés aux demandes S3, consultez la [tarification d'Amazon S3](https://aws.amazon.com/s3/pricing/).

#### **a** Note

Les rapports de désactivation ne récupèrent que les numéros de téléphone américains.

Amazon Pinpoint SMS fournit deux types de rapports de désactivation. Pour faciliter l'utilisation, si vous souhaitez obtenir le rapport de désactivation le plus récent, vous pouvez soumettre une demande en utilisant le dernier format d'objet. Si vous souhaitez obtenir un rapport de désactivation pour une date précise, vous pouvez soumettre une demande en utilisant le format d'objet spécifique à la date.

### **a** Note

Amazon Pinpoint SMS ne stocke que les objets spécifiques à une date des 90 derniers jours.

Vous pouvez utiliser l'exemple de modèle suivant pour demander un rapport de désactivation via le AWS CLI. Pour plus d'informations sur la configuration du AWS CLI, consultez la section [Configurer](https://docs.aws.amazon.com/cli/latest/userguide/cli-chap-configure.html)  [l'interface de ligne de commande AWS](https://docs.aws.amazon.com/cli/latest/userguide/cli-chap-configure.html) dans le [guide de AWS Command Line Interface l'utilisateur](https://docs.aws.amazon.com/cli/latest/userguide/).

Bucket name format: *{region}*-pinpoint-sms-voice/

Latest object format: /sms-deact-reports/*{iso2}*/latest-deact-report.csv

Date specific object format: /sms-deact-reports/*{iso2}*/*{YYYY}*-*{MM}*-*{DD}* deact-report.csv

Dans les exemples précédents, apportez les modifications suivantes :

- Remplacez *{region}* par celui Région AWS qui héberge le rapport, par exempleus-east-1. Pour obtenir la liste des noms de compartiment pris en charge Régions AWS , consultez l'[API](https://docs.aws.amazon.com/general/latest/gr/pinpoint.html) [Amazon Pinpoint](https://docs.aws.amazon.com/general/latest/gr/pinpoint.html) dans le. Références générales AWS
- Remplacez *{iso2}* par le code ISO-3166 alpha-2 à deux lettres du pays.
- Remplacez *{YYYY}* par l'année à quatre chiffres.
- Remplacez *{MM}* par le mois à deux chiffres.
- Remplacez *{DD}* par le jour à deux chiffres.

L'exemple suivant illustre comment demander le dernier rapport de désactivation à l'aide d'une commande AWS CLI .

aws s3api get-object --bucket *us-east-1*-pinpoint-sms-voice --key sms-deactreports/us/latest-deact-report.csv OUTFILE.csv --request-payer requester

L'exemple suivant illustre comment demander un rapport de désactivation spécifique à une date à l'aide d'une commande AWS CLI .

```
aws s3api get-object --bucket us-east-1-pinpoint-sms-voice --key sms-
deact-reports/US/2023-09-28-deact-report.csv OUTFILE.csv --request-payer 
requester
```
Après l'envoi de la demande d'API GET OBJECT d'Amazon S3, le rapport de désactivation est téléchargé dans le fichier OUTFILE.csv spécifié dans la commande.

À l'aide de l'API Amazon S3, vous pouvez obtenir une liste des rapports de désactivation. Vous pouvez répertorier les rapports de désactivation uniquement dans le sms-deact-reports/us/ dossier intégré.

L'exemple suivant montre comment obtenir la liste des rapports de désactivation disponibles.

```
aws s3api list-objects-v2 --bucket us-east-1-pinpoint-sms-voice --prefix 
"sms-deact-reports/us/" --request-payer requester
```
# <span id="page-70-0"></span>Bonnes pratiques en matière de voix

Cette section contient plusieurs bonnes pratiques relatives à l'envoi de messages vocaux à l'aide d'Amazon Pinpoint SMS. Ces pratiques peuvent contribuer à la satisfaction de vos destinataires et vous protéger contre des frais imprévus.

Rubriques de cette section :

- [Conformité aux lois et à la réglementation](#page-70-1)
- [Envoyer à des heures appropriées](#page-70-2)
- [Éviter la fatigue multicanal](#page-71-0)
- [Protégez-vous contre la fraude vocale](#page-71-1)

# <span id="page-70-1"></span>Conformité aux lois et à la réglementation

Vous pouvez avoir à vous acquitter d'amendes et de pénalités significatives si vous enfreignez les législations et les réglementations des pays ou régions où résident vos clients. C'est pourquoi il est essentiel de comprendre les lois relatives aux appels vocaux automatisés dans chaque pays où vous exercez votre activité. En tant qu'expéditeur, ces lois peuvent s'appliquer à vous même si vous ne résidez pas dans l'un de ces pays. Vous êtes responsable du respect de toutes les lois applicables. Notez que certaines subdivisions nationales ont des règles plus strictes que celles de leurs pays d'origine. Par exemple, plusieurs États américains disposent de règles plus strictes que les lois fédérales américaines concernant les appels vocaux. Ces informations ne constituent pas un avis juridique. Consultez un avocat dans chaque pays ou région où vos clients sont situés pour obtenir des conseils juridiques.

### <span id="page-70-2"></span>Envoyer à des heures appropriées

Envoyez des messages uniquement pendant les heures normales d'ouverture de bureau relatives à chaque destinataire. Si vous envoyez des messages à l'heure du dîner ou au milieu de la nuit, il y a de grandes chances que vos clients se désinscrivent de vos listes afin d'éviter d'être dérangés à l'avenir. En outre, de nombreux pays et régions limitent les jours et heures auxquels les utilisateurs peuvent recevoir des messages automatisés. Bien que les réglementations varient d'un pays à l'autre, il est conseillé de ne pas envoyer de messages avant 9h ou après 20h. De nombreux pays interdisent également l'envoi de messages le dimanche et les jours fériés. Ces informations ne constituent pas un avis juridique. Consultez un avocat dans chaque pays ou région où vos clients sont situés pour obtenir des conseils juridiques.

# <span id="page-71-0"></span>Éviter la fatigue multicanal

Si vous utilisez plusieurs canaux de communication (voix, e-mail, SMS et messages push), n'envoyez pas le même message dans plusieurs canaux, sauf si vous avez une bonne raison de le faire. Si vous envoyez le même message en même temps sur plusieurs canaux, vos clients risquent de percevoir ce comportement comme ennuyeux plutôt qu'utile.

### <span id="page-71-1"></span>Protégez-vous contre la fraude vocale

Les appels vocaux pouvant être coûteux, il est important de protéger votre AWS compte contre tout accès non autorisé et de surveiller la destination des messages que vous envoyez.

Gérez soigneusement les rôles, les politiques et les utilisateurs IAM

En général, les politiques IAM de vos utilisateurs doivent accorder le moindre privilège, c'est-àdire uniquement les autorisations requises pour effectuer une tâche, rien de plus. Vous pouvez restreindre ces autorisations afin qu'elles ne soient accordées qu'à un petit nombre d'utilisateurs. Pour plus d'informations, consultez la rubrique [Bonnes pratiques de sécurité IAM](https://docs.aws.amazon.com/IAM/latest/UserGuide/best-practices.html) du Guide de l'utilisateur IAM.

En outre, vous devez modifier régulièrement les mots de passe et les clés d'accès de vos utilisateurs. Le processus de modification des mots de passe et des clés d'accès est connu sous le nom de rotation des informations d'identification. Pour plus d'informations, consultez [Bonnes](https://docs.aws.amazon.com/IAM/latest/UserGuide/best-practices.html#rotate-credentials) [pratiques de sécurité dans IAM](https://docs.aws.amazon.com/IAM/latest/UserGuide/best-practices.html#rotate-credentials).

Sachez vers quel pays vous envoyez des messages

Le prix par minute que vous payez pour envoyer des messages vocaux dépend du pays du destinataire. Le code de pays du numéro de téléphone du destinataire n'est pas toujours le meilleur moyen de savoir dans quel pays il se trouve. Par exemple, de nombreux expéditeurs se rendent compte que les États-Unis et le Canada utilisent le même code de pays (+1). Cependant, ils n'ont peut-être pas conscience que 23 autres pays et territoires (principalement du Pacifique et des Caraïbes) utilisent également ce code de pays. L'envoi de messages vocaux dans certains de ces pays peut s'avérer nettement plus coûteux que dans d'autres. Par exemple, l'envoi de messages à des destinataires aux États-Unis et au Canada coûte 0,013 USD par minute, mais l'envoi vers la Jamaïque coûte 0,564 USD par minute $^{\!\! 1}$  $^{\!\! 1}$  $^{\!\! 1}$ . Dans ces trois pays, les numéros de téléphone commencent par +1 suivi de 10 chiffres, ce qui peut être difficile à distinguer pour un œil non averti.
Vous pouvez utiliser le [service de validation des numéros de téléphone Amazon Pinpoint](https://docs.aws.amazon.com/pinpoint/latest/developerguide/validate-phone-numbers.html) pour vérifier le pays de chaque numéro de téléphone auquel vous envoyez des messages.

Limitez vos envois vers des pays spécifiques

Si vous prévoyez d'envoyer des messages uniquement à des destinataires dans des pays spécifiques, configurez vos applications d'envoi de messages pour envoyer des messages uniquement à ces pays.

Limitez le nombre de messages que vous envoyez à un seul numéro

Configurez vos applications de manière à ce qu'elles puissent uniquement envoyer un certain nombre de messages vocaux au même destinataire chaque jour.

 $<sup>1</sup>$  Les prix indiqués sont exacts en date de décembre 2021. Les tarifs à la minute sont susceptibles</sup> d'être modifiés. Pour connaître les tarifs actuels, consultez la page Tarification des [SMS Amazon](https://aws.amazon.com/pinpoint/pricing/#Voice_messages)  [Pinpoint](https://aws.amazon.com/pinpoint/pricing/#Voice_messages).

# **Configurations**

Vous pouvez utiliser les configurations d'Amazon Pinpoint SMS pour fournir des numéros de téléphone ou des identifiants d'expéditeur afin d'envoyer des SMS, des MMS ou des messages vocaux aux appareils mobiles de vos clients. Amazon Pinpoint SMS peut envoyer des messages à des destinataires dans [plus de 200 pays et régions](#page-125-0). Dans certains pays et régions, vous pouvez également recevoir des messages de vos clients à l'aide de la fonction SMS avec approbation bidirectionnelle. Lorsque vous créez un nouveau compte Amazon Pinpoint SMS, celui-ci est placé dans un sandbox SMS. Cela limite initialement vos dépenses mensuelles et les personnes à qui vous pouvez envoyer des messages. Pour en savoir plus, consultez la page [Environnement de test](#page-34-0)  [\(sandbox\) SMS Amazon Pinpoint.](#page-34-0)

Pour recevoir des SMS à l'aide d'Amazon Pinpoint SMS, vous devez d'abord obtenir un numéro dédié, puis activer les SMS bidirectionnels pour ce numéro. Enfin, vous pouvez spécifier les messages qu'Amazon Pinpoint SMS envoie aux clients lorsqu'il reçoit des messages entrants.

**a** Note

Lorsque vous configurez les paramètres des canaux SMS dans Amazon Pinpoint SMS, vos modifications s'appliquent aux autres AWS services qui envoient des SMS, tels qu'Amazon SNS.

### **Rubriques**

- [Limites et restrictions relatives aux SMS et MMS](#page-74-0)
- [Choix d'un numéro de téléphone ou d'un identifiant d'expéditeur](#page-84-0)
- [Pools téléphoniques](#page-95-0)
- [Numéros de téléphone](#page-123-0)
- [ID d'expéditeur](#page-190-0)
- **[Inscriptions](#page-198-0)**
- [Jeux de configurations](#page-259-0)
- [Listes de désabonnement](#page-306-0)
- [Exemple d'envoi de SMS ou de messages vocaux](#page-314-0)
- [Envoi d'un message MMS](#page-320-0)
- [Comprendre les rapports d'utilisation et de facturation par SMS](#page-322-0)

#### • [Demande d'assistance pour les SMS, les MMS et la messagerie vocale](#page-326-0)

# <span id="page-74-0"></span>Limites et restrictions relatives aux SMS et MMS

Le protocole SMS est soumis à plusieurs restrictions et limites. Par exemple, certaines limites techniques limitent la longueur de chaque message SMS et le MMS limite la taille du fichier multimédia et la longueur du corps du message. Il existe également des restrictions quant au type de contenu que vous pouvez envoyer par SMS et MMS. Cette rubrique traite de plusieurs de ces limites et restrictions.

Lorsque vous configurez la messagerie SMS et MMS dans Amazon Pinpoint SMS, vous devez tenir compte de ces limites et restrictions. À titre de bonne pratique, vous devez également mettre en œuvre les techniques décrites dan[sBonnes pratiques en matière de SMS et de MMS.](#page-50-0)

#### **Rubriques**

- [Limites de caractères des SMS](#page-74-1)
- [Types de fichiers MMS, taille et limites de caractères](#page-78-0)
- [Limites du nombre de parties de message par seconde \(MPS\)](#page-79-0)
- [Différences entre le type de message et les itinéraires des messages](#page-82-0)
- [Désabonnement](#page-82-1)

# <span id="page-74-1"></span>Limites de caractères des SMS

Chaque SMS peut contenir jusqu'à 140 octets d'informations. Le nombre de caractères que vous pouvez inclure dans un seul message SMS dépend du type de caractères figurant dans le message.

Si votre message utilise uniquement les caractères du jeu de caractères GSM 03.38, également connu sous le nom d'alphabet GSM 7 bits, il peut contenir jusqu'à 160 caractères. Si votre message contient des caractères qui ne font pas partie du jeu de caractères GSM 03.38, il peut comporter jusqu'à 70 caractères. Lorsque vous envoyez un SMS, Amazon Pinpoint SMS détermine automatiquement le codage le plus efficace à utiliser.

Lorsqu'un message contient plus que le nombre maximal de caractères, il est fractionné. Lorsqu'un messages est fractionné, chacune de ses parties contient des informations complémentaires sur la partie qui la précède. Lorsque l'appareil du destinataire reçoit des parties du message ainsi séparées, il utilise ces informations supplémentaires pour confirmer que toutes les parties du message sont

affichées dans le bon ordre. Selon l'opérateur mobile et l'appareil du destinataire, plusieurs messages peuvent être affichés comme un seul message ou comme une séquence de messages séparés. Par conséquent, le nombre de caractères dans chaque partie du message est réduit à 153 pour les messages contenant uniquement 03,38 caractères GSM, ou à 67 pour les messages contenant d'autres caractères. Vous pouvez estimer le nombre de parties que contient votre message avant de l'envoyer à l'aide des outils de calcul de la longueur des SMS, dont plusieurs sont disponibles en ligne. La taille maximale prise en charge de tout message est de 1 530 caractères GSM ou 630 caractères non GSM. Si la taille du message est supérieure à la taille prise en charge, le message échouera et Amazon Pinpoint SMS renverra une exception de message non valide. Pour plus d'informations sur le débit et la taille des messages, consultez [Limites du nombre de parties de](#page-79-0) [message par seconde \(MPS\)](#page-79-0).

#### **A** Important

Lorsque vous envoyez un message avec plusieurs parties, vous êtes facturé en fonction du nombre de parties contenues dans le message. Pour plus d'informations sur le débit et la taille des messages, consultez [Limites du nombre de parties de message par seconde](#page-79-0) [\(MPS\).](#page-79-0)

## Jeu de caractères GSM 03.38

Le tableau suivant répertorie tous les caractères qui sont présents dans le jeu de caractères GSM 03.38. Si vous envoyez un message contenant uniquement les caractères indiqués dans le tableau suivant, le message peut contenir jusqu'à 160 caractères.

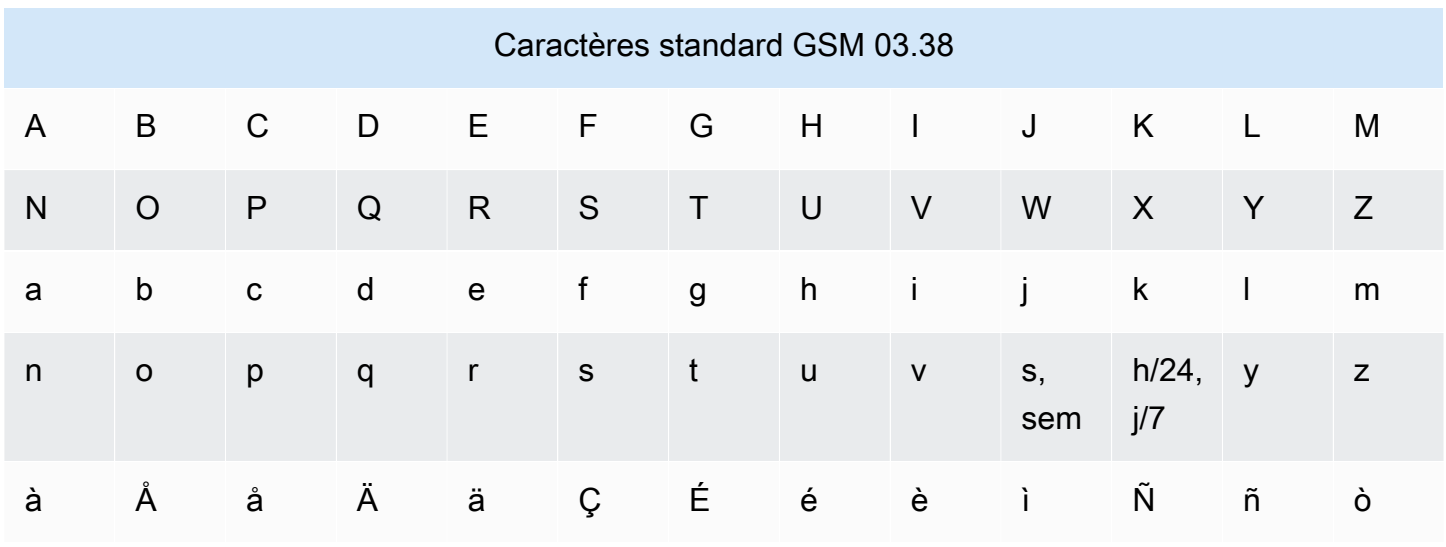

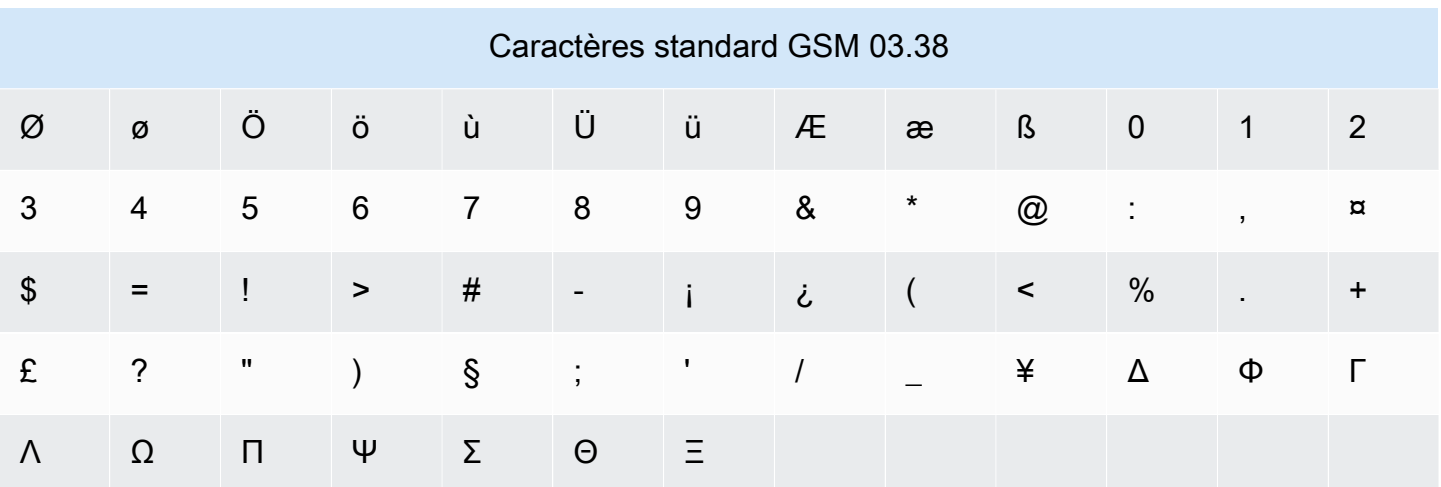

Le jeu de caractères GSM 03.38 inclut plusieurs symboles en plus de ceux indiqués dans le tableau précédent. Cependant, chacun de ces caractères est considéré comme deux caractères, car il comprend également un caractère d'échappement invisible :

- ^
- {
- }
- 
- $\bullet$  \
- [
- ]
- ~
- |
- €

Enfin, le jeu de caractères GSM 03.38 inclut également les caractères non imprimés suivants :

- Un caractère espace.
- Une commande de saut de ligne, ce qui signifie la fin d'une ligne de texte et le début d'une autre.
- Une commande de retour chariot, qui se déplace au début d'une ligne de texte (généralement après un caractère de saut de ligne).
- Une commande d'échappement, qui est automatiquement ajoutée pour les caractères de la liste précédente.

#### Exemples de messages

Cette section contient plusieurs exemples de messages SMS. Pour chaque exemple, cette section indique le nombre total de caractères et le nombre de parties du message.

Exemple 1 : message long qui ne contient que des caractères de l'alphabet GSM 03.38

Le message suivant contient uniquement des caractères de l'alphabet GSM 03.38.

Hello Carlos. Your Example Corp. bill of \$100 is now available. Autopay is scheduled for next Thursday, April 9. To view the details of your bill, go to https://example.com/bill1.

Le message précédent contient 180 caractères, il doit donc être fractionné en plusieurs parties. Lorsqu'un message est fractionné, chacune de ses parties peut contenir 153 caractères GSM 03.38. Par conséquent, ce message est envoyé en deux parties.

Exemple 2 : message contenant des caractères multi-octets

Le message suivant contient plusieurs caractères chinois, dont aucun n'appartient à l'alphabet GSM 03.38.

###################################################·####1994#7#########

Le message précédent contient 71 caractères. Cependant, étant donné que la majorité des caractères du message n'appartiennent pas à l'alphabet GSM 03.38, il est envoyé en deux parties. Chacune d'elles peut contenir un maximum de 67 caractères.

Exemple 3 : message contenant un seul caractère non GSM

Le message suivant contient un seul caractère qui n'appartient pas à l'alphabet GSM 03.38. Dans cet exemple, le caractère est un guillemet simple ('), c'est-à-dire un caractère différent d'une apostrophe ordinaire ('). Les applications de traitement de texte, telles que Microsoft Word, remplacent souvent automatiquement les apostrophes par des guillemets simples fermants. Si vous rédigez vos SMS dans Microsoft Word et que vous les collez dans Amazon Pinpoint SMS, supprimez ces caractères spéciaux et remplacez-les par des apostrophes.

John: Your appointment with Dr. Salazar's office is scheduled for next Thursday at 4:30pm. Reply YES to confirm, NO to reschedule.

Le message précédent contient 130 caractères. Cependant, comme il contient le caractère guillemet simple fermant, qui ne fait pas partie de l'alphabet GSM 03.38, il est envoyé en deux parties.

Si vous remplacez le guillemet final de ce message par une apostrophe, qui fait partie de l'alphabet GSM 03.38, le message est envoyé en tant que partie de message unique.

# <span id="page-78-0"></span>Types de fichiers MMS, taille et limites de caractères

Un seul fichier multimédia MMS peut atteindre 2 Mo pour tous les types d'images (gif, jpeg, png) et 600 Ko pour tous les types de fichiers multimédia audio et vidéo. Le corps du message texte peut contenir 1600 caractères de n'importe quel jeu de caractères. Contrairement aux SMS, les messages MMS ne sont pas divisés en plusieurs parties lorsqu'ils sont envoyés.

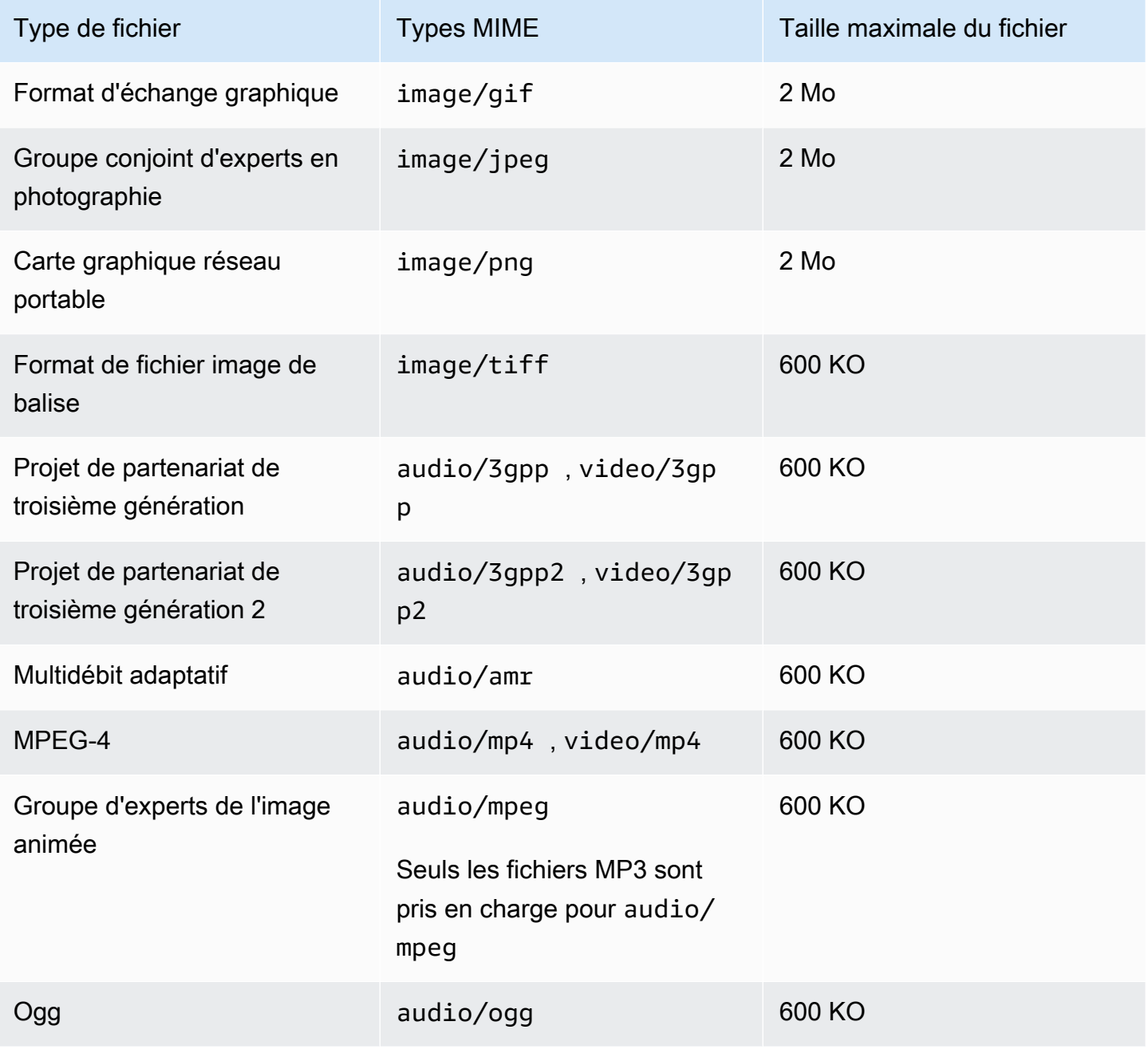

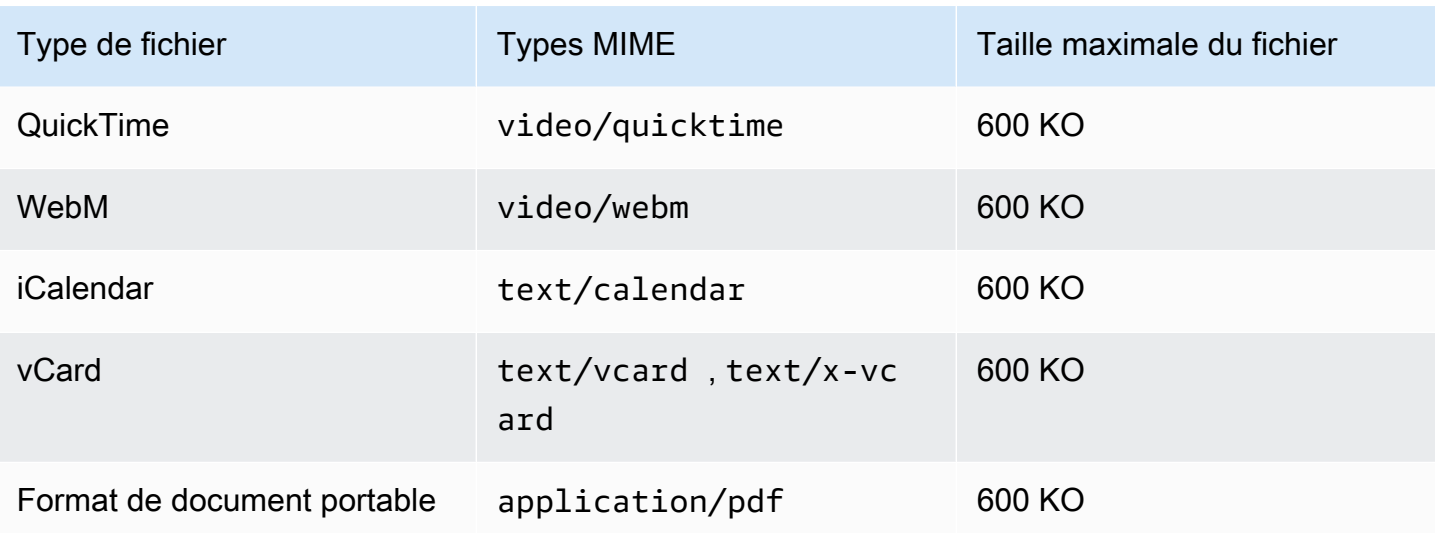

## <span id="page-79-0"></span>Limites du nombre de parties de message par seconde (MPS)

Les SMS sont envoyés dans des sections de 140 octets appelées parties de message. Les messages très longs ou contenant de nombreux caractères multi-octets sont divisés en plusieurs parties. Ces messages sont généralement réassemblés sur l'appareil du destinataire et apparaissent sous la forme d'un seul long message plutôt que de plusieurs petits messages. Pour plus d'informations sur les limites de caractères des SMS, consultez [Limites de caractères des SMS](#page-74-1).

Pour cette raison, les limites de débit des SMS, également appelées régulation, sont mesurées en parties de message par seconde (MPS), c'est-à-dire le nombre maximum de parties de message que vous pouvez envoyer en une seconde. Votre limite MPS dépend du pays de destination de vos messages et du type de numéro de téléphone, appelé numéro d'origine, que vous utilisez pour envoyer le message. Par exemple, si vous utilisez un code court pour envoyer des messages à des destinataires aux États-Unis, vous pouvez envoyer 100 MPS. Toutefois, si vous utilisez un numéro gratuit américain pour envoyer à des destinataires américains, vous êtes limité à n'envoyer que 3 MPS.

Les messages MMS sont délivrés en tant que partie unique du message et ne sont pas divisés en plusieurs parties. La taille maximale du fichier multimédia peut atteindre 2 Mo pour les fichiers gif, jpeg, png, et 600 Ko pour tous les autres types de fichiers multimédia et peut contenir jusqu'à 1 600 caractères, quel que soit le jeu de caractères, dans le corps du message, voir. [Types de fichiers](#page-78-0)  [MMS, taille et limites de caractères](#page-78-0) Si vous envoyez des SMS comportant plus de 3 parties, vous devriez plutôt envisager d'envoyer un message MMS. Par exemple, si vous envoyez un message SMS de 481 caractères GSM 03,38 caractères, le message SMS sera divisé en 4 parties. Chacune de ces parties du message vous est facturée. Si vous envoyez les 481 caractères GSM (03,38

caractères) dans le corps du message MMS, vous n'êtes facturé que pour une partie du message. De plus, l'envoi d'une seule partie de message MMS au lieu de 4 parties de message SMS augmentera le débit de vos messages. Pour plus d'informations sur les tarifs, consultez la page de tarification [d'Amazon Pinpoint.](https://aws.amazon.com/pinpoint/pricing/)

Les sections suivantes décrivent le MPS pour différents types de numéros d'origine et pour différents pays.

### Codes courts

Le tableau suivant indique les limites générales du MPS pour les codes courts dédiés.

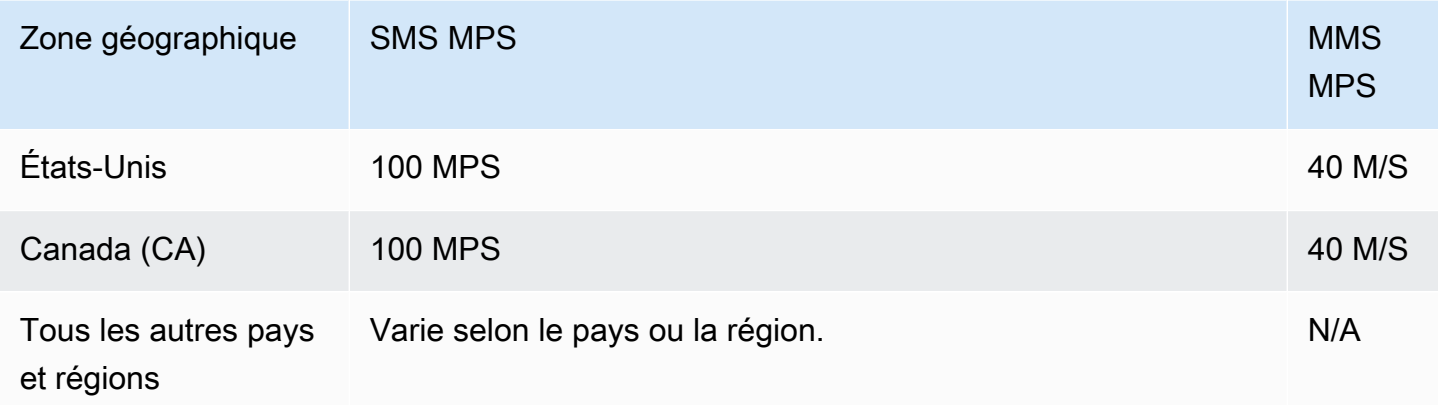

## Codes longs

Le tableau suivant indique les limites générales du MPS pour les codes longs dédiés.

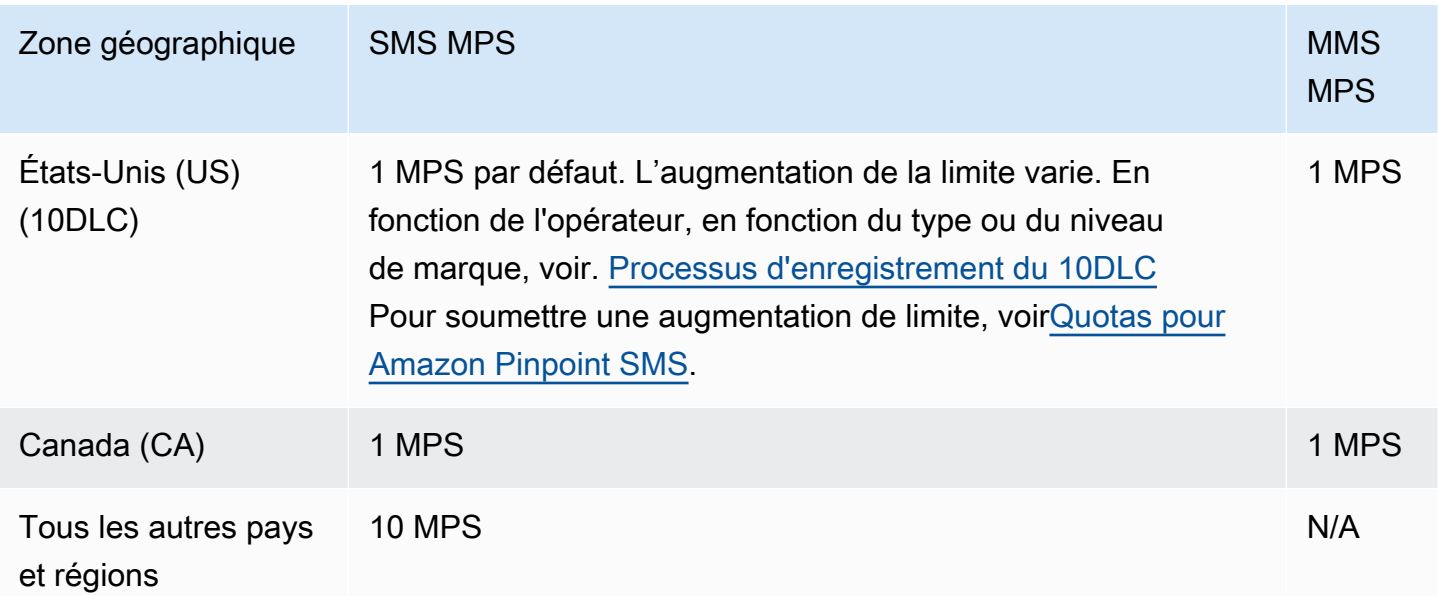

### Numéros gratuits

Les numéros gratuits ne sont actuellement disponibles qu'aux États-Unis. Les numéros gratuits américains prennent en charge 3 MPS et nécessitent que vous enregistriez le numéro gratuit. Pour plus d'informations sur l'enregistrement d'un numéro gratuit, consultez [Formulaire d'enregistrement](#page-203-0)  [d'un numéro gratuit aux États-Unis](#page-203-0).

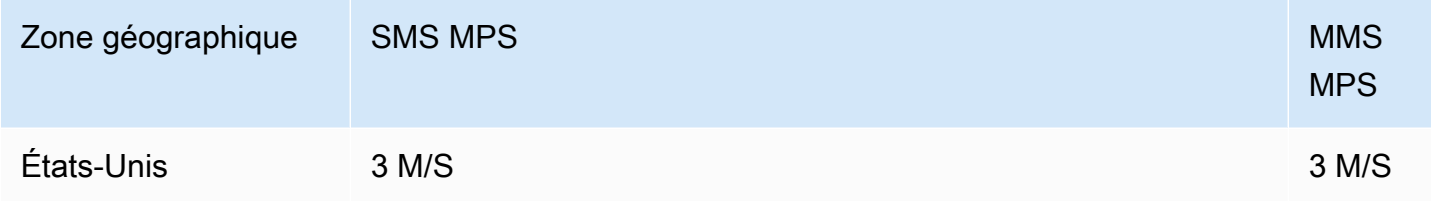

#### **A** Important

Si vos exigences de débit dépassent 3 MPS, vous devez utiliser un numéro 10DLC ou un code court. Si vous achetez plusieurs numéros gratuits et que vous essayez de répartir votre débit entre eux, les opérateurs de téléphonie mobile sont susceptibles d'identifier cela comme une « randonnée en raquettes » et de filtrer tous vos messages sur leurs réseaux. Pour plus d'informations sur la « raquette », voir [Contenu de message interdit](#page-52-0)

### ID d'expéditeur

Le tableau suivant indique les limites MPS générales pour les ID d'expéditeur.

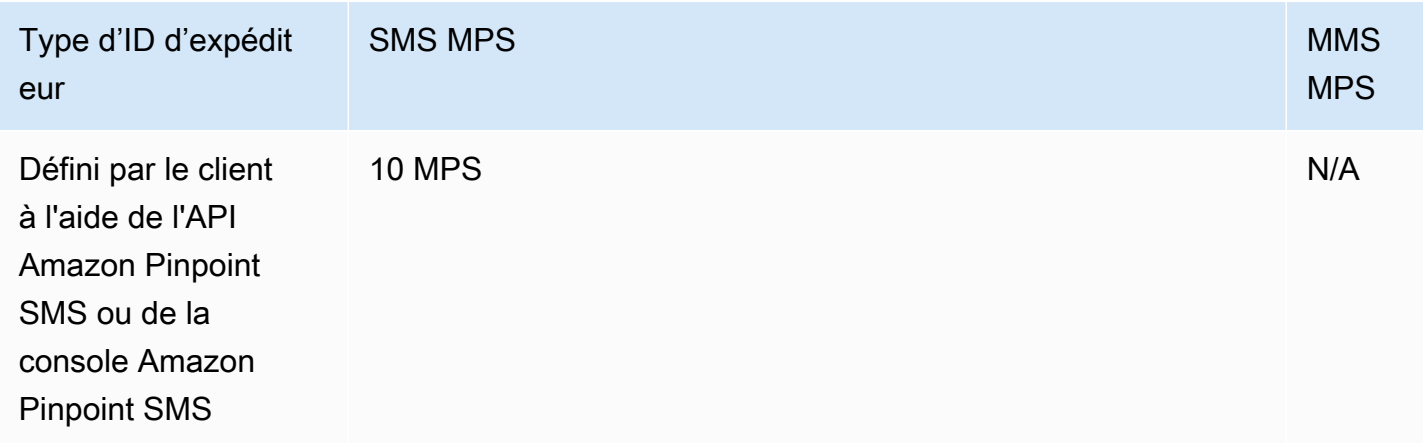

## Routes partagées

Le tableau suivant indique les limites MPS générales pour les itinéraires partagés.

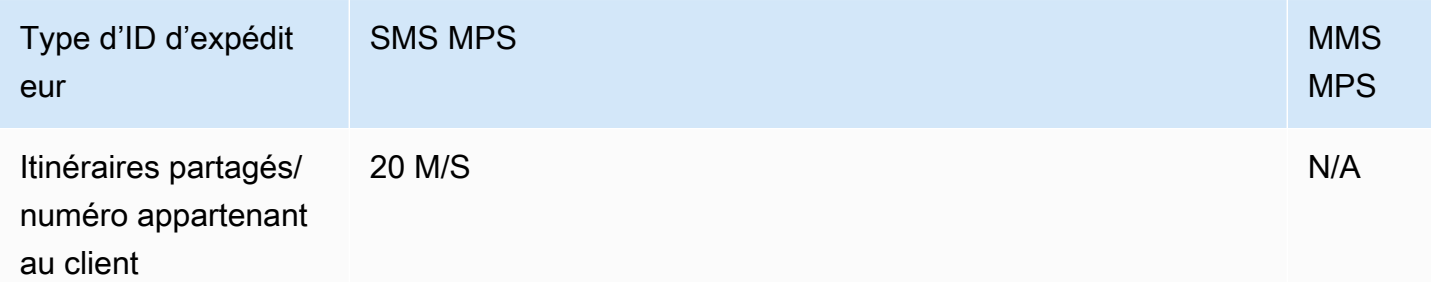

# <span id="page-82-0"></span>Différences entre le type de message et les itinéraires des messages

Les messages envoyés via Amazon Pinpoint SMS peuvent être promotionnels ou transactionnels. Un type de message promotionnel comprend généralement des messages liés au marketing ou aux ventes. Certains pays ou régions ont des temps de pause pendant lesquels vous n'êtes pas autorisé à envoyer des messages promotionnels. Un type de message transactionnel est destiné aux messages plus urgents, tels que les réinitialisations de mots de passe ou les mots de passe à usage unique.

Vous transmettez le type de message en tant que paramètre facultatif à [SendTextMessage](https://docs.aws.amazon.com/pinpoint/latest/apireference_smsvoicev2/API_SendTextMessage.html)l'aide de l'API Amazon Pinpoint SMS and voice v2. Dans certains cas, vous pouvez utiliser un identifiant d'expéditeur comme expéditeur ou vous pouvez avoir un pool de numéros partagé. Si vous avez des numéros transactionnels et promotionnels associés à votre compte pour le pays de destination, Amazon Pinpoint SMS choisit un numéro transactionnel par défaut. Les reçus de livraison et le tableau de bord de distribution indiquent que l'itinéraire est promotionnel ou transactionnel, en fonction du numéro choisi.

## <span id="page-82-1"></span>Désabonnement

Par défaut, les désinscriptions sont gérées AWS automatiquement. Vous pouvez choisir de désactiver cette gestion automatique des désabonnements en activant les désabonnements autogérés. Votre compte peut contenir à la fois des numéros pour lesquels les désinscriptions sont gérées AWS et des numéros pour lesquels vous gérez vous-même les désinscriptions. Pour plus d'informations sur l'activation des désabonnements autogérés, consultez [Désinscriptions autogérées](#page-186-0).

## Mots-clés de désabonnement pris en charge

Lorsque les lois et réglementations locales (comme aux États-Unis et au Canada) l'exigent, les destinataires de SMS et de MMS peuvent utiliser leur appareil pour se désinscrire en répondant au message en utilisant l'une des méthodes suivantes :

#### **a** Note

Vous pouvez ajouter des mots clés personnalisés aux numéros de téléphone et aux pools téléphoniques pour vous désinscrire.

- ARRET
- ANNULER
- FIN
- REFUSER
- REFUSER
- SORTIR
- SUPPRIMER
- ARRÊTER
- TD
- SE DÉSABONNER

Pour se désinscrire, le destinataire doit répondre au même numéro de téléphone qu'Amazon Pinpoint SMS a utilisé pour envoyer le message. Après s'être désinscrit, le destinataire ne reçoit plus de SMS ou de MMS de votre AWS compte.

**a** Note

Pour les numéros gratuits américains, les refus sont gérés au niveau de l'opérateur. Le seul mot clé de désabonnement pris en charge pour un numéro gratuit américain est STOP. Vous ne pouvez pas ajouter de mots clés de désabonnement supplémentaires, ni modifier le message de réponse que vos destinataires reçoivent lorsqu'ils se désabonnent. Un utilisateur peut se réabonner en envoyant un nouveau message au numéro gratuit en utilisant UNSTOP ou START comme mot clé.

Pour configurer la possibilité pour un utilisateur de se réabonner, ajoutez les mots clés UNSTOP, START ou les deux à votre numéro gratuit et définissez l'action du mot clé sur. Opt-in Pour plus d'informations sur l'ajout de mots clés, consulte[zGérer les mots clés](#page-181-0).

# <span id="page-84-0"></span>Choix d'un numéro de téléphone ou d'un identifiant d'expéditeur

Les numéros de téléphone dédiés sont spécifiques à chaque pays. Vous ne pouvez pas demander un numéro de téléphone dédié pour un pays, puis l'utiliser comme identité pour un autre pays.

Lorsque vous envoyez des SMS ou des MMS à l'aide d'Amazon Pinpoint SMS, vous pouvez vous identifier auprès de vos destinataires à l'aide d'un identifiant d'expéditeur, d'un code long, d'un code long à 10 chiffres (10DLC), d'un code abrégé ou d'un numéro gratuit. Chacun de ces types d'identités a ses propres avantages et inconvénients, qui sont abordés dans les sections suivantes. Les identités d'origine sont des ressources uniques à chacun Région AWS, elles ne peuvent donc pas être partagées entre Régions AWS elles. Vous pouvez accorder la croix Compte AWS et Région AWS l'accès à vos identités d'origine.

Par exemple, si votre cas d'utilisation vous oblige à envoyer un message aux États-Unis et au Canada, vous devez fournir des identités d'origine pour ces deux pays. Il n'est pas nécessaire de fournir les identités d'origine locales à ce pays. Régions AWS Vous pouvez fournir les deux identités d'origine dans l'ouest des États-Unis (Oregon). Autre exemple, si votre cas d'utilisation vous oblige à envoyer un message aux États-Unis et en Inde, vous souhaiterez peut-être fournir les identités d'origine Régions AWS qui sont géographiquement proches de la destination des messages afin de réduire le temps de latence. Pour plus d'informations, consultez le guide [d'architecture Amazon](https://docs.aws.amazon.com/pinpoint/latest/archguide/welcome.html) [Pinpoint Resilient.](https://docs.aws.amazon.com/pinpoint/latest/archguide/welcome.html)

À l'aide de la console SMS Amazon Pinpoint, nous vous recommanderons l'une des identités d'origine ci-dessous en fonction de votre cas d'utilisation. Les recommandations sont basées sur vos critères de saisie, notamment si vous avez besoin de fonctionnalités SMS et/ou vocales, d'un numéro bidirectionnel et d'une estimation des messages mensuels.

### Rubriques

- [ID de l'expéditeur](#page-85-0)
- [Codes longs](#page-85-1)
- [Code long à 10 chiffres \(10DLC\)](#page-86-0)
- [Codes courts](#page-87-0)
- [Numéro gratuit \(TFN\)](#page-88-0)
- [Considérations générales relatives au choix d'une identité d'origine](#page-88-1)
- [Choix d'une identité d'origine pour les cas d'utilisation de la messagerie unidirectionnelle](#page-89-0)
- [Choix d'une identité d'origine pour les cas d'utilisation de la messagerie bidirectionnelle](#page-93-0)

# <span id="page-85-0"></span>ID de l'expéditeur

Un identifiant d'expéditeur est un nom alphanumérique qui identifie l'expéditeur d'un message SMS. Lorsque vous envoyez un message SMS à l'aide d'un ID d'expéditeur et que le destinataire se trouve dans une zone où l'authentification de l'ID d'expéditeur est prise en charge, votre ID d'expéditeur s'affiche sur l'appareil du destinataire à la place d'un numéro de téléphone. Un ID d'expéditeur fournit aux destinataires de SMS plus d'informations sur l'expéditeur qu'un numéro de téléphone ou un code court.

Les ID d'expéditeur sont pris en charge dans plusieurs pays et régions à travers le monde. Dans certains cas, si vous êtes une entreprise qui envoie des messages SMS aux clients individuels, vous devez utiliser un ID d'expéditeur préalablement enregistré auprès d'un organisme de réglementation ou d'un groupe industriel. Pour obtenir la liste complète des pays et régions qui prennent en charge ou nécessitent des ID d'expéditeur, consultez [Capacités et limites des SMS et MMS par pays.](#page-125-0)

### Avantages

Un ID d'expéditeur fournir au destinataire plus d'informations sur l'expéditeur du message. Il est plus facile d'établir votre identité de marque à l'aide d'un ID d'expéditeur qu'à l'aide d'un code long ou court. L'utilisation d'un ID d'expéditeur n'entraîne aucun coût supplémentaire.

### Inconvénients

La prise en charge et les exigences en matière d'authentification d'ID d'expéditeur ne sont pas identiques dans tous les pays ou régions. Plusieurs marchés majeurs (y compris le Canada, la Chine et les États-Unis) ne prennent pas en charge l'identifiant d'expéditeur. Dans certains zones, vous devez avoir votre ID d'expéditeur préalablement approuvé par un organisme de réglementation avant de pouvoir l'utiliser. Les identifiants d'expéditeur ne prennent pas en charge les messages SMS bidirectionnels.

# <span id="page-85-1"></span>Codes longs

Les codes longs sont des numéros de téléphone qui utilisent le format numérique du pays ou de la région où vos destinataires sont situés. Les codes longs sont également appelés numéros longs ou numéros mobiles virtuels. Par exemple, aux États-Unis et au Canada, les codes longs contiennent 11 chiffres : le chiffre 1 (le code du pays), un préfixe à 3 chiffres et un numéro de téléphone à 7 chiffres. Les codes longs sont compatibles avec les MMS aux États-Unis et au Canada.

#### Avantages

Les codes longs dédiés sont réservés à l'utilisation de votre compte SMS Amazon Pinpoint uniquement. Ils ne sont pas partagés avec d'autres utilisateurs. Lorsque vous utilisez des codes longs dédiés, vous pouvez spécifier le code long que vous souhaitez utiliser lors de l'envoi de chaque message. Si vous envoyez plusieurs messages au même client, chaque message semble provenir du même numéro de téléphone. Pour cette raison, les codes longs dédiées peuvent être utiles dans l'établissement de votre marque ou de votre identité. Les longs codes dédiés prennent en charge les SMS bidirectionnels et vous pouvez recevoir les messages entrants de vos clients.

#### Inconvénients

Si vous envoyez plusieurs centaines de messages par jour à partir d'un code long dédié, les opérateurs mobiles peuvent identifier votre numéro comme celui qui envoie des messages non sollicités. Si votre code long est signalé, vos messages peuvent ne pas être transmis à vos destinataires.

Les codes longs ont aussi un débit limité. Aux États-Unis et au Canada, où les codes longs sont les plus couramment utilisés, vous pouvez envoyer un maximum d'un message par seconde. Les taux d'envoi maximaux pour les autres pays varient. Contactez AWS le Support pour plus d'informations. Si vous prévoyez d'envoyer un grand nombre de messages SMS, ou que vous prévoyez d'en envoyer à un rythme supérieur à celui d'un message par seconde, vous devez acheter un code court dédié.

Aux États-Unis, les longs codes locaux ne peuvent pas être utilisés pour les SMS A2P. Pour plus d'informations, consultez [Code long à 10 chiffres \(10DLC\)](#page-86-0).

# <span id="page-86-0"></span>Code long à 10 chiffres (10DLC)

Si vous souhaitez utiliser des codes longs locaux aux États-Unis pour envoyer des SMS ou des MMS, vous devez demander un 10DLC, qui est un code long à dix chiffres destiné uniquement à être utilisé aux États-Unis.

De nombreuses instances ont des restrictions liées à l'utilisation de codes longs pour l'envoi de messages SMS A2P (Application-to-Person). Un SMS ou MMS A2P est un message envoyé à l'appareil mobile d'un client lorsque celui-ci soumet son numéro de téléphone portable à une

application. Les messages A2P sont des conversations unidirectionnelles, telles que les messages marketing, les mots de passe uniques et les rappels de rendez-vous. Si vous envisagez d'envoyer des messages A2P, vous devez acheter un code abrégé dédié (si vos clients sont aux États-Unis ou au Canada), demander un 10DLC (uniquement si vos clients sont aux États-Unis) ou utiliser un identifiant d'expéditeur (si vos destinataires se trouvent dans un pays ou une région où les identifiants d'expéditeur sont pris en charge).

Un numéro 10DLC est utilisé uniquement pour envoyer des messages sur le territoire américain. L'utilisation d'un numéro 10DLC exige d'enregistrer la marque de votre entreprise et la campagne à laquelle vous souhaitez associer ce numéro. Après approbation, vous pouvez demander un numéro de téléphone 10DLC. Une fois la demande effectuée, le délai de réception de l'approbation est de 7 à 10 jours. Le numéro ne peut être utilisé avec aucune autre campagne.

# <span id="page-87-0"></span>Codes courts

Les codes courts sont des séquences numériques plus courtes qu'un numéro de téléphone normal. Par exemple, aux États-Unis et au Canada, les numéros de téléphone standard (codes longs) contiennent 11 chiffres, tandis que les codes courts contiennent 5 ou 6 chiffres. Si vous envoyez un volume important de SMS ou de MMS à des destinataires aux États-Unis ou au Canada, vous pouvez acheter un code court. Ce code court est réservé à votre usage exclusif. Les codes abrégés sont compatibles avec les MMS aux États-Unis et au Canada.

### Avantages

L'utilisation d'un code court facile à se souvenir peut contribuer à établir la confiance. Si vous avez besoin d'envoyer des informations sensibles, telles que des mots de passe ponctuels, il est conseillé de les adresser à l'aide d'un code court afin que votre client puisse rapidement déterminer si le message provient réellement de vous.

Si vous exécutez une nouvelle campagne de prospection de clients, vous pouvez inviter les clients potentiels à envoyer un mot-clé à votre code court (par exemple, « Envoyez FOOTBALL au 10987 pour recevoir les actualités et informations du football »). Les codes courts sont plus faciles à mémoriser que les codes longs, et il est plus facile pour les clients de saisir des codes courts sur leurs appareils. En réduisant la quantité des difficultés que les clients rencontrent lorsqu'ils s'inscrivent à vos programmes marketing, vous pouvez augmenter l'efficacité de vos campagnes.

Étant donné que les opérateurs mobiles doivent approuver les nouveaux codes courts avant de les rendre actifs, ils sont moins susceptibles de marquer les messages envoyés à partir de codes courts comme indésirables.

Lorsque vous utilisez des codes courts pour envoyer des SMS ou des MMS, vous pouvez envoyer un plus grand volume de messages par période de 24 heures que lorsque vous utilisez d'autres types d'identités d'origine. En d'autres termes, vous disposez d'un quota d'envoi beaucoup plus élevé. Vous pouvez également envoyer un plus grand volume de messages par seconde. En d'autres termes, vous disposez d'un taux d'envoi beaucoup plus élevé.

#### Inconvénients

Il existe des coûts supplémentaires pour acquérir des codes courts, et ils peuvent prendre beaucoup de temps pour être mis en œuvre. Par exemple, aux États-Unis, des frais d'installation uniques sont facturés pour chaque code abrégé, auxquels s'ajoutent des frais récurrents supplémentaires par mois pour chaque code abrégé. Cette opération peut prendre entre 8 et 12 semaines avant que les codes courts ne soient actifs sur tous les réseaux des opérateurs. Pour plus d'informations sur les tarifs, consultez la page de tarification [d'Amazon Pinpoint.](https://aws.amazon.com/pinpoint/pricing/)

# <span id="page-88-0"></span>Numéro gratuit (TFN)

Les numéros gratuits sont généralement utilisés pour les messages transactionnels, tels que la confirmation d'enregistrement ou pour l'envoi de mots de passe à usage unique, et ne sont utilisés que sur le territoire américain. Ils peuvent être utilisés pour les messages vocaux, SMS et MMS. Le débit moyen est de trois parties de message par seconde (MPS) ; cependant, ce débit est affecté par le codage de caractères. Pour plus d'informations sur la façon dont l'encodage des caractères affecte les parties du message, consultez [Limites et restrictions relatives aux SMS et MMS](#page-74-0).

Les opérateurs de téléphonie mobile américains exigent que vous enregistriez votre numéro gratuit pour que la messagerie en direct soit activée, consultez [Inscriptions](#page-198-0). Lorsque vous utilisez ou enregistrez un numéro gratuit, il est préférable de suivre les directives de la section Bonnes pratiques pour [Contenu de message interdit](#page-52-0)

# <span id="page-88-1"></span>Considérations générales relatives au choix d'une identité d'origine

Plusieurs directives doivent être prises en compte lorsque vous décidez du type d'identité d'origine à utiliser :

- Les ID d'expéditeur sont une excellente option pour les cas d'utilisation à sens unique. Cependant, ils ne sont pas disponibles dans tous les pays.
- Les codes courts sont une excellente option pour les cas d'utilisation bidirectionnels. Si vous devez choisir entre un code court ou un code long, vous devez choisir le code court.
- Dans certains pays (comme l'Inde et l'Arabie saoudite), les codes longs peuvent être utilisés pour recevoir des messages entrants, mais pas pour envoyer des messages sortants. Vous pouvez utiliser ces codes longs destinés uniquement au trafic entrant pour permettre à vos destinataires de refuser de recevoir les messages que vous envoyez à l'aide d'un ID d'expéditeur.
- Dans certains pays, nous disposons d'un pool d'identités d'origine partagées. Si vous envoyez des messages à des destinataires dans un pays donné, mais que vous ne disposez pas d'une identité d'origine dédiée dans ce pays, nous nous efforçons de transmettre votre message en utilisant l'une de ces identités partagées. Les identités partagées ne sont pas disponibles dans certains pays, notamment aux États-Unis et en Chine.
- Le secteur de la téléphonie mobile évolue rapidement. Dans de nombreux pays, on observe une tendance à une réglementation accrue des messages SMS commerciaux. Les opérateurs peuvent, avec peu ou pas d'avertissement, décider d'interdire les messages envoyés à partir d'identités d'origine partagées. Dans ce cas, nous essaierons de vous informer de ces modifications le plus tôt possible. Cependant, les opérateurs nous informent généralement peu à l'avance de ces modifications. Pour ces raisons, les identités d'origine dédiées sont toujours préférées aux identités partagées.

# <span id="page-89-0"></span>Choix d'une identité d'origine pour les cas d'utilisation de la messagerie unidirectionnelle

Un cas d'utilisation de messagerie unidirectionnelle est un cas d'utilisation qui implique uniquement l'envoi de SMS sortants à vos destinataires. Cette section fournit des informations sur le choix du type d'identité d'origine adapté à votre cas d'utilisation de la messagerie unidirectionnelle. Si votre cas d'utilisation nécessite une messagerie bidirectionnelle, c'est-à-dire la possibilité d'envoyer des messages sortants et de recevoir des messages entrants, répondez plutôt aux questions figurant dans [Choix d'une identité d'origine pour les cas d'utilisation de la messagerie bidirectionnelle](#page-93-0).

Les cas d'utilisation de la messagerie unidirectionnelle peuvent utiliser des codes courts, des codes longs, des numéros gratuits ou des ID d'expéditeur alphanumériques comme identité d'origine. Le type d'identité d'origine à utiliser dépend de vos besoins spécifiques et des pays dans lesquels se trouvent vos destinataires.

Répondez aux questions suivantes pour déterminer le type d'identité d'origine adapté à vos besoins. Si vous avez des destinataires dans plusieurs pays, répondez à ces questions pour chaque pays dans lequel se trouvent vos destinataires.

<span id="page-89-1"></span>1. Envisagez-vous d'envoyer des messages à des destinataires aux États-Unis ?

- Si vous avez répondu Oui, passez à la [question 2.](#page-90-0)
- Si vous avez répondu Non, passez à la [question 3](#page-90-1).
- <span id="page-90-0"></span>2. Parmi les débits suivants, lequel correspond le mieux à votre cas d'utilisation ? Votre débit correspond au nombre de parties de message que vous pouvez envoyer chaque seconde.
	- 1 à 3 parties de message par seconde : utilisez un numéro gratuit. Vous pouvez également utiliser des numéros 10DLC ou des codes courts. Ces types de numéros offrent une marge de croissance suffisante, mais ils coûtent plus cher et prennent plus de temps à obtenir qu'un numéro gratuit.

Pour plus d'informations sur la demande d'un numéro gratuit, consultez [Demandez un numéro](#page-151-0) [de téléphone.](#page-151-0)

Si vous souhaitez déterminer le type de numéro d'origine à utiliser pour un autre pays, retournez à la [question 1](#page-89-1). Sinon, arrêtez-vous ici.

• 10 à 75 parties de message par seconde : utilisez un numéro 10DLC. Vous pouvez également utiliser un code court, qui offrirait une marge de croissance supplémentaire, mais coûterait également plus cher.

Pour plus d'informations sur la configuration de 10DLC, consultez [Processus d'enregistrement](#page-242-0)  [du 10DLC](#page-242-0).

Si vous souhaitez déterminer le type de numéro d'origine à utiliser pour un autre pays, retournez à la [question 1](#page-89-1). Sinon, arrêtez-vous ici.

• 100 parties de message par seconde ou plus : utilisez un code court. Lorsque vous créez votre demande dans AWS Support Center Console, spécifiez le débit que vous souhaitez que votre code court prenne en charge. Les codes courts américains prennent en charge 100 parties de message par seconde par défaut, mais le débit peut être augmenté au-delà de ce taux moyennant des frais mensuels supplémentaires.

Pour plus d'informations sur la demande de codes courts, consultez [Comment demander des](#page-160-0)  [codes abrégés pour la messagerie](#page-160-0).

Si vous souhaitez déterminer le type de numéro d'origine à utiliser pour un autre pays, retournez à la [question 1](#page-89-1). Sinon, arrêtez-vous ici.

- <span id="page-90-1"></span>3. Est-il important que tous vos messages proviennent de la même identité d'origine ?
	- Si vous avez répondu Oui, passez à la [question 4.](#page-91-0)
	- Si vous avez répondu Non, passez à la [question 6](#page-91-1).
- <span id="page-91-0"></span>4. Les ID d'expéditeur sont-ils pris en charge dans le pays vers lequel vous prévoyez d'envoyer des messages ? Pour obtenir une liste des pays qui prennent en charge les ID d'expéditeur, consultez [Pays et régions pris en charge pour la messagerie SMS](#page-126-0).
	- Si vous avez répondu Oui, passez à la [question 5.](#page-91-2)
	- Si vous avez répondu Non, passez à la [question 7](#page-92-0).
- <span id="page-91-2"></span>5. Le pays dans lequel vous comptez envoyer des messages exige-t-il l'enregistrement préalable des ID d'expéditeur ? Pour obtenir la liste des pays qui exigent l'enregistrement de l'ID d'expéditeur, consultez [Pays et régions pris en charge pour la messagerie SMS](#page-126-0).
	- Si vous avez répondu Oui, terminez le processus d'identification de l'expéditeur pour le pays de destination. Lorsque le processus d'enregistrement est terminé, vous pouvez utiliser votre ID d'expéditeur pour envoyer des messages.

Si vous souhaitez déterminer le type d'identité d'origine à utiliser pour un autre pays, retournez à la [question 1](#page-89-1). Sinon, arrêtez-vous ici.

• Si vous avez répondu Non, vous pouvez indiquer votre ID d'expéditeur lorsque vous envoyez vos messages.

Si vous souhaitez déterminer le type d'identité d'origine à utiliser pour un autre pays, retournez à la [question 1](#page-89-1). Sinon, arrêtez-vous ici.

- <span id="page-91-1"></span>6. Envisagez-vous d'envoyer des messages à des destinataires en Inde ?
	- Si vous avez répondu Oui, vous pouvez commencer à envoyer immédiatement. Toutefois, les messages que vous envoyez sont facturés au tarif de l'opérateur international longue distance (ILDO), qui coûte plusieurs fois plus cher que les messages envoyés à l'aide d'un ID d'expéditeur enregistré. Si les coûts sont un facteur important, vous devriez envisager d'enregistrer votre entreprise et votre cas d'utilisation en Inde. Lorsque vous aurez terminé ce processus d'enregistrement, vous pourrez envoyer des messages au tarif local le moins cher.

Si vous souhaitez déterminer le type d'identité d'origine à utiliser pour un autre pays, retournez à la [question 1](#page-89-1). Sinon, arrêtez-vous ici.

• Si vous avez répondu Non, vous pouvez commencer à envoyer sans obtenir d'identité d'origine. Vos messages sont envoyés en utilisant une identité d'origine qui est partagée avec les autres utilisateurs d'Amazon Pinpoint. Les capacités des réseaux mobiles du pays de destination déterminent l'identité présentée aux destinataires lorsqu'ils reçoivent un message de votre part. Dans les pays qui acceptent les ID d'expéditeur non enregistrés, vos messages sont envoyés à l'aide d'un ID d'expéditeur générique (tel que « AVIS »). Dans les pays qui ne prennent pas

en charge les ID d'expéditeur, vos messages sont envoyés à partir d'un code long ou court aléatoire.

Si vous souhaitez déterminer le type d'identité d'origine à utiliser pour un autre pays, retournez à la [question 1](#page-89-1). Sinon, arrêtez-vous ici.

- <span id="page-92-0"></span>7. Des codes courts dédiés sont-ils disponibles dans le pays auquel vous comptez envoyer des messages ? Pour obtenir la liste des pays qui prennent en charge les codes courts dédiés, consultez [Pays et régions pris en charge pour la messagerie SMS](#page-126-0).
	- Si vous avez répondu Oui, vous devriez utiliser un code court.
	- Si vous avez répondu Non, passez à la [question 8](#page-92-1).
- <span id="page-92-1"></span>8. Des codes longs dédiés sont-ils disponibles dans le pays auquel vous comptez envoyer des messages ? Pour obtenir la liste des pays qui prennent en charge les codes longs dédiés, consultez [Pays et régions pris en charge pour la messagerie SMS](#page-126-0).
	- Si vous avez répondu Oui, vous pouvez utiliser un code long dédié. Toutefois, si un autre type d'identité dédiée est disponible dans ce pays (tel que des ID d'expéditeur ou des codes courts), vous devez plutôt utiliser l'autre type d'identité. Les opérateurs sont plus susceptibles de bloquer les messages envoyés à l'aide de codes longs si d'autres types d'identité d'origine sont également disponibles.

Pour plus d'informations sur la demande de codes longs dédiés aux SMS, consultez [Demande](#page-165-0) [de longs codes dédiés pour la messagerie](#page-165-0).

Si vous souhaitez déterminer le type d'identité d'origine à utiliser pour un autre pays, retournez à la [question 1](#page-89-1). Sinon, arrêtez-vous ici.

• Si vous avez répondu Non, vous pouvez commencer à envoyer sans obtenir d'ID d'origine. Vos messages sont envoyés en utilisant une identité d'origine qui est partagée avec les autres utilisateurs d'Amazon Pinpoint. Les capacités des réseaux mobiles du pays de destination déterminent l'identité présentée aux destinataires lorsqu'ils reçoivent un message de votre part. Dans les pays qui acceptent les ID d'expéditeur non enregistrés, vos messages sont envoyés à l'aide d'un ID d'expéditeur générique (tel que « AVIS »). Dans les pays qui ne prennent pas en charge les ID d'expéditeur, vos messages sont envoyés à partir d'un code long ou court aléatoire.

Si vous souhaitez déterminer le type d'identité d'origine à utiliser pour un autre pays, retournez à la [question 1](#page-89-1). Sinon, arrêtez-vous ici.

# <span id="page-93-0"></span>Choix d'une identité d'origine pour les cas d'utilisation de la messagerie bidirectionnelle

Un cas d'utilisation de la messagerie bidirectionnelle est un cas d'utilisation qui implique à la fois l'envoi de SMS sortants à vos clients et la réception de SMS entrants de leur part. Cette section fournit des informations sur le choix du type d'identité d'origine adapté à votre cas d'utilisation de la messagerie bidirectionnelle. Si votre cas d'utilisation nécessite une messagerie unidirectionnelle, c'est-à-dire la possibilité d'envoyer uniquement des messages sortants, répondez plutôt aux questions figurant dans [Choix d'une identité d'origine pour les cas d'utilisation de la messagerie](#page-89-0)  [unidirectionnelle.](#page-89-0)

Si vous prévoyez de recevoir des SMS entrants, vous devez disposer d'un numéro de téléphone dédié. Il existe différents types de numéros de téléphone dédiés en fonction du pays dans lequel se trouvent vos clients.

Répondez aux questions suivantes pour déterminer le type d'identité d'origine adapté à vos besoins. Si vous avez des destinataires dans plusieurs pays, répondez à ces questions pour chaque pays dans lequel se trouvent vos destinataires.

- <span id="page-93-3"></span>1. La messagerie bidirectionnelle est-elle prise en charge dans le pays vers lequel vous comptez envoyer des messages ? Pour obtenir une liste complète des pays qui acceptent la messagerie bidirectionnelle, consultez [Pays et régions pris en charge pour la messagerie SMS.](#page-126-0)
	- Si vous avez répondu Oui, passez à la [question 2.](#page-93-1)
	- Si vous avez répondu Non, votre cas d'utilisation de la messagerie bidirectionnelle n'est pas pris en charge, mais vous pouvez toujours envoyer des messages unidirectionnels. Pour trouver un ID d'origine pour l'envoi de messages unidirectionnels, consultez [Choix d'une identité d'origine](#page-89-0)  [pour les cas d'utilisation de la messagerie unidirectionnelle](#page-89-0).
- <span id="page-93-1"></span>2. Envisagez-vous d'envoyer des messages à des destinataires aux États-Unis ?
	- Si vous avez répondu Oui, passez à la [question 3.](#page-93-2)
	- Si vous avez répondu Non, passez à la [question 4](#page-93-2).
- <span id="page-93-2"></span>3. Parmi les débits suivants, lequel correspond le mieux à vos exigences ? Votre débit correspond au nombre de parties de message que vous pouvez envoyer chaque seconde.
	- 1 à 3 parties de message par seconde : utilisez un numéro gratuit. Vous pouvez également utiliser des numéros 10DLC ou des codes courts. Ces types de numéros offriront une marge de croissance suffisante, mais leur coût sera également plus élevé et leur obtention prendra plus de temps.

Pour plus d'informations sur la demande d'un numéro gratuit, consultez [Demandez un numéro](#page-151-0) [de téléphone.](#page-151-0)

Si vous souhaitez déterminer le type de numéro d'origine à utiliser pour un autre pays, retournez à la [question 1](#page-93-3). Sinon, arrêtez-vous ici.

• 10 à 75 parties de message par seconde : utilisez un numéro 10DLC. Un code court fonctionnera également pour votre cas d'utilisation et vous offrira une marge de croissance supplémentaire, mais il coûtera également plus cher.

Pour plus d'informations sur la configuration de 10DLC, consultez [Processus d'enregistrement](#page-242-0)  [du 10DLC](#page-242-0).

Si vous souhaitez déterminer le type de numéro d'origine à utiliser pour un autre pays, retournez à la [question 1](#page-93-3). Sinon, arrêtez-vous ici.

• 100 parties de message par seconde ou plus : utilisez un code court. Lorsque vous créez votre demande dans AWS Support Center Console, spécifiez le débit que vous souhaitez que votre code court prenne en charge. Les codes courts américains prennent en charge 100 parties de message par seconde par défaut, mais le débit peut être augmenté au-delà de ce taux moyennant des frais mensuels supplémentaires.

Pour plus d'informations sur la demande de codes courts, consultez [Comment demander des](#page-160-0)  [codes abrégés pour la messagerie](#page-160-0).

Si vous souhaitez déterminer le type de numéro d'origine à utiliser pour un autre pays, retournez à la [question 1](#page-93-3). Sinon, arrêtez-vous ici.

- 4. Des codes courts dédiés sont-ils disponibles dans le pays auquel vous comptez envoyer des messages ? Pour obtenir la liste des pays dans lesquels des codes courts sont disponibles, consultez [Pays et régions pris en charge pour la messagerie SMS](#page-126-0).
	- Si vous avez répondu Oui, utilisez un code court dédié. Pour plus d'informations sur la demande de codes courts, consultez [Comment demander des codes abrégés pour la messagerie](#page-160-0).

Si vous souhaitez déterminer le type de numéro d'origine à utiliser pour un autre pays, retournez à la [question 1](#page-93-3). Sinon, arrêtez-vous ici.

• Si vous avez répondu Non, utilisez un code long dédié. Pour plus d'informations sur la demande de codes longs dédiés aux SMS, consultez [Demande de longs codes dédiés pour la](#page-165-0) [messagerie](#page-165-0).

### **a** Note

Si des codes courts et des codes longs dédiés sont disponibles dans le pays de destination, vous devez utiliser un code court dédié. Les opérateurs de téléphonie mobile sont plus susceptibles de bloquer ou de limiter les messages envoyés à partir de codes longs si des codes courts sont également disponibles.

Si vous souhaitez déterminer le type de numéro d'origine à utiliser pour un autre pays, retournez à la [question 1](#page-93-3). Sinon, arrêtez-vous ici.

# <span id="page-95-0"></span>Pools téléphoniques

Un pool est un ensemble de numéros de téléphone ou d'identifiants d'expéditeurs partageant les mêmes paramètres que ceux que vous pouvez utiliser pour envoyer des messages. Lorsque vous envoyez des messages par le biais d'un pool téléphonique, celui-ci choisit une identité d'origine appropriée sous laquelle envoyer le message. Si une identité d'origine dans le pool téléphonique échoue, le pool de téléphones bascule vers une autre identité d'origine s'il se trouve dans le même pool de téléphones.

Lorsque vous créez un pool, vous pouvez configurer une identité d'origine spécifiée. Cette identité inclut les mots clés, le type de message, la liste de désabonnement, la configuration bidirectionnelle et la configuration de désabonnement autogére. Par exemple, en utilisant des pools, vous pouvez associer une liste de numéros de téléphone de destination désactivés à votre numéro de téléphone pour un pays en particulier. Ce faisant, vous pouvez empêcher l'envoi de messages aux utilisateurs qui ont déjà choisi de ne pas recevoir de messages de votre part.

La configuration de chaque numéro de téléphone que vous ajoutez à un pool doit correspondre à la configuration du premier numéro de téléphone que vous avez spécifié lors de la création du pool. Par exemple, si vous créez un pool contenant un numéro de téléphone pour lequel la messagerie bidirectionnelle est activée, la messagerie bidirectionnelle doit également être activée pour les autres numéros que vous ajoutez au pool.

### Rubriques

- [Gestion des pools téléphoniques](#page-96-0)
- [Ajouter un numéro de téléphone ou un identifiant d'expéditeur à un pool téléphonique](#page-101-0)
- **SMS** bidirectionnels
- [Mots clés](#page-111-0)
- [Liste de désabonnement](#page-118-0)
- [Comment activer les itinéraires partagés](#page-120-0)
- [Deletion protection \(Protection contre la suppression\)](#page-121-0)
- [Balises](#page-122-0)

# <span id="page-96-0"></span>Gestion des pools téléphoniques

Lorsque vous créez un nouveau pool téléphonique, il hérite de tous les paramètres du premier numéro de téléphone ou du premier identifiant d'expéditeur ajouté. Par exemple, si vous créez un pool contenant un numéro de téléphone pour lequel la messagerie bidirectionnelle est activée, la messagerie bidirectionnelle doit également être activée pour les autres numéros que vous ajoutez au pool.

Avant de pouvoir supprimer un pool, vous devez désactiver la protection contre la suppression et supprimer tous les auteurs du pool téléphonique sauf un. Pour plus d'informations sur la désactivation de la protection contre la suppression, consultez[Deletion protection \(Protection contre](#page-121-0)  [la suppression\)](#page-121-0). Les numéros de téléphone et les identifiants d'expéditeur associés au pool restent enregistrés dans votre compte Amazon Pinpoint SMS.

#### **a** Note

Lorsque vous ajoutez un numéro de téléphone ou un identifiant d'expéditeur à un pool téléphonique et que vous devez effectuer une mise à jour, vous effectuez la modification dans le pool téléphonique. Par exemple, si vous souhaitez ajouter un nouveau mot clé à un numéro de téléphone, vous devez ajouter le mot clé au pool téléphonique et non le numéro de téléphone.

#### Create a phone pool (Console)

Pour créer un pool à l'aide de la console SMS Amazon Pinpoint, procédez comme suit :

Pour créer un pool (console)

- 1. Ouvrez la console Amazon Pinpoint SMS à l'adresse [https://console.aws.amazon.com/sms](https://console.aws.amazon.com/sms-voice/)[voice/](https://console.aws.amazon.com/sms-voice/).
- 2. Dans le volet de navigation, sous Configurations, choisissez Phone pools.
- 3. Sur la page Pools téléphoniques, choisissez Créer un pool téléphonique.
- 4. Dans la section Configuration du pool, pour Nom du pool, entrez le nom de votre pool.
- 5. Choisissez l'une des options suivantes :
	- Numéro de téléphone Dans la section Numéros de téléphone disponibles pour l'association, choisissez un numéro de téléphone à associer au pool.
		- Numéro du simulateur (facultatif) Si vous n'avez aucun numéro de téléphone et que vous souhaitez demander un numéro de téléphone du simulateur, choisissez Numéro de téléphone et dans la section Numéros de téléphone disponibles pour l'association, procédez comme suit :
			- Choisissez Demander un numéro de simulateur.
			- Dans Demander un numéro de simulateur, choisissez votre pays dans la liste déroulante.
			- Choisissez le numéro de demande.
			- Dans Numéros de téléphone disponibles pour l'association, choisissez le nouveau numéro de téléphone du simulateur.
	- ID de l'expéditeur Dans la section Identifiants d'expéditeur disponibles pour association, choisissez un identifiant d'expéditeur à associer au pool.
- 6. (Facultatif) Développez les balises et choisissez Ajouter une nouvelle balise.
	- a. Entrez une nouvelle paire clé/valeur vide.
	- b. (Facultatif) Choisissez Ajouter un nouveau tag pour ajouter un autre tag.
- 7. Choisissez Créer un pool téléphonique.

Create a phone pool (AWS CLI)

Vous pouvez utiliser la commande [create-pool](https://docs.aws.amazon.com/cli/latest/reference/pinpoint-sms-voice-v2/create-pool.html) pour créer de nouveaux pools.

Vous pouvez également ajouter un numéro de téléphone à un pool lorsque vous utilisez l'API RequestPhoneNumber pour acheter un numéro de téléphone. Pour plus d'informations, consultez [Demandez un numéro de téléphone](#page-151-0).

Pour créer un pool à l'aide du AWS CLI

• Sur la ligne de commande, entrez la commande suivante :

```
$ aws pinpoint-sms-voice-v2 create-pool \
> --origination-identity originationIdentity \
> --iso-country-code XX \
> --message-type TRANSACTIONAL
```
Dans l'exemple précédent, apportez les modifications suivantes :

• Remplacez *originationIdentity* avec l'ID unique ou l'Amazon Resource Name (ARN) du numéro de téléphone ou de l'ID d'expéditeur auquel vous souhaitez ajouter le pool.

```
G Tip
```
Vous pouvez trouver à la fois l'ID et l'ARN d'un numéro de téléphone en utilisant cette [describe-phone-numberso](https://docs.aws.amazon.com/cli/latest/reference/pinpoint-sms-voice-v2/describe-phone-numbers.html)pération. Vous pouvez trouver l'ID et l'ARN d'un identifiant d'expéditeur à l'aide de cette [describe-sender-ids](https://docs.aws.amazon.com/cli/latest/reference/pinpoint-sms-voice-v2/describe-sender-ids.html)opération.

- *Remplacez XX par l'identifiant ISO-3166 alpha-2 du pays pour OriginationIdentity.*
- Si vous prévoyez d'utiliser le pool pour envoyer des messages marketing ou promotionnels, remplacez *TRANSACTIONAL* par PROMOTIONAL. Dans le cas contraire, utilisez TRANSACTIONAL.

List phone pools (AWS CLI)

Vous pouvez utiliser la [CLI describe-pools](https://docs.aws.amazon.com/cli/latest/reference/pinpoint-sms-voice-v2/describe-pools.html) pour afficher des informations sur les pools existants.

Cette opération peut fournir une liste complète de tous les pools de votre compte Amazon Pinpoint, des informations sur un pool spécifique ou une liste de pools filtrée en fonction de critères que vous définissez.

Pour récupérer la liste de tous vos pools à l'aide du AWS CLI

• Sur la ligne de commande, entrez la commande suivante :

\$ aws pinpoint-sms-voice-v2 describe-pools

Pour obtenir des informations sur des pools spécifiques, utilisez le paramètre PoolId.

Pour obtenir des informations sur des pools spécifiques à l'aide du AWS CLI

• Sur la ligne de commande, entrez la commande suivante :

```
$ aws pinpoint-sms-voice-v2 describe-pools \ 
> --pool-id poolId
```
Dans la commande précédente, remplacez *poolID* par l'ID ou Amazon Resource Name (ARN) du pool.

Pour afficher une liste filtrée de pools, utilisez le paramètre Filters. Vous pouvez utiliser les valeurs suivantes pour le filtre :

- status : le statut actuel du pool, tel que ACTIVE.
- message-type : le type de messages que le pool est utilisé pour envoyer. Les valeurs possibles sont TRANSACTIONAL ou PROMOTIONAL.
- two-way-enabled : une valeur booléenne qui indique si la messagerie SMS bidirectionnelle est activée pour les numéros d'un pool.
- self-managed-opt-outs-enabled : une valeur booléenne qui indique si les désabonnements de SMS autogérés sont activés pour les numéros du pool.
- opt-out-list-name : le nom de la liste de désabonnement associée au pool.
- shared-routes-enabled : une valeur booléenne qui indique si les itinéraires partagés sont activés pour le pool.
- deletion-protection-enabled : une valeur booléenne qui indique si le numéro de téléphone peut être supprimé à l'aide de l'opération DeletePhoneNumber.

Par exemple, si vous souhaitez consulter une liste de pools de messages transactionnels prenant en charge la messagerie bidirectionnelle, entrez la commande suivante sur la ligne de commande :

```
$ aws pinpoint-sms-voice-v2 describe-pools \
> --filters Name=message-type,Values=TRANSACTIONAL \
> --filters Name=two-way-enabled,Values=true
```
#### Delete a phone pool (Console)

Avant de pouvoir supprimer un pool, vous devez désactiver la protection contre la suppression et supprimer tous les auteurs du pool téléphonique. Pour supprimer un pool à l'aide de la console SMS Amazon Pinpoint, procédez comme suit :

Pour supprimer un pool (console)

- 1. Ouvrez la console Amazon Pinpoint SMS à l'adresse [https://console.aws.amazon.com/sms](https://console.aws.amazon.com/sms-voice/)[voice/](https://console.aws.amazon.com/sms-voice/).
- 2. Dans le volet de navigation, sous Configurations, sélectionnez Phone pool.
- 3. Sur la page Pools téléphoniques, choisissez le pool à supprimer.
- 4. Sélectionnez Delete (Supprimer).
- 5. Entrez **release** puis confirmez pour supprimer le pool.

Delete a phone pool (AWS CLI)

Avant de pouvoir supprimer un pool, vous devez désactiver la protection contre la suppression et supprimer tous les auteurs du pool téléphonique. Vous pouvez utiliser l'API [delete-pool](https://docs.aws.amazon.com/cli/latest/reference/pinpoint-sms-voice-v2/delete-pool.html) pour supprimer des pools.

Pour supprimer un pool à l'aide du AWS CLI

• Sur la ligne de commande, entrez la commande suivante pour supprimer un pool :

```
$ aws pinpoint-sms-voice-v2 delete-pool \
> --pool-id pool-78ec067f62f94d57bd3bab991example
```
Dans la commande précédente, remplacez

*pool-78ec067f62f94d57bd3bab991example* par l'ID unique ou le nom Amazon

Resource Name (ARN) du pool. Vous pouvez trouver ces deux valeurs à l'aide de l'opération [describe-pools](https://docs.aws.amazon.com/cli/latest/reference/pinpoint-sms-voice-v2/describe-pools.html).

# <span id="page-101-0"></span>Ajouter un numéro de téléphone ou un identifiant d'expéditeur à un pool téléphonique

### **A** Important

La configuration de chaque numéro de téléphone ou identifiant d'expéditeur que vous ajoutez à un pool doit correspondre à la configuration du pool téléphonique. Par exemple, si vous créez un pool contenant un numéro de téléphone pour lequel la messagerie bidirectionnelle est activée, la messagerie bidirectionnelle doit également être activée pour les autres numéros que vous ajoutez au pool.

Add a phone number or sender ID to a pool (Console)

Pour ajouter un numéro de téléphone ou un identifiant d'expéditeur à un pool à l'aide de la console SMS Amazon Pinpoint, procédez comme suit :

Ajouter un numéro de téléphone ou un identifiant d'expéditeur (console)

- 1. Ouvrez la console Amazon Pinpoint SMS à l'adresse [https://console.aws.amazon.com/sms](https://console.aws.amazon.com/sms-voice/)[voice/](https://console.aws.amazon.com/sms-voice/).
- 2. Dans le volet de navigation, sous Configurations, choisissez Phone pools.
- 3. Sur la page Pools téléphoniques, choisissez le pool téléphonique auquel ajouter l'identité d'origine.
- 4. Dans l'onglet Associated pool originators, choisissez Add originator.
- 5. Choisissez l'une des options suivantes :
	- Numéro de téléphone Si vous choisissez cette option, dans la section Numéros de téléphone disponibles pour l'association, procédez comme suit :
		- Choisissez un numéro de téléphone à ajouter au pool téléphonique.
	- ID de l'expéditeur Si vous choisissez cette option, dans la section Identifiants d'expéditeur disponibles pour l'association, procédez comme suit :
- Choisissez un identifiant d'expéditeur pour ajouter le pool téléphonique.
- 6. Choisissez Ajouter l'initiateur au pool.

Add a phone number or sender ID to a pool (AWS CLI)

Vous pouvez utiliser la [associate-origination-identity](https://docs.aws.amazon.com/cli/latest/reference/pinpoint-sms-voice-v2/associate-origination-identity.html)CLI pour ajouter des numéros de téléphone ou des identifiants d'expéditeur à un pool existant.

La configuration de chaque numéro de téléphone ou identifiant d'expéditeur que vous ajoutez à un pool doit correspondre à celle du premier numéro de téléphone ou identifiant d'expéditeur que vous avez spécifié lors de la création du pool. Par exemple, si vous créez un pool contenant un numéro de téléphone pour lequel la messagerie bidirectionnelle est activée, la messagerie bidirectionnelle doit également être activée pour les autres numéros que vous ajoutez au pool.

Pour ajouter un numéro de téléphone ou un identifiant d'expéditeur à un pool à l'aide du AWS CLI

• Sur la ligne de commande, entrez la commande suivante :

```
$ aws pinpoint-sms-voice-v2 associate-origination-identity \setminus> --pool-id poolId \
> --origination-identity originationIdentity \
> --iso-country-code US
```
Dans l'exemple précédent, apportez les modifications suivantes :

- Remplacez *poolId* par l'ID ou l'Amazon Resource Name (ARN) du pool auquel vous souhaitez ajouter l'identité d'origine.
- Remplacez *originationIdentity* avec l'ID unique ou l'Amazon Resource Name (ARN) du numéro de téléphone ou de l'ID d'expéditeur auquel vous souhaitez ajouter le pool.
- Remplacez *+12065550142* par l'identité d'origine que vous souhaitez ajouter au pool. Cette valeur peut être un code court, un numéro de téléphone ou un ID d'expéditeur.
- Remplacez *US* par le code ISO-3166 alpha-2 à deux lettres correspondant au pays d'origine de l'identité.

List origination identities (AWS CLI)

Vous pouvez utiliser la [list-pool-origination-identities](https://docs.aws.amazon.com/cli/latest/reference/pinpoint-sms-voice-v2/list-pool-origination-identities.html)CLI pour afficher les informations relatives à toutes les identités d'origine qui ont été ajoutées à un pool spécifique.

Pour consulter la liste des identifiants d'origine d'un pool à l'aide du AWS CLI

• Sur la ligne de commande, entrez la commande suivante :

```
$ aws pinpoint-sms-voice-v2 list-pool-origination-identities \
> --pool-id pool-78ec067f62f94d57bd3bab991example
```
Dans la commande précédente, remplacez *poolID* par l'ID ou Amazon Resource Name (ARN) du pool.

## <span id="page-103-0"></span>SMS bidirectionnels

Amazon Pinpoint SMS inclut la prise en charge des SMS bidirectionnels. Lorsque vous activez les SMS bidirectionnels, vous pouvez recevoir les messages entrants de vos clients. Vous pouvez également utiliser la messagerie bidirectionnelle avec d'autres AWS services, tels que Lambda et Amazon Lex, pour créer des expériences de messagerie texte interactives.

Lorsqu'un de vos clients envoie un message à votre numéro de téléphone, le corps du message est envoyé à une rubrique Amazon SNS ou à Amazon Connect pour être traité.

Les SMS bidirectionnels sont uniquement disponibles dans certains pays et régions. Pour plus d'informations sur la prise en charge des SMS bidirectionnels par pays ou région, consultez [Capacités et limites des SMS et MMS par pays.](#page-125-0)

Les identifiants d'expéditeur ne prennent pas en charge les messages SMS bidirectionnels.

#### **a** Note

Les SMS bidirectionnels sont uniquement disponibles dans certains pays et régions. Pour plus d'informations sur la prise en charge des SMS bidirectionnels par pays ou région, consultez [Capacités et limites des SMS et MMS par pays.](#page-125-0)

Les MMS bidirectionnels ne sont pas disponibles.

Amazon Connect pour les SMS bidirectionnels est disponible dans la Régions AWS section [Messagerie instantanée : sous-type SMS du guide](https://docs.aws.amazon.com/connect/latest/adminguide/regions.html#chatmessaging_region) de l'administrateur Amazon Connect.

#### Two-way SMS messaging (Console)

Pour activer les SMS bidirectionnels à l'aide de la console Amazon Pinpoint SMS, procédez comme suit :

Activer les SMS bidirectionnels

- 1. Ouvrez la console Amazon Pinpoint SMS à l'adresse [https://console.aws.amazon.com/sms](https://console.aws.amazon.com/sms-voice/)[voice/](https://console.aws.amazon.com/sms-voice/).
- 2. Dans le volet de navigation, sous Configurations, choisissez Phone pools.
- 3. Sur la page Pools téléphoniques, choisissez un pool téléphonique.
- 4. Dans l'onglet SMS bidirectionnel, choisissez Modifier les paramètres.
- 5. Sur la page Modifier les paramètres, activez Activer les messages bidirectionnels.
- 6. Pour le type de destination, choisissez Amazon SNS ou Amazon Connect.
	- Pour Amazon SNS, choisissez une nouvelle rubrique Amazon SNS ou une rubrique Amazon SNS existante, puis pour le rôle de canal bidirectionnel, choisissez Choisir un rôle IAM existant ou Utiliser les politiques relatives aux rubriques Amazon SNS.
		- Nouvelle rubrique Amazon SNS Si vous choisissez cette option, Amazon Pinpoint SMS crée une rubrique dans votre compte. La rubrique est automatiquement créée avec toutes les autorisations requises. Pour plus d'informations sur les rubriques Amazon SNS, consultez [Configuration d'Amazon SNS](https://docs.aws.amazon.com/sns/latest/dg/sns-configuring.html) dans le Guide du développeur Amazon SNS.
		- Rubrique Amazon SNS existante : si vous choisissez cette option, vous devez choisir une rubrique Amazon SNS existante dans la liste déroulante de destination des messages entrants.
		- Pour le rôle de canal bidirectionnel, choisissez l'une des options suivantes :
			- Choisissez un rôle IAM existant : choisissez une politique IAM existante à appliquer à la rubrique Amazon SNS. Par exemple, les politiques Amazon SNS, voir. [Politiques](#page-105-0)  [IAM pour les rubriques Amazon SNS](#page-105-0)
			- Utiliser les règles relatives aux rubriques Amazon SNS : la rubrique Amazon SNS nécessite la politique de rubrique Amazon SNS appropriée pour autoriser l'accès aux SMS Amazon Pinpoint. Par exemple, les politiques Amazon SNS, consultez. [Politiques](#page-107-0) [relatives aux rubriques Amazon SNS pour les rubriques Amazon SNS](#page-107-0)
	- Pour Amazon Connect en tant que canal bidirectionnel, choisissez Choisir les rôles IAM existants.
- Dans la liste déroulante Rôles IAM existants, choisissez un rôle IAM existant comme destination des messages. Par exemple, les politiques IAM, voi[rPolitiques IAM pour](#page-110-0) [Amazon Connect](#page-110-0).
- 7. Sélectionnez Enregistrer les modifications.

Two-way SMS messaging (AWS CLI)

Vous pouvez utiliser la commande [update-pool](https://docs.aws.amazon.com/cli/latest/reference/pinpoint-sms-voice-v2/update-pool.html) pour activer les SMS bidirectionnels.

Sur la ligne de commande, entrez la commande suivante :

```
$ aws pinpoint-sms-voice-v2 update-pool \
```

```
> --pool-id poolid \
```
- > --two-way-channel-arn *TwoWayARN* \
- > --two-way-channel-role *TwoChannelWayRole*

Dans l'exemple précédent, apportez les modifications suivantes :

- Remplacez *poolid* par l' PhonePoolID ou le Amazon Resource Name (ARN) du numéro de téléphone.
- Remplacez l'*TwoWayARN* par le Amazon Resource Name (ARN) pour recevoir les SMS entrants. Par exemple, les politiques Amazon SNS, consultez. [Politiques relatives aux](#page-107-0) [rubriques Amazon SNS pour les rubriques Amazon SNS](#page-107-0) Pour définir Amazon Connect comme destination entrante, définissez l'*TwoWayARN* surconnect.*region*.amazonaws.com. Remplacez *la région* par celle Région AWS dans laquelle l'instance Amazon Connect est hébergée.
- *TwoChannelWayRole*Remplacez-le par le Amazon Resource Name (ARN) du rôle IAM à utiliser. Par exemple, les politiques d'autorisation SNS, voir [Politiques IAM pour les rubriques](#page-105-0) [Amazon SNS](#page-105-0) et par exemple les politiques Amazon Connect, voir[Politiques IAM pour Amazon](#page-110-0)  [Connect.](#page-110-0) Ce paramètre n'est obligatoire que si vous choisissez d'utiliser les politiques d'autorisation IAM.

### <span id="page-105-0"></span>Politiques IAM pour les rubriques Amazon SNS

Si vous souhaitez qu'Amazon Pinpoint SMS utilise un rôle IAM existant ou si vous créez un nouveau rôle, associez les politiques suivantes à ce rôle afin qu'Amazon Pinpoint SMS puisse l'assumer. Pour plus d'informations sur la façon de modifier la relation de confiance d'un rôle, consultez la section [Modification d'un rôle](https://docs.aws.amazon.com/IAM/latest/UserGuide/id_roles_manage_modify.html) dans le [guide de l'utilisateur d'IAM](https://docs.aws.amazon.com/IAM/latest/UserGuide/introduction.html).

Voici la politique de confiance pour le rôle IAM. Apportez les modifications suivantes :

• Remplacez *AccountID* par l'identifiant unique de votre. Compte AWS

```
{ 
   "Version": "2012-10-17", 
   "Statement": [ 
    \mathcal{L} "Sid": "SMSVoice", 
        "Effect": "Allow", 
        "Principal": { 
           "Service": "sms-voice.amazonaws.com" 
        }, 
        "Action": "sts:AssumeRole", 
        "Condition": { 
           "StringEquals": { 
             "aws:SourceAccount": "accountId" 
          } 
        } 
      } 
   ]
}
```
Voici la politique d'autorisation pour le rôle IAM. Le SMSVoiceAllowSNSPublish Sid est une politique d'autorisation qui autorise la publication sur les rubriques Amazon SNS et le SMSVoiceAllowEncryptedSNSTopics Sid est une option pour les rubriques Amazon SNS chiffrées.

Dans la politique d'autorisation IAM suivante, apportez les modifications suivantes :

- Remplacez la *partition* par la AWS partition dans laquelle vous utilisez Amazon Pinpoint SMS.
- Remplacez *la région* par Région AWS celle dans laquelle vous utilisez les SMS Amazon Pinpoint.
- Remplacez *AccountID* par l'identifiant unique de votre. Compte AWS
- *snsTopicArn*Remplacez-les par les rubriques Amazon SNS qui recevront des messages.

```
{ 
     "Version": "2012-10-17", 
     "Statement": [ 
         { 
             "Sid": "SMSVoiceAllowSNSPublish", 
             "Effect": "Allow", 
             "Action": "sns:Publish", 
             "Resource": "arn:partition:sns:region:accountId:snsTopicArn", 
             "Condition": { 
                 "StringEquals": { 
                      "aws:ResourceAccount": "accountId" 
 } 
 } 
         }, 
         { 
             "Sid": "SMSVoiceAllowEncryptedSNSTopics", 
             "Effect": "Allow", 
             "Action": [ 
                 "kms:Decrypt", 
                 "kms:GenerateDataKey*" 
             ], 
             "Resource": "*", 
             "Condition": { 
                 "StringEquals": { 
                      "kms:EncryptionContext:aws:sns:topicArn": 
  "arn:partition:sns:region:accountId:snsTopicArn", 
                      "aws:CalledViaLast": "sns.amazonaws.com" 
 } 
 } 
         } 
    \mathbf{I}}
```
<span id="page-107-0"></span>Politiques relatives aux rubriques Amazon SNS pour les rubriques Amazon SNS

La rubrique Amazon SNS nécessite la politique de rubrique appropriée pour autoriser l'accès aux SMS Amazon Pinpoint s'ils ne sont pas fournis dans le paramètre. *TwoChannelWayRole*

```
{ 
   "Effect": "Allow", 
   "Principal": { 
     "Service": "sms-voice.amazonaws.com" 
   },
```
```
 "Action": "sns:Publish", 
   "Resource": "snsTopicArn" 
}
```
Dans l'exemple précédent, apportez les modifications suivantes :

• *snsTopicArn*Remplacez-le par la rubrique Amazon SNS qui enverra et recevra des messages.

**a** Note

Les rubriques FIFO Amazon SNS ne sont pas prises en charge.

Bien que les données SMS Amazon Pinpoint soient chiffrées, vous pouvez utiliser des rubriques Amazon SNS chiffrées à AWS KMS l'aide de clés pour un niveau de sécurité supplémentaire. Cette sécurité accrue peut être utile si votre application gère des données privées ou sensibles.

Vous devez effectuer certaines étapes de configuration supplémentaires pour utiliser les rubriques Amazon SNS chiffrées avec la messagerie bidirectionnelle.

L'exemple d'instruction suivant utilise les SourceArn conditions facultatives mais recommandées pour éviter le problème de confusion des adjoints. Seul le compte propriétaire d'Amazon Pinpoint SMS y a accès. SourceAccount Pour plus d'informations sur le problème des adjoints confus, voir [Le problème des adjoints confus](https://docs.aws.amazon.com/IAM/latest/UserGuide/confused-deputy.html) dans le [guide de l'utilisateur d'IAM](https://docs.aws.amazon.com/IAM/latest/UserGuide/introduction.html).

Tout d'abord, la clé que vous utilisez doit être symétrique. Les rubriques Amazon SNS chiffrées ne prennent pas en charge les clés asymétriques AWS KMS .

Ensuite, la politique relative aux clés doit être modifiée pour permettre à Amazon Pinpoint SMS d'utiliser la clé. Ajoutez les autorisations suivantes à la stratégie de clé existante :

```
{ 
     "Effect": "Allow", 
     "Principal": { 
          "Service": "sms-voice.amazonaws.com" 
     }, 
     "Action": [ 
          "kms:GenerateDataKey*", 
          "kms:Decrypt" 
     ],
```

```
 "Resource": "*", 
     "Condition": { 
          "StringEquals": { 
            "aws:SourceAccount": "accountId" 
          }, 
          "ArnLike": { 
            "aws:SourceArn": "arn:aws:sms-voice:region:accountId:*" 
          } 
      }
}
```
Pour plus d'informations sur la modification des stratégies de clés, consultez [Modifier une stratégie](https://docs.aws.amazon.com/kms/latest/developerguide/key-policy-modifying.html)  [de clés](https://docs.aws.amazon.com/kms/latest/developerguide/key-policy-modifying.html) dans le Guide pour développeur AWS Key Management Service .

Pour plus d'informations sur le chiffrement des rubriques Amazon SNS à AWS KMS l'aide de clés, [consultez la section Activer la compatibilité entre les sources d'événements AWS issues des services](https://docs.aws.amazon.com/sns/latest/dg/sns-key-management.html#compatibility-with-aws-services)  [et les rubriques chiffrées](https://docs.aws.amazon.com/sns/latest/dg/sns-key-management.html#compatibility-with-aws-services) dans le manuel Amazon Simple Notification Service Developer Guide.

Exemple de charge utile avec un SMS bidirectionnel

Lorsque votre numéro reçoit un SMS, Amazon Pinpoint SMS envoie une charge utile JSON à une rubrique Amazon SNS que vous désignez. La charge utile JSON contient le message et les données connexes, comme dans l'exemple suivant :

```
{ 
   "originationNumber":"+14255550182", 
   "destinationNumber":"+12125550101", 
   "messageKeyword":"JOIN", 
   "messageBody":"EXAMPLE", 
   "inboundMessageId":"cae173d2-66b9-564c-8309-21f858e9fb84", 
   "previousPublishedMessageId":"wJalrXUtnFEMI/K7MDENG/bPxRfiCYEXAMPLEKEY"
}
```
La charge utile du message entrant contient les informations suivantes :

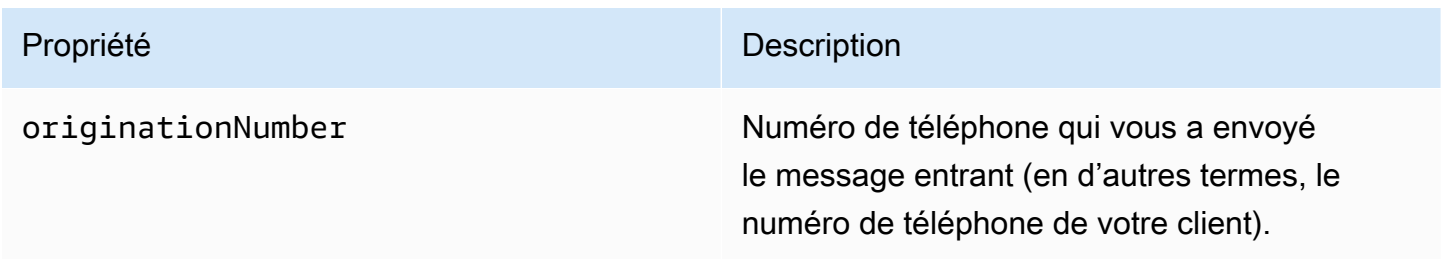

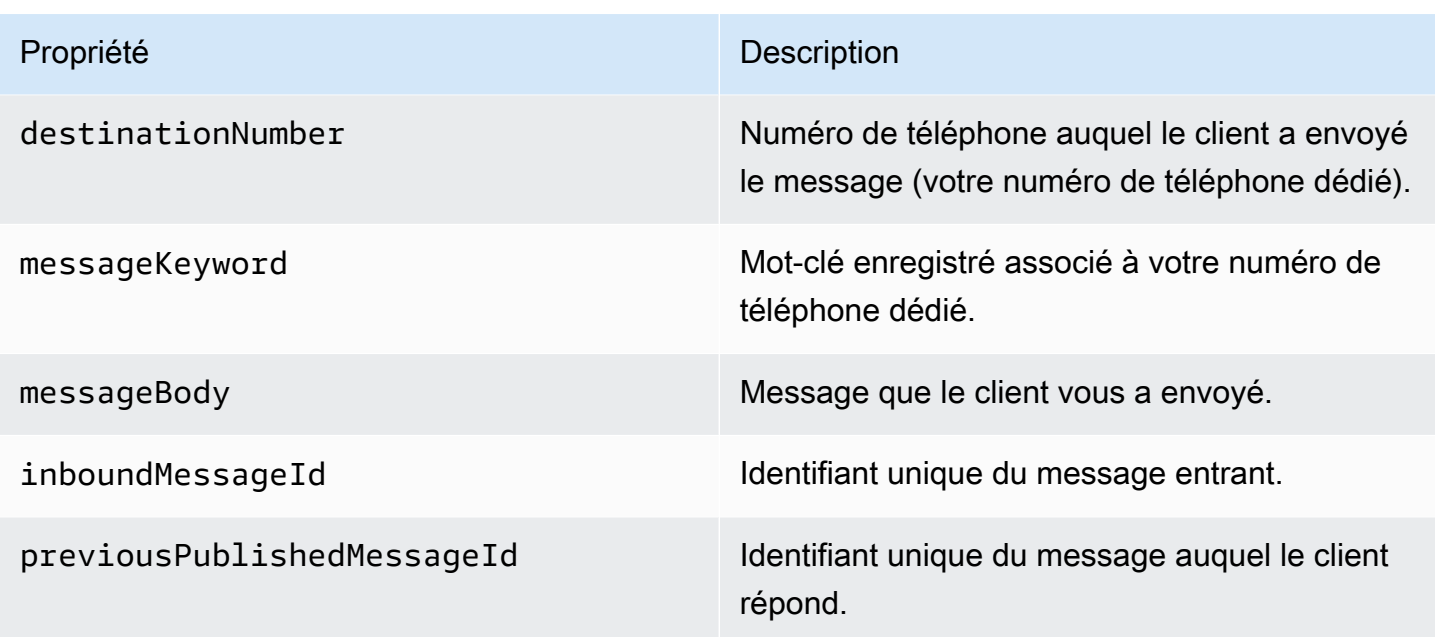

## Politiques IAM pour Amazon Connect

Si vous souhaitez qu'Amazon Pinpoint SMS utilise un rôle IAM existant ou si vous créez un nouveau rôle, associez les politiques suivantes à ce rôle afin qu'Amazon Pinpoint SMS puisse l'assumer. Pour plus d'informations sur la façon de modifier une relation de confiance existante d'un rôle, consultez la section [Modification d'un rôle](https://docs.aws.amazon.com/IAM/latest/UserGuide/id_roles_manage_modify.html) dans le guide de l'utilisateur [IAM.](https://docs.aws.amazon.com/IAM/latest/UserGuide/introduction.html)

Pour créer de nouvelles politiques IAM, procédez comme suit :

- 1. Créez une nouvelle politique d'autorisation en suivant les instructions de la section [Création de](https://docs.aws.amazon.com/IAM/latest/UserGuide/access_policies_create-console.html#access_policies_create-json-editor) [politiques à l'aide de l'éditeur JSON](https://docs.aws.amazon.com/IAM/latest/UserGuide/access_policies_create-console.html#access_policies_create-json-editor) du guide de l'utilisateur IAM.
	- À l'étape 4, utilisez la politique d'autorisation définie ci-dessous.
- 2. Créez une nouvelle politique de confiance en suivant les instructions de la section [Création d'un](https://docs.aws.amazon.com/IAM/latest/UserGuide/id_roles_create_for-custom.html) [rôle à l'aide de politiques de confiance personnalisées](https://docs.aws.amazon.com/IAM/latest/UserGuide/id_roles_create_for-custom.html) du Guide de l'utilisateur IAM.
	- a. À l'étape 4, utilisez la politique de confiance définie ci-dessous.
	- b. À l'étape 11, ajoutez la politique d'autorisation que vous avez créée à l'étape précédente.

Voici la politique d'autorisation pour le rôle IAM, afin de permettre la publication sur Amazon Connect.

```
 "Version": "2012-10-17", 
 "Statement": [
```
{

```
 { 
               "Effect": "Allow", 
               "Action": [ 
                   "connect:SendChatIntegrationEvent" 
              ], 
               "Resource": [ 
\mathbf{u} \star \mathbf{u} ] 
          } 
     ]
}
```
Voici la politique de confiance pour le rôle IAM. Apportez les modifications suivantes :

• Remplacez *AccountID* par l'identifiant unique de votre. Compte AWS

```
{ 
   "Version": "2012-10-17", 
   "Statement": [ 
     \left\{ \right. "Sid": "SMSVoice", 
        "Effect": "Allow", 
        "Principal": { 
           "Service": "sms-voice.amazonaws.com" 
        }, 
        "Action": "sts:AssumeRole", 
        "Condition": { 
           "StringEquals": { 
             "aws:SourceAccount": "accountId" 
           } 
        } 
      } 
   ]
}
```
## Mots clés

Un mot clé est un mot ou une phrase spécifique qu'un client peut envoyer à votre numéro de téléphone pour obtenir une réponse, par exemple un message d'information, une inscription pour recevoir d'autres messages, une offre spéciale ou d'autres messages promotionnels et

transactionnels. Lorsque votre numéro reçoit un message commençant par un mot clé, Amazon Pinpoint SMS répond par un message personnalisable.

Pour les codes abrégés, la console affiche les mots clés et les réponses que vous définissez initialement lorsque vous demandez un code abrégé à AWS Support. AWS Support enregistre vos mots clés et vos réponses auprès des opérateurs de téléphonie mobile lorsqu'il fournit votre code abrégé.

Pour les codes longs, la console affiche les mots-clés et les réponses par défaut.

## **a** Important

Vos mots-clés et messages de réponse doivent respecter les directives définies par les opérateurs sans fil et les organismes du secteur de la technologie sans fil. À défaut, en cas d'audit, ces organismes sont susceptibles de prendre des mesures à l'encontre de votre code court ou long. Ces mesures peuvent inclure l'inscription sur liste de refus de votre numéro et le blocage de vos messages.

Un mot clé peut comporter entre 1 et 30 caractères et ne peut pas commencer ni se terminer par un espace. Les mots clés ne respectent pas la casse.

Les opérateurs sans fil aux États-Unis exigent que les codes courts prennent en charge les motsclés suivants. En outre, AWS s'attend à ce que tous les codes longs et courts prennent en charge les mots clés suivants :

## AIDE

Utilisé pour bénéficier du support client. Le message de réponse doit inclure les coordonnées du support client, comme dans l'exemple suivant :

« Pour obtenir de l'aide concernant votre compte, appelez le (206) 555-0199. »

## ARRÊTER

Utilisé pour refuser les messages provenant de votre numéro. Outre STOP, votre public peut utiliser tout autre mot-clé de refus pris en charge, tel que CANCEL (ANNULER) ou OPTOUT (REFUSER). Pour afficher la liste des mots-clés de refus pris en charge, consultez [Mots clés](#page-113-0)  [de désinscription obligatoires.](#page-113-0) Une fois que votre numéro a reçu un SMS contenant un mot clé de désinscription, Amazon Pinpoint SMS arrête d'envoyer des SMS depuis votre compte à la personne qui s'est désinscrite.

Le message de réponse doit confirmer que les messages cesseront d'être envoyés à l'auteur du refus, comme dans l'exemple suivant :

« Votre refus a été pris en compte et vous ne recevrez plus de messages. »

## **a** Note

Si un destinataire répond en utilisant l'un de ces mots clés comme premier mot de son message, Amazon Pinpoint SMS répond avec la réponse correspondant à ce mot clé. Par exemple, si un destinataire répond à l'un de vos messages par « Aidez-moi à comprendre ce que cela signifie », Amazon Pinpoint SMS répond avec la réponse que vous avez spécifiée pour le mot clé HELP.

#### **Rubriques**

- [Mots clés de désinscription obligatoires](#page-113-0)
- [Actions liées aux mots clés](#page-114-0)
- [Gérer les mots clés](#page-115-0)

### <span id="page-113-0"></span>Mots clés de désinscription obligatoires

Lorsque les lois et réglementations locales (comme aux États-Unis et au Canada) l'exigent, les destinataires de SMS et de MMS peuvent utiliser leur appareil pour se désinscrire en répondant au message en utilisant l'une des méthodes suivantes :

#### **a** Note

Vous pouvez ajouter des mots clés personnalisés aux numéros de téléphone et aux pools téléphoniques pour vous désinscrire.

- ARRET
- ANNULER
- FIN
- REFUSER
- REFUSER
- SORTIR
- SUPPRIMER
- ARRÊTER
- TD
- SE DÉSABONNER

Pour se désinscrire, le destinataire doit répondre au même numéro de téléphone qu'Amazon Pinpoint SMS a utilisé pour envoyer le message. Après s'être désinscrit, le destinataire ne reçoit plus de SMS ou de MMS de votre AWS compte.

## **a** Note

Pour les numéros gratuits américains, les refus sont gérés au niveau de l'opérateur. Le seul mot clé de désabonnement pris en charge pour un numéro gratuit américain est STOP. Vous ne pouvez pas ajouter de mots clés de désabonnement supplémentaires, ni modifier le message de réponse que vos destinataires reçoivent lorsqu'ils se désabonnent. Un utilisateur peut se réabonner en envoyant un nouveau message au numéro gratuit en utilisant UNSTOP ou START comme mot clé.

Pour configurer la possibilité pour un utilisateur de se réabonner, ajoutez les mots clés UNSTOP, START ou les deux à votre numéro gratuit et définissez l'action du mot clé sur. Opt-in Pour plus d'informations sur l'ajout de mots clés, consulte[zGérer les mots clés](#page-115-0).

## <span id="page-114-0"></span>Actions liées aux mots clés

Un mot clé peut être associé à l'une des trois actions suivantes. Lorsqu'un client répond avec le mot clé, l'action est exécutée.

- Opt-out— Le destinataire est ajouté à la liste de désinscription et ne recevra aucun message à l'avenir.
- Opt-in— Le destinataire souhaite recevoir de futurs messages.
- Automatic response— Un message est envoyé au destinataire.

## <span id="page-115-0"></span>Gérer les mots clés

Utilisez la console SMS Amazon Pinpoint ou AWS CLI personnalisez les réponses par mot clé pour votre numéro de téléphone.

### Add a keyword (Console)

Utilisez la console SMS Amazon Pinpoint pour ajouter des mots clés à votre pool.

### Ajouter un mot-clé

- 1. Ouvrez la console Amazon Pinpoint SMS à l'adresse [https://console.aws.amazon.com/sms](https://console.aws.amazon.com/sms-voice/)[voice/](https://console.aws.amazon.com/sms-voice/).
- 2. Dans le volet de navigation, sous Configurations, choisissez Phone pools.
- 3. Sur la page Pools téléphoniques, choisissez le pool auquel ajouter un mot clé.
- 4. Dans l'onglet Mots clés, choisissez Ajouter un mot clé.
- 5. Dans le volet Mot clé personnalisé, procédez comme suit :
	- Mot-clé : nouveau mot clé à ajouter.
	- Message de réponse : message à renvoyer au destinataire.
	- Action de mot-clé : action à exécuter lorsque le mot-clé est reçu.
- 6. Choisissez Ajouter un mot-clé.

#### Edit a keyword (Console)

Utilisez la console SMS Amazon Pinpoint pour modifier les mots clés de votre pool.

#### Pour modifier un mot clé

- 1. Ouvrez la console Amazon Pinpoint SMS à l'adresse [https://console.aws.amazon.com/sms](https://console.aws.amazon.com/sms-voice/)[voice/](https://console.aws.amazon.com/sms-voice/).
- 2. Dans le volet de navigation, sous Configurations, choisissez Phone pools.
- 3. Sur la page Pools téléphoniques, choisissez le pool contenant le mot clé.
- 4. Dans l'onglet Mots clés, choisissez le mot clé à modifier, puis Modifier le mot clé.
- 5. Dans le volet Mot clé personnalisé, modifiez l'une des options suivantes :
	- Mot-clé : mot clé à modifier.
- Message de réponse : message à renvoyer au destinataire.
- Action de mot-clé : action à exécuter lorsque le mot-clé est reçu.
- 6. Choisissez Enregistrer le mot clé.

Delete a keyword (Console)

Utilisez la console SMS Amazon Pinpoint pour supprimer des mots clés de votre pool.

#### **a** Note

Les mots clés de désactivation obligatoires ne peuvent pas être supprimés.

Pour supprimer un mot clé

- 1. Ouvrez la console Amazon Pinpoint SMS à l'adresse [https://console.aws.amazon.com/sms](https://console.aws.amazon.com/sms-voice/)[voice/](https://console.aws.amazon.com/sms-voice/).
- 2. Dans le volet de navigation, sous Configurations, choisissez Phone pools.
- 3. Sur la page Pools téléphoniques, choisissez le pool contenant le mot clé.
- 4. Dans l'onglet Mots clés, choisissez le mot clé, puis Supprimer le mot clé.

Add or edit a keyword (AWS CLI)

Vous pouvez utiliser la commande [put-keyword](https://docs.aws.amazon.com/cli/latest/reference/pinpoint-sms-voice-v2/put-keyword.html) pour créer un nouveau mot clé ou le modifier. Si le mot clé existe déjà, il sera remplacé.

Pour créer un mot-clé, exécutez la commande suivante dans la fenêtre AWS CLI :

```
$ aws pinpoint-sms-voice-v2 put-keyword \
> --origination-identity OriginationIdentity \
> --keyword Keyword \
> --keyword-message KeywordMessage \
```
> --keyword-action *KeywordAction*

Dans l'exemple précédent, apportez les modifications suivantes :

• *OriginationIdentity*Remplacez-le par l'ID unique ou le nom de ressource Amazon (ARN) du pool auquel vous souhaitez ajouter le mot clé.

- Remplacez *Keyword* par le nouveau mot clé.
- Remplacez *KeywordMessage*par le message à utiliser lorsque vous répondez au mot clé.
- Remplacez *KeywordAction*l'action (AUTOMATIC\_RESPONSE,OPT\_OUT,OPT\_IN) à exécuter lorsque le mot clé est reçu.

```
List keywords (AWS CLI)
```
Vous pouvez utiliser la commande [describe-keywords.html](https://docs.aws.amazon.com/cli/latest/reference/pinpoint-sms-voice-v2/describe-keywords.html) pour afficher les informations relatives aux mots clés associés à une identité d'origine.

Pour afficher une liste de mots clés AWS CLI à l'aide de la ligne de commande, entrez la commande suivante :

```
$ aws pinpoint-sms-voice-v2 describe-keywords \
> --origination-identity OriginationIdentity
```
Dans l'exemple précédent, apportez les modifications suivantes :

*OriginationIdentity*Remplacez-le par l'identifiant unique ou le nom de ressource Amazon (ARN) du numéro de téléphone ou de l'identifiant de l'expéditeur dont vous souhaitez obtenir une liste de mots clés.

Delete a keyword (AWS CLI)

Vous pouvez utiliser la [CLI delete-keyword](https://docs.aws.amazon.com/cli/latest/reference/pinpoint-sms-voice-v2/delete-keyword.html) pour supprimer un mot clé.

Sur la ligne de commande, entrez la commande suivante :

```
$ aws pinpoint-sms-voice-v2 delete-keyword \
> --origination-identity OriginationIdentity \
> --keyword Keyword
```
Dans l'exemple précédent, apportez les modifications suivantes :

- *OriginationIdentity*Remplacez-le par l'identifiant unique ou le nom de ressource Amazon (ARN) du numéro de téléphone ou de l'identifiant de l'expéditeur dont vous souhaitez supprimer le mot clé.
- Remplacez *Keyword* par le mot clé à supprimer.

## Liste de désabonnement

Une liste de désinscription est une liste de numéros de téléphone de destination auxquels aucun message ne doit être envoyé. Lorsque vous envoyez des SMS, les identités de destination sont automatiquement ajoutées à la liste de désabonnement si elles répondent à votre numéro d'origine avec le mot clé STOP (sauf si vous activez l'option de désabonnement autogérée). Si vous tentez d'envoyer un message à un numéro de destination figurant sur une liste de désinscription et que cette liste est associée au pool utilisé pour envoyer le message, Amazon Pinpoint SMS n'essaie pas d'envoyer le message.

## **Rubriques**

- [Gérer les listes de désinscription](#page-118-0)
- [Désinscriptions autogérées](#page-119-0)

## <span id="page-118-0"></span>Gérer les listes de désinscription

Par défaut, lorsqu'un pool est créé, il est affecté à la liste de désinscription par défaut. Les pools peuvent partager la même liste de désinscription. Lorsque vous modifiez la liste de désinscription d'un pool, les destinataires qui se sont précédemment désinscrits peuvent ne pas figurer dans la nouvelle liste et commencer à recevoir des messages. Pour plus d'informations sur l'ajout ou la suppression de numéros de téléphone de destination dans une liste de désinscription, consultez[Gestion des numéros de téléphone de la liste de désabonnement](#page-310-0).

Change opt-out list (Console)

Pour modifier la liste de désinscription à l'aide de la console SMS Amazon Pinpoint, procédez comme suit :

Modifier la liste de désinscription

- 1. Ouvrez la console Amazon Pinpoint SMS à l'adresse [https://console.aws.amazon.com/sms](https://console.aws.amazon.com/sms-voice/)[voice/](https://console.aws.amazon.com/sms-voice/).
- 2. Dans le volet de navigation, sous Configurations, choisissez Phone pools.
- 3. Sur la page Pools téléphoniques, choisissez le pool.
- 4. Dans l'onglet Liste de désinscription, choisissez Modifier les paramètres.
	- Créer une nouvelle liste de désinscription Créez une nouvelle liste de désinscription vide et entrez un nom convivial.
- Choisissez une liste de désinscription existante Choisissez une liste de désinscription créée précédemment dans le menu déroulant.
- 5. (Facultatif) Pour activer les désinscriptions autogérées, choisissez Activer les désinscriptions autogérées.
- 6. Sélectionnez Enregistrer les modifications.

Change opt-out list (AWS CLI)

Vous pouvez utiliser la commande [update-pool](https://docs.aws.amazon.com/cli/latest/reference/pinpoint-sms-voice-v2/update-pool.html) pour modifier la liste de désinscription utilisée par le pool.

Sur la ligne de commande, entrez la commande suivante :

```
$ aws pinpoint-sms-voice-v2 update-pool --pool-id poolid --opt-out-list-
name OptOutListName
```
Dans l'exemple précédent, apportez les modifications suivantes :

- Remplacez *poolid* par le PooLiD ou Amazon Resource Name (ARN) du pool.
- *OptOutListName*Remplacez-le par le Amazon Resource Name (ARN) ou le nom de la liste de désinscription.

## <span id="page-119-0"></span>Désinscriptions autogérées

Par défaut, lorsqu'un client envoie un message commençant par HELP ou STOP à l'un de vos numéros dédiés, Amazon Pinpoint SMS répond automatiquement par un message personnalisable. Dans le cas de messages STOP entrants, Amazon Pinpoint SMS permet également au client de ne pas recevoir de futurs SMS. Si vous préférez gérer les réponses HELP et STOP en utilisant un service autre qu'Amazon Pinpoint SMS, vous pouvez activer les désinscriptions autogérées.

Lorsque vous activez cette fonctionnalité, trois modifications sont apportées à la façon dont Amazon Pinpoint SMS gère les messages entrants envoyés par vos clients. D'abord, il arrête d'envoyer des réponses automatiques aux messages entrants HELP et STOP. Ensuite, Amazon Pinpoint SMS arrête automatiquement de refuser à vos clients de recevoir de futurs SMS et MMS lorsqu'ils envoient un message STOP. Enfin, il achemine les messages entrants AIDE et STOP vers la rubrique Amazon SNS que vous utilisez pour recevoir les SMS bidirectionnels au lieu de répondre automatiquement à l'expéditeur.

Si vous activez cette fonction, il vous incombe de répondre aux demandes HELP et STOP. Vous êtes également responsable du suivi et de l'application des demandes de désinscription.

### **A** Important

Dans de nombreux pays, régions et juridictions, de lourdes pénalités sont appliquées pour l'envoi de SMS indésirables. Si vous activez cette fonction, veillez à mettre en place des systèmes et des processus pour capturer et gérer les demandes de désinscription.

## **a** Note

Pour activer les désinscriptions autogérées pour un pool, vous devez d'abord activer la messagerie SMS bidirectionnelle. Les désinscriptions autogérées ne sont pas prises en charge lors de l'utilisation d'Amazon Connect pour les SMS bidirectionnels. Pour plus d'informations sur l'utilisation d'Amazon Connect avec la messagerie SMS bidirectionnelle, consultez la section [Configurer la messagerie SMS](https://docs.aws.amazon.com/connect/latest/adminguide/setup-sms-messaging.html) dans le guide de l'administrateur Amazon Connect.

Activer les désinscriptions autogérées (console)

- 1. Ouvrez la console Amazon Pinpoint SMS à l'adresse [https://console.aws.amazon.com/sms](https://console.aws.amazon.com/sms-voice/)[voice/](https://console.aws.amazon.com/sms-voice/).
- 2. Dans le volet de navigation, sous Configurations, choisissez Phone pools.
- 3. Sur la page Pools téléphoniques, choisissez le pool.
- 4. Dans l'onglet Liste de désinscription, choisissez Modifier les paramètres.
- 5. Sur la page de gestion des désinscriptions, choisissez Activer la désinscription autogérée, puis Enregistrer les modifications.

## Comment activer les itinéraires partagés

Dans certains pays, Amazon Pinpoint SMS gère un pool d'identités d'origine partagées. Lorsque vous activez des itinéraires partagés, Amazon Pinpoint SMS s'efforce de transmettre votre message en utilisant l'une des identités partagées. L'identité d'origine peut être un identifiant d'expéditeur, un code long ou un code court et peut varier d'un pays à l'autre. Lorsque les routes partagées utilisent

un identifiant d'expéditeur comme identité d'origine, l'identifiant d'expéditeur sera un identifiant d'expéditeur générique, tel queNOTICE. Les identités partagées ne sont pas disponibles dans certains pays, notamment aux États-Unis.

## **a** Note

Les itinéraires partagés peuvent être soumis à un filtrage en aval accru et les itinéraires dédiés, lorsqu'ils sont disponibles, sont préférés.

Activer les itinéraires partagés (AWS Management Console)

- 1. Ouvrez la console Amazon Pinpoint SMS à l'adresse [https://console.aws.amazon.com/sms](https://console.aws.amazon.com/sms-voice/)[voice/](https://console.aws.amazon.com/sms-voice/).
- 2. Dans le volet de navigation, sous Configurations, choisissez Phone pools.
- 3. Sur la page Pools téléphoniques, choisissez le pool pour lequel les itinéraires partagés seront activés.
- 4. Dans l'onglet Itinéraires partagés, cliquez sur le bouton Modifier les paramètres.
- 5. Choisissez Activer les itinéraires partagés, puis Enregistrer les modifications.

## Deletion protection (Protection contre la suppression)

Lorsque vous activez la protection contre la suppression, vous ne pouvez pas supprimer le pool tant que la protection contre la suppression n'est pas désactivée. Par défaut, la protection contre la suppression est désactivée.

Activer la protection contre la suppression (console)

- 1. Ouvrez la console Amazon Pinpoint SMS à l'adresse [https://console.aws.amazon.com/sms](https://console.aws.amazon.com/sms-voice/)[voice/](https://console.aws.amazon.com/sms-voice/).
- 2. Dans le volet de navigation, sous Configurations, choisissez Phone pools.
- 3. Sur la page Pools téléphoniques, choisissez le pool téléphonique dont la suppression sera activée.
- 4. Dans l'onglet Protection contre la suppression, choisissez Modifier les paramètres.
- 5. Choisissez Activer la protection contre la suppression, puis Enregistrer les modifications.

## **Balises**

Les balises sont des paires de clés et de valeurs que vous pouvez éventuellement appliquer à vos AWS ressources pour contrôler l'accès ou l'utilisation. Pour modifier le nom d'un pool en modifiant la valeur de la paire clé/valeur du nom.

### Manage tags (Console)

Utilisez la console SMS Amazon Pinpoint pour ajouter ou modifier un tag dans votre pool.

Gérer les tags (console)

- 1. Ouvrez la console Amazon Pinpoint SMS à l'adresse [https://console.aws.amazon.com/sms](https://console.aws.amazon.com/sms-voice/)[voice/](https://console.aws.amazon.com/sms-voice/).
- 2. Dans le volet de navigation, sous Configurations, choisissez Phone pools.
- 3. Sur la page Pools téléphoniques, choisissez le pool téléphonique auquel ajouter un tag.
- 4. Dans l'onglet Balises, choisissez Gérer les balises.
	- Ajouter une balise : dans Gérer les balises, choisissez Ajouter une nouvelle balise pour créer une nouvelle paire clé/valeur vide.
	- Supprimer une balise : dans Gérer les balises, choisissez Supprimer à côté de la paire clé/ valeur.
	- Modifier une balise : dans Gérer les balises, choisissez la clé ou la valeur et modifiez le texte.
- 5. Sélectionnez Enregistrer les modifications.

Manage tags (AWS CLI)

Utilisez le AWS CLI pour ajouter ou modifier un tag.

```
$ aws pinpoint-sms-voice-v2 tag-resource \ 
   --resource-arn resource-arn \ 
   --tags tags={key1=value1,key2=value2}
```
Dans l'exemple précédent, procédez comme suit :

• Remplacez *resource-arn* par le Amazon Resource Name (ARN) auquel vous souhaitez ajouter les balises.

- Remplacez *key1* et *key2* par les clés des balises que vous souhaitez ajouter à la ressource.
- Remplacez *value1* et *value2* par les valeurs des balises que vous souhaitez ajouter pour les clés respectives.

Utilisez le AWS CLI pour supprimer un tag.

```
$ aws pinpoint-sms-voice-v2 untag-resource \ 
   --resource-arn resource-arn \ 
   --tag-keys tags={key1=value1,key2=value2}
```
Dans l'exemple précédent, procédez comme suit :

- Remplacez *resource-arn* par l'Amazon Resource Name (ARN) dont vous souhaitez supprimer le tag.
- Remplacez *key1* et *key2* par les clés des balises que vous souhaitez supprimer.
- Remplacez *value1* et *value2* par les valeurs des balises que vous souhaitez supprimer.

# Numéros de téléphone

Un numéro de téléphone est une identité que vos destinataires voient sur leurs appareils lorsque vous leur envoyez un SMS ou un MMS. Il existe plusieurs types d'identités, notamment les codes longs (numéros de téléphone standard comportant généralement 10 chiffres ou plus), les codes longs à 10 chiffres (10DLC), les numéros gratuits (TFN) et les codes courts (numéros de téléphone contenant entre quatre et sept chiffres).

Les numéros de téléphone sont des ressources uniques à chacun Région AWS, elles ne peuvent donc pas être partagées Régions AWS. Vous pouvez accorder la croix Compte AWS et Région AWS l'accès à des numéros de téléphone. Les numéros de téléphone dédiés sont spécifiques à chaque pays. Vous ne pouvez pas demander un numéro de téléphone dédié pour un pays, puis l'utiliser comme identité pour un autre pays.

Par exemple, si votre cas d'utilisation vous oblige à envoyer un message aux États-Unis et au Canada, vous devez fournir des identités d'origine pour ces deux pays. Il n'est pas nécessaire de fournir les identités d'origine locales à ce pays. Régions AWS Vous pouvez fournir les deux identités d'origine dans l'ouest des États-Unis (Oregon). Autre exemple, si votre cas d'utilisation vous oblige à envoyer un message aux États-Unis et en Inde, vous souhaiterez peut-être fournir les identités d'origine Régions AWS qui sont géographiquement proches de la destination des messages afin

de réduire le temps de latence. Pour plus d'informations, consultez le guide [d'architecture Amazon](https://docs.aws.amazon.com/pinpoint/latest/archguide/welcome.html) [Pinpoint Resilient.](https://docs.aws.amazon.com/pinpoint/latest/archguide/welcome.html)

Plusieurs directives doivent être prises en compte lorsque vous décidez du type d'identité d'origine à utiliser :

- Les ID d'expéditeur sont une excellente option pour les cas d'utilisation à sens unique. Cependant, ils ne sont pas disponibles dans tous les pays.
- Les codes courts sont une excellente option pour les cas d'utilisation bidirectionnels. Si vous devez choisir entre un code court ou un code long, vous devez choisir le code court.
- Dans certains pays (comme l'Inde et l'Arabie saoudite), les codes longs peuvent être utilisés pour recevoir des messages entrants, mais pas pour envoyer des messages sortants. Vous pouvez utiliser ces codes longs destinés uniquement au trafic entrant pour permettre à vos destinataires de refuser de recevoir les messages que vous envoyez à l'aide d'un ID d'expéditeur.
- Dans certains pays, nous disposons d'un pool de routes partagées. Si vous envoyez des messages à des destinataires dans un pays donné, mais que vous ne disposez pas d'une identité d'origine dédiée dans ce pays, nous nous efforçons de transmettre votre message en utilisant l'une de ces identités partagées. Les identités partagées ne sont pas disponibles dans certains pays, notamment aux États-Unis et en Chine.
- Le secteur de la téléphonie mobile évolue rapidement. Dans de nombreux pays, on observe une tendance à une réglementation accrue des messages SMS commerciaux. Les opérateurs peuvent, avec peu ou pas d'avertissement, décider d'interdire les messages envoyés à partir d'identités d'origine partagées. Dans ce cas, nous essaierons de vous informer de ces modifications le plus tôt possible. Cependant, les opérateurs nous informent généralement peu à l'avance de ces modifications. Pour ces raisons, les identités d'origine dédiées sont toujours préférées aux identités partagées.

## Rubriques

- [Capacités et limites des SMS et MMS par pays](#page-125-0)
- [Pays et régions pris en charge pour la voix](#page-147-0)
- [Demandez un numéro de téléphone](#page-151-0)
- [Libérer un numéro de téléphone depuis votre compte SMS Amazon Pinpoint.](#page-168-0)
- [SMS bidirectionnels](#page-169-0)
- [Mots clés](#page-178-0)
- [Liste de désabonnement](#page-184-0)
- [Deletion protection \(Protection contre la suppression\)](#page-187-0)
- **[Balises](#page-188-0)**

## <span id="page-125-0"></span>Capacités et limites des SMS et MMS par pays

Amazon Pinpoint SMS n'est actuellement pas en mesure d'envoyer des SMS ou des MMS vers un petit nombre de pays, notamment Cuba, l'Iran, la Corée du Nord, la Syrie et le Soudan. Pour obtenir la liste complète des pays et régions auxquels vous pouvez envoyer des SMS, consultez Pays et [régions pris en charge pour la messagerie SMS](#page-126-0) et[Pays et régions pris en charge pour la messagerie](#page-147-1)  [MMS.](#page-147-1)

La plupart des pays et régions appliquent des restrictions sur le type de contenu que vous pouvez envoyer par SMS. Ces restrictions peuvent varier, mais les types de contenu suivants sont restreints dans la plupart des pays ou régions :

- Contenu pornographique
- Contenu vulgaire ou haineux
- Contenu illustrant ou encourageant la violence
- Contenu encourageant des drogues illégales

Dans de nombreux pays et régions, si un client reçoit un contenu restreint et présente une réclamation à un opérateur mobile ou à un organisme de réglementation, l'expéditeur peut être soumis à des amendes. Les gouvernements de quelques pays et régions filtrent de manière active tous les messages entrants afin de supprimer le contenu qu'ils jugent offensant ou inapproprié. Familiarisez-vous toujours avec les lois et réglementations relatives à l'envoi de SMS ou de MMS commerciaux pour les pays et régions où se trouvent vos clients.

Chaque pays peut également avoir des capacités et des limites supplémentaires lors de l'utilisation de SMS ou de MMS avec Amazon Pinpoint SMS. Ces fonctionnalités et limitations sont décrites dans les rubriques suivantes.

#### **G** Note

Les SMS bidirectionnels sont uniquement disponibles dans certains pays et régions. Pour plus d'informations sur la prise en charge des SMS bidirectionnels par pays ou région, consultez [Pays et régions pris en charge pour la messagerie SMS.](#page-126-0)

#### **Rubriques**

• [Pays et régions pris en charge pour la messagerie SMS](#page-126-0)

## <span id="page-126-0"></span>Pays et régions pris en charge pour la messagerie SMS

Vous pouvez utiliser Amazon Pinpoint SMS pour envoyer des SMS aux pays, régions et territoires répertoriés dans le tableau suivant. Ce tableau répertorie également les pays et les régions qui prennent en charge les ID expéditeur et les SMS bidirectionnels.

Si vous ne savez pas quelle identité d'origine vous convient le mieux, examinez les avantages et [Choix d'un numéro de téléphone ou d'un identifiant d'expéditeur](#page-84-0) les inconvénients de chaque type d'origine. En fonction de votre cas d'utilisation, vous pouvez également utiliser[Considérations](#page-88-0)  [générales relatives au choix d'une identité d'origine](#page-88-0), [Choix d'une identité d'origine pour les cas](#page-89-0)  [d'utilisation de la messagerie unidirectionnelle](#page-89-0) et [Choix d'une identité d'origine pour les cas](#page-93-0)  [d'utilisation de la messagerie bidirectionnelle](#page-93-0) pour vous aider à choisir l'identité d'origine appropriée pour votre cas d'utilisation.

Avant de pouvoir utiliser les SMS bidirectionnels pour recevoir des messages, vous devez obtenir un code court dédié et un code long dédié pour le canal SMS.

#### **a** Note

Vous pouvez acheter des codes longs pour certains pays directement via la console SMS Amazon Pinpoint. Les codes longs achetés via la console sont conçus pour être utilisés avec le canal vocal. Cependant, si vous achetez un code long basé aux États-Unis (y compris à Porto Rico) ou au Canada, vous pouvez également l'utiliser pour envoyer des SMS.

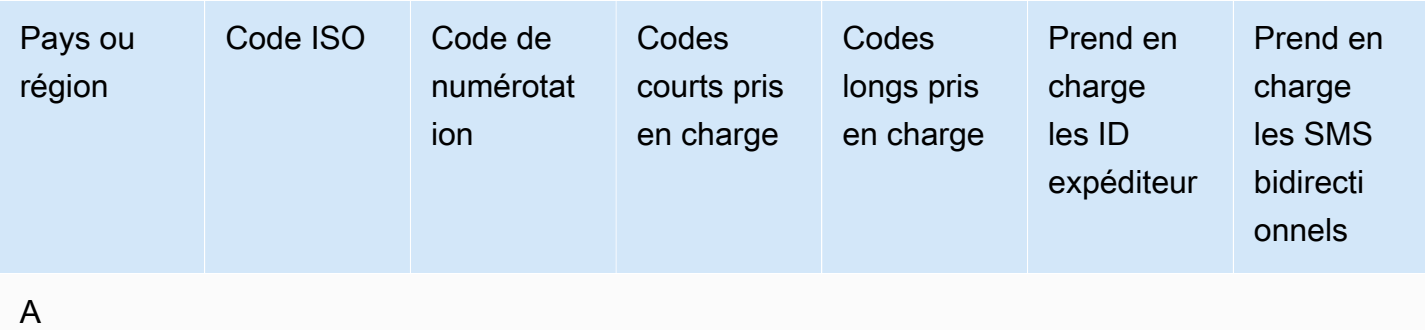

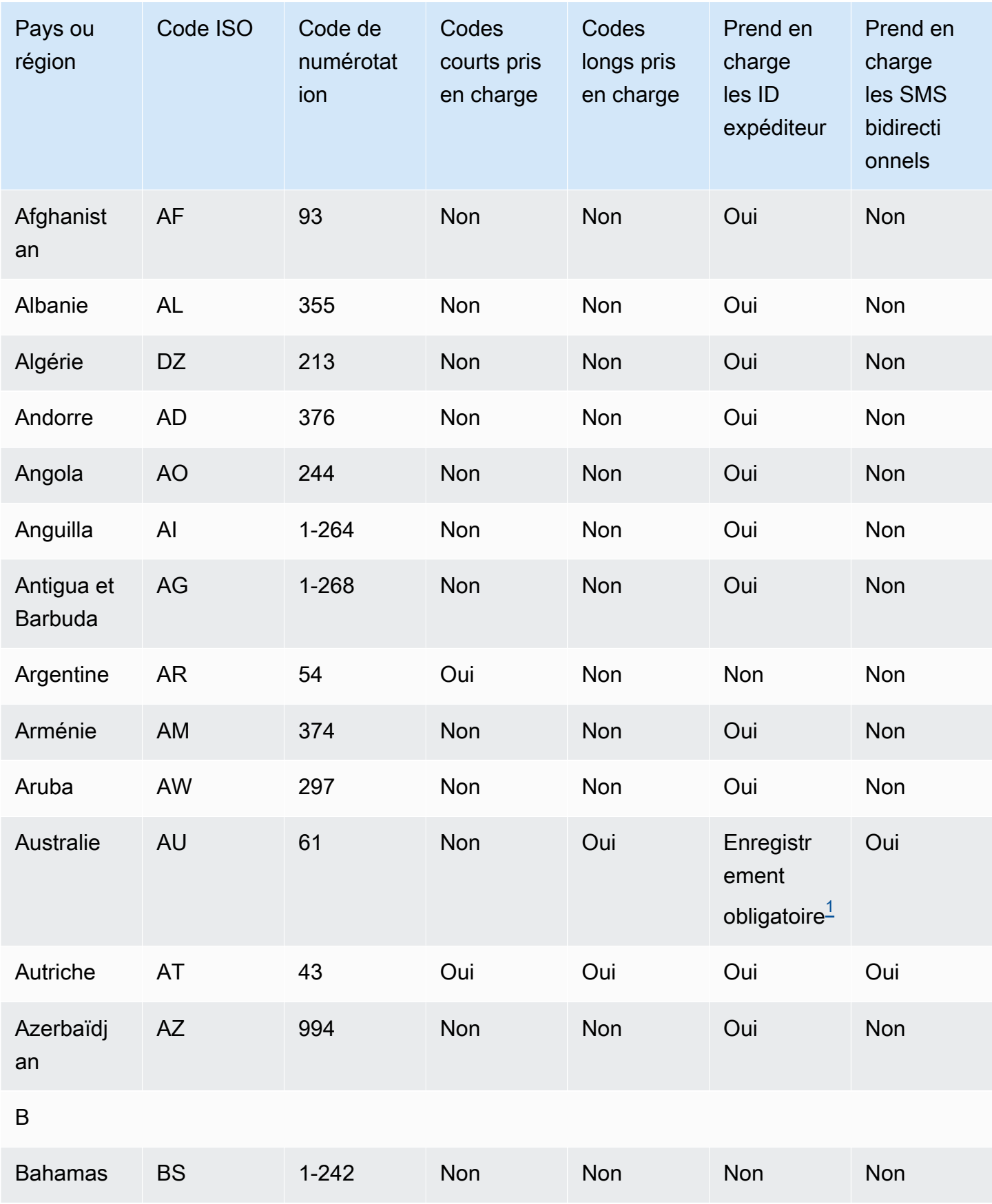

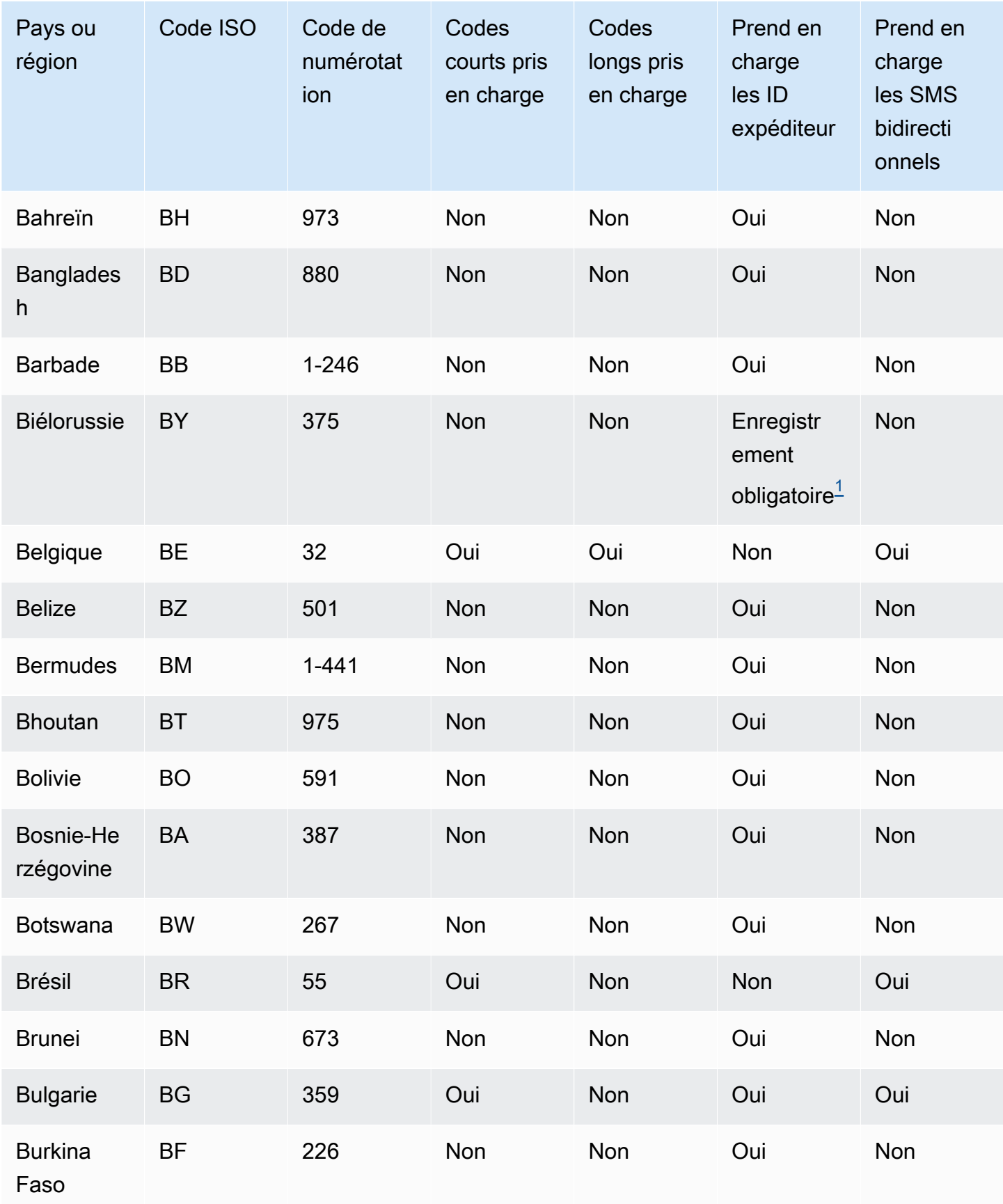

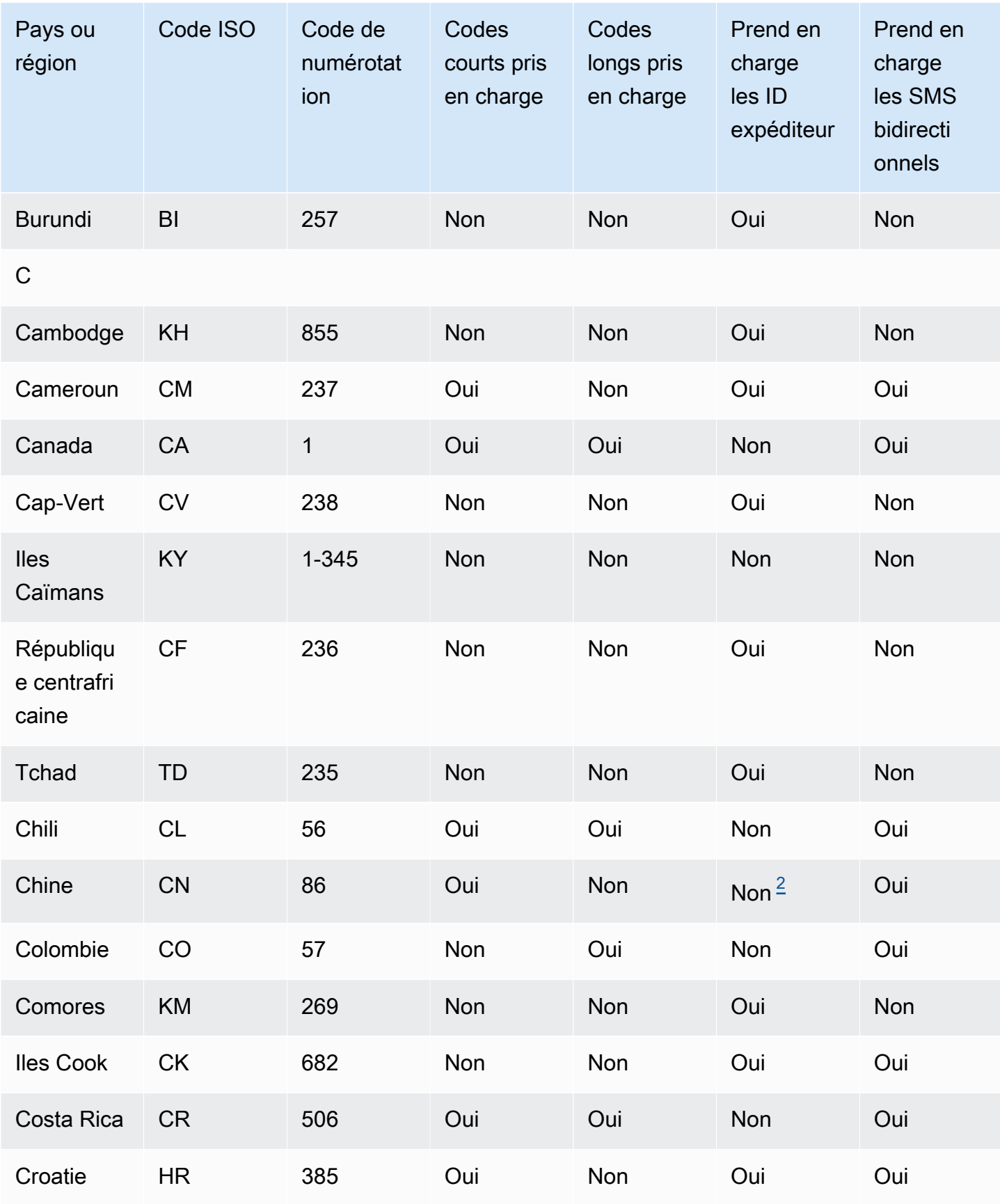

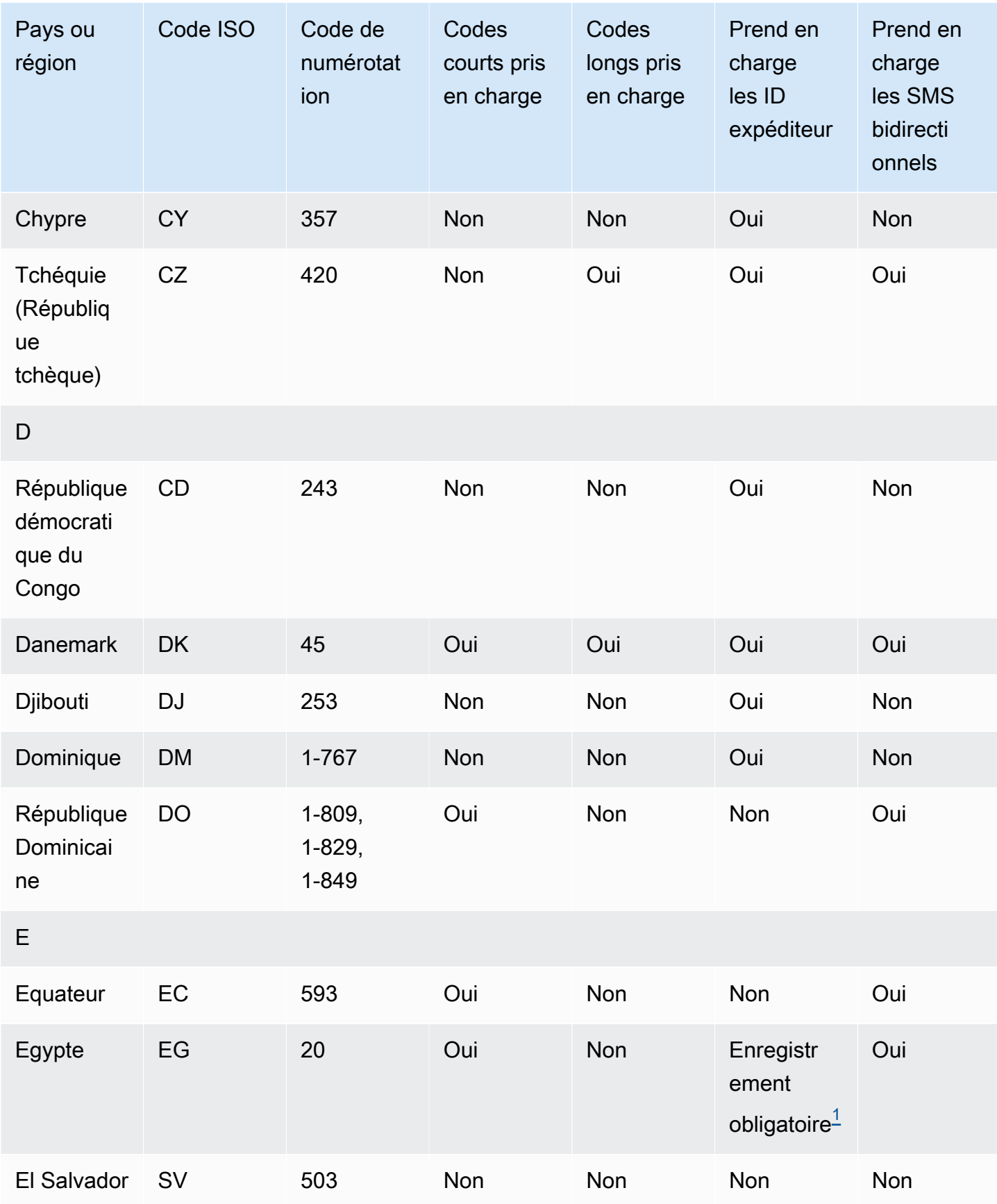

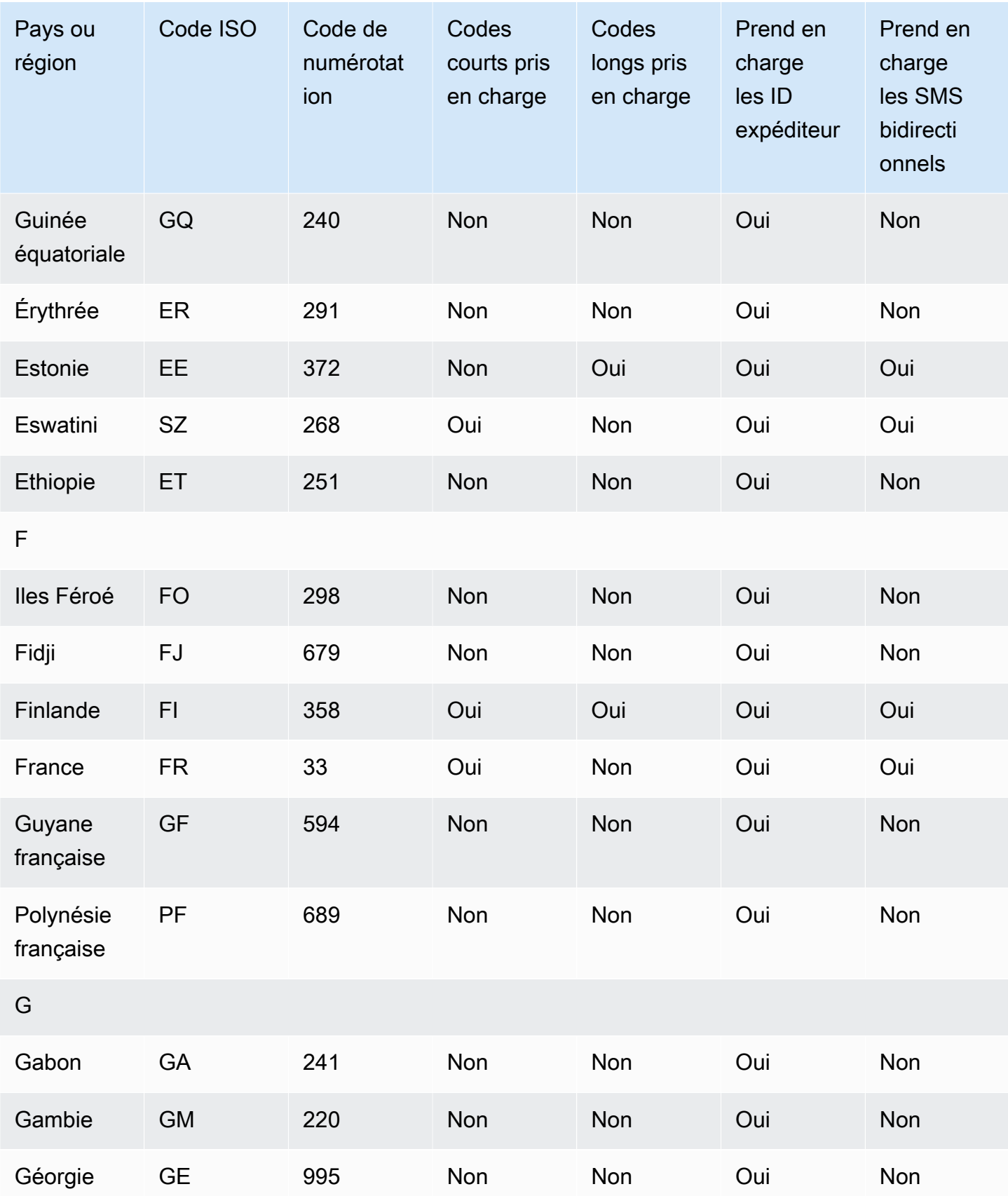

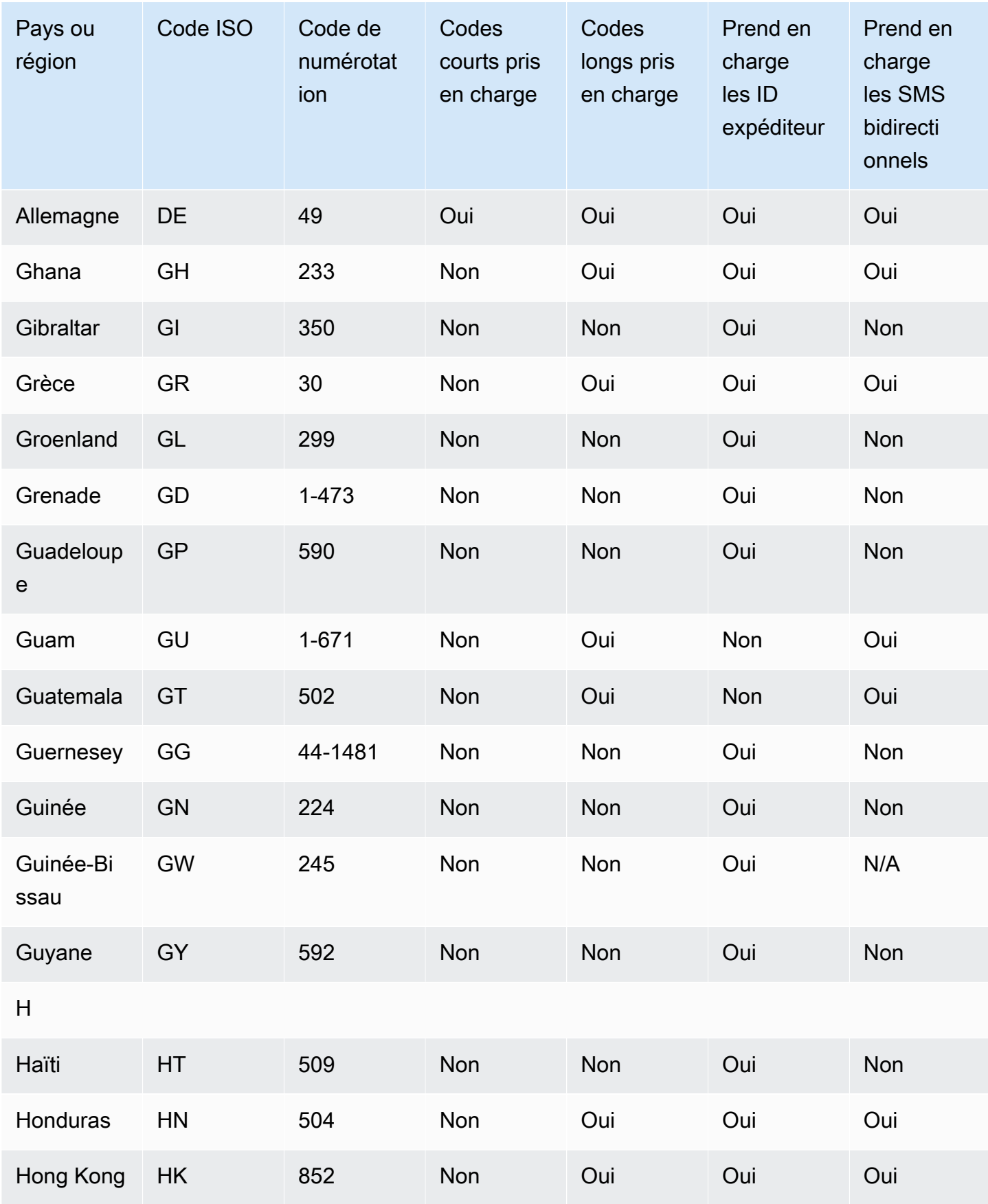

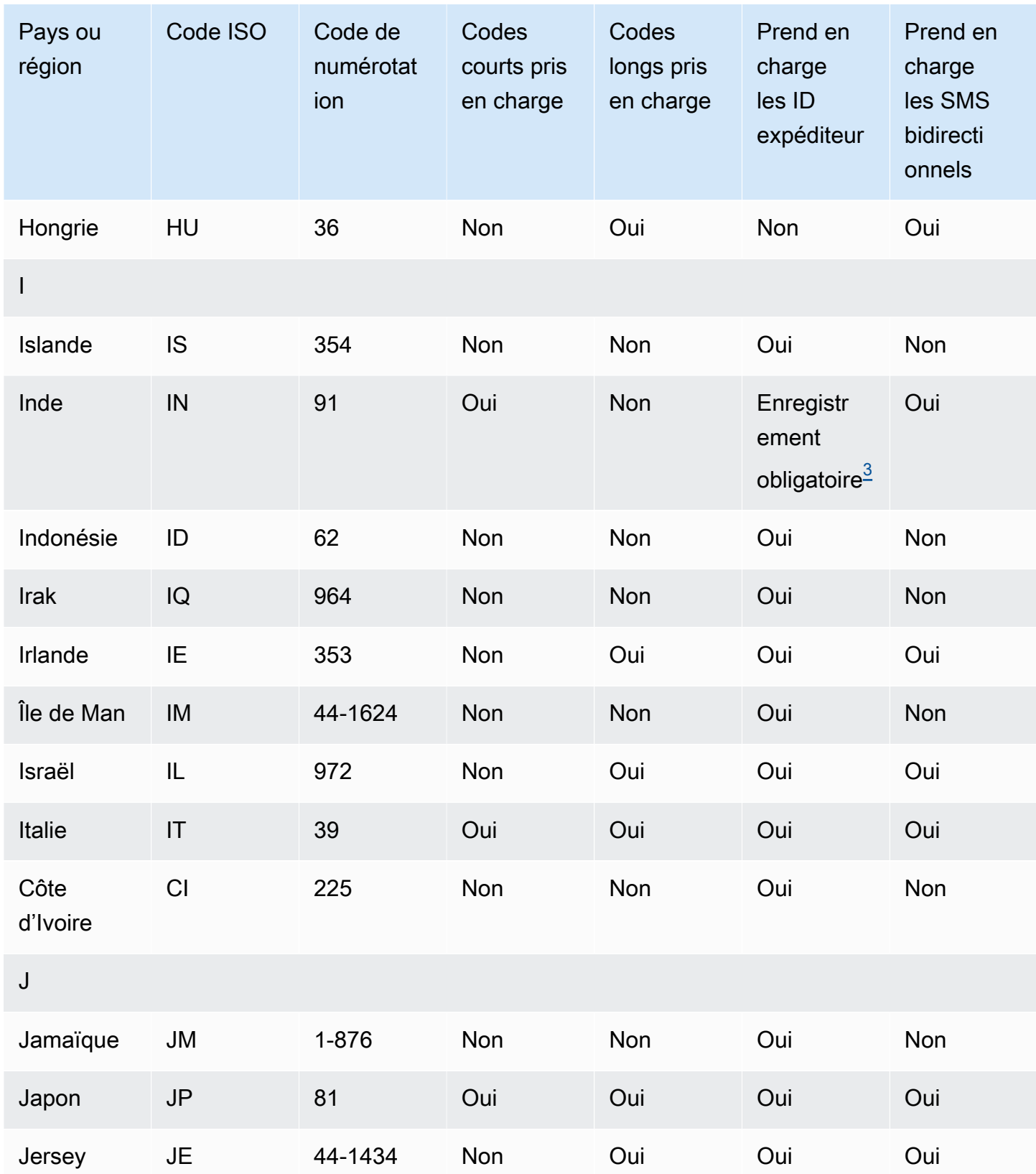

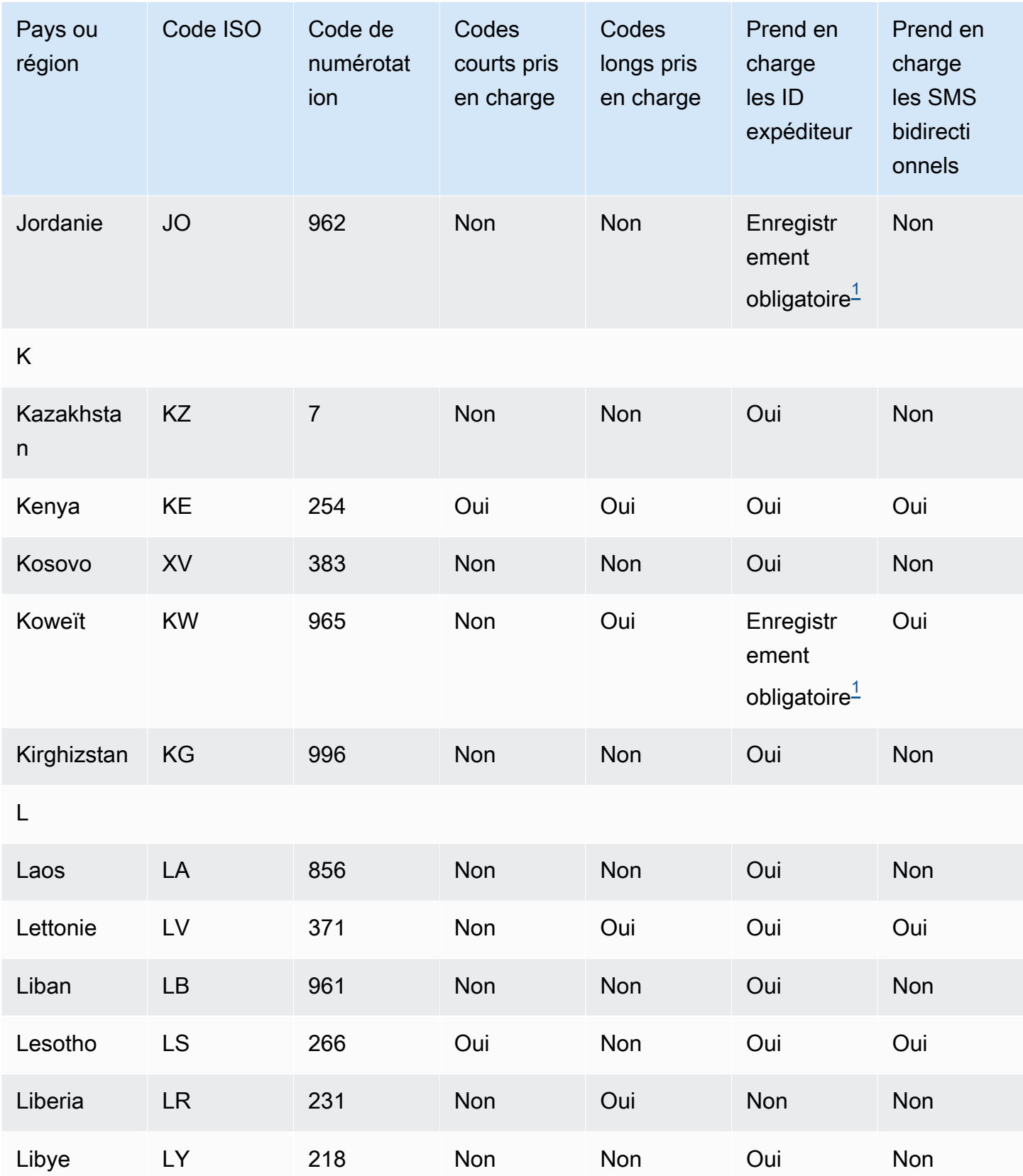

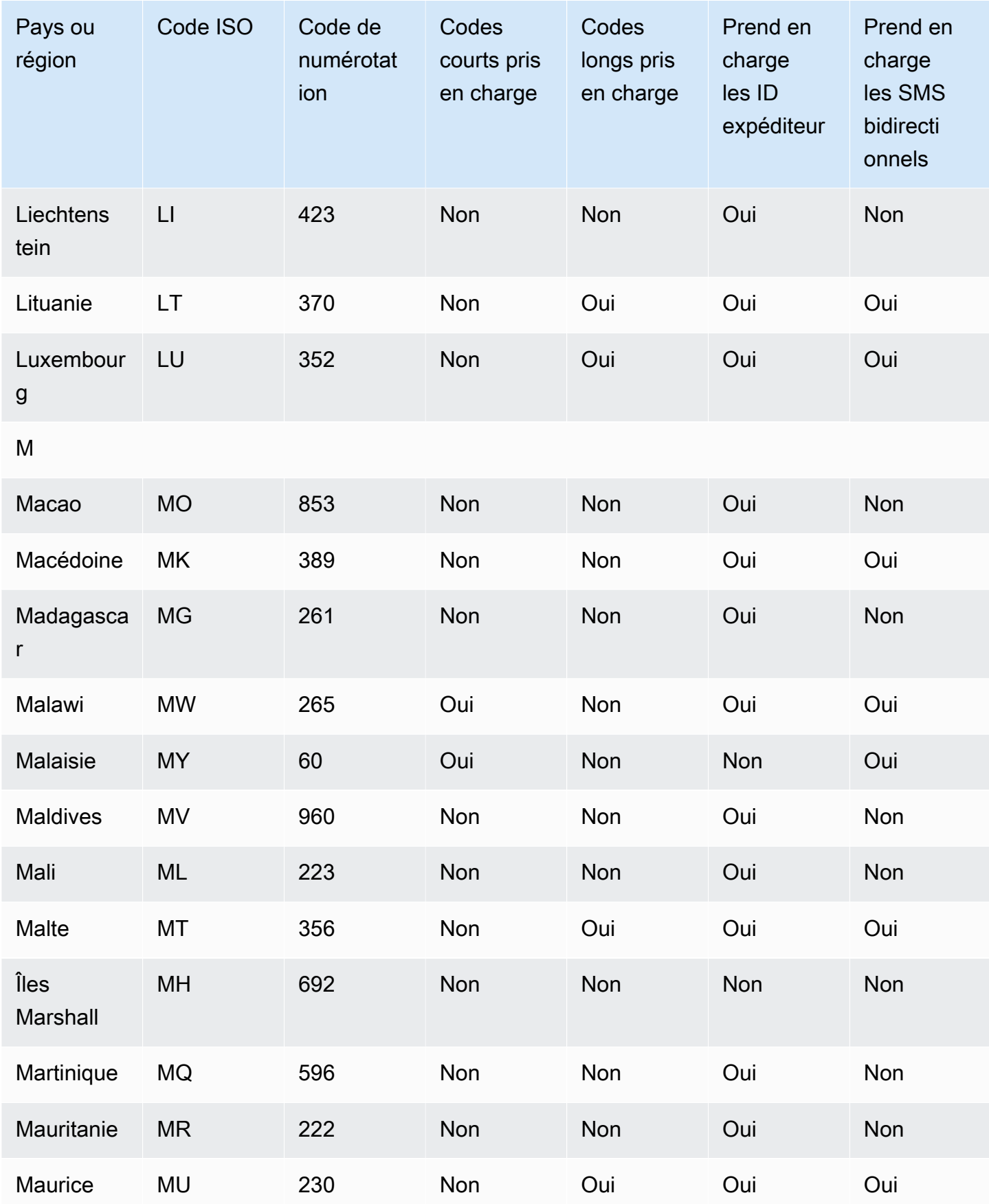

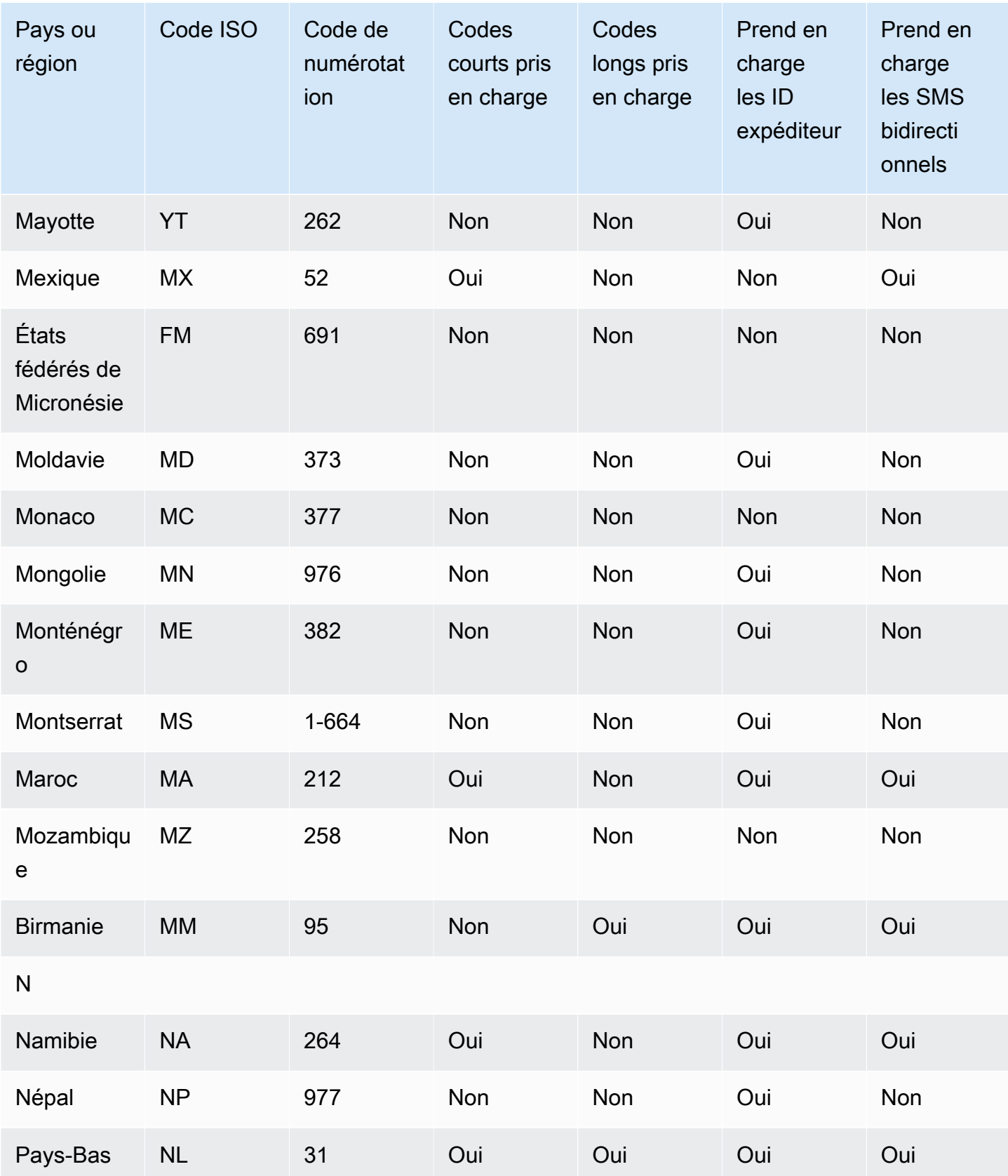

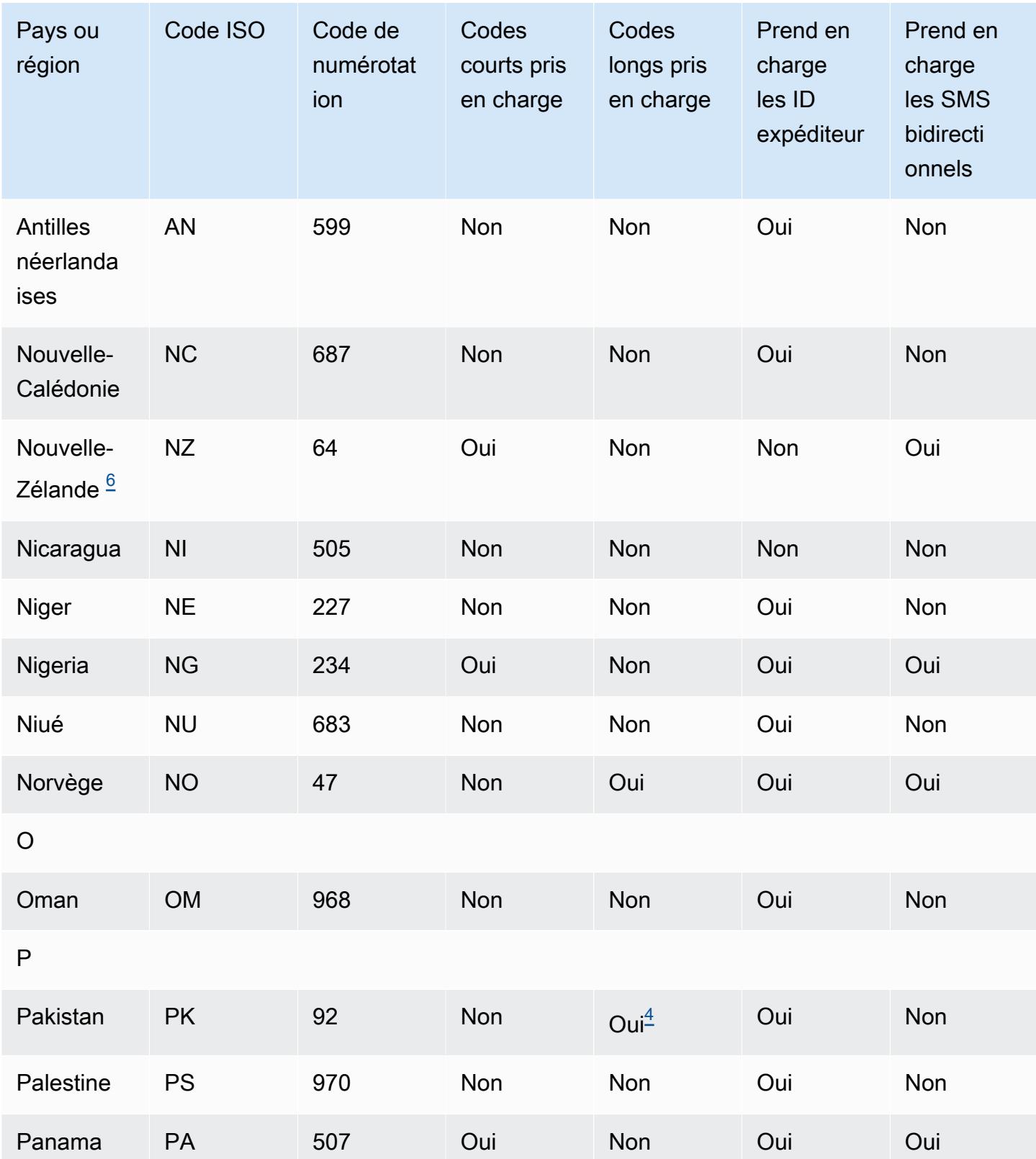

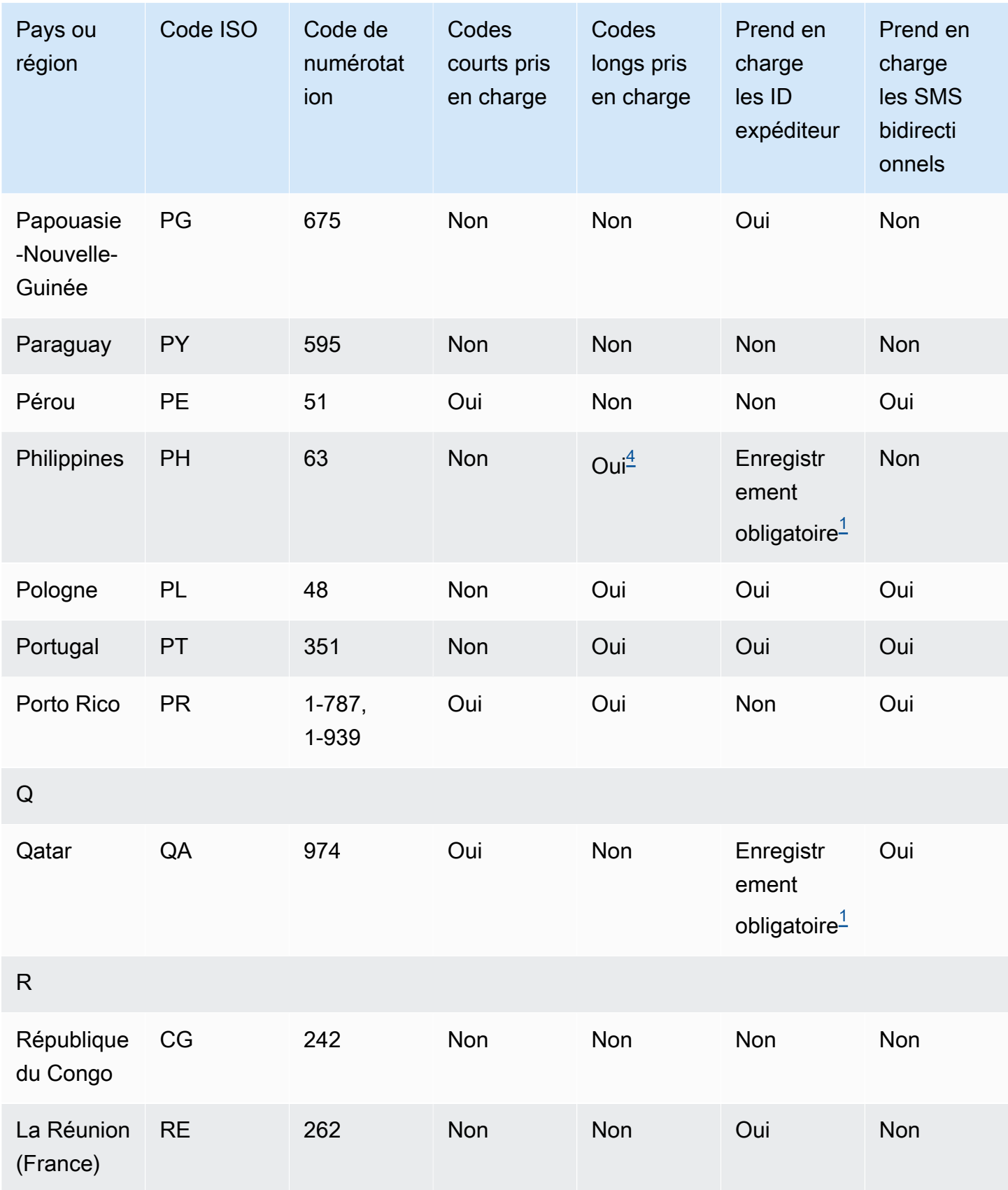

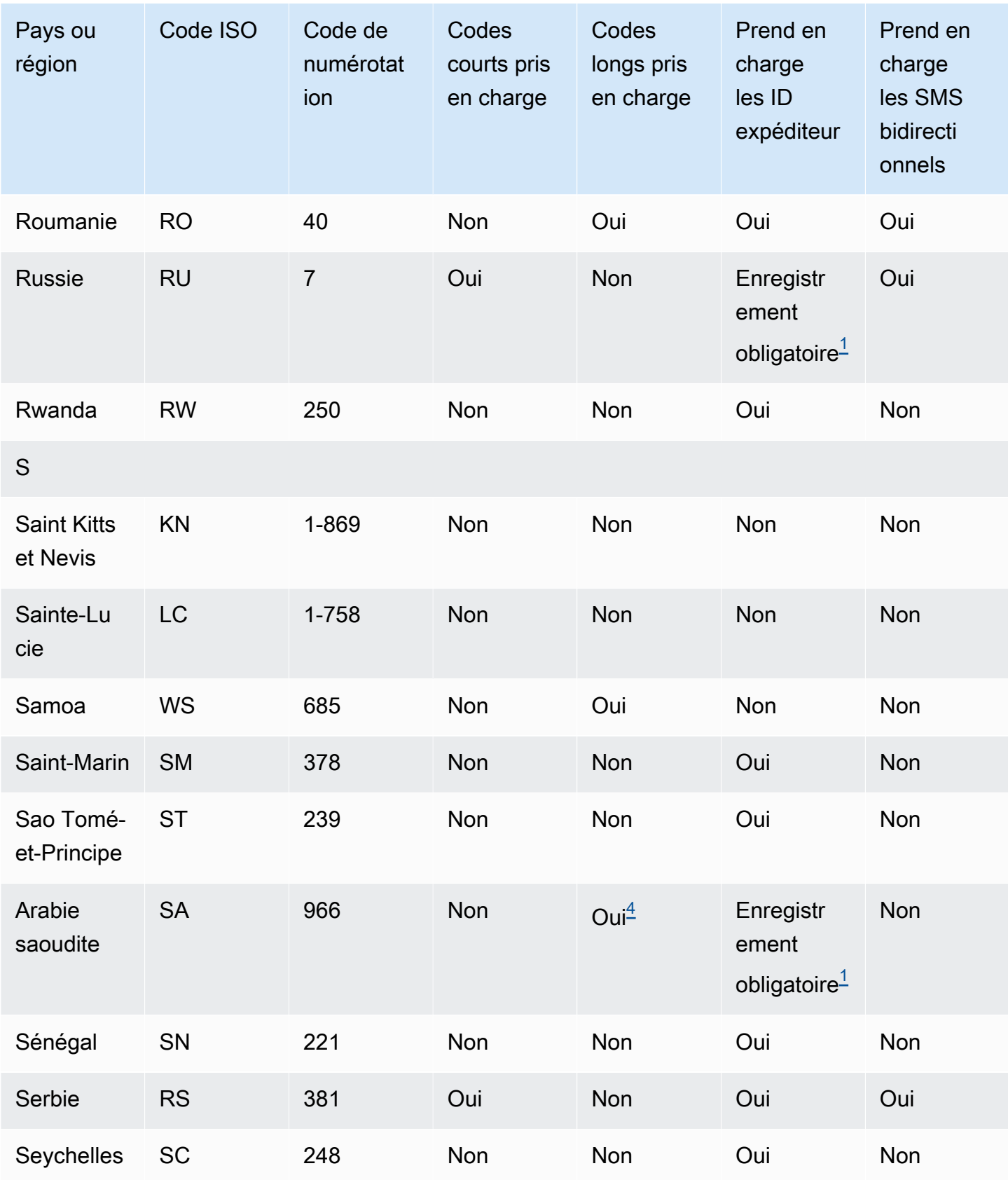

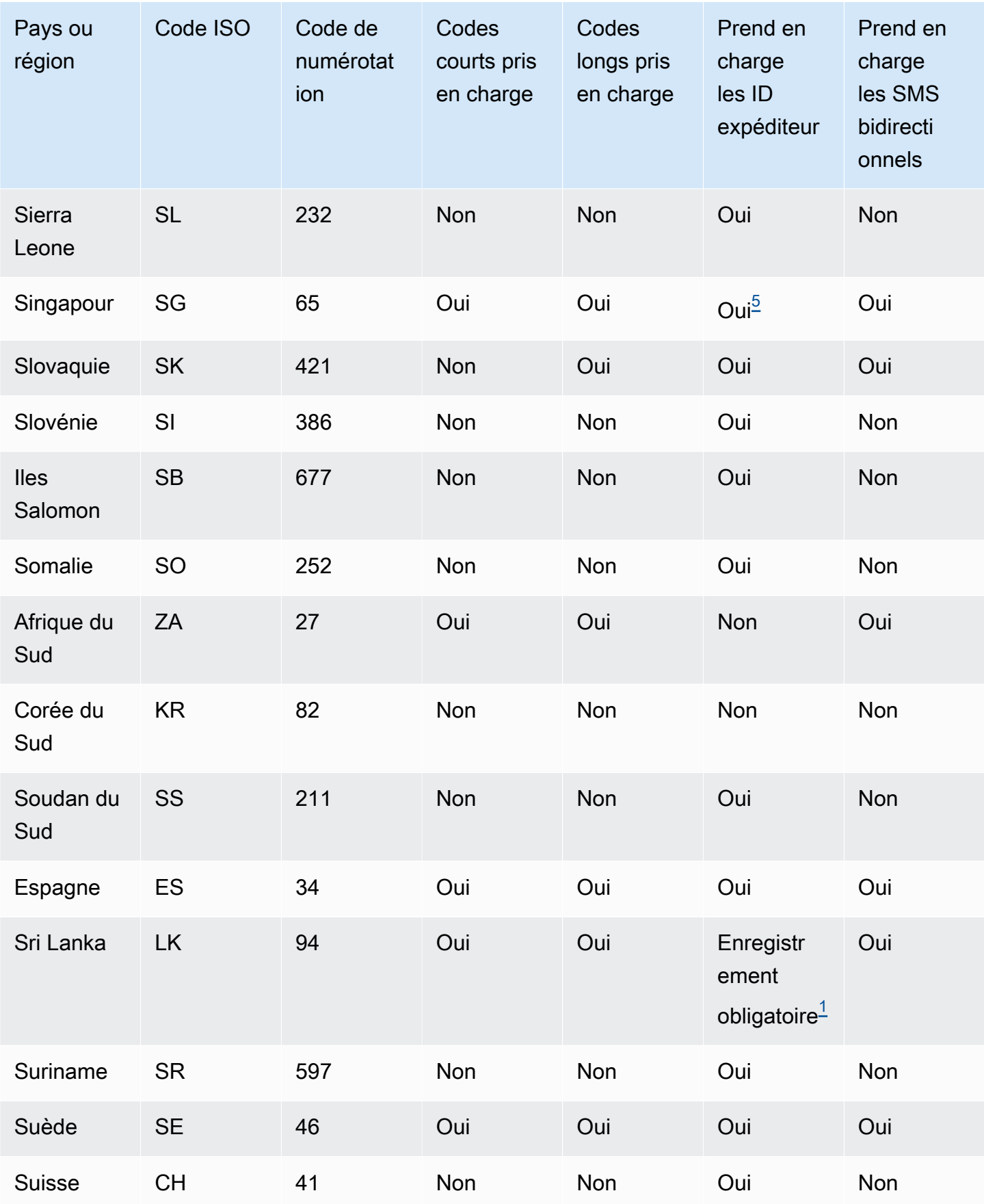

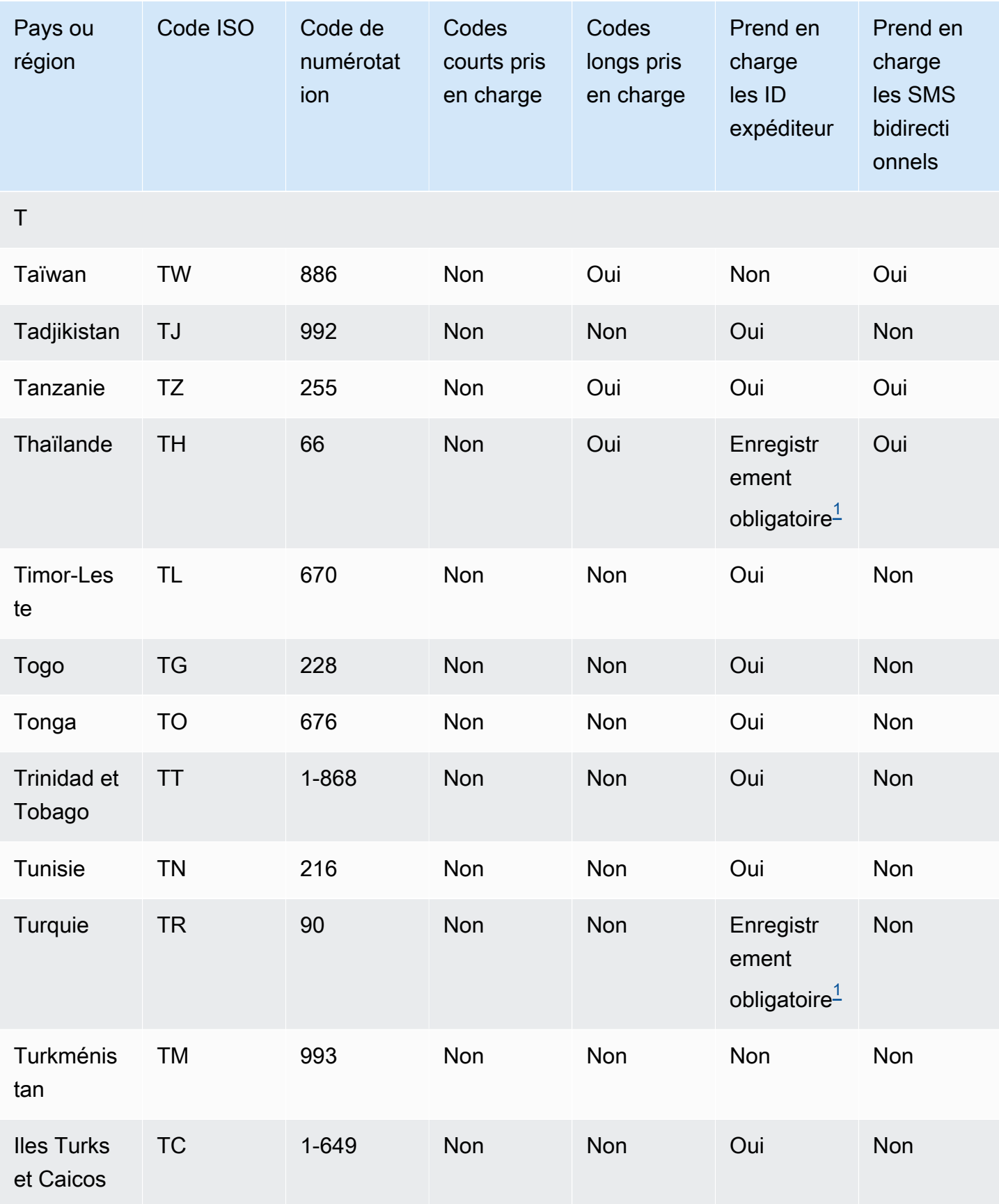

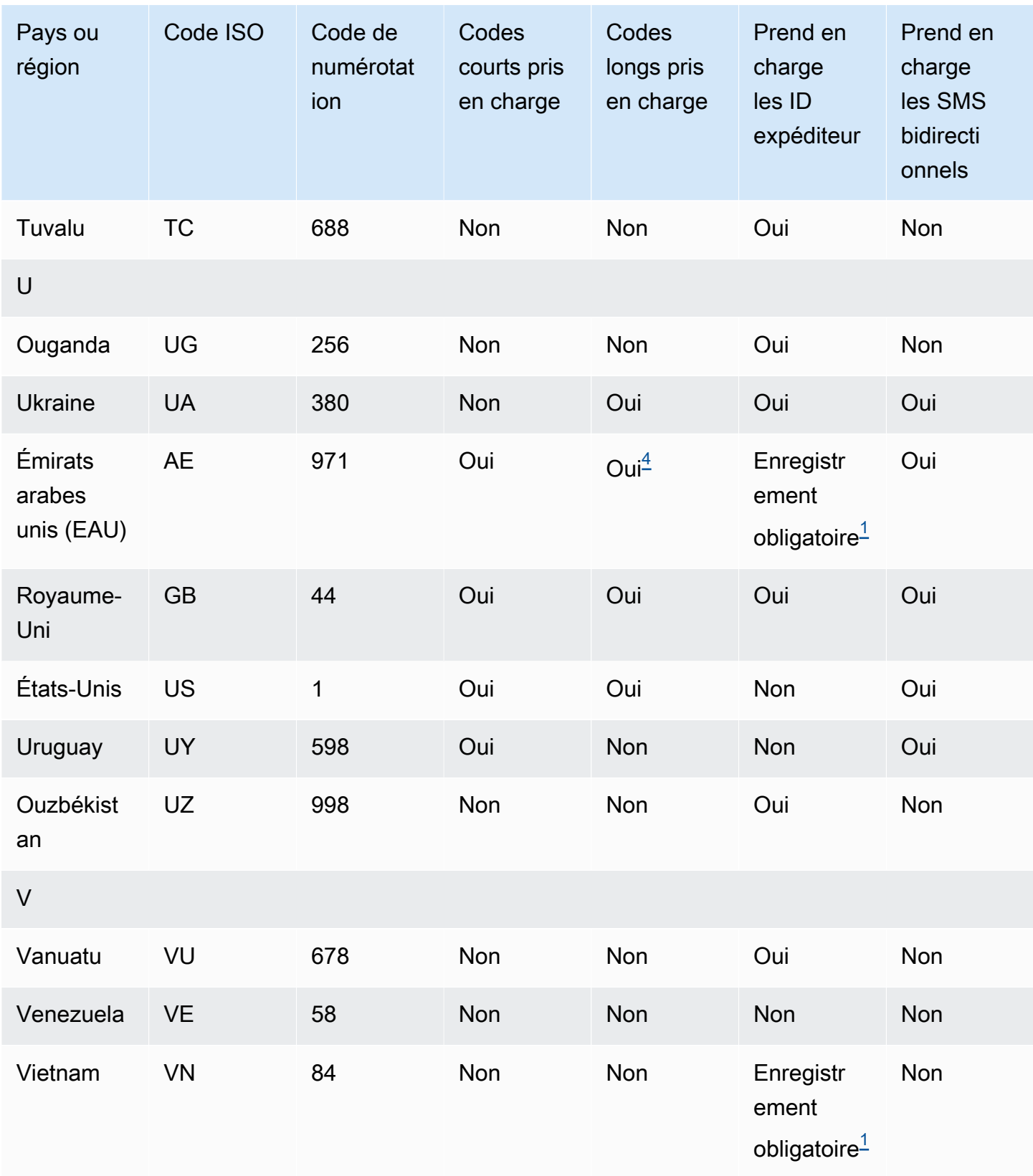

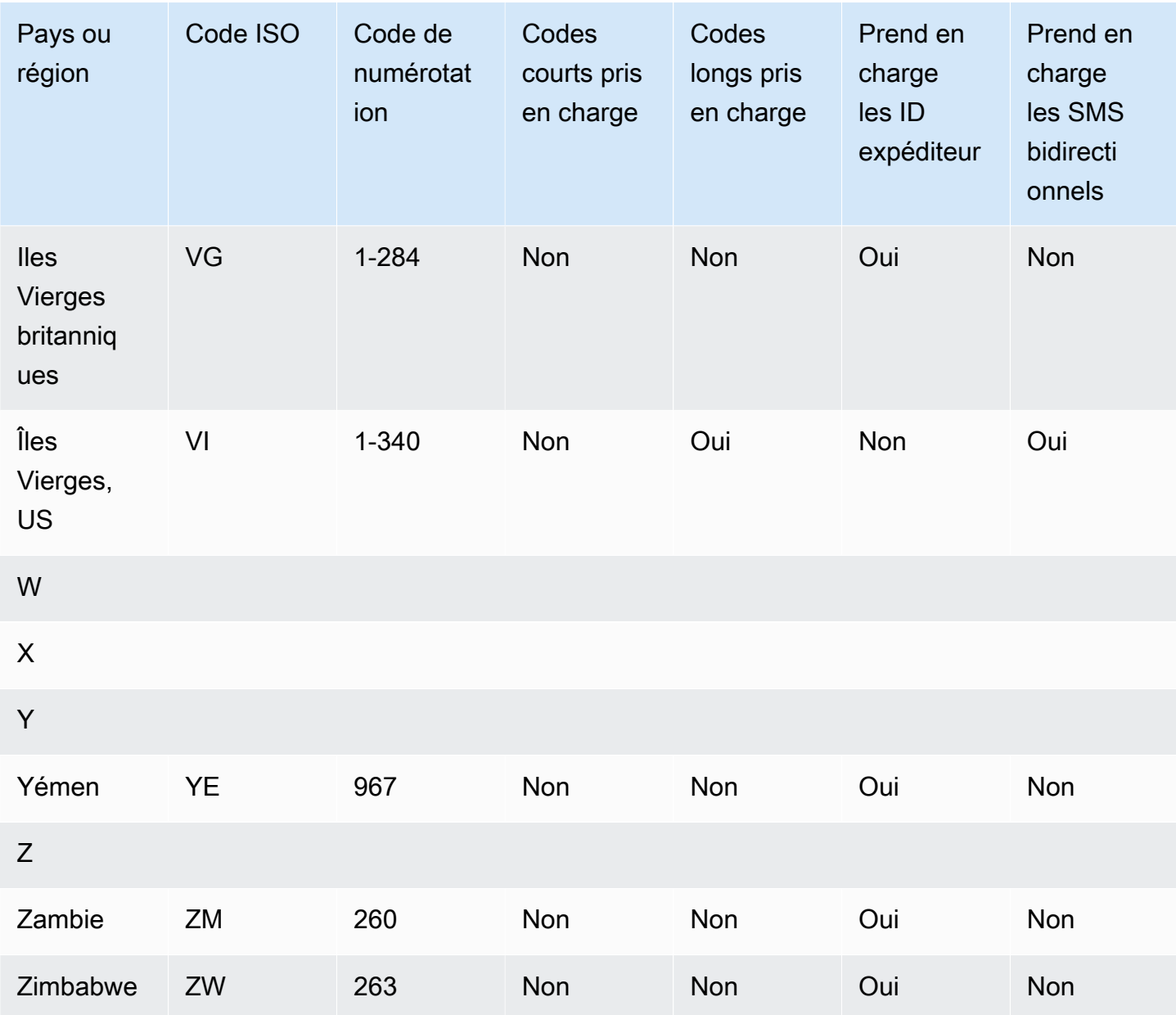

#### Remarques

<span id="page-143-0"></span>1.

Les expéditeurs doivent utiliser un ID d'expéditeur alphabétique préenregistré. Pour demander un identifiant d'expéditeur à AWS Support, [Ouvrez un dossier d'assistance par SMS Amazon](#page-194-0)  [Pinpoint pour demander un identifiant d'expéditeur](#page-194-0). Certains pays exigent que les expéditeurs répondent à des exigences spécifiques ou respectent certaines restrictions afin d'obtenir une approbation. Dans ces cas, AWS Support vous pouvez vous contacter pour obtenir des informations supplémentaires après avoir soumis votre demande d'identifiant d'expéditeur.

<span id="page-143-1"></span>2.
Les expéditeurs doivent utiliser un modèle préenregistré pour chaque type de message qu'ils ont l'intention d'envoyer. Si un expéditeur ne répond pas à cette exigence, ses messages seront bloqués. Pour enregistrer un modèle,[Processus d'enregistrement du modèle de SMS en Chine.](#page-233-0) Certains pays exigent que les expéditeurs répondent à des exigences supplémentaires spécifiques ou respectent certaines restrictions afin d'obtenir une approbation. Dans ces cas, il est AWS Support possible que vous soyez invité à fournir des informations supplémentaires.

#### **a** Note

Pour envoyer des messages en Chine, vous devez d'abord enregistrer vos modèles AWS Support pour approbation.

## 3.

Les expéditeurs doivent utiliser un ID d'expéditeur alphabétique préenregistré. Des étapes d'enregistrement supplémentaires sont obligatoires. Pour plus d'informations, consultez [Processus](#page-224-0)  [d'enregistrement de l'identifiant de l'expéditeur en Inde.](#page-224-0)

4.

Dans ces pays, les codes longs ne prennent en charge que les messages entrants. En d'autres termes, vous ne pouvez pas utiliser ces codes longs pour envoyer des messages à vos destinataires, mais vous pouvez les utiliser pour recevoir des messages de vos destinataires. Ces codes longs sont utiles pour permettre à vos destinataires de refuser les messages, si vous envoyez des messages à l'aide d'un ID d'expéditeur alphabétique, car les ID d'expéditeur ne prennent en charge que les messages sortants.

#### 5.

Amazon Pinpoint SMS peut envoyer du trafic SMS vers Singapour à l'aide d'un identifiant d'expéditeur enregistré dans le Singapore SMS Sender ID Registry (SSIR), un registre créé par l'[Info-communications Media Development Authority \(I](https://www.imda.gov.sg/)MDA) de Singapour. Pour plus d'informations sur les exigences relatives à l'utilisation d'un ID d'expéditeur de Singapour, consultez [Procédure d'enregistrement à Singapour](#page-230-0). Vous pouvez également envoyer du trafic SMS à Singapour en utilisant d'autres types d'identité d'origine tels que les codes courts ou les codes longs.

Si vous n'enregistrez pas votre identifiant d'expéditeur, tout message envoyé à l'aide d'un identifiant d'expéditeur verra son identifiant changé en LIKELY-SCAM conformément aux règles de l'agence de réglementation. Les régulateurs filtreront ou bloqueront le trafic non enregistré à leur discrétion.

6.

Sans code court dédié, Amazon Pinpoint SMS tente toujours d'envoyer des messages aux destinataires néo-zélandais en utilisant un pool partagé de codes courts. Compte tenu des restrictions des opérateurs locaux concernant les numéros partagés, la délivrabilité avec ces numéros partagés est soumis au principe du meilleur effort. Par conséquent, Amazon Pinpoint SMS recommande vivement de se procurer un code abrégé dédié pour tout le trafic envoyé vers la Nouvelle-Zélande. Les messages contenant des URL doivent être ajoutés à une liste blanche via le processus de code court dédié. Pour en savoir plus sur l'achat d'un code court, consultez [Comment demander des codes abrégés pour la messagerie.](#page-160-0)

## Prise en charge de l'ID expéditeur

Le tableau suivant explique quel ID est affiché lorsque vous envoyez des SMS vers des pays où les ID d'expéditeur sont pris en charge, par rapport à ceux où les ID d'expéditeur ne sont pas pris en charge.

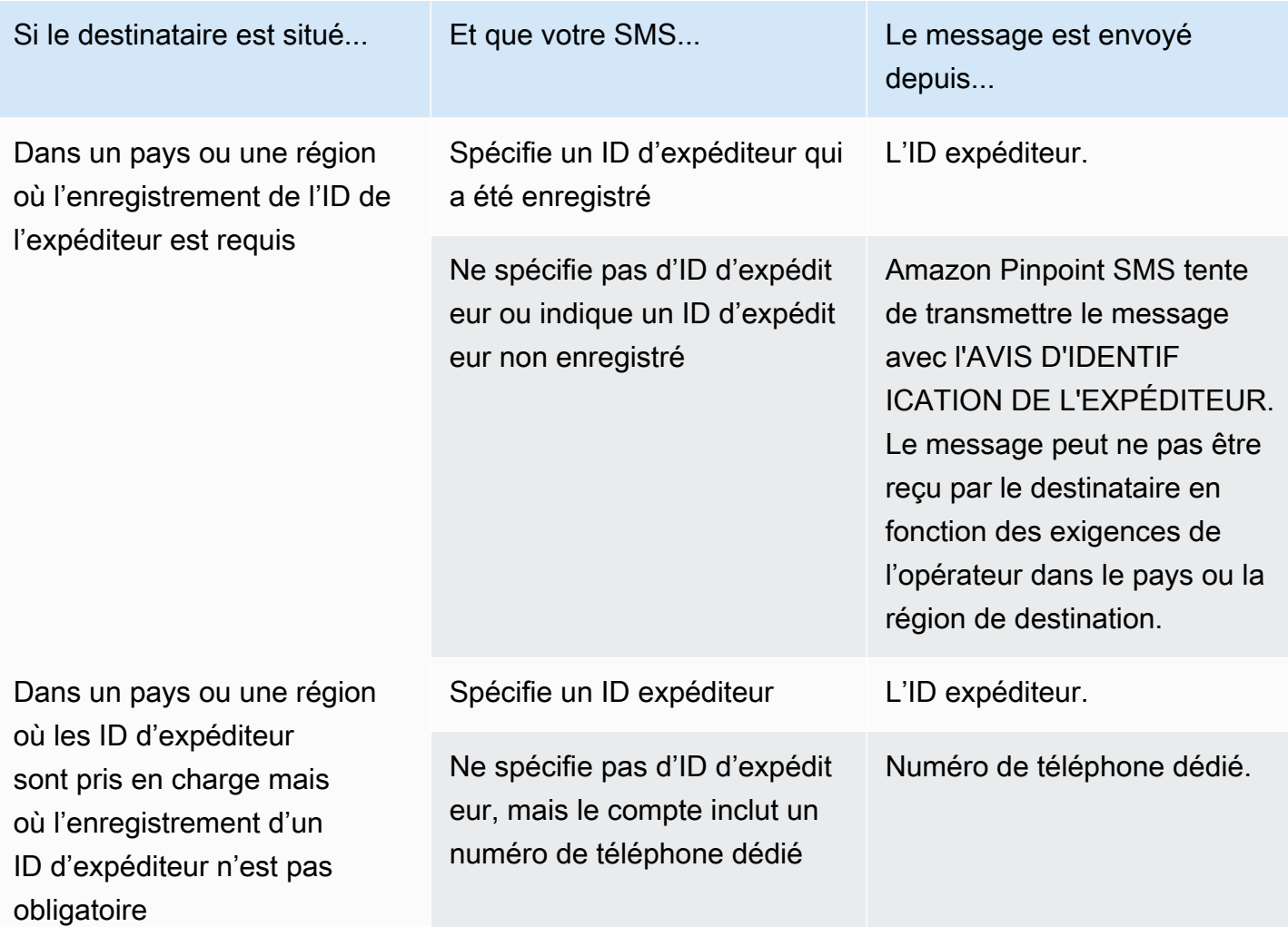

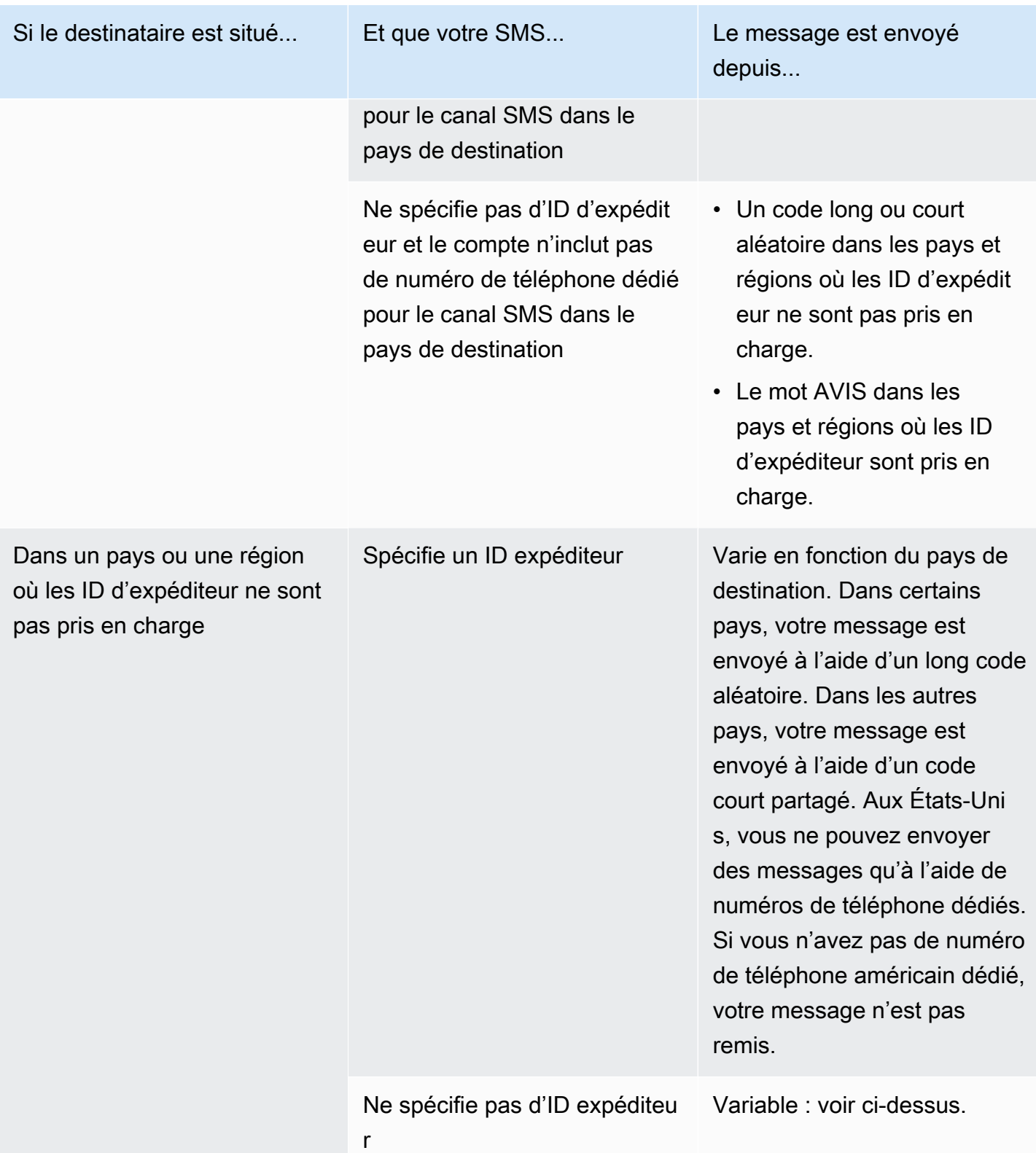

#### <span id="page-147-0"></span>Pays et régions pris en charge pour la messagerie MMS

Vous pouvez utiliser Amazon Pinpoint SMS pour envoyer des MMS aux pays, régions et territoires répertoriés dans le tableau suivant.

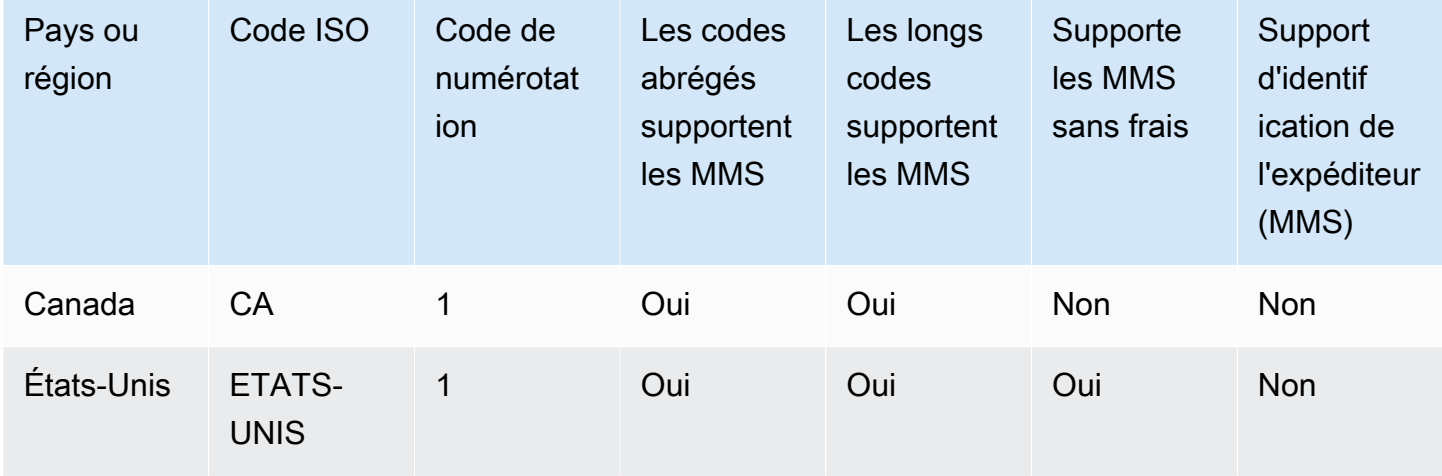

## Pays et régions pris en charge pour la voix

Vous pouvez utiliser le canal vocal pour envoyer des messages vocaux à des destinataires partout dans le monde. Toutefois, dans certains pays et régions, vous devez utiliser un numéro de téléphone local pour passer des appels automatisés, tels que les appels que vous passez via le canal vocal SMS Amazon Pinpoint. Vous pouvez obtenir les numéros de téléphone locaux, également appelés codes longs, directement auprès AWS de plusieurs pays et régions.

Le tableau suivant répertorie les pays dans lesquels vous pouvez obtenir des numéros de téléphone locaux pour utiliser le canal vocal. Si un pays ou une région ne figure pas dans ce tableau, vous pouvez toujours être en mesure d'envoyer des messages vocaux aux destinataires de ce pays ou de cette région.

Si la valeur de la colonne Adresse locale requise est Oui, vous devez demander le code long en créant un cas dans le AWS Support Center Console. Pour plus d'informations, consultez . Si la valeur de la colonne Adresse locale requise est Non, vous pouvez louer des numéros de téléphone locaux directement via la console SMS Amazon Pinpoint.

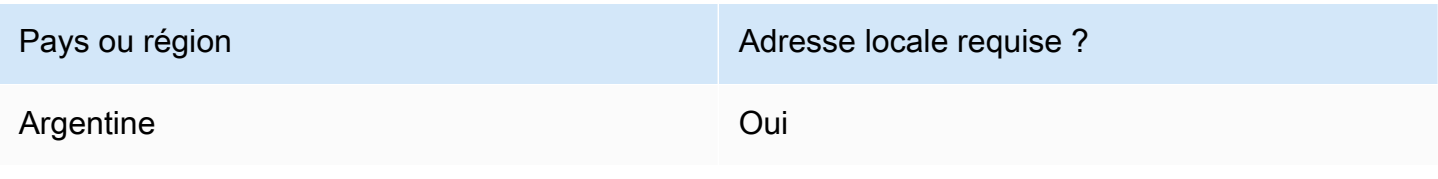

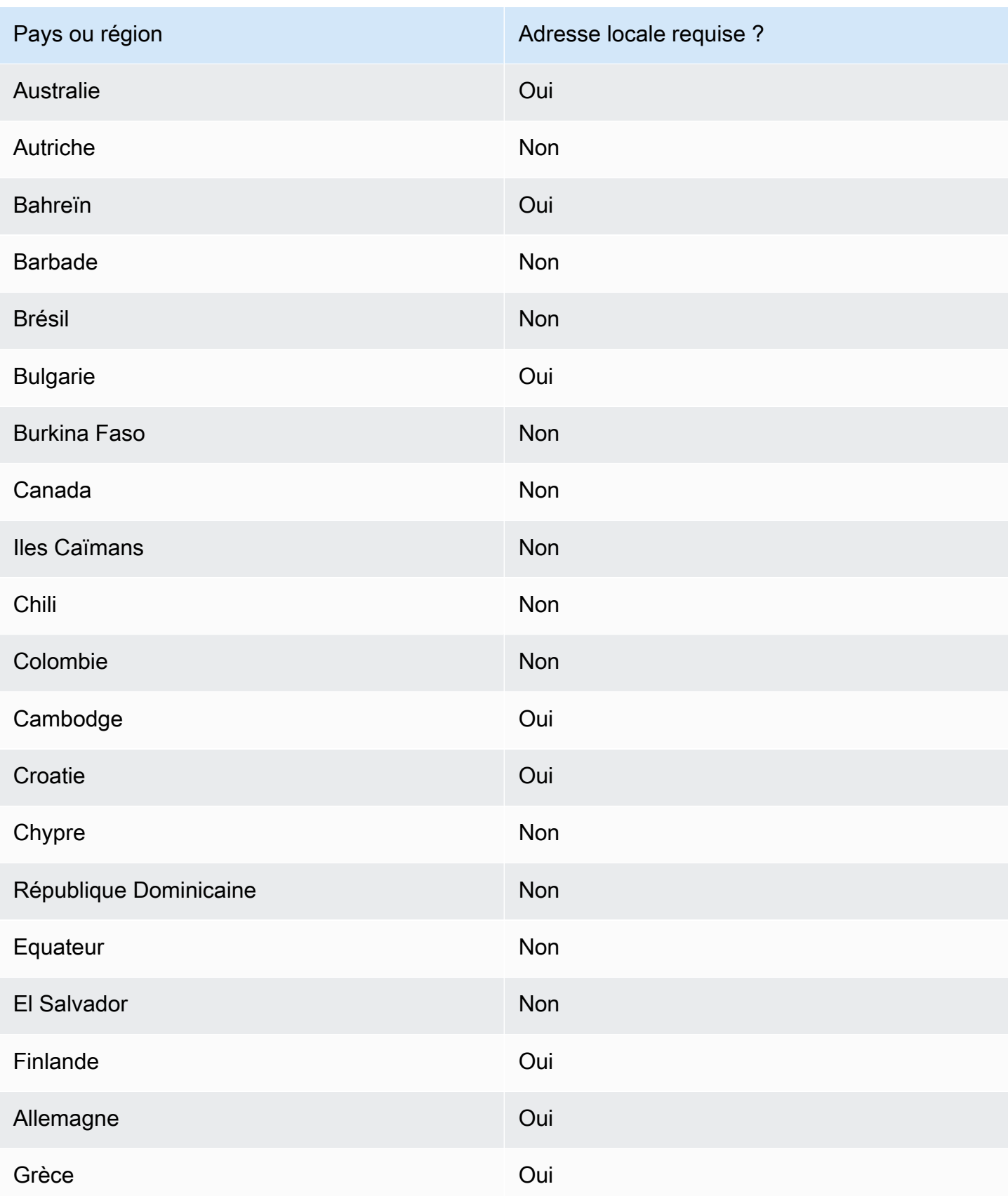

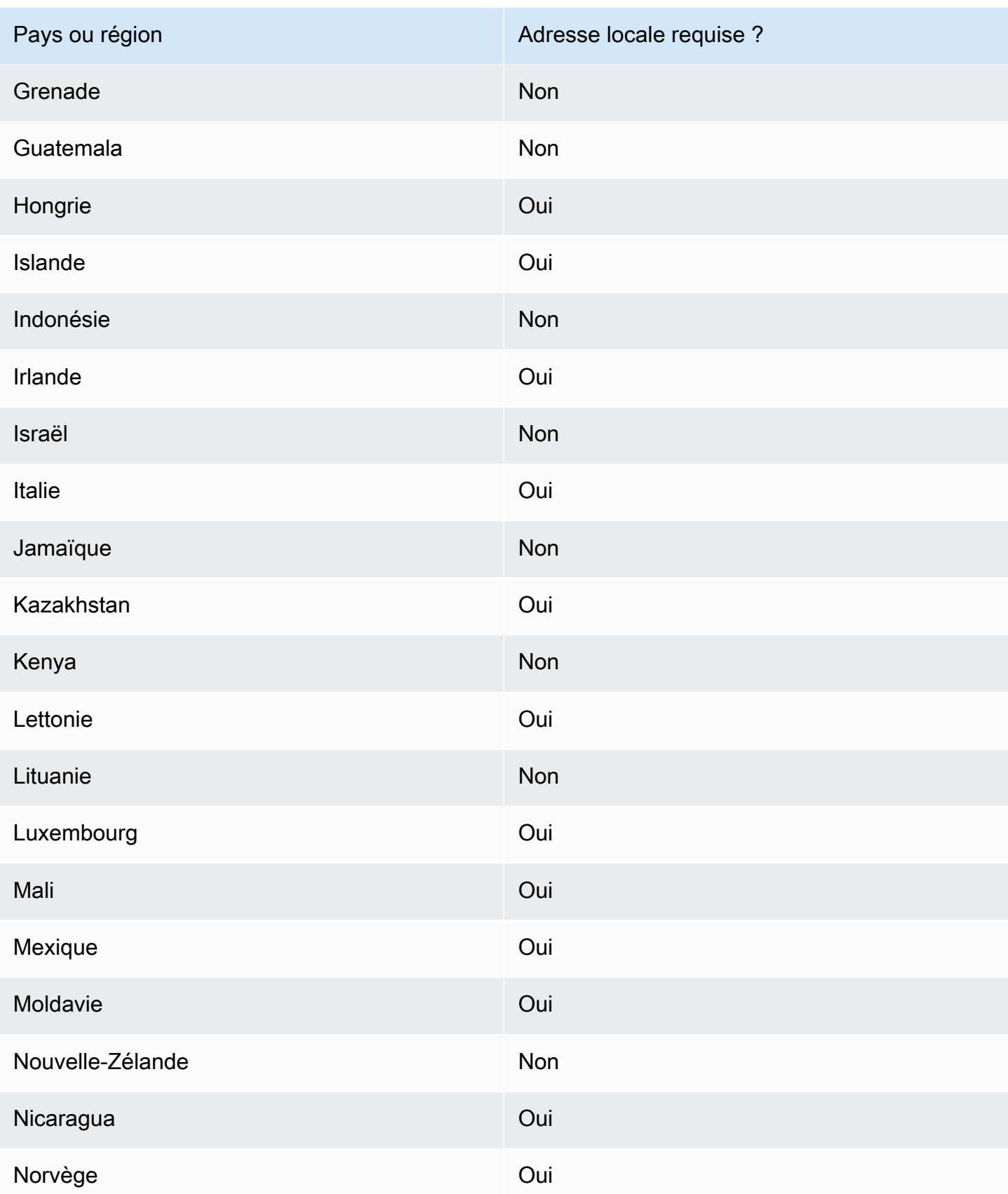

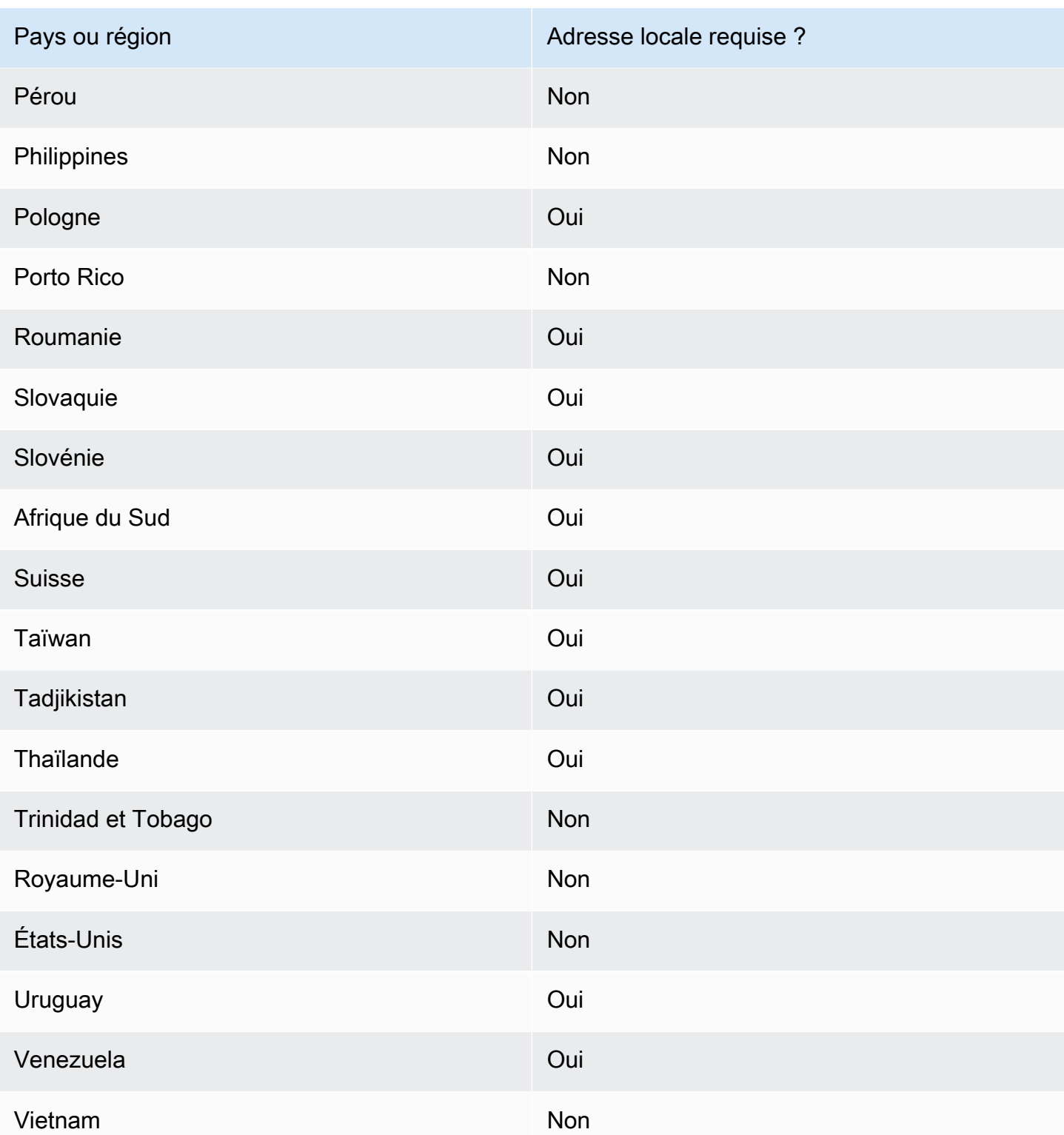

# Demandez un numéro de téléphone

À l'aide de la console SMS Amazon Pinpoint, nous vous recommanderons l'une des identités d'origine ci-dessous en fonction de votre cas d'utilisation. Les recommandations sont basées sur vos critères de saisie, notamment si vous avez besoin de fonctionnalités SMS, MMS et/ou vocales, d'un numéro bidirectionnel et d'une estimation des messages mensuels.

**a** Note

Les types de numéros de téléphone suivants doivent être demandés dans la console du Support Center.

- Codes abrégés —[Comment demander des codes abrégés pour la messagerie](#page-160-0).
- Codes longs [—Demande de longs codes dédiés pour la messagerie](#page-165-0).

Vous pouvez utiliser la console SMS Amazon Pinpoint ou AWS CLI demander un nouveau numéro de téléphone.

Request a phone number (Console)

Pour demander un numéro de téléphone à l'aide de la console Amazon Pinpoint SMS, suivez ces étapes :

Demander un numéro de téléphone (console)

- 1. Ouvrez la console Amazon Pinpoint SMS à l'adresse [https://console.aws.amazon.com/sms](https://console.aws.amazon.com/sms-voice/)[voice/](https://console.aws.amazon.com/sms-voice/).
- 2. Dans le volet de navigation, sous Configurations, choisissez Numéros de téléphone, puis Auteur de la demande.
- 3. Sur la page Sélectionner un pays, vous devez choisir le pays de destination du message dans la liste déroulante vers laquelle les messages seront envoyés. Choisissez Suivant.
- 4. Dans la section Cas d'utilisation de messagerie, saisissez les informations suivantes :
	- Sous Capacités numériques, choisissez n'importe quelle combinaison de fonctionnalités disponibles :

## **A** Important

Les fonctionnalités pour les SMS, les MMS et les appels vocaux ne peuvent pas être modifiées une fois le numéro de téléphone acheté.

- Messages texte (SMS) Choisissez cette option si vous avez besoin de fonctionnalités SMS.
- Messages texte et médias (SMS, MMS) Choisissez cette option si vous avez besoin de fonctionnalités SMS et/ou MMS.

## **a** Note

Les fonctionnalités MMS ne sont disponibles que dans certains pays et ne sont prises en charge que pour certains types d'origine. Les messages texte et multimédia (SMS, MMS) ne sont présents que si les MMS sont pris en charge dans le pays de destination du message. Pour plus d'informations, consultez [Pays et régions pris en charge pour la messagerie MMS](#page-147-0) et [Choix d'un numéro](#page-84-0)  [de téléphone ou d'un identifiant d'expéditeur.](#page-84-0)

- Synthèse de messages audio (voix) : choisissez cette option si vous avez besoin de fonctionnalités vocales.
- Sous Volume de messages mensuel estimé facultatif, choisissez le nombre estimé de SMS que vous allez envoyer chaque mois.
- Pour le siège social de l'entreprise, facultatif, choisissez l'une des options suivantes :
	- Local Choisissez cette option si le siège social de votre entreprise se trouve dans le même pays que celui de vos clients qui relanceront les SMS. Par exemple, vous choisirez cette option si votre siège social se trouve aux États-Unis et que les utilisateurs qui recevront des messages se trouvent également aux États-Unis.
	- International Choisissez cette option si le siège social de votre entreprise n'est pas situé dans le même pays que celui de vos clients qui relanceront les SMS.
- Pour la messagerie bidirectionnelle, choisissez Oui si vous avez besoin d'une messagerie bidirectionnelle.
- 5. Choisissez Suivant.
- 6. Sous Sélectionner le type d'expéditeur, choisissez le type de numéro de téléphone recommandé ou l'un des types de numéros disponibles. Les options disponibles sont basées sur les informations de cas d'utilisation que vous avez renseignées dans les étapes précédentes.
	- Si vous choisissez 10DLC et que vous avez déjà enregistré une campagne, vous pouvez choisir la campagne entre la campagne associée et la campagne enregistrée pour ajouter le numéro de téléphone 10DLC à la campagne 10DLC.
	- Si le type de numéro souhaité n'est pas disponible, vous pouvez choisir Précédent pour revenir en arrière et modifier votre cas d'utilisation. Vérifiez également le Pays et régions [pris en charge pour la messagerie SMS](#page-126-0) pour vous assurer que le type d'expéditeur que vous souhaitez est pris en charge dans le pays de destination.
	- Si vous souhaitez demander un code court ou un code long, vous devez ouvrir un dossier auprès de AWS Support. Pour plus d'informations, consultez [Comment demander des](#page-160-0) [codes abrégés pour la messagerie](#page-160-0) et [Demande de longs codes dédiés pour la messagerie.](#page-165-0)
- 7. Choisissez Suivant.
- 8. Dans Vérifier et demander, vous pouvez vérifier et modifier votre demande avant de l'envoyer. Choisissez Request (Demander).
- 9. Une fenêtre d'inscription requise peut apparaître en fonction du type de numéro de téléphone que vous avez demandé. Votre numéro de téléphone ou ID d'expéditeur est associé à cette inscription et ne peut pas envoyer de messages tant que votre inscription n'a pas été approuvée. Pour plus d'informations sur les conditions d'inscription, voir[Inscriptions.](#page-198-0)
	- a. Pour Nom du formulaire d'inscription, entrez un nom convivial.
	- b. Choisissez Démarrer l'inscription pour terminer l'inscription du numéro de téléphone, ou choisissez S'inscrire ultérieurement.

## **A** Important

Votre numéro de téléphone ou ID d'expéditeur ne peut pas envoyer de messages tant que votre inscription n'a pas été approuvée. La redevance mensuelle pour le numéro de téléphone vous est toujours facturée, quel que soit le statut de l'inscription. Pour plus d'informations sur les conditions d'inscription, voir[Inscriptions.](#page-198-0)

Request a phone number (AWS CLI)

Vous pouvez utiliser cette [request-phone-number](https://docs.aws.amazon.com/cli/latest/reference/pinpoint-sms-voice-v2/request-phone-number.html)commande pour ajouter de nouveaux numéros de téléphone à votre compte. La disponibilité des numéros de téléphone et les fonctionnalités prises en charge varient selon les pays.

#### **A** Important

Vous devrez peut-être enregistrer le numéro de téléphone ou l'identifiant de l'expéditeur une fois la demande terminée. La redevance mensuelle pour le numéro de téléphone vous est toujours facturée, quel que soit le statut de l'inscription. Pour plus d'informations sur les conditions d'inscription, voir[Inscriptions.](#page-198-0)

Les fonctionnalités MMS ne sont disponibles que dans certains pays. Pour plus d'informations sur les pays pris en charge pour les SMS et les MMS, consultez [Pays et](#page-126-0) [régions pris en charge pour la messagerie SMS](#page-126-0) et[Pays et régions pris en charge pour la](#page-147-0)  [messagerie MMS](#page-147-0).

Pour demander un numéro de téléphone

Sur la ligne de commande, entrez la commande suivante :

```
$ aws pinpoint-sms-voice-v2 request-phone-number \
> --iso-country-code XX \
> --message-type TRANSACTIONAL \
> --number-capabilities VOICE \
> --number-type LONG_CODE \
> --pool-id poolId \
> --deletion-protection-enabled \
> --opt-out-list-name optOutListName \
> --registration-id CO123EX
```
Dans l'exemple précédent, apportez les modifications suivantes :

- Remplacez *XX* par le code ISO-3166 alpha-2 à deux lettres du pays du numéro de téléphone (par exemple, CA pour le Canada).
- Si vous souhaitez utiliser le numéro de téléphone pour envoyer du contenu promotionnel ou lié au marketing, remplacez *TRANSACTIONAL* par PROMOTIONAL. Dans le cas contraire, utilisez TRANSACTIONAL.
- Si vous souhaitez demander un numéro de téléphone pour envoyer des SMS, remplacez *VOICE* par SMS. Vous pouvez demander un numéro de téléphone avec des fonctionnalités SMS, MMS et messages vocaux en SMS MMS VOICE spécifiant.
- Remplacez *LONG\_CODE* par le type de numéro de téléphone que vous souhaitez demander. Les valeurs acceptables sont LONG\_CODE, TOLL\_FREE et TEN\_DLC.
- Remplacez *poolId* par l'ID ou l'Amazon Resource Name (ARN) du pool auquel vous souhaitez ajouter le numéro de téléphone. Ce paramètre est facultatif. Si vous ne voulez pas ajouter de numéro de téléphone à un pool, omettez ce paramètre.
- Si vous souhaitez activer la protection contre la suppression pour ce numéro de téléphone, ajoutez le --deletion-protection-enabled paramètre. Par défaut, la protection contre la suppression est désactivée. Si la protection contre la suppression est activée, vous ne pouvez pas supprimer le numéro de téléphone à l'aide de l'[ReleasePhoneNumber](https://docs.aws.amazon.com/pinpoint/latest/apireference_smsvoicev2/API_ReleasePhoneNumber.html)API, sauf si vous mettez à jour la configuration du numéro de téléphone pour désactiver cette fonctionnalité.
- Remplacez le *optOutListnom* par le nom ou l'ARN de la liste de désinscription que vous souhaitez associer au numéro de téléphone. Ce paramètre est facultatif. Si vous ne souhaitez pas associer le numéro de téléphone à une liste de désabonnement, omettez ce paramètre.
- Si vous demandez un numéro de téléphone à utiliser pour une campagne 10DLC, remplacez *CO123EX* par l'ID de la campagne 10DLC que vous souhaitez utiliser.

## **a** Note

Si vous prévoyez d'utiliser un numéro de téléphone 10DLC, vous devez d'abord enregistrer votre entreprise et votre campagne. À l'heure actuelle, le seul moyen de terminer ces processus d'enregistrement est d'utiliser la console SMS Amazon Pinpoint. Pour plus d'informations sur l'enregistrement de 10DLC, consultez. [Processus d'enregistrement du 10DLC](#page-242-0)

Si le numéro est ajouté à votre compte, vous obtenez un résultat similaire à celui qui suit :

```
{ 
     "PhoneNumberArn": "arn:aws:sms-voice:us-east-1:111122223333:phone-number/
phone-615790209ea34aea8da9b729fexample", 
     "PhoneNumberId": "phone-615790209ea34aea8da9b729fexample",
```

```
 "PhoneNumber": "+12045550123", 
 "Status": "PENDING", 
 "IsoCountryCode": "CA", 
 "MessageType": "TRANSACTIONAL", 
 "NumberCapabilities": [ 
     "SMS" 
 ], 
 "NumberType": "LONG_CODE", 
 "MonthlyLeasingPrice": "1.00", 
 "TwoWayEnabled": false, 
 "SelfManagedOptOutsEnabled": false, 
 "OptOutListName": "Default", 
 "DeletionProtectionEnabled": false, 
 "CreatedTimestamp": 1645568542.0
```
#### **a** Note

}

Lorsque vous achetez un numéro de téléphone pour la première fois, la valeur de l'attribut Status est PENDING. Lorsque le numéro de téléphone est prêt à être utilisé, la valeur de Status devient ACTIVE.

Si un numéro de téléphone répondant aux paramètres que vous avez spécifiés n'est pas disponible, la demande échoue avec un message d'erreur.

Modify phone number capabilities (AWS CLI)

Après avoir demandé un numéro de téléphone, vous pouvez utiliser la [update-phone-number](https://docs.aws.amazon.com/cli/latest/reference/pinpoint-sms-voice-v2/update-phone-number.html)CLI pour modifier les paramètres de ce numéro de téléphone ou pour activer des fonctionnalités supplémentaires. Vous pouvez modifier plusieurs paramètres du numéro de téléphone, notamment le pool et la liste de désabonnement associés au numéro de téléphone, ainsi que le paramètre de protection contre la suppression.

La messagerie bidirectionnelle est un exemple de fonctionnalité supplémentaire que vous pouvez activer en mettant à jour un numéro de téléphone. Le support pour la messagerie bidirectionnelle varie en fonction du pays vers lequel vous prévoyez d'envoyer des messages. Pour obtenir la liste des pays pris en charge, consultez[Pays et régions pris en charge pour la messagerie SMS](#page-126-0).

<sup>\$</sup> aws pinpoint-sms-voice-v2 update-phone-number \

<sup>&</sup>gt; --phone-number-id *phone-d2b0f5dd4fd14ebdb2a3b9128example* \

- > --deletion-protection-enabled *true* \
- > --opt-out-list-name *optOutListName* \
- > --self-managed-opt-outs-enabled *true* \
- > --two-way-enabled *true* \
- > --two-way-channel-arn *arn:aws:sns:us-east-1:111122223333:MyTopic*

Dans la commande précédente, procédez comme suit :

- Remplacez *phone-d2b0f5dd4fd14ebdb2a3b9128example par l' PhoneNumberID ou le Amazon Resource Name (ARN) du numéro de téléphone que vous* souhaitez mettre à jour. Vous pouvez trouver ces deux valeurs en utilisant l' DescribePhoneNumbersopération.
- Remplacez le *optOutListnom* par le nom de la liste de désinscription que vous souhaitez associer à ce numéro de téléphone.
- Si vous souhaitez désactiver la fonctionnalité de protection contre la suppression, remplacez la valeur du paramètre DeletionProtectionEnabled par false.
- Si vous souhaitez bénéficier de la fonctionnalité de désabonnement aux SMS autogérée, remplacez la valeur du SelfManagedOptOutsEnabled paramètre par. false
- Si vous souhaitez désactiver la messagerie SMS bidirectionnelle pour ce numéro de téléphone, remplacez la valeur du TwoWayEnabled paramètre par. false
- Si vous activez la fonctionnalité de messagerie bidirectionnelle pour le numéro de téléphone, vous devez spécifier l'ARN d'une rubrique Amazon SNS. Remplacez *arn:aws:sns:useast- 1:111122223333 : par l'ARN de MyTopic la rubrique Amazon* SNS que vous souhaitez utiliser. Lorsque vous recevez des messages entrants, ils sont envoyés à la rubrique que vous spécifiez.

Le paramètre PhoneNumberId est le seul requis pour cette commande. Vous pouvez omettre l'un des autres paramètres si vous ne voulez pas modifier les paramètres correspondants.

List phone numbers (AWS CLI)

Vous pouvez utiliser le [describe-phone-numbersp](https://docs.aws.amazon.com/cli/latest/reference/pinpoint-sms-voice-v2/describe-phone-numbers.html)our obtenir plus d'informations sur les numéros de téléphone d'origine de votre compte Amazon Pinpoint.

Pour répertorier tous les numéros de téléphone de votre compte à l'aide du AWS CLI

• Sur la ligne de commande, entrez la commande suivante :

\$ aws pinpoint-sms-voice-v2 describe-phone-numbers

Le résultat de cette commande inclut des informations sur tous les numéros de téléphone de votre compte. Vous pouvez également afficher des informations sur des numéros de téléphone spécifiques en incluant le paramètre PhoneNumberId.

Pour consulter les informations relatives à un numéro de téléphone spécifique à l'aide du AWS CLI

- Sur la ligne de commande, entrez la commande suivante :
	- \$ aws pinpoint-sms-voice-v2 describe-phone-numbers \
	- > --phone-number-id *phone-d2b0f5dd4fd14ebdb2a3b9128example*

Dans l'exemple précédent, remplacez *phone-d2b0f5dd4fd14ebdb2a3b9128example par* l' PhoneNumberID ou le Amazon Resource Name (ARN) du numéro de téléphone sur lequel vous souhaitez obtenir plus d'informations.

Vous pouvez également utiliser le paramètre filter pour filtrer la liste des numéros de téléphone en fonction de critères que vous définissez. Par exemple, vous pouvez filtrer en fonction du pays du numéro de téléphone ou de ses fonctionnalités (c'est-à-dire s'il prend en charge les SMS, les MMS, les messages vocaux ou tous les autres).

Pour afficher une liste filtrée de numéros de téléphone à l'aide du AWS CLI

• Sur la ligne de commande, entrez la commande suivante :

\$ aws pinpoint-sms-voice-v2 describe-phone-numbers \

- > --filters Name=number-capability,Values=SMS \
- > --filters Name=iso-country-code,Values=CA

Le filtre Name peut avoir l'une des valeurs suivantes :

- status : le statut actuel du numéro de téléphone, tel que ACTIVE.
- iso-country-code : le code ISO-3166 alpha-2 à deux caractères du pays du numéro de téléphone.
- message-type : le type de messages que le numéro de téléphone est utilisé pour envoyer. Les valeurs possibles sont TRANSACTIONAL ou PROMOTIONAL.
- number-capability : les canaux de messagerie pris en charge par le numéro de téléphone. Les valeurs possibles sont SMS, MMS et VOICE.
- number-type— Le type de numéro de téléphone, tel que LONG\_CODESHORT\_CODE, ouTOLL\_FREE.
- two-way-enabled : une valeur booléenne qui indique si la messagerie SMS bidirectionnelle est activée ou non.
- self-managed-opt-outs-enabled : une valeur booléenne qui indique si les désabonnements par SMS autogérés sont activés ou non.
- opt-out-list-name : le nom de la liste de désabonnement associée au numéro de téléphone.
- deletion-protection-enabled : une valeur booléenne qui indique si le numéro de téléphone peut être supprimé à l'aide de l'opération DeletePhoneNumber.

#### Rubriques

- [État et fonctionnalités du numéro de téléphone](#page-159-0)
- [Comment demander des codes abrégés pour la messagerie](#page-160-0)
- [Demande de longs codes dédiés pour la messagerie](#page-165-0)

## <span id="page-159-0"></span>État et fonctionnalités du numéro de téléphone

Cette section explique comment vérifier l'état et les fonctionnalités de votre numéro de téléphone.

## État du numéro de téléphone

- 1. Ouvrez la console Amazon Pinpoint SMS à l'adresse [https://console.aws.amazon.com/sms](https://console.aws.amazon.com/sms-voice/)[voice/](https://console.aws.amazon.com/sms-voice/).
- 2. Dans le volet de navigation, sous Configurations, choisissez Numéros de téléphone.
- 3. L'image suivante montre les différentes parties de l'état du numéro de téléphone.

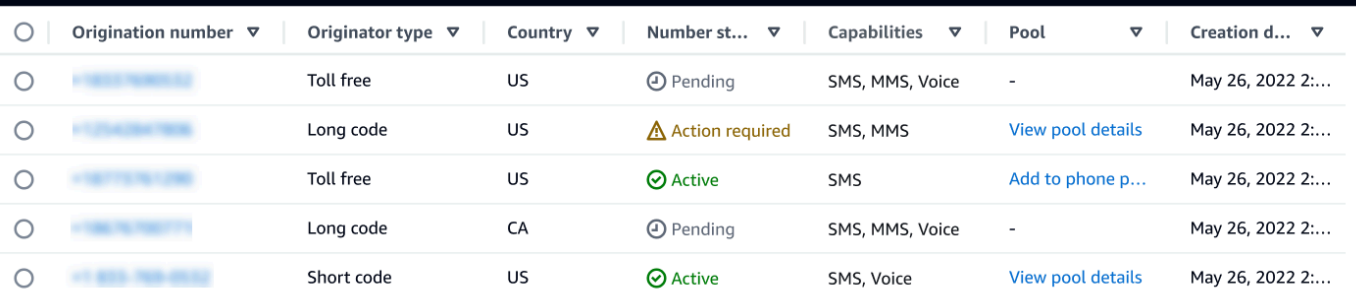

- Numéro d'origine : numéro numérique que les clients voient sur leur téléphone.
- Type d'origine : type de numéro d'origine. Il peut s'agir d'un code long, d'un code abrégé ou d'un numéro gratuit.
- Pays Le pays ou la région à partir duquel le numéro d'origine est fourni.
- État du numéro : statut du numéro d'origine. Cela peut êtrePending, Active ouAction required.
- Capacités : capacités du numéro d'origine. Il peut s'agir d'une combinaison de SMSMMS, ouVoice.
- Pool : pool, le cas échéant, auquel le numéro d'origine est associé.
- Date de création : heure à laquelle le numéro d'origine a été demandé.

Lorsque vous achetez un numéro de téléphone pour la première fois, le statut du numéro de téléphone estPENDING. Lorsque le numéro de téléphone est prêt à être utilisé, son statut estACTIVE. Si le numéro de téléphone nécessite un enregistrement, celui-ci doit être terminé avant que le statut du numéro de téléphone ne soit changé en numéroACTIVE.

## <span id="page-160-0"></span>Comment demander des codes abrégés pour la messagerie

Un code court est un numéro que vous pouvez utiliser pour l'envoi de gros volumes de SMS et de MMS. Les codes courts sont souvent utilisés pour la messagerie application-to-person (A2P), l'authentification à deux facteurs (2FA) et le marketing. Un code court contient généralement entre 3 et 7 chiffres, selon le pays dans lequel il se trouve.

Vous pouvez uniquement utiliser des codes courts pour envoyer des messages aux destinataires situés dans le pays où le code court concerné est utilisé. Si votre cas d'utilisation nécessite que vous utilisiez des codes abrégés dans plusieurs pays, vous devez demander un code abrégé distinct pour chaque pays dans lequel se trouvent vos destinataires.

Pour plus d'informations sur la tarification par code abrégé, consultez la section Tarification [des SMS](https://aws.amazon.com/pinpoint/pricing/#Dedicated_Short_Codes)  [Amazon Pinpoint.](https://aws.amazon.com/pinpoint/pricing/#Dedicated_Short_Codes)

#### Considérations Importantes

Avant de demander un code court, prenez en compte les informations suivantes :

- Si vous prévoyez d'utiliser le code court pour envoyer des messages contenant des données de santé protégées, vous devez identifier cet usage dans le champ Description du cas de votre dossier de support.
- Amazon Pinpoint SMS ne prend actuellement en charge que les codes courts standard. Les codes courts gratuits pour les utilisateurs finaux (FTEU) ne sont pas pris en charge.
- Si vous débutez dans la messagerie SMS et MMS avec Amazon Pinpoint SMS, vous devez demander un seuil de dépenses mensuel correspondant aux exigences de votre cas d'utilisation des SMS et MMS. Par défaut, votre seuil de dépenses mensuel est fixé à 1 USD. Vous pouvez demander une augmentation de votre seuil de dépenses dans le dossier de support incluant votre demande de code court.

Étape 1 : ouvrir un dossier de support

Pour demander un code court, la première étape consiste à ouvrir un dossier d'augmentation de limite de service dans la console du Centre de support.

Pour demander un code court

- 1. Ouvrez la console du Centre de support à l'adresse [https://console.aws.amazon.com/support/](https://console.aws.amazon.com/support/home) [home](https://console.aws.amazon.com/support/home).
- 2. Dans la barre de navigation de gauche, sélectionnez Vos dossiers d'assistance.
- 3. Choisissez Créer un dossier.
- 4. Dans la section Vous recherchez des augmentations de quotas de service ? dans la fenêtre, choisissez plutôt Créer un dossier.
- 5.

## **A** Important

Certains champs de ce formulaire sont étiquetés « facultatifs ». Cependant, vous devez fournir toutes les informations répertoriées ci-dessus pour commencer le processus de configuration du code court.

- Pour Service, choisissez Pinpoint SMS.
- Pour Fournir un lien vers le site ou l'application qui enverra des SMS (facultatif), fournissez des informations sur le site Web, l'application ou le service qui enverra des messages SMS.
- Pour Quel type de messages prévoyez-vous d'envoyer ? (facultatif), choisissez le type de messages que vous comptez envoyer à l'aide de votre code abrégé :
	- Mot de passe ponctuel Messages fournissant des mots de passe que vos clients utilisent pour s'authentifier sur votre site web ou votre application.
	- Promotionnel Messages non stratégiques faisant la promotion de votre entreprise ou de votre service, comme des offres spéciales ou des annonces.
	- Transactionnel Messages d'information importants qui prennent en charge les transactions clients, comme des confirmations de commande ou des alertes de compte. Les messages transactionnels ne peuvent pas comporter de contenu promotionnel ni marketing.
- Pour quelle Région AWS source allez-vous envoyer des messages ? (facultatif), choisissez la source à partir de Région AWS laquelle vous allez envoyer des messages.

#### **a** Note

Un code court ne peut exister que dans une seule Région AWS. Si vous souhaitez pouvoir utiliser des codes abrégés dans plusieurs régions Région AWS, vous devez demander des codes abrégés distincts pour chaque région.

• Pour quels pays prévoyez-vous d'envoyer des messages ? (facultatif), entrez le pays dans lequel vous souhaitez acheter des codes abrégés.

#### **a** Note

Chaque code court est spécifique à un seul pays. Par exemple, vous ne pouvez pas utiliser un code abrégé basé aux États-Unis pour envoyer des messages à des destinataires dont les numéros de téléphone sont canadiens.

- Dans la section Comment vos clients choisissent-ils de recevoir des messages de votre part ? (facultatif), fournissez des informations sur votre processus d'inscription.
- Dans le champ Veuillez fournir le modèle de message que vous comptez utiliser pour envoyer des messages à vos clients - facultatif, incluez le modèle que vous allez utiliser.
- 6. Dans la section Requests (Demandes), procédez de la manière suivante :
	- Pour la région, choisissez Région AWS celle à partir de laquelle vous souhaitez envoyer des messages.

#### **a** Note

La région est obligatoire dans la section Demandes. Même si vous avez fourni ces informations dans la section Détails du cas, vous devez également les inclure ici.

- Pour Type de ressources, sélectionnez Codes courts SMS dédiés.
- Pour Quota, choisissez le type de message que vous souhaitez envoyer à l'aide de votre code abrégé.
	- Mot de passe unique/authentification à deux facteurs : messages fournissant des mots de passe que vos clients utilisent pour s'authentifier auprès de votre site Web ou de votre application.
	- Promotionnel/marketing Messages non critiques qui font la promotion de votre entreprise ou de votre service, tels que des offres spéciales ou des annonces.
	- Transactionnel Messages d'information importants qui prennent en charge les transactions clients, comme des confirmations de commande ou des alertes de compte. Les messages transactionnels ne peuvent pas comporter de contenu promotionnel ni marketing.
	- Transactional/Notifications/OTP/2FA Tous les types de messages.
- Pour Nouvelle valeur de quota, entrez le nombre de codes courts que vous souhaitez acheter pour le pays cible et le cas d'utilisation.

## **a** Note

Si vous souhaitez demander un code court pour un autre pays ou pour un cas d'utilisation distinct dans le même pays, ouvrez un dossier distinct dans la console du Centre de support. En créant des dossiers distincts, toutes les communications relatives à un pays ou à un cas d'utilisation en particulier sont limitées à un seul AWS Support cas, ce qui réduit le risque de problèmes de communication.

7. Sous Description de cas, pour Description du cas d'utilisation, fournissez des détails sur votre cas d'utilisation.

- 8. Sous Options de contact, pour Langue de contact préférée, choisissez si vous souhaitez recevoir les communications pour cette demande en anglais ou en japonais.
- 9. Lorsque vous avez terminé, choisissez Submit (Soumettre).

AWS Support accuse réception de votre demande dans les 24 heures suivant sa réception. Si nous sommes en mesure de vous fournir un code abrégé, nous vous fournirons un formulaire d'enregistrement sous forme de code abrégé en pièce jointe à votre AWS Support dossier. Complétez le formulaire d'enregistrement dans son intégralité. Les informations contenues dans ce formulaire sont nécessaires pour établir un code court avec les opérateurs de téléphonie mobile. Pour plus d'informations sur le remplissage de ce formulaire, consultez la section [Obtention d'un](https://aws.amazon.com/blogs/messaging-and-targeting/obtaining-a-short-code-for-sending-text-messages-to-us-recipients-part-1/) [code court pour envoyer des SMS à des destinataires américains](https://aws.amazon.com/blogs/messaging-and-targeting/obtaining-a-short-code-for-sending-text-messages-to-us-recipients-part-1/) sur le blog de messagerie et de ciblage AWS . Cet article de blog couvre le processus de demande de codes courts américains, mais les informations qu'il fournit sont également utiles lors de la demande de codes courts dans d'autres pays.

Il n'existe aucun accord de niveau de service concernant le temps requis pour obtenir un code court. Le temps requis dépend de la conformité ou non de votre cas d'utilisation aux exigences des opérateurs. Si les opérateurs estiment que votre cas d'utilisation n'est pas conforme, ils rejetteront votre demande et fourniront des informations sur les raisons du rejet. Dans ce cas, vous trouverez ces informations dans votre AWS Support étui. Vous pouvez régler les problèmes liés à votre demande dans votre AWS Support cas. Lorsque vous le faites, nous renvoyons ces informations mises à jour aux opérateurs afin qu'ils puissent reconsidérer votre demande.

Les frais associés à l'utilisation de codes courts sont applicables immédiatement après que nous avons envoyé votre demande de code court aux opérateurs. Vous devez payer ces frais, même si le code court n'a pas été encore entièrement alloué. Afin d'éviter que nos systèmes ne soient utilisés pour envoyer du contenu non sollicité ou malveillant, nous devons examiner chaque demande avec soin. Nous pourrions ne pas être en mesure de traiter votre demande si votre cas d'utilisation n'est pas conforme à nos stratégies.

Étape 2 : mettez à jour vos paramètres SMS dans la console SMS Amazon Pinpoint

Une fois que nous vous avons indiqué que votre code court a été mis en service, exécutez les étapes suivantes.

#### **a** Note

Vous ne pouvez pas effectuer cette étape tant que la demande de code abrégé n'a pas été approuvée et que le code abrégé n'a pas été ajouté à votre AWS compte.

- 1. Ouvrez la console Amazon Pinpoint SMS à l'adresse [https://console.aws.amazon.com/sms](https://console.aws.amazon.com/sms-voice/)[voice/](https://console.aws.amazon.com/sms-voice/).
- 2. Dans le volet de navigation, sous Configurations, choisissez Numéro de téléphone.
- 3. Sur la page Numéro de téléphone, choisissez le code abrégé.
- 4. Dans l'onglet Mots clés, vérifiez que les réponses aux mots clés HELP et STOP correspondent aux valeurs que vous avez spécifiées dans votre demande.

## <span id="page-165-0"></span>Demande de longs codes dédiés pour la messagerie

Un code long (également nommé numéro virtuel long ou LVN) est un numéro de téléphone standard qui contient jusqu'à 12 chiffres, selon le pays dans lequel il se trouve. Les longs codes sont généralement destinés à la person-to-person communication à faible volume. Dans certains pays, vous pouvez utiliser des codes longs pour envoyer des messages tests ou pour envoyer de faibles volumes de messages à vos clients. Dans d'autres pays, notamment aux États-Unis, il est interdit aux expéditeurs d'utiliser des codes longs pour envoyer des messages d'application à personne (A2P), y compris les messages que vous envoyez depuis Amazon Pinpoint SMS.

#### **a** Note

Si vous débutez dans la messagerie SMS avec Amazon Pinpoint SMS, vous devez également demander un seuil de dépenses mensuel pour les SMS et MMS qui réponde aux exigences attendues de votre cas d'utilisation des SMS et MMS. Par défaut, votre seuil de dépenses mensuel est fixé à 1 USD. Pour plus d'informations, consultez [Demande](#page-327-0) [d'augmentation de votre quota de dépenses mensuel pour les SMS, les MMS ou les appels](#page-327-0)  [vocaux](#page-327-0).

## Demande d'un code long

Vous pouvez demander un code long en ouvrant un étui dans le AWS Support Centre.

## **A** Important

Pour envoyer des messages à des destinataires aux États-Unis ou dans les territoires américains de Porto Rico, des îles Vierges américaines, de Guam et des Samoa américaines, vous devez utiliser un code court, un numéro de téléphone 10DLC ou un numéro gratuit. Si vous effectuez les étapes suivantes et demandez un code long pour les États-Unis ou les territoires américains de Porto Rico, des îles Vierges américaines, de Guam et des Samoa américaines, votre demande sera rejetée.

Pour demander un code long dédié, ouvrez un dossier dans le Centre AWS Support

- 1. Ouvrez la console du Centre de support à l'adresse [https://console.aws.amazon.com/support/](https://console.aws.amazon.com/support/home) [home](https://console.aws.amazon.com/support/home).
- 2. Dans la barre de navigation de gauche, sélectionnez Vos dossiers d'assistance.
- 3. Choisissez Créer un dossier.
- 4. Dans la section Vous recherchez des augmentations de quotas de service ? dans la fenêtre, choisissez plutôt Créer un dossier.
- 5. Pour Service, choisissez Pinpoint SMS.
	- Pour Fournir un lien vers le site ou l'application qui enverra des SMS (facultatif), fournissez des informations sur le site Web, l'application ou le service qui enverra des messages SMS.
	- Pour Quel type de messages prévoyez-vous d'envoyer ? (facultatif), choisissez le type de message que vous comptez envoyer à l'aide de votre code long :
		- Mot de passe ponctuel Messages fournissant des mots de passe que vos clients utilisent pour s'authentifier sur votre site web ou votre application.
		- Promotionnel Messages non stratégiques faisant la promotion de votre entreprise ou de votre service, comme des offres spéciales ou des annonces.
		- Transactionnel Messages d'information importants qui prennent en charge les transactions clients, comme des confirmations de commande ou des alertes de compte. Les messages transactionnels ne peuvent pas comporter de contenu promotionnel ni marketing.
	- Pour qui Région AWS enverrez-vous des messages ? (facultatif), choisissez la région à partir de laquelle vous allez envoyer des messages.
	- Pour quels pays prévoyez-vous d'envoyer des messages ? Si vous le souhaitez, entrez le pays ou la région dans lequel vous souhaitez acheter des codes abrégés (facultatif).
- Dans la section Comment vos clients choisissent-ils de recevoir des messages de votre part ? (facultatif), fournissez des détails sur votre processus d'inscription.
- Dans le champ Veuillez fournir le modèle de message que vous comptez utiliser pour envoyer des messages à vos clients - facultatif, incluez le modèle que vous allez utiliser.
- 6. Sous Requests (Demandes), complétez les sections suivantes :
	- Pour la région, choisissez celle Région AWS à partir de laquelle vous allez envoyer des messages.

#### **a** Note

La région est obligatoire dans la section Demandes. Même si vous avez fourni ces informations dans la section Détails du cas, vous devez également les inclure ici.

- Pour Resource Type (Type de ressource), sélectionnez Dedicated SMS Long Codes (Codes longs SMS dédiés).
- Pour Quota, choisissez le type de messages que vous comptez envoyer à l'aide de votre code long.
- Pour New quota value (Nouvelle valeur de quota), spécifiez le nombre de codes longs que vous souhaitez acheter.
- 7. Sous Description de cas, pour Description du cas d'utilisation, fournissez des détails sur votre cas d'utilisation.
- 8. (Facultatif) Si vous souhaitez soumettre d'autres demandes, choisissez Ajouter une autre demande.
- 9. Sous Options de contact, pour Langue de contact préférée, choisissez si vous souhaitez recevoir les communications pour cette demande en anglais ou en japonais.
- 10. Lorsque vous avez terminé, choisissez Submit (Soumettre).

Après réception de votre demande, nous envoyons une première réponse dans un délai de 24 heures. Nous sommes susceptibles de vous contacter pour demander des informations supplémentaires. Une fois votre demande approuvée, vous pouvez ajouter des mots clés et des messages de réponse à votre code long.

Si nous sommes en mesure de vous fournir un code long, nous vous envoyons les informations sur les coûts inhérents à l'obtention du code. Nous proposons également une estimation du temps nécessaire pour mettre en service le code long. Dans un grand nombre de pays, nous pouvons vous fournir un code long dédié sous un délai de 24 heures. Dans certains pays et certaines régions, l'obtention d'un code long dédié pour le canal des SMS peut en revanche prendre plusieurs semaines.

Afin d'éviter que nos systèmes ne soient utilisés pour envoyer du contenu non sollicité ou malveillant, nous devons examiner chaque demande avec soin. Nous pourrions ne pas être en mesure de traiter votre demande si votre cas d'utilisation n'est pas conforme à nos stratégies.

# Libérer un numéro de téléphone depuis votre compte SMS Amazon Pinpoint.

Si vous n'avez plus besoin du numéro de téléphone que vous aviez précédemment demandé via Amazon Pinpoint SMS, vous pouvez le libérer depuis votre compte Amazon Pinpoint SMS. Lorsque vous publiez un numéro, il AWS cesse de vous le facturer sur votre facture pour le mois civil suivant.

## **A** Important

La publication d'un numéro de téléphone depuis votre compte SMS Amazon Pinpoint est définitive et irréversible. Si vous divulguez un numéro de téléphone, vous ne pourrez plus obtenir le même numéro à l'avenir.

La protection contre la suppression doit être désactivée avant de pouvoir libérer un numéro de téléphone. Pour plus d'informations sur la protection contre les suppressions, consultez[Deletion protection \(Protection contre la suppression\)](#page-187-0).

## Release a phone number from your Amazon Pinpoint SMS account (Console)

Pour libérer un numéro de téléphone depuis votre compte Amazon Pinpoint SMS à l'aide de la console Amazon Pinpoint SMS, procédez comme suit :

Libérer un numéro de téléphone (console)

- 1. Ouvrez la console Amazon Pinpoint SMS à l'adresse [https://console.aws.amazon.com/sms](https://console.aws.amazon.com/sms-voice/)[voice/](https://console.aws.amazon.com/sms-voice/).
- 2. Dans le volet de navigation, sous Configurations, choisissez Numéros de téléphone.
- 3. Choisissez le numéro de téléphone que vous souhaitez publier, puis cliquez sur Libérer le numéro de téléphone.
- 4. Dans la fenêtre Numéro de téléphone de publication, entrez **release** et choisissez Numéro de téléphone de publication.

Release a phone number from your Amazon Pinpoint SMS account (AWS CLI)

Vous pouvez utiliser la [release-phone-numberC](https://docs.aws.amazon.com/cli/latest/reference/pinpoint-sms-voice-v2/release-phone-number.html)LI pour libérer les numéros de téléphone de votre compte.

```
$ aws pinpoint-sms-voice-v2 release-phone-number \
> --phone-number-id phoneNumberId
```
Dans la commande précédente, remplacez *phoneNumberId*par l'ID unique ou le nom de ressource Amazon (ARN) du numéro de téléphone.

## SMS bidirectionnels

Amazon Pinpoint SMS inclut la prise en charge des SMS bidirectionnels. Lorsque vous activez les SMS bidirectionnels, vous pouvez recevoir les messages entrants de vos clients. Vous pouvez également utiliser la messagerie bidirectionnelle avec d'autres Services AWS, comme Lambda et Amazon Lex, pour créer des expériences de messagerie texte interactives.

Lorsqu'un de vos clients envoie un message à votre numéro de téléphone, le corps du message est envoyé à une rubrique Amazon SNS ou à une instance Amazon Connect pour être traité.

#### **a** Note

- Les SMS bidirectionnels sont uniquement disponibles dans certains pays et régions. Pour plus d'informations sur la prise en charge des SMS bidirectionnels par pays ou région, consultez [Capacités et limites des SMS et MMS par pays.](#page-125-0)
- Amazon Connect pour les SMS bidirectionnels est disponible dans la Régions AWS section [Messagerie instantanée : sous-type SMS du guide](https://docs.aws.amazon.com/connect/latest/adminguide/regions.html#chatmessaging_region) de l'administrateur Amazon Connect.
- Les MMS bidirectionnels ne sont pas pris en charge, mais votre numéro de téléphone peut toujours recevoir des SMS entrants en réponse à un message MMS sortant.

#### Two-way SMS messaging (Console)

Pour activer les SMS bidirectionnels à l'aide de la console Amazon Pinpoint SMS, procédez comme suit :

Activer les SMS bidirectionnels

- 1. Ouvrez la console Amazon Pinpoint SMS à l'adresse [https://console.aws.amazon.com/sms](https://console.aws.amazon.com/sms-voice/)[voice/](https://console.aws.amazon.com/sms-voice/).
- 2. Dans le volet de navigation, sous Configurations, choisissez Numéros de téléphone.
- 3. Sur la page Numéros de téléphone, choisissez un numéro de téléphone.
- 4. Dans l'onglet SMS bidirectionnel, cliquez sur le bouton Modifier les paramètres.
- 5. Sur la page Modifier les paramètres, choisissez Activer les messages bidirectionnels.
- 6. Pour le type de destination, choisissez Amazon SNS ou Amazon Connect.
	- Pour Amazon SNS, choisissez une nouvelle rubrique Amazon SNS ou une rubrique Amazon SNS existante, puis pour le rôle de canal bidirectionnel, choisissez Choisir un rôle IAM existant ou Utiliser les politiques relatives aux rubriques Amazon SNS.
		- Nouvelle rubrique Amazon SNS Si vous choisissez cette option, Amazon Pinpoint SMS crée une rubrique dans votre compte. La rubrique est automatiquement créée avec toutes les autorisations requises. Pour plus d'informations sur les sujets relatifs à Amazon SNS, consultez la [section Configuration d'Amazon SNS dans le manuel](https://docs.aws.amazon.com/sns/latest/dg/sns-configuring.html)  [Amazon](https://docs.aws.amazon.com/sns/latest/dg/sns-configuring.html) [Simple Notification](https://docs.aws.amazon.com/sns/latest/dg/) Service Developer Guide.
		- Rubrique Amazon SNS existante : si vous choisissez cette option, vous devez choisir une rubrique Amazon SNS existante dans la liste déroulante de destination des messages entrants.
		- Pour le rôle de canal bidirectionnel, choisissez l'une des options suivantes :
			- Choisissez un rôle IAM existant : choisissez une politique IAM existante à appliquer à la rubrique Amazon SNS. Par exemple, les politiques Amazon SNS, voir. [Politiques](#page-172-0)  [IAM pour les rubriques Amazon SNS](#page-172-0)
			- Utiliser les règles relatives aux rubriques Amazon SNS : la rubrique Amazon SNS nécessite la politique de rubrique Amazon SNS appropriée pour autoriser l'accès aux SMS Amazon Pinpoint. Par exemple, les politiques Amazon SNS, consultez. [Politiques](#page-174-0) [relatives aux rubriques Amazon SNS pour les rubriques Amazon SNS](#page-174-0)
	- Pour Amazon Connect, dans Rôle de canal bidirectionnel, choisissez Choisir les rôles IAM existants.
- Dans la liste déroulante Rôles IAM existants, choisissez un rôle IAM existant comme destination des messages. Par exemple, les politiques IAM, voi[rPolitiques IAM pour](#page-176-0) [Amazon Connect](#page-176-0).
- 7. Sélectionnez Enregistrer les modifications.
- 8. (Facultatif) Si vous avez choisi Amazon Connect comme type de destination, dans la fenêtre Importer le numéro de téléphone vers Amazon Connect :
	- a. Dans le menu déroulant de destination des messages entrants, choisissez l'instance Amazon Connect qui recevra les messages entrants.
	- b. Choisissez Importer le numéro de téléphone.

Two-way SMS messaging (AWS CLI)

Vous pouvez utiliser la [update-phone-number](https://docs.aws.amazon.com/cli/latest/reference/pinpoint-sms-voice-v2/update-phone-number.html)commande pour activer les SMS bidirectionnels.

Sur la ligne de commande, entrez la commande suivante :

```
$ aws pinpoint-sms-voice-v2 update-phone-number \
```
- > --phone-number-id *PhoneNumber* \
- > --two-way-enabled *True* \
- > --two-way-channel-arn *TwoWayARN* \
- > --two-way-channel-role *TwoChannelWayRole*

Dans l'exemple précédent, apportez les modifications suivantes :

- *PhoneNumber*Remplacez-le par l' PhoneNumberID ou le nom de ressource Amazon (ARN) du numéro de téléphone.
- Remplacez l'*TwoWayARN* par le Amazon Resource Name (ARN) pour recevoir les SMS entrants. Par exemple, les politiques Amazon SNS, consultez. [Politiques relatives aux](#page-174-0) [rubriques Amazon SNS pour les rubriques Amazon SNS](#page-174-0) Pour définir Amazon Connect comme destination entrante, définissez l'*TwoWayARN* surconnect.*region*.amazonaws.com. Remplacez *la région* par celle Région AWS dans laquelle l'instance Amazon Connect est hébergée.
- *TwoChannelWayRole*Remplacez-le par le Amazon Resource Name (ARN) du rôle IAM à utiliser. Par exemple, les politiques d'autorisation SNS, voir [Politiques IAM pour les rubriques](#page-172-0) [Amazon SNS](#page-172-0) et par exemple les politiques Amazon Connect, voir[Politiques IAM pour Amazon](#page-176-0)

[Connect.](#page-176-0) Ce paramètre n'est obligatoire que si vous choisissez d'utiliser les politiques d'autorisation IAM.

<span id="page-172-0"></span>Politiques IAM pour les rubriques Amazon SNS

Si vous souhaitez qu'Amazon Pinpoint SMS utilise un rôle IAM existant ou si vous créez un nouveau rôle, associez les politiques suivantes à ce rôle afin qu'Amazon Pinpoint SMS puisse l'assumer. Pour plus d'informations sur la façon de modifier la relation de confiance d'un rôle, consultez la section [Modification d'un rôle](https://docs.aws.amazon.com/IAM/latest/UserGuide/id_roles_manage_modify.html) dans le [guide de l'utilisateur d'IAM](https://docs.aws.amazon.com/IAM/latest/UserGuide/introduction.html).

La politique de confiance applicable au rôle IAM est la suivante. Dans la politique IAM suivante, apportez les modifications suivantes :

• Remplacez *AccountID* par l'identifiant unique de votre compte. AWS

```
{ 
   "Version": "2012-10-17", 
   "Statement": [ 
     { 
        "Sid": "SMSVoice", 
        "Effect": "Allow", 
        "Principal": { 
          "Service": "sms-voice.amazonaws.com" 
        }, 
        "Action": "sts:AssumeRole", 
        "Condition": { 
          "StringEquals": { 
             "aws:SourceAccount": "accountId" 
          } 
        } 
     } 
   ]
}
```
Voici la politique d'autorisation pour le rôle IAM. Le SMSVoiceAllowSNSPublish Sid est une politique d'autorisation qui autorise la publication sur les rubriques Amazon SNS et le SMSVoiceAllowEncryptedSNSTopics Sid est une option pour les rubriques Amazon SNS chiffrées.

Dans la politique d'autorisation IAM suivante, apportez les modifications suivantes :

- Remplacez la *partition* par la AWS partition dans laquelle vous utilisez Amazon Pinpoint SMS.
- Remplacez *la région* par Région AWS celle dans laquelle vous utilisez les SMS Amazon Pinpoint.
- Remplacez *AccountID* par l'identifiant unique de votre. Compte AWS
- Remplacez *snsTopicArn*par les rubriques Amazon SNS qui recevront des messages.

```
{ 
     "Version": "2012-10-17", 
     "Statement": [ 
        \{ "Sid": "SMSVoiceAllowSNSPublish", 
             "Effect": "Allow", 
             "Action": "sns:Publish", 
             "Resource": "arn:partition:sns:region:accountId:snsTopicArn", 
             "Condition": { 
                 "StringEquals": { 
                     "aws:ResourceAccount": "accountId" 
 } 
 } 
         }, 
         { 
             "Sid": "SMSVoiceAllowEncryptedSNSTopics", 
             "Effect": "Allow", 
             "Action": [ 
                 "kms:Decrypt", 
                 "kms:GenerateDataKey*" 
             ], 
             "Resource": "*", 
             "Condition": { 
                 "StringEquals": { 
                     "kms:EncryptionContext:aws:sns:topicArn": 
  "arn:partition:sns:region:accountId:snsTopicArn", 
                     "aws:CalledViaLast": "sns.amazonaws.com" 
 } 
 } 
         } 
     ]
}
```
<span id="page-174-0"></span>Politiques relatives aux rubriques Amazon SNS pour les rubriques Amazon SNS

La rubrique Amazon SNS nécessite la politique de rubrique appropriée pour autoriser l'accès aux SMS Amazon Pinpoint s'ils ne sont pas fournis dans le paramètre. *TwoChannelWayRole*

```
{ 
   "Effect": "Allow", 
   "Principal": { 
     "Service": "sms-voice.amazonaws.com" 
   }, 
   "Action": "sns:Publish", 
   "Resource": "snsTopicArn" 
}
```
Dans l'exemple précédent, apportez les modifications suivantes :

• *snsTopicArn*Remplacez-le par la rubrique Amazon SNS qui enverra et recevra des messages.

**a** Note

Les rubriques FIFO Amazon SNS ne sont pas prises en charge.

Bien que les données SMS Amazon Pinpoint soient chiffrées, vous pouvez utiliser des rubriques Amazon SNS chiffrées à AWS KMS l'aide de clés pour un niveau de sécurité supplémentaire. Cette sécurité accrue peut être utile si votre application gère des données privées ou sensibles.

Vous devez effectuer certaines étapes de configuration supplémentaires pour utiliser les rubriques Amazon SNS chiffrées avec la messagerie bidirectionnelle.

L'exemple d'instruction suivant utilise les SourceArn conditions facultatives mais recommandées pour éviter le problème de confusion des adjoints. Seul le compte propriétaire d'Amazon Pinpoint SMS y a accès. SourceAccount Pour plus d'informations sur le problème des adjoints confus, voir [Le problème des adjoints confus](https://docs.aws.amazon.com/IAM/latest/UserGuide/confused-deputy.html) dans le [guide de l'utilisateur d'IAM](https://docs.aws.amazon.com/IAM/latest/UserGuide/introduction.html).

Tout d'abord, la clé que vous utilisez doit être symétrique. Les rubriques Amazon SNS chiffrées ne prennent pas en charge les clés asymétriques AWS KMS .

Ensuite, la politique relative aux clés doit être modifiée pour permettre à Amazon Pinpoint SMS d'utiliser la clé. Ajoutez les autorisations suivantes à la stratégie de clé existante :

```
{ 
     "Effect": "Allow", 
     "Principal": { 
          "Service": "sms-voice.amazonaws.com" 
     }, 
     "Action": [ 
          "kms:GenerateDataKey*", 
          "kms:Decrypt" 
     ], 
     "Resource": "*", 
     "Condition": { 
          "StringEquals": { 
            "aws:SourceAccount": "accountId" 
          }, 
          "ArnLike": { 
             "aws:SourceArn": "arn:aws:sms-voice:region:accountId:*" 
          } 
       }
}
```
Pour plus d'informations sur la modification des stratégies de clés, consultez [Modifier une stratégie](https://docs.aws.amazon.com/kms/latest/developerguide/key-policy-modifying.html)  [de clés](https://docs.aws.amazon.com/kms/latest/developerguide/key-policy-modifying.html) dans le Guide pour développeur AWS Key Management Service .

Pour plus d'informations sur le chiffrement des rubriques Amazon SNS à AWS KMS l'aide de clés, [consultez la section Activer la compatibilité entre les sources d'événements AWS issues des services](https://docs.aws.amazon.com/sns/latest/dg/sns-key-management.html#compatibility-with-aws-services)  [et les rubriques chiffrées](https://docs.aws.amazon.com/sns/latest/dg/sns-key-management.html#compatibility-with-aws-services) dans le manuel Amazon Simple Notification Service Developer Guide.

Exemple de charge utile d'un message SMS bidirectionnel pour les rubriques Amazon SNS

Lorsque votre numéro reçoit un SMS, Amazon Pinpoint SMS envoie une charge utile JSON à une rubrique Amazon SNS que vous désignez. La charge utile JSON contient le message et les données connexes, comme dans l'exemple suivant :

```
{ 
   "originationNumber":"+14255550182", 
   "destinationNumber":"+12125550101", 
   "messageKeyword":"JOIN", 
   "messageBody":"EXAMPLE", 
   "inboundMessageId":"cae173d2-66b9-564c-8309-21f858e9fb84", 
   "previousPublishedMessageId":"wJalrXUtnFEMI/K7MDENG/bPxRfiCYEXAMPLEKEY"
```
#### }

La charge utile du message entrant contient les informations suivantes :

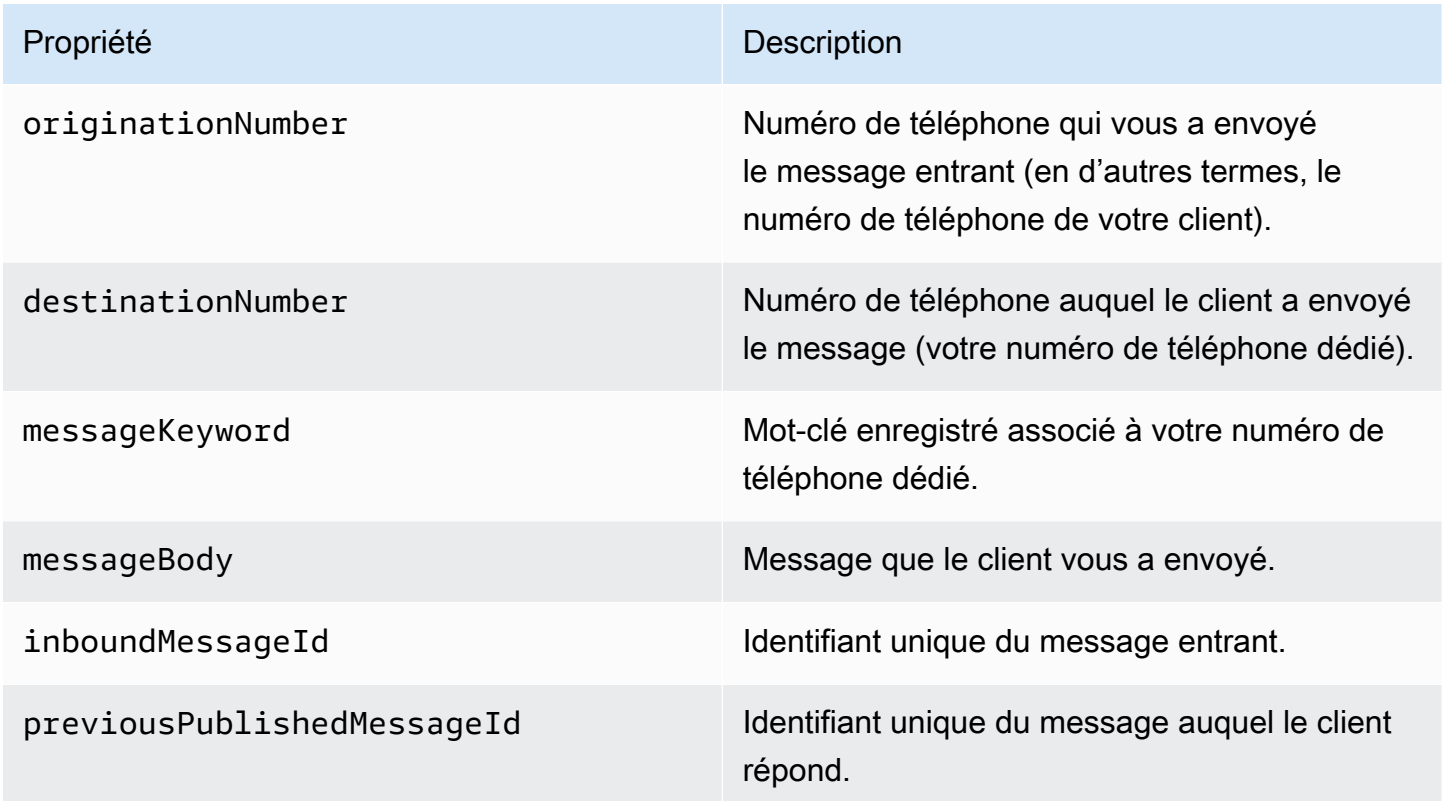

## <span id="page-176-0"></span>Politiques IAM pour Amazon Connect

Si vous souhaitez qu'Amazon Pinpoint SMS utilise un rôle IAM existant ou si vous créez un nouveau rôle, associez les politiques suivantes à ce rôle afin qu'Amazon Pinpoint SMS puisse l'assumer. Pour plus d'informations sur la façon de modifier une relation de confiance existante d'un rôle, consultez la section [Modification d'un rôle](https://docs.aws.amazon.com/IAM/latest/UserGuide/id_roles_manage_modify.html) dans le [guide de l'utilisateur d'IAM.](https://docs.aws.amazon.com/IAM/latest/UserGuide/introduction.html)

Pour créer de nouvelles politiques IAM, procédez comme suit :

- 1. Créez une nouvelle politique d'autorisation en suivant les instructions de la section [Création de](https://docs.aws.amazon.com/IAM/latest/UserGuide/access_policies_create-console.html#access_policies_create-json-editor) [politiques à l'aide de l'éditeur JSON](https://docs.aws.amazon.com/IAM/latest/UserGuide/access_policies_create-console.html#access_policies_create-json-editor) du guide de l'utilisateur IAM.
	- À l'étape 4, utilisez la politique d'autorisation définie ci-dessous.
- 2. Créez une nouvelle politique de confiance en suivant les instructions de la section [Création d'un](https://docs.aws.amazon.com/IAM/latest/UserGuide/id_roles_create_for-custom.html) [rôle à l'aide de politiques de confiance personnalisées](https://docs.aws.amazon.com/IAM/latest/UserGuide/id_roles_create_for-custom.html) du Guide de l'utilisateur IAM.
- a. À l'étape 4, utilisez la politique de confiance définie ci-dessous.
- b. À l'étape 11, ajoutez la politique d'autorisation que vous avez créée à l'étape précédente.

Voici la politique d'autorisation pour le rôle IAM afin d'autoriser la publication sur Amazon Connect.

```
{ 
     "Version": "2012-10-17", 
     "Statement": [ 
          { 
               "Effect": "Allow", 
               "Action": [ 
                   "connect:SendChatIntegrationEvent" 
              ], 
               "Resource": [ 
\mathbf{u} \star \mathbf{u} ] 
          } 
     ]
}
```
Voici la politique de confiance pour le rôle IAM. Apportez les modifications suivantes :

• Remplacez *AccountID* par l'identifiant unique de votre. Compte AWS

```
{ 
   "Version": "2012-10-17", 
   "Statement": [ 
     { 
        "Sid": "SMSVoice", 
        "Effect": "Allow", 
        "Principal": { 
          "Service": "sms-voice.amazonaws.com" 
       }, 
       "Action": "sts:AssumeRole", 
        "Condition": { 
          "StringEquals": { 
             "aws:SourceAccount": "accountId" 
          } 
        } 
     }
```
}

]

# Mots clés

Un mot clé est un mot ou une phrase spécifique qu'un client peut envoyer à votre numéro de téléphone pour obtenir une réponse, par exemple un message d'information, une inscription pour recevoir d'autres messages, une offre spéciale ou d'autres messages promotionnels et transactionnels. Lorsque votre numéro reçoit un message commençant par un mot clé, Amazon Pinpoint SMS répond par un message personnalisable.

Pour les codes abrégés, la console affiche les mots clés et les réponses que vous définissez initialement lorsque vous demandez un code abrégé à AWS Support. AWS Support enregistre vos mots clés et vos réponses auprès des opérateurs de téléphonie mobile lorsqu'il fournit votre code abrégé.

Pour les codes longs, la console affiche les mots-clés et les réponses par défaut.

## **D** Important

Vos mots-clés et messages de réponse doivent respecter les directives définies par les opérateurs sans fil et les organismes du secteur de la technologie sans fil. À défaut, en cas d'audit, ces organismes sont susceptibles de prendre des mesures à l'encontre de votre code court ou long. Ces mesures peuvent inclure l'inscription sur liste de refus de votre numéro et le blocage de vos messages.

Un mot clé peut comporter entre 1 et 30 caractères et ne peut pas commencer ni se terminer par un espace. Les mots clés ne respectent pas la casse.

Les opérateurs sans fil aux États-Unis exigent que les codes courts prennent en charge les motsclés suivants. En outre, AWS s'attend à ce que tous les codes longs et courts prennent en charge les mots clés suivants :

## AIDE

Utilisé pour bénéficier du support client. Le message de réponse doit inclure les coordonnées du support client, comme dans l'exemple suivant :

« Pour obtenir de l'aide concernant votre compte, appelez le (206) 555-0199. »

## ARRÊTER

Utilisé pour refuser les messages provenant de votre numéro. Outre STOP, votre public peut utiliser tout autre mot-clé de refus pris en charge, tel que CANCEL (ANNULER) ou OPTOUT (REFUSER). Pour afficher la liste des mots-clés de refus pris en charge, consultez [Mots clés](#page-179-0)  [de désinscription obligatoires.](#page-179-0) Une fois que votre numéro a reçu un SMS contenant un mot clé de désinscription, Amazon Pinpoint SMS arrête d'envoyer des SMS depuis votre compte à la personne qui s'est désinscrite.

Le message de réponse doit confirmer que les messages cesseront d'être envoyés à l'auteur du refus, comme dans l'exemple suivant :

« Votre refus a été pris en compte et vous ne recevrez plus de messages. »

#### **a** Note

Si un destinataire répond en utilisant l'un de ces mots clés comme premier mot de son message, Amazon Pinpoint SMS répond avec la réponse correspondant à ce mot clé. Par exemple, si un destinataire répond à l'un de vos messages par « Aidez-moi à comprendre ce que cela signifie », Amazon Pinpoint SMS répond avec la réponse que vous avez spécifiée pour le mot clé HELP.

#### **Rubriques**

- [Mots clés de désinscription obligatoires](#page-179-0)
- [Actions liées aux mots clés](#page-181-0)
- [Gérer les mots clés](#page-181-1)

## <span id="page-179-0"></span>Mots clés de désinscription obligatoires

Lorsque les lois et réglementations locales (comme aux États-Unis et au Canada) l'exigent, les destinataires de SMS et de MMS peuvent utiliser leur appareil pour se désinscrire en répondant au message en utilisant l'une des méthodes suivantes :
### **a** Note

Vous pouvez ajouter des mots clés personnalisés aux numéros de téléphone et aux pools téléphoniques pour vous désinscrire.

- ARRET
- ANNULER
- FIN
- REFUSER
- REFUSER
- SORTIR
- SUPPRIMER
- ARRÊTER
- TD
- SE DÉSABONNER

Pour se désinscrire, le destinataire doit répondre au même numéro de téléphone qu'Amazon Pinpoint SMS a utilisé pour envoyer le message. Après s'être désinscrit, le destinataire ne reçoit plus de SMS ou de MMS de votre AWS compte.

### **a** Note

Pour les numéros gratuits américains, les refus sont gérés au niveau de l'opérateur. Le seul mot clé de désabonnement pris en charge pour un numéro gratuit américain est STOP. Vous ne pouvez pas ajouter de mots clés de désabonnement supplémentaires, ni modifier le message de réponse que vos destinataires reçoivent lorsqu'ils se désabonnent. Un utilisateur peut se réabonner en envoyant un nouveau message au numéro gratuit en utilisant UNSTOP ou START comme mot clé.

Pour configurer la possibilité pour un utilisateur de se réabonner, ajoutez les mots clés UNSTOP, START ou les deux à votre numéro gratuit et définissez l'action du mot clé sur. Opt-in Pour plus d'informations sur l'ajout de mots clés, consulte[zGérer les mots clés](#page-181-0).

### Actions liées aux mots clés

Un mot clé peut être associé à l'une des trois actions suivantes. Lorsqu'un client répond avec le mot clé, l'action est exécutée.

- Opt-out— Le destinataire est ajouté à la liste de désinscription et ne recevra aucun message à l'avenir.
- Opt-in— Le destinataire souhaite recevoir de futurs messages.
- Automatic responseUn message est envoyé au destinataire.

### <span id="page-181-0"></span>Gérer les mots clés

Utilisez la console SMS Amazon Pinpoint ou AWS CLI personnalisez les réponses par mot clé pour votre numéro de téléphone.

### Add a keyword (Console)

Utilisez la console SMS Amazon Pinpoint pour ajouter des mots clés à votre numéro de téléphone.

### Ajouter un mot-clé

- 1. Ouvrez la console Amazon Pinpoint SMS à l'adresse [https://console.aws.amazon.com/sms](https://console.aws.amazon.com/sms-voice/)[voice/](https://console.aws.amazon.com/sms-voice/).
- 2. Dans le volet de navigation, sous Configurations, choisissez Numéro de téléphone.
- 3. Sur la page Numéro de téléphone, choisissez le numéro de téléphone auquel ajouter un mot clé.
- 4. Dans l'onglet Mots clés, cliquez sur le bouton Ajouter un mot clé.
- 5. Dans le volet Mot-clé personnalisé, ajoutez ce qui suit :
	- Mot-clé : nouveau mot clé à ajouter.
	- Message de réponse : message à renvoyer au destinataire.
	- Action de mot-clé : action à exécuter lorsque le mot-clé est reçu.
- 6. Choisissez Ajouter un mot-clé.

### Edit a keyword (Console)

Utilisez la console SMS Amazon Pinpoint pour modifier des mots clés.

Pour modifier un mot clé

- 1. Ouvrez la console Amazon Pinpoint SMS à l'adresse [https://console.aws.amazon.com/sms](https://console.aws.amazon.com/sms-voice/)[voice/](https://console.aws.amazon.com/sms-voice/).
- 2. Dans le volet de navigation, sous Configurations, choisissez Numéro de téléphone.
- 3. Sur la page Numéro de téléphone, choisissez le numéro de téléphone contenant le mot clé.
- 4. Dans l'onglet Mots clés, choisissez le mot clé à modifier, puis cliquez sur le bouton Modifier le mot clé.
- 5. Dans le volet Mot clé personnalisé, modifiez l'une des options suivantes :
	- Mot-clé : mot clé à modifier.
	- Message de réponse : message à renvoyer au destinataire.
	- Action de mot-clé : action à exécuter lorsque le mot-clé est reçu.
- 6. Choisissez Enregistrer le mot clé.

Delete a keyword (Console)

Utilisez la console SMS Amazon Pinpoint pour supprimer des mots clés.

#### **a** Note

Les mots clés de désactivation obligatoires ne peuvent pas être supprimés.

#### Pour supprimer un mot clé

- 1. Ouvrez la console Amazon Pinpoint SMS à l'adresse [https://console.aws.amazon.com/sms](https://console.aws.amazon.com/sms-voice/)[voice/](https://console.aws.amazon.com/sms-voice/).
- 2. Dans le volet de navigation, sous Configurations, choisissez Numéros de téléphone.
- 3. Sur la page Numéros de téléphone, choisissez le numéro de téléphone contenant le mot clé.
- 4. Dans l'onglet Mots clés, choisissez le mot clé à supprimer, puis Supprimer le mot clé.

Add or edit a keyword (AWS CLI)

Vous pouvez utiliser la commande [put-keyword](https://docs.aws.amazon.com/cli/latest/reference/pinpoint-sms-voice-v2/put-keyword.html) pour créer un nouveau mot clé ou le modifier. Si le mot clé existe déjà, il sera remplacé.

Pour créer un mot-clé, exécutez la commande suivante dans la fenêtre AWS CLI :

\$ aws pinpoint-sms-voice-v2 put-keyword \ > --origination-identity *OriginationIdentity* \ > --keyword *Keyword* \ > --keyword-message *KeywordMessage* \ > --keyword-action *KeywordAction*

Dans l'exemple précédent, apportez les modifications suivantes :

- Remplacez-le *OriginationIdentity*par l'ID unique ou le nom de ressource Amazon (ARN) du numéro de téléphone auquel vous souhaitez ajouter le mot clé.
- Remplacez *Keyword* par le nouveau mot clé.
- Remplacez *KeywordMessage*par le message à utiliser lorsque vous répondez au mot clé.
- Remplacez *KeywordAction*l'action (AUTOMATIC\_RESPONSE,OPT\_OUT,OPT\_IN) à exécuter lorsque le mot clé est reçu.

List keywords (AWS CLI)

Vous pouvez utiliser la commande [describe-keywords.html](https://docs.aws.amazon.com/cli/latest/reference/pinpoint-sms-voice-v2/describe-keywords.html) pour afficher les informations relatives aux mots clés associés à une identité d'origine.

Pour afficher une liste de mots clés AWS CLI à l'aide de la ligne de commande, entrez la commande suivante :

```
$ aws pinpoint-sms-voice-v2 describe-keywords \
> --origination-identity OriginationIdentity
```
Dans l'exemple précédent, apportez les modifications suivantes :

*OriginationIdentity*Remplacez-le par l'identifiant unique ou le nom de ressource Amazon (ARN) du numéro de téléphone ou de l'identifiant de l'expéditeur dont vous souhaitez obtenir une liste de mots clés.

```
Delete a keyword (AWS CLI)
```
Vous pouvez utiliser la commande [delete-keyword](https://docs.aws.amazon.com/cli/latest/reference/pinpoint-sms-voice-v2/delete-keyword.html) pour supprimer un mot clé.

Sur la ligne de commande, entrez la commande suivante :

```
$ aws pinpoint-sms-voice-v2 delete-keyword \
> --origination-identity OriginationIdentity \
> --keyword Keyword
```
Dans l'exemple précédent, apportez les modifications suivantes :

- *OriginationIdentity*Remplacez-le par l'identifiant unique ou le nom de ressource Amazon (ARN) du numéro de téléphone ou de l'identifiant de l'expéditeur dont vous souhaitez supprimer le mot clé.
- Remplacez *Keyword* par le mot clé à supprimer.

## Liste de désabonnement

Une liste de désinscription est une liste de numéros de téléphone de destination auxquels aucun message ne doit être envoyé. Lorsque vous envoyez des SMS ou des MMS, les identités de destination sont automatiquement ajoutées à la liste de désinscription si elles répondent à votre numéro d'origine avec le mot clé STOP (sauf si vous activez l'option de désinscription autogérée). Si vous tentez d'envoyer un message à un numéro de destination figurant sur une liste de désinscription et que la liste de désinscription est associée au numéro de téléphone utilisé pour envoyer le message, Amazon Pinpoint SMS n'essaie pas d'envoyer le message.

### Gérer les listes de désinscription

Par défaut, lorsqu'un numéro de téléphone est créé, il est affecté à la liste de désinscription par défaut. Pour plus d'informations sur l'ajout ou la suppression de numéros de téléphone de destination dans une liste de désinscription, consultez[Gestion des numéros de téléphone de la liste](#page-310-0)  [de désabonnement.](#page-310-0)

Create or change opt-out list (Console)

Pour modifier la liste de désinscription à l'aide de la console SMS Amazon Pinpoint, procédez comme suit :

Création ou modification d'une liste de désinscription

- 1. Ouvrez la console Amazon Pinpoint SMS à l'adresse [https://console.aws.amazon.com/sms](https://console.aws.amazon.com/sms-voice/)[voice/](https://console.aws.amazon.com/sms-voice/).
- 2. Dans le volet de navigation, sous Configurations, choisissez Numéros de téléphone.
- 3. Sur la page Numéros de téléphone, choisissez le numéro de téléphone.
- 4. Dans l'onglet Liste de désinscription, cliquez sur le bouton Modifier les paramètres.
- 5. Pour la liste de désinscription, choisissez l'une des options suivantes :
	- Créer une nouvelle liste de désinscription Créez une nouvelle liste de désinscription vide. Dans Nom de la liste, entrez le nom de la liste de désinscription.
	- Choisissez une liste de désinscription existante Choisissez une liste de désinscription créée précédemment dans le menu déroulant.
- 6. Sélectionnez Enregistrer les modifications.

Create an opt-out list (AWS CLI)

Vous pouvez utiliser la [create-opt-out-listc](https://docs.aws.amazon.com/cli/latest/reference/pinpoint-sms-voice-v2/create-opt-out-list.html)ommande pour créer une liste de désinscription.

Sur la ligne de commande, entrez la commande suivante :

\$ aws pinpoint-sms-voice-v2 create-opt-out-list --opt-out-list-name *OptOutListName*

Dans la commande précédente, remplacez par le nom *OptOutListName*de la liste de désinscription.

Change an opt-out list (AWS CLI)

Vous pouvez utiliser la [update-phone-number](https://docs.aws.amazon.com/cli/latest/reference/pinpoint-sms-voice-v2/update-phone-number.html)commande pour modifier la liste de désinscription utilisée par le numéro de téléphone.

Sur la ligne de commande, entrez la commande suivante :

\$ aws pinpoint-sms-voice-v2 update-phone-number --phone-number-id *PhoneNumberid* - opt-out-list-name *OptOutListName*

Dans l'exemple précédent, apportez les modifications suivantes :

- *PhoneNumberid*Remplacez-le par le nom PhoneNumberId ou Amazon Resource Name (ARN) du numéro de téléphone.
- *OptOutListName*Remplacez-le par le Amazon Resource Name (ARN) ou le nom de la liste de désinscription.

## Désinscriptions autogérées

Par défaut, lorsqu'un client envoie un message commençant par HELP ou STOP à l'un de vos numéros dédiés, Amazon Pinpoint SMS répond automatiquement par un message personnalisable. Dans le cas de messages STOP entrants, Amazon Pinpoint SMS permet également au client de ne pas recevoir de futurs SMS. Si vous préférez gérer les réponses HELP et STOP en utilisant un service autre qu'Amazon Pinpoint SMS, vous pouvez activer les désinscriptions autogérées.

Lorsque vous activez cette fonctionnalité, trois modifications sont apportées à la façon dont Amazon Pinpoint SMS gère les messages entrants envoyés par vos clients. D'abord, il arrête d'envoyer des réponses automatiques aux messages entrants HELP et STOP. Ensuite, Amazon Pinpoint SMS arrête automatiquement de désactiver la réception de futurs SMS par vos clients lorsqu'ils envoient un message STOP. Enfin, il achemine les messages entrants AIDE et STOP vers la rubrique Amazon SNS que vous utilisez pour recevoir les SMS bidirectionnels au lieu de répondre automatiquement à l'expéditeur.

Si vous activez cette fonction, il vous incombe de répondre aux demandes HELP et STOP. Vous êtes également responsable du suivi et de l'application des demandes de désinscription.

### **A** Important

Dans de nombreux pays, régions et juridictions, de lourdes pénalités sont appliquées pour l'envoi de SMS indésirables. Si vous activez cette fonction, veillez à mettre en place des systèmes et des processus pour capturer et gérer les demandes de désinscription.

### **a** Note

Pour activer les désinscriptions autogérées pour un numéro de téléphone, vous devez d'abord activer la messagerie SMS bidirectionnelle. Les désinscriptions autogérées ne sont pas prises en charge lors de l'utilisation d'Amazon Connect pour les SMS bidirectionnels. Pour plus d'informations sur l'utilisation d'Amazon Connect avec la messagerie SMS

bidirectionnelle, consultez la section [Configurer la messagerie SMS](https://docs.aws.amazon.com/connect/latest/adminguide/setup-sms-messaging.html) dans le guide de l'administrateur Amazon Connect.

Activer les options de désabonnement autogérées (console)

- 1. Ouvrez la console Amazon Pinpoint SMS à l'adresse [https://console.aws.amazon.com/sms](https://console.aws.amazon.com/sms-voice/)[voice/](https://console.aws.amazon.com/sms-voice/).
- 2. Dans le volet de navigation, sous Configurations, choisissez Numéros de téléphone.
- 3. Sur la page Numéros, choisissez le numéro de téléphone.
- 4. Dans l'onglet Liste de désinscription, cliquez sur le bouton Modifier les paramètres.
- 5. Sur la page de gestion des désinscriptions, choisissez Activer la désinscription autogérée, puis Enregistrer les modifications.

# Deletion protection (Protection contre la suppression)

Lorsque vous activez la protection contre la suppression, vous ne pouvez pas communiquer le numéro de téléphone tant que la protection contre la suppression n'est pas désactivée. Par défaut, la protection contre la suppression est désactivée.

Enable deletion protection (Console)

Pour modifier la protection contre la suppression à l'aide de la console SMS Amazon Pinpoint, procédez comme suit :

Activer la protection contre la suppression (console)

- 1. Ouvrez la console Amazon Pinpoint SMS à l'adresse [https://console.aws.amazon.com/sms](https://console.aws.amazon.com/sms-voice/)[voice/](https://console.aws.amazon.com/sms-voice/).
- 2. Dans le volet de navigation, sous Configurations, choisissez Numéros de téléphone.
- 3. Sur la page Numéros de téléphone, choisissez le numéro de téléphone pour lequel la protection contre la suppression sera activée.
- 4. Dans l'onglet Protection contre la suppression, cliquez sur le bouton Modifier les paramètres.
- 5. Choisissez Activer la protection contre la suppression, puis Enregistrer les modifications.

#### Enable deletion protection (AWS CLI)

Vous pouvez utiliser la [update-phone-number](https://docs.aws.amazon.com/cli/latest/reference/pinpoint-sms-voice-v2/update-phone-number.html)commande pour activer la protection contre la suppression du numéro de téléphone.

Sur la ligne de commande, entrez la commande suivante :

```
$ aws pinpoint-sms-voice-v2 update-phone-number --phonenumber-id PhoneNumberid --
deletion-protection-enabled
```
Dans l'exemple précédent, apportez les modifications suivantes :

• *PhoneNumberid*Remplacez-le par l' PhoneNumberID ou le Amazon Resource Name (ARN) du numéro de téléphone.

## **Balises**

Les balises sont des paires de clés et de valeurs que vous pouvez éventuellement appliquer à vos AWS ressources pour contrôler l'accès ou l'utilisation. L'ajout d'une balise à une ressource peut vous aider à classer et à gérer les ressources de différentes manières, par exemple en fonction de leur objectif, de leur propriétaire, de leur environnement ou d'autres critères. Vous pouvez utiliser des balises pour trouver facilement les ressources existantes ou pour contrôler quels utilisateurs peuvent accéder à des ressources spécifiques.

Manage tags (Console)

Utilisez la console SMS Amazon Pinpoint pour ajouter, modifier ou supprimer un tag.

Gérer les tags (console)

- 1. Ouvrez la console Amazon Pinpoint SMS à l'adresse [https://console.aws.amazon.com/sms](https://console.aws.amazon.com/sms-voice/)[voice/](https://console.aws.amazon.com/sms-voice/).
- 2. Dans le volet de navigation, sous Configurations, choisissez Numéros de téléphone.
- 3. Sur la page Numéros de téléphone, choisissez le numéro de téléphone auquel ajouter un tag.
- 4. Dans l'onglet Balises, choisissez Gérer les balises.
	- Ajouter une balise : dans Gérer les balises, choisissez Ajouter une nouvelle balise pour créer une nouvelle paire clé/valeur vide.
- Supprimer une balise : dans Gérer les balises, choisissez Supprimer à côté de la paire clé/ valeur.
- Modifier une balise : dans Gérer les balises, choisissez la clé ou la valeur et modifiez le texte.
- 5. Sélectionnez Enregistrer les modifications.

```
Manage tags (AWS CLI)
```
Utilisez le AWS CLI pour ajouter ou modifier un tag.

```
$ aws pinpoint-sms-voice-v2 tag-resource \ 
   --resource-arn resource-arn \ 
   --tags tags={key1=value1,key2=value2}
```
Dans l'exemple précédent, procédez comme suit :

- Remplacez *resource-arn* par le Amazon Resource Name (ARN) auquel vous souhaitez ajouter les balises.
- Remplacez *key1* et *key2* par les clés des balises que vous souhaitez ajouter à la ressource.
- Remplacez *value1* et *value2* par les valeurs des balises que vous souhaitez ajouter pour les clés respectives.

Utilisez le AWS CLI pour supprimer un tag.

```
$ aws pinpoint-sms-voice-v2 untag-resource \ 
   --resource-arn resource-arn \ 
   --tag-keys tags={key1=value1,key2=value2}
```
Dans l'exemple précédent, procédez comme suit :

- Remplacez *resource-arn* par l'Amazon Resource Name (ARN) dont vous souhaitez supprimer le tag.
- Remplacez *key1* et *key2* par les clés des balises que vous souhaitez supprimer.
- Remplacez *value1* et *value2* par les valeurs des balises que vous souhaitez supprimer.

# ID d'expéditeur

Un identifiant d'expéditeur est un nom alphanumérique qui identifie l'expéditeur d'un message SMS. Lorsque vous envoyez un message SMS à l'aide d'un ID d'expéditeur et que le destinataire se trouve dans une zone où l'authentification de l'ID d'expéditeur est prise en charge, votre ID d'expéditeur s'affiche sur l'appareil du destinataire à la place d'un numéro de téléphone. Un ID d'expéditeur fournit aux destinataires de SMS plus d'informations sur l'expéditeur qu'un numéro de téléphone ou un code court. Par exemple, une société fictive Example Corp pourrait utiliser l'identifiant de l'expéditeur EXAMPLECO

Les identifiants d'expéditeur sont pris en charge dans de nombreux pays et régions du monde. Dans certains cas, si vous êtes une entreprise qui envoie des messages SMS aux clients individuels, vous devez utiliser un ID d'expéditeur préalablement enregistré auprès d'un organisme de réglementation ou d'un groupe industriel. Pour obtenir la liste complète des pays et régions qui prennent en charge ou nécessitent des ID d'expéditeur, consultez [Capacités et limites des SMS et MMS par pays.](#page-125-0)

### Avantages

Un ID d'expéditeur fournir au destinataire plus d'informations sur l'expéditeur du message. Il est plus facile d'établir votre identité de marque à l'aide d'un ID d'expéditeur qu'à l'aide d'un code long ou court. L'utilisation d'un ID d'expéditeur n'entraîne aucun coût supplémentaire.

### Inconvénients

La prise en charge et les exigences en matière d'authentification d'ID d'expéditeur ne sont pas identiques dans tous les pays ou régions. Plusieurs marchés majeurs (y compris le Canada, la Chine et les États-Unis) ne prennent pas en charge l'identifiant d'expéditeur. Dans certains zones, vous devez avoir votre ID d'expéditeur préalablement approuvé par un organisme de réglementation avant de pouvoir l'utiliser.

### **Rubriques**

- [Capacités et limites du pays d'identification de l'expéditeur](#page-191-0)
- [Identifiants d'expéditeur enregistrés et dynamiques](#page-191-1)
- [Considérations relatives à un ID d'expéditeur](#page-191-2)
- [Gérer les identifiants des expéditeurs](#page-192-0)
- **[Balises](#page-197-0)**

# <span id="page-191-0"></span>Capacités et limites du pays d'identification de l'expéditeur

Pour plus d'informations sur les pays qui acceptent les identifiants d'expéditeur, consultez la colonne Supporte les identifiants d'expéditeur dans[Pays et régions pris en charge pour la messagerie SMS](#page-126-0).

# <span id="page-191-1"></span>Identifiants d'expéditeur enregistrés et dynamiques

ID d'expéditeur enregistré — Un identifiant d'expéditeur enregistré est enregistré auprès d'une agence de réglementation ou d'un groupe industriel. Pour obtenir la liste complète des pays et régions qui prennent en charge ou nécessitent des ID d'expéditeur, consultez [Pays et régions pris en](#page-126-0)  [charge pour la messagerie SMS](#page-126-0).

ID d'expéditeur dynamique : il n'est pas nécessaire d'enregistrer un identifiant d'expéditeur dynamique auprès d'un organisme de réglementation ou d'un groupe industriel. Les exigences d'enregistrement peuvent changer rapidement et il est recommandé de terminer toute inscription facultative pour les identifiants d'expéditeur dynamiques. Pour obtenir la liste complète des pays et régions qui prennent en charge ou proposent éventuellement l'enregistrement de l'identifiant de l'expéditeur, voir[Pays et régions pris en charge pour la messagerie SMS.](#page-126-0)

# <span id="page-191-2"></span>Considérations relatives à un ID d'expéditeur

Lorsque vous créez un ID d'expéditeur, vous devez tenir compte des points suivants :

- Choisissez un ID d'expéditeur qui correspond à l'image de marque de votre entreprise et à votre service SMS ou à votre cas d'utilisation
- Les ID d'expéditeur uniquement numériques ne sont pas pris en charge
- Caractères compatibles avec l'identifiant de l'expéditeur de SMS Amazon Pinpoint (certains pays peuvent les remplacer) :
	- Aucun caractère spécial à l'exception des tirets (-)
	- Aucun espace
	- Les caractères valides sont : a-z, A-Z, 0-9
	- 3 caractères minimum
	- 11 caractères maximum
- Si le pays vers lequel vous effectuez l'envoi nécessite une inscription, vous devez soumettre une inscription pour chacun des pays à partir desquels Région AWS vous comptez envoyer

# <span id="page-192-0"></span>Gérer les identifiants des expéditeurs

Avant de demander un identifiant d'expéditeur, vérifiez qu'il est disponible, voir[Pays et régions pris en](#page-126-0)  [charge pour la messagerie SMS](#page-126-0).

### **a** Note

Certains pays exigent que vous enregistriez votre identifiant d'expéditeur ou que vous ouvriez un dossier d'assistance pour demander l'identifiant de l'expéditeur.

- Enregistrement de l'identifiant de l'expéditeur en Inde Enregistrez un identifiant d'expéditeur à utiliser en Inde. Pour plus d'informations sur la finalisation de l'inscription, voi[rProcessus d'enregistrement de l'identifiant de l'expéditeur en Inde](#page-224-0).
- Enregistrement d'un identifiant d'expéditeur à Singapour Enregistrez un identifiant d'expéditeur à Singapour. Pour plus d'informations sur la finalisation de l'inscription, voi[rFormulaire d'inscription à Singapour.](#page-217-0)
- Demandez un identifiant d'expéditeur aux AWS Support expéditeurs doivent utiliser un identifiant d'expéditeur alphabétique préenregistré. Pour demander un identifiant d'expéditeur à AWS Support[, Ouvrez un dossier d'assistance par SMS Amazon Pinpoint](#page-194-0)  [pour demander un identifiant d'expéditeur.](#page-194-0) Certains pays exigent que les expéditeurs répondent à des exigences spécifiques ou respectent certaines restrictions afin d'obtenir une approbation. Dans ces cas, AWS Support pourrait vous contacter pour obtenir des informations supplémentaires une fois que vous avez envoyé votre demande d'ID expéditeur. Pour obtenir la liste des pays qui nécessitent un ticket d'assistance pour demander un identifiant d'expéditeur, consultez la colonne Supporte les identifiants d'expéditeur dan[sPays et régions pris en charge pour la messagerie SMS.](#page-126-0)

Request a sender ID (Console)

Pour demander un identifiant d'expéditeur à l'aide de la console SMS Amazon Pinpoint, procédez comme suit :

Demander un identifiant d'expéditeur

1. Ouvrez la console Amazon Pinpoint SMS à l'adresse [https://console.aws.amazon.com/sms](https://console.aws.amazon.com/sms-voice/)[voice/](https://console.aws.amazon.com/sms-voice/).

- 2. Dans le volet de navigation, sous Configurations, sélectionnez Sender ID puis Request Originator.
- 3. Sur la page Sélectionner un pays, vous devez choisir le pays dans le menu déroulant vers lequel les messages seront envoyés.

Choisissez Suivant pour continuer à définir le cas d'utilisation et pour un numéro de téléphone ou un type d'identifiant d'expéditeur suggéré.

- 4. Dans la section Cas d'utilisation de messagerie, saisissez les informations suivantes :
	- Sous Capacités numériques, choisissez SMS, Voice ou les deux en fonction de vos besoins.
		- SMS : choisissez si vous avez besoin des fonctionnalités SMS.
		- Voix (texte vers audio) : choisissez si vous avez besoin de fonctionnalités vocales.
- 5. Sous Volume mensuel estimé de SMS par mois facultatif, choisissez le nombre estimé de SMS que vous allez envoyer chaque mois.
- 6. Pour le siège social de l'entreprise, facultatif, choisissez l'une des options suivantes :
	- Local Choisissez cette option si le siège social de votre entreprise se trouve dans le même pays que celui de vos clients qui relanceront les SMS. Par exemple, vous choisirez cette option si votre siège social se trouve aux États-Unis et que les utilisateurs qui recevront des messages se trouvent également aux États-Unis.
	- International Choisissez cette option si le siège social de votre entreprise n'est pas situé dans le même pays que celui de vos clients qui relanceront les SMS.
- 7. Choisissez Suivant.
- 8. Sous Type d'expéditeur, choisissez Sender ID.

Si l'identifiant de l'expéditeur n'est pas disponible, choisissez Précédent pour revenir en arrière et modifier votre cas d'utilisation. Vérifiez également que les [Pays et régions pris en](#page-126-0)  [charge pour la messagerie SMS](#page-126-0) deux identifiants d'expéditeur sont pris en charge dans le pays de destination.

Dans le champ ID de l'expéditeur, saisissez un identifiant d'expéditeur. L'identifiant de l'expéditeur doit être composé de 1 à 11 caractères alphanumériques, dont des lettres (A-Z), des chiffres (0-9) ou des traits d'union (-). L'identifiant de l'expéditeur doit commencer par une lettre.

9. Choisissez Suivant.

- 10. Dans Vérifier et demander, vous pouvez vérifier et modifier votre demande avant de l'envoyer. Choisissez Request (Demander).
- 11. Une fenêtre Inscription requise peut s'afficher en fonction du type de numéro que vous avez demandé. Pour plus d'informations sur les conditions d'inscription, voi[rInscriptions.](#page-198-0)
	- a. Pour le nom du formulaire d'inscription, entrez un nom.
	- b. Choisissez Terminer l'enregistrement pour terminer l'enregistrement de l'identifiant de l'expéditeur ou S'inscrire plus tard.

### **A** Important

Les frais de location mensuels récurrents vous sont toujours facturés, quel que soit le statut de l'enregistrement.

### Release a sender ID (Console)

Si vous n'avez plus besoin d'un identifiant d'expéditeur, vous pouvez le supprimer de votre compte. Lorsque vous supprimez un identifiant d'expéditeur, nous cessons de vous le facturer sur votre facture pour le mois civil suivant.

Libérer un identifiant d'expéditeur

- 1. Ouvrez la console Amazon Pinpoint SMS à l'adresse [https://console.aws.amazon.com/sms](https://console.aws.amazon.com/sms-voice/)[voice/](https://console.aws.amazon.com/sms-voice/).
- 2. Dans le volet de navigation, sous Configurations, sélectionnez Sender Ids.
- 3. Choisissez l'identifiant de l'expéditeur que vous souhaitez publier, puis choisissez Supprimer.
- 4. Dans la boîte de dialogue Libérer l'identifiant de l'expéditeur, entrez **release** et choisissez Libérer l'identifiant de l'expéditeur.

# <span id="page-194-0"></span>Ouvrez un dossier d'assistance par SMS Amazon Pinpoint pour demander un identifiant d'expéditeur

Si vous envisagez d'envoyer des messages à des destinataires dans un pays où les identifiants d'expéditeur sont obligatoires, vous pouvez demander un identifiant d'expéditeur en créant un nouveau dossier dans le Centre de AWS Support.

### **A** Important

- Si vous devez enregistrer un identifiant d'expéditeur en Inde, effectuez les procédures [Processus d'enregistrement de l'identifiant de l'expéditeur en Inde](#page-224-0) avant d'ouvrir un dossier auprès du Centre de support.
- Si vous devez enregistrer un ID d'expéditeur à Singapour, suivez les procédures détaillées dans [Procédure d'enregistrement à Singapour.](#page-230-0)

### Pour demander un ID expéditeur

- 1. Ouvrez la console du Centre de support à l'adresse [https://console.aws.amazon.com/support/](https://console.aws.amazon.com/support/home) [home](https://console.aws.amazon.com/support/home).
- 2. Dans le panneau Vos cas de support, choisissez Créer un cas.
- 3. Cliquez sur le lien Vous cherchez à augmenter la limite de service ?, puis procédez comme suit :
	- Pour Service, choisissez Pinpoint SMS.
	- (Facultatif) Pour Fournir un lien vers le site ou l'application qui enverra les SMS, entrez les informations sur le site Web, l'application ou le service qui enverra des SMS.
	- (Facultatif) Pour Quel type de message envisagez-vous d'envoyer, choisissez le type de message que vous prévoyez d'envoyer à l'aide de votre code long :
		- Mot de passe ponctuel Messages fournissant des mots de passe que vos clients utilisent pour s'authentifier sur votre site web ou votre application.
		- Promotionnel Messages non stratégiques faisant la promotion de votre entreprise ou de votre service, comme des offres spéciales ou des annonces.
		- Transactionnel Messages d'information importants qui prennent en charge les transactions clients, comme des confirmations de commande ou des alertes de compte. Les messages transactionnels ne peuvent pas comporter de contenu promotionnel ni marketing.
	- (Facultatif) Pour De quelle source Région AWS allez-vous envoyer des messages, choisissez Région AWS celle à partir de laquelle vous allez envoyer des messages.
	- (Facultatif) Pour Vers quels pays comptez-vous envoyer des messages, entrez le pays ou la région dans lesquels vous souhaitez acheter des codes courts.
	- (Facultatif) Dans Comment vos clients acceptent-ils de recevoir messages de votre part, fournissez des détails sur votre processus d'acceptation.
- (Facultatif) Dans le champ Veuillez fournir le modèle de message que vous comptez utiliser pour envoyer des messages à vos clients, incluez le modèle que vous allez utiliser.
- 4. Sous Requests (Demandes), complétez les sections suivantes :
	- Pour la région, choisissez celle Région AWS à partir de laquelle vous allez envoyer des messages.

### **a** Note

La région est obligatoire dans la section Demandes. Même si vous avez fourni ces informations dans la section Détails du cas, vous devez également les inclure ici.

- Pour Resource Type (Type de ressource), choisissez Sender ID Registration (Enregistrement d'ID d'expéditeur).
- Pour Quota, choisissez le type de messages que vous souhaitez envoyer.
- Pour Nouvelle valeur de quota, entrez le nombre d'ID d'expéditeur que vous demandez. Par défaut, cette valeur est **1**.
- 5. Sous Description de cas, pour Description du cas d'utilisation, entrez les informations suivantes :
	- ID expéditeur que vous souhaitez enregistrer.
	- Modèle que vous prévoyez d'utiliser pour vos SMS.
	- Nombre de messages que vous prévoyez d'envoyer à chaque destinataire par mois.
	- Informations sur la façon dont vos clients acceptent de recevoir des messages de votre part.
	- Nom de votre entreprise ou organisation.
	- Adresse associée à votre entreprise ou organisation.
	- Pays dans lequel votre entreprise ou organisation est basée.
	- Numéro de téléphone de votre entreprise ou organisation.
	- URL du site Web de votre entreprise ou organisation.
- 6. (Facultatif) Si vous souhaitez soumettre d'autres demandes, choisissez Ajouter une autre demande.
- 7. Sous Options de contact, dans Langue de contact préférée, choisissez la langue que vous préférez utiliser lorsque vous communiquez avec l'équipe de support AWS.
- 8. Lorsque vous avez terminé, choisissez Submit (Soumettre).

Après réception de votre demande, nous envoyons une première réponse dans un délai de 24 heures. Nous sommes susceptibles de vous contacter pour demander des informations supplémentaires.

Si nous sommes en mesure de vous fournir un ID expéditeur, nous vous envoyons une estimation du temps nécessaire pour permettre sa mise en service. Dans de nombreux pays, nous pouvons vous fournir un ID d'expéditeur dans un délai de 2 à 4 semaines. Dans certains pays, l'obtention d'un ID expéditeur peut en revanche prendre plusieurs semaines.

Pour empêcher que nos systèmes soient utilisés pour envoyer des contenus indésirables ou malveillants, chaque demande est traitée avec soin. Nous pourrions ne pas être en mesure de traiter votre demande si votre cas d'utilisation n'est pas conforme à nos stratégies.

# <span id="page-197-0"></span>**Balises**

Les balises sont des paires de clés et de valeurs que vous pouvez éventuellement appliquer à vos AWS ressources pour contrôler l'accès ou l'utilisation. L'ajout d'une balise à une ressource peut vous aider à classer et à gérer les ressources de différentes manières, par exemple en fonction de leur objectif, de leur propriétaire, de leur environnement ou d'autres critères. Vous pouvez utiliser des balises pour trouver facilement les ressources existantes ou pour contrôler quels utilisateurs peuvent accéder à des ressources spécifiques.

### Manage tags (Console)

Utilisez la console SMS Amazon Pinpoint pour ajouter, modifier ou supprimer un tag.

Gérer les tags (console)

- 1. Ouvrez la console Amazon Pinpoint SMS à l'adresse [https://console.aws.amazon.com/sms](https://console.aws.amazon.com/sms-voice/)[voice/](https://console.aws.amazon.com/sms-voice/).
- 2. Dans le volet de navigation, sous Configurations, sélectionnez Sender IDs.
- 3. Sur la page Identifiants de l'expéditeur, choisissez l'identifiant de l'expéditeur auquel ajouter un tag.
- 4. Dans l'onglet Balises, choisissez Gérer les balises.
- 5. Ajouter une balise : dans Gérer les balises, choisissez Ajouter une nouvelle balise pour créer une nouvelle paire clé/valeur vide.
	- Supprimer une balise : dans Gérer les balises, choisissez Supprimer à côté de la paire clé/ valeur.
- Modifier une balise : dans Gérer les balises, choisissez la clé ou la valeur et modifiez le texte.
- 6. Sélectionnez Enregistrer les modifications.

### Manage tags (AWS CLI)

Utilisez le AWS CLI pour ajouter ou modifier un tag.

```
$ aws pinpoint-sms-voice-v2 tag-resource \ 
   --resource-arn resource-arn \ 
   --tags tags={key1=value1,key2=value2}
```
Dans l'exemple précédent, procédez comme suit :

- Remplacez *resource-arn* par le Amazon Resource Name (ARN) auquel vous souhaitez ajouter les balises.
- Remplacez *key1* et *key2* par les clés des balises que vous souhaitez ajouter à la ressource.
- Remplacez *value1* et *value2* par les valeurs des balises que vous souhaitez ajouter pour les clés respectives.

Utilisez le AWS CLI pour supprimer un tag.

```
$ aws pinpoint-sms-voice-v2 untag-resource \ 
   --resource-arn resource-arn \ 
   --tag-keys tags={key1=value1,key2=value2}
```
Dans l'exemple précédent, procédez comme suit :

- Remplacez *resource-arn* par l'Amazon Resource Name (ARN) dont vous souhaitez supprimer le tag.
- Remplacez *key1* et *key2* par les clés des balises que vous souhaitez supprimer.
- Remplacez *value1* et *value2* par les valeurs des balises que vous souhaitez supprimer.

# <span id="page-198-0"></span>**Inscriptions**

Certains pays exigent que vous enregistriez l'identité de votre entreprise pour pouvoir acheter des numéros de téléphone ou des identifiants d'expéditeur et consulter les messages que vous envoyez

aux destinataires dans leur pays. Pour plus d'informations sur les pays où l'enregistrement est obligatoire, consultez[Pays et régions pris en charge pour la messagerie SMS](#page-126-0).

### a Note

Grâce à notre expérience de console mise à jour, vous pouvez désormais voir un champ Nom d'enregistrement correspondant à votre inscription. Ce champ est défini sur « — » car nous ne remplissons aucune de vos valeurs de service manuellement afin d'éviter toute interruption de votre service et de vous permettre de maintenir votre niveau de sécurité. Un nom d'enregistrement est un champ de nom convivial facultatif qui peut être mis à jour à l'aide des balises de la page des détails de l'enregistrement. Pour plus d'informations sur la façon d'ajouter un tag Name, consultez[Changez le nom de votre inscription](#page-221-0).

### **G** Tip

Nous vous recommandons de terminer toutes les inscriptions, même si elles sont facultatives, car une inscription pourrait être requise à l'avenir.

Les formulaires d'inscription suivants peuvent être remplis et envoyés via la console SMS Amazon Pinpoint.

- Numéros gratuits américains (uniquement aux États-Unis et dans les territoires américains de Porto Rico, des îles Vierges américaines, de Guam et des Samoa américaines) Un numéro gratuit (TFN) commençant par 888, 877, 866, 855, 844 ou 833. Le débit des numéros gratuits est limité à trois parties de message par seconde. Les numéros gratuits prennent en charge les SMS, les MMS et les messages vocaux. Ils ne peuvent pas être utilisés pour envoyer des messages à des destinataires situés en dehors des États-Unis ou des territoires américains de Porto Rico, des îles Vierges américaines, de Guam et des Samoa américaines. Pour plus d'informations sur la finalisation de l'enregistrement, voir[Formulaire d'enregistrement d'un numéro gratuit aux États-](#page-203-0)[Unis](#page-203-0).
- Enregistrement de la marque 10DLC aux États-Unis Enregistrez votre entreprise ou votre marque pour pouvoir utiliser les numéros de téléphone et les campagnes 10DLC. Pour plus d'informations sur la finalisation de l'enregistrement, voir[Formulaire d'enregistrement de la marque](#page-206-0)  [10DLC](#page-206-0).
- Vérification de la marque 10DLC américaine Avant de pouvoir demander un numéro de téléphone 10DLC ou une campagne 10DLC, vous devez enregistrer votre entreprise ou votre marque. Vous ne devez enregistrer votre entreprise qu'une seule fois. Les enregistrements des entreprises sont gérés par une organisation industrielle appelée Campaign Registry. Pour plus d'informations sur la finalisation de l'enregistrement, voir [Vérification de la marque 10DLC](#page-210-0)
- Inscription à la campagne 10DLC américaine Une campagne 10DLC doit être enregistrée avant de pouvoir être utilisée. Pour plus d'informations sur la finalisation de l'enregistrement, voi[rFormulaire d'inscription à la campagne 10DLC.](#page-211-0)
- Enregistrement de l'identifiant de l'expéditeur à Singapour Enregistrez un identifiant d'expéditeur à Singapour. Pour plus d'informations sur la finalisation de l'enregistrement, voi[rFormulaire](#page-217-0) [d'inscription à Singapour.](#page-217-0)

Les inscriptions suivantes nécessitent que vous ouvriez un dossier d'assistance dans la console du Centre de support.

- Enregistrement de l'identifiant de l'expéditeur en Inde Enregistrez un identifiant d'expéditeur à utiliser en Inde. Pour plus d'informations sur la finalisation de l'inscription, voi[rProcessus](#page-224-0) [d'enregistrement de l'identifiant de l'expéditeur en Inde.](#page-224-0)
- Enregistrement d'un modèle de SMS en Chine Enregistrez un modèle de SMS à utiliser en Chine. Pour plus d'informations sur la finalisation de l'inscription, voir[Processus d'enregistrement](#page-233-0) [du modèle de SMS en Chine](#page-233-0).

### **Rubriques**

- [Créez une nouvelle inscription](#page-201-0)
- [Changez le nom de votre inscription](#page-221-0)
- [Vérification du statut de votre enregistrement](#page-221-1)
- [Modifiez votre inscription](#page-222-0)
- [Processus d'enregistrement de l'identifiant de l'expéditeur en Inde](#page-224-0)
- [Procédure d'enregistrement à Singapour](#page-230-0)
- [Processus d'enregistrement du modèle de SMS en Chine](#page-233-0)
- [Procédure d'enregistrement d'un numéro sans frais](#page-235-0)
- [Processus d'enregistrement du 10DLC](#page-242-0)

# <span id="page-201-0"></span>Créez une nouvelle inscription

Vous pouvez utiliser la console Amazon Pinpoint SMS pour gérer les inscriptions à votre compte Amazon Pinpoint SMS. Si votre inscription a déjà été créée dans le cadre de la demande d'un numéro de téléphone ou d'un identifiant d'expéditeur, vous n'avez pas besoin de créer une nouvelle inscription. Vous pouvez consulter les ressources associées à un enregistrement dans l'onglet Ressources associées. Pour plus d'informations, voir[Consultez vos ressources d'inscription.](#page-224-1)

### **A** Important

Certaines inscriptions comportent plusieurs étapes qui doivent être effectuées dans l'ordre exact.

- Pour enregistrer un numéro de 10 DLC américain, vous devez d'abord enregistrer et enregistrer une marque de 10 DLC américains, puis demander le contrôle facultatif de la marque des 10 DLC américains afin d'augmenter le nombre de messages par seconde (MPS), puis enregistrer un enregistrement pour une campagne 10 DLC américains. Si vous devez envoyer des SMS de 10 DLC à partir de plusieurs comptes Région AWS et à partir d'un seul compte, vous devez réenregistrer toutes les ressources de 10 DLC pour chacune des ressources requises. Région AWS Pour plus d'informations sur le processus, consultez [Processus d'enregistrement du 10DLC.](#page-242-0)
- Pour enregistrer un identifiant d'expéditeur singapourien, vous devez d'abord obtenir un numéro d'entité unique de Singapour (UEN), créer et soumettre un enregistrement d'identifiant d'expéditeur singapourien. Une fois l'enregistrement approuvé, enregistrer l'identifiant d'expéditeur auprès du Singapore Network Information Centre (SGNIC). Pour plus d'informations sur le processus, consultez [Procédure d'enregistrement à Singapour.](#page-230-0)
- Pour enregistrer un identifiant d'expéditeur en Inde, vous devez d'abord enregistrer votre entreprise et votre cas d'utilisation auprès de TRAI, créer et soumettre un dossier, puis pour envoyer des messages, vous devez spécifier les valeurs d'identifiant d'entité et d'identifiant de modèle que vous avez reçues. AWS Support Pour plus d'informations sur le processus, consultez [Processus d'enregistrement de l'identifiant de l'expéditeur en Inde](#page-224-0).

### Créez une nouvelle inscription

1. Ouvrez la console Amazon Pinpoint SMS à l'adresse [https://console.aws.amazon.com/sms](https://console.aws.amazon.com/sms-voice/)[voice/](https://console.aws.amazon.com/sms-voice/).

2. Dans le volet de navigation, sous Inscriptions, choisissez Create registration.

### **a** Note

Si vous avez déjà créé un enregistrement lorsque vous avez demandé l'identité d'origine, vous devez utiliser ce formulaire d'enregistrement.

- 3. Pour Nom du formulaire d'inscription, entrez un nom convivial.
- 4. Pour le type d'inscription, choisissez le formulaire d'inscription dans la liste déroulante. Chaque type d'enregistrement comporte des formulaires différents en fonction de l'organisme de réglementation auquel le formulaire d'inscription est envoyé.
	- Enregistrement d'un numéro gratuit aux États-Unis Dans Numéros gratuits disponibles, choisissez un numéro gratuit pour vous inscrire.

Si vous n'avez pas de numéro gratuit pour vous inscrire, vous pouvez en faire la demande en choisissant Numéro de demande et en [Demandez un numéro de téléphone](#page-151-0) suivant les étapes indiquées.

- Enregistrement de la marque 10DLC aux États-Unis Choisissez d'enregistrer votre marque 10DLC. Vous ne devez enregistrer votre marque qu'une seule fois.
- Vérification de la marque des 10 DLC américains Choisissez une marque de 10 DLC à vérifier dans la liste des marques des 10 DLC disponibles.
- Inscription à la campagne US-10DLC Choisissez une marque de 10DLC dans la liste des marques disponibles.
- Enregistrement de l'identifiant de l'expéditeur à Singapour Choisissez d'enregistrer un identifiant d'expéditeur à Singapour.
- 5. (facultatif) Développez les balises pour :
	- Ajouter une étiquette Dans Gérer les balises, choisissez Ajouter une nouvelle balise pour créer une nouvelle paire clé/valeur vide.
	- Supprimer une balise : dans Gérer les balises, choisissez Supprimer à côté de la paire clé/ valeur.
	- Modifier une balise : dans Gérer les balises, choisissez la clé ou la valeur et modifiez le texte.
- 6. Choisissez Créer.
- 7. Votre inscription est maintenant créée et vous devez saisir toutes les informations requises, puis soumettre.
- Enregistrement d'un numéro gratuit aux États-Unis [—Formulaire d'enregistrement d'un numéro](#page-203-0) [gratuit aux États-Unis.](#page-203-0)
- Vérification de la marque 10DLC américaine La marque 10DLC a été soumise pour approbation et vous n'avez pas besoin de remplir de formulaires supplémentaires, voir. [Vérification de la marque 10DLC](#page-210-0)
- Enregistrement de la marque US 10DLC —. [Formulaire d'enregistrement de la marque 10DLC](#page-206-0)
- Inscription à la campagne US-10DLC —. [Formulaire d'inscription à la campagne 10DLC](#page-211-0)
- Enregistrement de l'identifiant de l'expéditeur à Singapour —[Formulaire d'inscription à](#page-217-0) [Singapour.](#page-217-0)

<span id="page-203-0"></span>Formulaire d'enregistrement d'un numéro gratuit aux États-Unis

### **a** Note

Grâce à notre expérience de console mise à jour, vous pouvez désormais voir un champ Nom d'enregistrement correspondant à votre inscription. Ce champ est défini sur « — » car nous ne remplissons aucune de vos valeurs de service manuellement afin d'éviter toute interruption de votre service et de vous permettre de maintenir votre niveau de sécurité. Un nom d'enregistrement est un champ de nom convivial facultatif qui peut être mis à jour à l'aide des balises de la page des détails de l'enregistrement. Pour plus d'informations sur la façon d'ajouter un tag Name, consultez[Changez le nom de votre inscription](#page-221-0).

Après avoir créé l'enregistrement de votre numéro gratuit, vous devez remplir le formulaire et le soumettre pour approbation.

Complétez l'enregistrement d'un numéro sans frais

- 1. Ouvrez la console Amazon Pinpoint SMS à l'adresse [https://console.aws.amazon.com/sms](https://console.aws.amazon.com/sms-voice/)[voice/](https://console.aws.amazon.com/sms-voice/).
- 2. Dans le volet de navigation, sous Inscriptions, choisissez le numéro gratuit d'enregistrement à terminer.

### **a** Note

Si vous avez déjà créé une inscription lors de la demande du numéro gratuit, vous pouvez utiliser ce formulaire d'inscription.

- 3. Dans la section Informations sur l'entreprise, entrez les informations suivantes :
	- Dans Company Name (Nom de la société), saisissez le nom de votre entreprise.
	- Pour le site Web de l'entreprise, entrez l'URL du site Web de votre entreprise.
	- Pour Address 1 (Adresse 1), saisissez l'adresse postale du siège social de votre entreprise.
	- Le champ Address 2 (Adresse 2) est facultatif. Vous pouvez y saisir le numéro de local du siège social de votre entreprise.
	- Pour City (Ville), saisissez la ville du siège social de votre entreprise.
	- Pour État/province, entrez l'état du siège social de votre entreprise.
	- Pour le code postal/code postal, entrez le code postal du siège social de votre entreprise.
	- Pour Country (Pays), saisissez le code pays ISO à deux chiffres.
	- Choisissez Suivant.
- 4. Dans la section Informations de contact, entrez les informations suivantes :
	- Pour First Name (Prénom), saisissez le prénom de la personne qui sera le point de contact de votre entreprise.
	- Pour Last Name (Nom), saisissez le nom de la personne qui sera le point de contact de votre entreprise.
	- Pour Support Email (E-mail de support), saisissez l'adresse e-mail de la personne qui sera le point de contact de votre entreprise.
	- Pour Support Phone Number (Numéro de téléphone de support), saisissez le numéro de téléphone de la personne qui sera le point de contact de votre entreprise. Le numéro de téléphone doit commencer par un « + » et ne doit pas contenir d'espaces, de traits d'union ou de parenthèses. Par exemple, le format n'+1 (206) 555-0142est pas correct, mais il l'+12065550142est.

### Choisissez Suivant.

5. Dans Messaging Use Case (Cas d'utilisation de messagerie), procédez comme suit :

- Pour le volume mensuel de SMS, choisissez le nombre de SMS qui seront envoyés chaque mois.
- Pour Catégorie de cas d'utilisation, choisissez l'un des types de cas d'utilisation suivants :
	- Two-factor authentication (Authentification à deux facteurs) :pour envoyer des codes d'authentification à deux facteurs.
	- One-time passwords (Mots de passe à usage unique) : pour envoyer un mot de passe à usage unique à un utilisateur.
	- Notifications : si vous avez uniquement l'intention d'envoyer des notifications importantes à vos utilisateurs.
	- Polling and surveys (Sondages et enquêtes) : pour interroger les utilisateurs sur leurs préférences.
	- Info on demand (Informations à la demande) : pour envoyer des messages aux utilisateurs après l'envoi d'une demande.
	- Promotions and Marketing (Promotions et marketing) : si vous avez uniquement l'intention d'envoyer des messages marketing à vos utilisateurs.
	- Other (Autre) : si votre cas d'utilisation n'entre dans aucune autre catégorie. Assurez-vous de remplir le champ Use Case Details (Détails du cas d'utilisation).
- Complétez les détails du cas d'utilisation pour fournir un contexte supplémentaire à la catégorie de cas d'utilisation sélectionnée.
- Pour Description du flux de travail de consentement, saisissez une description de la manière dont les utilisateurs accepteront de recevoir des SMS. Par exemple, en remplissant un formulaire en ligne sur votre site Web.
- Pour l'image du flux de travail opt-in, téléchargez une image montrant comment les utilisateurs consentent à recevoir des messages. Le type de fichier pris en charge est PNG et la taille maximale est de 400 Ko. Des informations supplémentaires et des exemples de flux de travail de consentement conforme sont disponibles sur [Obtenir une autorisation.](#page-54-0)

### **A** Important

Exemples de modèles ou de captures d'écran d'abonnement :

• Abonnement au site Web : modèles ou captures d'écran d'un formulaire web dans lequel le client ajoute son numéro et accepte de recevoir des messages.

- Publication sur le site Web (support) : où le numéro est-il annoncé et où le client trouve-t-il le numéro à envoyer par SMS ?
- Abonnement par mot clé ou code QR : où le client trouve-t-il le mot-clé ou le code QR qui lui permet d'accepter ces messages ?
- 2FA/OTP : modèle ou capture d'écran du consentement, le cas échéant, s'il est verbal, fournissez un modèle ou une capture d'écran du script de consentement verbal.
- Informationnel : fournissez un modèle ou une capture d'écran d'un flux de travail de consentement verbal et du contenu de la messagerie.
- 6. Choisissez Suivant.
- 7. Dans les exemples de message, procédez comme suit :
	- Pour Message Sample 1 (Exemple de message 1), saisissez un exemple de message d'un corps de message SMS qui sera envoyé à vos utilisateurs finaux.
	- Pour Exemple de message 2 facultatif et Exemple de message 3 facultatif, vous pouvez, si nécessaire, saisir d'autres exemples de messages du corps de message SMS qui seront envoyés.
- 8. Choisissez Suivant.
- 9. Sur la page Réviser et envoyer, vérifiez que les informations que vous êtes sur le point de soumettre sont correctes. Pour effectuer des mises à jour, choisissez Modifier à côté de la section.
- 10. Choisissez Envoyer l'enregistrement.

### <span id="page-206-0"></span>Formulaire d'enregistrement de la marque 10DLC

### **a** Note

Grâce à notre expérience de console mise à jour, vous pouvez désormais voir un champ Nom d'enregistrement correspondant à votre inscription. Ce champ est défini sur « — » car nous ne remplissons aucune de vos valeurs de service manuellement afin d'éviter toute interruption de votre service et de vous permettre de maintenir votre niveau de sécurité. Un nom d'enregistrement est un champ de nom convivial facultatif qui peut être mis à jour à l'aide des balises figurant sur la page des détails de l'enregistrement. Pour plus d'informations sur la façon d'ajouter un tag Name, consulte[zChangez le nom de votre inscription.](#page-221-0)

Avant de pouvoir demander un numéro de téléphone 10DLC, vous devez enregistrer votre entreprise ou votre marque. Les enregistrements de marques sont gérés par une organisation industrielle appelée Campaign Registry. Vous devez enregistrer votre entreprise pour chaque AWS compte et Région AWS cela utilisera l'entreprise.

Après avoir créé l'enregistrement de votre marque 10DLC, vous devez remplir le formulaire et le soumettre pour approbation.

Si l'enregistrement de votre marque 10DLC est réussi et que vous souhaitez bénéficier de capacités de débit supérieures, vous devez vérifier l'enregistrement de votre marque 10DLC. Pour plus d'informations sur le contrôle de la marque de 10 DLC, consultez. [Vérification de la marque 10DLC](#page-210-0)

**a** Note

Pour plus d'informations sur les heures d'inscription prévues, voi[rProcessus d'enregistrement](#page-242-0) [du 10DLC](#page-242-0).

Compléter l'enregistrement d'une marque de 10 DLC

- 1. Ouvrez la console Amazon Pinpoint SMS à l'adresse [https://console.aws.amazon.com/sms](https://console.aws.amazon.com/sms-voice/)[voice/](https://console.aws.amazon.com/sms-voice/).
- 2. Dans le volet de navigation, sous Inscriptions, choisissez l'enregistrement de la marque 10DLC à terminer.
- 3. Dans la section Informations d'enregistrement de l'entreprise, entrez les informations suivantes :
	- Pour Legal company name (Nom légal de l'entreprise), saisissez le nom sous lequel l'entreprise est enregistrée. Le nom que vous saisissez doit correspondre exactement au nom de l'entreprise associé au numéro d'identification fiscale que vous fournissez.

### **A** Important

Assurez-vous d'utiliser le nom légal exact de votre entreprise. Des informations incorrectes ou incomplètes peuvent entraîner le retard ou le refus de votre enregistrement.

- Pour le Numéro d'ID fiscal ou le numéro d'enregistrement commercial, entrez le numéro d'ID fiscal de votre entreprise. Le numéro que vous saisissez dépend du pays dans lequel votre entreprise est enregistrée.
	- Si vous enregistrez une entité américaine ou non américaine qui possède un numéro EIN de l'IRS, saisissez votre EIN à neuf chiffres. Le nom légal de l'entreprise, l'EIN et l'adresse physique que vous saisissez doivent tous correspondre aux informations de l'entreprise enregistrées auprès de l'IRS.
	- Si vous enregistrez une entité canadienne, saisissez votre numéro d'entreprise du gouvernement fédéral ou provincial. Ne saisissez pas le numéro d'entreprise (NE) fourni par l'ARC. Le nom légal de l'entreprise, le numéro d'entreprise et l'adresse physique que vous saisissez doivent tous correspondre aux informations de l'entreprise enregistrées auprès de Corporations Canada.
	- Si vous enregistrez une entité basée dans un autre pays, saisissez le numéro d'identification fiscale principal pour votre pays. Dans de nombreux pays, il s'agit de la partie numérique de votre numéro de TVA.
- Dans le champ Pays d'enregistrement, entrez le code de pays ISO à deux lettres du pays dans lequel votre entreprise est enregistrée. Pour obtenir la liste des codes de pays ISO, voir[Pays et](#page-126-0)  [régions pris en charge pour la messagerie SMS](#page-126-0).
- Pour What type of legal form is this organization (Quel est le type de forme juridique de cette entreprise), choisissez l'option qui décrit le mieux votre entreprise.

### **a** Note

Le gouvernement américain et les ot-for-profit options N ne peuvent être utilisées que pour enregistrer des organisations basées aux États-Unis. Si votre organisation est basée dans un pays autre que les États-Unis, vous devez vous enregistrer en tant que Private for-profit (Organisation privée à but lucratif), quelle que soit la forme juridique réelle de votre organisation.

• Pour le symbole boursier - facultatif, entrez le symbole boursier de votre entreprise.

Pour Bourse : facultatif, choisissez la bourse sur laquelle votre entreprise est cotée

**a** Note

Si vous avez choisi Public for profit à l'étape précédente, le symbole boursier de la société et les champs de bourse sont obligatoires.

- Pour Address/Street (Adresse/Rue), saisissez l'adresse postale physique associée à votre entreprise.
- Pour City (Ville), saisissez la ville dans laquelle se trouve l'adresse physique.
- Pour State or region (État ou région), saisissez l'état ou la région dans laquelle figure l'adresse.
- Pour Zip Code/Postal Code (Code postal), saisissez le code postal de l'adresse.
- Pour Country (Pays), saisissez le code pays ISO à deux chiffres.
- 4. Dans la section Informations supplémentaires sur l'entreprise et les coordonnées, entrez les informations suivantes :
	- Pour Doing Business As (DBA) or brand name (Faire des affaires en tant que (DBA) ou nom de marque), saisissez tous les autres noms sous lesquels votre entreprise exerce ses activités.
	- Pour Vertical, choisissez la catégorie qui décrit le mieux l'entreprise que vous enregistrez.
	- Pour Company website (Site web de l'entreprise), saisissez l'URL complète du site web de votre entreprise. Incluez « http:// » ou « https:// » au début de l'adresse.
	- Pour Support Email (E-mail de support), saisissez l'adresse e-mail de la personne qui sera le point de contact de votre entreprise.
	- Pour Support Phone Number (Numéro de téléphone de support), saisissez le numéro de téléphone de la personne qui sera le point de contact de votre entreprise. Le numéro de téléphone doit commencer par un « + » et ne doit pas contenir d'espaces, de traits d'union ou de parenthèses. Par exemple, le format n'+1 (206) 555-0142est pas correct, mais il l'+12065550142est.

Choisissez Suivant.

- 5. Sur la page Réviser et envoyer, vérifiez que les informations que vous êtes sur le point de soumettre sont correctes. Pour effectuer des mises à jour, choisissez Modifier à côté de la section.
- 6. Choisissez Envoyer l'enregistrement.

### **a** Note

Une fois votre inscription approuvée, vous devez soit vous inscrire pour le contrôle optionnel de la marque US 10DLC, soit. [Formulaire d'inscription à la campagne](#page-211-0) [10DLC](#page-211-0) Pour plus d'informations sur l'inscription au 10DLC, consultez. [Processus](#page-242-0)  [d'enregistrement du 10DLC](#page-242-0)

# <span id="page-210-0"></span>Vérification de la marque 10DLC

Si l'enregistrement de votre entreprise est réussi et que vous souhaitez enregistrer une campagne de 10 DLC avec des capacités de débit plus élevées, vous devez vérifier l'enregistrement de votre entreprise.

Lorsque vous vérifiez votre enregistrement, une organisation tierce analyse les détails de l'entreprise que vous avez fournis et renvoie un score de vérification. Un score de vérification élevé peut entraîner des débits plus élevés pour votre entreprise 10DLC et les campagnes qui y sont associées. Cependant, il n'est pas garanti que la vérification augmente votre débit.

Les scores de vérification ne sont pas appliqués rétroactivement. En d'autres termes, si vous avez déjà créé une campagne 10DLC et que vous vérifiez ultérieurement l'enregistrement de votre entreprise, votre score de vérification n'est pas automatiquement appliqué à votre campagne existante. Il est donc recommandé de vérifier votre entreprise ou votre marque avant de créer l'une de vos campagnes 10DLC.

### **a** Note

Des frais non remboursables de 40 \$ sont facturés pour vérifier votre entreprise ou votre marque.

### **a** Note

Pour plus d'informations sur les heures d'inscription prévues, voi[rProcessus d'enregistrement](#page-242-0) [du 10DLC](#page-242-0).

Pour vérifier l'enregistrement de votre entreprise

- 1. Ouvrez la console Amazon Pinpoint SMS à l'adresse [https://console.aws.amazon.com/sms](https://console.aws.amazon.com/sms-voice/)[voice/](https://console.aws.amazon.com/sms-voice/).
- 2. Dans le volet de navigation, sous Inscriptions, choisissez Create registration.
- 3. Pour Nom du formulaire d'inscription, entrez un nom convivial.
- 4. Pour le type d'enregistrement, choisissez le contrôle de marque US 10DLC.
- 5. Pour les marques de 10 DLC disponibles, choisissez la marque de 10 DLC à tester.
- 6. Sélectionnez Create (Créer).

## <span id="page-211-0"></span>Formulaire d'inscription à la campagne 10DLC

### **a** Note

Grâce à notre expérience de console mise à jour, vous pouvez désormais voir un champ Nom d'enregistrement correspondant à votre inscription. Ce champ est défini sur « — » car nous ne remplissons aucune de vos valeurs de service manuellement afin d'éviter toute interruption de votre service et de vous permettre de maintenir votre niveau de sécurité. Un nom d'enregistrement est un champ de nom convivial facultatif qui peut être mis à jour à l'aide des balises de la page des détails de l'enregistrement. Pour plus d'informations sur la façon d'ajouter un tag Name, consultez[Changez le nom de votre inscription](#page-221-0).

Les fournisseurs d'Amazon Pinpoint SMS examinent manuellement les campagnes contenant 10 DLC (code long à 10 chiffres) afin de répondre aux problèmes de spam soulevés par les opérateurs américains. Les évaluations sont déclenchées lorsqu'un numéro est associé à une campagne de 10 DLC. Le traitement des évaluations prend au moins 4 à 6 semaines.

Lorsque vous enregistrez une campagne 10DLC, vous fournissez une description de votre cas d'utilisation, ainsi que les modèles de message que vous prévoyez d'utiliser. Avant de pouvoir créer et enregistrer une campagne 10DLC, vous devez commencer par enregistrer votre entreprise. Pour

plus d'informations sur l'enregistrement de votre entreprise, consultez [Formulaire d'enregistrement de](#page-206-0)  [la marque 10DLC](#page-206-0).

### **a** Note

Pour plus d'informations sur les heures d'inscription prévues, voi[rProcessus d'enregistrement](#page-242-0) [du 10DLC](#page-242-0).

Pour plus d'informations sur les problèmes liés à l'enregistrement des campagnes 10DLC, consultez. [Raisons du rejet de l'enregistrement pour la campagne 10DLC](#page-248-0)

Dans cette section, vous fournissez des informations supplémentaires sur votre campagne de 10 DLC.

Pour enregistrer une campagne 10DLC

- 1. Ouvrez la console Amazon Pinpoint SMS à l'adresse [https://console.aws.amazon.com/sms](https://console.aws.amazon.com/sms-voice/)[voice/](https://console.aws.amazon.com/sms-voice/).
- 2. Dans le volet de navigation, sous Inscriptions, choisissez l'enregistrement de la campagne 10DLC à terminer.
- 3. Sur la page d'informations sur la campagne, procédez comme suit :
	- a. Dans Description de la campagne, saisissez le nom de la campagne des 10 DLC et une description de l'objectif de la campagne.
	- b. Pour Vertical, choisissez l'option qui représente votre entreprise.
	- c. Pour le flux de travail d'inscription, entrez une description de la manière dont les utilisateurs acceptent de recevoir des SMS et MMS. La description doit comporter au moins 40 caractères. Par exemple, en remplissant un formulaire en ligne sur votre site Web. Si vous avez plusieurs méthodes de consentement, elles doivent également être répertoriées.

Votre Flux de travail de consentement doit inclure les éléments suivants :

- Description du programme ou du produit
- Identifier votre organisation et le service représentés dans le message initial envoyé à vos utilisateurs finaux
- Informations claires et complètes sur la manière dont vos utilisateurs finaux s'abonnent à votre service SMS et sur les frais associés
- Incluez un lien vers les conditions générales (qui doivent être accessibles au public).
- Incluez un lien vers la politique de confidentialité (qui doit être accessible au public).
- Expliquez si l'opt-in/l'appel à l'action nécessite une connexion au service, s'il n'est pas encore publié publiquement, s'il s'agit d'un opt-in verbal ou s'il apparaît sur des sources imprimées telles que des dépliants et des formulaires papier.
- L'emplacement de l'appel à l'action/du consentement doit inclure les éléments suivants :
	- Les termes et conditions complets peuvent être présentés dans leur intégralité sous le call-to-action, ou ils peuvent être accessibles via un lien situé à proximité du call-toaction.
	- Nom du programme (marque).
	- Divulgation de la fréquence des messages.
	- Description du produit
	- Informations de contact du service client.
	- Informations de désabonnement.
	- Déclaration « Des frais peuvent s'appliquer pour les messages et données. »
- d. Pour le mot clé d'adhésion (le cas échéant), facultatif, entrez le mot clé que vos clients enverront pour consentir à leur inscription.
- e. Pour le message de confirmation d'inscription (facultatif), saisissez le message que vos clients recevront s'ils envoient le mot clé Opt-in à votre numéro de téléphone 10DLC.
- f. Dans Message d'aide, saisissez le message que vos clients reçoivent s'ils envoient le mot clé « HELP » à votre numéro de téléphone 10DLC. Le message doit comporter au moins 20 caractères.
- g. Dans Message d'arrêt, saisissez le message que vos clients reçoivent s'ils envoient le mot clé « STOP » à votre numéro de téléphone 10DLC. Le message doit comporter au moins 20 caractères.

### **G** Tip

Pour en savoir plus sur les messages qu'ils reçoivent de votre part, vos clients peuvent y répondre avec le mot « HELP ». Ils peuvent également répondre « STOP » pour refuser de recevoir des messages de votre part. Les opérateurs mobiles américains exigent que vous fournissiez des réponses à ces deux motsclés.

Voici un exemple de réponse HELP conforme aux exigences des opérateurs mobiles américains :

**ExampleCorp Account Alerts: For help call 1-888-555-0142 or go to example.com. Msg&data rates may apply. Text STOP to cancel.** Voici un exemple de réponse STOP conforme :

**You are unsubscribed from ExampleCorp Account Alerts. No more messages will be sent. Reply HELP for help or call 1-888-555-0142.**

Vos réponses à ces mots-clés doivent contenir 160 caractères ou moins.

- 4. Choisissez Suivant.
- 5. Pour la section Fonctionnalités de la campagne, procédez comme suit :
	- a. Pour les fonctionnalités numériques, choisissez :
		- Choisissez SMS pour activer les SMS pour la campagne 10DLC.
		- Choisissez SMS et MMS pour activer les messages texte et multimédia pour la campagne 10DLC.
		- Choisissez SMS and Voice pour activer les messages texte et vocaux pour la campagne 10DLC.

#### **a** Note

Lorsque vous choisissez d'activer les messages vocaux, cela allonge le délai de révision de votre inscription.

- Choisissez SMS, MMS et VOICE pour activer les messages texte et multimédia dans le cadre de la campagne 10DLC.
- b. Pour Type de message (facultatif), choisissez le type de message transactionnel ou promotionnel.
	- Transactionnel : choisissez cette option si votre cas d'utilisation concerne du contenu urgent, tel que des alertes et des mots de passe à usage unique.
	- Promotionnel Choisissez cette option si votre cas d'utilisation concerne du contenu lié au marketing.
- 6. Choisissez Suivant.
- 7. Pour la section Cas d'utilisation de la campagne, procédez comme suit :
- a. Pour Cas d'utilisation, choisissez un cas d'utilisation qui ressemble le plus à votre campagne dans la liste prédéfinie des cas d'utilisation.
	- 2FA : toute authentification, vérification ou mot de passe à usage unique.
	- Notifications de compte : notifications standard pour les titulaires de compte, relatives à un compte et à propos d'un compte.
	- Service client : toutes les interactions avec les clients, y compris la gestion des comptes et le support client.
	- Notifications de livraison : informations sur le statut de livraison d'un produit ou d'un service.
	- Messages d'alerte à la fraude : messages concernant une activité frauduleuse potentielle sur un compte.
	- Enseignement supérieur : campagnes créées au nom des écoles ou universités. Cela inclut également les districts scolaires et les établissements d'enseignement qui ne suivent aucun modèle de messagerie « gratuit pour le consommateur ».
	- Marketing : toute communication contenant du contenu marketing et/ou promotionnel.
	- Mixte : messagerie mixte réservée à un secteur spécifique des services aux consommateurs.
	- Annonce d'intérêt public : message d'information destiné à sensibiliser le public à une question importante.
	- Sondage et vote : demandes de sondages et votes pour des sujets non politiques.
	- Alerte de sécurité : notification indiquant que la sécurité d'un système, qu'il s'agisse d'un logiciel ou d'un matériel, a été compromise d'une manière ou d'une autre et que les utilisateurs finaux doivent prendre une mesure.
	- Faible volume : faible débit, quelle que soit la combinaison de cas d'utilisation. Les exemples incluent : les comptes de test et de démonstration.
	- Organisme caritatif Communications provenant d'un organisme [caritatif 501 \(c\) \(3\)](https://en.wikipedia.org/wiki/501(c)(3)_organization) non religieux enregistré dans le but de fournir de l'aide et de collecter des fonds aux personnes dans le besoin.
- b. Pour Sous-cas d'utilisation (facultatif), choisissez jusqu'à cinq sous-cas d'utilisation.
- c. Inclusion des abonnés Les abonnés peuvent choisir de recevoir des messages relatifs à cette campagne.
- d. Exclusion des abonnés Les abonnés peuvent refuser de recevoir les messages relatifs à cette campagne.
- e. Aide aux abonnés Les abonnés peuvent contacter l'expéditeur du message après avoir envoyé le mot-clé HELP.
- f. Prêt direct ou accord de prêt La campagne comprend des informations sur les prêts directs ou d'autres accords de prêt.
- g. Lien intégré La campagne 10DLC comprend un lien intégré. Les liens provenant de raccourcisseurs d'URL courants, tels que TinyUrl Bit.ly, ne sont pas autorisés. Vous pouvez toutefois utiliser des raccourcisseurs d'URL qui proposent des domaines personnalisés.
- h. Numéro de téléphone intégré : la campagne inclut un numéro de téléphone qui n'est pas un numéro de support client.
- i. Contenu classé par âge La campagne 10DLC comprend du contenu classé par âge tel que défini par les lignes directrices de l'opérateur et de la Cellular Telecommunications and Internet Association (CTIA).
- 8. Choisissez Suivant.
- 9. Dans la section Exemples de messages, procédez comme suit :
	- Entrez au moins un exemple de message. Il s'agit de l'exemple de message texte que vous comptez envoyer à vos clients. Chaque exemple de message doit comporter au moins 20 caractères. Si vous envisagez d'utiliser plusieurs modèles de messages pour cette campagne 10DLC, incluez-les également.

## **A** Important

N'utilisez pas d'espace réservé pour vos exemples de messages. Les exemples de messages que vous fournissez doivent refléter les messages réels que vous prévoyez d'envoyer le plus précisément possible et ne doivent en contenir aucun[Contenu de message interdit](#page-52-0).

- 10. Choisissez Suivant.
- 11. Dans la section des exemples de fichiers MMS, procédez comme suit :
	- (Facultatif) Les fichiers d'exemple MMS ne sont nécessaires que si vous prévoyez d'envoyer des messages MMS. Dans les exemples de fichiers MMS, téléchargez au moins un exemple d'image. Un seul fichier multimédia MMS peut atteindre 2 Mo pour les formats gif, jpeg, png,

et 600 Ko pour tous les autres types de fichiers multimédia, voi[rTypes de fichiers MMS, taille](#page-78-0)  [et limites de caractères](#page-78-0).

#### **A** Important

N'utilisez pas de texte d'espace réservé dans vos exemples d'images MMS. Les exemples d'images MMS que vous fournissez doivent refléter l'image MMS réelle que vous prévoyez d'envoyer aussi précisément que possible et ne doivent en contenir aucune. [Contenu de message interdit](#page-52-0)

- 12. Choisissez Suivant.
- 13. Sur la page Réviser et envoyer, vérifiez que les informations que vous êtes sur le point de soumettre sont correctes. Pour effectuer des mises à jour, choisissez Modifier à côté de la section.
- 14. Choisissez Envoyer l'enregistrement.

#### **a** Note

Une fois que l'enregistrement de votre campagne 10DLC a été approuvé, vous pouvez demander un nouveau numéro de téléphone 10DLC ou utiliser un numéro de téléphone 10DLC existant et l'associer à la campagne 10DLC. Pour plus d'informations sur l'inscription au 10DLC, consultez. [Demande de longs codes dédiés pour la messagerie](#page-165-0)

<span id="page-217-0"></span>Formulaire d'inscription à Singapour

## **a** Note

Grâce à notre expérience de console mise à jour, vous pouvez désormais voir un champ Nom d'enregistrement correspondant à votre inscription. Ce champ est défini sur « — » car nous ne remplissons aucune valeur de service manuellement afin d'éviter toute interruption de votre service et de vous permettre de maintenir votre niveau de sécurité. Un nom d'enregistrement est un champ de nom convivial facultatif qui peut être mis à jour à l'aide des balises de la page des détails de l'enregistrement. Pour plus d'informations sur la façon d'ajouter un tag Name, consultez[Changez le nom de votre inscription](#page-221-0).

Les clients d'Amazon Pinpoint SMS peuvent envoyer du trafic SMS à Singapour à l'aide d'un identifiant d'expéditeur enregistré dans le registre des identifiants d'expéditeur de SMS (SSIR) de Singapour. Le registre SSIR a été lancé en mars 2022 par le centre SGNIC (Singapore Network Information Centre), propriété du conseil IMDA (Info-Communications Media Development Authority) de Singapour, qui permet aux organisations d'enregistrer leur ID d'expéditeur lorsqu'elles envoient des SMS à des téléphones mobiles à Singapour. Pour utiliser un identifiant d'expéditeur singapourien enregistré, vous devez obtenir un numéro d'entité unique (UEN), puis envoyer une demande par SMS à Amazon Pinpoint pour autoriser votre compte à utiliser votre identifiant d'expéditeur et enfin terminer le processus d'enregistrement via le SSIR.

#### **a** Note

Avant de demander et d'enregistrer votre identifiant d'expéditeur, vous devez obtenir un numéro d'entité unique de Singapour (UEN). Pour plus d'informations, consultez [Enregistrement pour obtenir un numéro d'entité unique \(UEN\) pour Singapour.](#page-230-0)

Compléter l'enregistrement d'un identifiant d'expéditeur à Singapour

- 1. Ouvrez la console Amazon Pinpoint SMS à l'adresse [https://console.aws.amazon.com/sms](https://console.aws.amazon.com/sms-voice/)[voice/](https://console.aws.amazon.com/sms-voice/).
- 2. Dans le volet de navigation, sous Inscriptions, choisissez l'enregistrement de l'identifiant d'expéditeur de Singapour à terminer.
- 3. Dans la section Informations sur l'entreprise, entrez les informations suivantes :
	- Dans Company Name (Nom de la société), saisissez le nom de votre entreprise.
	- Pour le numéro d'identification fiscale, entrez votre numéro d'entité unique de Singapour.
	- Pour le site Web de l'entreprise, entrez l'URL du site Web de votre entreprise.
	- Pour Address 1 (Adresse 1), saisissez l'adresse postale du siège social de votre entreprise.
	- Le champ Address 2 (Adresse 2) est facultatif. Vous pouvez y saisir le numéro de local du siège social de votre entreprise.
	- Pour City (Ville), saisissez la ville du siège social de votre entreprise.
	- Pour État/province, entrez l'état du siège social de votre entreprise.
	- Pour le code postal/code postal, entrez le code postal du siège social de votre entreprise.
	- Pour Country (Pays), saisissez le code pays ISO à deux chiffres.
	- Choisissez Suivant.
- 4. Dans la section Informations de contact, entrez les informations suivantes :
	- Pour First Name (Prénom), saisissez le prénom de la personne qui sera le point de contact de votre entreprise.
	- Pour Last Name (Nom), saisissez le nom de la personne qui sera le point de contact de votre entreprise.
	- Pour Support Email (E-mail de support), saisissez l'adresse e-mail de la personne qui sera le point de contact de votre entreprise.
	- Pour Support Phone Number (Numéro de téléphone de support), saisissez le numéro de téléphone de la personne qui sera le point de contact de votre entreprise.

#### Choisissez Suivant.

- 5. Dans la section Informations sur l'identifiant de l'expéditeur, entrez les informations suivantes :
	- Dans le champ ID de l'expéditeur, entrez l'identifiant de l'expéditeur à demander. Pour plus d'informations sur les règles de formatage des identifiants d'expéditeur, voir [Considérations](#page-191-0)  [relatives à un ID d'expéditeur](#page-191-0)
	- Pour Vous inscrivez-vous au nom d'une autre marque/entité ? si oui, choisissez True. Si vous n'êtes pas l'utilisateur final qui envoie les messages, vous êtes considéré comme un « représentant » de l'autre marque/entité.
	- Dans Letter of authorization image optional (Image de la lettre d'autorisation facultatif), téléchargez une image de la lettre d'autorisation (LOA) complète si vous avez coché la case Registering on behalf of another brand/entity? (Enregistrement au nom d'une autre marque/ entité ?). Le type de fichier pris en charge est PNG et la taille maximale est de 400 Ko. À titre indicatif, vous pouvez télécharger un modèle de LOA [ici.](samples/Singapore_Sender_ID_Registration_LOA_Template.zip)
	- Pour la connexion par identifiant d'expéditeur (facultatif), vous pouvez ajouter plus de détails sur la connexion entre l'identifiant d'expéditeur demandé et le nom de l'entreprise.

Choisissez Suivant.

- 6. Dans Messaging Use Case (Cas d'utilisation de messagerie), procédez comme suit :
	- Pour le volume mensuel de SMS, choisissez le nombre de SMS qui seront envoyés chaque mois.
	- Pour la catégorie de cas d'utilisation, choisissez l'un des types de cas d'utilisation suivants :
- Two-factor authentication (Authentification à deux facteurs) :pour envoyer des codes d'authentification à deux facteurs.
- One-time passwords (Mots de passe à usage unique) : pour envoyer un mot de passe à usage unique à un utilisateur.
- Notifications : si vous avez uniquement l'intention d'envoyer des notifications importantes à vos utilisateurs.
- Polling and surveys (Sondages et enquêtes) : pour interroger les utilisateurs sur leurs préférences.
- Info on demand (Informations à la demande) : pour envoyer des messages aux utilisateurs après l'envoi d'une demande.
- Promotions and Marketing (Promotions et marketing) : si vous avez uniquement l'intention d'envoyer des messages marketing à vos utilisateurs.
- Other (Autre) : si votre cas d'utilisation n'entre dans aucune autre catégorie. Assurez-vous de renseigner les détails du cas d'utilisation pour cette option.
- Complétez les détails du cas d'utilisation pour fournir un contexte supplémentaire à la catégorie de cas d'utilisation sélectionnée.
- 7. Choisissez Suivant.
- 8. Dans les exemples de message, procédez comme suit :
	- Pour Message Sample 1 (Exemple de message 1), saisissez un exemple de message d'un corps de message SMS qui sera envoyé à vos utilisateurs finaux.
	- Pour Exemple de message 2 facultatif et Exemple de message 3 facultatif, vous pouvez, si nécessaire, saisir d'autres exemples de messages du corps de message SMS qui seront envoyés.
- 9. Choisissez Suivant.
- 10. Sur la page Réviser et envoyer, vérifiez que les informations que vous êtes sur le point de soumettre sont correctes. Pour effectuer des mises à jour, choisissez Modifier à côté de la section.
- 11. Choisissez Envoyer l'enregistrement.

## **a** Note

Une fois votre inscription approuvée, vous devez enregistrer l'identifiant d'envoi auprès du Singapore Network Information Centre (SGNIC). Pour plus d'informations sur la

procédure d'inscription, consultez[Enregistrement d'un ID d'expéditeur auprès du centre](#page-231-0) [SGNIC \(Singapore Network Information Centre\).](#page-231-0)

# <span id="page-221-0"></span>Changez le nom de votre inscription

Pour faciliter la gestion de vos inscriptions, vous devez leur donner un nom descriptif. Vous pouvez ajouter ou modifier le nom de votre enregistrement à tout moment sans avoir à le soumettre à nouveau. Vous devez ajouter une balise avec la clé définie sur **Name** et la valeur définie sur le nom à utiliser.

- 1. Ouvrez la console Amazon Pinpoint SMS à l'adresse [https://console.aws.amazon.com/sms](https://console.aws.amazon.com/sms-voice/)[voice/](https://console.aws.amazon.com/sms-voice/).
- 2. Dans le volet de navigation, sous Configurations, sélectionnez Inscriptions.
- 3. Sur la page des inscriptions, choisissez l'enregistrement auquel ajouter un tag.
- 4. Dans l'onglet Balises, choisissez Gérer les balises. Dans Gérer les balises, choisissez Ajouter une nouvelle étiquette.
- 5. Pour la saisie de la clé **Name** et pour la valeur, entrez un nom convivial pour l'enregistrement.
- 6. Sélectionnez Enregistrer les modifications.

# <span id="page-221-1"></span>Vérification du statut de votre enregistrement

Votre inscription aura l'un des différents statuts suivants :

- Fermé Vous avez supprimé les ressources et devez également supprimer l'enregistrement du numéro.
- Terminé Votre inscription a été approuvée et vous pouvez commencer à utiliser la ressource.
- Created (Créé) : votre enregistrement est créé mais n'a pas été envoyé.
- Supprimé Votre inscription a été supprimée.
- Reviewing (Vérification en cours) : votre enregistrement a été accepté et est en cours de vérification.
- Requires Updates (Mises à jour requises) : vous devez corriger votre enregistrement et le soumettre à nouveau. Pour plus d'informations, consultez [Modifiez votre inscription.](#page-222-0) Les champs qui exigent des mises à jour sont accompagnés d'une icône d'avertissement et d'une brève description du problème.

• Soumis — Votre inscription a été soumise et est en attente d'examen.

Vérification du statut de votre enregistrement

- 1. Ouvrez la console Amazon Pinpoint SMS à l'adresse [https://console.aws.amazon.com/sms](https://console.aws.amazon.com/sms-voice/)[voice/](https://console.aws.amazon.com/sms-voice/).
- 2. Dans le volet de navigation, sous Configurations, sélectionnez Inscriptions.
- 3. Dans le tableau des inscriptions, vous pouvez ensuite consulter le statut de chaque enregistrement.

# <span id="page-222-0"></span>Modifiez votre inscription

Après avoir soumis votre enregistrement, le statut d'enregistrement est défini sur Mises à jour requises en cas de problème avec l'enregistrement. Le formulaire d'inscription est alors modifiable. Les champs qui exigent des mises à jour sont accompagnés d'une icône d'avertissement et d'une brève description du problème.

Les formulaires d'inscription suivants peuvent être modifiés via la console SMS Amazon Pinpoint.

- Numéros gratuits aux États-Unis Pour plus d'informations sur la manière de terminer l'enregistrement, voir[Formulaire d'enregistrement d'un numéro gratuit aux États-Unis](#page-203-0).
- Enregistrement de la marque US 10DLC Pour plus d'informations sur l'enregistrement, voir. [Formulaire d'enregistrement de la marque 10DLC](#page-206-0)
- Vérification de la marque US 10DLC Pour plus d'informations sur la procédure d'enregistrement, voir [Vérification de la marque 10DLC](#page-210-0)
- Inscription à la campagne US 10DLC Pour plus d'informations sur la finalisation de l'enregistrement, consultez. [Formulaire d'inscription à la campagne 10DLC](#page-211-0)
- Enregistrement de l'identifiant d'expéditeur à Singapour Pour plus d'informations sur la finalisation de l'enregistrement, voir[Formulaire d'inscription à Singapour](#page-217-0).

Pour modifier un enregistrement

- 1. Ouvrez la console Amazon Pinpoint SMS à l'adresse [https://console.aws.amazon.com/sms](https://console.aws.amazon.com/sms-voice/)[voice/](https://console.aws.amazon.com/sms-voice/).
- 2. Dans le volet de navigation, sous Configurations, sélectionnez Inscriptions.
- 3. Dans le tableau des inscriptions, sélectionnez le numéro d'enregistrement que vous souhaitez modifier.
- 4. Choisissez Update registration (Mettre à jour l'enregistrement) pour modifier le formulaire et corriger les champs comportant une icône d'avertissement.

#### **a** Note

Si votre inscription a été rejetée et doit être mise à jour, la bannière indique la raison pour laquelle l'inscription a été rejetée et les champs qui doivent être mis à jour. Pour plus d'informations sur les refus d'enregistrement, consultez [Motifs de rejet de](#page-236-0)  [l'enregistrement d'un numéro sans frais](#page-236-0) et[Raisons du rejet de l'enregistrement pour la](#page-248-0) [campagne 10DLC.](#page-248-0)

5. Choisissez Submit registration (Envoyer l'enregistrement) pour envoyer à nouveau l'enregistrement lorsque que vous avez terminé.

## **A** Important

Vérifiez à nouveau tous les champs pour confirmer qu'ils sont corrects.

# Annuler votre inscription

Vous pouvez annuler la version actuelle de votre enregistrement et effectuer les mises à jour nécessaires. Si vous trouvez une erreur dans l'enregistrement que vous avez soumis, vous pouvez utiliser cette fonctionnalité pour corriger l'erreur et le soumettre à nouveau au lieu d'attendre que votre inscription soit refusée pour corriger l'erreur. Vous ne pouvez annuler l'enregistrement que s'il s'agit de notre statut. Submitted Cela supprimera définitivement la version actuelle de l'enregistrement.

#### Pour annuler un enregistrement

- 1. Ouvrez la console Amazon Pinpoint SMS à l'adresse [https://console.aws.amazon.com/sms](https://console.aws.amazon.com/sms-voice/)[voice/](https://console.aws.amazon.com/sms-voice/).
- 2. Dans le volet de navigation, sous Configurations, sélectionnez Inscriptions.
- 3. Dans le tableau des inscriptions, sélectionnez le numéro d'enregistrement que vous souhaitez.
- 4. Choisissez Supprimer la version et entrez **discard** dans la fenêtre.
- 5. Choisissez la version Discard.

## Supprimer votre inscription

Vous pouvez supprimer votre inscription si elle n'est plus nécessaire. Cela supprimera définitivement l'enregistrement.

Pour supprimer un enregistrement

- 1. Ouvrez la console Amazon Pinpoint SMS à l'adresse [https://console.aws.amazon.com/sms](https://console.aws.amazon.com/sms-voice/)[voice/](https://console.aws.amazon.com/sms-voice/).
- 2. Dans le volet de navigation, sous Configurations, sélectionnez Inscriptions.
- 3. Dans le tableau des inscriptions, sélectionnez le numéro d'enregistrement que vous souhaitez.
- 4. Choisissez Supprimer l'enregistrement et entrez dans la fenêtre**delete**.
- 5. Choisissez Supprimer l'enregistrement.

## Consultez vos ressources d'inscription

Les enregistrements peuvent être associés à une ou plusieurs ressources selon le type d'enregistrement. Vous pouvez consulter toutes les ressources associées à un enregistrement dans l'onglet Ressources associées de l'enregistrement.

Ressources d'inscription pour les associés

- 1. Ouvrez la console Amazon Pinpoint SMS à l'adresse [https://console.aws.amazon.com/sms](https://console.aws.amazon.com/sms-voice/)[voice/](https://console.aws.amazon.com/sms-voice/).
- 2. Dans le volet de navigation, sous Inscriptions, choisissez un enregistrement dans le tableau.
- 3. Choisissez l'onglet Ressources associées. Choisissez une ressource pour afficher plus d'informations sur les ressources.

# Processus d'enregistrement de l'identifiant de l'expéditeur en Inde

Par défaut, lorsque vous envoyez des messages à des destinataires en Inde, Amazon Pinpoint SMS utilise les itinéraires ILDO (International Long Distance Operator) pour transmettre ces messages. Lorsque les destinataires voient un message envoyé via une connexion ILDO, celui-ci apparaît comme ayant été envoyé à partir d'un ID numérique aléatoire (sauf si vous achetez un code court dédié).

Les entreprises enregistrées en Inde peuvent également utiliser des ID d'expéditeur dédiés pour envoyer leurs messages. Si vous préférez utiliser un ID d'expéditeur, vous devez envoyer ces messages par des itinéraires locaux plutôt que par des itinéraires ILDO.

#### **a** Note

Le prix de l'envoi de messages par les itinéraires ILDO est beaucoup plus élevé que le prix de l'envoi de messages par les itinéraires locaux. Les prix pour l'envoi de messages via ILDO et les itinéraires locaux sont indiqués sur la page de tarification des [SMS d'Amazon Pinpoint](https://aws.amazon.com/pinpoint/pricing/).

Pour envoyer des messages via des acheminements locaux, vous devez d'abord enregistrer votre cas d'utilisation et vos modèles de message auprès de l'Autorité de régulation des télécommunications de l'Inde (TRAI) via un portail de Technologie des registres distribués (DLT). Lorsque vous enregistrez votre cas d'utilisation via un portail DLT, vous recevez un ID d'entité et un ID de modèle, que vous devez spécifier lorsque vous envoyez vos messages par SMS Amazon Pinpoint. Ces exigences d'enregistrement sont conçues de manière à réduire le nombre de messages non sollicités que les consommateurs indiens reçoivent et à protéger les consommateurs contre les messages potentiellement nuisibles.

Pour terminer le processus d'enregistrement, vous devez fournir les informations suivantes :

- Le numéro de compte permanent (PAN) de votre organisation.
- Le numéro de compte de déduction fiscale (TAN) de votre organisation.
- Le numéro d'identification de la taxe sur les produits et services (GSTIN) de votre organisation.
- Le numéro d'identité d'entreprise (CIN) de votre organisation.
- Une lettre d'autorisation qui vous donne le pouvoir d'enregistrer votre organisation auprès de Vilpower. Le site Web de Vilpower inclut un modèle que vous pouvez télécharger et modifier en fonction de vos besoins.

Pour envoyer des SMS à l'Inde, procédez comme suit :

- [Étape 1 : enregistrer votre entreprise et son cas d'utilisation auprès de l'Autorité de régulation des](#page-226-0)  [télécommunications de l'Inde \(TRAI\)](#page-226-0)
- [Étape 2 : créer un dossier avec AWS Support](#page-227-0)
- [Étape 3 : spécifiez les valeurs de l'ID de l'entité et de l'ID du modèle lorsque vous envoyez des](#page-228-0)  [messages](#page-228-0)

Enregistrement de l'identifiant de l'expéditeur en Inde 219

#### • [Comprendre les problèmes de correspondance des modèles](#page-229-0)

# <span id="page-226-0"></span>Étape 1 : enregistrer votre entreprise et son cas d'utilisation auprès de l'Autorité de régulation des télécommunications de l'Inde (TRAI)

La première étape consiste à enregistrer votre entreprise et votre cas d'utilisation auprès de l'Autorité de régulation des télécommunications de l'Inde (TRAI) Cette section contient des informations sur l'enregistrement de votre ID d'expéditeur à l'aide du portail Vilpower de Vodafone Idea. Cependant, il existe plusieurs autres portails d'enregistrement. Tous les portails d'enregistrement DLT exigent que vous fournissiez les mêmes informations d'enregistrement. Les valeurs d'ID d'entité et d'ID de modèle que vous recevez de ces portails sont interchangeables. En d'autres termes, si vous enregistrez votre cas d'utilisation via un portail autre que le portail Vilpower, vous pouvez toujours utiliser votre identifiant d'entité et votre identifiant de modèle pour envoyer des messages via Amazon Pinpoint SMS.

#### **G** Note

Vilpower facture des frais pour l'enregistrement de votre entreprise. Les frais actuels sont indiqués sur le [site Web de Vilpower](https://www.vilpower.in/).

Pour enregistrer votre organisation auprès de l'Autorité de régulation des télécommunications de l'Inde (TRAI)

- 1. Dans un navigateur Web, accédez au site Web de Vilpower à l'adresse [https://www.vilpower.in.](https://www.vilpower.in)
- 2. Choisissez Signup (Inscription) pour créer un autre compte. Pendant le processus d'enregistrement, procédez comme suit :
	- Lorsque vous êtes invité à spécifier le type d'entité sous lequel vous souhaitez vous enregistrer, choisissez As Enterprise (En tant qu'entreprise).
	- Pour Nom du télévendeur, choisissez Infobip Private Limited ALL. À l'invite, commencez à taper **Infobip** puis choisissez Infobip Private Limited – ALL dans la liste déroulante.
	- Pour Enter Telemarketer ID (Entrer l'ID de télévendeur), indiquez **110200001152**.
	- Lorsque vous êtes invité à fournir vos ID d'en-tête, entrez les ID d'expéditeur que vous souhaitez enregistrer.

• Lorsque vous êtes invité à fournir vos modèles de contenu, entrez le contenu du message que vous prévoyez d'envoyer à vos destinataires. Incluez un modèle pour chaque message que vous prévoyez d'envoyer.

#### **a** Note

Le site Web Vilpower n'est pas géré par Amazon Web Services. Les étapes du site Vilpower sont susceptibles d'être modifiées.

# <span id="page-227-0"></span>Étape 2 : créer un dossier avec AWS Support

Après avoir enregistré votre entreprise et votre cas d'utilisation auprès de TRAI, vous devez créer un dossier avec AWS Support. L' AWS Support équipe utilise les informations que vous fournissez dans votre cas pour associer votre identifiant d'entité et votre identifiant de modèle à votre Compte AWS.

**a** Note

L'Inde exige que les ID d'expéditeur comportent précisément six caractères.

#### Pour ouvrir un AWS Support dossier

- Suivez les étapes indiquées à [Ouvrez un dossier d'assistance par SMS Amazon Pinpoint pour](#page-194-0)  [demander un identifiant d'expéditeur.](#page-194-0) Dans votre demande, fournissez les informations requies suivantes :
	- Celui Région AWS que vous utilisez avec Amazon Pinpoint SMS.
	- Le nom de la société. Le nom que vous avez fourni doit correspondre exactement au nom que vous avez fourni lors du processus d'enregistrement.
	- L'ID de l'entité principale (IDEP) que vous avez reçu après la fin du processus d'enregistrement.
	- Une estimation du nombre de messages que vous prévoyez d'envoyer chaque mois.
	- Description de votre cas d'utilisation.
	- Des informations sur les étapes que vos destinataires doivent suivre pour consentir à la réception de vos messages.

• La confirmation que vous collectez et gérez les consentements et les refus de consentement.

# <span id="page-228-0"></span>Étape 3 : spécifiez les valeurs de l'ID de l'entité et de l'ID du modèle lorsque vous envoyez des messages

Pour transmettre correctement vos messages via les itinéraires locaux, vous devez spécifier les valeurs d'ID d'entité et d'ID de modèle que vous avez reçues après avoir terminé le processus d'enregistrement de l'ID de l'expéditeur. Vous devez également choisir le type d'entité approprié et vérifier que vos messages correspondent aux exemples de modèles que vous avez enregistrés.

Les étapes à suivre dépendent de la manière dont vous envoyez vos SMS. Si vous utilisez l'[SendTextMessageA](https://docs.aws.amazon.com/pinpoint/latest/apireference_smsvoicev2/API_SendTextMessage.html)PI pour envoyer vos messages, vous pouvez inclure ces attributs dans votre appel à l'API. Si vous utilisez des campagnes ou des parcours pour envoyer vos messages, vous pouvez spécifier les valeurs correctes lors de la configuration de la campagne ou du parcours. Cette section inclut des informations pour les deux scénarios.

Pour envoyer des messages via des itinéraires locaux indiens à l'aide de l' SendTextMessagesAPI

- 1. Dans votre appel à l'API SendTextMessages, fournissez des valeurs pour les paramètres suivants :
	- EntityId : ID de l'entité ou l'ID de l'entité principale (EP) que vous avez reçu après avoir terminé la procédure d'enregistrement de l'ID de l'expéditeur.
	- TemplateId : le modèle d'ID que vous avez reçu après avoir terminé le processus d'enregistrement de l'ID de l'expéditeur.

## **A** Important

Assurez-vous que l'ID de modèle que vous spécifiez correspond exactement à votre modèle de message. Si votre message ne correspond pas au modèle que vous avez fourni lors du processus d'enregistrement, les opérateurs de téléphonie mobile peuvent rejeter votre message.

- 2. Pour le paramètre MessageType, spécifiez le type d'itinéraire approprié pour votre message. Vous pouvez spécifier l'une des valeurs suivantes :
	- Promotional : spécifiez ce type de message pour les messages promotionnels. Les ID d'expéditeur promotionnels ne contiennent que des chiffres.

• Transactional : spécifiez ce type de message pour les messages transactionnels. Les ID d'expéditeur transactionnels ne contiennent que des lettres et distinguent les majuscules et minuscules.

# **a** Note

Vous pouvez enregistrer à la fois des identifiants d'expéditeur promotionnels (numériques) et des identifiants d'expéditeur transactionnels (alphabétiques) dans le même fichier. Compte AWS Pour obtenir des directives supplémentaires sur le contenu, consultez le site Web de Vilpower à l'adresse<https://www.vilpower.in>.

3. Lorsque vous ajoutez du contenu à votre message, examinez-le minutieusement pour vérifier qu'il correspond exactement au contenu du modèle DLT enregistré. Si vous incluez des retours de caractères supplémentaires, des espaces, de la ponctuation ou des majuscules non concordantes, les opérateurs bloqueront vos SMS. Pour plus d'informations sur les problèmes liés à la correspondance des modèles, consultez [Comprendre les problèmes de correspondance](#page-229-0)  [des modèles](#page-229-0).

# <span id="page-229-0"></span>Comprendre les problèmes de correspondance des modèles

Les opérateurs indiens rejetteront vos messages s'ils ne correspondent pas exactement aux modèles que vous avez soumis lors du processus d'enregistrement. Si vous rencontrez des problèmes de remise de messages, vérifiez qu'ils ne présentent pas les problèmes courants suivants :

- Le contenu du message ne correspond pas au modèle enregistré : tous les messages que vous envoyez doivent correspondre à un modèle enregistré. Si vous envoyez un message qui ne correspond pas exactement au modèle associé à l'ID du modèle que vous avez fourni, les opérateurs de téléphonie mobile rejetteront votre message.
- La valeur d'une variable est trop longue : si la valeur d'une variable contient plus de 30 caractères, les opérateurs de téléphonie mobile rejetteront votre message.
- Incompatibilité entre les dossiers : les opérateurs de téléphonie mobile comparent vos messages aux modèles que vous avez enregistrés. Ce processus de comparaison est sensible à la casse.
- Caractères légèrement différents : votre message peut être rejeté s'il contient des caractères similaires à ceux de votre modèle enregistré, mais qui sont en réalité différents. Par exemple, si vous copiez du texte à partir de Microsoft Word, le texte peut inclure des guillemets (« et »), par

opposition au guillemet droit ("). Assurez-vous que votre message correspond exactement aux modèles que vous avez enregistrés.

# Procédure d'enregistrement à Singapour

Les clients d'Amazon Pinpoint SMS peuvent envoyer du trafic SMS à Singapour à l'aide d'un identifiant d'expéditeur enregistré dans le registre des identifiants d'expéditeur de SMS (SSIR) de Singapour. Le registre SSIR a été lancé en mars 2022 par le centre SGNIC (Singapore Network Information Centre), propriété du conseil IMDA (Info-Communications Media Development Authority) de Singapour, qui permet aux organisations d'enregistrer leur ID d'expéditeur lorsqu'elles envoient des SMS à des téléphones mobiles à Singapour. Pour utiliser un identifiant d'expéditeur singapourien enregistré, vous devez obtenir un numéro d'entité unique (UEN), puis envoyer une demande par SMS à Amazon Pinpoint pour autoriser votre compte à utiliser votre identifiant d'expéditeur et enfin terminer le processus d'enregistrement via le SSIR.

Si vous n'enregistrez pas votre identifiant d'expéditeur, tout message envoyé à l'aide d'un identifiant d'expéditeur verra son identifiant changé en LIKELY-SCAM conformément aux règles de l'agence de réglementation. Les régulateurs filtreront ou bloqueront le trafic non enregistré à leur discrétion.

## **A** Important

Votre inscription à Singapour doit être terminée dans cet ordre :

- 1. [Enregistrement pour obtenir un numéro d'entité unique \(UEN\) pour Singapour](#page-230-0)
- 2. [Créez une nouvelle inscriptiona](#page-201-0)vec le type d'enregistrement défini sur Enregistrement de l'identifiant de l'expéditeur à Singapour.
- 3. [Enregistrement d'un ID d'expéditeur auprès du centre SGNIC \(Singapore Network](#page-231-0) [Information Centre\)](#page-231-0)

# <span id="page-230-0"></span>Enregistrement pour obtenir un numéro d'entité unique (UEN) pour Singapour

Pour commencer un enregistrement auprès du registre SSIR, vous devez d'abord obtenir un numéro d'entité unique (UEN) pour Singapour. Vous recevez un numéro d'entité unique (UEN) lorsque vous enregistrez votre entreprise auprès de l'Account and Corporate Registry Authority (ACRA : Autorité de réglementation de la comptabilité et des entreprises). Pour plus d'informations, consultez [Who](https://www.acra.gov.sg/how-to-guides/before-you-start/who-must-register)  [Must Register with ACRA?](https://www.acra.gov.sg/how-to-guides/before-you-start/who-must-register) (langue française non garantie). Le temps de traitement peut varier en fonction de la facilité de validation de votre demande par l'ACRA.

# <span id="page-231-0"></span>Enregistrement d'un ID d'expéditeur auprès du centre SGNIC (Singapore Network Information Centre)

Pour enregistrer un identifiant d'expéditeur auprès du Singapore Network Information Centre (SGNIC), deux étapes doivent être effectuées dans l'ordre suivant :

Enregistrez un identifiant d'expéditeur auprès du Singapore Network Information Centre (SGNIC)

- 1. Vous devez d'abord utiliser Amazon Pinpoint SMS pour enregistrer votre identifiant d'expéditeur Singapore (SG) pour votre compte. Une fois cette étape terminée, vous pouvez passer à l'étape suivante.
- 2. Collaborez avec SGNIC pour enregistrer votre identifiant d'expéditeur en utilisant le processus du [SGNIC SMS Sender](https://smsregistry.sg/web/login) ID Registry.
	- À la fin du processus, confirmez que vous avez répertorié tous les agrégateurs suivants comme agrégateurs participants :
		- AMCS SG Private Limited (Amazon Media Communications Services)
		- Nexmo PTE LTD
		- Sinch Singapore PTE LTD
		- Telesign Singapore PTE LTD
		- Twilio Singapore PTD LTD

# **A** Warning

L'exécution de ces étapes dans le désordre peut entraîner le blocage de votre identifiant d'expéditeur par le service ou empêchera la conservation de votre identifiant d'expéditeur sur l'appareil mobile.

#### **a** Note

Veuillez noter que vous devez soumettre un enregistrement d'identifiant d'expéditeur pour chaque personne dont Compte AWS vous avez besoin pour utiliser l'identifiant d'expéditeur. Questions fréquemment posées sur l'enregistrement de l'identifiant d'expéditeur à Singapour

Questions fréquemment posées concernant le processus d'enregistrement du numéro d'identification de l'expéditeur à Singapour avec Amazon Pinpoint SMS.

Ai-je actuellement un identifiant d'expéditeur singapourien

Pour vérifier si vous possédez un identifiant d'expéditeur singapourien

- 1. Ouvrez la console Amazon Pinpoint SMS à l'adresse [https://console.aws.amazon.com/sms](https://console.aws.amazon.com/sms-voice/)[voice/](https://console.aws.amazon.com/sms-voice/).
- 2. Dans le volet de navigation, sous Configurations, sélectionnez Sender ID.
- 3. Sur la page des identifiants d'expéditeur, vous pouvez effectuer une recherche par code de pays à deux lettres **SG** pour savoir si vous avez des identifiants d'expéditeur singapouriens.

Combien de temps dure le processus d'enregistrement ?

Bien qu'un examen prenne généralement de 1 à 3 semaines, la vérification de vos informations auprès des agences gouvernementales peut prendre jusqu'à 5 semaines ou plus dans certains cas.

Qu'est-ce qu'un numéro d'entité unique (UEN) et comment en obtenir un ?

Un UEN est un identifiant d'entreprise à Singapour. Il est délivré par l'ACRA (Autorité de réglementation de la comptabilité et des entreprises). Les entreprises locales et les entreprises de Singapour peuvent obtenir un UEN auprès de l'ACRA. Une fois que vous aurez suivi la procédure d'enregistrement et d'incorporation standard, l'UEN sera émis. Vous pouvez demander un UEN auprès de l'ACRA via [Bizfile](https://www.bizfile.gov.sg/ngbbizfileinternet/faces/oracle/webcenter/portalapp/pages/BizfileHomepage.jspx).

Dois-je enregistrer un ID d'expéditeur pour Singapour ?

Oui. Si vous n'avez pas enregistré votre identifiant d'expéditeur de Singapour, tout message envoyé à l'aide d'un identifiant d'expéditeur sera probablement remplacé par LIKELY-SCAM.

Comment enregistrer mon identifiant d'expéditeur singapourien avec Amazon Pinpoint SMS ?

Suivez les indications de [Créez une nouvelle inscription](#page-201-0) pour enregistrer un ID d'expéditeur.

Quel est le statut d'enregistrement de mon ID d'expéditeur pour Singapour et que signifie-t-il ?

Suivez les instructions de la rubrique [Vérification du statut de votre enregistrement](#page-221-1) pour vérifier votre enregistrement et son statut.

Quelles informations dois-je fournir ?

Vous devez fournir l'adresse de votre entreprise, un contact professionnel et un cas d'utilisation. Les informations requises sont disponibles à la rubrique [Créez une nouvelle inscription](#page-201-0).

Que se passe-t-il si l'enregistrement de mon ID d'expéditeur pour Singapour est refusé ?

Si votre enregistrement est rejeté, son statut passera à Mises à jour requises et vous pourrez effectuer des mises à jour en suivant les instructions données dans [Modifiez votre inscription.](#page-222-0)

De quelles autorisations ai-je besoin ?

L'utilisateur/le rôle IAM que vous utilisez pour accéder à la console SMS Amazon Pinpoint doit être activé avec cette autorisation. *"sms-voice:\*"*

Existe-t-il des restrictions concernant le formatage ou les caractères spéciaux autorisés pour les identifiants d'expéditeur singapouriens ?

Oui. Pour plus d'informations sur les règles de formatage de l'identifiant de l'expéditeur, consultez[Considérations relatives à un ID d'expéditeur](#page-191-0).

# Processus d'enregistrement du modèle de SMS en Chine

Pour enregistrer votre modèle de SMS, vous devez ouvrir un dossier de support dans la console du centre de support.

#### **a** Note

Seule la Chine exige l'enregistrement d'un modèle de SMS pour que votre compte soit autorisé à y envoyer des messages.

#### Enregistrer un modèle de SMS

1. Ouvrez la console du Centre de support à l'adresse [https://console.aws.amazon.com/support/](https://console.aws.amazon.com/support/home) [home](https://console.aws.amazon.com/support/home).

- 2. Dans la section Vos cas de support, choisissez Créer un cas.
- 3. Sur la page Créer une demande, sélectionnez le lien À la recherche d'augmentations de limites de service ?.
- 4. Dans la section Créer une demande, procédez comme suit :
	- Pour Limit type (Type de limite), choisissez Pinpoint SMS (SMS Pinpoint).
	- Pour Fournir un lien vers le site ou l'application qui enverra les SMS, identifiez le site Web ou l'application où les membres de votre public accepteront de recevoir vos SMS.
	- Pour Quel type de messages envisagez-vous d'envoyer, choisissez le type de message que vous prévoyez d'envoyer à l'aide de votre ID d'expéditeur :
		- Mot de passe ponctuel Messages fournissant des mots de passe que vos clients utilisent pour s'authentifier sur votre site web ou votre application.
		- Promotionnel Messages non stratégiques faisant la promotion de votre entreprise ou de votre service, comme des offres spéciales ou des annonces.
		- Transactionnel Messages d'information importants qui prennent en charge les transactions clients, comme des confirmations de commande ou des alertes de compte. Les messages transactionnels ne peuvent pas comporter de contenu promotionnel ni marketing.
	- Pour quels pays prévoyez-vous d'envoyer des messages, choisissez le Région AWS pays à partir duquel vous allez envoyer des messages.

#### **a** Note

Seule la Chine exige l'enregistrement d'un modèle pour que votre compte soit autorisé à y envoyer des messages.

- 5. Dans la section Requests (Demandes), procédez de la manière suivante :
	- Pour la région, choisissez Région AWS celle à partir de laquelle vous souhaitez effectuer des demandes d'API.
	- Pour Type de ressource, choisissez Enregistrement de modèle.
	- Pour Limite, choisissez l'une des options suivantes :
		- Mot de passe ponctuel Messages fournissant des mots de passe que vos clients utilisent pour s'authentifier sur votre site web ou votre application.
		- Promotionnel Messages non stratégiques faisant la promotion de votre entreprise ou de votre service, comme des offres spéciales ou des annonces.
- Transactionnel Messages d'information importants qui prennent en charge les transactions clients, comme des confirmations de commande ou des alertes de compte. Les messages transactionnels ne peuvent pas comporter de contenu promotionnel ni marketing.
- 6. Sous Description du cas, pour Description du cas d'utilisation, expliquez votre cas d'utilisation et votre flux de travail d'abonnement.
- 7. Sous Options de contact, pour Langue de contact préférée, choisissez si vous souhaitez recevoir les communications pour cette demande en anglais ou en japonais.
- 8. Lorsque vous avez terminé, choisissez Submit (Soumettre).

Après réception de votre demande, nous envoyons une première réponse dans un délai de 24 heures. Nous vous enverrons un formulaire d'enregistrement spécifique au pays que vous devrez remplir et nous renvoyer pour traitement en aval.

#### **A** Important

Afin d'éviter que nos systèmes ne soient utilisés pour envoyer du contenu non sollicité ou malveillant, nous examinons chaque demande avec soin. Nous pourrions ne pas être en mesure de traiter votre demande si votre cas d'utilisation n'est pas conforme à nos stratégies.

# Procédure d'enregistrement d'un numéro sans frais

## **A** Important

Le traitement de votre enregistrement peut prendre jusqu'à 15 jours ouvrés après sa soumission.

Si vous utilisez Amazon Pinpoint SMS pour envoyer des messages à des destinataires aux États-Unis ou dans les territoires américains de Porto Rico, des îles Vierges américaines, de Guam et des Samoa américaines, vous pouvez utiliser des numéros de téléphone gratuits (TFN) pour envoyer ces messages. Après avoir demandé un TFN, vous pouvez enregistrer votre entreprise à l'aide de ce numéro. Chaque TFN nécessite un cas d'utilisation spécifique. Par exemple, si vous enregistrez un numéro gratuit à utiliser pour des mots de passe uniques, il ne peut être utilisé que pour envoyer des mots de passe uniques. Si un numéro gratuit est utilisé pour autre chose que le cas d'utilisation spécifié, il peut être révoqué.

#### Enregistrer un numéro gratuit

- 1. Vous devez d'abord demander le numéro gratuit. Lorsque vous demandez le numéro gratuit dans la fenêtre Inscription requise, entrez un nom convivial pour l'enregistrement.
- 2. Vous pouvez commencer le processus d'inscription en choisissant Commencer l'enregistrement ou en choisissant S'inscrire plus tard pour revenir et remplir le formulaire.

## Cas d'utilisation interdits d'un numéro gratuit

Sachez que notre capacité à envoyer des messages ou à enregistrer des TFN AWS est limitée pour certains cas d'utilisation. Certains cas d'utilisation sont totalement bloqués (par exemple, les cas d'utilisation liés à une substance contrôlée ou au phishing) et d'autres peuvent être soumis à des niveaux de filtrage élevés (par exemple, les messages financiers à haut risque). Il se peut que vous ne puissiez pas enregistrer les TFN associés aux cas d'utilisation de contenu restreint définis dan[sContenu de message interdit](#page-52-0).

# <span id="page-236-0"></span>Motifs de rejet de l'enregistrement d'un numéro sans frais

Si l'enregistrement de votre numéro gratuit a été refusé, utilisez le tableau suivant pour déterminer pourquoi il a été refusé et ce que vous pouvez faire pour corriger votre enregistrement de numéro gratuit. Après avoir déterminé pourquoi l'enregistrement a été refusé, vous pouvez modifier l'enregistrement existant pour résoudre ce problème et le soumettre à nouveau. Pour plus d'informations, consultez [Modifiez votre inscription](#page-222-0).

#### Motif du rejet

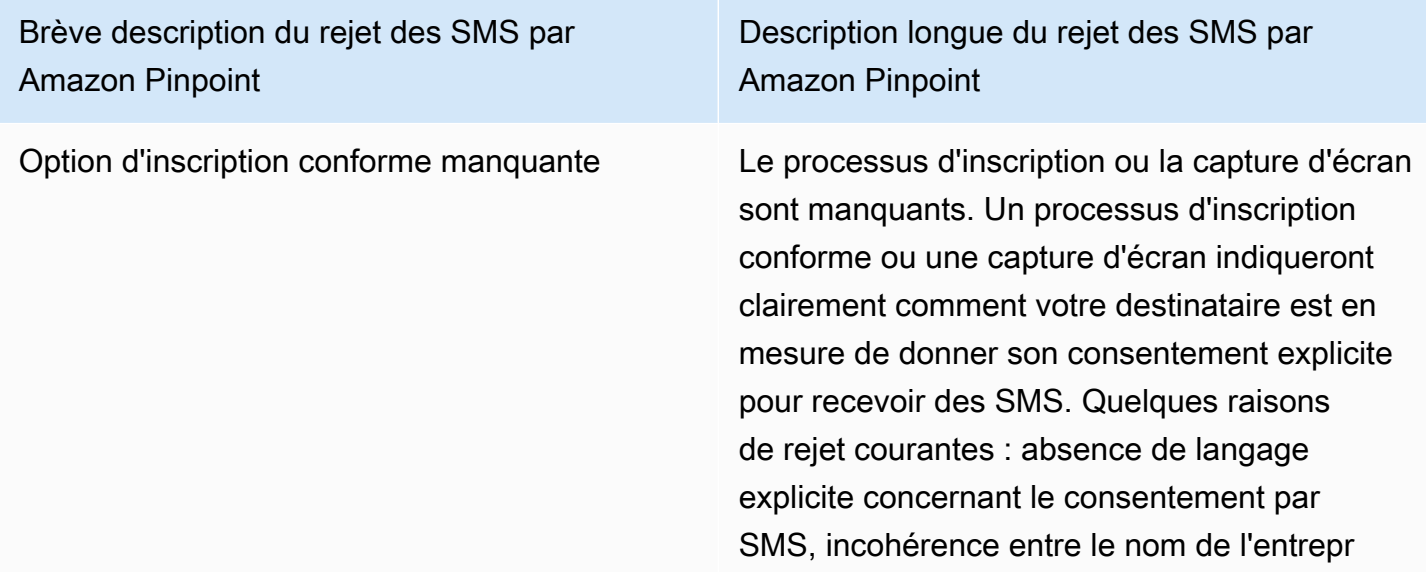

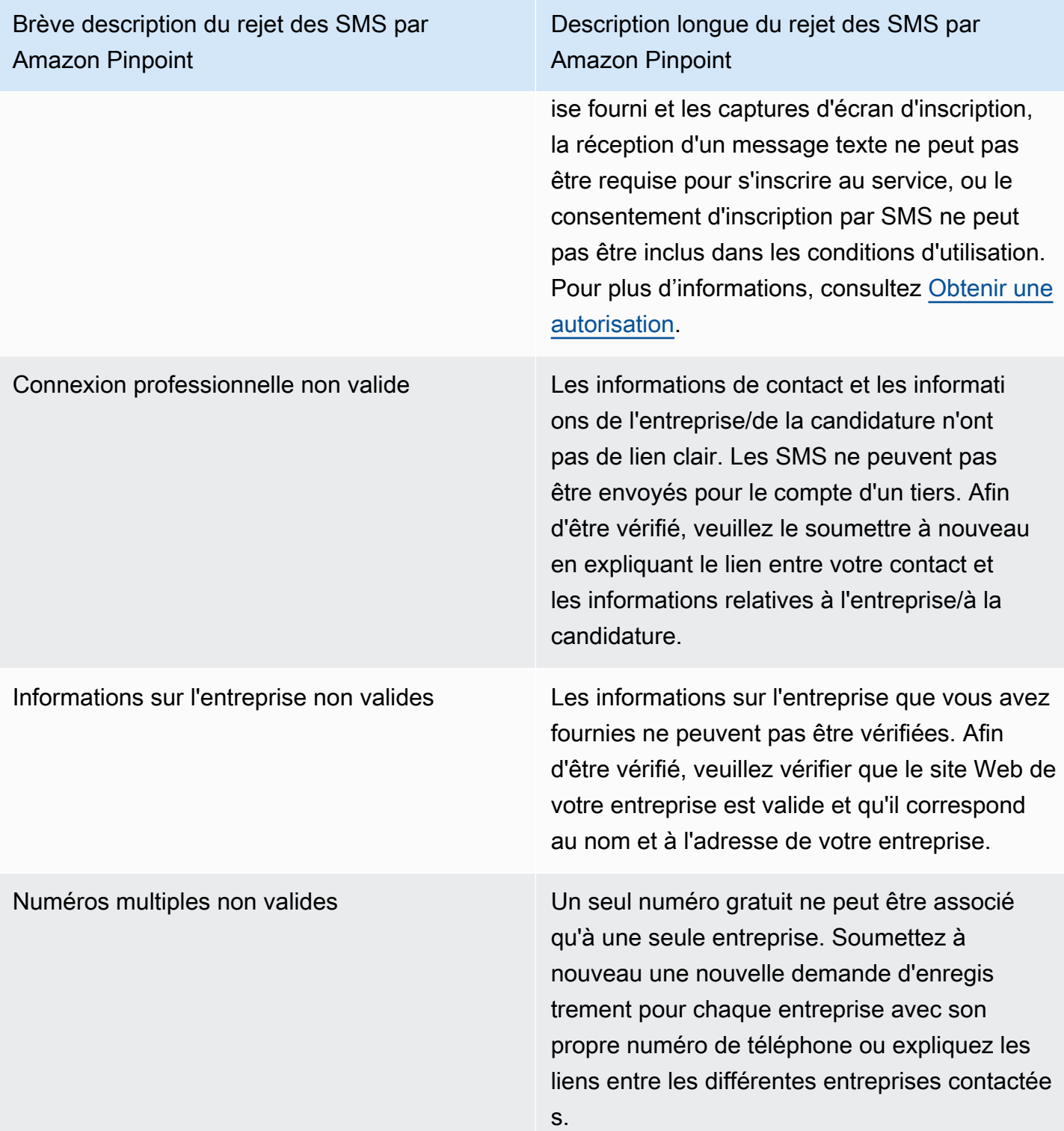

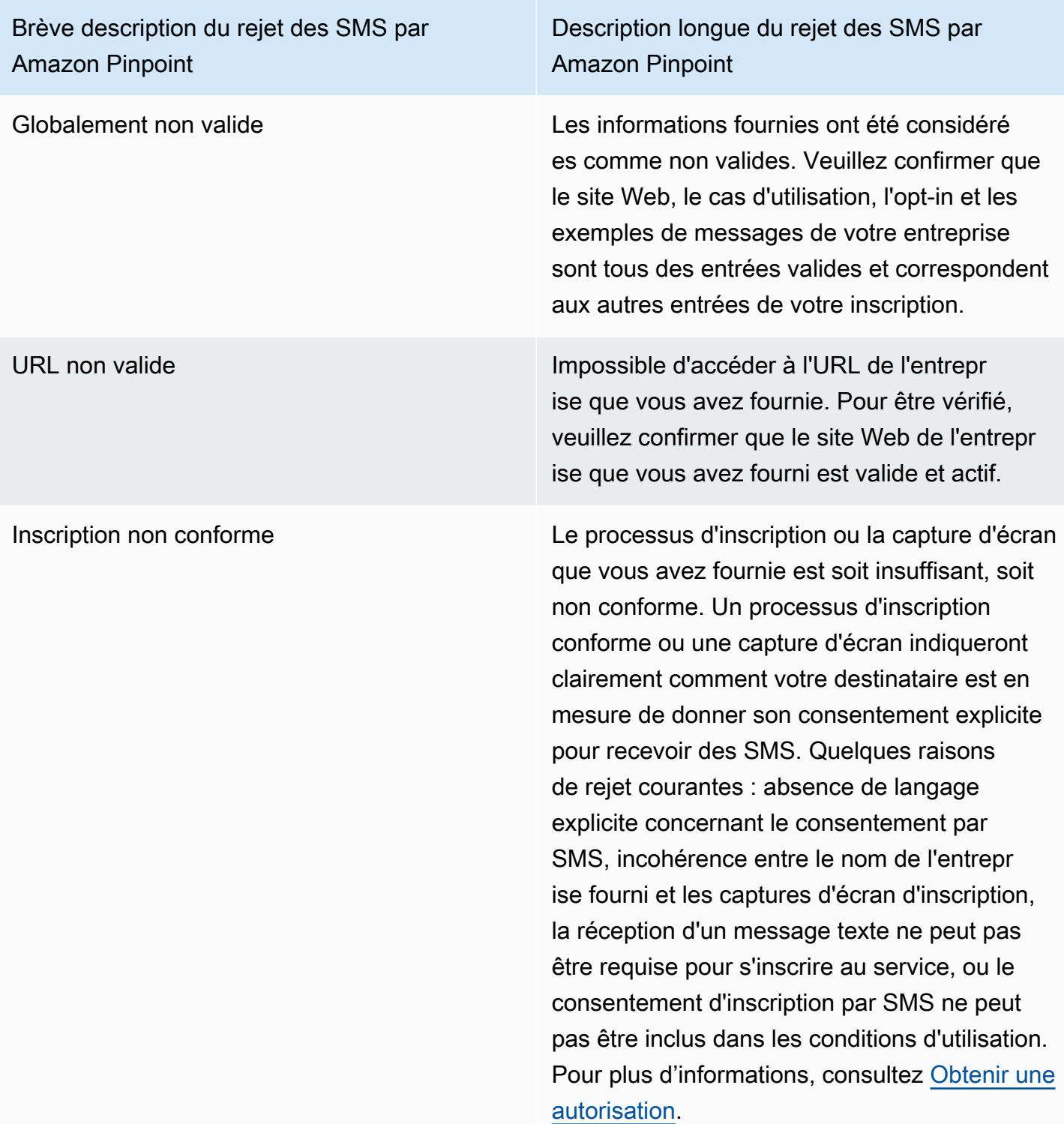

Brève description du rejet des SMS par Amazon Pinpoint

Description longue du rejet des SMS par Amazon Pinpoint

Consentement facultatif non conforme Le processus d'inscription ou la capture d'écran que vous avez fournie ne montre pas de consentement explicite. Le consentement explicite est l'action délibérée d'un utilisateur ayant la possibilité de demander un message spécifique. Un processus d'inscription conforme ou une capture d'écran indiqueront clairemen t comment votre destinataire est en mesure de donner son consentement explicite pour recevoir des SMS. Quelques raisons de rejet courantes : absence de langage explicite concernant le consentement par SMS, incohérence entre le nom de l'entreprise fourni et les captures d'écran d'inscription, la réception d'un message texte ne peut pas être requise pour s'inscrire au service, ou le consentement d'inscription par SMS ne peut pas être inclus dans les conditions d'utilisation. Pour plus d'informations, consultez [Obtenir une](#page-54-0)  [autorisation.](#page-54-0)

Brève description du rejet des SMS par Amazon Pinpoint

Description longue du rejet des SMS par Amazon Pinpoint

Tierce partie opt-in non conforme Le processus d'inscription ou la capture d'écran que vous avez fournie est soit insuffisant, soit non conforme en raison du partage des informations d'inscription avec des tiers. Un processus d'inscription conforme ou une capture d'écran indiqueront clairemen t comment votre destinataire est en mesure de donner son consentement explicite pour recevoir des SMS et comment ce consentem ent n'est pas partagé avec des tiers. Veuillez le soumettre à nouveau après avoir supprimé tout libellé concernant le partage d'informations d'adhésion ou avoir inclus un libellé indiquant spécifiquement que les informations d'inscrip tion ne sont pas partagées avec des tiers. Pour plus d'informations, consultez [Obtenir une](#page-54-0) [autorisation.](#page-54-0)

Cas d'utilisation non conforme Le cas d'utilisation et/ou les exemples de messages fournis sont considérés comme du contenu restreint en vertu de la réglementation américaine en matière de télécommunications . Reportez-vous à la documentation ci-dessou s pour obtenir la liste complète des éléments considérés comme du contenu restreint. Si vous pensez que votre contenu est considéré à tort comme restreint, vous pouvez essayer de mettre à jour vos exemples de messages et de cas d'utilisation, puis de soumettre à nouveau l'enregistrement. Pour plus d'informations, consultez [Obtenir une autorisation.](#page-54-0)

## Questions fréquentes sur les numéros gratuits

Questions fréquentes sur le processus d'enregistrement des numéros gratuits.

Est-ce que je possède actuellement un numéro gratuit ?

Pour vérifier si vous possédez un numéro gratuit

- 1. Ouvrez la console Amazon Pinpoint SMS à l'adresse [https://console.aws.amazon.com/sms](https://console.aws.amazon.com/sms-voice/)[voice/](https://console.aws.amazon.com/sms-voice/).
- 2. Dans le panneau de navigation, sous SMS and voice (Messages SMS et vocaux), choisissez Phone numbers (Numéros de téléphone).
- 3. Le type des numéros gratuits est répertorié sous gratuit.

Dois-je enregistrer mon numéro gratuit ?

Oui. Si vous possédez actuellement un numéro gratuit, vous devez vous inscrire pour l'utiliser.

Comment acheter un numéro gratuit ?

Suivez les instructions de la rubrique [Demandez un numéro de téléphone](#page-151-0) pour acheter un numéro gratuit.

Comment enregistrer mon numéro gratuit ?

Si vous avez déjà acheté votre TFN et créé un formulaire d'inscription, suivez les instructions [Formulaire d'enregistrement d'un numéro gratuit aux États-Unis](#page-203-0) pour remplir le formulaire. Si vous devez créer une inscription, suivez les instructions [Créez une nouvelle inscription](#page-201-0) pour enregistrer un numéro gratuit.

Quel est le statut d'enregistrement de mon numéro gratuit et que signifie-t-il ?

Suivez les instructions de la rubrique [Vérification du statut de votre enregistrement](#page-221-1) pour vérifier votre enregistrement et son statut.

Quelles informations dois-je fournir ?

Vous devez fournir l'adresse de votre entreprise, un contact professionnel et un cas d'utilisation. Les informations requises sont disponibles à la rubrique [Formulaire d'enregistrement d'un numéro gratuit](#page-203-0)  [aux États-Unis.](#page-203-0)

Procédure d'enregistrement d'un numéro sans frais 235

Que se passe-t-il si mon enregistrement est refusé ?

Si votre enregistrement est rejeté, son statut passera à Mises à jour requises et vous pourrez effectuer des mises à jour en suivant les instructions données dans [Modifiez votre inscription.](#page-222-0)

De quelles autorisations ai-je besoin ?

Les autorisations IAM que vous utilisez pour accéder à la console SMS Amazon Pinpoint doivent être activées avec *"sms-voice:\*"*l'autorisation.

# Processus d'enregistrement du 10DLC

## **A** Important

Le tableau suivant indique les délais prévus pour chaque étape d'enregistrement des 10 DLC, selon que votre entreprise est située aux États-Unis ou à l'étranger.

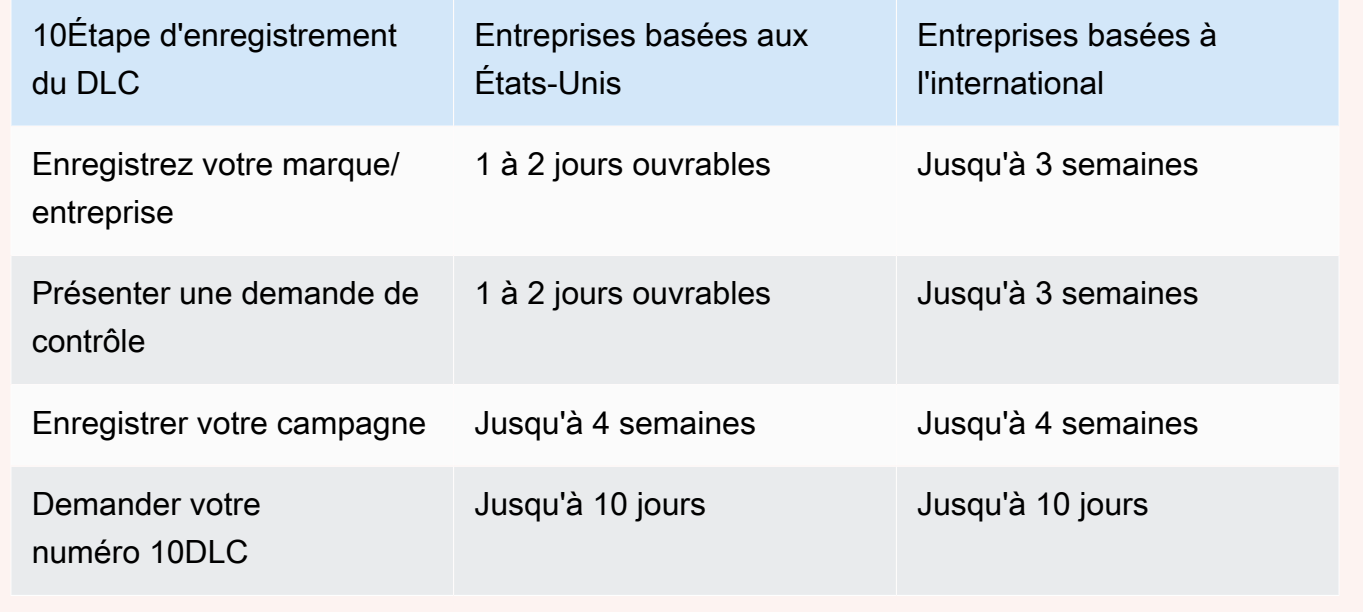

Si vous utilisez Amazon Pinpoint SMS pour envoyer des messages à des destinataires aux États-Unis ou dans les territoires américains de Porto Rico, des îles Vierges américaines, de Guam et des Samoa américaines, vous pouvez utiliser les numéros de téléphone 10DLC pour envoyer ces messages. L'abréviation 10DLC signifie « code long à 10 chiffres ». Un numéro de téléphone 10DLC est enregistré pour être utilisé par un seul expéditeur et pour un seul cas d'utilisation. Ce processus d'enregistrement donne aux opérateurs de téléphonie mobile un aperçu des cas d'utilisation

approuvés pour chaque numéro de téléphone utilisé pour envoyer des messages. Par conséquent, les numéros de téléphone 10DLC peuvent offrir des taux de débit et de remise élevés.

Un message que vous envoyez à partir d'un numéro de téléphone 10DLC apparaît sur les appareils de vos destinataires sous la forme d'un numéro de téléphone à dix chiffres. Vous pouvez utiliser les numéros de téléphone 10DLC pour envoyer des messages transactionnels et promotionnels. Si vous utilisez déjà des codes courts ou des numéros gratuits pour envoyer vos messages, vous n'avez pas besoin de configurer 10DLC.

Pour configurer 10DLC, vous devez d'abord enregistrer votre entreprise ou votre marque. Ensuite, vous créez une Campagne 10 DLC, qui est une description de votre cas d'utilisation. Ces informations sont ensuite partagées avec le Campaign Registry, une organisation industrielle qui collecte les informations d'enregistrement de 10DLC.

#### **a** Note

Pour plus d'informations sur la manière dont le Campaign Registry utilise vos informations, consultez la FAQ sur le [site web de Campaign Registry](https://www.campaignregistry.com/faq/).

Une fois votre entreprise et votre campagne 10DLC approuvées, vous pouvez acheter un numéro de téléphone et l'associer à votre campagne 10DLC. L'association d'un numéro de téléphone à une campagne 10DLC peut prendre environ 14 jours. Bien que vous puissiez associer plusieurs numéros de téléphone à une seule campagne, vous ne pouvez pas utiliser le même numéro de téléphone pour plusieurs campagnes 10DLC. Pour chaque campagne 10DLC que vous créez, vous devez avoir au moins un numéro de téléphone unique. Le débit des numéros de téléphone 10DLC est basé sur les informations d'enregistrement de l'entreprise et de la campagne que vous fournissez. L'association de plusieurs numéros de téléphone à une campagne 10DLC ne fournit aucun débit supplémentaire.

Si vous avez déjà un code long non enregistré dans votre compte Amazon Pinpoint SMS, vous pouvez demander qu'il soit converti en numéro 10DLC. Pour convertir un code long existant, terminez le processus d'enregistrement, puis créez un dossier dans le AWS Support Center. Dans certains cas, il n'est pas possible de convertir un code long non enregistré en numéro de téléphone 10DLC. Dans ce cas, vous devez demander un nouveau numéro via la console SMS Amazon Pinpoint et l'associer à votre campagne 10DLC. Pour plus d'informations sur l'utilisation de 10DLC avec des codes longs existants, consultez [Associer un code long à une campagne 10DLC.](#page-247-0)

# Capacités de 10DLC

Les capacités des numéros de téléphone 10DLC dépendent des opérateurs mobiles utilisés par vos destinataires. AT&T fournit un nombre limite de parties de message pouvant être envoyées chaque minute pour chaque campagne. T-Mobile offre une limite journalière de messages pouvant être envoyés pour chaque entreprise, sans limite du nombre de parties de message pouvant être envoyées par minute. Verizon n'a pas publié de limites de débit, mais utilise un système de filtrage pour 10DLC conçu pour supprimer le courrier indésirable, les messages non sollicités et le contenu abusif, en mettant moins l'accent sur le débit réel des messages.

Les nouvelles campagnes 10DLC associées à des entreprises non vérifiées peuvent envoyer 75 parties de message par minute aux destinataires qui utilisent AT&T, et 2 000 messages par jour aux destinataires qui utilisent T-Mobile. La limite de l'entreprise est partagée entre l'ensemble de vos campagnes 10DLC. Par exemple, si vous avez enregistré une entreprise et deux campagnes, l'allocation quotidienne de 2 000 messages aux clients T-Mobile est partagée entre ces campagnes. De même, si vous enregistrez la même entreprise sur plusieurs AWS comptes, l'allocation quotidienne est partagée entre ces comptes.

Si vos besoins en termes de débit dépassent ces limites, vous pouvez demander que l'enregistrement de votre entreprise soit vérifié. Lorsque vous vérifiez l'enregistrement de votre entreprise, un fournisseur de vérification tiers analyse les détails de votre entreprise. Le fournisseur de vérification fournit ensuite un score de vérification, qui détermine les capacités de vos campagnes 10DLC. Des frais ponctuels s'appliquent pour le service de vérification. Pour plus d'informations, consultez [Vérification de la marque 10DLC](#page-210-0).

Votre débit réel varie en fonction de divers facteurs, tels que le fait que votre entreprise ait été vérifiée ou non, vos types de campagnes et votre score de vérification. Le diagramme suivant illustre les débits pour diverses situations.

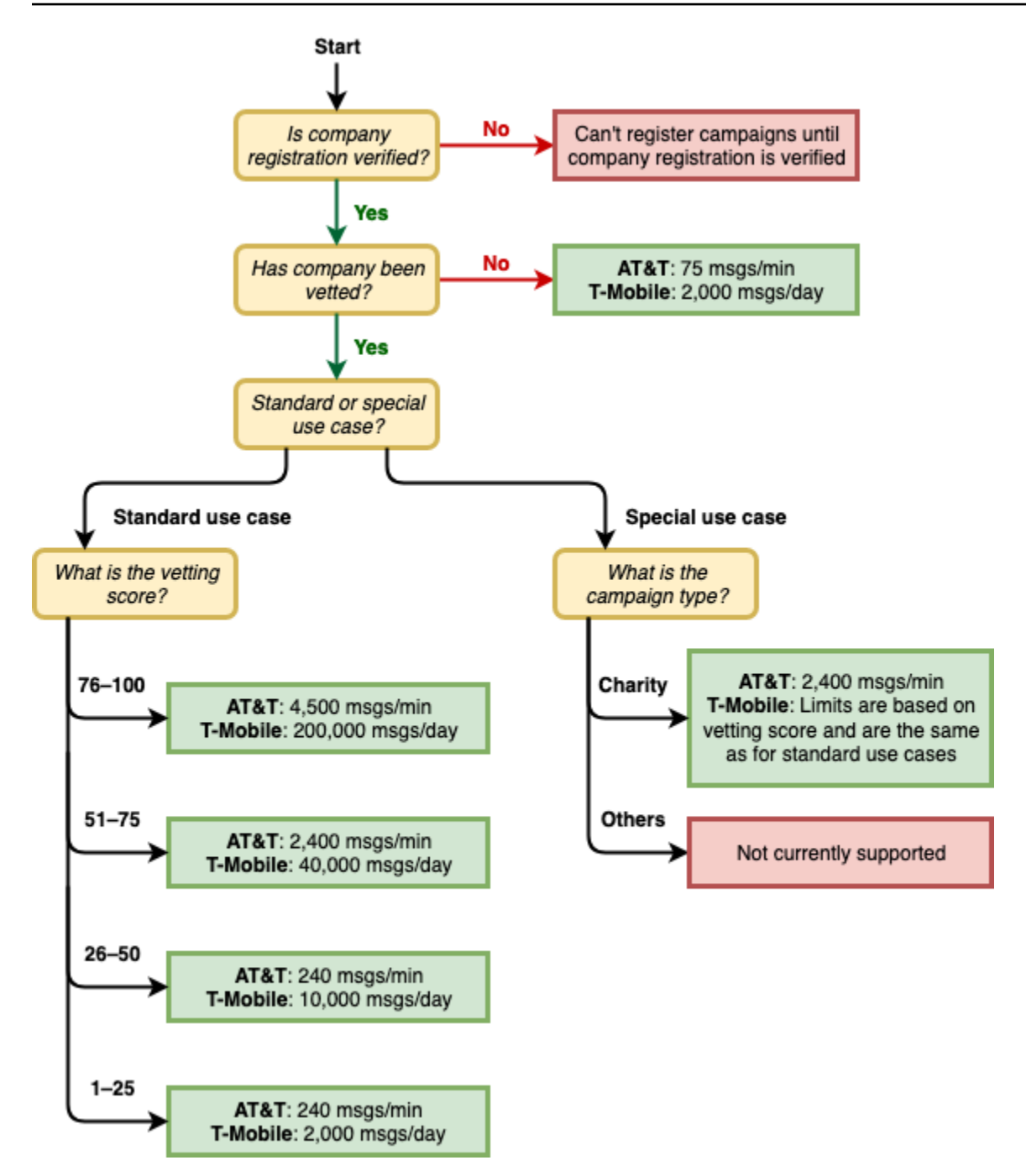

Les débits pour 10DLC sont déterminés par les opérateurs mobiles américains en coopération avec The Campaign Registry. Ni Amazon Pinpoint SMS ni aucun autre service d'envoi de SMS ne peut augmenter le débit de 10 DLC au-delà de ces taux. Si vous avez besoin de débits élevés et de taux de délivrabilité élevés pour l'ensemble des opérateurs américains, nous vous recommandons d'utiliser un code court.

# Processus d'enregistrement du 10DLC

Vous pouvez configurer 10DLC directement dans la console SMS Amazon Pinpoint. Pour configurer 10DLC, vous devez exécuter toutes les tâches suivantes.

1. Enregistrez votre marque/entreprise

La première étape de configuration de 10DLC consiste à enregistrer votre entreprise ou votre marque. Pour plus d'informations sur l'enregistrement d'une société, consultez [Formulaire](#page-206-0)  [d'enregistrement de la marque 10DLC](#page-206-0). Il y a des frais d'enregistrement uniques pour enregistrer votre entreprise. Ces frais sont indiqués sur la page d'enregistrement.

2. (Facultatif, mais recommandé) Demandez une vérification

Si l'enregistrement de votre entreprise aboutit, vous pouvez commencer à créer des campagnes 10DLC à faible volume et à usage mixte. Ces campagnes peuvent envoyer 75 messages par minute aux destinataires qui utilisent AT&T, et votre entreprise enregistrée peut envoyer 2 000 messages par jour aux destinataires qui utilisent T-Mobile. Si votre cas d'utilisation nécessite un débit supérieur à ces valeurs, vous pouvez demander une vérification de l'enregistrement de votre entreprise. La vérification de l'enregistrement de votre entreprise peut augmenter les débits de vos entreprises et campagnes, sans toutefois être garanti. Pour plus d'informations sur la vérification, consultez [Vérification de la marque 10DLC.](#page-210-0)

3. Enregistrer votre campagne

Si le Campaign Registry est en mesure de vérifier les informations de l'entreprise que vous avez fournies, vous pouvez créer une campagne 10DLC. Une campagne 10DLC contient des informations sur votre cas d'utilisation. Chaque campagne 10DLC peut être associée à une entreprise. Amazon Pinpoint SMS envoie ces informations de campagne au registre des campagnes pour approbation. Dans la plupart des cas, l'approbation de la campagne 10DLC est instantanée. Dans certains cas, le registre des campagnes peut exiger des informations supplémentaires. Jusqu'à 4 semaines peuvent être nécessaires pour recevoir une réponse indiquant si votre campagne de 10 DLC a été approuvée ou doit être révisée.

Des frais mensuels récurrents vous sont facturés pour chaque campagne 10DLC que vous enregistrez. Le tarif mensuel varie en fonction de votre cas d'utilisation. Les frais récurrents de votre campagne sont indiqués sur la page d'enregistrement.

4. Demander votre numéro 10DLC

Une fois votre campagne 10DLC approuvée, vous pouvez demander un numéro de téléphone et l'associer à la campagne 10DLC approuvée. Chaque numéro de téléphone ne peut être associé qu'à une seule campagne 10DLC. Pour plus d'informations sur la demande d'un numéro de téléphone 10DLC, consultez [Demandez un numéro de téléphone](#page-151-0) et. [Associer un code long à](#page-247-0)  [une campagne 10DLC](#page-247-0) Des frais mensuels récurrents sont facturés pour la location du numéro de téléphone. Ces frais sont indiqués sur la page d'achat.

#### **a** Note

Le prix de location mensuel du numéro 10DLC vous est facturé, quel que soit le statut. Par exemple, les numéros 10DLC En attente génèrent toujours des frais mensuels. Pour plus d'informations sur les tarifs, consultez la section Tarification des [SMS Amazon Pinpoint.](https://aws.amazon.com/pinpoint/pricing/)

# <span id="page-247-0"></span>Associer un code long à une campagne 10DLC

Une fois que votre campagne 10DLC est approuvée, que vous avez fourni un nouveau code long ou que vous avez un code long existant, vous pouvez ensuite associer ce code long à la campagne 10DLC approuvée. Le code long que vous associez à la campagne 10DLC ne peut être utilisé que pour cette campagne, et vous ne pouvez pas l'utiliser pour une autre campagne 10DLC.

- 1. Ouvrez la console Amazon Pinpoint SMS à l'adresse [https://console.aws.amazon.com/sms](https://console.aws.amazon.com/sms-voice/)[voice/](https://console.aws.amazon.com/sms-voice/).
- 2. Dans le volet de navigation, sous Inscriptions, choisissez la campagne 10DLC (US\_TEN\_DLC\_CAMPAIGN\_REGISTRATION) à laquelle associer le code long.
- 3. Choisissez l'onglet Ressources associées et Ajouter une ressource.
- 4. Pour Association prise en charge, choisissez TEN\_DLC dans la liste déroulante.
- 5. Pour Ressources disponibles, choisissez le numéro de téléphone du 10DLC à ajouter.
- 6. Choisissez Associer la ressource.

Vous pouvez associer plusieurs codes longs à la campagne 10DLC.

Frais d'enregistrement et mensuels 10DLC

Il y a des frais d'enregistrement et mensuels associés à l'utilisation de 10DLC, tels que l'enregistrement de votre entreprise et de votre campagne 10DLC. Ils sont distincts de tous les autres AWS frais mensuels. Pour plus d'informations sur les frais liés aux 10 DLC, consultez la page de tarification des [SMS Amazon Pinpoint.](https://aws.amazon.com/pinpoint/pricing/)

# <span id="page-248-0"></span>Raisons du rejet de l'enregistrement pour la campagne 10DLC

Si votre campagne 10DLC a été rejetée, utilisez le tableau suivant pour déterminer pourquoi elle a été rejetée et ce que vous pouvez faire pour corriger l'enregistrement de votre campagne 10DLC. Après avoir déterminé pourquoi la campagne a été rejetée, vous pouvez modifier la campagne existante pour résoudre ce problème et la soumettre à nouveau. Pour plus d'informations, consultez [Modifiez votre inscription.](#page-222-0)

#### Motif du rejet

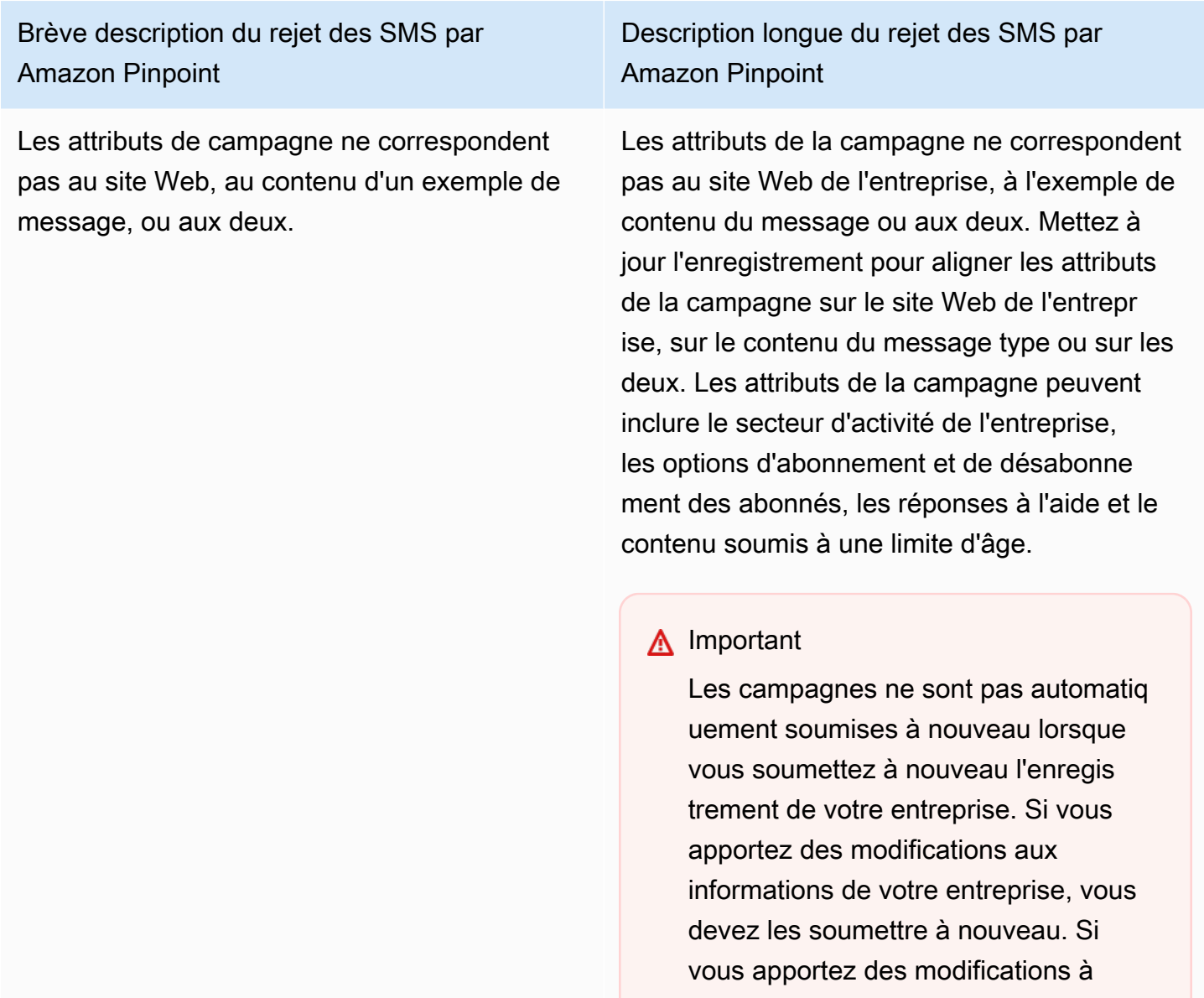

une campagne, vous devez soumettre

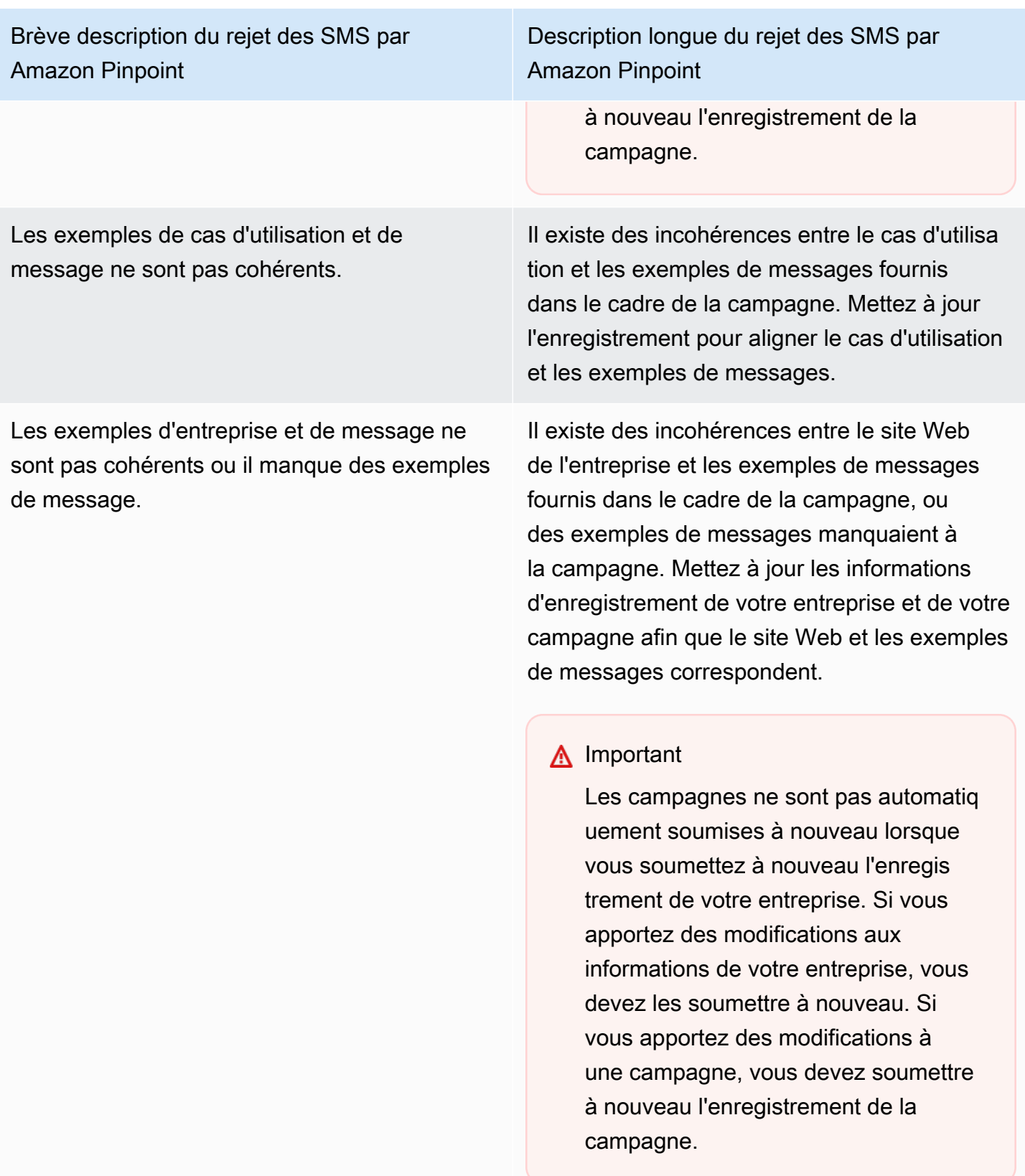

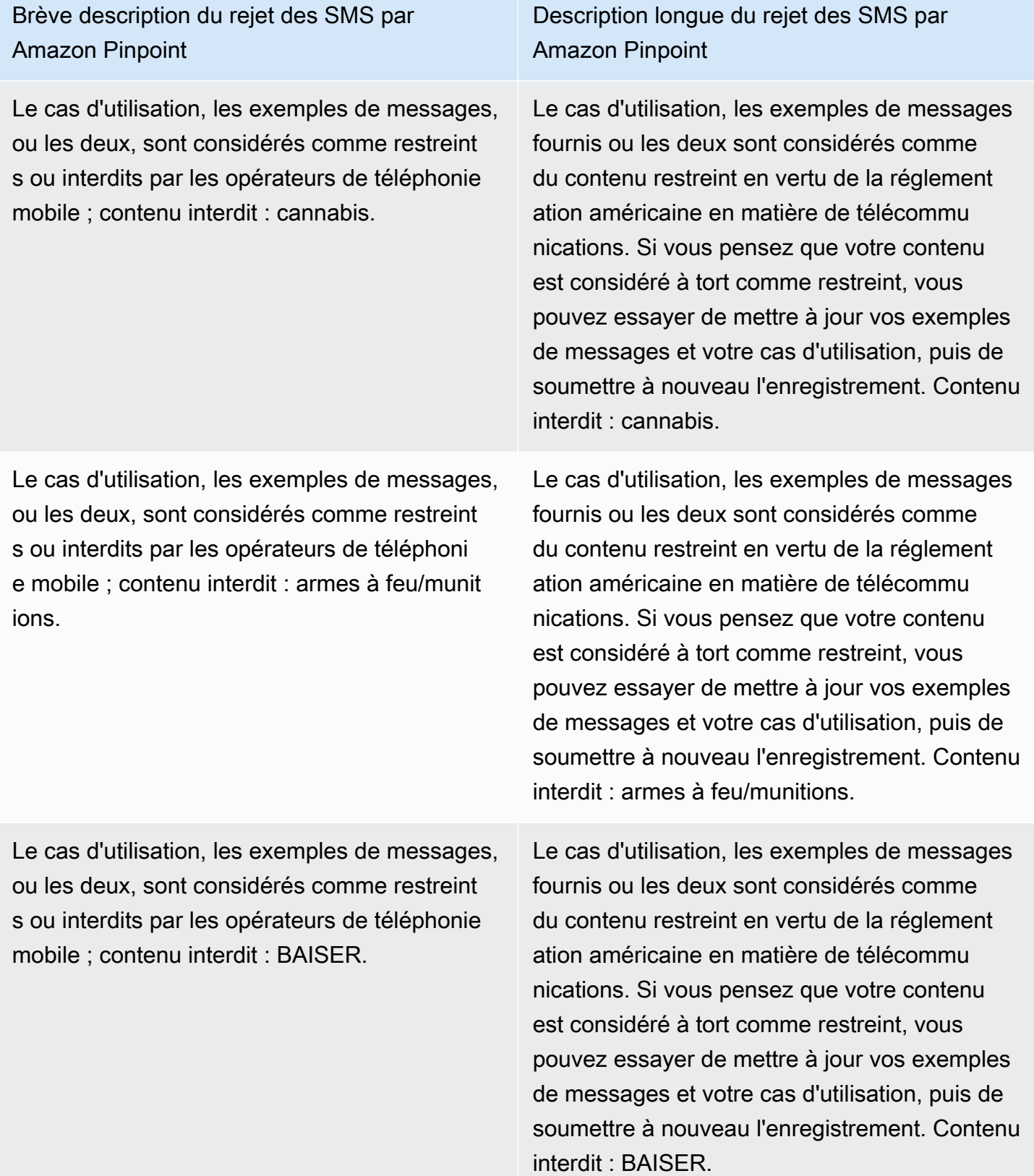

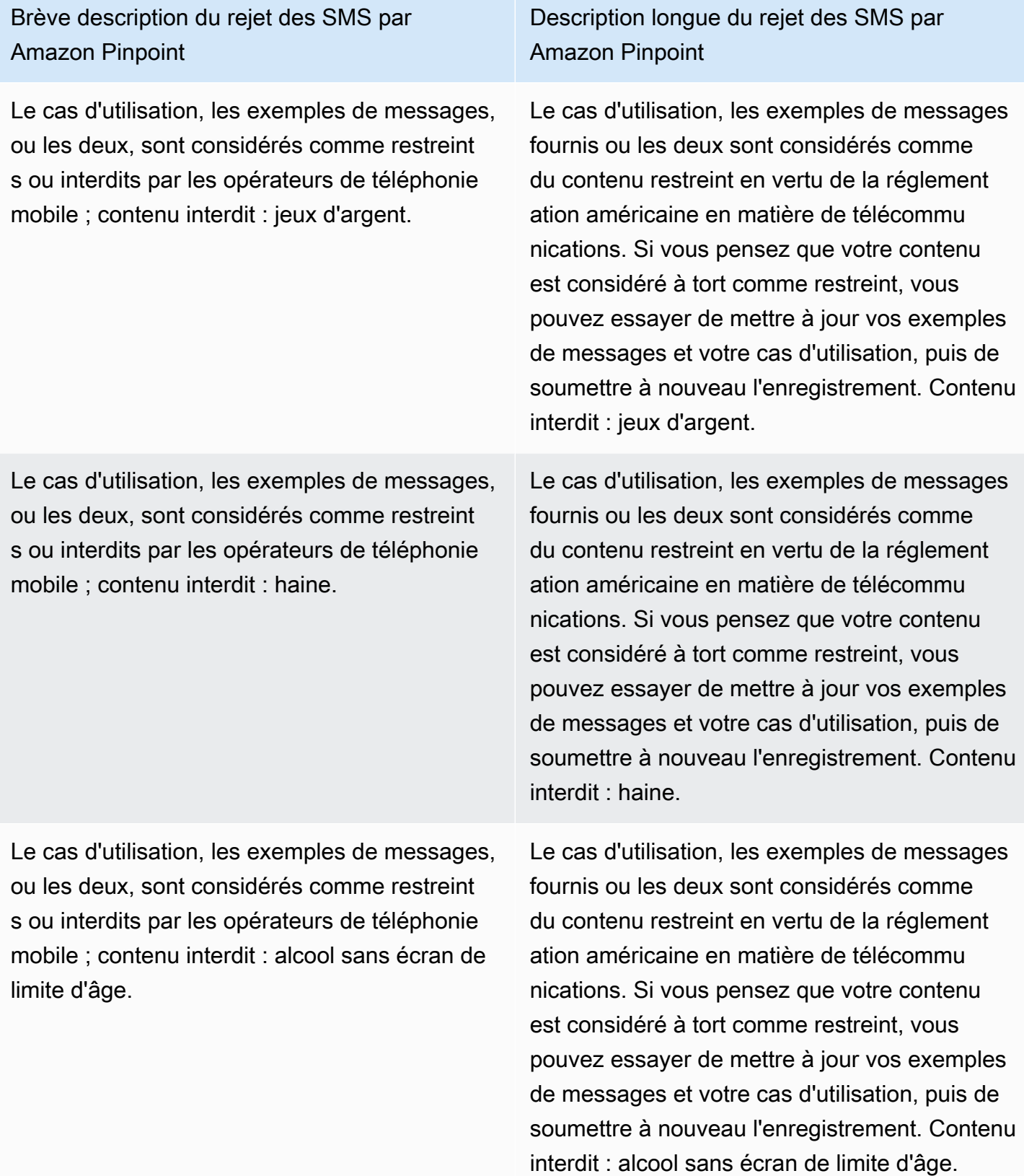
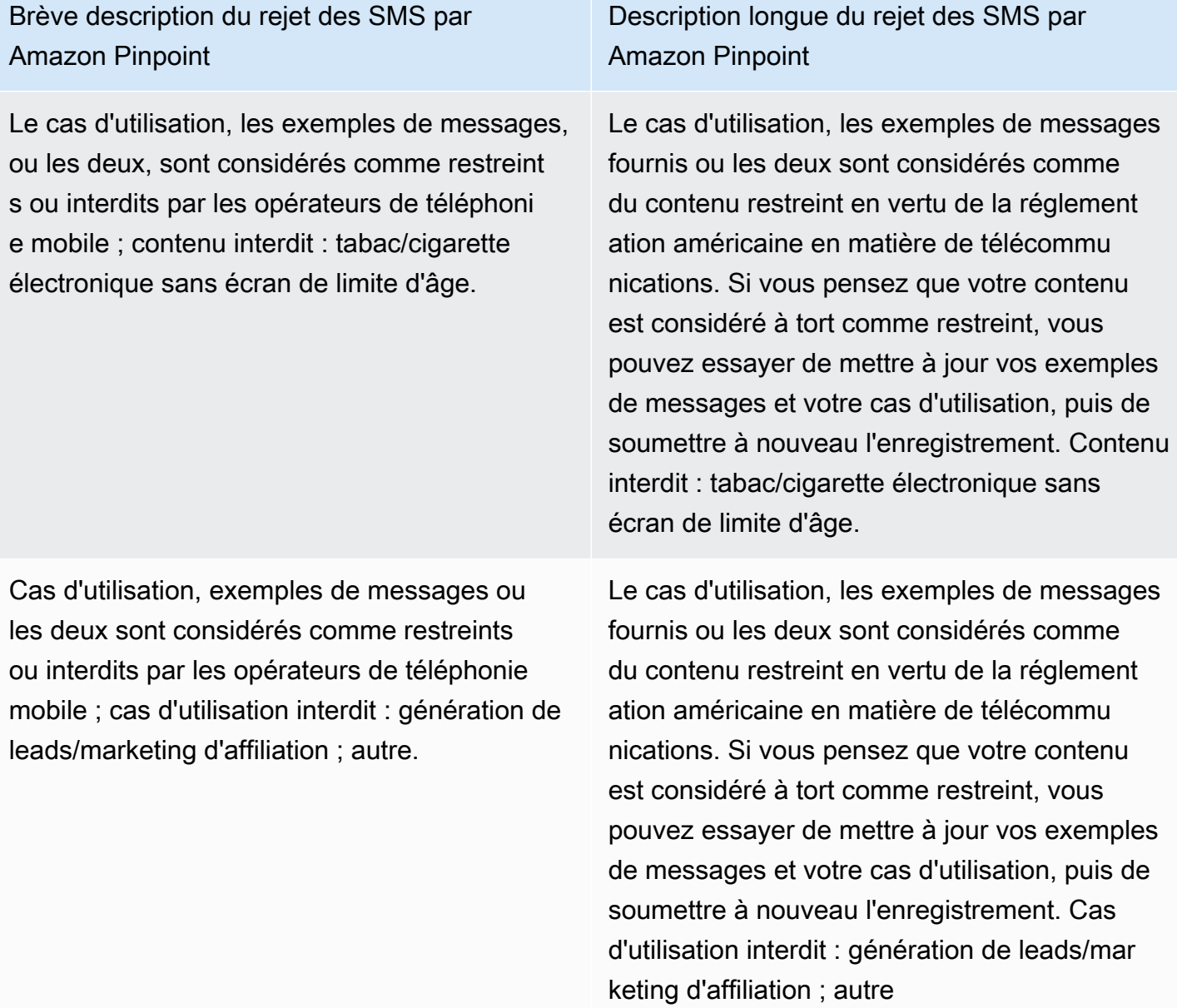

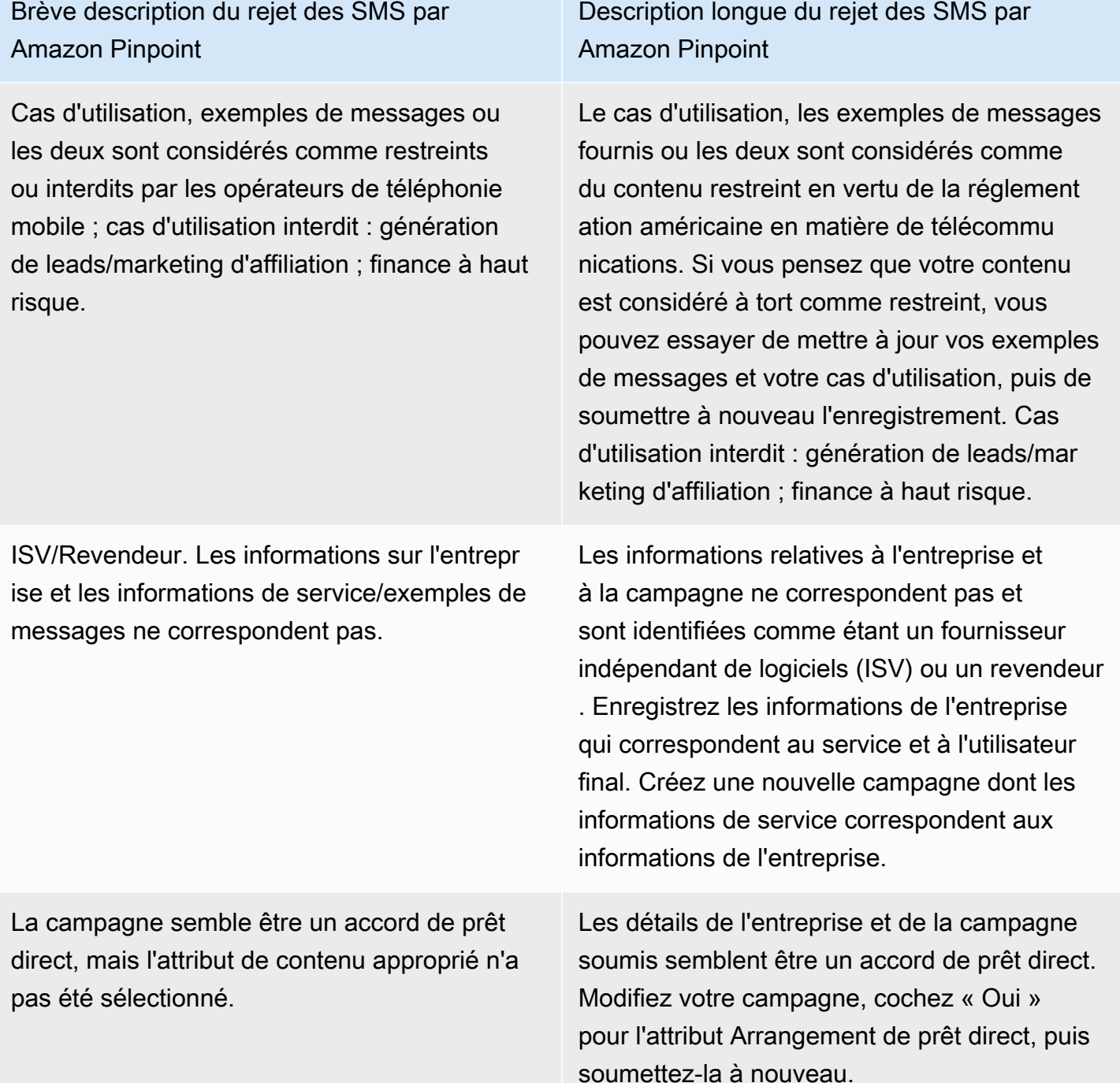

Brève description du rejet des SMS par Amazon Pinpoint

Domaine de messagerie non officiel pour ce qui semble être une grande entreprise qui aurait un domaine officiel.

Description longue du rejet des SMS par Amazon Pinpoint

Le domaine de messagerie fourni ne semble pas être officiel compte tenu des informati ons sur l'entreprise soumises lors de l'enregis trement. Mettez à jour l'enregistrement avec une adresse e-mail officielle correspondant au domaine de l'entreprise et soumettez-le à nouveau.

# **A** Important

Les campagnes ne sont pas automatiq uement soumises à nouveau lorsque vous soumettez à nouveau l'enregis trement de votre entreprise. Si vous apportez des modifications aux informations de votre entreprise, vous devez les soumettre à nouveau. Si vous apportez des modifications à une campagne, vous devez soumettre à nouveau l'enregistrement de la campagne.

Brève description du rejet des SMS par Amazon Pinpoint

Le processus d'inscription n'est pas conforme ou le consentement n'est pas explicite.

Description longue du rejet des SMS par Amazon Pinpoint

Le flux de travail d'abonnement que vous avez fourni est soit insuffisant, soit non conforme, soit n'est pas explicite pour que les utilisate urs finaux reçoivent des messages SMS spécifiques. Un processus d'abonnement conforme indiquera clairement comment votre destinataire est en mesure de donner son consentement explicite pour recevoir des SMS. Quelques raisons de rejet courantes : absence de langage explicite concernant le consentem ent par SMS, incompatibilité entre le nom de l'entreprise fourni et les exemples de message, la réception d'un SMS ne peut pas être requise pour s'abonner au service, ou le consentement d'acceptation par SMS ne peut pas être inclus dans les conditions d'utilisation.

Brève description du rejet des SMS par Amazon Pinpoint

Le site Web n'est pas fourni ou ne fonctionne pas.

Description longue du rejet des SMS par Amazon Pinpoint

Les informations sur l'entreprise ne contenaie nt aucun site Web ou le site Web était inaccessi ble. Mettez à jour les informations de votre entreprise avec un site Web accessible et soumettez à nouveau votre entreprise et votre campagne pour examen.

# **A** Important

Les campagnes ne sont pas automatiq uement soumises à nouveau lorsque vous soumettez à nouveau l'enregis trement de votre entreprise. Si vous apportez des modifications aux informations de votre entreprise, vous devez les soumettre à nouveau. Si vous apportez des modifications à une campagne, vous devez soumettre à nouveau l'enregistrement de la campagne.

# Problèmes d'enregistrement de la marque ou de la campagne 10DLC

Lors de l'enregistrement d'une campagne de 10 DLC, le réviseur tiers en aval peut rencontrer des problèmes d'enregistrement qui se traduisent par un refus d'enregistrement avec un message d'erreur associé. Pour plus d'informations sur les messages d'erreur d'enregistrement et leurs solutions, consultez[Raisons du rejet de l'enregistrement pour la campagne 10DLC](#page-248-0). Vous devriez également consulter les articles de blog sur les [meilleures pratiques d'enregistrement des 10 DLC](https://aws.amazon.com/blogs/messaging-and-targeting/10dlc-registration-best-practices-to-send-sms-with-amazon-pinpoint/)  [pour envoyer des SMS avec Amazon](https://aws.amazon.com/blogs/messaging-and-targeting/10dlc-registration-best-practices-to-send-sms-with-amazon-pinpoint/) Pinpoint [et Comment créer un processus d'inscription par SMS](https://aws.amazon.com/blogs/messaging-and-targeting/how-to-build-a-compliant-sms-opt-in-process-with-amazon-pinpoint/)  [conforme avec Amazon Pinpoint,](https://aws.amazon.com/blogs/messaging-and-targeting/how-to-build-a-compliant-sms-opt-in-process-with-amazon-pinpoint/) qui contiennent des informations plus détaillées sur la manière d'enregistrer avec succès un cas d'utilisation des SMS.

Si vous rencontrez toujours des difficultés pour faire approuver votre cas d'utilisation par SMS, vous pouvez nous contacter AWS Support pour demander une assistance supplémentaire afin de comprendre pourquoi vos cas d'utilisation ont été rejetés. Notez que cela nécessite un engagement en aval et qu'il faut du temps pour mieux comprendre la raison du refus.

### **a** Note

Si vous n'êtes pas basé aux États-Unis et que l'enregistrement de votre marque 10DLC échoue, vous devez :

- 1. Postulez[Vérification de la marque 10DLC](#page-210-0), car il s'agit d'un examen manuel de votre marque 10DLC.
- 2. Si le contrôle échoue, suivez les instructions ci-dessous pour soumettre un ticket d'assistance.

Pour soumettre une demande d'informations sur une marque ou une campagne 10DLC rejetée

- 1. Ouvrez la console du Centre de support à l'adresse [https://console.aws.amazon.com/support/](https://console.aws.amazon.com/support/home) [home](https://console.aws.amazon.com/support/home).
- 2. Dans le panneau Vos cas de support, choisissez Créer un cas.
- 3. Choisissez le lien Vous recherchez des augmentations de la limite de service ?.
- 4. Pour Limit type (Type de limite), choisissez Pinpoint SMS (SMS Pinpoint).
- 5. Dans la section Requests (Demandes), procédez de la manière suivante :
	- Pour Région, choisissez Région AWS celle dans laquelle vous avez tenté d'enregistrer la campagne.
	- Pour Resource Type (Type de ressource), choisissez 10DLC Registration (Enregistrement 10DLC).
	- Pour la Limite, choisissez Rejet de l'enregistrement d'une entreprise ou d'une campagne 10DLC.
- 6. Pour Use case description (Description du cas d'utilisation), saisissez l'ID de la campagne 10DLC rejetée.
- 7. Sous Options de contact, dans Langue de contact préférée, choisissez la langue que vous préférez utiliser pour communiquer avec l' AWS Support équipe.
- 8. Pour la méthode de contact, choisissez votre méthode préférée pour communiquer avec l' AWS Support équipe.
- 9. Sélectionnez Envoyer.

L' AWS Support équipe vous fournira des informations sur les raisons pour lesquelles votre inscription à la campagne 10DLC a été rejetée dans votre AWS Support cas.

# Accès entre comptes 10DLC

Chaque numéro de téléphone 10DLC est associé à un compte unique dans une seule Région AWS. Si vous souhaitez utiliser le même numéro de téléphone 10DLC pour envoyer des messages dans plusieurs comptes ou régions, deux options s'offrent à vous :

- 1. Vous pouvez enregistrer la même entreprise et la même campagne dans chacun de vos Comptes AWS. Ces enregistrements sont gérés et facturés séparément. Si vous enregistrez la même entreprise sur plusieurs AWS comptes, le nombre de messages que vous pouvez envoyer aux clients de T-Mobile par jour est partagé sur chacun de ces comptes.
- 2. Vous pouvez effectuer le processus d'enregistrement des 10 DLC en une seule Compte AWS fois et utiliser AWS Identity and Access Management (IAM) pour autoriser les autres comptes à envoyer votre numéro de 10 DLC.

### **a** Note

Cette option permet un véritable accès entre comptes à vos numéros de téléphone 10DLC. Toutefois, notez que les messages envoyés depuis vos comptes secondaires sont traités comme s'ils avaient été envoyés depuis votre compte principal. Les quotas et la facturation sont imputés sur le compte principal et non sur les comptes secondaires.

Configuration d'un accès entre comptes à l'aide de stratégies IAM

Vous pouvez utiliser des rôles IAM pour associer d'autres comptes à votre compte principal. Vous pouvez ensuite déléguer les autorisations d'accès de votre compte principal à vos comptes secondaires en leur accordant l'accès aux numéros 10DLC du compte principal.

### Pour accorder l'accès à un numéro 10DLC de votre compte principal

- 1. Si ce n'est pas déjà fait, terminez le processus d'enregistrement 10DLC dans le compte principal. Ce processus implique trois étapes :
	- Enregistrez votre entreprise. Pour plus d'informations, consultez [Formulaire d'enregistrement](#page-206-0)  [de la marque 10DLC.](#page-206-0)
	- Enregistrez votre campagne 10DLC (cas d'utilisation). Pour plus d'informations, consultez [Formulaire d'inscription à la campagne 10DLC](#page-211-0).
	- Associez un numéro de téléphone à votre campagne 10DLC. Pour plus d'informations, consultez [Associer un code long à une campagne 10DLC](#page-247-0).
- 2. Créez un rôle IAM dans votre compte principal qui permet à un autre compte d'appeler l'opération d'API SendTextMessage pour votre numéro de téléphone 10DLC. Pour plus d'informations sur la création de rôles, consultez [Création de rôles IAM](https://docs.aws.amazon.com/IAM/latest/UserGuide/id_roles_create.html) dans le Guide de l'utilisateur IAM.
- 3. Déléguez et testez l'autorisation d'accès à partir de votre compte principal à l'aide de rôles IAM avec n'importe quel autre compte qui doit utiliser vos numéros 10DLC. Par exemple, vous pouvez déléguer l'autorisation d'accès de votre compte de production à votre compte de développement. Pour plus d'informations sur la délégation et le test des autorisations, consultez la section [Déléguer l'accès à Compte AWS l'aide de rôles IAM](https://docs.aws.amazon.com/IAM/latest/UserGuide/tutorial_cross-account-with-roles.html) dans le Guide de l'utilisateur IAM.
- 4. À l'aide du nouveau rôle, envoyez un message en utilisant un numéro 10DLC depuis un compte secondaire Pour en savoir plus sur l'utilisation d'un rôle, consultez [Utilisation des rôles IAM](https://docs.aws.amazon.com/IAM/latest/UserGuide/id_roles_use.html) dans le Guide de l'utilisateur IAM.

# <span id="page-259-0"></span>Jeux de configurations

Un jeu de configuration est un ensemble de règles appliquées lorsque vous envoyez un message. Par exemple, un jeu de configuration peut spécifier une destination pour les événements liés à un message. Lorsque des événements SMS se produisent (tels que des événements de livraison ou d'échec), ils sont routés vers la destination associée au jeu de configuration que vous avez spécifié lors de l'envoi du message. Vous n'êtes pas obligé d'utiliser des jeux de configuration lorsque vous envoyez des messages, mais nous vous recommandons de le faire. Si vous ne spécifiez aucun jeu de configuration avec une destination d'événement, l'API n'émet aucun enregistrement d'événement. Ces enregistrements d'événements constituent un moyen utile de déterminer le nombre de messages que vous avez envoyés, le montant que vous avez payé pour chacun d'eux et si le message a été reçu ou non par le destinataire.

### **Rubriques**

- [Gestion de l'ensemble de configuration](#page-260-0)
- [Gestion des destinations d'événement](#page-264-0)
- [Modifier une configuration définit des ensembles de configuration et protège l'association de](#page-305-0) [configuration](#page-305-0)

# <span id="page-260-0"></span>Gestion de l'ensemble de configuration

Cette section contient des informations sur l'utilisation de AWS CLI la console SMS Amazon Pinpoint pour gérer les ensembles de configuration. Les procédures de cette section supposent aussi que vous avez déjà configuré AWS CLI. Pour plus d'informations, consultez [Mise en route avec le AWS](https://docs.aws.amazon.com/cli/latest/userguide/cli-chap-getting-started.html)  [CLI](https://docs.aws.amazon.com/cli/latest/userguide/cli-chap-getting-started.html) dans le AWS Command Line Interface Guide de l'utilisateur.

# **a** Note

Après avoir créé le jeu de configuration, vous devez ajouter au moins une destination d'événements dans laquelle enregistrer les événements. Pour plus d'informations, consultez [Gestion des destinations d'événement .](#page-264-0)

Vous pouvez éventuellement associer le jeu de configuration à une configuration de protection pour créer des listes personnalisées de règles nationales permettant d'autoriser ou de bloquer les messages destinés à des pays de destination spécifiques. Pour en savoir plus, veuillez consulter les rubriques [Modifier une configuration définit des ensembles de](#page-305-0)  [configuration et protège l'association de configuration](#page-305-0) et [Protégez la configuration](#page-331-0).

# Creating a configuration set (Console)

Pour créer un ensemble de configuration à l'aide de la console SMS Amazon Pinpoint, procédez comme suit :

- 1. Ouvrez la console Amazon Pinpoint SMS à l'adresse [https://console.aws.amazon.com/sms](https://console.aws.amazon.com/sms-voice/)[voice/](https://console.aws.amazon.com/sms-voice/).
- 2. Dans le volet de navigation, sous Configurations, choisissez Ensembles de configuration, puis Créer un ensemble de configuration.
- 3. Dans Nom du jeu de configuration, entrez un nom descriptif pour le jeu de configuration.
- 4. Choisissez Créer un ensemble de configuration.

### Creating a configuration set (AWS CLI)

Vous pouvez utiliser la [create-configuration-set](https://docs.aws.amazon.com/cli/latest/reference/pinpoint-sms-voice-v2/create-configuration-set.html)commande pour créer un nouvel ensemble de configuration.

```
$ aws pinpoint-sms-voice-v2 create-configuration-set \
> --configuration-set-name configurationSet
```
Dans la commande précédente, remplacez *configurationSet* par le nom du jeu de configurations à créer.

Deleting a configuration set (Console)

Pour supprimer un ensemble de configuration à l'aide de la console SMS Amazon Pinpoint, procédez comme suit :

- 1. Ouvrez la console Amazon Pinpoint SMS à l'adresse [https://console.aws.amazon.com/sms](https://console.aws.amazon.com/sms-voice/)[voice/](https://console.aws.amazon.com/sms-voice/).
- 2. Dans le volet de navigation, sous Configurations, sélectionnez Ensembles de configuration.
- 3. Sélectionnez le jeu de configuration que vous souhaitez supprimer, puis choisissez Supprimer.

Deleting a configuration set (AWS CLI)

Vous pouvez utiliser la [delete-configuration-setc](https://docs.aws.amazon.com/cli/latest/reference/pinpoint-sms-voice-v2/delete-configuration-set.html)ommande pour supprimer un ensemble de configuration.

```
$ aws pinpoint-sms-voice-v2 delete-configuration-set \
```

```
> --configuration-set-name configurationSet
```
Dans la commande précédente, remplacez *configurationSet* par le nom du jeu de configurations à supprimer.

Edit configuration set settings (Console)

Pour modifier un ensemble de configuration à l'aide de la console SMS Amazon Pinpoint, procédez comme suit :

1. Ouvrez la console Amazon Pinpoint SMS à l'adresse [https://console.aws.amazon.com/sms](https://console.aws.amazon.com/sms-voice/)[voice/](https://console.aws.amazon.com/sms-voice/).

- 2. Dans le volet de navigation, sous Configurations, sélectionnez Ensembles de configuration.
- 3. Sur la page Ensembles de configuration, choisissez le jeu de configuration à modifier.
- 4. Sélectionnez l'onglet Définir les paramètres, puis sélectionnez Modifier les paramètres.
- 5. Dans les paramètres de liste, procédez comme suit :
	- Type de message, choisissez soit :
		- Promotionnel : choisissez cette option pour envoyer des messages marketing ou des messages faisant la promotion de votre entreprise ou de votre service.
		- Transactionnel : choisissez cette option pour envoyer des messages urgents, tels que des réinitialisations de mot de passe ou des alertes de transaction.
	- ID d'expéditeur par défaut Choisissez l'ID d'expéditeur par défaut pour le jeu de configuration.
- 6. Sélectionnez Enregistrer les modifications.

List configuration sets (AWS CLI)

Vous pouvez utiliser la [describe-configuration-sets](https://docs.aws.amazon.com/cli/latest/reference/pinpoint-sms-voice-v2/describe-configuration-sets.html)commande pour afficher les informations relatives aux ensembles de configuration de votre compte Amazon Pinpoint SMS.

Pour consulter la liste des ensembles de configuration de votre compte à l'aide du AWS CLI

• Sur la ligne de commande, entrez la commande suivante :

\$ aws pinpoint-sms-voice-v2 describe-configuration-sets

Describe a configuration set (AWS CLI)

Vous pouvez utiliser cette [describe-configuration-setsc](https://docs.aws.amazon.com/cli/latest/reference/pinpoint-sms-voice-v2/describe-configuration-sets.html)ommande pour afficher les informations relatives à une configuration définie dans votre compte Amazon Pinpoint SMS.

Pour afficher des informations sur des ensembles de configuration spécifiques à l'aide du AWS CLI

• Sur la ligne de commande, entrez la commande suivante :

```
$ aws pinpoint-sms-voice-v2 describe-configuration-sets \
```
> --configuration-set-names *configurationSet*

Dans la commande précédente, remplacez *configurationSet* par le nom du jeu de configurations dont vous souhaitez accéder aux détails. Vous pouvez également spécifier plusieurs jeux de configuration en séparant le nom de chaque jeu de configuration par un espace.

### Manage tags (Console)

Utilisez la console SMS Amazon Pinpoint pour ajouter, modifier ou supprimer un tag.

Ajouter un tag (console)

- 1. Ouvrez la console Amazon Pinpoint SMS à l'adresse [https://console.aws.amazon.com/sms](https://console.aws.amazon.com/sms-voice/)[voice/](https://console.aws.amazon.com/sms-voice/).
- 2. Dans le volet de navigation, sous Configurations, sélectionnez Ensembles de configuration.
- 3. Sur la page Ensembles de configuration, choisissez le jeu de configuration auquel ajouter une balise.
- 4. Dans l'onglet Balises, choisissez Gérer les balises.
- 5. Ajouter une balise : dans Gérer les balises, choisissez Ajouter une nouvelle balise pour créer une nouvelle paire clé/valeur vide.
	- Supprimer une balise : dans Gérer les balises, choisissez Supprimer à côté de la paire clé/ valeur.
	- Modifier une balise : dans Gérer les balises, choisissez la clé ou la valeur et modifiez le texte.
- 6. Sélectionnez Enregistrer les modifications.

Manage tags (AWS CLI)

Utilisez le AWS CLI pour ajouter ou modifier un tag.

```
$ aws pinpoint-sms-voice-v2 tag-resource \ 
   --resource-arn resource-arn \ 
   --tags tags={key1=value1,key2=value2}
```
Dans l'exemple précédent, procédez comme suit :

- Remplacez *resource-arn* par le Amazon Resource Name (ARN) auquel vous souhaitez ajouter les balises.
- Remplacez *key1* et *key2* par les clés des balises que vous souhaitez ajouter à la ressource.

• Remplacez *value1* et *value2* par les valeurs des balises que vous souhaitez ajouter pour les clés respectives.

Utilisez le AWS CLI pour supprimer un tag.

```
$ aws pinpoint-sms-voice-v2 untag-resource \ 
   --resource-arn resource-arn \ 
   --tag-keys tags={key1=value1,key2=value2}
```
Dans l'exemple précédent, procédez comme suit :

- Remplacez *resource-arn* par l'Amazon Resource Name (ARN) dont vous souhaitez supprimer le tag.
- Remplacez *key1* et *key2* par les clés des balises que vous souhaitez supprimer.
- Remplacez *value1* et *value2* par les valeurs des balises que vous souhaitez supprimer.

# <span id="page-264-0"></span>Gestion des destinations d'événement

La destination d'un événement est un lieu (tel qu'un CloudWatch groupe, un flux Amazon Data Firehose ou une rubrique Amazon SNS) vers lequel les SMS et les événements vocaux sont envoyés. Pour utiliser les destinations d'événements, vous devez d'abord créer la destination, puis l'associer à u[nJeux de configurations](#page-259-0). Vous pouvez associer jusqu'à cinq destinations d'événements à un seul jeu de configuration. Lorsque vous envoyez un message, votre appel à l'API inclut une référence au jeu de configuration.

### **Prérequis**

Vous devez avoir déjà créé un ensemble de configuration auquel associer les destinations des événements, voi[rJeux de configurations](#page-259-0).

### **Rubriques**

- [Types d'événements pour les SMS, les MMS et les appels vocaux](#page-265-0)
- [Exemples de données d'événements](#page-269-0)
- [Destinations d' CloudWatch événements Amazon](#page-283-0)
- [Destinations des événements Amazon Data Firehose](#page-291-0)
- [Destinations des évènements Amazon SNS](#page-298-0)

# <span id="page-265-0"></span>Types d'événements pour les SMS, les MMS et les appels vocaux

Le moyen le plus simple d'utiliser les destinations d'événements consiste à envoyer tous les SMS, MMS et événements vocaux vers une seule destination. Cependant, vous pouvez configurer les destinations des événements de manière à ce que des types spécifiques d'événements soient envoyés vers différentes destinations. Par exemple, vous pouvez envoyer tous les événements liés à la livraison à Firehose à des fins de stockage, et tous les événements de défaillance à une rubrique Amazon SNS afin d'être averti lorsqu'ils se produisent. Vous pouvez également envoyer des événements par SMS et des événements vocaux à différents endroits.

Vous pouvez configurer les destinations des événements pour envoyer les types d'événements suivants :

SMS, MMS et événements vocaux

• TOUT — Envoie tous les SMS, MMS et événements vocaux vers la destination spécifiée.

### Événements SMS

- TEXT ALL : envoie tous les événements SMS vers la destination spécifiée.
- TEXT DELIVERED (Delivered) Envoie tous les événements de livraison de SMS à la destination spécifiée.
- TEXT\_SUCCESSFUL (Successful) Envoie tous les événements de réussite des SMS vers la destination spécifiée. Les événements réussis se produisent lorsque le message est accepté par l'opérateur du destinataire.
- TEXT\_QUEUED (Queued) Envoie tous les événements SMS en file d'attente vers la destination spécifiée. Les événements de mise en file d'attente se produisent lorsque le message est mis en file d'attente pour être livré, mais qu'il n'est pas encore livré.
- TEXT PENDING (En attente) Envoie tous les événements SMS en attente vers la destination spécifiée. Les événements en attente se produisent lorsqu'un message est en cours de livraison, mais qu'il n'a pas encore été livré (ou n'a pas encore été livré).
- TEXT BLOCKED (Blocked) Envoie tous les événements bloqués par SMS vers la destination spécifiée. Les événements bloqués se produisent lorsque l'appareil ou l'opérateur du destinataire bloque les messages destinés à ce destinataire.
- TEXT TTL EXPIRED (TTL expiré) Envoie tous les événements SMS TTL expirés à la destination spécifiée. Les événements TTL expirés se produisent lorsque le temps requis pour délivrer le message dépasse la valeur TTL que vous avez spécifiée lors de l'envoi du message.
- TEXT CARRIER UNREACHABLE (Carrier unreachable) Envoie tous les événements Carrier Unreachable pour les messages SMS à la destination spécifiée. Les événements d'opérateur injoignable se produisent lorsqu'une erreur transitoire se produit sur le réseau de l'opérateur du destinataire du message.
- TEXT INVALID (SMS non valide) Envoie tous les événements SMS non valides vers la destination spécifiée. Des événements non valides se produisent lorsque le numéro de téléphone de destination n'est pas valide.
- TEXT INVALID MESSAGE (Message non valide) Envoie tous les événements de message non valides pour les SMS à la destination spécifiée. Les événements de message non valide se produisent lorsque le corps du message SMS n'est pas valide et ne peut pas être délivré.
- TEXT CARRIER BLOCKED (Transporteur bloqué) Envoie tous les événements bloqués par l'opérateur pour les SMS à la destination spécifiée. Les événements de blocage de l'opérateur se produisent lorsque l'opérateur du destinataire bloque la livraison du message. Cela se produit généralement lorsque l'opérateur identifie le message comme malveillant (par exemple, s'il contient des informations relatives à une escroquerie par hameçonnage) ou abusif (par exemple, si le message est soupçonné d'être un contenu non sollicité ou interdit).
- TEXT\_UNREACHABLE (Unreachable) Envoie tous les événements inaccessibles pour les messages SMS à la destination spécifiée. Des événements inaccessibles se produisent lorsque l'appareil du destinataire n'est pas disponible. Cela peut se produire si l'appareil n'est pas connecté à un réseau mobile ou s'il est éteint.
- TEXT\_SPAM (Spam) Envoie tous les événements de spam pour les SMS à la destination spécifiée. Les messages indésirables se produisent lorsque l'opérateur du destinataire identifie le message comme contenant du contenu commercial non sollicité et bloque la livraison du message.
- TEXT\_UNKNOWN (Unknown) Envoie tous les événements SMS inconnus vers la destination spécifiée. Des événements inconnus se produisent lorsqu'un message ne parvient pas à être remis pour une raison qui n'est pas couverte par l'un des autres types d'événements. Les erreurs inconnues peuvent être transitoires ou permanentes.

# Événements vocaux

- VOICE\_ALL : envoie tous les événements vocaux vers la destination spécifiée.
- VOICE COMPLETED (Completed) Envoie tous les événements terminés pour les messages vocaux à la destination spécifiée. Les événements terminés se produisent lorsque le message audio est diffusé au destinataire. Ce statut ne signifie pas nécessairement que le message a été

remis à un destinataire humain. Par exemple, cela peut indiquer que le message a été envoyé à un système de messagerie vocale.

- VOICE\_ANSWERED (Répondu) Envoie tous les événements auxquels il a été répondu pour les messages vocaux à la destination spécifiée. Les événements ayant obtenu réponse se produisent lorsque le destinataire répond au téléphone.
- VOICE INITIATED (Initiated) Envoie des événements à la destination spécifiée chaque fois qu'un message vocal est lancé.
- VOICE TTL EXPIRED (TTL expiré) Envoie tous les événements vocaux TTL expirés vers la destination spécifiée. Les événements TTL expirés se produisent lorsque le temps requis pour délivrer le message dépasse la valeur TTL que vous avez spécifiée lors de l'envoi du message.
- VOICE\_BUSY (Busy) Envoie tous les événements d'affluence pour les messages vocaux à la destination spécifiée. Les événements occupés se produisent lorsque la ligne téléphonique du destinataire est occupée.
- VOICE\_NO\_ANSWER (Aucune réponse) Envoie tous les événements sans réponse pour les messages vocaux à la destination spécifiée. Les événements de non-réponse se produisent après que l'appel a été passé, mais le destinataire (ou son système de messagerie vocale) ne répond jamais.
- VOICE\_RINGING (Sonnerie) Envoie tous les événements de sonnerie pour les messages vocaux à la destination spécifiée. Les événements de sonnerie se produisent une fois que l'appel a été passé, mais avant que le destinataire ne réponde.
- VOICE FAILED (Failed) Envoie tous les événements d'échec des messages vocaux à la destination spécifiée. Des événements d'échec se produisent lorsque le message ne parvient pas à être délivré.

# Événements MMS

- MEDIA\_ALL Envoie tous les événements MMS vers la destination spécifiée.
- MEDIA PENDING (En attente) Envoie tous les événements MMS en attente vers la destination spécifiée. Les événements en attente se produisent lorsqu'un message est en cours de livraison, mais qu'il n'a pas encore été livré (ou n'a pas encore été livré).
- MEDIA QUEUED (Queue) Envoie tous les événements MMS en file d'attente vers la destination spécifiée. Les événements de mise en file d'attente se produisent lorsque le message est mis en file d'attente pour être livré, mais qu'il n'est pas encore livré.
- MEDIA\_SUCCESSFUL (Successful) Envoie tous les événements de réussite des MMS vers la destination spécifiée. Les événements réussis se produisent lorsque le message est accepté par l'opérateur du destinataire.
- MEDIA\_DELIVERED (Delivered) Envoie tous les événements de diffusion de MMS vers la destination spécifiée.
- MEDIA INVALID (MMS non valide) Envoie tous les événements MMS non valides vers la destination spécifiée. Des événements non valides se produisent lorsque le numéro de téléphone de destination n'est pas valide.
- MEDIA\_INVALID\_MESSAGE (Message non valide) Envoie tous les événements de message non valides pour les messages MMS à la destination spécifiée. Les événements de message non valides se produisent lorsque le corps du message MMS n'est pas valide et ne peut pas être remis.
- MEDIA\_UNREACHABLE (Unreachable) Envoie tous les événements inaccessibles pour les messages MMS à la destination spécifiée. Des événements inaccessibles se produisent lorsque l'appareil du destinataire n'est pas disponible. Cela peut se produire si l'appareil n'est pas connecté à un réseau mobile ou s'il est éteint.
- MEDIA\_CARRIER\_UNREACHABLE (Carrier unreachable) Envoie tous les événements Carrier Unreachable relatifs aux messages MMS à la destination spécifiée. Les événements d'opérateur injoignable se produisent lorsqu'une erreur transitoire se produit sur le réseau de l'opérateur du destinataire du message.
- MEDIA BLOCKED (Blocked) Envoie tous les événements bloqués par MMS vers la destination spécifiée. Les événements bloqués se produisent lorsque l'appareil ou l'opérateur du destinataire bloque les messages destinés à ce destinataire.
- MEDIA CARRIER BLOCKED (Transporteur bloqué) Envoie tous les événements bloqués par l'opérateur pour les messages MMS à la destination spécifiée. Les événements de blocage de l'opérateur se produisent lorsque l'opérateur du destinataire bloque la livraison du message. Cela se produit généralement lorsque l'opérateur identifie le message comme malveillant (par exemple, s'il contient des informations relatives à une escroquerie par hameçonnage) ou abusif (par exemple, si le message est soupçonné d'être un contenu non sollicité ou interdit).
- MEDIA SPAM (Spam) Envoie tous les événements de spam pour les messages MMS à la destination spécifiée. Les messages indésirables se produisent lorsque l'opérateur du destinataire identifie le message comme contenant du contenu commercial non sollicité et bloque la livraison du message.
- MEDIA\_UNKNOWN (Unknown) Envoie tous les événements MMS inconnus vers la destination spécifiée. Des événements inconnus se produisent lorsqu'un message ne parvient pas à être

remis pour une raison qui n'est pas couverte par l'un des autres types d'événements. Les erreurs inconnues peuvent être transitoires ou permanentes.

- MEDIA TTL EXPIRED (TTL expiré) Envoie tous les événements MMS TTL expirés vers la destination spécifiée. Les événements TTL expirés se produisent lorsque le temps requis pour délivrer le message dépasse la valeur TTL que vous avez spécifiée lors de l'envoi du message.
- MEDIA\_FILE\_TYPE\_UNSUPPORTED (type de fichier non pris en charge) Envoie tous les événements MMS non pris en charge vers la destination spécifiée. Les événements non pris en charge par les types de fichiers se produisent lorsqu'un fichier multimédia n'est pas dans un format pris en charge. Pour obtenir la liste des types de fichiers pris en charge, voir [Types de fichiers](#page-78-0) [MMS, taille et limites de caractères](#page-78-0)
- MEDIA\_FILE\_SIZE\_EXCEDED (taille du fichier) Envoie tous les événements MMS relatifs à la taille du fichier vers la destination spécifiée. L'événement de dépassement de la taille du fichier se produit lorsque la taille du fichier multimédia est supérieure à 600 Ko.
- MEDIA\_FILE\_INACCESSIBLE (Fichier inaccessible) Envoie tous les événements MMS inaccessibles vers la destination spécifiée. Des événements d'inaccessibilité aux fichiers se produisent lorsque Amazon Pinpoint SMS n'est pas autorisé à accéder au fichier.

# <span id="page-269-0"></span>Exemples de données d'événements

Amazon Pinpoint SMS peut diffuser des données d'événements concernant les envois de SMS, de MMS et de messages vocaux. Les événements générés par les transporteurs peuvent prendre jusqu'à 72 heures pour être reçus et ne doivent pas être utilisés pour déterminer s'il y a un retard dans la livraison des messages sortants. Après 72 heures, si le SMS Amazon Pinpoint n'a pas reçu d'événement final de la part d'un opérateur, le service renvoie automatiquement un message INCONNU, messageStatus car nous ne savons pas ce qu'il est advenu de ce message.

# Exemple de journal de SMS

L'objet JSON d'un événement SMS contient les données illustrées dans l'exemple suivant.

```
{ 
     "eventType": "TEXT_SUCCESSFUL", 
     "eventVersion": "1.0", 
     "eventTimestamp": 1686975103470, 
     "isFinal": true, 
     "originationPhoneNumber": "+12065550152",
```
}

```
 "destinationPhoneNumber": "+14255550156", 
 "isoCountryCode": "US", 
 "messageId": "862a8790-60c0-4430-9b2b-658bdexample", 
 "messageRequestTimestamp": 1686975103170, 
 "messageEncoding": "GSM", 
 "messageType": "PROMOTIONAL", 
 "messageStatus": "SUCCESSFUL", 
 "messageStatusDescription": "Message has been accepted by phone carrier", 
 "context": { 
     "account": "bar" 
 }, 
 "totalMessageParts": 1, 
 "totalMessagePrice": 0.09582, 
 "totalCarrierFee": 0.0
```
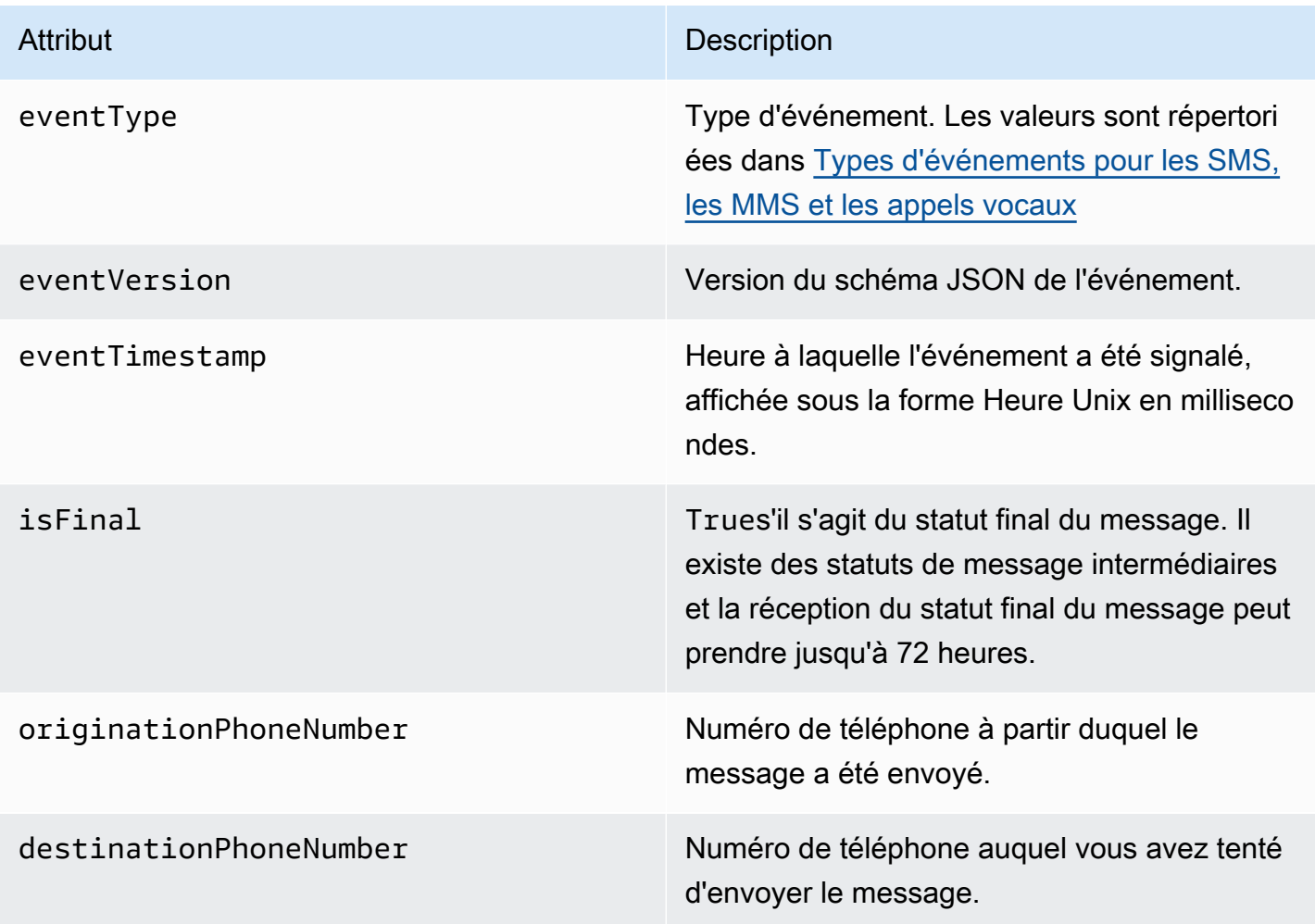

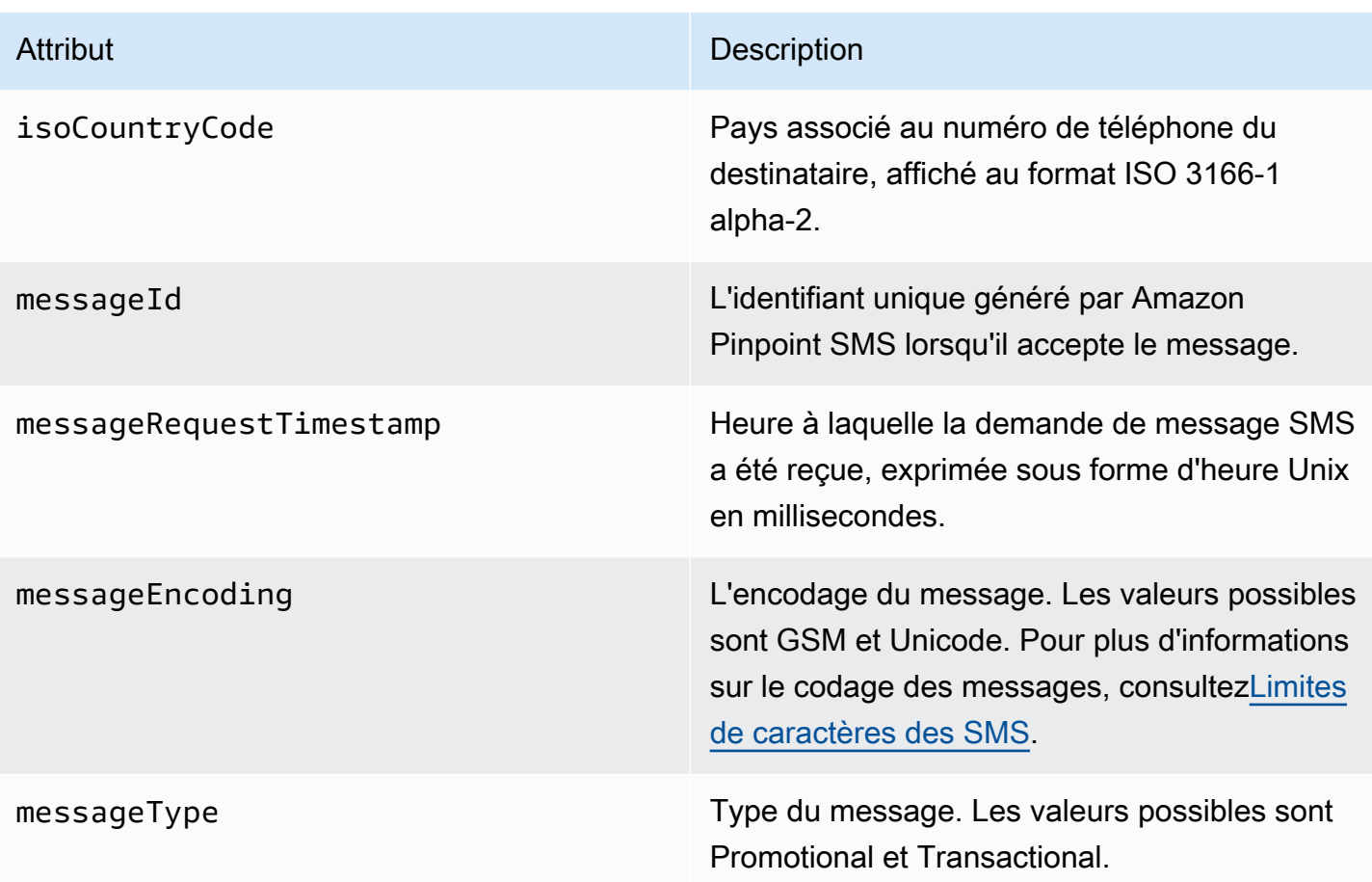

### Attribut Description

messageStatus État du message. Les valeurs possibles sont :

- SUCCÈS Le message a été accepté par l'opérateur téléphonique.
- LIVRÉ Le message a été accepté par l'appareil du destinataire.
- PENDING : le message n'a pas encore été remis à l'appareil du destinataire.
- INVALID : le numéro de téléphone de destination n'est pas valide.
- UNREACHABLE : l'appareil du destinataire est actuellement inaccessible ou indisponi ble. Par exemple, l'appareil peut être éteint ou déconnecté du réseau. Vous pouvez réessayer d'envoyer le message ultérieur ement.
- UNKNOWN : une erreur s'est produite qui a empêché la remise du message. Cette erreur est généralement transitoire et vous pouvez essayer d'envoyer le message à nouveau ultérieurement.
- BLOQUÉ L'appareil du destinataire bloque les SMS provenant du numéro de téléphone de l'expéditeur.
- CARRIER\_UNREACHABLE : un problème lié au réseau mobile du destinataire a empêché la remise du message. Cette erreur est généralement transitoire et vous pouvez essayer d'envoyer le message à nouveau ultérieurement.
- SPAM : l'opérateur mobile du destinataire a identifié le contenu du message comme

### Attribut Description

courrier indésirable et a bloqué la distribution du message.

- INVALID\_MESSAGE : le corps du message SMS n'est pas valide et ne peut pas être remis.
- CARRIER\_BLOCKED : l'opérateur du destinataire a bloqué la distribution de ce message. Cela se produit souvent lorsque le transporteur identifie le contenu du message comme indésirable ou malveillant.
- TTL\_EXPIRED : le SMS n'a pas pu être distribué dans un délai donné. Cette erreur est généralement transitoire et vous pouvez essayer d'envoyer le message à nouveau ultérieurement.
- ACCEPTÉ Le message SMS a été accepté.
- ÉCHEC Le message SMS n'a pas pu être envoyé à l'appareil du destinataire.
- ENVOYÉ Le message a été envoyé mais n'a pas été remis à l'appareil du destinataire.
- IRROUTABLE Impossible d'acheminer en raison d'une mauvaise configuration du compte.
- EN FILE D'ATTENTE Le message est en attente de livraison

# messageStatusDescription Description Description de l'état du message. context **Attributs personnalisés que vous pouvez** spécifier et qui seront enregistrés lorsque vous enverrez un message.

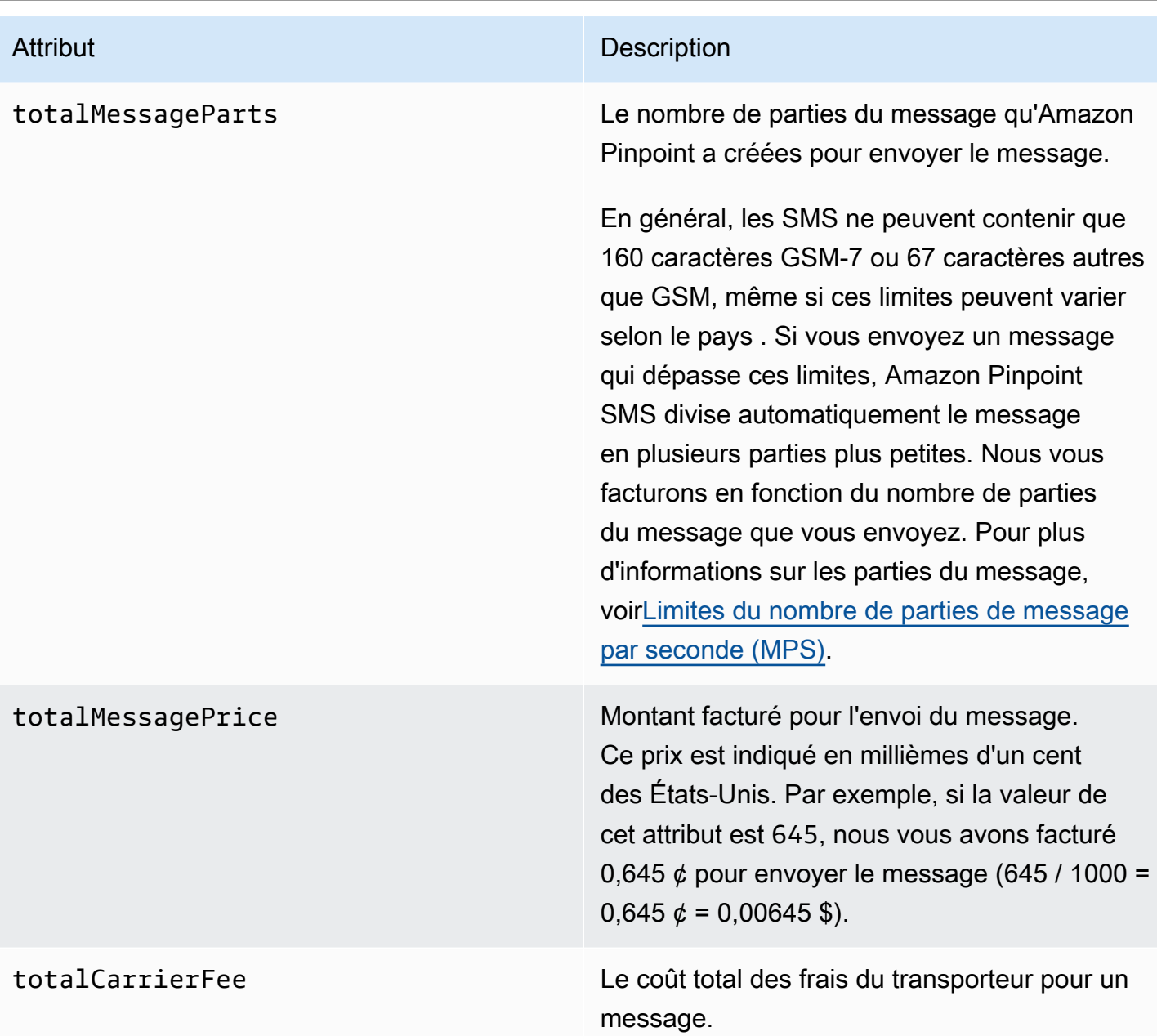

Exemple de journal d'événements vocaux

L'objet JSON d'un événement vocal contient les données présentées dans l'exemple suivant.

```
{ 
     "eventType": "VOICE_COMPLETED", 
     "eventVersion": "1.0", 
     "eventTimestamp": 1697835373500, 
     "isFinal": true,
```
}

```
 "originationPhoneNumber": "+12065550153", 
 "destinationPhoneNumber": "+14255550159", 
 "isoCountryCode": "US", 
 "messageId": "567f6c11-6e8b-4352-9749-a42a0example", 
 "messageRequestTimestamp": 1697835372720, 
 "messageStatus": "COMPLETED", 
 "callDurationInSeconds": 60, 
 "totalDurationInMinutes": 1, 
 "totalMessagePrice": 0.013, 
 "context": { 
     "account": "bar" 
 }
```
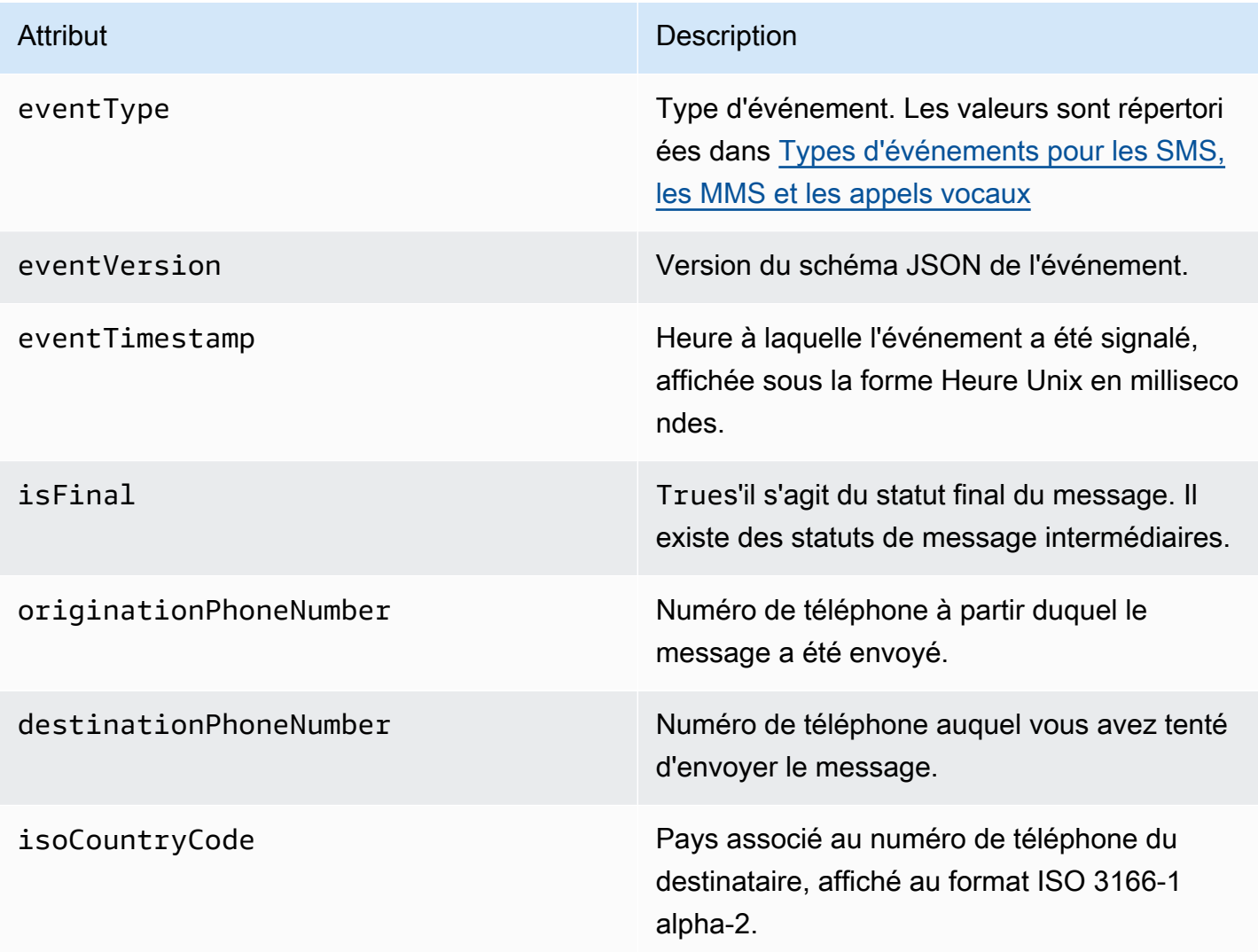

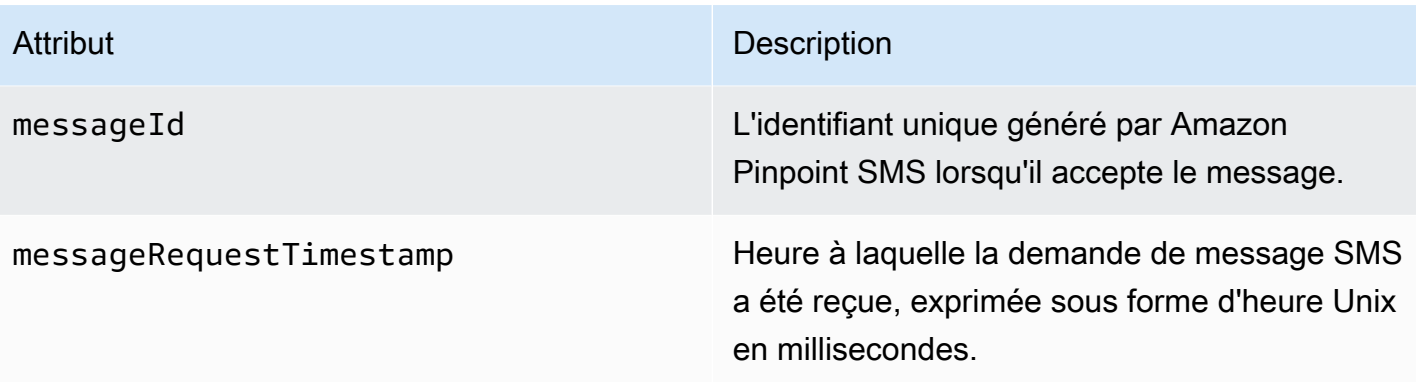

### Attribut Description

messageStatus État du message. Les valeurs possibles sont :

- INITIÉ Le message vocal est prêt à être composé.
- SONNERIE Les sonneries se produisent une fois que l'appel a été passé, mais avant que le destinataire ne réponde.
- TERMINÉ Envoie tous les événement s terminés pour les messages vocaux à la destination spécifiée. Les événements terminés se produisent lorsque le message audio est diffusé au destinataire. Ce statut ne signifie pas nécessairement que le message a été remis à un destinataire humain. Par exemple, cela peut indiquer que le message a été envoyé à un système de messagerie vocale.
- RÉPONDU Les événements auxquels une réponse a été donnée se produisent lorsque le destinataire répond au téléphone.
- TERMINÉ L'appel a été répondu et s'est terminé.
- OCCUPÉ Les événements d'affluence se produisent lorsque la ligne téléphonique du destinataire est occupée.
- NO\_ANSWER Des événements d'absence de réponse se produisent une fois que l'appel a été passé, mais le destinataire (ou son système de messagerie vocale) ne répond jamais.
- ÉCHEC Des événements d'échec se produisent lorsque le message ne parvient pas à être remis.

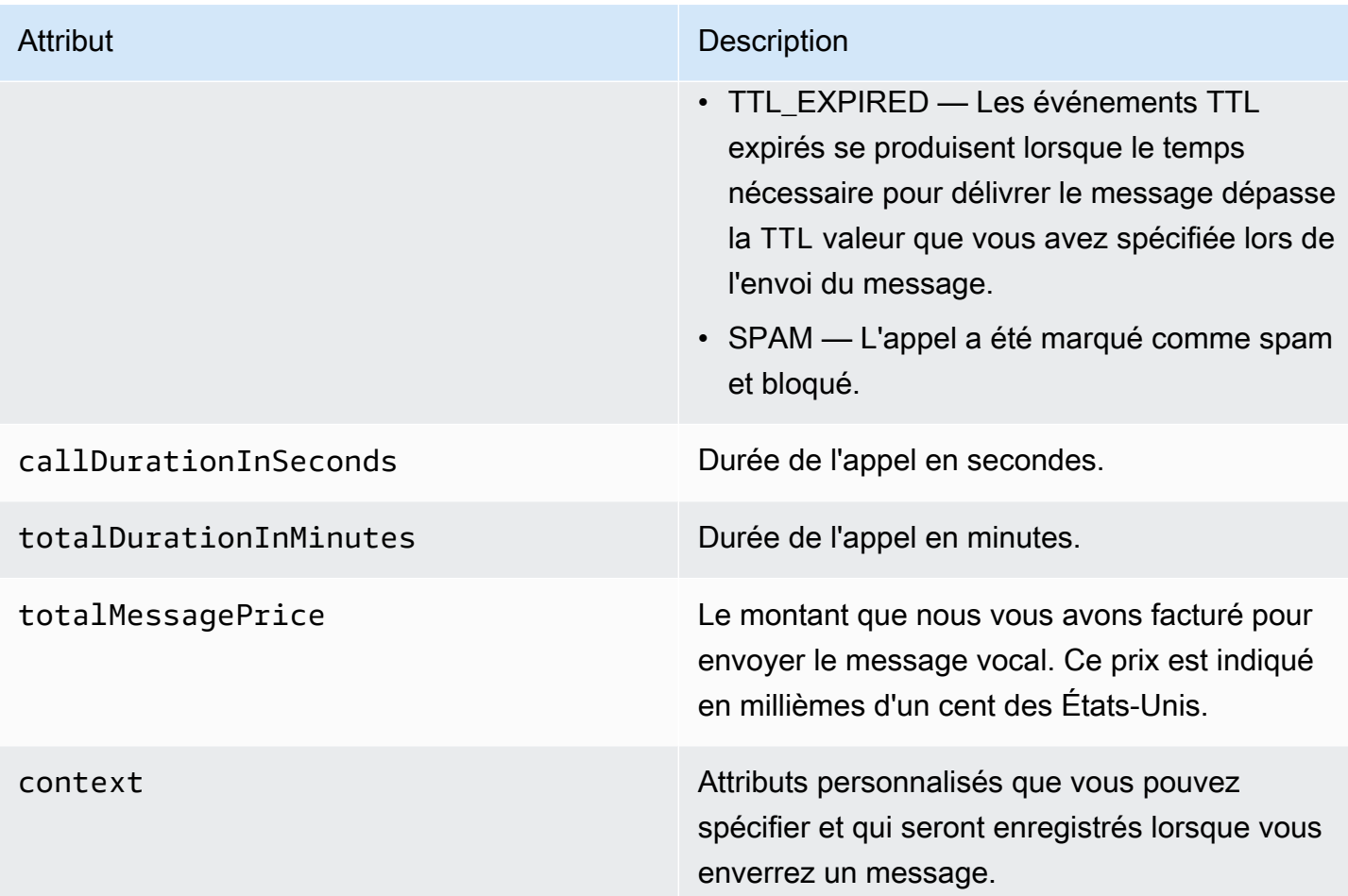

### Exemple de journal MMS

L'objet JSON d'un événement MMS contient les données présentées dans l'exemple suivant.

```
{ 
     "contentType":"MMS", 
     "eventType": "MEDIA_DELIVERED", 
     "eventVersion": "1.0", 
     "eventTimestamp": 1635197695208, 
     "isFinal": true, 
     "originationPhoneNumber": "+12065550153", 
     "destinationPhoneNumber": "+14255550159", 
     "isoCountryCode": "US", 
     "messageId": "b4a3196d-5b61-4884-a0d9-745acf1f6235example", 
     "messageRequestTimestamp": 1635197693241, 
     "messageType": "TRANSACTIONAL", 
     "messageStatus": "DELIVERED", 
     "messageStatusDescription": "Message has been accepted by phone",
```

```
 "context": {"foo":"bar"}, 
 "totalMessageParts": 1, 
 "totalMessagePrice": 0.0195, 
 "totalCarrierFee": 0.00266
```
}

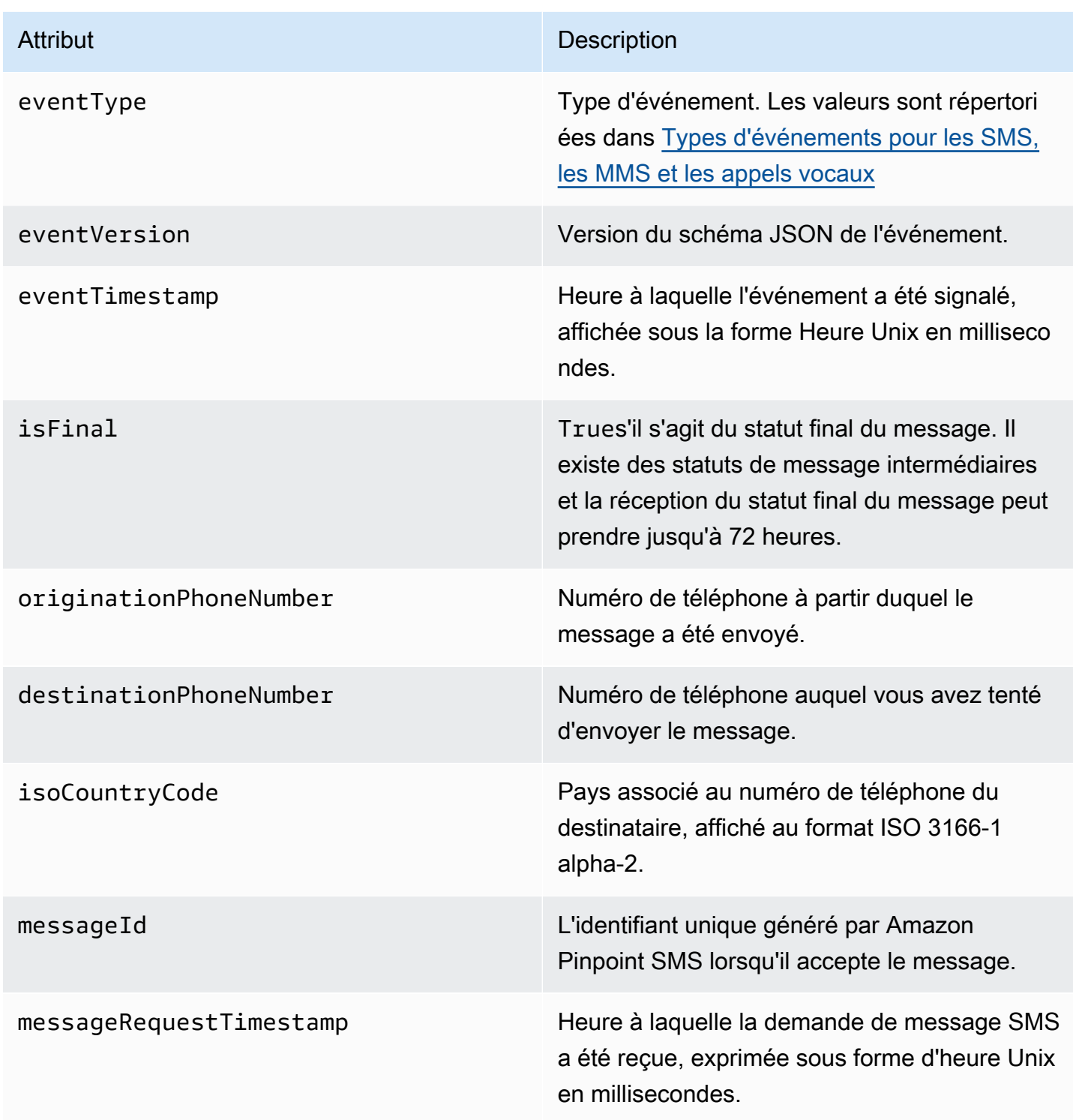

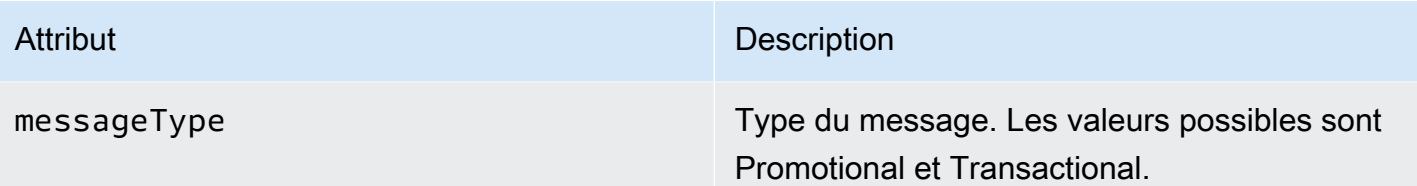

### Attribut Description

messageStatus État du message. Les valeurs possibles sont :

- SUCCÈS Le message a été accepté par l'opérateur téléphonique.
- LIVRÉ Le message a été accepté par l'appareil du destinataire.
- PENDING : le message n'a pas encore été remis à l'appareil du destinataire.
- INVALID : le numéro de téléphone de destination n'est pas valide.
- UNREACHABLE : l'appareil du destinataire est actuellement inaccessible ou indisponi ble. Par exemple, l'appareil peut être éteint ou déconnecté du réseau. Vous pouvez réessayer d'envoyer le message ultérieur ement.
- UNKNOWN : une erreur s'est produite qui a empêché la remise du message. Cette erreur est généralement transitoire et vous pouvez essayer d'envoyer le message à nouveau ultérieurement.
- BLOQUÉ L'appareil du destinataire bloque les messages SMS/MMS provenant du numéro de téléphone de l'expéditeur.
- CARRIER\_UNREACHABLE : un problème lié au réseau mobile du destinataire a empêché la remise du message. Cette erreur est généralement transitoire et vous pouvez essayer d'envoyer le message à nouveau ultérieurement.
- SPAM : l'opérateur mobile du destinataire a identifié le contenu du message comme

### Attribut Description

courrier indésirable et a bloqué la distribution du message.

- INVALID\_MESSAGE Le corps du message SMS/MMS n'est pas valide et ne peut pas être remis.
- CARRIER\_BLOCKED : l'opérateur du destinataire a bloqué la distribution de ce message. Cela se produit souvent lorsque le transporteur identifie le contenu du message comme indésirable ou malveillant.
- TTL\_EXPIRED : le SMS n'a pas pu être distribué dans un délai donné. Cette erreur est généralement transitoire et vous pouvez essayer d'envoyer le message à nouveau ultérieurement.
- ACCEPTÉ Le message SMS a été accepté.
- ÉCHEC Le message SMS n'a pas pu être envoyé à l'appareil du destinataire.
- ENVOYÉ Le message a été envoyé mais n'a pas été remis à l'appareil du destinataire.
- IRROUTABLE Impossible d'acheminer en raison d'une mauvaise configuration du compte.
- EN FILE D'ATTENTE Le message est en attente de livraison

# messageStatusDescription Description Description de l'état du message. context context **Attributs** personnalisés que vous pouvez spécifier et qui seront enregistrés lorsque vous enverrez un message.

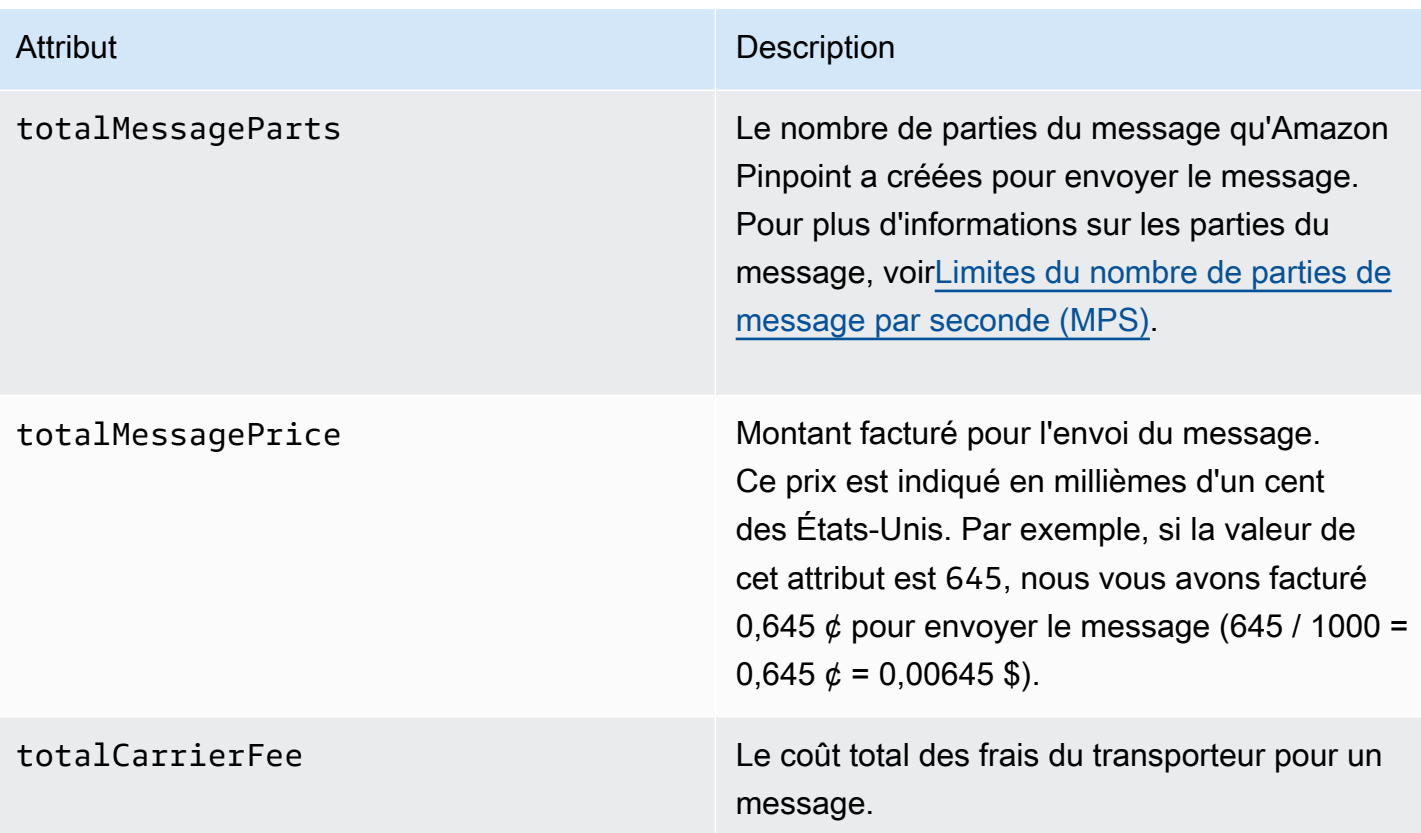

# <span id="page-283-0"></span>Destinations d' CloudWatch événements Amazon

Amazon CloudWatch Logs est un AWS service que vous pouvez utiliser pour surveiller, stocker et accéder aux fichiers journaux. Lorsque vous créez une destination d' CloudWatch événement, Amazon Pinpoint SMS envoie à un groupe les types d'événements que vous avez spécifiés dans la destination de l'événement. CloudWatch Pour en savoir plus CloudWatch, consultez le [guide de](https://docs.aws.amazon.com/AmazonCloudWatch/latest/logs/)  [l'utilisateur d'Amazon CloudWatch Logs.](https://docs.aws.amazon.com/AmazonCloudWatch/latest/logs/)

# Prérequis

1. Avant de créer une destination d' CloudWatch événement, vous devez d'abord créer un CloudWatch groupe. Pour plus d'informations sur la création de groupes de journaux, consultez la section [Utilisation des groupes de journaux et des flux](https://docs.aws.amazon.com/AmazonCloudWatch/latest/logs/Working-with-log-groups-and-streams.html) de CloudWatch journaux dans le guide de l'utilisateur Amazon Logs.

### **A** Important

Vous aurez besoin du nom de ressource Amazon (ARN) du CloudWatch groupe pour créer la destination de l'événement.

2. Vous devez créer un rôle IAM permettant à Amazon Pinpoint d'écrire des SMS dans le groupe de journaux. La section suivante contient des informations sur les exigences relatives à ce rôle.

### **A** Important

Vous aurez besoin du nom de ressource Amazon (ARN) du rôle IAM pour créer la destination de l'événement.

3. Vous avez également configuré un ensemble de configuration pour associer les destinations des événements, voi[rGestion de l'ensemble de configuration](#page-260-0).

<span id="page-284-0"></span>Politique IAM pour Amazon CloudWatch

Utilisez l'exemple suivant pour créer une politique d'envoi d'événements à un CloudWatch groupe.

```
{ 
     "Version": "2012-10-17", 
     "Statement": [ 
          { 
              "Effect": "Allow", 
              "Action": [ 
                   "logs:CreateLogStream", 
                  "logs:DescribeLogStreams", 
                  "logs:PutLogEvents" 
              ], 
              "Resource": [ 
                   "arn:aws:logs:us-east-1:111122223333:log-group:log-group-name:*" 
 ] 
          } 
     ] 
}
```
Pour des informations sur les politiques IAM, consultez [Politiques et autorisations dans IAM](https://docs.aws.amazon.com/IAM/latest/UserGuide/access_policies.html) dans le Guide de l'utilisateur IAM.

L'exemple d'instruction suivant utilise les SourceArn conditions facultatives mais recommandées pour vérifier que seul le compte propriétaire d'Amazon Pinpoint SMS a accès à l'ensemble de configuration. SourceAccount Dans cet exemple, remplacez *AccountID* par AWS votre identifiant de compte*,* région par Région AWS le nom *ConfigSetName*et par le nom du jeu de configuration.

Après avoir créé la politique, créez un nouveau rôle IAM, puis associez-y la politique. Lorsque vous créez le rôle, ajoutez-y également la politique de confiance suivante :

```
{ 
     "Version": "2012-10-17", 
     "Statement": { 
         "Effect": "Allow", 
         "Principal": { 
             "Service": "sms-voice.amazonaws.com" 
         }, 
         "Action": "sts:AssumeRole", 
         "Condition": { 
              "StringEquals": { 
                 "aws:SourceAccount": "accountId" 
              }, 
               "ArnLike": { 
                 "aws:SourceArn": "arn:aws:sms-voice:region:accountId:configuration-
set/ConfigSetName" 
 } 
 } 
     }
}
```
Pour plus d'informations sur la création de rôles IAM, consultez [Création de rôles IAM](https://docs.aws.amazon.com/IAM/latest/UserGuide/id_roles_create.html) dans le Guide de l'utilisateur IAM.

Gestion des destinations CloudWatch d'événements Amazon

Après avoir créé le rôle IAM et le CloudWatch groupe, vous pouvez créer la destination de l'événement.

Create event destination (Console)

Pour créer une destination d'événement à l'aide de la console SMS Amazon Pinpoint, procédez comme suit :

Gestion des destinations d'événement 279

- 1. Ouvrez la console Amazon Pinpoint SMS à l'adresse [https://console.aws.amazon.com/sms](https://console.aws.amazon.com/sms-voice/)[voice/](https://console.aws.amazon.com/sms-voice/).
- 2. Dans le volet de navigation, sous Configurations, sélectionnez Ensembles de configuration.
- 3. Sur la page Ensembles de configuration, choisissez le jeu de configuration auquel ajouter une destination d'événement.
- 4. Sur la page des détails du jeu de configuration, choisissez Ajouter un événement de destination.
- 5. Dans la section Détails de l'événement, entrez un nom convivial pour le nom de destination de l'événement.
- 6. Dans le menu déroulant Type de destination, sélectionnez Amazon CloudWatch.
- 7. Dans le champ ARN du rôle IAM, entrez l'ARN du rôle IAM. Pour plus d'informations sur le rôle IAM arn, consultez[Politique IAM pour Amazon CloudWatch.](#page-284-0)
- 8. Pour Log group arn, entrez l'ARN du groupe de CloudWatch journaux Amazon auquel transmettre les événements.
- 9. Activez la publication d'événements.
- 10. Sous Types d'événements, sélectionnez :
	- Tous les événements SMS (recommandé) Choisissez cette option pour envoyer tous les événements SMS répertoriés sur Amazon CloudWatch. [Types d'événements pour les](#page-265-0)  [SMS, les MMS et les appels vocaux](#page-265-0)
	- Événements SMS personnalisés : choisissez des événements SMS spécifiques auxquels envoyer CloudWatch. Pour modifier la liste des événements, choisissez Modifier la sélection d'événements SMS. Sur Modifier la sélection des événements par SMS, cochez uniquement les événements que vous souhaitez envoyer à Amazon CloudWatch. Choisissez Enregistrer la sélection.
	- Tous les événements vocaux (recommandé) Choisissez cette option pour envoyer tous les événements [Types d'événements pour les SMS, les MMS et les appels vocaux](#page-265-0) vocaux répertoriés sur Amazon CloudWatch.
	- Événements vocaux personnalisés : choisissez des événements vocaux spécifiques auxquels envoyer CloudWatch. Pour modifier la liste des événements, choisissez Modifier la sélection d'événements vocaux. Sur Modifier la sélection des événements vocaux, cochez uniquement les événements que vous souhaitez envoyer à Amazon CloudWatch. Choisissez Enregistrer la sélection.
- Tous les événements MMS (recommandé) Choisissez cette option pour envoyer tous les événements MMS répertoriés [Types d'événements pour les SMS, les MMS et les](#page-265-0) [appels vocaux](#page-265-0) sur Amazon. CloudWatch
- Événements MMS personnalisés Choisissez des événements MMS spécifiques auxquels vous souhaitez les envoyer. CloudWatch Pour modifier la liste des événements, choisissez Modifier la sélection d'événements MMS. Lors de la sélection des événements Edit MMS, cochez uniquement les événements que vous souhaitez envoyer à Amazon CloudWatch. Choisissez Enregistrer la sélection.
- 11. Choisissez Create event (Créer un événement).

```
Create event destination (AWS CLI)
```
Vous pouvez utiliser la [create-event-destinationc](https://docs.aws.amazon.com/cli/latest/reference/pinpoint-sms-voice-v2/create-event-destination.html)ommande pour créer une destination d'événement.

Dans la ligne de commande, exécutez la commande suivante :

```
$ aws pinpoint-sms-voice-v2 create-event-destination \
> --event-destination-name eventDestinationName \
> --configuration-set-name configurationSet \
> --matching-event-types eventTypes \
> --cloud-watch-logs-destination 
  IamRoleArn=arn:aws:iam::111122223333:role/CWLSMSRole,LogGroupArn=arn:aws:logs:us-
east-1:111122223333:log-group:MyCWLLogGroup
```
Dans l'exemple précédent, apportez les modifications suivantes :

- *eventDestinationName*Remplacez-le par un nom décrivant la destination de l'événement.
- Remplacez *configurationSet* par le nom du jeu de configuration auquel vous souhaitez associer la destination de l'événement.
- Remplacez *EventTypes* par un ou plusieurs des types d'événements répertoriés dans[Types](#page-265-0)  [d'événements pour les SMS, les MMS et les appels vocaux.](#page-265-0)
- Remplacez la valeur de IamRoleArn par l'Amazon Resource Name (ARN) d'un rôle IAM dont les politiques sont décrites dans [Politique IAM pour Amazon CloudWatch](#page-284-0).
- Remplacez la valeur LogGroupArn de par l'ARN du CloudWatch groupe auquel vous souhaitez envoyer des événements.
#### Update event destination (Console)

Pour mettre à jour la destination d'un événement à l'aide de la console SMS Amazon Pinpoint, procédez comme suit :

- 1. Ouvrez la console Amazon Pinpoint SMS à l'adresse [https://console.aws.amazon.com/sms](https://console.aws.amazon.com/sms-voice/)[voice/](https://console.aws.amazon.com/sms-voice/).
- 2. Dans le volet de navigation, sous Configurations, sélectionnez Ensembles de configuration.
- 3. Sur la page Ensembles de configuration, choisissez le jeu de configuration à modifier.
- 4. Dans l'onglet Paramètres de l'événement, choisissez une destination d' CloudWatchévénement Amazon, puis Modifier.
- 5. Dans le champ ARN du rôle IAM, entrez l'ARN du rôle IAM. Pour plus d'informations sur le rôle IAM arn, consultez[Politique IAM pour Amazon CloudWatch.](#page-284-0)
- 6. Pour Log group arn, entrez l'ARN du groupe de CloudWatch journaux Amazon auquel transmettre les événements.
- 7. Sous Types d'événements, sélectionnez :
	- Tous les événements SMS (recommandé) Choisissez cette option pour envoyer tous les événements SMS répertoriés sur Amazon CloudWatch. [Types d'événements pour les](#page-265-0)  [SMS, les MMS et les appels vocaux](#page-265-0)
	- Événements SMS personnalisés Choisissez cette option pour sélectionner les événements SMS spécifiques auxquels envoyer CloudWatch. Pour modifier la liste des événements, choisissez Modifier la sélection d'événements SMS. Sur Modifier la sélection des événements par SMS, cochez uniquement les événements que vous souhaitez envoyer à Amazon CloudWatch. Choisissez Enregistrer la sélection.
	- Tous les événements vocaux (recommandé) Choisissez cette option pour envoyer tous les événements [Types d'événements pour les SMS, les MMS et les appels vocaux](#page-265-0) vocaux répertoriés sur Amazon CloudWatch.
	- Événements vocaux personnalisés : choisissez cette option pour sélectionner les événements vocaux spécifiques auxquels envoyer CloudWatch. Pour modifier la liste des événements, choisissez Modifier la sélection d'événements vocaux. Sur Modifier la sélection des événements vocaux, cochez uniquement les événements que vous souhaitez envoyer à Amazon CloudWatch. Choisissez Enregistrer la sélection.
	- Tous les événements MMS (recommandé) Choisissez cette option pour envoyer tous les événements MMS répertoriés [Types d'événements pour les SMS, les MMS et les](#page-265-0) [appels vocaux](#page-265-0) sur Amazon. CloudWatch
- Événements MMS personnalisés Choisissez cette option pour sélectionner les événements MMS spécifiques auxquels vous souhaitez les envoyer. CloudWatch Pour modifier la liste des événements, choisissez Modifier la sélection d'événements MMS. Lors de la sélection des événements Edit MMS, cochez uniquement les événements que vous souhaitez envoyer à Amazon CloudWatch. Choisissez Enregistrer la sélection.
- 8. Choisissez Modifier l'événement.

Update event destination AWS CLI)

Vous pouvez utiliser la [update-event-destination](https://docs.aws.amazon.com/cli/latest/reference/pinpoint-sms-voice-v2/update-event-destination.html)commande pour mettre à jour la destination d'un événement.

La procédure de mise à jour d'une destination d' CloudWatch événement est similaire au processus de création d'une destination d'événement. Dans la ligne de commande, exécutez la commande suivante :

```
$ aws pinpoint-sms-voice-v2 update-event-destination \
> --event-destination-name eventDestinationName \
> --configuration-set-name configurationSet \
> --matching-event types eventTypes \
> --cloud-watch-logs-destination 
  IamRoleArn=arn:aws:iam::111122223333:role/CWLSMSRole,LogGroupArn=arn:aws:logs:us-
east-1:111122223333:log-group:MyCWLLogGroup
```
Dans l'exemple précédent, apportez les modifications suivantes :

- *eventDestinationName*Remplacez-le par le nom de la destination de l'événement que vous souhaitez modifier.
- Remplacez *configurationSet* par le nom du jeu de configuration auquel vous souhaitez associer la destination de l'événement. Vous pouvez associer la destination de l'événement à un autre jeu de configuration.
- Remplacez *eventTypes* par l'un des types d'événements répertoriés dans [Types](#page-265-0)  [d'événements pour les SMS, les MMS et les appels vocaux.](#page-265-0)
- Remplacez la valeur de IamRoleArn par l'Amazon Resource Name (ARN) d'un rôle IAM dont les politiques sont décrites dans [Types d'événements pour les SMS, les MMS et les appels](#page-265-0)  [vocaux](#page-265-0).

• Remplacez la valeur LogGroupArn de par l'ARN du CloudWatch groupe auquel vous souhaitez envoyer des événements.

Delete an CloudWatch event destination (Console)

Le processus de suppression d'une destination d'événement est le même quel que soit le type de destination d'événement que vous souhaitez supprimer.

Pour supprimer une destination d' CloudWatch événement dans la console

- 1. Ouvrez la console Amazon Pinpoint SMS à l'adresse [https://console.aws.amazon.com/sms](https://console.aws.amazon.com/sms-voice/)[voice/](https://console.aws.amazon.com/sms-voice/).
- 2. Dans le volet de navigation, sous Configurations, sélectionnez Ensembles de configuration.
- 3. Sur la page Ensembles de configuration, choisissez le jeu de configuration dont vous souhaitez supprimer une destination d'événement.
- 4. Dans la section Toutes les destinations, choisissez une destination d'événement, puis cliquez sur Supprimer.

Delete an CloudWatch event destination (AWS CLI)

Vous pouvez utiliser la [delete-event-destination](https://docs.aws.amazon.com/cli/latest/reference/pinpoint-sms-voice-v2/delete-event-destination.html)commande pour supprimer la destination d'un événement.

Le processus de suppression d'une destination d'événement est le même quel que soit le type de destination d'événement que vous souhaitez supprimer.

Pour supprimer une destination d' CloudWatch événement dans AWS CLI

• Dans la ligne de commande, exécutez la commande suivante :

\$ aws pinpoint-sms-voice-v2 delete-event-destination \

- > --event-destination-name *eventDestinationName* \
- > --configuration-set-name *configurationSetName*

Dans l'exemple précédent, apportez les modifications suivantes :

• *eventDestinationName*Remplacez-le par le nom ou le Amazon Resource Name (ARN) de la destination de l'événement que vous souhaitez supprimer.

• Remplacez *configurationSetName*par le nom ou l'ARN du jeu de configuration auquel la destination de l'événement est associée.

### Destinations des événements Amazon Data Firehose

Amazon Data Firehose est un service entièrement géré permettant de diffuser des données de streaming en temps réel vers plusieurs types de destinations. Amazon Data Firehose fait partie de la plateforme de données de streaming Kinesis. Pour en savoir plus sur Amazon Data Firehose, consultez le manuel du développeur [Amazon Data Firehose](https://docs.aws.amazon.com/firehose/latest/dev/).

Certains des exemples présentés dans cette section supposent que vous avez déjà installé et configuré le AWS Command Line Interface. Pour plus d'informations sur la configuration du AWS CLI, consultez le [guide de AWS Command Line Interface l'utilisateur.](https://docs.aws.amazon.com/cli/latest/userguide/)

### Prérequis

1. Avant de créer une destination d'événement Amazon Data Firehose, vous devez d'abord créer un flux de diffusion Amazon Data Firehose. Pour plus d'informations sur la création de flux, consultez la section [Création d'un flux de livraison Amazon Data Firehose dans le manuel](https://docs.aws.amazon.com/firehose/latest/dev/basic-create.html) Amazon Data Firehose Developer Guide.

### **A** Important

Vous aurez besoin du nom de ressource Amazon (ARN) du flux de diffusion Amazon Data Firehose pour créer la destination de l'événement.

2. Vous devez créer un rôle IAM qui permet à Amazon Pinpoint d'écrire des SMS dans le flux de diffusion, voir. [Politique IAM pour Amazon Data Firehose](#page-292-0)

### **A** Important

Vous aurez besoin du nom de ressource Amazon (ARN) du rôle IAM pour créer la destination de l'événement.

3. Vous avez également configuré un ensemble de configuration pour associer les destinations des événements, voi[rGestion de l'ensemble de configuration](#page-260-0).

#### Rubriques de cette section :

Gestion des destinations d'événement 285

- [Création de destinations d'événements Amazon Data Firehose](#page-292-1)
- [Gestion de la destination des événements Amazon Data Firehose](#page-293-0)

<span id="page-292-1"></span>Création de destinations d'événements Amazon Data Firehose

Avant de créer une destination d'événement Amazon Data Firehose, vous devez d'abord créer un flux Amazon Data Firehose. Pour plus d'informations sur la création de groupes de journaux, consultez [Creating an Amazon Data Firehose Delivery](https://docs.aws.amazon.com/firehose/latest/dev/basic-create.html) Stream dans le manuel Amazon Data Firehose Developer Guide.

Vous devez créer un rôle IAM qui permet à l'API Amazon Pinpoint SMS and Voice v2 d'envoyer des données au flux. La section suivante contient des informations sur les exigences relatives à ce rôle.

Vous avez également déjà configuré un jeu de configuration auquel associer les destinations des événements, consultez [Jeux de configurations](#page-259-0).

<span id="page-292-0"></span>Politique IAM pour Amazon Data Firehose

Utilisez l'exemple suivant pour créer une politique d'envoi d'événements vers un flux Amazon Data Firehose.

```
{ 
     "Version": "2012-10-17", 
     "Statement": [ 
          { 
               "Effect": "Allow", 
               "Action": "firehose:PutRecord", 
               "Resource": "arn:aws:firehose:us-
east-1:111122223333:deliverystream/DeliveryStreamName" 
          } 
    \mathbf{I}}
```
Pour des informations sur les politiques IAM, consultez [Politiques et autorisations dans IAM](https://docs.aws.amazon.com/IAM/latest/UserGuide/access_policies.html) dans le Guide de l'utilisateur IAM.

L'exemple d'instruction suivant utilise les SourceArn conditions facultatives mais recommandées pour vérifier que seul le compte propriétaire d'Amazon Pinpoint SMS a accès à l'ensemble de configuration. SourceAccount Dans cet exemple, remplacez *AccountID* par AWS votre identifiant de compte*,* région par Région AWS le nom *ConfigSetName*et par le nom du jeu de configuration.

Après avoir créé la politique, créez un nouveau rôle IAM, puis associez-y la politique. Lorsque vous créez le rôle, ajoutez-y également la politique de confiance suivante :

```
{ 
     "Version": "2012-10-17", 
     "Statement": { 
         "Effect": "Allow", 
         "Principal": { 
              "Service": "sms-voice.amazonaws.com" 
         }, 
         "Action": "sts:AssumeRole", 
         "Condition": { 
              "StringEquals": { 
                 "aws:SourceAccount": "accountId" 
               }, 
               "ArnLike": { 
                 "aws:SourceArn": "arn:aws:sms-voice:region:accountId:configuration-
set/ConfigSetName" 
 } 
         } 
     }
}
```
Pour plus d'informations sur la création de rôles IAM, consultez [Création de rôles IAM](https://docs.aws.amazon.com/IAM/latest/UserGuide/id_roles_create.html) dans le Guide de l'utilisateur IAM.

<span id="page-293-0"></span>Gestion de la destination des événements Amazon Data Firehose

Create Amazon Data Firehose event destination (Console)

Pour créer une destination d'événement Amazon Data Firehose à l'aide de la console SMS Amazon Pinpoint, procédez comme suit :

- 1. Ouvrez la console Amazon Pinpoint SMS à l'adresse [https://console.aws.amazon.com/sms](https://console.aws.amazon.com/sms-voice/)[voice/](https://console.aws.amazon.com/sms-voice/).
- 2. Dans le volet de navigation, sous Configurations, sélectionnez Ensembles de configuration.
- 3. Sur la page Ensembles de configuration, choisissez le jeu de configuration auquel ajouter une destination d'événement.
- 4. Sur la page des détails du jeu de configuration, choisissez Ajouter un événement de destination.
- 5. Dans la section Détails de l'événement, entrez un nom convivial pour le nom de destination de l'événement.
- 6. Dans le menu déroulant Type de destination, sélectionnez Amazon Data Firehose.
- 7. Pour le rôle IAM arn, entrez l'ARN du rôle IAM. Pour plus d'informations sur le rôle IAM arn, consultez[Politique IAM pour Amazon Data Firehose.](#page-292-0)
- 8. Pour Delivery stream arn, entrez l'ARN du groupe de journaux Amazon Data Firehose auquel transmettre les événements.
- 9. Activez la publication d'événements.
- 10. Sous Types d'événements, sélectionnez :
	- Tous les événements SMS (recommandé) Choisissez cette option pour envoyer tous les événements SMS répertoriés dans [Types d'événements pour les SMS, les MMS et les](#page-265-0)  [appels vocaux](#page-265-0) Amazon Data Firehose.
	- Événements SMS personnalisés : choisissez des événements SMS spécifiques à envoyer à Amazon Data Firehose. Pour modifier la liste des événements, choisissez Modifier la sélection d'événements SMS. Lors de la sélection des événements Edit SMS, cochez uniquement les événements que vous souhaitez envoyer à Amazon Data Firehose. Choisissez Enregistrer la sélection.
	- Tous les événements vocaux (recommandé) Choisissez cette option pour envoyer tous les événements [Types d'événements pour les SMS, les MMS et les appels vocaux](#page-265-0) vocaux répertoriés dans Amazon Data Firehose.
	- Événements vocaux personnalisés : choisissez des événements vocaux spécifiques à envoyer à Amazon Data Firehose. Pour modifier la liste des événements, choisissez Modifier la sélection d'événements vocaux. Sur Modifier la sélection des événements vocaux, cochez uniquement les événements que vous souhaitez envoyer à Amazon Data Firehose. Choisissez Enregistrer la sélection.
	- Tous les événements MMS (recommandé) Choisissez cette option pour envoyer tous les événements MMS répertoriés dans [Types d'événements pour les SMS, les MMS et les](#page-265-0)  [appels vocaux](#page-265-0) Amazon Data Firehose.
	- Événements MMS personnalisés : choisissez des événements MMS spécifiques à envoyer à Amazon Data Firehose. Pour modifier la liste des événements, choisissez Modifier la sélection d'événements MMS. Lors de la sélection des événements Edit MMS, cochez uniquement les événements que vous souhaitez envoyer à Amazon Data Firehose. Choisissez Enregistrer la sélection.
- 11. Choisissez Create event (Créer un événement).

#### Create Amazon Data Firehose event destination (AWS CLI)

Après avoir créé le rôle IAM et le flux de diffusion Amazon Data Firehose, vous pouvez créer la destination de l'événement.

Vous pouvez utiliser la [create-event-destinationc](https://docs.aws.amazon.com/cli/latest/reference/pinpoint-sms-voice-v2/create-event-destination.html)ommande pour créer une destination d'événement.

```
$ aws pinpoint-sms-voice-v2 create-event-destination \
> --event-destination-name eventDestinationName \
> --configuration-set-name configurationSet \
> --matching-event-types eventTypes \
> --kinesis-firehose-destination 
  IamRoleArn=arn:aws:iam::111122223333:role/
AKFSMSRole,DeliveryStreamArn=arn:aws:firehose:us-
east-1:111122223333:deliverystream/MyDeliveryStream
```
Dans l'exemple précédent, apportez les modifications suivantes :

- *eventDestinationName*Remplacez-le par un nom décrivant la destination de l'événement.
- Remplacez *configurationSet* par le nom du jeu de configuration auquel vous souhaitez associer la destination de l'événement.
- Remplacez *EventTypes* par un ou plusieurs des types d'événements répertoriés dans[Types](#page-265-0)  [d'événements pour les SMS, les MMS et les appels vocaux.](#page-265-0)
- Remplacez la valeur de IamRoleArn par l'Amazon Resource Name (ARN) d'un rôle IAM dont les politiques sont décrites dans [Politique IAM pour Amazon Data Firehose](#page-292-0).
- Remplacez la valeur DeliveryStreamArn de par l'ARN du flux Amazon Data Firehose auquel vous souhaitez envoyer des événements.

Update Amazon Data Firehose event destination (Console)

Pour mettre à jour la destination d'un événement Amazon Data Firehose à l'aide de la console SMS Amazon Pinpoint, procédez comme suit :

- 1. Ouvrez la console Amazon Pinpoint SMS à l'adresse [https://console.aws.amazon.com/sms](https://console.aws.amazon.com/sms-voice/)[voice/](https://console.aws.amazon.com/sms-voice/).
- 2. Dans le volet de navigation, sous Configurations, sélectionnez Ensembles de configuration.
- 3. Sur la page Ensembles de configuration, choisissez le jeu de configuration auquel ajouter une destination d'événement.
- 4. Sur la page Ensembles de configuration, choisissez le jeu de configuration à modifier.
- 5. Sur la page des détails de l'ensemble de configuration, choisissez une destination d'événement Amazon Data Firehose, puis modifiez.
- 6. Pour le rôle IAM arn, entrez l'ARN du rôle IAM. Pour plus d'informations sur le rôle IAM arn, consultez[Politique IAM pour Amazon Data Firehose.](#page-292-0)
- 7. Pour Delivery stream arn, entrez l'ARN du groupe de journaux Amazon Data Firehose auquel transmettre les événements.
- 8. Sous Types d'événements, sélectionnez :
	- Tous les événements SMS (recommandé) Choisissez cette option pour envoyer tous les événements SMS répertoriés dans [Types d'événements pour les SMS, les MMS et les](#page-265-0)  [appels vocaux](#page-265-0) Amazon Data Firehose.
	- Événements SMS personnalisés Choisissez cette option pour sélectionner les événements SMS spécifiques auxquels envoyer CloudWatch. Pour modifier la liste des événements, choisissez Modifier la sélection d'événements SMS. Lors de la sélection des événements Edit SMS, cochez uniquement les événements que vous souhaitez envoyer à Amazon Data Firehose. Choisissez Enregistrer la sélection.
	- Tous les événements vocaux (recommandé) Choisissez cette option pour envoyer tous les événements [Types d'événements pour les SMS, les MMS et les appels vocaux](#page-265-0) vocaux répertoriés dans Amazon Data Firehose.
	- Événements vocaux personnalisés : choisissez cette option pour sélectionner des événements vocaux spécifiques à envoyer à Amazon Data Firehose. Pour modifier la liste des événements, choisissez Modifier la sélection d'événements vocaux. Sur Modifier la sélection des événements vocaux, cochez uniquement les événements que vous souhaitez envoyer à Amazon Data Firehose. Choisissez Enregistrer la sélection.
	- Tous les événements MMS (recommandé) Choisissez cette option pour envoyer tous les événements MMS répertoriés dans [Types d'événements pour les SMS, les MMS et les](#page-265-0)  [appels vocaux](#page-265-0) Amazon Data Firehose.
	- Événements MMS personnalisés Choisissez cette option pour sélectionner les événements MMS spécifiques auxquels envoyer. CloudWatch Pour modifier la liste des événements, choisissez Modifier la sélection d'événements MMS. Lors de la sélection des événements Edit MMS, cochez uniquement les événements que vous souhaitez envoyer à Amazon Data Firehose. Choisissez Enregistrer la sélection.

9. Choisissez Modifier l'événement.

Update Amazon Data Firehose event destination (AWS CLI)

Vous pouvez utiliser la [update-event-destination](https://docs.aws.amazon.com/cli/latest/reference/pinpoint-sms-voice-v2/update-event-destination.html)commande pour mettre à jour la destination d'un événement.

La procédure de mise à jour d'une destination d'événement Amazon Data Firehose est similaire au processus de création d'une destination d'événement.

```
$ aws pinpoint-sms-voice-v2 create-event-destination \
> --event-destination-name eventDestinationName \
> --configuration-set-name configurationSet \
> --matching-event-types eventTypes \
> --kinesis-firehose-destination 
  IamRoleArn=arn:aws:iam::111122223333:role/
AKFSMSRole,DeliveryStreamArn=arn:aws:firehose:us-
east-1:111122223333:deliverystream/MyDeliveryStream
```
Dans l'exemple précédent, apportez les modifications suivantes :

- *eventDestinationName*Remplacez-le par le nom de la destination de l'événement que vous souhaitez modifier.
- Remplacez *configurationSet* par le nom du jeu de configuration auquel vous souhaitez associer la destination de l'événement. Vous pouvez associer la destination de l'événement à un autre jeu de configuration.
- Remplacez *eventTypes* par l'un des types d'événements répertoriés dans [Types](#page-265-0)  [d'événements pour les SMS, les MMS et les appels vocaux.](#page-265-0)
- Remplacez la valeur de IamRoleArn par l'Amazon Resource Name (ARN) d'un rôle IAM dont les politiques sont décrites dans [Politique IAM pour Amazon Data Firehose](#page-292-0).
- Remplacez la valeur DeliveryStreamArn de par l'ARN du flux Amazon Data Firehose auquel vous souhaitez envoyer des événements.

Delete an Amazon Data Firehose event destination (Console)

Le processus de suppression d'une destination d'événement est le même quel que soit le type de destination d'événement que vous souhaitez supprimer.

Pour supprimer la destination d'un événement Amazon Data Firehose dans la console

- 1. Ouvrez la console Amazon Pinpoint SMS à l'adresse [https://console.aws.amazon.com/sms](https://console.aws.amazon.com/sms-voice/)[voice/](https://console.aws.amazon.com/sms-voice/).
- 2. Dans le volet de navigation, sous Configurations, sélectionnez Ensembles de configuration.
- 3. Sur la page Ensembles de configuration, choisissez le jeu de configuration dont vous souhaitez supprimer une destination d'événement.
- 4. Dans la section Toutes les destinations, choisissez une destination d'événement, puis cliquez sur Supprimer.

Delete an Amazon Data Firehose event destination (AWS CLI)

Vous pouvez utiliser la [delete-event-destination](https://docs.aws.amazon.com/cli/latest/reference/pinpoint-sms-voice-v2/delete-event-destination.html)commande pour supprimer la destination d'un événement.

Le processus de suppression d'une destination d'événement est le même quel que soit le type de destination d'événement que vous souhaitez supprimer.

Pour supprimer la destination d'un événement Amazon Data Firehose dans AWS CLI

• Dans la ligne de commande, exécutez la commande suivante :

```
$ aws pinpoint-sms-voice-v2 delete-event-destination \
```
- > --event-destination-name *eventDestinationName* \
- > --configuration-set-name *configurationSetName*

Dans l'exemple précédent, apportez les modifications suivantes :

- *eventDestinationName*Remplacez-le par le nom ou le Amazon Resource Name (ARN) de la destination de l'événement que vous souhaitez supprimer.
- Remplacez *configurationSetName*par le nom ou l'ARN du jeu de configuration auquel la destination de l'événement est associée.

#### Destinations des évènements Amazon SNS

Amazon Simple Notification Service (Amazon SNS) est un service web qui permet aux applications, utilisateurs finaux et appareils d'envoyer et de recevoir instantanément des notifications. Pour en

savoir plus sur Amazon SNS, consultez le [Guide du développeur d'Amazon Simple Notification](https://docs.aws.amazon.com/sns/latest/dg/)  [Service.](https://docs.aws.amazon.com/sns/latest/dg/)

Certains des exemples présentés dans cette section supposent que vous avez déjà installé et configuré le AWS Command Line Interface. Pour plus d'informations sur la configuration du AWS CLI, consultez le [guide de AWS Command Line Interface l'utilisateur.](https://docs.aws.amazon.com/cli/latest/userguide/)

Rubriques de cette section :

- [Création de destinations d'événement Amazon SNS](#page-299-0)
- [Gestion de la destination des événements Amazon SNS](#page-300-0)

<span id="page-299-0"></span>Création de destinations d'événement Amazon SNS

Avant de créer une destination d'événement Amazon SNS, vous devez d'abord créer une rubrique Amazon SNS. Pour plus d'informations sur la création de rubriques Amazon SNS, consultez [Créer](https://docs.aws.amazon.com/sns/latest/dg/sns-create-topic.html) [une rubrique](https://docs.aws.amazon.com/sns/latest/dg/sns-create-topic.html) dans le Guide du développeur Amazon Simple Notification Service.

Vous devez créer un rôle IAM permettant à l'API Amazon Pinpoint SMS and Voice v2 d'envoyer des données au flux. La section suivante contient des informations sur les exigences relatives à ce rôle.

Vous devez également avoir déjà configuré un ensemble de configuration auquel associer les destinations des événements, voi[rJeux de configurations](#page-259-0).

Politique IAM pour Amazon SNS

Utilisez l'exemple suivant pour créer une stratégie d'envoi d'événements à une rubrique Amazon SNS.

L'exemple d'instruction suivant utilise les SourceArn conditions facultatives mais recommandées SourceAccount pour vérifier que seul le compte propriétaire d'Amazon Pinpoint SMS a accès à l'ensemble de configuration. Dans cet exemple, remplacez *AccountID* par AWS votre identifiant de compte*,* région par Région AWS le nom *ConfigSetName*et par le nom du jeu de configuration.

```
{ 
      "Version": "2012-10-17", 
     "Statement": [ 
          { 
               "Effect": "Allow", 
               "Action": "SNS:Publish",
```

```
 "Resource": "arn:aws:sns:us-east-1:111122223333:MyTopic", 
            "Condition": { 
                "StringEquals": { 
                  "aws:SourceAccount": "accountId" 
\},
                "ArnLike": { 
                  "aws:SourceArn": "arn:aws:sms-voice:region:accountId:configuration-
set/ConfigSetName" 
 } 
 } 
        } 
    ]
}
```
Pour des informations sur les politiques IAM, consultez [Politiques et autorisations dans IAM](https://docs.aws.amazon.com/IAM/latest/UserGuide/access_policies.html) dans le Guide de l'utilisateur IAM.

<span id="page-300-0"></span>Gestion de la destination des événements Amazon SNS

Create an Amazon SNS event destination (Console)

Pour créer une destination d'événement Amazon SNS à l'aide de la console SMS Amazon Pinpoint, procédez comme suit :

- 1. Ouvrez la console Amazon Pinpoint SMS à l'adresse [https://console.aws.amazon.com/sms](https://console.aws.amazon.com/sms-voice/)[voice/](https://console.aws.amazon.com/sms-voice/).
- 2. Dans le volet de navigation, sous Configurations, sélectionnez Ensembles de configuration.
- 3. Sur la page Ensembles de configuration, choisissez le jeu de configuration auquel ajouter une destination d'événement.
- 4. Sur la page des détails du jeu de configuration, choisissez Ajouter un événement de destination.
- 5. Dans la section Détails de l'événement, entrez un nom.
- 6. Dans le menu déroulant Type de destination, sélectionnez Amazon SNS.
	- a. Nouvelle rubrique Amazon SNS Choisissez cette option pour qu'Amazon Pinpoint SMS crée un sujet dans votre compte. La rubrique est automatiquement créée avec toutes les autorisations requises. Pour plus d'informations sur les sujets relatifs à Amazon SNS, consultez la [section Configuration d'Amazon SNS dans le manuel](https://docs.aws.amazon.com/sns/latest/dg/sns-configuring.html)  [Amazon](https://docs.aws.amazon.com/sns/latest/dg/sns-configuring.html) [Simple Notification](https://docs.aws.amazon.com/sns/latest/dg/) Service Developer Guide.
- b. Rubrique Amazon SNS existante : choisissez cette option si vous avez déjà une rubrique Amazon SNS dans le menu déroulant Rubrique.
- 7. Sous Types d'événements, sélectionnez :
	- Tous les événements SMS (recommandé) Choisissez cette option pour envoyer tous les événements SMS répertoriés sur Amazon SNS. [Types d'événements pour les SMS, les](#page-265-0) [MMS et les appels vocaux](#page-265-0)
	- Événements SMS personnalisés : choisissez des événements SMS spécifiques à envoyer à Amazon SNS. Pour modifier la liste des événements, choisissez Modifier la sélection d'événements SMS. Lors de la sélection des événements Edit SMS, cochez uniquement les événements que vous souhaitez envoyer à Amazon SNS. Choisissez Enregistrer la sélection.
	- Tous les événements vocaux (recommandé) : choisissez cette option pour envoyer tous les événements [Types d'événements pour les SMS, les MMS et les appels vocaux](#page-265-0) vocaux répertoriés sur Amazon SNS.
	- Événements vocaux personnalisés : choisissez parmi les événements vocaux spécifiques à envoyer à Amazon SNS. Pour modifier la liste des événements, choisissez Modifier la sélection d'événements vocaux. Sur Modifier la sélection des événements vocaux, cochez uniquement les événements que vous souhaitez envoyer à Amazon SNS. Choisissez Enregistrer la sélection.
	- Tous les événements MMS (recommandé) : choisissez cette option pour envoyer tous les événements MMS répertoriés sur Amazon SNS. [Types d'événements pour les SMS, les](#page-265-0)  [MMS et les appels vocaux](#page-265-0)
	- Événements MMS personnalisés : choisissez des événements MMS spécifiques à envoyer à Amazon SNS. Pour modifier la liste des événements, choisissez Modifier la sélection d'événements MMS. Lors de la sélection des événements Edit MMS, cochez uniquement les événements que vous souhaitez envoyer à Amazon SNS. Choisissez Enregistrer la sélection.
- 8. Choisissez Create event (Créer un événement).

Create an Amazon SNS event destination (AWS CLI)

Vous pouvez utiliser la [create-event-destinationc](https://docs.aws.amazon.com/cli/latest/reference/pinpoint-sms-voice-v2/create-event-destination.html)ommande pour créer une destination d'événement.

\$ aws pinpoint-sms-voice-v2 create-event-destination \

- > --event-destination-name *eventDestinationName* \
- > --configuration-set-name *configurationSet* \
- > --matching-event-types *eventTypes* \
- > --sns-destination TopicArn=arn:aws:sns:*us-east-1*:*111122223333*:*snsTopic*

Dans l'exemple précédent, apportez les modifications suivantes :

- *eventDestinationName*Remplacez-le par un nom descriptif pour la destination de l'événement.
- Remplacez *configurationSet* par le nom du jeu de configuration auquel vous souhaitez associer la destination de l'événement.
- Remplacez *eventTypes* par l'un des types d'événements répertoriés dans [Types](#page-265-0)  [d'événements pour les SMS, les MMS et les appels vocaux.](#page-265-0)
- Remplacez la valeur de TopicArn par l'Amazon Resource Name (ARN) de la rubrique Amazon SNS à laquelle vous souhaitez envoyer des événements.

Update an Amazon SNS event destination (Console)

Pour mettre à jour la destination d'un événement Amazon Pinpoint SMS à l'aide de la console Amazon Pinpoint SMS, procédez comme suit :

- 1. Ouvrez la console Amazon Pinpoint SMS à l'adresse [https://console.aws.amazon.com/sms](https://console.aws.amazon.com/sms-voice/)[voice/](https://console.aws.amazon.com/sms-voice/).
- 2. Dans le volet de navigation, sous Configurations, sélectionnez Ensembles de configuration.
- 3. Sur la page Ensembles de configuration, choisissez le jeu de configuration auquel ajouter une destination d'événement.
- 4. Sur la page Ensembles de configuration, choisissez le jeu de configuration à modifier.
- 5. Sur la page des détails de l'ensemble de configuration, choisissez une destination d'événement Amazon SNS, puis Modifier.
- 6. Dans le menu déroulant Type de destination, sélectionnez Amazon SNS.
	- a. Nouveau sujet Amazon SNS Choisissez cette option, Amazon Pinpoint SMS crée un sujet dans votre compte. La rubrique est automatiquement créée avec toutes les autorisations requises. Pour plus d'informations sur les sujets relatifs à Amazon SNS, consultez la [section Configuration d'Amazon SNS dans le manuel Amazon](https://docs.aws.amazon.com/sns/latest/dg/sns-configuring.html) [Simple](https://docs.aws.amazon.com/sns/latest/dg/)  [Notification](https://docs.aws.amazon.com/sns/latest/dg/) Service Developer Guide.
- b. Rubrique Amazon SNS existante : choisissez cette option si vous avez déjà une rubrique Amazon SNS dans le menu déroulant Rubrique.
- 7. Sous Types d'événements, sélectionnez :
	- Tous les événements SMS (recommandé) Choisissez cette option pour envoyer tous les événements SMS répertoriés sur Amazon SNS. [Types d'événements pour les SMS, les](#page-265-0) [MMS et les appels vocaux](#page-265-0)
	- Événements SMS personnalisés : choisissez cette option pour sélectionner des événements SMS spécifiques à envoyer à Amazon SNS. Pour modifier la liste des événements, choisissez Modifier la sélection d'événements SMS. Lors de la sélection des événements Edit SMS, cochez uniquement les événements que vous souhaitez envoyer à Amazon SNS. Choisissez Enregistrer la sélection.
	- Tous les événements vocaux (recommandé) : choisissez cette option pour envoyer tous les événements [Types d'événements pour les SMS, les MMS et les appels vocaux](#page-265-0) vocaux répertoriés sur Amazon SNS.
	- Événements vocaux personnalisés : choisissez cette option pour sélectionner des événements vocaux spécifiques à envoyer à Amazon SNS. Pour modifier la liste des événements, choisissez Modifier la sélection d'événements vocaux. Sur Modifier la sélection des événements vocaux, cochez uniquement les événements que vous souhaitez envoyer à Amazon SNS. Choisissez Enregistrer la sélection.
	- Tous les événements MMS (recommandé) : choisissez cette option pour envoyer tous les événements MMS répertoriés sur Amazon SNS. [Types d'événements pour les SMS, les](#page-265-0)  [MMS et les appels vocaux](#page-265-0)
	- Événements MMS personnalisés : choisissez cette option pour sélectionner des événements MMS spécifiques à envoyer à Amazon SNS. Pour modifier la liste des événements, choisissez Modifier la sélection d'événements MMS. Lors de la sélection des événements Edit MMS, cochez uniquement les événements que vous souhaitez envoyer à Amazon SNS. Choisissez Enregistrer la sélection.
- 8. Choisissez Modifier l'événement.

Update an Amazon SNS event destination (AWS CLI)

Vous pouvez utiliser la [update-event-destination](https://docs.aws.amazon.com/cli/latest/reference/pinpoint-sms-voice-v2/update-event-destination.html)commande pour mettre à jour la destination d'un événement.

Gestion des destinations d'événement 297

La procédure de mise à jour d'une destination d'événement Amazon SNS est similaire au processus de création d'une destination d'événement.

Pour mettre à jour la destination d'un événement Amazon SNS dans le AWS CLI

• Dans la ligne de commande, exécutez la commande suivante :

\$ aws pinpoint-sms-voice-v2 update-event-destination \ > --event-destination-name *eventDestinationName* \ > --configuration-set-name *configurationSet* \ > --matching-event types *eventTypes* \ > --sns-destination TopicArn=arn:aws:sns:*us-east-1*:*111122223333*:*snsTopic*

Dans l'exemple précédent, apportez les modifications suivantes :

- *eventDestinationName*Remplacez-le par le nom de la destination de l'événement que vous souhaitez modifier.
- Remplacez *configurationSet* par le nom du jeu de configuration auquel vous souhaitez associer la destination de l'événement. Vous pouvez associer la destination de l'événement à un autre jeu de configuration.
- Remplacez *EventTypes* par un ou plusieurs des types d'événements répertoriés dan[sTypes d'événements pour les SMS, les MMS et les appels vocaux.](#page-265-0)
- Remplacez la valeur de TopicArn par l'Amazon Resource Name (ARN) de la rubrique Amazon SNS à laquelle vous souhaitez envoyer des événements.

Delete an Amazon SNS event destination (Console)

Le processus de suppression d'une destination d'événement est le même quel que soit le type de destination d'événement que vous souhaitez supprimer.

Pour supprimer la destination d'un événement Amazon SNS dans la console

- 1. Ouvrez la console Amazon Pinpoint SMS à l'adresse [https://console.aws.amazon.com/sms](https://console.aws.amazon.com/sms-voice/)[voice/](https://console.aws.amazon.com/sms-voice/).
- 2. Dans le volet de navigation, sous Configurations, sélectionnez Ensembles de configuration.
- 3. Sur la page Ensembles de configuration, choisissez le jeu de configuration dont vous souhaitez supprimer une destination d'événement.

4. Dans la section Toutes les destinations, choisissez une destination d'événement, puis cliquez sur Supprimer.

Delete an Amazon SNS event destination (AWS CLI)

Vous pouvez utiliser la [delete-event-destination](https://docs.aws.amazon.com/cli/latest/reference/pinpoint-sms-voice-v2/delete-event-destination.html)commande pour supprimer la destination d'un événement.

Le processus de suppression d'une destination d'événement est le même quel que soit le type de destination d'événement que vous souhaitez supprimer.

Pour supprimer la destination d'un événement Amazon SNS dans le AWS CLI

• Dans la ligne de commande, exécutez la commande suivante :

\$ aws pinpoint-sms-voice-v2 delete-event-destination \

- > --event-destination-name *eventDestinationName* \
- > --configuration-set-name *configurationSetName*

Dans l'exemple précédent, apportez les modifications suivantes :

- *eventDestinationName*Remplacez-le par le nom ou le Amazon Resource Name (ARN) de la destination de l'événement que vous souhaitez supprimer.
- Remplacez *configurationSetName*par le nom ou l'ARN du jeu de configuration auquel la destination de l'événement est associée.

# Modifier une configuration définit des ensembles de configuration et protège l'association de configuration

Pour modifier la configuration de protection associée à un ensemble de configuration, vous pouvez utiliser la console Amazon Pinpoint SMS, l'AssociaterotectConfigurationaction dans l'API Amazon Pinpoint SMS and voice v2 ou aws sms-voice associate-protect-configuration la commande dans le. AWS CLI Cette section explique comment modifier la configuration de protection d'un ensemble de configuration à l'aide de la console SMS Amazon Pinpoint et du. AWS CLI

Pour en savoir plus sur les configurations de protection, voir[Protégez la configuration.](#page-331-0)

#### Edit a configuration set's protect configuration association (Console)

- 1. Ouvrez la console Amazon Pinpoint SMS à l'adresse [https://console.aws.amazon.com/sms](https://console.aws.amazon.com/sms-voice/)[voice/](https://console.aws.amazon.com/sms-voice/).
- 2. Dans le volet de navigation, sous Configurations, sélectionnez Ensembles de configuration.
- 3. Sur la page Ensembles de configuration, choisissez un ensemble de configuration.
- 4. Sur la page des détails du jeu de configuration, choisissez l'onglet Protéger la configuration, puis Modifier les paramètres.
- 5. Sous Gestion de la configuration Protect pour la configuration Protect, choisissez la configuration de protection à associer au jeu de configurations. Cela remplace l'association de configuration de protection actuelle. Choisissez Aucune association pour dissocier le jeu de configuration d'une configuration de protection.
- 6. Choisissez Enregistrer les modifications

Edit a configuration set's protect configuration association (AWS CLI)

Pour modifier l'association de configuration de protection d'un ensemble de configurations, AWS CLI suivez les instructions de l'[Modifier une association de configuration de protection](#page-337-0)onglet Modifier une association de configuration de protection (AWS CLI).

## Listes de désabonnement

Une liste de désinscription est une liste de numéros de téléphone de destination auxquels aucun message ne doit être envoyé. Lorsque vous envoyez des SMS, les identités de destination sont automatiquement ajoutées à la liste de désinscription si elles répondent au numéro de téléphone de votre expéditeur avec le mot clé STOP (sauf si vous activez l'option de désinscription autogérée). Si vous tentez d'envoyer un message à un numéro de destination figurant sur une liste de désinscription et que la liste de désinscription est associée au numéro de téléphone utilisé pour envoyer le message, Amazon Pinpoint SMS n'essaie pas d'envoyer le message.

### Rubriques

- [Mots-clés de la liste de désabonnement](#page-307-0)
- [Gestion des listes de désabonnement](#page-307-1)
- [Gestion des numéros de téléphone de la liste de désabonnement](#page-310-0)
- [Balises](#page-313-0)

## <span id="page-307-0"></span>Mots-clés de la liste de désabonnement

Lorsque les lois et réglementations locales (comme aux États-Unis et au Canada) l'exigent, les destinataires de SMS et de MMS peuvent utiliser leur appareil pour se désinscrire en répondant au message en utilisant l'une des méthodes suivantes :

- ARRET
- ANNULER
- FIN
- REFUSER
- REFUSER
- SORTIR
- SUPPRIMER
- ARRÊTER
- TD
- SE DÉSABONNER

Pour se désinscrire, le destinataire doit répondre au même code long ou court que celui utilisé par Amazon Pinpoint SMS pour envoyer le message. Après s'être désinscrit, le destinataire ne reçoit plus de SMS ou de MMS de votre AWS compte.

### **a** Note

Pour les numéros gratuits américains, les refus sont gérés au niveau de l'opérateur. Le seul mot clé de désabonnement pris en charge pour un numéro gratuit américain est STOP. Vous ne pouvez pas ajouter de mots clés de désabonnement supplémentaires, ni modifier le message de réponse que vos destinataires reçoivent lorsqu'ils se désabonnent.

## <span id="page-307-1"></span>Gestion des listes de désabonnement

Utilisez la console SMS Amazon Pinpoint ou AWS CLI pour gérer vos listes de désinscription.

#### Create opt-out list (Console)

Pour créer une liste de désinscription à l'aide de la console SMS Amazon Pinpoint, procédez comme suit :

- 1. Ouvrez la console Amazon Pinpoint SMS à l'adresse [https://console.aws.amazon.com/sms](https://console.aws.amazon.com/sms-voice/)[voice/](https://console.aws.amazon.com/sms-voice/).
- 2. Dans le volet de navigation, sous Configurations, sélectionnez Listes de désinscription.
- 3. Sur la page des listes de désinscription, choisissez une liste de désinscription, puis choisissez Modifier.
- 4. Sur la page Détails de la liste, entrez un nom de liste.
- 5. Choisissez Créer une liste.

```
Create opt-out list (AWS CLI)
```
Sur la ligne de commande, entrez la commande suivante :

```
$ aws pinpoint-sms-voice-v2 create-opt-out-list \
> --opt-out-list-name optOutListName
```
Dans l'exemple précédent, remplacez le *optOutListnom* par un nom qui permet d'identifier facilement la liste de désinscription.

Describe opt-out lists (AWS CLI)

Vous pouvez utiliser cette [describe-opt-out-lists](https://docs.aws.amazon.com/cli/latest/reference/pinpoint-sms-voice-v2/describe-opt-out-lists.html)commande pour consulter les informations relatives aux listes de désinscription de votre compte Amazon Pinpoint SMS.

Pour consulter les informations relatives à toutes vos listes de désinscription à l'aide du AWS CLI

• Sur la ligne de commande, entrez la commande suivante :

\$ aws pinpoint-sms-voice-v2 describe-opt-out-lists

Vous pouvez également afficher des informations sur des listes de désabonnement spécifiques à l'aide du paramètre OptOutListNames.

Pour consulter des informations sur des listes de désinscription spécifiques à l'aide du AWS CLI

• Sur la ligne de commande, entrez la commande suivante :

```
$ aws pinpoint-sms-voice-v2 describe-opt-out-lists \
> --opt-out-list-names optOutListName
```
Dans la commande précédente, remplacez *optOutListName* par le nom ou Amazon Resource Name (ARN) de la liste de désinscription sur laquelle vous souhaitez obtenir plus d'informations. Vous pouvez également spécifier plusieurs listes de désabonnement en séparant chaque nom de liste par un espace.

Le AWS CLI renvoie les informations suivantes concernant toutes les listes de désinscription de votre compte.

Delete opt-out list (Console)

Pour supprimer une liste de désinscription à l'aide de la console SMS Amazon Pinpoint, procédez comme suit :

- 1. Ouvrez la console Amazon Pinpoint SMS à l'adresse [https://console.aws.amazon.com/sms](https://console.aws.amazon.com/sms-voice/)[voice/](https://console.aws.amazon.com/sms-voice/).
- 2. Dans le volet de navigation, sous Configurations, sélectionnez Listes de désinscription.
- 3. Sur la page des listes de désinscription, choisissez une liste de désinscription, puis choisissez Supprimer.

Delete opt-out list (AWS CLI)

Vous pouvez utiliser la [delete-opt-out-listc](https://docs.aws.amazon.com/cli/latest/reference/pinpoint-sms-voice-v2/delete-opt-out-list.html)ommande pour supprimer une liste de désinscription

Sur la ligne de commande, entrez la commande suivante :

```
$ aws pinpoint-sms-voice-v2 delete-opt-out-list \
> --opt-out-list-name optOutListName
```
Dans l'exemple précédent, remplacez le *optOutListnom* par un nom qui permet d'identifier facilement la liste de désinscription.

#### View linked originators (Console)

Vous pouvez consulter toutes les identités d'origine associées à la liste de désinscription à l'aide de la console SMS Amazon Pinpoint. Procédez comme suit :

- 1. Ouvrez la console Amazon Pinpoint SMS à l'adresse [https://console.aws.amazon.com/sms](https://console.aws.amazon.com/sms-voice/)[voice/](https://console.aws.amazon.com/sms-voice/).
- 2. Dans le volet de navigation, sous Configurations, sélectionnez Listes de désinscription.
- 3. Sur la page des listes de désinscription, choisissez une liste de désinscription.
- 4. Choisissez Numéros d'origine liés pour afficher toutes les identités d'origine.

## <span id="page-310-0"></span>Gestion des numéros de téléphone de la liste de désabonnement

Utilisez la console SMS Amazon Pinpoint ou AWS CLI pour ajouter ou supprimer des numéros de téléphone de destination de votre liste de désinscription ou pour consulter les identités d'origine associées à la liste de désinscription.

Add a destination number (Console)

Lorsque vous ajoutez un numéro de téléphone à une liste de désinscription, ce numéro de téléphone ne recevra plus les messages envoyés depuis une identité d'origine liée à la liste de désinscription.

- 1. Ouvrez la console Amazon Pinpoint SMS à l'adresse [https://console.aws.amazon.com/sms](https://console.aws.amazon.com/sms-voice/)[voice/](https://console.aws.amazon.com/sms-voice/).
- 2. Dans le volet de navigation, sous Configurations, sélectionnez Listes de désinscription.
- 3. Sur la page des listes de désinscription, choisissez une liste de désinscription.
- 4. Dans l'onglet Numéros exclus, choisissez Ajouter un numéro.
- 5. Sur la page Ajouter un numéro de désinscription, dans Numéro de destination, entrez le numéro de téléphone à ajouter à la liste de désinscription. Le numéro de téléphone doit être au format E.164, par exemple +12065550150.
- 6. Choisissez Ajouter un numéro

Search for an opted-out destination number (Console)

Vous pouvez effectuer une recherche dans une liste de désinscription pour voir si elle contient un numéro de destination.

- 1. Ouvrez la console Amazon Pinpoint SMS à l'adresse [https://console.aws.amazon.com/sms](https://console.aws.amazon.com/sms-voice/)[voice/](https://console.aws.amazon.com/sms-voice/).
- 2. Dans le volet de navigation, sous Configurations, sélectionnez Listes de désinscription.
- 3. Sur la page des listes de désinscription, choisissez une liste de désinscription.
- 4. Dans l'onglet Numéros exclus, entrez un numéro de téléphone dans le champ de recherche. Le numéro de téléphone doit être au format E.164 par exemple**+12065550149**.
- 5. Choisissez Rechercher.

#### View originators (Console)

Plusieurs identités d'origine peuvent utiliser la même liste de désinscription. Vous pouvez consulter la liste des identités d'origine associées à une liste de désinscription dans l'onglet Numéros d'origine associés.

- 1. Ouvrez la console Amazon Pinpoint SMS à l'adresse [https://console.aws.amazon.com/sms](https://console.aws.amazon.com/sms-voice/)[voice/](https://console.aws.amazon.com/sms-voice/).
- 2. Dans le volet de navigation, sous Configurations, sélectionnez Listes de désinscription.
- 3. Sur la page des listes de désinscription, choisissez une liste de désinscription.
- 4. Dans l'onglet Numéros d'origine liés, vous pouvez consulter toutes les identités d'origine associées à la liste de désinscription.

Add a destination number (AWS CLI)

Lorsque vous ajoutez un numéro de téléphone à une liste de désinscription, ce numéro de téléphone ne recevra plus les messages envoyés depuis une identité d'origine liée à la liste de désinscription.

Vous pouvez utiliser la [put-opted-out-number](https://docs.aws.amazon.com/cli/latest/reference/pinpoint-sms-voice-v2/put-opted-out-number.html)commande ajouter un numéro de téléphone à une liste de désinscription.

Sur la ligne de commande, entrez la commande suivante :

```
$ aws pinpoint-sms-voice-v2 put-opted-out-number \
> --opt-out-list-name optOutListName \
> --opted-out-number +12065550123
```
Dans l'exemple précédent, apportez les modifications suivantes :

- Remplacez le *optOutListnom* par le nom ou le nom Amazon Resource Name (ARN) de la liste de désinscription à laquelle vous souhaitez ajouter l'identité de destination.
- Remplacez *+12065550123* par le numéro de téléphone que vous souhaitez ajouter à la liste de désabonnement. Le numéro de téléphone doit utiliser le format E.164.

Remove a destination number (Console)

Lorsque vous supprimez un numéro de téléphone d'une liste de désinscription, ce numéro de téléphone reçoit les messages envoyés par une identité d'origine liée à la liste de désinscription.

- 1. Ouvrez la console Amazon Pinpoint SMS à l'adresse [https://console.aws.amazon.com/sms](https://console.aws.amazon.com/sms-voice/)[voice/](https://console.aws.amazon.com/sms-voice/).
- 2. Dans le volet de navigation, sous Configurations, sélectionnez Listes de désinscription.
- 3. Sur la page des listes de désinscription, choisissez une liste de désinscription.
- 4. Dans l'onglet Numéros désactivés, entrez le numéro de téléphone à supprimer, puis recherchez.
- 5. Si le numéro de téléphone est trouvé, il peut être retiré de la liste de désinscription en utilisant Supprimer le numéro.
- 6. Dans la fenêtre Supprimer le numéro de désinscription, entrez **release** puis supprimez le numéro.

Remove a destination number (AWS CLI)

Lorsque vous supprimez un numéro de téléphone d'une liste de désinscription, ce numéro de téléphone reçoit les messages envoyés par une identité d'origine liée à la liste de désinscription.

Vous pouvez utiliser la [delete-opted-out-number](https://docs.aws.amazon.com/cli/latest/reference/pinpoint-sms-voice-v2/delete-opted-out-number.html)commande supprimer un numéro de téléphone d'une liste de désinscription.

Sur la ligne de commande, entrez la commande suivante :

```
$ aws pinpoint-sms-voice-v2 delete-opted-out-number \
```

```
> --opt-out-list-name optOutListName \
```
> --opted-out-number *+12065550123*

Dans l'exemple précédent, apportez les modifications suivantes :

- Remplacez le *optOutListnom* par le nom ou le nom Amazon Resource Name (ARN) de la liste de désinscription à laquelle vous souhaitez ajouter l'identité de destination.
- Remplacez *+12065550123* par le numéro de téléphone que vous souhaitez ajouter à la liste de désabonnement. Le numéro de téléphone doit utiliser le format E.164.

### <span id="page-313-0"></span>**Balises**

Les balises sont des paires de clés et de valeurs que vous pouvez éventuellement appliquer à vos AWS ressources pour contrôler l'accès ou l'utilisation.

Manage tags (Console)

Utilisez la console SMS Amazon Pinpoint pour ajouter ou modifier un tag dans votre pool.

Gérer les tags (console)

- 1. Ouvrez la console Amazon Pinpoint SMS à l'adresse [https://console.aws.amazon.com/sms](https://console.aws.amazon.com/sms-voice/)[voice/](https://console.aws.amazon.com/sms-voice/).
- 2. Dans le volet de navigation, sous Configurations, choisissez la liste des désinscriptions.
- 3. Sur la page des listes de désinscription, choisissez la liste de désinscription à laquelle ajouter un tag.
- 4. Dans l'onglet Balises, choisissez Gérer les balises.
	- Ajouter une balise : dans Gérer les balises, choisissez Ajouter une nouvelle balise pour créer une nouvelle paire clé/valeur vide.
	- Supprimer une balise : dans Gérer les balises, choisissez Supprimer à côté de la paire clé/ valeur.
	- Modifier une balise : dans Gérer les balises, choisissez la clé ou la valeur et modifiez le texte.
- 5. Sélectionnez Enregistrer les modifications.

Manage tags (AWS CLI)

Utilisez le AWS CLI pour ajouter ou modifier un tag.

```
$ aws pinpoint-sms-voice-v2 tag-resource \ 
   --resource-arn resource-arn \
```

```
 --tags tags={key1=value1,key2=value2}
```
Dans l'exemple précédent, procédez comme suit :

- Remplacez *resource-arn* par le Amazon Resource Name (ARN) auquel vous souhaitez ajouter les balises.
- Remplacez *key1* et *key2* par les clés des balises que vous souhaitez ajouter à la ressource.
- Remplacez *value1* et *value2* par les valeurs des balises que vous souhaitez ajouter pour les clés respectives.

Utilisez le AWS CLI pour supprimer un tag.

```
$ aws pinpoint-sms-voice-v2 untag-resource \ 
   --resource-arn resource-arn \ 
   --tag-keys tags={key1=value1,key2=value2}
```
Dans l'exemple précédent, procédez comme suit :

- Remplacez *resource-arn* par l'Amazon Resource Name (ARN) dont vous souhaitez supprimer le tag.
- Remplacez *key1* et *key2* par les clés des balises que vous souhaitez supprimer.
- Remplacez *value1* et *value2* par les valeurs des balises que vous souhaitez supprimer.

## Exemple d'envoi de SMS ou de messages vocaux

Vous pouvez utiliser l'API SMS Amazon Pinpoint pour envoyer des messages directement depuis vos applications. Les messages transactionnels sont des messages que vous envoyez à des destinataires spécifiques.

Cette section contient des exemples de code pour l'envoi de [SMS](#page-315-0) et de [messages vocaux](#page-317-0).

Rubriques de cette section :

- [Envoi de SMS](#page-315-0)
- [Envoi de messages vocaux](#page-317-0)

## <span id="page-315-0"></span>Envoi de SMS

Vous pouvez utiliser l'exemple de code suivant pour envoyer un SMS à l'aide de AWS SDK for Python (Boto3).

```
import boto3
from botocore.exceptions import ClientError
def send_sms_message(sms_voice_v2_client, configuration_set, context_keys, 
                        country_parameters, destination_number, dry_run, keyword, 
                        max_price, message_body, message_type, origination_number, 
                        ttl): 
     try: 
         response = sms_voice_v2_client.send_text_message( 
              ConfigurationSetName=configuration_set, 
              Context=context_keys, 
              DestinationCountryParameters=country_parameters, 
              DestinationPhoneNumber=destination_number, 
              DryRun=dry_run, 
              Keyword=keyword, 
             MaxPrice=max_price, 
             MessageBody=message_body, 
             MessageType=message_type, 
             OriginationIdentity=origination_number, 
             TimeToLive=ttl 
         ) 
     except ClientError as e: 
         print(e.response) 
     else: 
         return response['MessageId']
def main(): 
     configuration_set = "MyConfigurationSet" 
     context_keys = {"key1": "value1"} 
     country_parameters = { 
         "IN_TEMPLATE_ID": "TEMPLATE01234", 
         "IN_ENTITY_ID": "ENTITY98765" 
     } 
     destination_number = "+14255550168" 
     dry_run = False
```

```
 keyword = "MyKeyword" 
    max price = "2.00"
     message_body = ("This is a test message sent from Amazon Pinpoint SMS " 
                      "using the AWS SDK for Python (Boto3). ") 
     message_type = "TRANSACTIONAL" 
    origination number = "+12065550183"ttl = 120 print( 
         f"Sending text message to {destination_number}.") 
     message_id = send_sms_message( 
         boto3.client('pinpoint-sms-voice-v2'), configuration_set, context_keys, 
         country_parameters, destination_number, dry_run, keyword, max_price, 
         message_body, message_type, origination_number, ttl) 
     print(f"Message sent!\nMessage ID: {message_id}")
if __name__ == '__main__': main()
```
Dans l'exemple de code précédent, apportez les modifications suivantes à la fonction main() :

- Remplacez la valeur de configuration\_set par le nom ou Amazon Resource Name (ARN) du jeu de configuration que vous souhaitez utiliser pour envoyer ce message.
- Remplacez la valeur de context\_keys par les clés et valeurs que vous souhaitez utiliser lors de l'envoi de ce message. Ces clés apparaissent dans les enregistrements d'événements associés à ce message.
- Si vous utilisez un ID d'expéditeur enregistré pour envoyer des messages à des clients en Inde, modifiez la valeur de country\_parameters pour qu'elle corresponde à l'ID d'entité enregistré et à l'ID de modèle que vous avez reçus lors de l'enregistrement de votre ID d'expéditeur.

**A** Important

Si vous n'utilisez pas d'ID d'expéditeur enregistré pour envoyer des messages à des clients en Inde, omettez complètement ce paramètre. Dans ce cas, vous devez également supprimer la ligne correspondante dans la fonction send\_sms\_message.

- Remplacez la valeur de destination number par le numéro de téléphone auquel vous souhaitez envoyer le message.
- Si vous souhaitez exécuter cette opération sans envoyer de message, modifiez la valeur de dry\_run en True.
- Modifiez la valeur de max\_price au montant maximum que vous souhaitez dépenser, en dollars américains, pour envoyer chaque message faisant partie de ce message. Une partie de message contient jusqu'à 140 octets d'information. Pour plus d'informations, consultez [Limites de caractères](#page-74-0) [des SMS.](#page-74-0)
- Modifiez la valeur de message\_body pour inclure le message que vous souhaitez envoyer. La longueur maximale d'un message dépend des caractères qu'il contient. Pour plus d'informations sur l'encodage de caractères SMS, consultez [Limites de caractères des SMS.](#page-74-0)
- Modifiez la valeur de message\_type pour représenter la catégorie de message appropriée. Les valeurs valides sont TRANSACTIONAL (pour les messages qui sont critiques ou sensibles au facteur temps) et PROMOTIONAL (pour les messages qui ne sont pas critiques ou sensibles au facteur temps).
- Remplacez la valeur de origination\_number par le numéro de téléphone que vous souhaitez utiliser pour envoyer le message. Le numéro de téléphone doit être au format E.164.
- Remplacez la valeur ttl de par la durée, en secondes, pendant laquelle Amazon Pinpoint SMS doit tenter de délivrer le message. Vous pouvez définir la valeur TTL jusqu'à 259 200 secondes (72 heures).

### <span id="page-317-0"></span>Envoi de messages vocaux

Vous pouvez utiliser l'exemple de code suivant pour envoyer un message vocal à l'aide de AWS SDK for Python (Boto3).

```
import boto3
from botocore.exceptions import ClientError
def send_voice_message(sms_voice_v2_client, configuration_set, context_keys, 
                         destination_number, dry_run, max_price, message_body, 
                         message_type, origination_number, ttl, voice_id): 
     try: 
         response = sms_voice_v2_client.send_voice_message( 
             ConfigurationSetName=configuration_set, 
             Context=context_keys,
```

```
 DestinationPhoneNumber=destination_number, 
             DryRun=dry_run, 
             MaxPricePerMinute=max_price, 
             MessageBody=message_body, 
             MessageBodyTextType=message_type, 
             OriginationIdentity=origination_number, 
             TimeToLive=ttl, 
             VoiceId=voice_id 
         ) 
     except ClientError as e: 
         print(e.response) 
     else: 
         return response['MessageId']
def main(): 
     configuration_set = "MyConfigurationSet" 
     context_keys = {"key1":"value1"} 
     destination_number = "+12065550123" 
    div run = False
    max\_price = "2.00" message_body = ( 
         "<speak>" 
         "This is a test message sent from <emphasis>Amazon Pinpoint SMS</emphasis>" 
        "using the <break strength='weak'/> AWS SDK for Python (Boto3). "
         "<amazon:effect phonation='soft'>Thank you for listening." 
         "</amazon:effect>" 
         "</speak>") 
     message_type = "SSML" 
     origination_number = "+18445550142" 
    ttl = 120 voice_id = "MATTHEW" 
     print( 
         f"Sending voice message with Amazon Pinpoint SMS from {origination_number} to 
  {destination_number}.") 
     message_id = send_voice_message( 
         boto3.client('pinpoint-sms-voice-v2'), configuration_set, context_keys, 
         destination_number, dry_run, max_price, message_body, message_type, 
         origination_number, ttl, voice_id) 
     print(f"Message sent!\nMessage ID: {message_id}")
```

```
if __name__ == '__main__': main()
```
Dans l'exemple de code précédent, apportez les modifications suivantes à la fonction main() :

- Remplacez la valeur de configuration\_set par le nom ou Amazon Resource Name (ARN) du jeu de configuration que vous souhaitez utiliser pour envoyer ce message.
- Remplacez la valeur de context\_keys par les clés et valeurs que vous souhaitez utiliser lors de l'envoi de ce message. Ces clés apparaissent dans les enregistrements d'événements associés à ce message.
- Remplacez la valeur de destination number par le numéro de téléphone auquel vous souhaitez envoyer le message.
- Modifiez la valeur de max\_price par le montant maximum que vous souhaitez dépenser par minute pour envoyer ce message.
- Modifiez la valeur de message\_body pour inclure le message que vous souhaitez envoyer. Le corps de votre message peut contenir jusqu'à 6 000 caractères.
- Si vous souhaitez utiliser un script en texte brut plutôt qu'un script au format SSML, modifiez la valeur de message\_type en TEXT.
- Remplacez la valeur de origination\_number par le numéro de téléphone que vous souhaitez utiliser pour envoyer le message. Le numéro de téléphone doit être au format E.164.
- Si vous souhaitez exécuter cette opération sans envoyer de message, modifiez la valeur de dry\_run en True.
- Remplacez la valeur ttl de par la durée, en secondes, pendant laquelle Amazon Pinpoint SMS doit tenter de délivrer le message. Vous pouvez définir la valeur TTL jusqu'à 259 200 secondes (72 heures).
- Remplacez MATTHEW par le nom de la voix Amazon Polly que vous souhaitez utiliser pour envoyer le message. Pour obtenir la liste complète des voix prises en charge, consultez [SendVoiceMessagel](https://docs.aws.amazon.com/pinpoint/latest/apireference_smsvoicev2/API_SendVoiceMessage.html#pinpoint-SendVoiceMessage-request-VoiceId)e manuel de référence de l'API SMS and Voice, version 2. Si vous ne spécifiez pas de voix, votre message est envoyé en utilisant la voix « MATTHEW ».

# Envoi d'un message MMS

Vous pouvez utiliser l' AWS CLI API SMS and voice v2 d'Amazon Pinpoint pour envoyer des MMS à vos clients.

Utilisez la [send-media-message](https://docs.aws.amazon.com/cli/latest/reference/pinpoint-sms-voice-v2/send-media-message.html) AWS CLI commande pour envoyer un message MMS. Pour plus d'informations sur la configuration du AWS CLI, consultez la section [Configurer l'interface de ligne de](https://docs.aws.amazon.com/cli/latest/userguide/cli-chap-configure.html) [commande AWS](https://docs.aws.amazon.com/cli/latest/userguide/cli-chap-configure.html) dans le [guide de AWS Command Line Interface l'utilisateur](https://docs.aws.amazon.com/cli/latest/userguide/).

### **A** Important

Les fonctionnalités MMS ne sont disponibles que dans certains pays. Pour plus d'informations sur les pays pris en charge pour les SMS et les MMS, consultez [Pays et](#page-126-0) [régions pris en charge pour la messagerie SMS](#page-126-0) et[Pays et régions pris en charge pour la](#page-147-0)  [messagerie MMS](#page-147-0).

Pour vérifier si votre identité d'origine est compatible avec les MMS, consultez. [État et](#page-159-0)  [fonctionnalités du numéro de téléphone](#page-159-0)

Avant d'envoyer un message MMS, vous devez télécharger vos fichiers multimédia dans un compartiment Amazon S3 dont l'identité d'origine est Région AWS identique à celle de votre identité d'origine compatible MMS, voir. [Configuration d'un compartiment dans S3 pour les](#page-321-0) [fichiers MMS](#page-321-0)

L'identité utilisée pour appeler send-media-message doit disposer d'un accès en lecture au compartiment Amazon S3 qui contient vos fichiers multimédia. Pour plus d'informations sur la configuration de l'accès en lecture, consultez les [exemples de politiques basées sur l'identité](https://docs.aws.amazon.com/AmazonS3/latest/userguide/example-policies-s3.html) [pour Amazon S3](https://docs.aws.amazon.com/AmazonS3/latest/userguide/example-policies-s3.html) dans le guide de l'[utilisateur d'Amazon S3.](https://docs.aws.amazon.com/AmazonS3/latest/userguide/)

Pour envoyer un message MMS

Sur la ligne de commande, entrez la commande suivante :

```
aws pinpoint-sms-voice-v2 --region 'us-east-1' send-media-message --destination-
phone-number +12065550150 --origination-identity +14255550120 --message-body 'text 
  body' --media-urls 's3://s3-bucket/media_file.jpg'
```
Dans l'exemple précédent, apportez les modifications suivantes :

• Remplacez *us-east-1* par celui dans lequel votre identité d' Région AWS origine est enregistrée.

- Remplacez le *+12065550150* par le numéro de téléphone de destination.
- Remplacez *+14255550120* par votre identité d'origine. L'identité d'origine doit être capable ACTIVE d'envoyer le numéro de téléphone de destination.
- Remplacez *le corps du texte* par votre message texte.
- Remplacez *s3://s3-bucket/media\_file.jpg* par l'URI S3 du fichier multimédia. Les formats de fichiers multimédia pris en charge sont répertoriés dans[Types de fichiers MMS,](#page-78-0)  [taille et limites de caractères](#page-78-0). Pour plus d'informations sur la création d'un compartiment S3 et la gestion des objets, consultez [Configuration d'un compartiment dans S3 pour les fichiers](#page-321-0)  [MMS](#page-321-0) la section [Création d'un compartiment](https://docs.aws.amazon.com/AmazonS3/latest/userguide/create-bucket-overview.html) et [téléchargement d'objets](https://docs.aws.amazon.com/AmazonS3/latest/userguide/upload-objects.html) dans le [guide de](https://docs.aws.amazon.com/AmazonS3/latest/userguide/) [l'utilisateur Amazon S3.](https://docs.aws.amazon.com/AmazonS3/latest/userguide/)

Si Amazon Pinpoint accepte la commande par SMS, vous recevrez le. MessageID Cela signifie uniquement que la commande a été reçue avec succès et non que le périphérique de destination a déjà reçu le message. Pour obtenir la liste des codes d'erreur, consultez la section [SendMediaMessage Erreurs](https://docs.aws.amazon.com/pinpoint/latest/apireference_smsvoicev2/API_SendMediaMessage.html#API_SendMediaMessage_Errors).

```
{ 
    "MessageId": "string"
}
```
## <span id="page-321-0"></span>Configuration d'un compartiment dans S3 pour les fichiers MMS

Vos fichiers MMS doivent être stockés dans un compartiment Amazon S3. Le compartiment Amazon S3 doit être identique à celui Compte AWS de votre Région AWS identité d'origine compatible MMS. Ces instructions indiquent comment créer un compartiment Amazon S3, charger un fichier et créer l'URI du fichier. Pour plus d'informations sur les commandes Amazon S3, consultez [Utiliser des](https://docs.aws.amazon.com/cli/latest/userguide/cli-services-s3-commands.html) [commandes de haut niveau \(s3\) avec l'AWS CLI.](https://docs.aws.amazon.com/cli/latest/userguide/cli-services-s3-commands.html) Pour plus d'informations sur la configuration du AWS CLI, consultez la section [Configurer l'interface de ligne de commande AWS](https://docs.aws.amazon.com/cli/latest/userguide/cli-chap-configure.html) dans le [guide de](https://docs.aws.amazon.com/cli/latest/userguide/)  [AWS Command Line Interface l'utilisateur.](https://docs.aws.amazon.com/cli/latest/userguide/)

Pour créer un compartiment Amazon S3, utilisez la commande [create-bucket](https://awscli.amazonaws.com/v2/documentation/api/latest/reference/s3api/create-bucket.html) AWS CLI . Sur la ligne de commande, entrez la commande suivante :

```
aws s3api create-bucket --region 'us-east-1' --bucket BucketName
```
Dans la commande précédente :

- Remplacez *us-east-1* par l'identifiant d'origine compatible avec Région AWS le MMS indiqué.
- Remplacez *BucketName*par le nom du nouveau compartiment.

Pour copier un fichier dans le compartiment Amazon S3, utilisez la AWS CLI commande [cp.](https://docs.aws.amazon.com/cli/latest/userguide/cli-services-s3-commands.html#using-s3-commands-managing-objects-copy) Sur la ligne de commande, entrez la commande suivante :

aws s3 cp *SourceFilePathAndName* s3://*BucketName*/*FileName*

Dans la commande précédente :

- Remplacez *SourceFilePathAndName*par le chemin du fichier et le nom du fichier à copier.
- Remplacez *BucketName*par le nom du compartiment.
- Remplacez *FileName*par le nom à utiliser pour le fichier.

L'URI à utiliser lors de l'envoi est :

s3://*BucketName*/*FileName*

## Comprendre les rapports d'utilisation et de facturation par SMS

Le canal SMS AWS Amazon Pinpoint génère un type d'utilisation qui contient cinq champs au format suivant :. *Region code*–*MessagingType*–*ISO*–*RouteType*–*OriginationID*–*MessageCount/ Fee* Par exemple, les SMS envoyés depuis la région Asie-Pacifique (Tokyo) à un numéro de téléphone japonais apparaîtront sous la forme APN1—Outboundsms—JP—Standard—SenderId —. MessageCount

Le tableau suivant affiche les valeurs et les descriptions possibles pour les champs du type d'utilisation. Pour plus d'informations sur la tarification des SMS, consultez la section Tarification [des](https://aws.amazon.com/pinpoint/pricing/)  [SMS Amazon Pinpoint.](https://aws.amazon.com/pinpoint/pricing/)

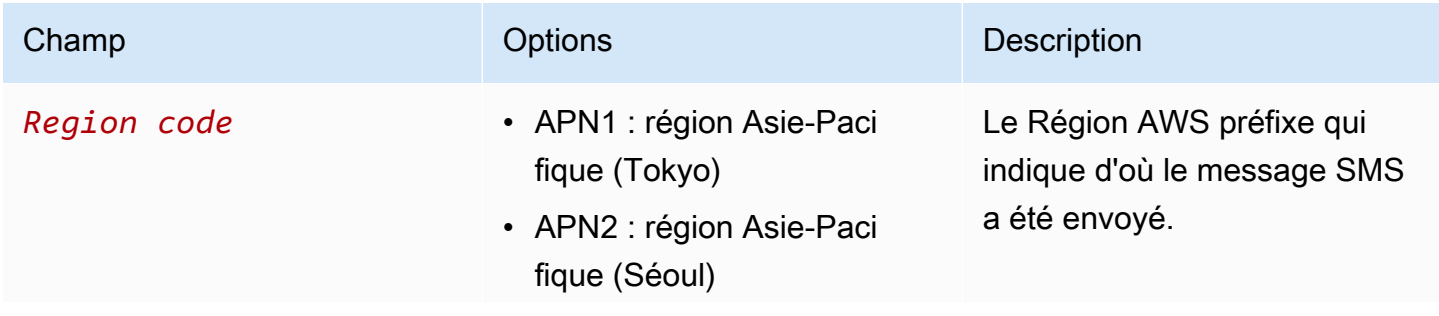

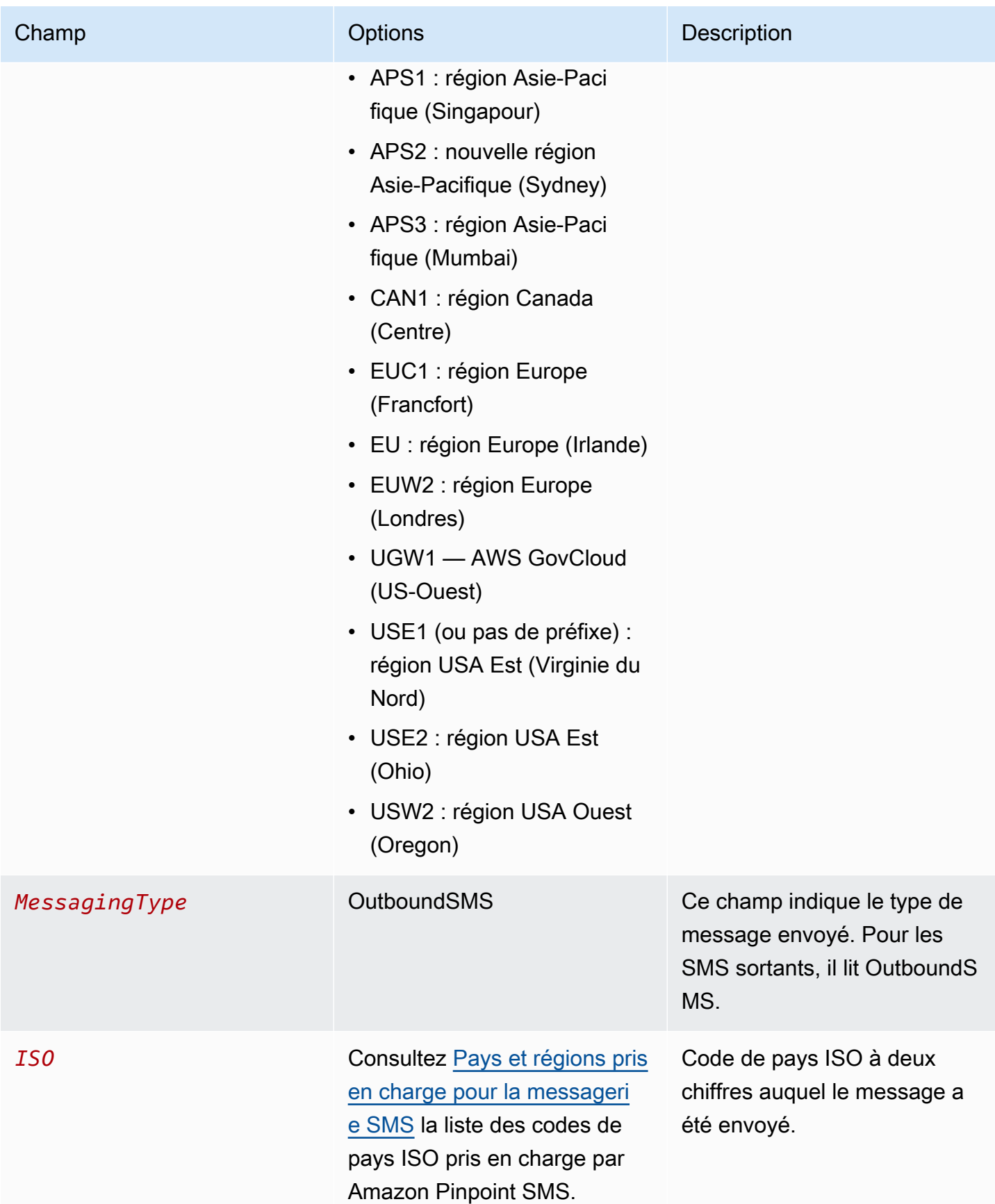
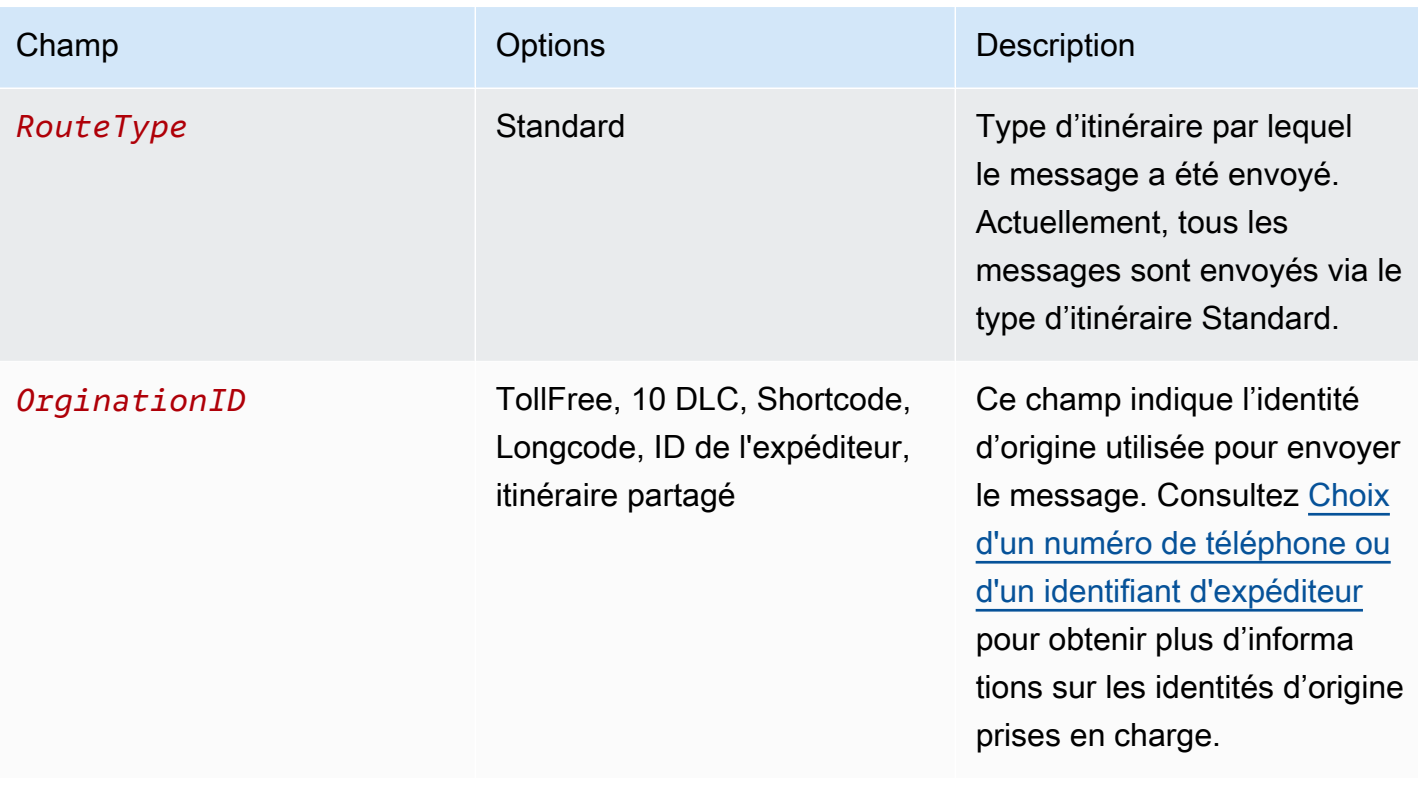

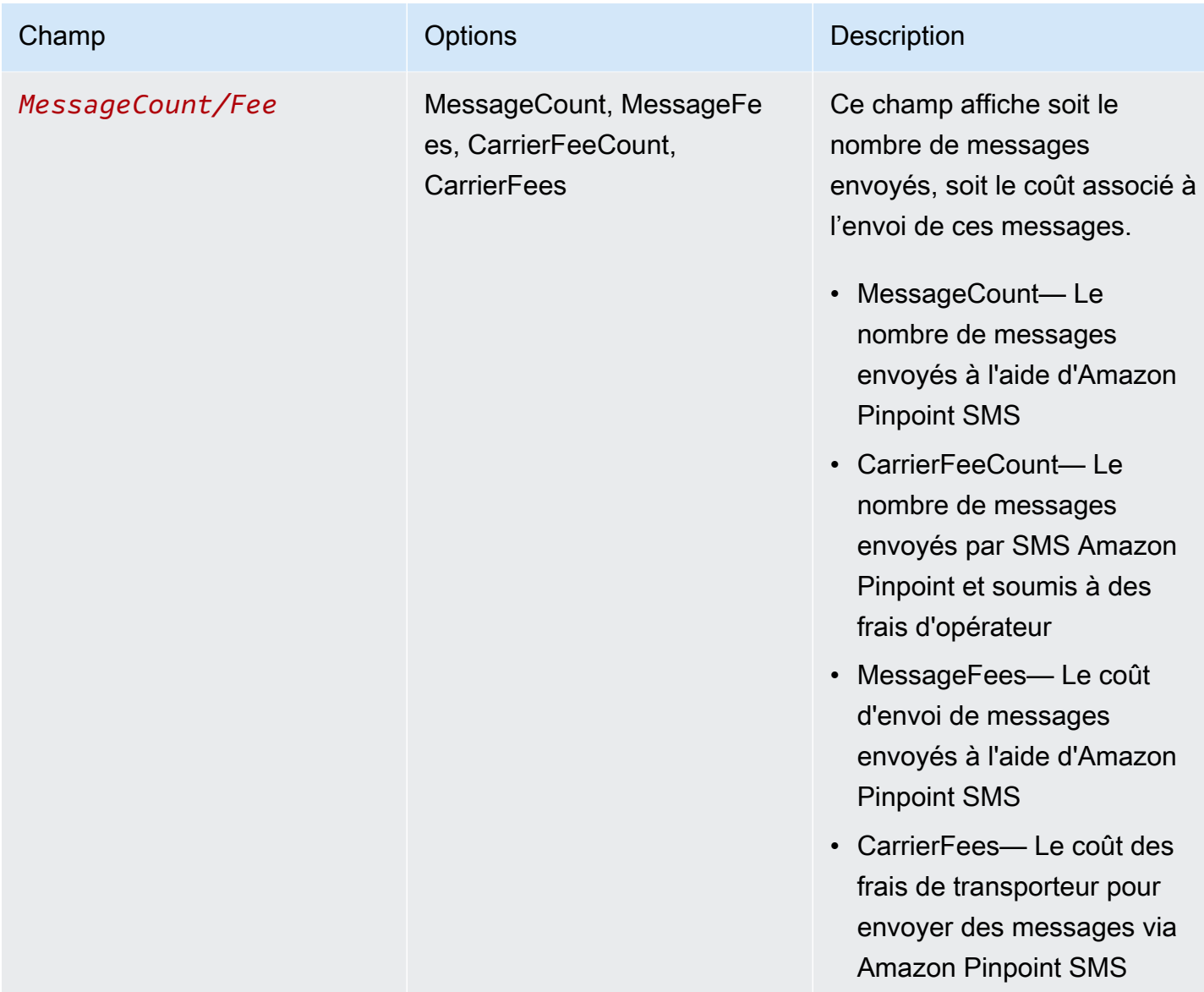

Les messages envoyés via Amazon Pinpoint SMS for Outbound SMS génèrent 2 à 4 types d'utilisation par combinaison de pays ISO et d'identité d'origine. Consultez les exemples suivants pour mieux comprendre comment les types d'utilisation apparaissent sur votre facture.

## Exemple 1 : envoi de messages au Royaume-Uni

Supposons que vous ayez envoyé 10 messages au Royaume-Uni (code ISO GB) en utilisant un code court de USE1. Dans ce cas, vous pouvez vous attendre à ce que les deux types d'utilisation suivants figurent sur votre facture :

1. USE1-OutboundSMS-GB-Standard-Shortcode-MessageCount

2. USE1-OutboundSMS-GB-Standard-Shortcode-MessageFee

# Exemple 2 : envoi de messages aux États-Unis

Supposons que vous ayez envoyé 10 messages aux États-Unis (code ISO US) en utilisant un numéro 10DLC provenant de CAN1. Dans ce cas, vous pouvez vous attendre à ce que les quatre types d'utilisation suivants figurent sur votre facture :

- 1. CAN1-OutboundSMS-US-Standard-10DLC-MessageCount
- 2. CAN1-OutboundSMS-US-Standard-10DLC-MessageFee
- 3. CAN1-OutboundSMS-US-Standard-10DLC-CarrierFeeCount
- 4. CAN1-OutboundSMS-US-Standard-10DLC-CarrierFees

# <span id="page-326-0"></span>Demande d'assistance pour les SMS, les MMS et la messagerie vocale

[Certaines options SMS d'Amazon Pinpoint SMS ne peuvent être configurées qu'en créant un dossier](https://console.aws.amazon.com/support/home#/)  [dans le AWS Support Centre.](https://console.aws.amazon.com/support/home#/) Ouvrez un dossier pour formuler une demande relative à une des opérations suivantes :

• Une augmentation de votre seuil de dépenses mensuel pour les SMS, les MMS ou les appels vocaux

Par défaut, le seuil des dépenses mensuelles est fixé à 1 USD. Votre seuil de dépenses détermine le volume de messages que vous pouvez envoyer avec Amazon Pinpoint SMS. Demandez un seuil de dépenses correspondant au volume de messages mensuel prévu pour votre cas d'utilisation des SMS, MMS ou appels vocaux. Pour modifier votre seuil de dépenses, consulte[zModifiez votre](#page-328-0)  [seuil de dépenses.](#page-328-0)

• Passer du bac à sable à la production

Les nouveaux comptes SMS Amazon Pinpoint sont placés dans un sandbox SMS ou vocal. Le bac à sable protège à la fois les AWS clients et les destinataires contre les fraudes et les abus. L'environnement de test (sandbox) crée également un environnement sûr pour les comptes de test, de développement et d'assurance qualité. Pour faire passer votre compte du bac à sable à la production, reportez-vous aux sections [Bac à sable SMS/MMS](#page-34-0) et[Environnement de test \(sandbox\)](#page-37-0)  [vocal](#page-37-0).

Lorsque vous créez votre dossier dans le Centre de AWS Support, incluez toutes les informations requises pour le type de demande que vous soumettez. Si ce n'est pas le cas, nous vous AWS Support contacterons pour obtenir ces informations avant de poursuivre. En soumettant un dossier détaillé, vous contribuez à ce que votre demande soit traitée rapidement. Pour plus de détails sur les types de demandes de SMS, consultez les rubriques de cette section.

#### **Rubriques**

• [Demande d'augmentation de votre quota de dépenses mensuel pour les SMS, les MMS ou les](#page-327-0)  [appels vocaux](#page-327-0)

# <span id="page-327-0"></span>Demande d'augmentation de votre quota de dépenses mensuel pour les SMS, les MMS ou les appels vocaux

Votre quota de dépenses détermine le montant que vous pouvez dépenser pour envoyer des SMS, des MMS ou des messages vocaux via Amazon Pinpoint SMS chaque mois. Lorsqu'Amazon Pinpoint SMS détermine que l'envoi d'un SMS, d'un MMS ou d'un message vocal entraînerait un coût supérieur à votre quota de dépenses pour le mois en cours, il arrête de publier des SMS, MMS ou messages vocaux en quelques minutes.

#### **A** Important

Amazon Pinpoint SMS étant un système distribué, il arrête d'envoyer des SMS, des MMS ou des messages vocaux dans les minutes qui suivent le dépassement du quota de dépenses. Pendant cette période, si vous continuez à envoyer des SMS, des MMS ou des messages vocaux, vous risquez de devoir payer des frais supérieurs à votre quota.

Nous avons fixé le quota de dépenses maximum pour tous les comptes de la Sandbox à 1,00\$ (USD) par mois. Ce quota est destiné à vous permettre de tester les capacités d'envoi de messages d'Amazon Pinpoint SMS. Ce quota réduit également le risque d'envoyer de grandes quantités de messages avant que vous ne soyez prêt à utiliser Amazon Pinpoint SMS pour vos charges de travail de production et est nécessaire pour empêcher les utilisateurs malveillants d'abuser des SMS Amazon Pinpoint.

Vous pouvez demander une augmentation du quota de dépenses pour les SMS, les MMS ou les appels vocaux pour votre compte en ouvrant une demande d'augmentation du quota dans le AWS Support Center. Les limites de dépenses varient selon les régions. Pour cette raison, vous devez spécifier les domaines Régions AWS dans lesquels vous souhaitez une augmentation.

#### <span id="page-328-0"></span>Modifiez votre seuil de dépenses

Vous pouvez demander une augmentation de votre quota de dépenses mensuel maximum en ouvrant une demande d'augmentation de quota dans le AWS Support Center. La modification de votre seuil de dépenses en SMS s'applique également à votre seuil de dépenses en MMS.

#### **a** Note

Certains champs du formulaire de demande sont marqués comme « facultatifs ». Toutefois, AWS Support nécessite toutes les informations mentionnées dans les étapes suivantes afin de traiter votre demande. Si vous ne fournissez pas toutes les informations requises, il se peut que le traitement de votre demande soit retardé.

Demander une augmentation du quota de dépenses

- 1. Ouvrez la console du Centre de support à l'adresse [https://console.aws.amazon.com/support/](https://console.aws.amazon.com/support/home) [home](https://console.aws.amazon.com/support/home).
- 2. Dans la barre de navigation de gauche, sélectionnez Vos dossiers d'assistance.
- 3. Choisissez Créer un dossier.
- 4. Dans la section Vous recherchez des augmentations de quotas de service ? fenêtre, choisissez plutôt Créer un dossier.
- 5. Cliquez sur le lien Vous cherchez à augmenter la limite de service ?, puis procédez comme suit :
	- Pour Service, choisissez Pinpoint SMS.
	- (Facultatif) Pour Fournir un lien vers le site ou l'application qui enverra les SMS, entrez les informations sur le site Web, l'application ou le service qui enverra des SMS.
	- (Facultatif) Pour Quel type de messages prévoyez-vous d'envoyer, choisissez le type de message que vous comptez envoyer :
		- Mot de passe ponctuel Messages fournissant des mots de passe que vos clients utilisent pour s'authentifier sur votre site web ou votre application.
		- Promotionnel Messages non stratégiques faisant la promotion de votre entreprise ou de votre service, comme des offres spéciales ou des annonces.
- Transactionnel Messages d'information importants qui prennent en charge les transactions clients, comme des confirmations de commande ou des alertes de compte. Les messages transactionnels ne peuvent pas comporter de contenu promotionnel ni marketing.
- (Facultatif) Pour De quelle Région AWS région allez-vous envoyer des messages, choisissez la région à partir de laquelle vous allez envoyer des messages.
- (Facultatif) Pour quels pays comptez-vous envoyer des messages, entrez le pays ou la région dans lequel vous souhaitez augmenter votre limite de dépenses.
- (Facultatif) Dans la section Comment vos clients choisissent-ils de recevoir des messages de votre part, veuillez fournir des informations sur votre processus d'inscription.
- (Facultatif) Dans le champ Veuillez fournir le modèle de message que vous prévoyez d'utiliser pour envoyer des messages à vos clients, incluez le modèle que vous allez utiliser.
- 6. Sous Requests (Demandes), complétez les sections suivantes :
	- Pour la région, choisissez la région à partir de laquelle vous allez envoyer des messages.

#### **a** Note

La région est obligatoire dans la section Demandes. Même si vous avez fourni ces informations dans la section Détails du cas, vous devez également les inclure ici.

- Pour Type de ressource, choisissez Limites générales.
- Pour Quota, choisissez Account Spend Threshold Increase (Augmenter la quota de dépenses du compte).
- 7. Pour Nouvelle valeur de quota, entrez le montant maximum (en dollars américains) que vous pouvez dépenser par SMS par mois calendaire.
- 8. Sous Case description (Description de cas), pour Use case description (Description du cas d'utilisation), saisissez les informations suivantes :
	- Le site Web ou l'application de l'entreprise ou du service qui envoie les SMS.
	- Le service fourni par votre site Web ou votre application, ainsi que la façon dont vos SMS contribuent à ce service.
	- Comment les utilisateurs choisissent de recevoir vos SMS sur votre site Web, votre application ou tout autre lieu.

Si le quota de dépenses que vous demandez (c'est-à-dire la valeur que vous spécifiez pour New quota value (Nouvelle valeur de quota), dépasse 10 000 USD, fournissez les informations supplémentaires suivantes pour chaque pays vers lequel vous envoyez des SMS :

- Que vous utilisiez un identifiant d'expéditeur, un code abrégé ou les deux. Si vous utilisez un ID expéditeur, indiquez :
	- L'ID expéditeur.
	- Si l'ID expéditeur est enregistré auprès des opérateurs sans fil dans le pays.
- Le maximum attendu transactions-per-second (TPS) pour votre messagerie.
- La taille moyenne des SMS.
- Le modèle pour les messages que vous envoyez vers le pays.
- (Facultatif) L'encodage de caractères nécessaire, le cas échéant.
- 9. (Facultatif) Si vous souhaitez soumettre d'autres demandes, choisissez Ajouter une autre demande. Si vous incluez plusieurs demandes, fournissez les informations requises pour chacune d'elles. Pour en savoir plus sur les informations requises, consultez les autres sections dans [Demande d'assistance pour les SMS, les MMS et la messagerie vocale](#page-326-0).
- 10. Sous Options de contact, pour Langue de contact préférée, choisissez si vous souhaitez recevoir les communications pour cette demande en anglais ou en japonais.
- 11. Lorsque vous avez terminé, choisissez Submit (Soumettre).

L'équipe de AWS Support fournit une première réponse à votre demande dans les 24 heures.

Pour empêcher que nos systèmes soient utilisés pour envoyer des contenus indésirables ou malveillants, chaque demande est traitée avec soin. Si nous sommes en mesure de le faire, nous répondons à votre demande dans ce délai de 24 heures. En revanche, si nous avons besoin que vous nous fournissiez de plus amples informations, le traitement de votre demande peut prendre plus de temps.

Nous ne serons peut-être pas en mesure d'accéder à votre demande si votre cas d'utilisation n'est pas conforme à nos politiques.

# Protéger

Protect est un ensemble de fonctionnalités qui vous permettent d'envoyer des messages uniquement aux pays où se trouvent vos clients.

Utilisez les configurations de protection par SMS d'Amazon Pinpoint pour créer une liste des règles nationales autorisant ou bloquant les messages destinés à chaque pays de destination. La liste des règles de chaque pays peut être appliquée aux SMS, MMS et messages vocaux envoyés depuis votre Compte AWS.

#### **Rubriques**

• [Protégez la configuration](#page-331-0)

# <span id="page-331-0"></span>Protégez la configuration

Utilisez les configurations de protection pour contrôler les pays de destination auxquels Amazon Pinpoint SMS peut envoyer vos messages. En contrôlant les pays vers lesquels vous autorisez l'envoi de messages, vous pouvez éviter d'envoyer des messages vers des pays où le prix des messages est élevé ou vers des pays dans lesquels vous n'êtes pas présent. Chaque configuration de protection contient des règles de pays d'autorisation et de blocage individuelles pour les SMS, les MMS et les appels vocaux.

Vous pouvez utiliser une configuration de protection par défaut du compte, avec un ensemble de configuration ou dans le ProtectConfigurationIdparamètre des SendVoiceMessage commandes SendMediaMessageSendTextMessage, ou. Lorsqu'elle est définie comme valeur par défaut du compte, une configuration de protection affectera également les messages envoyés via Amazon SNS, Amazon Cognito et. SendMessages

Le processus de sélection de la configuration de protection efficace pour une demande d'envoi est le suivant :

- 1. ProtectConfigurationId— Si une configuration de protection est spécifiée dans les paramètres de demande d'API, elle sera utilisée.
- 2. ConfigurationSetName— Si aucune configuration de protection n'est spécifiée dans les paramètres de demande d'API, mais qu'un ensemble de configuration est spécifié et qu'une configuration de protection est associée, la configuration de protection associée à ce jeu de configuration sera utilisée.
- 3. Compte par défaut : si aucune configuration de protection n'est spécifiée ou n'est disponible à partir de 1 ou 2, la configuration de protection par défaut du compte sera utilisée.
- 4. Aucune Si aucun compte par défaut n'est configuré, aucune configuration de protection ne sera appliquée.

Une configuration de protection peut être associée à plusieurs ensembles de configuration, tandis qu'un ensemble de configuration ne peut être associé qu'à une seule configuration de protection. Il ne peut y avoir qu'une seule configuration de protection par défaut du compte à la fois.

L'exemple suivant SendMediaMessage comporte à la fois un ensemble de configuration et une configuration de protection spécifiés dans la commande. La configuration de protection spécifiée dans le ProtectConfigurationIdparamètre est utilisée indépendamment du fait que le jeu de configuration possède une configuration de protection associée ou qu'il existe une configuration de protection par défaut du compte.

```
aws pinpoint-sms-voice-v2 --region 'us-east-1' send-media-message --destination-phone-
number +12065550150 --origination-identity +14255550120 --message-body 'text body' --
media-urls 's3://s3-bucket/media_file.jpg' --configuration-set-name ConfigSetName --
protect-configuration-id ProtectConfigId
```
En fonction de votre cas d'utilisation, nous vous recommandons ce qui suit :

- Si vous n'avez besoin que d'un seul ensemble de règles nationales pour tous les SMS, MMS et appels vocaux, vous devez créer une configuration de protection et l'associer comme compte par défaut de votre compte.
	- 1. Créez une configuration de protection en suivant les instructions indiquées [Création d'une](#page-334-0) [configuration de protection](#page-334-0) et définissez l'association comme valeur par défaut du compte.
	- 2. Modifiez les règles relatives aux pays autorisés et bloqués pour les SMS, les MMS et les appels vocaux en suivant les instructions indiquées dan[sRègles nationales relatives à la](#page-336-0) [configuration de protection des modifications](#page-336-0).
	- 3. La configuration de protection par défaut de votre compte est désormais utilisée pour tous les messages que vous envoyez, sauf si elle est remplacée par le ConfigurationSetNameou. ProtectConfigurationId
- Si votre cas d'utilisation nécessite des contrôles plus précis et une journalisation des événements, vous pouvez associer la configuration de protection à un ensemble de configuration.
- 1. Si vous n'avez pas encore créé de jeu de configuration, suivez les instructions indiquées sur[Gestion de l'ensemble de configuration.](#page-260-0) Nous vous recommandons également de configurer une destination d'événements pour enregistrer les SMS, les MMS et les événements vocaux.
- 2. Créez une configuration de protection en suivant les instructions indiquées, définissez l'association en [Création d'une configuration de protection](#page-334-0) tant qu'ensemble de configuration et choisissez un ou plusieurs ensembles de configuration.
- 3. Modifiez les règles relatives aux pays autorisés et bloqués pour les SMS, les MMS et les appels vocaux en suivant les instructions indiquées dan[sRègles nationales relatives à la](#page-336-0) [configuration de protection des modifications](#page-336-0).
- 4. Pour utiliser la configuration de protection, vous devez transmettre les SendVoiceMessage commandes ConfigurationSetNamein SendMediaMessage the ofSendTextMessage, ou.
- Si votre cas d'utilisation nécessite des contrôles plus précis, vous pouvez créer la configuration de protection et utiliser la configuration de protection dans le paramètre ProtectConfigurationIdd'API.
	- 1. Créez une configuration de protection en suivant les instructions indiquées [Création d'une](#page-334-0) [configuration de protection](#page-334-0) et définissez l'association sur Aucune association.
	- 2. Modifiez les règles relatives aux pays autorisés et bloqués pour les SMS, les MMS et les appels vocaux en suivant les instructions indiquées dan[sRègles nationales relatives à la](#page-336-0) [configuration de protection des modifications](#page-336-0).
	- 3. Pour utiliser la configuration de protection, vous devez transmettre les SendVoiceMessage commandes ProtectConfigurationIdin SendMediaMessage the ofSendTextMessage, ou.

#### Rubriques

- [Création d'une configuration de protection](#page-334-0)
- [Règles nationales relatives à la configuration de protection des modifications](#page-336-0)
- [Modifier une association de configuration de protection](#page-337-0)
- [Supprimer une configuration de protection](#page-340-0)
- [Gérer la protection contre les suppressions](#page-342-0)
- [Modifier le nom d'une configuration de protection](#page-343-0)
- [Balises](#page-344-0)

# <span id="page-334-0"></span>Création d'une configuration de protection

Pour créer une nouvelle configuration de protection, vous pouvez utiliser la console Amazon Pinpoint SMS, l'CreateProtectConfigurationaction dans l'API Amazon Pinpoint SMS and voice v2 ou aws sms-voice create-protect-configuration la commande dans le. AWS CLI Cette section explique comment créer des configurations de protection à l'aide de la console SMS Amazon Pinpoint et du. AWS CLI

Par défaut, vous pouvez avoir jusqu'à 25 configurations de protection dans votre Compte AWS.

Lorsqu'une configuration de protection est créée, toutes les règles nationales pour les SMS, les MMS et les appels vocaux ALLOW sont définies sur. Nous vous recommandons de modifier les règles du pays avant d'utiliser la configuration de protection. Pour en savoir plus sur la modification des règles nationales, voir[Règles nationales relatives à la configuration de protection des modifications](#page-336-0).

#### **a** Note

Le nom de votre configuration de protection est enregistré sous forme de paire clé/valeur de balise. Si vous ne spécifiez pas de balise « Nom », le nom de la configuration de protection apparaîtra sous la forme —.

Create a protect configuration (Console)

Pour créer une configuration de protection à l'aide de la console SMS Amazon Pinpoint, procédez comme suit :

- 1. Ouvrez la console Amazon Pinpoint SMS à l'adresse [https://console.aws.amazon.com/sms](https://console.aws.amazon.com/sms-voice/)[voice/](https://console.aws.amazon.com/sms-voice/).
- 2. Dans le volet de navigation, sous Protéger, choisissez Protéger la configuration, puis Créer une configuration.
- 3. Pour Nom de la configuration de protection, entrez un nom descriptif pour la configuration de protection.
- 4. Par défaut, vous pouvez envoyer des messages à tous les pays. Pour les règles nationales relatives aux SMS, choisissez les pays auxquels vous souhaitez bloquer l'envoi de messages, puis choisissez Bloquer. Vous pouvez trier et filtrer la liste des pays en fonction du pays, de la région et de la règle.
- 5. Dans Protéger les associations de configuration pour le type d'association, choisissez :
- Compte par défaut : pour utiliser la configuration de protection par défaut de votre compte. Si vous avez déjà une configuration de protection par défaut du compte, elle est remplacée.
- Ensemble de configuration : pour associer la configuration de protection à un ensemble de configuration existant. Pour les ensembles de configuration disponibles pour association, choisissez un ou plusieurs ensembles de configuration auxquels associer la configuration de protection. Cela remplace l'association de configuration de protection existante.
- Aucune association : la configuration de protection n'est pas associée à la configuration par défaut de votre compte ou à un ensemble de configuration.
- 6. Choisissez Create configuration (Créer une configuration).

Maintenant que vous avez créé votre configuration de protection, vous devez modifier la liste des règles nationales pour les MMS et les appels vocaux. Pour en savoir plus sur la modification des règles nationales, voi[rRègles nationales relatives à la configuration de protection des](#page-336-0)  [modifications.](#page-336-0)

Create a protect configuration (AWS CLI)

Vous pouvez utiliser la create-protect-configuration commande pour créer une nouvelle configuration de protection.

Pour créer une configuration de protection

• Sur la ligne de commande, entrez la commande suivante :

```
$ aws pinpoint-sms-voice-v2 create-protect-configuration --tags 
  Key=Name,Value=ProtectConfigName
```
Dans l'exemple précédent, apportez les modifications suivantes :

• *ProtectConfigName*Remplacez-le par un nom convivial pour votre configuration de protection.

Maintenant que vous avez créé votre configuration de protection, vous devez modifier la liste des règles nationales pour les SMS, les MMS et les appels vocaux. Pour en savoir plus sur la modification des règles nationales, voir[Règles nationales relatives à la configuration de protection](#page-336-0) [des modifications.](#page-336-0) Vous pouvez éventuellement associer la configuration de protection à la configuration de protection par défaut du compte ou à un ensemble de configurations.

# <span id="page-336-0"></span>Règles nationales relatives à la configuration de protection des modifications

Les règles du pays de configuration Protect autorisent ou bloquent les messages pour chaque pays de destination. Pour mettre à jour les règles relatives à la configuration de protection par pays, vous pouvez utiliser la console SMS Amazon Pinpoint ou la aws sms-voice update-protectconfiguration-country-rule-set commande du. AWS CLI Cette section explique comment mettre à jour les règles nationales de configuration de protection à l'aide de la console SMS Amazon Pinpoint et du. AWS CLI

#### **a** Note

Vous ne pouvez modifier la liste des règles nationales de votre MMS que via l'API Amazon Pinpoint SMS and voice v2 ou. AWS CLI

Edit a protect configuration (Console)

Pour modifier une configuration de protection à l'aide de la console SMS Amazon Pinpoint, procédez comme suit :

- 1. Ouvrez la console Amazon Pinpoint SMS à l'adresse [https://console.aws.amazon.com/sms](https://console.aws.amazon.com/sms-voice/)[voice/](https://console.aws.amazon.com/sms-voice/).
- 2. Dans le volet de navigation, sous Protéger, choisissez Protéger la configuration.
- 3. Sur la page de configuration de la protection, choisissez une configuration de protection, puis sélectionnez Modifier.
- 4. Dans le tableau des détails de la configuration de protection, choisissez l'onglet Règles SMS ou Règles vocales.
- 5. Dans l'onglet Règles nationales relatives aux SMS/appels vocaux, cochez les pays pour lesquels vous souhaitez modifier les règles, puis choisissez Bloquer ou Autoriser. Vous pouvez trier et filtrer la liste des pays en fonction du pays, de la région et de la règle.
- 6. Dans la fenêtre de confirmation du changement de statut, passez en revue vos modifications, puis choisissez Confirmer pour les appliquer.

Le nouvel ensemble de règles de pays est désormais utilisé pour la configuration de protection.

Edit a protect configuration (AWS CLI)

Vous pouvez utiliser la commande update-protect-configuration-country -set pour modifier les règles nationales d'une configuration de protection. Vous pouvez modifier jusqu'à 300 règles nationales à la fois.

Pour modifier une configuration de protection

• Pour modifier les règles de deux pays sur la ligne de commande, entrez la commande suivante :

```
aws pinpoint-sms-voice-v2 update-protect-configuration-country-rule-set 
  --protect-configuration-id ProtectConfigId --number-capability Capability
  --country-rule-set-updates '{"CountryISO1":{"ProtectStatus": "Rule1"}, 
  "CountryISO2": {"ProtectStatus":"Rule2"}}'
```
Dans l'exemple précédent, apportez les modifications suivantes :

- Remplacez *ProtectConfigId*par l'identifiant unique de la configuration de protection.
- Remplacez *Capability* par SMSMMS, ouVOICE.
- Remplacez *CountryISO1* par le code de pays ISO à deux lettres. Pour une liste des codes de pays ISO, voi[rPays et régions pris en charge pour la messagerie SMS.](#page-126-0)
- Remplacez *Rule1 par ALLOW ou*. BLOCK
- Remplacez *CountryISO2* par le code de pays ISO à deux lettres. Pour une liste des codes de pays ISO, voi[rPays et régions pris en charge pour la messagerie SMS.](#page-126-0)
- Remplacez *Rule2 par ALLOW ou*. BLOCK

## <span id="page-337-0"></span>Modifier une association de configuration de protection

Pour utiliser les règles nationales contenues dans une configuration de protection, vous devez associer la configuration de protection comme valeur par défaut du compte, comme ensemble de configuration, ou l'utiliser directement lors de l'envoi d'un message. Si vous n'avez qu'un seul cas d'utilisation pour l'envoi de messages, l'option la plus simple consiste à utiliser un compte par défaut. Si vous avez plusieurs cas d'utilisation, vous pouvez utiliser des ensembles de configuration pour contrôler les pays vers lesquels Amazon Pinpoint envoie des SMS. Pour un contrôle optimal, vous pouvez associer une configuration de protection directement à l'envoi d'un message. Pour modifier l'association d'une configuration de protection, vous pouvez utiliser la console Amazon Pinpoint SMS, l'SetAccountDefaultProtectConfigurationaction AssociateProtectConfiguration ou dans l'API Amazon Pinpoint SMS and voice v2, ou les commandes or dans aws sms-voice associate-protect-configuration leaws sms-voice set-account-defaultprotect-configuration. AWS CLI Cette section explique comment modifier l'association d'une configuration de protection à l'aide de la console SMS Amazon Pinpoint et du. AWS CLI

Le processus de sélection de la configuration de protection efficace pour une demande d'envoi est le suivant :

- 1. ProtectConfigurationId— Si une configuration de protection est spécifiée dans les paramètres de demande d'API, elle sera utilisée.
- 2. ConfigurationSetName— Si aucune configuration de protection n'est spécifiée dans les paramètres de demande d'API, mais qu'un ensemble de configuration est spécifié et qu'une configuration de protection est associée, la configuration de protection associée à ce jeu de configuration sera utilisée.
- 3. Compte par défaut : si aucune configuration de protection n'est spécifiée ou n'est disponible à partir de 1 ou 2, la configuration de protection par défaut du compte sera utilisée.
- 4. Aucune Si aucun compte par défaut n'est configuré, aucune configuration de protection ne sera appliquée.

Une configuration de protection peut être associée à plusieurs ensembles de configuration, tandis qu'un ensemble de configuration ne peut être associé qu'à une seule configuration de protection. Il ne peut y avoir qu'une seule configuration de protection par défaut pour un compte.

Edit a protect configuration association (Console)

Pour modifier une configuration de protection à l'aide de la console SMS Amazon Pinpoint, procédez comme suit :

- 1. Ouvrez la console Amazon Pinpoint SMS à l'adresse [https://console.aws.amazon.com/sms](https://console.aws.amazon.com/sms-voice/)[voice/](https://console.aws.amazon.com/sms-voice/).
- 2. Dans le volet de navigation, sous Protéger, choisissez Protéger la configuration.
- 3. Sur la page Configurations de protection, choisissez une configuration de protection.
- 4. Cliquez sur l'onglet Associations .
- 5. Choisissez Modifier les paramètres.
- 6. Sur la page Modifier les paramètres, choisissez l'une des options suivantes :
- Compte par défaut : utilisez la configuration de protection comme configuration de protection par défaut de votre compte. Cela remplace la configuration de protection par défaut du compte actuel.
- Ensemble de configuration : associez la configuration de protection à un ou plusieurs ensembles de configuration.
	- Dans Ensembles de configuration disponibles pour association, cochez un ou plusieurs ensembles de configuration qui ne disposent pas encore d'une association de configuration protégée.
- Aucune association : la configuration de protection n'est associée ni à la configuration par défaut du compte ni à un ensemble de configuration.
- 7. Sélectionnez Enregistrer les modifications.

Edit a protect configuration association (AWS CLI)

Vous pouvez utiliser la associate-protect-configuration commande pour associer la configuration de protection à un ensemble de configurations. Pour modifier la configuration de protection par défaut du compte, utilisez la commande set-account-defult-protect -configuration.

Pour modifier une association d'ensembles de configuration en une configuration de protection sur la ligne de commande, entrez la commande suivante :

\$ aws pinpoint-sms-voice-v2 associate-protect-configuration --configuration-setname *ConfigurationSetName* --protect-configuration-id *ProtectConfigurationID*

Dans l'exemple précédent, apportez les modifications suivantes :

- Remplacez *ConfigurationSetName*par le nom du jeu de configuration.
- Remplacez l'*ProtectConfigurationID* par l'identifiant unique de la configuration de protection.

Pour modifier la configuration de protection par défaut du compte sur la ligne de commande, entrez la commande suivante :

\$ aws pinpoint-sms-voice-v2 set-account-default-protect-configuration --protectconfiguration-id *ProtectConfigurationID*

Dans l'exemple précédent, apportez les modifications suivantes :

• Remplacez l'*ProtectConfigurationID* par l'identifiant unique de la configuration de protection.

Disassociate a protect configuration (AWS CLI)

Vous pouvez utiliser la disassociate-protect-configuration commande pour dissocier la configuration de protection d'un ensemble de configuration. Pour supprimer la configuration de protection par défaut du compte, utilisez la commande delete-account-defult-protect configuration.

Pour supprimer une association d'ensembles de configuration à une configuration de protection sur la ligne de commande, entrez la commande suivante :

\$ aws pinpoint-sms-voice-v2 disassociate-protect-configuration --configuration-setname *ConfigurationSetName* --protect-configuration-id *ProtectConfigurationID*

Dans l'exemple précédent, apportez les modifications suivantes :

- Remplacez *ConfigurationSetName*par le nom du jeu de configuration.
- Remplacez l'*ProtectConfigurationID* par l'identifiant unique de la configuration de protection.

Pour supprimer la configuration de protection par défaut du compte sur la ligne de commande, entrez la commande suivante :

\$ aws pinpoint-sms-voice-v2 delete-account-default-protect-configuration

## <span id="page-340-0"></span>Supprimer une configuration de protection

Pour supprimer une configuration de protection, vous pouvez utiliser la console Amazon Pinpoint SMS, l'DeleteProtectConfigurationaction dans l'API Amazon Pinpoint SMS and voice v2 ou aws sms-voice delete-protect-configuration la commande dans le. AWS CLI Cette section explique comment supprimer une configuration de protection à l'aide de la console SMS Amazon Pinpoint et du. AWS CLI

#### **A** Important

La protection contre la suppression doit être désactivée avant de pouvoir supprimer une configuration de protection.

La configuration de protection doit être dissociée de tout ensemble de configuration ou de la configuration de protection par défaut du compte avant de pouvoir la supprimer.

Delete a protect configuration (Console)

Pour supprimer une configuration de protection à l'aide de la console SMS Amazon Pinpoint, procédez comme suit :

- 1. Ouvrez la console Amazon Pinpoint SMS à l'adresse [https://console.aws.amazon.com/sms](https://console.aws.amazon.com/sms-voice/)[voice/](https://console.aws.amazon.com/sms-voice/).
- 2. Dans le volet de navigation, sous Protéger, choisissez Protéger la configuration.
- 3. Choisissez la configuration de protection à supprimer, puis choisissez Supprimer.
- 4. Dans le champ Supprimer les configurations de protection, entrez **confirm** et choisissez Supprimer.

#### **a** Note

Si votre configuration de protection est toujours associée à un ensemble de configuration ou en tant que valeur par défaut du compte, choisissez Supprimer les associations**confirm**, puis entrez et choisissez Supprimer.

La configuration de protection a maintenant été supprimée de votre compte.

Delete a protect configuration (AWS CLI)

Vous pouvez utiliser la delete-protect-configuration commande pour supprimer une configuration de protection.

Pour supprimer une configuration de protection

• Sur la ligne de commande, entrez la commande suivante :

\$ aws pinpoint-sms-voice-v2 delete-protect-configuration --protectconfiguration-id *ProtectConfigId*

Dans l'exemple précédent, apportez les modifications suivantes :

• Remplacez *ProtectConfigId*par l'identifiant unique de la configuration de protection.

## <span id="page-342-0"></span>Gérer la protection contre les suppressions

Lorsque vous activez la protection contre la suppression pour une configuration de protection, vous ne pouvez pas supprimer la configuration de protection tant que la protection contre la suppression n'est pas désactivée et que la configuration de protection n'est plus associée à un ensemble de configuration ou à la configuration de protection par défaut du compte. Par défaut, la protection contre la suppression est désactivée.

Pour activer la protection contre la suppression dans le cadre d'une configuration de protection, vous pouvez utiliser la console Amazon Pinpoint SMS, l'DeleteProtectConfigurationaction dans l'API Amazon Pinpoint SMS and voice v2 ou aws sms-voice delete-protectconfiguration la commande dans le. AWS CLI Cette section explique comment supprimer une configuration de protection à l'aide de la console SMS Amazon Pinpoint et du. AWS CLI

Enable deletion protection (Console)

Enable deletion protection (Activer la protection contre la suppression)

- 1. Ouvrez la console Amazon Pinpoint SMS à l'adresse [https://console.aws.amazon.com/sms](https://console.aws.amazon.com/sms-voice/)[voice/](https://console.aws.amazon.com/sms-voice/).
- 2. Dans le volet de navigation, sous Protéger, choisissez Protéger la configuration.
- 3. Sur la page Protéger les configurations, choisissez la configuration de protection pour laquelle la protection contre la suppression sera activée.
- 4. Dans l'onglet Protection contre la suppression, choisissez Modifier les paramètres.
- 5. Cochez Activer la protection contre la suppression, puis Enregistrer les modifications.

Enable or disable deletion protection (AWS CLI)

Vous pouvez utiliser la update-protect-configuration commande pour activer la protection contre la suppression.

Enable deletion protection (Activer la protection contre la suppression)

• Sur la ligne de commande, entrez la commande suivante :

```
$ update-protect-configuration --protect-configuration-id ProtectConfigurationId
  --deletion-protection-enabled Status
```
Dans l'exemple précédent, apportez les modifications suivantes :

- Remplacez *ProtectConfigId*par l'identifiant unique de la configuration de protection.
- Remplacez *Status* par true pour activer ou false pour désactiver la protection contre la suppression.

Disable deletion protection (Console)

Désactiver la protection contre la suppression

- 1. Ouvrez la console Amazon Pinpoint SMS à l'adresse [https://console.aws.amazon.com/sms](https://console.aws.amazon.com/sms-voice/)[voice/](https://console.aws.amazon.com/sms-voice/).
- 2. Dans le volet de navigation, sous Protéger, choisissez Protéger la configuration.
- 3. Sur la page Protéger les configurations, choisissez la configuration de protection pour laquelle la protection contre la suppression sera désactivée.
- 4. Dans l'onglet Protection contre la suppression, choisissez Modifier les paramètres.
- 5. Décochez Activer la protection contre la suppression, puis Enregistrer les modifications.

## <span id="page-343-0"></span>Modifier le nom d'une configuration de protection

Pour faciliter la gestion de vos configurations de protection, vous devez leur donner des noms descriptifs. Vous pouvez ajouter ou modifier le nom d'une configuration de protection à tout moment. Vous devez ajouter une balise avec la clé définie sur **Name** et la valeur définie sur le nom à utiliser.

- 1. Ouvrez la console Amazon Pinpoint SMS à l'adresse [https://console.aws.amazon.com/sms](https://console.aws.amazon.com/sms-voice/)[voice/](https://console.aws.amazon.com/sms-voice/).
- 2. Dans le volet de navigation, sous Protéger, choisissez Protéger la configuration.
- 3. Sur la page de configuration de la protection, choisissez la configuration de protection à laquelle ajouter une balise.
- 4. Dans l'onglet Balises, choisissez Gérer les balises. Dans Gérer les balises, choisissez Ajouter une nouvelle étiquette.
- 5. Pour la saisie de la clé **Name** et pour la valeur, entrez un nom convivial.
- 6. Sélectionnez Enregistrer les modifications.

## <span id="page-344-0"></span>**Balises**

Les balises sont des paires de clés et de valeurs que vous pouvez éventuellement appliquer à vos AWS ressources pour contrôler l'accès ou l'utilisation. L'ajout d'une balise à une ressource peut vous aider à classer et à gérer les ressources de différentes manières, par exemple en fonction de leur objectif, de leur propriétaire, de leur environnement ou d'autres critères. Vous pouvez utiliser des balises pour trouver facilement les ressources existantes ou pour contrôler quels utilisateurs peuvent accéder à des ressources spécifiques.

Pour gérer les balises dans le cadre d'une configuration de protection, vous pouvez utiliser la console Amazon Pinpoint SMS, les UnTagResource actions TagResource et dans l'API Amazon Pinpoint SMS and voice v2, ou aws sms-voice tag-resource les commandes aws sms-voice untag-resource et dans le. AWS CLI Cette section explique comment baliser et débaliser une configuration de protection à l'aide de la console SMS Amazon Pinpoint et du. AWS CLI

Manage tags (Console)

Utilisez la console SMS Amazon Pinpoint pour ajouter, modifier ou supprimer un tag.

Gérer les tags (console)

- 1. Ouvrez la console Amazon Pinpoint SMS à l'adresse [https://console.aws.amazon.com/sms](https://console.aws.amazon.com/sms-voice/)[voice/](https://console.aws.amazon.com/sms-voice/).
- 2. Dans le volet de navigation, sous Protéger, choisissez Protéger les configurations.
- 3. Sur la page Protéger les configurations, choisissez les configurations de protection auxquelles ajouter une balise.
- 4. Dans l'onglet Balises, choisissez Gérer les balises.
	- Ajouter une balise : dans Gérer les balises, choisissez Ajouter une nouvelle balise pour créer une nouvelle paire clé/valeur vide.
	- Supprimer une balise : dans Gérer les balises, choisissez Supprimer à côté de la paire clé/ valeur.
- Modifier une balise : dans Gérer les balises, choisissez la clé ou la valeur et modifiez le texte.
- 5. Sélectionnez Enregistrer les modifications.

#### Manage tags (AWS CLI)

Utilisez le AWS CLI pour ajouter ou modifier un tag.

```
$ aws pinpoint-sms-voice-v2 tag-resource \ 
   --resource-arn resource-arn \ 
   --tags tags={key1=value1,key2=value2}
```
Dans l'exemple précédent, procédez comme suit :

- Remplacez *resource-arn* par le Amazon Resource Name (ARN) auquel vous souhaitez ajouter les balises.
- Remplacez *key1* et *key2* par les clés des balises que vous souhaitez ajouter à la ressource.
- Remplacez *value1* et *value2* par les valeurs des balises que vous souhaitez ajouter pour les clés respectives.

Utilisez le AWS CLI pour supprimer un tag.

```
$ aws pinpoint-sms-voice-v2 untag-resource \ 
   --resource-arn resource-arn \ 
   --tag-keys tags={key1=value1,key2=value2}
```
Dans l'exemple précédent, procédez comme suit :

- Remplacez *resource-arn* par l'Amazon Resource Name (ARN) dont vous souhaitez supprimer le tag.
- Remplacez *key1* et *key2* par les clés des balises que vous souhaitez supprimer.
- Remplacez *value1* et *value2* par les valeurs des balises que vous souhaitez supprimer.

# Sécurité dans Amazon Pinpoint SMS

La sécurité du cloud AWS est la priorité absolue. En tant que AWS client, vous bénéficiez de centres de données et d'architectures réseau conçus pour répondre aux exigences des entreprises les plus sensibles en matière de sécurité.

La sécurité est une responsabilité partagée entre vous AWS et vous. Le modèle de responsabilité [partagée](https://aws.amazon.com/compliance/shared-responsibility-model/) décrit cela comme la sécurité du cloud et la sécurité dans le cloud :

- Sécurité du cloud : AWS est chargée de protéger l'infrastructure qui exécute les AWS services dans le AWS Cloud. AWS vous fournit également des services que vous pouvez utiliser en toute sécurité. Des auditeurs tiers testent et vérifient régulièrement l'efficacité de notre sécurité dans le cadre des programmes de [AWS conformité Programmes](https://aws.amazon.com/compliance/programs/) de de conformité. Pour en savoir plus sur les programmes de conformité qui s'appliquent aux SMS Amazon Pinpoint, consultez la section [AWS Services concernés par programme de conformitéAWS](https://aws.amazon.com/compliance/services-in-scope/) .
- Sécurité dans le cloud Votre responsabilité est déterminée par le AWS service que vous utilisez. Vous êtes également responsable d'autres facteurs, y compris de la sensibilité de vos données, des exigences de votre entreprise, ainsi que de la législation et de la réglementation applicables.

Cette documentation vous aide à comprendre comment appliquer le modèle de responsabilité partagée lors de l'utilisation d'Amazon Pinpoint SMS. Les rubriques suivantes expliquent comment configurer les SMS Amazon Pinpoint pour répondre à vos objectifs de sécurité et de conformité. Vous apprendrez également à utiliser d'autres AWS services qui vous aident à surveiller et à sécuriser vos ressources SMS Amazon Pinpoint.

#### **Rubriques**

- [Protection des données dans Amazon Pinpoint SMS](#page-347-0)
- [Gestion des identités et des accès pour Amazon Pinpoint SMS](#page-351-0)
- [Validation de conformité pour Amazon Pinpoint SMS](#page-390-0)
- [Résilience dans Amazon Pinpoint SMS](#page-391-0)
- [Sécurité de l'infrastructure dans Amazon Pinpoint SMS](#page-391-1)
- [Analyse de configuration et de vulnérabilité dans Amazon Pinpoint SMS](#page-392-0)
- [Prévention du cas de figure de l'adjoint désorienté entre services](#page-392-1)
- [Bonnes pratiques de sécurité](#page-394-0)

# <span id="page-347-0"></span>Protection des données dans Amazon Pinpoint SMS

Le [modèle de responsabilité AWS partagée](https://aws.amazon.com/compliance/shared-responsibility-model/) s'applique à la protection des données dans Amazon Pinpoint SMS. Comme décrit dans ce modèle, AWS est chargé de protéger l'infrastructure mondiale qui gère tous les AWS Cloud. La gestion du contrôle de votre contenu hébergé sur cette infrastructure relève de votre responsabilité. Vous êtes également responsable des tâches de configuration et de gestion de la sécurité des Services AWS que vous utilisez. Pour plus d'informations sur la confidentialité des données, consultez [Questions fréquentes \(FAQ\) sur la](https://aws.amazon.com/compliance/data-privacy-faq) [confidentialité des données](https://aws.amazon.com/compliance/data-privacy-faq). Pour en savoir plus sur la protection des données en Europe, consultez le billet de blog Modèle de responsabilité partagée [AWS et RGPD \(Règlement général sur la](https://aws.amazon.com/blogs/security/the-aws-shared-responsibility-model-and-gdpr/)  [protection des données\)](https://aws.amazon.com/blogs/security/the-aws-shared-responsibility-model-and-gdpr/) sur le Blog de sécuritéAWS .

À des fins de protection des données, nous vous recommandons de protéger les Compte AWS informations d'identification et de configurer les utilisateurs individuels avec AWS IAM Identity Center ou AWS Identity and Access Management (IAM). Ainsi, chaque utilisateur se voit attribuer uniquement les autorisations nécessaires pour exécuter ses tâches. Nous vous recommandons également de sécuriser vos données comme indiqué ci-dessous :

- Utilisez l'authentification multifactorielle (MFA) avec chaque compte.
- Utilisez le protocole SSL/TLS pour communiquer avec les ressources. AWS Nous exigeons TLS 1.2 et recommandons TLS 1.3.
- Configurez l'API et la journalisation de l'activité des utilisateurs avec AWS CloudTrail.
- Utilisez des solutions de AWS chiffrement, ainsi que tous les contrôles de sécurité par défaut qu'ils contiennent Services AWS.
- Utilisez des services de sécurité gérés avancés tels qu'Amazon Macie, qui contribuent à la découverte et à la sécurisation des données sensibles stockées dans Amazon S3.
- Si vous avez besoin de modules cryptographiques validés par la norme FIPS 140-2 pour accéder AWS via une interface de ligne de commande ou une API, utilisez un point de terminaison FIPS. Pour plus d'informations sur les points de terminaison FIPS (Federal Information Processing Standard) disponibles, consultez [Federal Information Processing Standard \(FIPS\) 140-2](https://aws.amazon.com/compliance/fips/) (Normes de traitement de l'information fédérale).

Nous vous recommandons fortement de ne jamais placer d'informations confidentielles ou sensibles, telles que les adresses e-mail de vos clients, dans des balises ou des champs de texte libre tels que le champ Name (Nom). Cela inclut lorsque vous travaillez avec Amazon Pinpoint SMS ou autre à Services AWS l'aide de la console, de l'API ou AWS des AWS CLI SDK. Toutes les données

que vous entrez dans des balises ou des champs de texte de forme libre utilisés pour les noms peuvent être utilisées à des fins de facturation ou dans les journaux de diagnostic. Si vous fournissez une adresse URL à un serveur externe, nous vous recommandons fortement de ne pas inclure d'informations d'identification dans l'adresse URL permettant de valider votre demande adressée à ce serveur.

## Chiffrement des données

Les données SMS Amazon Pinpoint sont cryptées en transit et au repos. Lorsque vous envoyez des données à Amazon Pinpoint SMS, celui-ci les chiffre au fur et à mesure qu'il les reçoit et les stocke. Lorsque vous récupérez des données depuis Amazon Pinpoint SMS, celui-ci vous les transmet en utilisant les protocoles de sécurité actuels.

### Chiffrement au repos

Amazon Pinpoint SMS chiffre toutes les données qu'il stocke pour vous. Cela inclut les données de configuration, les données d'enregistrement et toutes les données que vous ajoutez à Amazon Pinpoint SMS. Pour chiffrer vos données, Amazon Pinpoint SMS utilise des clés AWS Key Management Service internes AWS KMS() que le service possède et gère en votre nom. Ces clés font l'objet d'une rotation régulière. Pour plus d'informations à ce sujet AWS KMS, consultez le [guide](https://docs.aws.amazon.com/kms/latest/developerguide/) [du AWS Key Management Service développeur.](https://docs.aws.amazon.com/kms/latest/developerguide/)

# Chiffrement en transit

Amazon Pinpoint SMS utilise le protocole HTTPS et le protocole TLS (Transport Layer Security) 1.2 pour communiquer avec vos clients et vos applications. Pour communiquer avec d'autres AWS services, Amazon Pinpoint SMS utilise le protocole HTTPS et le protocole TLS 1.2. En outre, lorsque vous créez et gérez des ressources SMS Amazon Pinpoint à l'aide de la console, d'un AWS SDK ou du AWS Command Line Interface, toutes les communications sont sécurisées via HTTPS et TLS 1.2.

# Gestion des clés

Pour chiffrer les données de vos SMS Amazon Pinpoint, Amazon Pinpoint SMS utilise des clés AWS KMS internes que le service possède et gère en votre nom. Ces clés font l'objet d'une rotation régulière. Vous ne pouvez pas fournir et utiliser vos propres clés AWS KMS ou d'autres clés pour chiffrer les données que vous stockez dans Amazon Pinpoint SMS.

# Confidentialité du trafic inter-réseaux

La confidentialité du trafic interréseau fait référence à la sécurisation des connexions et du trafic entre Amazon Pinpoint SMS et vos clients et applications sur site, et entre Amazon Pinpoint SMS et AWS les autres ressources du même réseau. Région AWS Les fonctionnalités et pratiques suivantes peuvent vous aider à garantir la confidentialité du trafic interréseau pour Amazon Pinpoint SMS.

#### Trafic entre les SMS Amazon Pinpoint et les clients et applications sur site

Pour établir une connexion privée entre Amazon Pinpoint SMS et les clients et applications de votre réseau local, vous pouvez utiliser. AWS Direct Connect Cela vous permet de relier votre réseau à un emplacement AWS Direct Connect à l'aide d'un câble Ethernet standard à fibre optique. Une extrémité du câble est connectée à votre routeur. L'autre extrémité est connectée à un AWS Direct Connect routeur. Pour plus d'informations, consultez [Présentation d' AWS Direct Connect](https://docs.aws.amazon.com/directconnect/latest/UserGuide/Welcome.html) dans le Guide de l'utilisateur AWS Direct Connect .

Pour sécuriser l'accès aux SMS Amazon Pinpoint par le biais d'API publiées, nous vous recommandons de respecter les exigences relatives aux SMS Amazon Pinpoint pour les appels d'API. Amazon Pinpoint SMS exige que les clients utilisent le protocole TLS (Transport Layer Security) 1.2 ou version ultérieure. Les clients doivent également prendre en charge les suites de chiffrement PFS (Perfect Forward Secrecy) comme Ephemeral Diffie-Hellman (DHE) ou Elliptic Curve Ephemeral Diffie-Hellman (ECDHE). La plupart des systèmes modernes tels que Java 7 et les versions ultérieures prennent en charge ces modes.

En outre, les demandes doivent être signées à l'aide d'un identifiant de clé d'accès et d'une clé d'accès secrète associés à un principal AWS Identity and Access Management (IAM) de votre AWS compte. Vous pouvez également utiliser [AWS Security Token Service](https://docs.aws.amazon.com/STS/latest/APIReference/Welcome.html) (AWS STS) pour générer des informations d'identification de sécurité temporaires et signer les demandes.

## Trafic entre Amazon Pinpoint SMS et d'autres ressources AWS

Pour sécuriser les communications entre Amazon Pinpoint SMS et les autres AWS ressources de la même AWS région, Amazon Pinpoint SMS utilise HTTPS et TLS 1.2 par défaut.

# Création d'un point de terminaison VPC d'interface pour Amazon Pinpoint SMS

Vous pouvez établir une connexion privée entre votre cloud privé virtuel (VPC) et un point de terminaison dans Amazon Pinpoint SMS en créant un point de terminaison VPC d'interface.

Les points de terminaison d'interface sont alimentés par [AWS PrivateLinku](https://aws.amazon.com/privatelink/)ne technologie qui vous permet d'accéder en privé aux API SMS Amazon Pinpoint sans passerelle Internet, appareil NAT, connexion VPN ou. AWS Direct Connect Les instances de votre VPC n'ont pas besoin d'adresses IP publiques pour communiquer avec les API SMS Amazon Pinpoint qui s'intègrent à. AWS PrivateLink

Pour plus d'informations, consultez le [Guide de l'utilisateur AWS PrivateLink](https://docs.aws.amazon.com/vpc/latest/privatelink/what-is-privatelink.html).

#### Création d'un point de terminaison de VPC d'interface

Vous pouvez créer un point de terminaison d'interface à l'aide de la console Amazon VPC ou de AWS Command Line Interface (AWS CLI). Pour plus d'informations, consultez la section [Création](https://docs.aws.amazon.com/vpc/latest/privatelink/create-interface-endpoint.html) [d'un point de terminaison d'interface](https://docs.aws.amazon.com/vpc/latest/privatelink/create-interface-endpoint.html) dans le AWS PrivateLink Guide.

Amazon Pinpoint SMS prend en charge les noms de service suivants :

• com.amazonaws.*region*.sms-voice

Si vous activez le DNS privé pour un point de terminaison d'interface, vous pouvez envoyer des demandes d'API à Amazon Pinpoint SMS en utilisant le nom DNS par défaut pour Région AWS, par exemple,. com.amazonaws.*us-east-1*.sms-voice Pour plus d'informations, consultez [Noms](https://docs.aws.amazon.com/vpc/latest/privatelink/privatelink-access-aws-services.html#interface-endpoint-dns-hostnames) [d'hôte DNS](https://docs.aws.amazon.com/vpc/latest/privatelink/privatelink-access-aws-services.html#interface-endpoint-dns-hostnames) dans le Guide AWS PrivateLink .

#### Création d'une stratégie de point de terminaison de VPC

Vous pouvez attacher une politique de point de terminaison à votre point de terminaison de VPC qui contrôle l'accès. La politique spécifie les informations suivantes :

- Le principal qui peut exécuter des actions.
- Les actions qui peuvent être effectuées.
- Les ressources sur lesquelles les actions peuvent être exécutées.

Pour plus d'informations, consultez [Contrôle de l'accès aux services à l'aide de politiques de point de](https://docs.aws.amazon.com/vpc/latest/privatelink/vpc-endpoints-access.html)  [terminaison](https://docs.aws.amazon.com/vpc/latest/privatelink/vpc-endpoints-access.html) dans le Guide AWS PrivateLink .

Exemple : politique de point de terminaison d'un VPC

La politique de point de terminaison VPC suivante accorde l'accès aux actions SMS Amazon Pinpoint répertoriées à tous les principaux sur toutes les ressources.

```
{
"Statement": [ 
      { 
        "Principal": "*", 
        "Action": [ 
           "sms-voice:*" 
        ], 
        "Effect": "Allow", 
        "Resource": "*" 
      } 
   ]
}
```
# <span id="page-351-0"></span>Gestion des identités et des accès pour Amazon Pinpoint SMS

AWS Identity and Access Management (IAM) est un outil Service AWS qui permet à un administrateur de contrôler en toute sécurité l'accès aux AWS ressources. Les administrateurs IAM contrôlent qui peut être authentifié (connecté) et autorisé (autorisé) à utiliser les ressources SMS Amazon Pinpoint. IAM est un Service AWS outil que vous pouvez utiliser sans frais supplémentaires.

#### Rubriques

- [Public ciblé](#page-351-1)
- [Authentification par des identités](#page-352-0)
- [Gestion des accès à l'aide de politiques](#page-356-0)
- [Comment fonctionne Amazon Pinpoint SMS avec IAM](#page-359-0)
- [Exemples de politiques basées sur l'identité pour Amazon Pinpoint SMS](#page-368-0)
- [Résolution des problèmes d'identité et d'accès aux SMS Amazon Pinpoint](#page-374-0)
- [Actions par SMS Amazon Pinpoint pour les politiques IAM](#page-376-0)

## <span id="page-351-1"></span>Public ciblé

La façon dont vous utilisez AWS Identity and Access Management (IAM) varie en fonction du travail que vous effectuez dans Amazon Pinpoint SMS.

Utilisateur du service : si vous utilisez le service SMS Amazon Pinpoint pour effectuer votre travail, votre administrateur vous fournit les informations d'identification et les autorisations dont vous avez besoin. Au fur et à mesure que vous utilisez de plus en plus les fonctionnalités SMS d'Amazon Pinpoint dans le cadre de votre travail, il se peut que vous ayez besoin d'autorisations supplémentaires. En comprenant bien la gestion des accès, vous saurez demander les autorisations appropriées à votre administrateur. Si vous ne parvenez pas à accéder à une fonctionnalité dans Amazon Pinpoint SMS, consultez. [Résolution des problèmes d'identité et d'accès aux SMS Amazon](#page-374-0)  **[Pinpoint](#page-374-0)** 

Administrateur du service — Si vous êtes responsable des ressources Amazon Pinpoint SMS au sein de votre entreprise, vous avez probablement un accès complet à Amazon Pinpoint SMS. C'est à vous de déterminer les fonctionnalités et ressources Amazon Pinpoint SMS auxquelles les utilisateurs de votre service doivent accéder. Vous devez ensuite soumettre les demandes à votre administrateur IAM pour modifier les autorisations des utilisateurs de votre service. Consultez les informations sur cette page pour comprendre les concepts de base d'IAM. Pour en savoir plus sur la manière dont votre entreprise peut utiliser IAM avec Amazon Pinpoint SMS, consultez. [Comment](#page-359-0)  [fonctionne Amazon Pinpoint SMS avec IAM](#page-359-0)

Administrateur IAM : si vous êtes administrateur IAM, vous souhaiterez peut-être en savoir plus sur la manière dont vous pouvez rédiger des politiques pour gérer l'accès aux SMS Amazon Pinpoint. Pour consulter des exemples de politiques basées sur l'identité des SMS Amazon Pinpoint que vous pouvez utiliser dans IAM, consultez. [Exemples de politiques basées sur l'identité pour Amazon](#page-368-0) [Pinpoint SMS](#page-368-0)

## <span id="page-352-0"></span>Authentification par des identités

L'authentification est la façon dont vous vous connectez à AWS l'aide de vos informations d'identification. Vous devez être authentifié (connecté à AWS) en tant qu'utilisateur IAM ou en assumant un rôle IAM. Utilisateur racine d'un compte AWS

Vous pouvez vous connecter en AWS tant qu'identité fédérée en utilisant les informations d'identification fournies par le biais d'une source d'identité. AWS IAM Identity Center Les utilisateurs (IAM Identity Center), l'authentification unique de votre entreprise et vos informations d'identification Google ou Facebook sont des exemples d'identités fédérées. Lorsque vous vous connectez avec une identité fédérée, votre administrateur aura précédemment configuré une fédération d'identités avec des rôles IAM. Lorsque vous accédez à AWS l'aide de la fédération, vous assumez indirectement un rôle.

Selon le type d'utilisateur que vous êtes, vous pouvez vous connecter au portail AWS Management Console ou au portail AWS d'accès. Pour plus d'informations sur la connexion à AWS, consultez la

section [Comment vous connecter à votre compte Compte AWS dans](https://docs.aws.amazon.com/signin/latest/userguide/how-to-sign-in.html) le guide de Connexion à AWS l'utilisateur.

Si vous y accédez AWS par programmation, AWS fournit un kit de développement logiciel (SDK) et une interface de ligne de commande (CLI) pour signer cryptographiquement vos demandes à l'aide de vos informations d'identification. Si vous n'utilisez pas d' AWS outils, vous devez signer vousmême les demandes. Pour plus d'informations sur l'utilisation de la méthode recommandée pour signer vous-même les demandes, consultez la section [Signature des demandes AWS d'API](https://docs.aws.amazon.com/IAM/latest/UserGuide/reference_aws-signing.html) dans le guide de l'utilisateur IAM.

Quelle que soit la méthode d'authentification que vous utilisez, vous devrez peut-être fournir des informations de sécurité supplémentaires. Par exemple, il vous AWS recommande d'utiliser l'authentification multifactorielle (MFA) pour renforcer la sécurité de votre compte. Pour en savoir plus, consultez [Authentification multifactorielle](https://docs.aws.amazon.com/singlesignon/latest/userguide/enable-mfa.html) dans le Guide de l'utilisateur AWS IAM Identity Center et [Utilisation de l'authentification multifactorielle \(MFA\) dans l'interface AWS](https://docs.aws.amazon.com/IAM/latest/UserGuide/id_credentials_mfa.html) dans le Guide de l'utilisateur IAM.

### Compte AWS utilisateur root

Lorsque vous créez un Compte AWS, vous commencez par une identité de connexion unique qui donne un accès complet à toutes Services AWS les ressources du compte. Cette identité est appelée utilisateur Compte AWS root et est accessible en vous connectant avec l'adresse e-mail et le mot de passe que vous avez utilisés pour créer le compte. Il est vivement recommandé de ne pas utiliser l'utilisateur racine pour vos tâches quotidiennes. Protégez vos informations d'identification d'utilisateur racine et utilisez-les pour effectuer les tâches que seul l'utilisateur racine peut effectuer. Pour obtenir la liste complète des tâches qui vous imposent de vous connecter en tant qu'utilisateur root, consultez [Tâches nécessitant des informations d'identification d'utilisateur root](https://docs.aws.amazon.com/IAM/latest/UserGuide/root-user-tasks.html) dans le Guide de l'utilisateur IAM.

#### Identité fédérée

La meilleure pratique consiste à obliger les utilisateurs humains, y compris ceux qui ont besoin d'un accès administrateur, à utiliser la fédération avec un fournisseur d'identité pour accéder à l'aide Services AWS d'informations d'identification temporaires.

Une identité fédérée est un utilisateur de l'annuaire des utilisateurs de votre entreprise, d'un fournisseur d'identité Web AWS Directory Service, du répertoire Identity Center ou de tout utilisateur qui y accède à l'aide des informations d'identification fournies Services AWS par le biais d'une source d'identité. Lorsque des identités fédérées y accèdent Comptes AWS, elles assument des rôles, qui fournissent des informations d'identification temporaires.

Pour une gestion des accès centralisée, nous vous recommandons d'utiliser AWS IAM Identity Center. Vous pouvez créer des utilisateurs et des groupes dans IAM Identity Center, ou vous pouvez vous connecter et synchroniser avec un ensemble d'utilisateurs et de groupes dans votre propre source d'identité afin de les utiliser dans toutes vos applications Comptes AWS et applications. Pour obtenir des informations sur IAM Identity Center, consultez [Qu'est-ce que IAM Identity Center ?](https://docs.aws.amazon.com/singlesignon/latest/userguide/what-is.html) dans le Guide de l'utilisateur AWS IAM Identity Center .

## Utilisateurs et groupes IAM

Un [utilisateur IAM](https://docs.aws.amazon.com/IAM/latest/UserGuide/id_users.html) est une identité au sein de vous Compte AWS qui possède des autorisations spécifiques pour une seule personne ou application. Dans la mesure du possible, nous vous recommandons de vous appuyer sur des informations d'identification temporaires plutôt que de créer des utilisateurs IAM ayant des informations d'identification à long terme tels que les clés d'accès. Toutefois, si certains cas d'utilisation spécifiques nécessitent des informations d'identification à long terme avec les utilisateurs IAM, nous vous recommandons de faire pivoter les clés d'accès. Pour plus d'informations, consultez [Rotation régulière des clés d'accès pour les cas d'utilisation nécessitant des](https://docs.aws.amazon.com/IAM/latest/UserGuide/best-practices.html#rotate-credentials)  [informations d'identification](https://docs.aws.amazon.com/IAM/latest/UserGuide/best-practices.html#rotate-credentials) dans le Guide de l'utilisateur IAM.

Un [groupe IAM](https://docs.aws.amazon.com/IAM/latest/UserGuide/id_groups.html) est une identité qui concerne un ensemble d'utilisateurs IAM. Vous ne pouvez pas vous connecter en tant que groupe. Vous pouvez utiliser les groupes pour spécifier des autorisations pour plusieurs utilisateurs à la fois. Les groupes permettent de gérer plus facilement les autorisations pour de grands ensembles d'utilisateurs. Par exemple, vous pouvez avoir un groupe nommé IAMAdmins et accorder à ce groupe les autorisations d'administrer des ressources IAM.

Les utilisateurs sont différents des rôles. Un utilisateur est associé de manière unique à une personne ou une application, alors qu'un rôle est conçu pour être endossé par tout utilisateur qui en a besoin. Les utilisateurs disposent d'informations d'identification permanentes, mais les rôles fournissent des informations d'identification temporaires. Pour en savoir plus, consultez [Quand créer un](https://docs.aws.amazon.com/IAM/latest/UserGuide/id.html#id_which-to-choose) [utilisateur IAM \(au lieu d'un rôle\)](https://docs.aws.amazon.com/IAM/latest/UserGuide/id.html#id_which-to-choose) dans le Guide de l'utilisateur IAM.

## Rôles IAM

Un [rôle IAM](https://docs.aws.amazon.com/IAM/latest/UserGuide/id_roles.html) est une identité au sein de vous Compte AWS dotée d'autorisations spécifiques. Le concept ressemble à celui d'utilisateur IAM, mais le rôle IAM n'est pas associé à une personne en particulier. Vous pouvez assumer temporairement un rôle IAM dans le en AWS Management Console [changeant de rôle](https://docs.aws.amazon.com/IAM/latest/UserGuide/id_roles_use_switch-role-console.html). Vous pouvez assumer un rôle en appelant une opération d' AWS API AWS CLI ou

en utilisant une URL personnalisée. Pour plus d'informations sur les méthodes d'utilisation des rôles, consultez [Utilisation de rôles IAM](https://docs.aws.amazon.com/IAM/latest/UserGuide/id_roles_use.html) dans le Guide de l'utilisateur IAM.

Les rôles IAM avec des informations d'identification temporaires sont utiles dans les cas suivants :

- Accès utilisateur fédéré Pour attribuer des autorisations à une identité fédérée, vous créez un rôle et définissez des autorisations pour le rôle. Quand une identité externe s'authentifie, l'identité est associée au rôle et reçoit les autorisations qui sont définies par celui-ci. Pour obtenir des informations sur les rôles pour la fédération, consultez [Création d'un rôle pour un](https://docs.aws.amazon.com/IAM/latest/UserGuide/id_roles_create_for-idp.html)  [fournisseur d'identité tiers \(fédération\)](https://docs.aws.amazon.com/IAM/latest/UserGuide/id_roles_create_for-idp.html) dans le Guide de l'utilisateur IAM. Si vous utilisez IAM Identity Center, vous configurez un jeu d'autorisations. IAM Identity Center met en corrélation le jeu d'autorisations avec un rôle dans IAM afin de contrôler à quoi vos identités peuvent accéder après leur authentification. Pour plus d'informations sur les jeux d'autorisations, consultez la rubrique [Jeux d'autorisations](https://docs.aws.amazon.com/singlesignon/latest/userguide/permissionsetsconcept.html) dans le Guide de l'utilisateur AWS IAM Identity Center .
- Autorisations d'utilisateur IAM temporaires : un rôle ou un utilisateur IAM peut endosser un rôle IAM pour profiter temporairement d'autorisations différentes pour une tâche spécifique.
- Accès intercompte : vous pouvez utiliser un rôle IAM pour permettre à un utilisateur (principal de confiance) d'un compte différent d'accéder aux ressources de votre compte. Les rôles constituent le principal moyen d'accorder l'accès intercompte. Toutefois, dans certains Services AWS cas, vous pouvez associer une politique directement à une ressource (au lieu d'utiliser un rôle comme proxy). Pour en savoir plus sur la différence entre les rôles et les politiques basées sur les ressources pour l'accès intercompte, consultez [Différence entre les rôles IAM et les politiques](https://docs.aws.amazon.com/IAM/latest/UserGuide/id_roles_compare-resource-policies.html)  [basées sur les ressources](https://docs.aws.amazon.com/IAM/latest/UserGuide/id_roles_compare-resource-policies.html) dans le Guide de l'utilisateur IAM.
- Accès multiservices Certains Services AWS utilisent des fonctionnalités dans d'autres Services AWS. Par exemple, lorsque vous effectuez un appel dans un service, il est courant que ce service exécute des applications dans Amazon EC2 ou stocke des objets dans Amazon S3. Un service peut le faire en utilisant les autorisations d'appel du principal, un rôle de service ou un rôle lié au service.
	- Sessions d'accès direct (FAS) : lorsque vous utilisez un utilisateur ou un rôle IAM pour effectuer des actions AWS, vous êtes considéré comme un mandant. Lorsque vous utilisez certains services, vous pouvez effectuer une action qui initie une autre action dans un autre service. FAS utilise les autorisations du principal appelant et Service AWS, associées Service AWS à la demande, pour adresser des demandes aux services en aval. Les demandes FAS ne sont effectuées que lorsqu'un service reçoit une demande qui nécessite des interactions avec d'autres personnes Services AWS ou des ressources pour être traitée. Dans ce cas, vous devez disposer

d'autorisations nécessaires pour effectuer les deux actions. Pour plus de détails sur la politique relative à la transmission de demandes FAS, consultez [Sessions de transmission d'accès](https://docs.aws.amazon.com/IAM/latest/UserGuide/access_forward_access_sessions.html).

- Rôle de service : il s'agit d'un [rôle IAM](https://docs.aws.amazon.com/IAM/latest/UserGuide/id_roles.html) attribué à un service afin de réaliser des actions en votre nom. Un administrateur IAM peut créer, modifier et supprimer une fonction du service à partir d'IAM. Pour plus d'informations, consultez [Création d'un rôle pour la délégation d'autorisations à](https://docs.aws.amazon.com/IAM/latest/UserGuide/id_roles_create_for-service.html)  [un Service AWS](https://docs.aws.amazon.com/IAM/latest/UserGuide/id_roles_create_for-service.html) dans le Guide de l'utilisateur IAM.
- Rôle lié à un service Un rôle lié à un service est un type de rôle de service lié à un. Service AWS Le service peut endosser le rôle afin d'effectuer une action en votre nom. Les rôles liés au service apparaissent dans votre Compte AWS fichier et appartiennent au service. Un administrateur IAM peut consulter, mais ne peut pas modifier, les autorisations concernant les rôles liés à un service.
- Applications exécutées sur Amazon EC2 : vous pouvez utiliser un rôle IAM pour gérer les informations d'identification temporaires pour les applications qui s'exécutent sur une instance EC2 et qui envoient des demandes d'API. AWS CLI AWS Cette solution est préférable au stockage des clés d'accès au sein de l'instance EC2. Pour attribuer un AWS rôle à une instance EC2 et le mettre à la disposition de toutes ses applications, vous devez créer un profil d'instance attaché à l'instance. Un profil d'instance contient le rôle et permet aux programmes qui s'exécutent sur l'instance EC2 d'obtenir des informations d'identification temporaires. Pour plus d'informations, consultez [Utilisation d'un rôle IAM pour accorder des autorisations à des applications s'exécutant](https://docs.aws.amazon.com/IAM/latest/UserGuide/id_roles_use_switch-role-ec2.html)  [sur des instances Amazon EC2](https://docs.aws.amazon.com/IAM/latest/UserGuide/id_roles_use_switch-role-ec2.html) dans le Guide de l'utilisateur IAM.

Pour savoir dans quel cas utiliser des rôles ou des utilisateurs IAM, consultez [Quand créer un rôle](https://docs.aws.amazon.com/IAM/latest/UserGuide/id.html#id_which-to-choose_role)  [IAM \(au lieu d'un utilisateur\)](https://docs.aws.amazon.com/IAM/latest/UserGuide/id.html#id_which-to-choose_role) dans le Guide de l'utilisateur IAM.

## <span id="page-356-0"></span>Gestion des accès à l'aide de politiques

Vous contrôlez l'accès en AWS créant des politiques et en les associant à AWS des identités ou à des ressources. Une politique est un objet AWS qui, lorsqu'il est associé à une identité ou à une ressource, définit leurs autorisations. AWS évalue ces politiques lorsqu'un principal (utilisateur, utilisateur root ou session de rôle) fait une demande. Les autorisations dans les politiques déterminent si la demande est autorisée ou refusée. La plupart des politiques sont stockées AWS sous forme de documents JSON. Pour plus d'informations sur la structure et le contenu des documents de politique JSON, consultez [Vue d'ensemble des politiques JSON](https://docs.aws.amazon.com/IAM/latest/UserGuide/access_policies.html#access_policies-json) dans le Guide de l'utilisateur IAM.

Les administrateurs peuvent utiliser les politiques AWS JSON pour spécifier qui a accès à quoi. C'est-à-dire, quel principal peut effectuer des actions sur quelles ressources et dans quelles conditions.

Par défaut, les utilisateurs et les rôles ne disposent d'aucune autorisation. Pour octroyer aux utilisateurs des autorisations d'effectuer des actions sur les ressources dont ils ont besoin, un administrateur IAM peut créer des politiques IAM. L'administrateur peut ensuite ajouter les politiques IAM aux rôles et les utilisateurs peuvent assumer les rôles.

Les politiques IAM définissent les autorisations d'une action, quelle que soit la méthode que vous utilisez pour exécuter l'opération. Par exemple, supposons que vous disposiez d'une politique qui autorise l'action iam:GetRole. Un utilisateur appliquant cette politique peut obtenir des informations sur le rôle à partir de AWS Management Console AWS CLI, de ou de l' AWS API.

## Politiques basées sur l'identité

Les politiques basées sur l'identité sont des documents de politique d'autorisations JSON que vous pouvez attacher à une identité telle qu'un utilisateur, un groupe d'utilisateurs ou un rôle IAM. Ces politiques contrôlent quel type d'actions des utilisateurs et des rôles peuvent exécuter, sur quelles ressources et dans quelles conditions. Pour découvrir comment créer une politique basée sur l'identité, consultez [Création de politiques IAM](https://docs.aws.amazon.com/IAM/latest/UserGuide/access_policies_create.html) dans le Guide de l'utilisateur IAM.

Les politiques basées sur l'identité peuvent être classées comme des politiques en ligne ou des politiques gérées. Les politiques en ligne sont intégrées directement à un utilisateur, groupe ou rôle. Les politiques gérées sont des politiques autonomes que vous pouvez associer à plusieurs utilisateurs, groupes et rôles au sein de votre Compte AWS. Les politiques gérées incluent les politiques AWS gérées et les politiques gérées par le client. Pour découvrir comment choisir entre une politique gérée et une politique en ligne, consultez [Choix entre les politiques gérées et les](https://docs.aws.amazon.com/IAM/latest/UserGuide/access_policies_managed-vs-inline.html#choosing-managed-or-inline)  [politiques en ligne](https://docs.aws.amazon.com/IAM/latest/UserGuide/access_policies_managed-vs-inline.html#choosing-managed-or-inline) dans le Guide de l'utilisateur IAM.

#### politiques basées sur les ressources

Les politiques basées sur les ressources sont des documents de politique JSON que vous attachez à une ressource. Des politiques basées sur les ressources sont, par exemple, les politiques de confiance de rôle IAM et des politiques de compartiment. Dans les services qui sont compatibles avec les politiques basées sur les ressources, les administrateurs de service peuvent les utiliser pour contrôler l'accès à une ressource spécifique. Pour la ressource dans laquelle se trouve la politique, cette dernière définit quel type d'actions un principal spécifié peut effectuer sur cette ressource et dans quelles conditions. Vous devez [spécifier un principal](https://docs.aws.amazon.com/IAM/latest/UserGuide/reference_policies_elements_principal.html) dans une politique basée sur les

ressources. Les principaux peuvent inclure des comptes, des utilisateurs, des rôles, des utilisateurs fédérés ou. Services AWS

Les politiques basées sur les ressources sont des politiques en ligne situées dans ce service. Vous ne pouvez pas utiliser les politiques AWS gérées par IAM dans une stratégie basée sur les ressources.

## Listes de contrôle d'accès (ACL)

Les listes de contrôle d'accès (ACL) vérifie quels principals (membres de compte, utilisateurs ou rôles) ont l'autorisation d'accéder à une ressource. Les listes de contrôle d'accès sont similaires aux politiques basées sur les ressources, bien qu'elles n'utilisent pas le format de document de politique JSON.

Amazon S3 et Amazon VPC sont des exemples de services qui prennent en charge les ACL. AWS WAF Pour en savoir plus sur les listes de contrôle d'accès, consultez [Vue d'ensemble des listes de](https://docs.aws.amazon.com/AmazonS3/latest/dev/acl-overview.html) [contrôle d'accès \(ACL\)](https://docs.aws.amazon.com/AmazonS3/latest/dev/acl-overview.html) dans le Guide du développeur Amazon Simple Storage Service.

### Autres types de politique

AWS prend en charge d'autres types de politiques moins courants. Ces types de politiques peuvent définir le nombre maximum d'autorisations qui vous sont accordées par des types de politiques plus courants.

- Limite d'autorisations : une limite d'autorisations est une fonctionnalité avancée dans laquelle vous définissez le nombre maximal d'autorisations qu'une politique basée sur l'identité peut accorder à une entité IAM (utilisateur ou rôle IAM). Vous pouvez définir une limite d'autorisations pour une entité. Les autorisations en résultant représentent la combinaison des politiques basées sur l'identité d'une entité et de ses limites d'autorisation. Les politiques basées sur les ressources qui spécifient l'utilisateur ou le rôle dans le champ Principal ne sont pas limitées par les limites d'autorisations. Un refus explicite dans l'une de ces politiques remplace l'autorisation. Pour plus d'informations sur les limites d'autorisations, consultez [Limites d'autorisations pour des entités IAM](https://docs.aws.amazon.com/IAM/latest/UserGuide/access_policies_boundaries.html) dans le Guide de l'utilisateur IAM.
- Politiques de contrôle des services (SCP) Les SCP sont des politiques JSON qui spécifient les autorisations maximales pour une organisation ou une unité organisationnelle (UO) dans. AWS Organizations AWS Organizations est un service permettant de regrouper et de gérer de manière centralisée Comptes AWS les multiples propriétés de votre entreprise. Si vous activez toutes les fonctionnalités d'une organisation, vous pouvez appliquer les politiques de contrôle des services

(SCP) à l'un ou à l'ensemble de vos comptes. Le SCP limite les autorisations pour les entités figurant dans les comptes des membres, y compris chacune Utilisateur racine d'un compte AWS d'entre elles. Pour plus d'informations sur les organisations et les SCP, consultez [Fonctionnement](https://docs.aws.amazon.com/organizations/latest/userguide/orgs_manage_policies_about-scps.html)  [des SCP](https://docs.aws.amazon.com/organizations/latest/userguide/orgs_manage_policies_about-scps.html) dans le Guide de l'utilisateur AWS Organizations .

• Politiques de séance : les politiques de séance sont des politiques avancées que vous utilisez en tant que paramètre lorsque vous créez par programmation une séance temporaire pour un rôle ou un utilisateur fédéré. Les autorisations de séance en résultant sont une combinaison des politiques basées sur l'identité de l'utilisateur ou du rôle et des politiques de séance. Les autorisations peuvent également provenir d'une politique basée sur les ressources. Un refus explicite dans l'une de ces politiques annule l'autorisation. Pour plus d'informations, consultez [politiques de séance](https://docs.aws.amazon.com/IAM/latest/UserGuide/access_policies.html#policies_session) dans le Guide de l'utilisateur IAM.

## Plusieurs types de politique

Lorsque plusieurs types de politiques s'appliquent à la requête, les autorisations en résultant sont plus compliquées à comprendre. Pour savoir comment AWS déterminer s'il faut autoriser une demande lorsque plusieurs types de politiques sont impliqués, consultez la section [Logique](https://docs.aws.amazon.com/IAM/latest/UserGuide/reference_policies_evaluation-logic.html) [d'évaluation des politiques](https://docs.aws.amazon.com/IAM/latest/UserGuide/reference_policies_evaluation-logic.html) dans le guide de l'utilisateur IAM.

## <span id="page-359-0"></span>Comment fonctionne Amazon Pinpoint SMS avec IAM

Avant d'utiliser IAM pour gérer l'accès aux SMS Amazon Pinpoint, découvrez quelles fonctionnalités IAM peuvent être utilisées avec Amazon Pinpoint SMS.

Fonctionnalités IAM que vous pouvez utiliser avec Amazon Pinpoint SMS

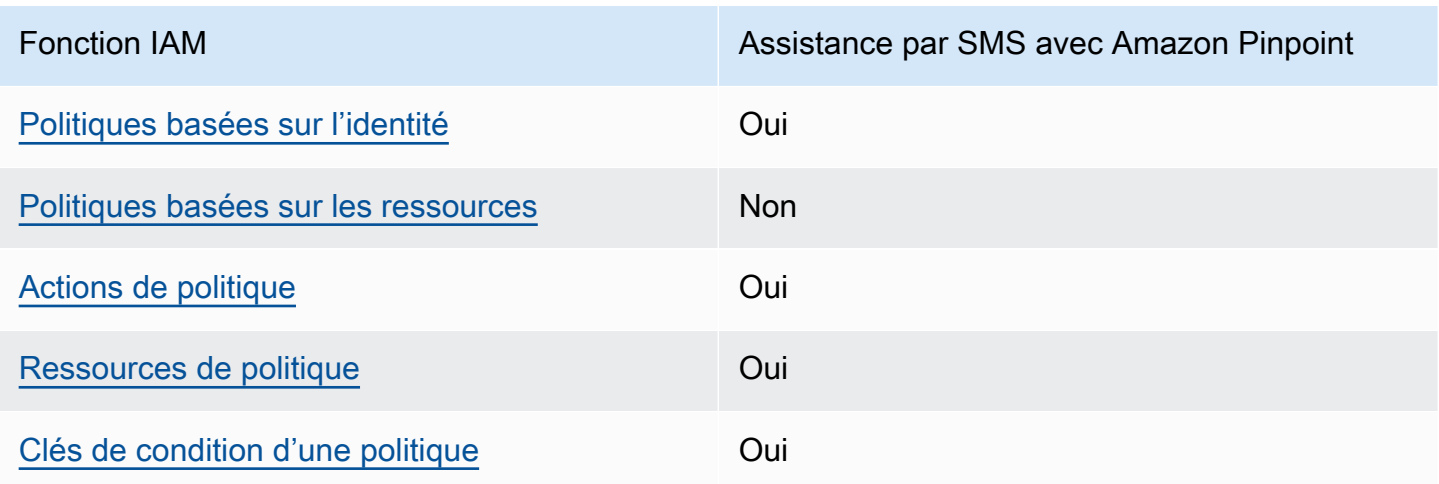
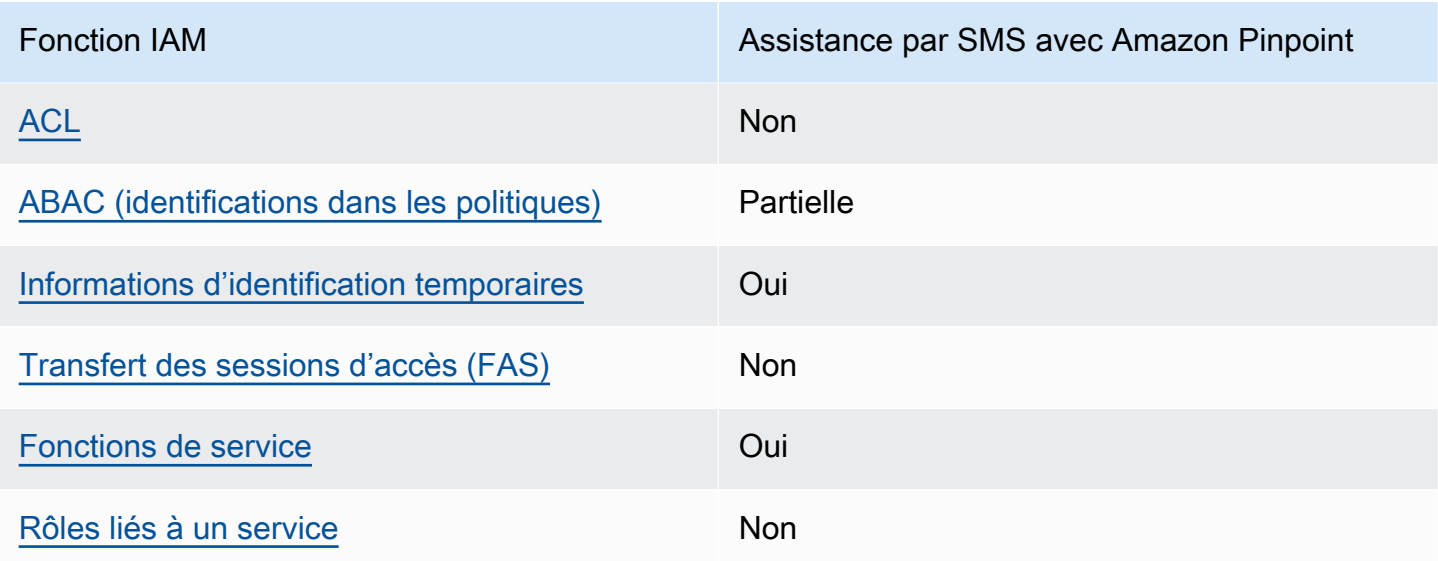

Pour obtenir une vue d'ensemble de la façon dont les SMS Amazon Pinpoint et les autres AWS services fonctionnent avec la plupart des fonctionnalités IAM, consultez les [AWS services](https://docs.aws.amazon.com/IAM/latest/UserGuide/reference_aws-services-that-work-with-iam.html) [compatibles avec IAM dans le guide de l'utilisateur IAM.](https://docs.aws.amazon.com/IAM/latest/UserGuide/reference_aws-services-that-work-with-iam.html)

Politiques basées sur l'identité pour Amazon Pinpoint SMS

Prend en charge les politiques basées sur l'identité Oui

Les politiques basées sur l'identité sont des documents de politique d'autorisations JSON que vous pouvez attacher à une identité telle qu'un utilisateur, un groupe d'utilisateurs ou un rôle IAM. Ces politiques contrôlent quel type d'actions des utilisateurs et des rôles peuvent exécuter, sur quelles ressources et dans quelles conditions. Pour découvrir comment créer une politique basée sur l'identité, consultez [Création de politiques IAM](https://docs.aws.amazon.com/IAM/latest/UserGuide/access_policies_create.html) dans le Guide de l'utilisateur IAM.

Avec les politiques IAM basées sur l'identité, vous pouvez spécifier des actions et ressources autorisées ou refusées, ainsi que les conditions dans lesquelles les actions sont autorisées ou refusées. Vous ne pouvez pas spécifier le principal dans une politique basée sur une identité car celle-ci s'applique à l'utilisateur ou au rôle auquel elle est attachée. Pour découvrir tous les éléments que vous utilisez dans une politique JSON, consultez [Références des éléments de politique JSON](https://docs.aws.amazon.com/IAM/latest/UserGuide/reference_policies_elements.html) [IAM](https://docs.aws.amazon.com/IAM/latest/UserGuide/reference_policies_elements.html) dans le Guide de l'utilisateur IAM.

Exemples de politiques basées sur l'identité pour Amazon Pinpoint SMS

Pour consulter des exemples de politiques basées sur l'identité des SMS Amazon Pinpoint, consultez. [Exemples de politiques basées sur l'identité pour Amazon Pinpoint SMS](#page-368-2)

# Politiques basées sur les ressources dans Amazon Pinpoint SMS

Prend en charge les politiques basées sur les ressources Non

Les politiques basées sur les ressources sont des documents de politique JSON que vous attachez à une ressource. Des politiques basées sur les ressources sont, par exemple, les politiques de confiance de rôle IAM et des politiques de compartiment. Dans les services qui sont compatibles avec les politiques basées sur les ressources, les administrateurs de service peuvent les utiliser pour contrôler l'accès à une ressource spécifique. Pour la ressource dans laquelle se trouve la politique, cette dernière définit quel type d'actions un principal spécifié peut effectuer sur cette ressource et dans quelles conditions. Vous devez [spécifier un principal](https://docs.aws.amazon.com/IAM/latest/UserGuide/reference_policies_elements_principal.html) dans une politique basée sur les ressources. Les principaux peuvent inclure des comptes, des utilisateurs, des rôles, des utilisateurs fédérés ou. Services AWS

Pour permettre un accès intercompte, vous pouvez spécifier un compte entier ou des entités IAM dans un autre compte en tant que principal dans une politique basée sur les ressources. L'ajout d'un principal entre comptes à une politique basée sur les ressources ne représente qu'une partie de l'instauration de la relation d'approbation. Lorsque le principal et la ressource sont différents Comptes AWS, un administrateur IAM du compte sécurisé doit également accorder à l'entité principale (utilisateur ou rôle) l'autorisation d'accéder à la ressource. Pour ce faire, il attache une politique basée sur une identité à l'entité. Toutefois, si une politique basée sur des ressources accorde l'accès à un principal dans le même compte, aucune autre politique basée sur l'identité n'est requise. Pour plus d'informations, consultez [Différence entre les rôles IAM et les politiques basées](https://docs.aws.amazon.com/IAM/latest/UserGuide/id_roles_compare-resource-policies.html) [sur une ressource](https://docs.aws.amazon.com/IAM/latest/UserGuide/id_roles_compare-resource-policies.html) dans le Guide de l'utilisateur IAM.

# Actions politiques pour Amazon Pinpoint SMS

Prend en charge les actions de politique **Oui** 

Les administrateurs peuvent utiliser les politiques AWS JSON pour spécifier qui a accès à quoi. C'est-à-dire, quel principal peut effectuer des actions sur quelles ressources et dans quelles conditions.

L'élément Action d'une politique JSON décrit les actions que vous pouvez utiliser pour autoriser ou refuser l'accès à une politique. Les actions de stratégie portent généralement le même nom que l'opération AWS d'API associée. Il existe quelques exceptions, telles que les actions avec autorisations uniquement qui n'ont pas d'opération API correspondante. Certaines opérations nécessitent également plusieurs actions dans une politique. Ces actions supplémentaires sont nommées actions dépendantes.

Intégration d'actions dans une stratégie afin d'accorder l'autorisation d'exécuter les opérations associées.

Pour consulter la liste des actions Amazon Pinpoint SMS, consultez la section [Actions définies par](https://docs.aws.amazon.com/IAM/latest/UserGuide/list_amazonpinpointsmsvoicev2.html#amazonpinpointsmsvoicev2-actions-as-permissions) [Amazon Pinpoint](https://docs.aws.amazon.com/IAM/latest/UserGuide/list_amazonpinpointsmsvoicev2.html#amazonpinpointsmsvoicev2-actions-as-permissions) SMS dans la référence d'autorisation de service.

Les actions politiques dans Amazon Pinpoint SMS utilisent le préfixe suivant avant l'action :

sms-voice

Pour indiquer plusieurs actions dans une seule déclaration, séparez-les par des virgules.

```
"Action": [ 
       "sms-voice:action1", 
       "sms-voice:action2" 
 ]
```
Vous pouvez aussi spécifier plusieurs actions à l'aide de caractères génériques (\*). Par exemple, pour spécifier toutes les actions qui commencent par le mot Describe, incluez l'action suivante :

```
"Action": "sms-voice:Describe*"
```
Pour consulter la liste des actions Amazon Pinpoint SMS, consultez la section [Actions définies par](https://docs.aws.amazon.com/IAM/latest/UserGuide/list_amazonpinpointsmsvoicev2.html#amazonpinpointsmsvoicev2-actions-as-permissions) [Amazon Pinpoint](https://docs.aws.amazon.com/IAM/latest/UserGuide/list_amazonpinpointsmsvoicev2.html#amazonpinpointsmsvoicev2-actions-as-permissions) SMS dans le guide de l'utilisateur IAM.

Cependant, une bonne pratique consiste à créer des stratégies qui suivent le principe du moindre privilège. En d'autres termes, vous devez créer des stratégies qui incluent uniquement les autorisations requises pour effectuer une action spécifique.

Pour obtenir la liste des actions SMS Amazon Pinpoint que vous pouvez utiliser dans les politiques IAM, consultez. [Actions par SMS Amazon Pinpoint pour les politiques IAM](#page-376-0)

Pour consulter des exemples de politiques basées sur l'identité des SMS Amazon Pinpoint, consultez. [Exemples de politiques basées sur l'identité pour Amazon Pinpoint SMS](#page-368-2)

Ressources relatives aux politiques relatives aux SMS Amazon Pinpoint

Prend en charge les ressources de politique **Oui** 

Les administrateurs peuvent utiliser les politiques AWS JSON pour spécifier qui a accès à quoi. C'est-à-dire, quel principal peut effectuer des actions sur quelles ressources et dans quelles conditions.

L'élément de politique JSON Resource indique le ou les objets auxquels l'action s'applique. Les instructions doivent inclure un élément Resource ou NotResource. Il est recommandé de définir une ressource à l'aide de son [Amazon Resource Name \(ARN\).](https://docs.aws.amazon.com/general/latest/gr/aws-arns-and-namespaces.html) Vous pouvez le faire pour des actions qui prennent en charge un type de ressource spécifique, connu sous la dénomination autorisations de niveau ressource.

Pour les actions qui ne sont pas compatibles avec les autorisations de niveau ressource, telles que les opérations de liste, utilisez un caractère générique (\*) afin d'indiquer que l'instruction s'applique à toutes les ressources.

```
"Resource": "*"
```
Pour consulter la liste des types de ressources Amazon Pinpoint SMS et leurs ARN, consultez la section [Ressources définies par Amazon Pinpoint SMS](https://docs.aws.amazon.com/IAM/latest/UserGuide/list_amazonpinpointsmsvoicev2.html#amazonpinpointsmsvoicev2-resources-for-iam-policies) dans la référence d'autorisation de service. Pour savoir avec quelles actions vous pouvez spécifier l'ARN de chaque ressource, consultez [Actions](https://docs.aws.amazon.com/IAM/latest/UserGuide/list_amazonpinpointsmsvoicev2.html#amazonpinpointsmsvoicev2-actions-as-permissions)  [définies par Amazon Pinpoint SMS](https://docs.aws.amazon.com/IAM/latest/UserGuide/list_amazonpinpointsmsvoicev2.html#amazonpinpointsmsvoicev2-actions-as-permissions).

Pour consulter des exemples de politiques basées sur l'identité des SMS Amazon Pinpoint, consultez. [Exemples de politiques basées sur l'identité pour Amazon Pinpoint SMS](#page-368-2)

Certaines actions par SMS Amazon Pinpoint, telles que certaines actions de création de ressources, ne peuvent pas être effectuées sur une ressource spécifique. Dans ce cas, vous devez utiliser le caractère générique (\*) :

"Resource": "\*"

Dans les politiques IAM, vous pouvez également spécifier des ARN pour les types de ressources SMS et vocales suivants :

- Jeu de configurations
- Liste de désinscriptions
- Numéro de téléphone
- Groupe
- Inscription
- Pièce jointe à l'enregistrement
- Id de l'expéditeur
- Numéro de téléphone de destination vérifié

Par exemple, pour créer une instruction de politique pour un numéro de téléphone dont l'ID est le numéro de téléphone phone-12345678901234567890123456789012, utilisez l'ARN suivant :

"Resource": "arn:aws:sms-voice:us-east-1:123456789012:phone-number/ phone-12345678901234567890123456789012"

Pour indiquer tous les numéros de téléphone appartenant à un compte spécifique, utilisez un caractère générique (\*) à la place de l'ID du numéro de téléphone :

"Resource": "arn:aws:sms-voice:us-east-1:123456789012:phone-number/\*"

Certaines actions vocales et SMS Amazon Pinpoint ne sont pas effectuées sur une ressource spécifique, comme celles relatives à la gestion des paramètres au niveau du compte, tels que les limites de dépenses. Dans ce cas, vous devez utiliser le caractère générique (\*) :

"Resource": "\*"

Clés de conditions relatives aux politiques pour Amazon Pinpoint SMS

Prend en charge les clés de condition de politique spécifiques au service

Oui

Les administrateurs peuvent utiliser les politiques AWS JSON pour spécifier qui a accès à quoi. C'est-à-dire, quel principal peut effectuer des actions sur quelles ressources et dans quelles conditions.

L'élément Condition (ou le bloc Condition) vous permet de spécifier des conditions lorsqu'une instruction est appliquée. L'élément Condition est facultatif. Vous pouvez créer des expressions conditionnelles qui utilisent des [opérateurs de condition](https://docs.aws.amazon.com/IAM/latest/UserGuide/reference_policies_elements_condition_operators.html), tels que les signes égal ou inférieur à, pour faire correspondre la condition de la politique aux valeurs de la demande.

Si vous spécifiez plusieurs éléments Condition dans une instruction, ou plusieurs clés dans un seul élément Condition, AWS les évalue à l'aide d'une opération AND logique. Si vous spécifiez plusieurs valeurs pour une seule clé de condition, AWS évalue la condition à l'aide d'une OR opération logique. Toutes les conditions doivent être remplies avant que les autorisations associées à l'instruction ne soient accordées.

Vous pouvez aussi utiliser des variables d'espace réservé quand vous spécifiez des conditions. Par exemple, vous pouvez accorder à un utilisateur IAM l'autorisation d'accéder à une ressource uniquement si elle est balisée avec son nom d'utilisateur IAM. Pour plus d'informations, consultez [Éléments d'une politique IAM : variables et identifications](https://docs.aws.amazon.com/IAM/latest/UserGuide/reference_policies_variables.html) dans le Guide de l'utilisateur IAM.

AWS prend en charge les clés de condition globales et les clés de condition spécifiques au service. Pour voir toutes les clés de condition AWS globales, voir les clés de [contexte de condition AWS](https://docs.aws.amazon.com/IAM/latest/UserGuide/reference_policies_condition-keys.html) [globales](https://docs.aws.amazon.com/IAM/latest/UserGuide/reference_policies_condition-keys.html) dans le guide de l'utilisateur IAM.

Pour consulter la liste des clés de condition Amazon Pinpoint SMS, consultez la section Clés de [condition pour Amazon Pinpoint](https://docs.aws.amazon.com/IAM/latest/UserGuide/list_amazonpinpointsmsvoicev2.html#amazonpinpointsmsvoicev2-policy-keys) SMS dans la référence d'autorisation de service. Pour savoir avec quelles actions et ressources vous pouvez utiliser une clé de condition, consultez [Actions définies par](https://docs.aws.amazon.com/IAM/latest/UserGuide/list_amazonpinpointsmsvoicev2.html#amazonpinpointsmsvoicev2-actions-as-permissions)  [Amazon Pinpoint SMS.](https://docs.aws.amazon.com/IAM/latest/UserGuide/list_amazonpinpointsmsvoicev2.html#amazonpinpointsmsvoicev2-actions-as-permissions)

Pour consulter des exemples de politiques basées sur l'identité des SMS Amazon Pinpoint, consultez. [Exemples de politiques basées sur l'identité pour Amazon Pinpoint SMS](#page-368-2)

Amazon Pinpoint SMS définit son propre ensemble de clés de condition et prend également en charge certaines clés de condition globales. Pour consulter la liste de toutes les clés de condition AWS globales, voir les clés de [contexte de condition AWS globales](https://docs.aws.amazon.com/IAM/latest/UserGuide/reference_policies_condition-keys.html) dans le guide de l'utilisateur IAM. Pour consulter la liste des clés de condition Amazon Pinpoint SMS, consultez la section Clés de [condition pour Amazon Pinpoint](https://docs.aws.amazon.com/IAM/latest/UserGuide/list_amazonpinpointsmsvoicev2.html#amazonpinpointsmsvoicev2-policy-keys) SMS dans le guide de l'utilisateur IAM. Pour savoir avec quelles actions et ressources vous pouvez utiliser une clé de condition, consultez la section [Actions définies](https://docs.aws.amazon.com/IAM/latest/UserGuide/list_amazonpinpointsmsvoicev2.html#amazonpinpointsmsvoicev2-actions-as-permissions)  [par Amazon Pinpoint SMS](https://docs.aws.amazon.com/IAM/latest/UserGuide/list_amazonpinpointsmsvoicev2.html#amazonpinpointsmsvoicev2-actions-as-permissions) dans le guide de l'utilisateur IAM.

# <span id="page-366-0"></span>ACL dans Amazon Pinpoint SMS

Prend en charge les listes ACL Non

Les listes de contrôle d'accès (ACL) vérifient quels principaux (membres de compte, utilisateurs ou rôles) ont l'autorisation d'accéder à une ressource. Les listes de contrôle d'accès sont similaires aux politiques basées sur les ressources, bien qu'elles n'utilisent pas le format de document de politique JSON.

<span id="page-366-1"></span>ABAC avec Amazon Pinpoint SMS

Prise en charge d'ABAC (identifications dans les politiques) Partielle

Le contrôle d'accès basé sur les attributs (ABAC) est une politique d'autorisation qui définit des autorisations en fonction des attributs. Dans AWS, ces attributs sont appelés balises. Vous pouvez associer des balises aux entités IAM (utilisateurs ou rôles) et à de nombreuses AWS ressources. L'étiquetage des entités et des ressources est la première étape d'ABAC. Vous concevez ensuite des politiques ABAC pour autoriser des opérations quand l'identification du principal correspond à celle de la ressource à laquelle il tente d'accéder.

L'ABAC est utile dans les environnements qui connaissent une croissance rapide et pour les cas où la gestion des politiques devient fastidieuse.

Pour contrôler l'accès basé sur des étiquettes, vous devez fournir les informations d'étiquette dans l['élément de condition](https://docs.aws.amazon.com/IAM/latest/UserGuide/reference_policies_elements_condition.html) d'une politique utilisant les clés de condition aws:ResourceTag/*key-name*, aws:RequestTag/*key-name* ou aws:TagKeys.

Si un service prend en charge les trois clés de condition pour tous les types de ressources, alors la valeur pour ce service est Oui. Si un service prend en charge les trois clés de condition pour certains types de ressources uniquement, la valeur est Partielle.

Pour plus d'informations sur l'ABAC, consultez [Qu'est-ce que le contrôle d'accès basé sur les](https://docs.aws.amazon.com/IAM/latest/UserGuide/introduction_attribute-based-access-control.html)  [attributs \(ABAC\) ?](https://docs.aws.amazon.com/IAM/latest/UserGuide/introduction_attribute-based-access-control.html) dans le Guide de l'utilisateur IAM. Pour accéder à un didacticiel décrivant les étapes de configuration de l'ABAC, consultez [Utilisation du contrôle d'accès par attributs \(ABAC\)](https://docs.aws.amazon.com/IAM/latest/UserGuide/tutorial_attribute-based-access-control.html) dans le Guide de l'utilisateur IAM.

# <span id="page-367-0"></span>Utilisation d'informations d'identification temporaires avec Amazon Pinpoint SMS

Prend en charge les informations d'identif ication temporaires

Oui

Certains Services AWS ne fonctionnent pas lorsque vous vous connectez à l'aide d'informations d'identification temporaires. Pour plus d'informations, y compris celles qui Services AWS fonctionnent avec des informations d'identification temporaires, consultez Services AWS la section relative à l'utilisation [d'IAM](https://docs.aws.amazon.com/IAM/latest/UserGuide/reference_aws-services-that-work-with-iam.html) dans le guide de l'utilisateur d'IAM.

Vous utilisez des informations d'identification temporaires si vous vous connectez à l' AWS Management Console aide d'une méthode autre qu'un nom d'utilisateur et un mot de passe. Par exemple, lorsque vous accédez à AWS l'aide du lien d'authentification unique (SSO) de votre entreprise, ce processus crée automatiquement des informations d'identification temporaires. Vous créez également automatiquement des informations d'identification temporaires lorsque vous vous connectez à la console en tant qu'utilisateur, puis changez de rôle. Pour plus d'informations sur le changement de rôle, consultez [Changement de rôle \(console\)](https://docs.aws.amazon.com/IAM/latest/UserGuide/id_roles_use_switch-role-console.html) dans le Guide de l'utilisateur IAM.

Vous pouvez créer manuellement des informations d'identification temporaires à l'aide de l' AWS API AWS CLI or. Vous pouvez ensuite utiliser ces informations d'identification temporaires pour y accéder AWS. AWS recommande de générer dynamiquement des informations d'identification temporaires au lieu d'utiliser des clés d'accès à long terme. Pour plus d'informations, consultez [Informations](https://docs.aws.amazon.com/IAM/latest/UserGuide/id_credentials_temp.html) [d'identification de sécurité temporaires dans IAM.](https://docs.aws.amazon.com/IAM/latest/UserGuide/id_credentials_temp.html)

<span id="page-367-1"></span>Transférer les sessions d'accès pour Amazon Pinpoint SMS

Prend en charge les sessions d'accès direct (FAS) Non

Lorsque vous utilisez un utilisateur ou un rôle IAM pour effectuer des actions AWS, vous êtes considéré comme un mandant. Lorsque vous utilisez certains services, vous pouvez effectuer une action qui initie une autre action dans un autre service. FAS utilise les autorisations du principal appelant et Service AWS, associées Service AWS à la demande, pour adresser des demandes aux services en aval. Les demandes FAS ne sont effectuées que lorsqu'un service reçoit une demande qui nécessite des interactions avec d'autres personnes Services AWS ou des ressources pour être traitée. Dans ce cas, vous devez disposer d'autorisations nécessaires pour effectuer les deux

actions. Pour plus de détails sur une politique lors de la formulation de demandes FAS, consultez [Transmission des sessions d'accès](https://docs.aws.amazon.com/IAM/latest/UserGuide/access_forward_access_sessions.html).

<span id="page-368-0"></span>Rôles de service pour Amazon Pinpoint SMS

Prend en charge les fonctions du service **Oui** 

Une fonction de service est un [rôle IAM](https://docs.aws.amazon.com/IAM/latest/UserGuide/id_roles.html) qu'un service endosse pour accomplir des actions en votre nom. Un administrateur IAM peut créer, modifier et supprimer une fonction du service à partir d'IAM. Pour plus d'informations, consultez [Création d'un rôle pour la délégation d'autorisations à un Service](https://docs.aws.amazon.com/IAM/latest/UserGuide/id_roles_create_for-service.html) [AWS](https://docs.aws.amazon.com/IAM/latest/UserGuide/id_roles_create_for-service.html) dans le Guide de l'utilisateur IAM.

# **A** Warning

La modification des autorisations associées à un rôle de service peut perturber la fonctionnalité SMS d'Amazon Pinpoint. Modifiez les rôles de service uniquement lorsque Amazon Pinpoint SMS fournit des instructions à cet effet.

<span id="page-368-1"></span>Rôles liés à un service pour Amazon Pinpoint SMS

Prend en charge les rôles liés à un service Non

Un rôle lié à un service est un type de rôle de service lié à un. Service AWS Le service peut endosser le rôle afin d'effectuer une action en votre nom. Les rôles liés au service apparaissent dans votre Compte AWS fichier et appartiennent au service. Un administrateur IAM peut consulter, mais ne peut pas modifier, les autorisations concernant les rôles liés à un service.

Pour plus d'informations sur la création ou la gestion des rôles liés à un service, consultez [Services](https://docs.aws.amazon.com/IAM/latest/UserGuide/reference_aws-services-that-work-with-iam.html)  [AWS qui fonctionnent avec IAM.](https://docs.aws.amazon.com/IAM/latest/UserGuide/reference_aws-services-that-work-with-iam.html) Recherchez un service dans le tableau qui inclut un Yes dans la colonne Rôle lié à un service. Choisissez le lien Oui pour consulter la documentation du rôle lié à ce service.

# <span id="page-368-2"></span>Exemples de politiques basées sur l'identité pour Amazon Pinpoint SMS

Par défaut, les utilisateurs et les rôles ne sont pas autorisés à créer ou à modifier les ressources SMS Amazon Pinpoint. Ils ne peuvent pas non plus effectuer de tâches à l'aide de l'API AWS Management

Console, AWS Command Line Interface (AWS CLI) ou de AWS l'API. Pour octroyer aux utilisateurs des autorisations d'effectuer des actions sur les ressources dont ils ont besoin, un administrateur IAM peut créer des politiques IAM. L'administrateur peut ensuite ajouter les politiques IAM aux rôles et les utilisateurs peuvent assumer les rôles.

Pour apprendre à créer une politique basée sur l'identité IAM à l'aide de ces exemples de documents de politique JSON, consultez [Création de politiques dans l'onglet JSON](https://docs.aws.amazon.com/IAM/latest/UserGuide/access_policies_create-console.html) dans le Guide de l'utilisateur IAM.

Pour en savoir plus sur les actions et les types de ressources définis par Amazon Pinpoint SMS, y compris le format des ARN pour chacun des types de ressources, consultez la section [Actions,](https://docs.aws.amazon.com/IAM/latest/UserGuide/list_amazonpinpointsmsvoicev2.html)  [ressources et clés de condition pour les SMS Amazon Pinpoint](https://docs.aws.amazon.com/IAM/latest/UserGuide/list_amazonpinpointsmsvoicev2.html) dans la référence d'autorisation de service.

# **Rubriques**

- [Bonnes pratiques en matière de politiques](#page-369-0)
- [Utilisation de la console SMS Amazon Pinpoint](#page-370-0)
- [Autorisation accordée aux utilisateurs pour afficher leurs propres autorisations](#page-371-0)
- [Exemples : fourniture d'un accès aux actions de l'API Amazon Pinpoint SMS et Voice v2](#page-372-0)
- [Rôle IAM pour la diffusion des événements vers Kinesis](#page-373-0)

# <span id="page-369-0"></span>Bonnes pratiques en matière de politiques

Les politiques basées sur l'identité déterminent si quelqu'un peut créer, accéder ou supprimer des ressources SMS Amazon Pinpoint dans votre compte. Ces actions peuvent entraîner des frais pour votre Compte AWS. Lorsque vous créez ou modifiez des politiques basées sur l'identité, suivez ces instructions et recommandations :

- Commencez AWS par les politiques gérées et passez aux autorisations du moindre privilège : pour commencer à accorder des autorisations à vos utilisateurs et à vos charges de travail, utilisez les politiques AWS gérées qui accordent des autorisations pour de nombreux cas d'utilisation courants. Ils sont disponibles dans votre Compte AWS. Nous vous recommandons de réduire davantage les autorisations en définissant des politiques gérées par les AWS clients spécifiques à vos cas d'utilisation. Pour plus d'informations, consultez [politiques gérées par AWS](https://docs.aws.amazon.com/IAM/latest/UserGuide/access_policies_managed-vs-inline.html#aws-managed-policies) ou politiques [gérées par AWS pour les activités professionnelles](https://docs.aws.amazon.com/IAM/latest/UserGuide/access_policies_job-functions.html) dans le Guide de l'utilisateur IAM.
- Accorder les autorisations de moindre privilège : lorsque vous définissez des autorisations avec des politiques IAM, accordez uniquement les autorisations nécessaires à l'exécution d'une

seule tâche. Pour ce faire, vous définissez les actions qui peuvent être entreprises sur des ressources spécifiques dans des conditions spécifiques, également appelées autorisations de moindre privilège. Pour plus d'informations sur l'utilisation de IAM pour appliquer des autorisations, consultez [politiques et autorisations dans IAM](https://docs.aws.amazon.com/IAM/latest/UserGuide/access_policies.html) dans le Guide de l'utilisateur IAM.

- Utiliser des conditions dans les politiques IAM pour restreindre davantage l'accès : vous pouvez ajouter une condition à vos politiques afin de limiter l'accès aux actions et aux ressources. Par exemple, vous pouvez écrire une condition de politique pour spécifier que toutes les demandes doivent être envoyées via SSL. Vous pouvez également utiliser des conditions pour accorder l'accès aux actions de service si elles sont utilisées par le biais d'un service spécifique Service AWS, tel que AWS CloudFormation. Pour plus d'informations, consultez [Conditions pour éléments](https://docs.aws.amazon.com/IAM/latest/UserGuide/reference_policies_elements_condition.html) [de politique JSON IAM](https://docs.aws.amazon.com/IAM/latest/UserGuide/reference_policies_elements_condition.html) dans le Guide de l'utilisateur IAM.
- Utilisez IAM Access Analyzer pour valider vos politiques IAM afin de garantir des autorisations sécurisées et fonctionnelles : IAM Access Analyzer valide les politiques nouvelles et existantes de manière à ce que les politiques IAM respectent le langage de politique IAM (JSON) et les bonnes pratiques IAM. IAM Access Analyzer fournit plus de 100 vérifications de politiques et des recommandations exploitables pour vous aider à créer des politiques sécurisées et fonctionnelles. Pour plus d'informations, consultez [Validation de politique IAM Access Analyzer](https://docs.aws.amazon.com/IAM/latest/UserGuide/access-analyzer-policy-validation.html) dans le Guide de l'utilisateur IAM.
- Exiger l'authentification multifactorielle (MFA) : si vous avez un scénario qui nécessite des utilisateurs IAM ou un utilisateur root, activez l'authentification MFA pour une sécurité accrue. Compte AWS Pour exiger le MFA lorsque des opérations d'API sont appelées, ajoutez des conditions MFA à vos politiques. Pour plus d'informations, consultez [Configuration de l'accès aux](https://docs.aws.amazon.com/IAM/latest/UserGuide/id_credentials_mfa_configure-api-require.html) [API protégé par MFA](https://docs.aws.amazon.com/IAM/latest/UserGuide/id_credentials_mfa_configure-api-require.html) dans le Guide de l'utilisateur IAM.

Pour plus d'informations sur les bonnes pratiques dans IAM, consultez [Bonnes pratiques de sécurité](https://docs.aws.amazon.com/IAM/latest/UserGuide/best-practices.html)  [dans IAM](https://docs.aws.amazon.com/IAM/latest/UserGuide/best-practices.html) dans le Guide de l'utilisateur IAM.

# <span id="page-370-0"></span>Utilisation de la console SMS Amazon Pinpoint

Pour accéder à la console SMS Amazon Pinpoint, vous devez disposer d'un ensemble minimal d'autorisations. Ces autorisations doivent vous permettre de répertorier et de consulter les informations relatives aux ressources SMS Amazon Pinpoint présentes dans votre. Compte AWS Si vous créez une stratégie basée sur l'identité qui est plus restrictive que l'ensemble minimum d'autorisations requis, la console ne fonctionnera pas comme prévu pour les entités (utilisateurs ou rôles) tributaires de cette stratégie.

Il n'est pas nécessaire d'accorder des autorisations de console minimales aux utilisateurs qui appellent uniquement l'API AWS CLI ou l' AWS API. Autorisez plutôt l'accès à uniquement aux actions qui correspondent à l'opération d'API qu'ils tentent d'effectuer.

Pour garantir que les utilisateurs et les rôles peuvent toujours utiliser la console Amazon Pinpoint SMS, joignez également le *ConsoleAccess* SMS Amazon Pinpoint *ReadOnly* AWS ou la politique gérée aux entités. Pour plus d'informations, consultez [Ajout d'autorisations à un utilisateur](https://docs.aws.amazon.com/IAM/latest/UserGuide/id_users_change-permissions.html#users_change_permissions-add-console) dans le Guide de l'utilisateur IAM.

<span id="page-371-0"></span>Autorisation accordée aux utilisateurs pour afficher leurs propres autorisations

Cet exemple montre comment créer une politique qui permet aux utilisateurs IAM d'afficher les politiques en ligne et gérées attachées à leur identité d'utilisateur. Cette politique inclut les autorisations permettant d'effectuer cette action sur la console ou par programmation à l'aide de l'API AWS CLI or AWS .

```
{ 
     "Version": "2012-10-17", 
     "Statement": [ 
          { 
              "Sid": "ViewOwnUserInfo", 
              "Effect": "Allow", 
              "Action": [ 
                   "iam:GetUserPolicy", 
                   "iam:ListGroupsForUser", 
                   "iam:ListAttachedUserPolicies", 
                   "iam:ListUserPolicies", 
                   "iam:GetUser" 
              ], 
              "Resource": ["arn:aws:iam::*:user/${aws:username}"] 
          }, 
          { 
              "Sid": "NavigateInConsole", 
              "Effect": "Allow", 
              "Action": [ 
                   "iam:GetGroupPolicy", 
                   "iam:GetPolicyVersion", 
                   "iam:GetPolicy", 
                   "iam:ListAttachedGroupPolicies", 
                   "iam:ListGroupPolicies", 
                   "iam:ListPolicyVersions", 
                   "iam:ListPolicies",
```

```
 "iam:ListUsers" 
                   ], 
                   "Resource": "*" 
             } 
      \mathbf{I}}
```
<span id="page-372-0"></span>Exemples : fourniture d'un accès aux actions de l'API Amazon Pinpoint SMS et Voice  $V<sub>2</sub>$ 

Cette section fournit des exemples de politiques qui autorisent l'accès aux fonctionnalités disponibles depuis l'API Amazon Pinpoint SMS and Voice v2. Il s'agit d'une API supplémentaire qui fournit des options avancées pour utiliser et gérer les canaux SMS et vocaux dans Amazon Pinpoint SMS. Pour en savoir plus sur cette API, consultez l'API [Amazon Pinpoint SMS and Voice v2.](https://docs.aws.amazon.com/pinpoint/latest/apireference_smsvoicev2/Welcome.html)

Accès en lecture seule

L'exemple de politique suivant autorise l'accès en lecture seule à toutes les actions et ressources de l'API Amazon Pinpoint SMS and Voice v2 de votre compte : AWS

```
{ 
     "Version": "2012-10-17", 
     "Statement": [ 
         { 
              "Sid": "SMSVoiceReadOnly", 
              "Effect": "Allow", 
              "Action": [ 
                  "sms-voice:List*", 
                  "sms-voice:DescribeAccountAttributes", 
                  "sms-voice:DescribeAccountLimits", 
                  "sms-voice:DescribeConfigurationSets", 
                  "sms-voice:DescribeKeywords", 
                  "sms-voice:DescribeOptedOutNumbers", 
                  "sms-voice:DescribeOptOutLists", 
                  "sms-voice:DescribePhoneNumbers", 
                  "sms-voice:DescribePools", 
                  "sms-voice:DescribeRegistrationAttachments", 
                  "sms-voice:DescribeRegistrationFieldDefinitions", 
                  "sms-voice:DescribeRegistrations", 
                  "sms-voice:DescribeRegistrationSectionDefinitions", 
                  "sms-voice:DescribeRegistrationTypeDefinitions", 
                  "sms-voice:DescribeRegistrationVersions",
```

```
 "sms-voice:DescribeSenderIds", 
                   "sms-voice:DescribeSpendLimits", 
                   "sms-voice:DescribeVerifiedDestinationNumbers" 
              ], 
              "Resource": "*" 
          } 
     ]
}
```
Accès administrateur

L'exemple de politique suivant permet un accès complet à toutes les actions et ressources de l'API Amazon Pinpoint SMS and Voice v2 de votre AWS compte :

```
{ 
     "Version": "2012-10-17", 
     "Statement": [ 
         { 
              "Sid": "SMSVoiceFullAccess", 
              "Effect": "Allow", 
              "Action": [ 
                  "sms-voice:*" 
             ], 
              "Resource": "*", 
              "Condition": { 
                  "StringEquals": { 
                      "aws:SourceAccount": "accountId" 
                  }, 
                  "ArnLike": { 
                      "aws:SourceArn": "arn:aws:sms-voice:region:accountId:*" 
 } 
 } 
         } 
     ]
}
```
# <span id="page-373-0"></span>Rôle IAM pour la diffusion des événements vers Kinesis

Amazon Pinpoint SMS peut envoyer automatiquement des données d'utilisation des applications, ou des données d'événements, depuis votre application vers un flux de données Amazon Kinesis ou un flux de diffusion Amazon Data Firehose sur votre compte. AWS Avant qu'Amazon Pinpoint SMS

puisse commencer à diffuser les données de l'événement, vous devez déléguer les autorisations requises à Amazon Pinpoint SMS.

Si vous utilisez la console pour configurer le streaming d'événements, Amazon Pinpoint SMS crée automatiquement un rôle AWS Identity and Access Management (IAM) doté des autorisations requises.

Si vous souhaitez créer le rôle manuellement, attachez les stratégies suivantes au rôle :

- Une politique d'autorisation qui permet à Amazon Pinpoint d'envoyer des données d'événements à votre stream par SMS.
- Une politique de confiance qui permet à Amazon Pinpoint SMS d'assumer ce rôle.

Après avoir créé le rôle, vous pouvez configurer Amazon Pinpoint SMS pour qu'il envoie automatiquement des événements à votre stream. Pour plus d'informations, consultez [Destinations](#page-291-0)  [des événements Amazon Data Firehose](#page-291-0) dans ce guide.

# Résolution des problèmes d'identité et d'accès aux SMS Amazon Pinpoint

Utilisez les informations suivantes pour vous aider à diagnostiquer et à résoudre les problèmes courants que vous pouvez rencontrer lorsque vous travaillez avec Amazon Pinpoint SMS et IAM.

# Rubriques

- [Je ne suis pas autorisé à effectuer une action dans Amazon Pinpoint SMS](#page-374-0)
- [Je ne suis pas autorisé à effectuer iam : PassRole](#page-375-0)
- [Je souhaite autoriser des personnes extérieures Compte AWS à moi à accéder à mes ressources](#page-375-1)  [SMS Amazon Pinpoint](#page-375-1)

# <span id="page-374-0"></span>Je ne suis pas autorisé à effectuer une action dans Amazon Pinpoint SMS

Si vous recevez une erreur qui indique que vous n'êtes pas autorisé à effectuer une action, vos politiques doivent être mises à jour afin de vous permettre d'effectuer l'action.

L'exemple d'erreur suivant se produit quand l'utilisateur IAM mateojackson tente d'utiliser la console pour afficher des informations détaillées sur une ressource *my-example-widget* fictive, mais ne dispose pas des autorisations sms-voice:*GetWidget* fictives.

User: arn:aws:iam::123456789012:user/mateojackson is not authorized to perform: smsvoice:*GetWidget* on resource: *my-example-widget*

Dans ce cas, la politique qui s'applique à l'utilisateur mateojackson doit être mise à jour pour autoriser l'accès à la ressource *my-example-widget* à l'aide de l'action sms-voice:*GetWidget*.

Si vous avez besoin d'aide, contactez votre AWS administrateur. Votre administrateur vous a fourni vos informations d'identification de connexion.

<span id="page-375-0"></span>Je ne suis pas autorisé à effectuer iam : PassRole

Si vous recevez un message d'erreur indiquant que vous n'êtes pas autorisé à effectuer l'iam:PassRoleaction, vos politiques doivent être mises à jour pour vous permettre de transmettre un rôle à Amazon Pinpoint SMS.

Certains vous Services AWS permettent de transmettre un rôle existant à ce service au lieu de créer un nouveau rôle de service ou un rôle lié à un service. Pour ce faire, un utilisateur doit disposer des autorisations nécessaires pour transmettre le rôle au service.

L'exemple d'erreur suivant se produit lorsqu'un utilisateur IAM nommé marymajor essaie d'utiliser la console pour effectuer une action dans Amazon Pinpoint SMS. Toutefois, l'action nécessite que le service ait des autorisations accordées par un rôle de service. Mary ne dispose pas des autorisations nécessaires pour transférer le rôle au service.

```
User: arn:aws:iam::123456789012:user/marymajor is not authorized to perform: 
  iam:PassRole
```
Dans ce cas, les politiques de Mary doivent être mises à jour pour lui permettre d'exécuter l'action iam:PassRole.

Si vous avez besoin d'aide, contactez votre AWS administrateur. Votre administrateur vous a fourni vos informations d'identification de connexion.

<span id="page-375-1"></span>Je souhaite autoriser des personnes extérieures Compte AWS à moi à accéder à mes ressources SMS Amazon Pinpoint

Vous pouvez créer un rôle que les utilisateurs provenant d'autres comptes ou les personnes extérieures à votre organisation pourront utiliser pour accéder à vos ressources. Vous pouvez spécifier qui est autorisé à assumer le rôle. Pour les services qui prennent en charge les politiques basées sur les ressources ou les listes de contrôle d'accès (ACL), vous pouvez utiliser ces politiques pour donner l'accès à vos ressources.

Pour en savoir plus, consultez les éléments suivants :

- Pour savoir si Amazon Pinpoint SMS prend en charge ces fonctionnalités, consultez. [Comment](#page-359-0)  [fonctionne Amazon Pinpoint SMS avec IAM](#page-359-0)
- Pour savoir comment fournir l'accès à vos ressources sur celles Comptes AWS que vous possédez, consultez la section [Fournir l'accès à un utilisateur IAM dans un autre utilisateur](https://docs.aws.amazon.com/IAM/latest/UserGuide/id_roles_common-scenarios_aws-accounts.html)  [Compte AWS que vous possédez](https://docs.aws.amazon.com/IAM/latest/UserGuide/id_roles_common-scenarios_aws-accounts.html) dans le Guide de l'utilisateur IAM.
- Pour savoir comment fournir l'accès à vos ressources à des tiers Comptes AWS, consultez la section [Fournir un accès à des ressources Comptes AWS détenues par des tiers](https://docs.aws.amazon.com/IAM/latest/UserGuide/id_roles_common-scenarios_third-party.html) dans le guide de l'utilisateur IAM.
- Pour savoir comment fournir un accès par le biais de la fédération d'identité, consultez [Fournir un](https://docs.aws.amazon.com/IAM/latest/UserGuide/id_roles_common-scenarios_federated-users.html)  [accès à des utilisateurs authentifiés en externe \(fédération d'identité\)](https://docs.aws.amazon.com/IAM/latest/UserGuide/id_roles_common-scenarios_federated-users.html) dans le Guide de l'utilisateur IAM.
- Pour découvrir quelle est la différence entre l'utilisation des rôles et l'utilisation des politiques basées sur les ressources pour l'accès entre comptes, consultez [Différence entre les rôles IAM et](https://docs.aws.amazon.com/IAM/latest/UserGuide/id_roles_compare-resource-policies.html)  [les politiques basées sur les ressources](https://docs.aws.amazon.com/IAM/latest/UserGuide/id_roles_compare-resource-policies.html) dans le Guide de l'utilisateur IAM.

# <span id="page-376-0"></span>Actions par SMS Amazon Pinpoint pour les politiques IAM

Pour gérer l'accès aux ressources Amazon Pinpoint SMS dans votre AWS compte, vous pouvez ajouter des actions Amazon Pinpoint SMS AWS Identity and Access Management aux politiques (IAM). En utilisant des actions dans les politiques, vous pouvez contrôler ce que les utilisateurs peuvent faire sur la console Amazon Pinpoint SMS. Vous pouvez également contrôler ce que les utilisateurs peuvent faire par programmation en utilisant directement les AWS SDK, le AWS Command Line Interface (AWS CLI) ou les API SMS Amazon Pinpoint.

Cette rubrique identifie les actions SMS Amazon Pinpoint que vous pouvez ajouter aux politiques IAM de votre compte. AWS Pour consulter des exemples illustrant la manière dont vous pouvez utiliser des actions dans les politiques pour gérer l'accès aux ressources SMS d'Amazon Pinpoint, consultez. [Exemples de politiques basées sur l'identité pour Amazon Pinpoint SMS](#page-368-2)

# **Rubriques**

• [Actions de l'API Amazon Pinpoint SMS et Voice v2](#page-377-0)

# <span id="page-377-0"></span>Actions de l'API Amazon Pinpoint SMS et Voice v2

Cette section identifie les actions relatives aux fonctionnalités disponibles à partir de l'API Amazon Pinpoint SMS and Voice v2. Pour l'API Amazon Pinpoint SMS and Voice v2, il s'agit d'une API qui fournit des options avancées pour l'utilisation et la gestion des canaux SMS et vocaux. Pour obtenir la liste complète des actions disponibles dans la version 2, consultez la [Référence de l'API SMS et voix](https://docs.aws.amazon.com/pinpoint/latest/apireference_smsvoicev2/Welcome.html)  [Amazon Pinpoint version 2.](https://docs.aws.amazon.com/pinpoint/latest/apireference_smsvoicev2/Welcome.html)

# **sms-voice:AssociateOriginationIdentity**

Associer l'identité d'origine spécifiée à un groupe.

- ARN des ressources arn:aws:sms-voice:*region*:*accountId*:pool/*poolId*
- ARN des ressources arn:aws:sms-voice:*region*:*accountId*:phonenumber/*phoneNumberId*
- ARN des ressources arn:aws:sms-voice:*region*:*accountId*:sender-id/ senderId/*isoCountyCode*

# **sms-voice:AssociateProtectConfiguration**

Associez la configuration de protection spécifiée à un ensemble de configurations.

- ARN des ressources arn:aws:sms-voice:*region*:*accountId*:configurationset/*configurationSetName*
- ARN des ressources arn:aws:sms-voice:*region*:*accountId*:protectconfiguration/*ProtectConfigurationId*

# **sms-voice:CreateConfigurationSet**

Crée un ensemble de configurations.

• ARN des ressources – arn:aws:sms-voice:*region*:*accountId*:configurationset/*configurationSetName*

# **sms-voice:CreateEventDestination**

Crée un événement de destination dans un ensemble de configurations.

• ARN des ressources – arn:aws:sms-voice:*region*:*accountId*:configurationset/*configurationSetName*

# **sms-voice:CreateOptOutList**

Créer une liste de désabonnement.

• ARN des ressources – arn:aws:sms-voice:*region*:*accountId*:opt-outlist/*optOutListName*

#### **sms-voice:CreatePool**

Créer un groupe et y associer l'identité d'origine spécifiée.

- ARN des ressources arn:aws:sms-voice:*region*:*accountId*:pool/*poolId*
- ARN des ressources arn:aws:sms-voice:*region*:*accountId*:phonenumber/*phoneNumberId*
- ARN des ressources arn:aws:sms-voice:*region*:*accountId*:sender-id/ senderId/*isoCountyCode*

# **sms-voice:CreateProtectConfiguration**

Créez une nouvelle configuration de protection.

• ARN des ressources – arn:aws:sms-voice:*region*:*accountId*:protectconfiguration/*ProtectConfigurationId*

# **sms-voice:CreateRegistration**

Créez un enregistrement.

• ARN de la ressource — arn: aws: sms voice:*region*:*accountId*:registration/*registrationId*

# **sms-voice:CreateRegistrationAssociation**

Associez un enregistrement à une identité d'origine.

- ARN de la ressource arn: aws: sms voice:*region*:*accountId*:registration/*registrationId*
- ARN des ressources arn:aws:sms-voice:*region*:*accountId*:phonenumber/*phoneNumberId*

# **sms-voice:CreateRegistrationAttachment**

Créez une pièce jointe pour un enregistrement.

• ARN de la ressource — arn:aws:sms-voice:*region*:*accountId*:registrationattachment/*registrationAttachmentId*

# **sms-voice:CreateRegistrationVersion**

Créez une nouvelle version de l'enregistrement.

• ARN de la ressource — arn: aws: sms voice:*region*:*accountId*:registration/*registrationId*

#### **sms-voice:CreateVerifiedDestinationNumber**

Créez un nouveau numéro de téléphone de destination vérifié.

• ARN des ressources – arn:aws:sms-voice:*region*:*accountId*:verifieddestination-number/*verifiedDestinationNumberId*

#### **sms-voice:DeleteAccountDefaultProtectConfiguration**

Dissociez la configuration de protection par défaut du compte.

• ARN des ressources – Non disponible Utilisez \*.

# **sms-voice:DeleteConfigurationSet**

Supprimer un jeu de configurations existant.

• ARN des ressources – arn:aws:sms-voice:*region*:*accountId*:configurationset/*configurationSetName*

# **sms-voice:DeleteDefaultMessageType**

Supprimer un type de message par défaut existant dans un jeu de configuration.

• ARN des ressources – arn:aws:sms-voice:*region*:*accountId*:configurationset/*configurationSetName*

# **sms-voice:DeleteDefaultSenderId**

Supprimer un ID d'expéditeur par défaut existant sur un jeu de configuration.

• ARN des ressources – arn:aws:sms-voice:*region*:*accountId*:senderid/*configuration-set/configurationSetName*

# **sms-voice:DeleteEventDestination**

Supprimer une destination d'événement existante.

• ARN des ressources – arn:aws:sms-voice:*region*:*accountId*:configurationset/*configurationSetName*

#### **sms-voice:DeleteKeyword**

Supprimer un mot clé existant d'un numéro de téléphone ou d'un groupe d'origine.

- ARN des ressources arn:aws:sms-voice:*region*:*accountId*:pool/*poolId*
- ARN des ressources arn:aws:sms-voice:*region*:*accountId*:phonenumber/*phoneNumberId*

# **sms-voice:DeleteMediaMessageSpendLimitOverride**

Supprimez une dérogation à la limite de dépenses mensuelles au niveau du compte pour l'envoi de messages MMS.

• ARN des ressources – Non disponible Utilisez \*.

#### **sms-voice:DeleteOptedOutNumber**

Supprimer un numéro de téléphone de destination de désabonnement existant de la liste de désabonnement spécifiée.

• ARN des ressources – arn:aws:sms-voice:*region*:*accountId*:opt-outlist/*optOutListName*

#### **sms-voice:DeleteOptOutList**

Supprimer une liste de désabonnement existante. Tous les numéros de téléphone désactivés figurant dans la liste de désabonnement sont supprimés.

• ARN des ressources – arn:aws:sms-voice:*region*:*accountId*:opt-outlist/*optOutListName*

#### **sms-voice:DeletePool**

Supprimer un groupe existant.

• ARN des ressources – arn:aws:sms-voice:*region*:*accountId*:pool/*poolId*

# **sms-voice:DeleteProtectConfiguration**

Supprimez une configuration de protection.

• ARN des ressources – arn:aws:sms-voice:*region*:*accountId*:protectconfiguration/*ProtectConfigurationId*

# **sms-voice:DeleteRegistration**

Supprimez une nouvelle version de l'enregistrement.

• ARN des ressources – arn: aws: smsvoice:*region*:*accountId*:registration/*registrationId*

# **sms-voice:DeleteRegistrationAttachment**

Supprimez la pièce jointe d'enregistrement.

• ARN des ressources – arn:aws:sms-voice:*region*:*accountId*:registrationattachment/*registrationAttachmentId*

# **sms-voice:DeleteRegistrationFieldValue**

Supprimez la valeur d'un champ d'enregistrement.

• ARN des ressources – arn:aws:smsvoice:*region*:*accountId*:registration/*registrationId*

# **sms-voice:DeleteTextMessageSpendLimitOverride**

Supprimer une dérogation à la limite de dépenses mensuelles au niveau du compte pour l'envoi de SMS.

• ARN des ressources – Non disponible Utilisez \*.

# **sms-voice:DeleteVerifiedDestinationNumber**

Supprimez un numéro de téléphone de destination vérifié.

• ARN des ressources – arn:aws:sms-voice:*region*:*accountId*:verifieddestination-number/*verifiedDestinationNumberId*

# **sms-voice:DeleteVoiceMessageSpendLimitOverride**

Supprimer une dérogation à la limite de dépenses mensuelles au niveau du compte pour l'envoi de messages vocaux.

• ARN des ressources – Non disponible Utilisez \*.

# **sms-voice:DescribeAccountAttributes**

Décrivez les attributs de votre AWS compte.

• ARN des ressources – Non disponible Utilisez \*.

# **sms-voice:DescribeAccountLimits**

Décrivez les quotas de ressources Amazon Pinpoint SMS et voix V2 actuels pour votre compte.

• ARN des ressources – Non disponible Utilisez \*.

# **sms-voice:DescribeConfigurationSets**

Décrivez les jeux de configuration spécifiés ou tous ceux de votre compte.

• ARN des ressources – arn:aws:sms-voice:*region*:*accountId*:configurationset/*configurationSetName*

#### **sms-voice:DescribeKeywords**

Décrivez les mots clés spécifiés ou tous les mots clés de votre numéro de téléphone ou de votre groupe d'origine.

- ARN des ressources arn:aws:sms-voice:*region*:*accountId*:pool/*poolId*
- ARN des ressources arn:aws:sms-voice:*region*:*accountId*:phonenumber/*phoneNumberId*

#### **sms-voice:DescribeOptedOutNumbers**

Décrivez les numéros de destination de désabonnement spécifiés ou tous les numéros de destination de désabonnement dans une liste de désabonnement.

• ARN des ressources – arn:aws:sms-voice:*region*:*accountId*:opt-outlist/*optOutListName*

#### **sms-voice:DescribeOptOutLists**

Décrivez la liste de désabonnement spécifiée ou toutes les listes de désabonnement dans votre compte.

• ARN des ressources – arn:aws:sms-voice:*region*:*accountId*:opt-outlist/*optOutListName*

#### **sms-voice:DescribePhoneNumbers**

Décrivez le numéro de téléphone d'origine spécifié ou tous les numéros de téléphone de votre compte.

• ARN des ressources – arn:aws:sms-voice:*region*:*accountId*:phonenumber/*phoneNumberId*

# **sms-voice:DescribePools**

Récupérez les groupes spécifiés ou tous les groupes associés à votre compte AWS .

• ARN des ressources – arn:aws:sms-voice:*region*:*accountId*:pool/*poolId*

#### **sms-voice:DescribeProtectConfiguration**

Récupérez les configurations de protection spécifiées.

• ARN des ressources – arn:aws:sms-voice:*region*:*accountId*:protectconfiguration/*ProtectConfigurationId*

#### **sms-voice:DescribeRegistrationAttachments**

Répertoriez toutes les pièces jointes d'enregistrement.

• ARN des ressources – arn:aws:sms-voice:*region*:*accountId*:registrationattachment/*registrationAttachmentId*

# **sms-voice:DescribeRegistrationFieldDefinitions**

Répertoriez la définition du champ pour un enregistrement.

• ARN des ressources – Non disponible Utilisez \*.

# **sms-voice:DescribeRegistrationFieldValues**

Répertoriez les valeurs des champs pour un enregistrement.

• ARN des ressources – arn: aws: sms voice:*region*:*accountId*:registration/*registrationId*

#### **sms-voice:DescribeRegistrations**

Répertoriez les inscriptions dans votre compte.

• ARN des ressources – arn: aws: sms voice:*region*:*accountId*:registration/*registrationId*

# **sms-voice:DescribeRegistrationSectionDefinitions**

Répertoriez la définition de section pour un enregistrement.

• ARN des ressources – Non disponible Utilisez \*.

# **sms-voice:DescribeRegistrationTypeDefinitions**

Répertoriez les définitions de type pour un enregistrement.

• ARN des ressources – Non disponible Utilisez \*.

# **sms-voice:DescribeRegistrationVersions**

Répertoriez les versions pour un enregistrement.

• ARN des ressources – arn: aws: sms – voice:*region*:*accountId*:registration/*registrationId*

#### **sms-voice:DescribeSenderIds**

Décrivez le compte spécifié SenderIds ou tout ce SenderIds qui est associé à votre AWS compte.

• ARN des ressources – arn:aws:sms-voice:*region*:*accountId*:senderid/*senderId/isoCountryCode*

# **sms-voice:DescribeSpendLimits**

Décrivez les limites de dépenses mensuelles actuelles d'Amazon Pinpoint pour l'envoi de messages vocaux et SMS.

• ARN des ressources – Non disponible Utilisez \*.

#### **sms-voice:DescribeVerifiedDestinationNumbers**

Répertoriez les numéros de téléphone de destination vérifiés dans votre compte.

• ARN des ressources – arn:aws:sms-voice:*region*:*accountId*:verifieddestination-number/*verifiedDestinationNumberId*

# **sms-voice:DisassociateOriginationIdentity**

Supprimez l'identité d'origine spécifiée d'un groupe existant.

- ARN des ressources arn:aws:sms-voice:*region*:*accountId*:pool/*poolId*
- ARN des ressources arn:aws:sms-voice:*region*:*accountId*:phonenumber/*phoneNumberId*
- ARN des ressources arn:aws:sms-voice:*region*:*accountId*:senderid/*senderId/isoCountryCode*

# **sms-voice:DisassociateProtectConfiguration**

Dissociez un ensemble de configurations d'une configuration de protection.

- ARN des ressources arn:aws:sms-voice:*region*:*accountId*:protectconfiguration/*ProtectConfigurationId*
- ARN des ressources arn:aws:sms-voice:*region*:*accountId*:configurationset/*configurationSetName*

# **sms-voice:DiscardRegistrationVersion**

Supprimer la version actuelle d'un enregistrement.

• ARN des ressources – arn:aws:smsvoice:*region*:*accountId*:registration/*registrationId*

# **sms-voice:GetProtectConfigurationCountryRuleSet**

Obtenez la règle du pays définie pour une configuration de protection.

• ARN des ressources – arn:aws:sms-voice:*region*:*accountId*:protectconfiguration/*ProtectConfigurationId*

# **sms-voice:ListPoolOriginationIdentities**

Affichez les numéros de téléphone d'origine dans un groupe.

• ARN des ressources – arn:aws:sms-voice:*region*:*accountId*:pool/*poolId*

# **sms-voice:ListRegistrationAssociations**

Répertoriez toutes les ressources associées à l'enregistrement.

• ARN des ressources – arn:aws:smsvoice:*region*:*accountId*:registration/*registrationId*

#### **sms-voice:ListTagsForResource**

Répertoriez les balises associées à une ressource.

- ARN des ressources arn:aws:sms-voice:*region*:*accountId*:configurationset/*configurationSetName*
- ARN des ressources arn:aws:sms-voice:*region*:*accountId*:opt-outlist/*optOutListName*
- ARN des ressources arn:aws:sms-voice:*region*:*accountId*:phonenumber/*phoneNumberId*
- ARN des ressources arn:aws:sms-voice:*region*:*accountId*:pool/*poolId*
- ARN des ressources arn:aws:sms-voice:*region*:*accountId*:senderid/*senderId/isoCountryCode*

#### **sms-voice:ProtectConfiguration**

Une configuration de protection contrôle les pays de destination auxquels les messages peuvent être envoyés.

• ARN des ressources – arn:aws:sms-voice:*region*:*accountId*:protectconfiguration/*ProtectConfigurationId*

#### **sms-voice:PutKeyword**

Ajoutez ou mettez à jour un mot clé sur un groupe ou numéro de téléphone d'origine.

- ARN des ressources arn:aws:sms-voice:*region*:*accountId*:phonenumber/*phoneNumberId*
- ARN des ressources arn:aws:sms-voice:*region*:*accountId*:pool/*poolId*

#### **sms-voice:PutOptedOutNumber**

Ajoutez un numéro de téléphone de destination à une liste de désabonnement.

• ARN des ressources – arn:aws:sms-voice:*region*:*accountId*:opt-outlist/*optOutListName*

#### **sms-voice:PutRegistrationFieldValue**

Mettez à jour la valeur d'un champ dans l'enregistrement.

• ARN des ressources – arn:aws:smsvoice:*region*:*accountId*:registration/*registrationId*

#### **sms-voice:ReleasePhoneNumber**

Supprimez le numéro de téléphone d'origine de votre compte SMS Amazon Pinpoint.

• ARN des ressources – arn:aws:sms-voice:*region*:*accountId*:phonenumber/*phoneNumberId*

#### **sms-voice:RequestPhoneNumber**

Demandez l'ajout d'un numéro de téléphone d'origine à votre compte.

- ARN des ressources arn:aws:sms-voice:*region*:*accountId*:phonenumber/*phoneNumberId*
- ARN des ressources arn:aws:sms-voice:*region*:*accountId*:pool/*poolId*

#### **sms-voice:RequestSenderId**

Demandez un nouvel identifiant d'expéditeur.

• ARN des ressources – arn:aws:sms-voice:*region*:*accountId*:senderid/*senderId/isoCountryCode*

#### **sms-voice:SendDestinationNumberVerificationCode**

Envoyez un SMS ou un message vocal contenant un code de vérification au numéro de téléphone de destination.

- ARN des ressources arn:aws:sms-voice:*region*:*accountId*:phonenumber/*phoneNumberId*
- ARN des ressources arn:aws:sms-voice:*region*:*accountId*:pool/*poolId*
- ARN des ressources arn:aws:sms-voice:*region*:*accountId*:senderid/*senderId/isoCountryCode*

#### **sms-voice:SendMediaMessage**

Envoyez un message MMS.

• ARN des ressources – arn:aws:sms-voice:*region*:*accountId*:phonenumber/*phoneNumberId*

- ARN des ressources arn:aws:sms-voice:*region*:*accountId*:pool/*poolId*
- ARN des ressources arn:aws:sms-voice:*region*:*accountId*:senderid/*senderId/isoCountryCode*

#### **sms-voice:SendTextMessage**

Envoyez un SMS.

- ARN des ressources arn:aws:sms-voice:*region*:*accountId*:phonenumber/*phoneNumberId*
- ARN des ressources arn:aws:sms-voice:*region*:*accountId*:pool/*poolId*
- ARN des ressources arn:aws:sms-voice:*region*:*accountId*:senderid/*senderId/isoCountryCode*

#### **sms-voice:SendVoiceMessage**

Envoyez un message vocal.

- ARN des ressources arn:aws:sms-voice:*region*:*accountId*:phonenumber/*phoneNumberId*
- ARN des ressources arn:aws:sms-voice:*region*:*accountId*:pool/*poolId*

#### **sms-voice:SetAccountDefaultProtectConfiguration**

Définissez la configuration de protection du compte.

• ARN des ressources – arn:aws:sms-voice:*region*:*accountId*:protectconfiguration/*ProtectConfigurationId*

#### **sms-voice:SetDefaultMessageType**

Définissez le type de message par défaut pour les SMS.

• ARN des ressources – arn:aws:sms-voice:*region*:*accountId*:configurationset/*configurationSetName*

#### **sms-voice:SetDefaultSenderId**

Définissez la valeur d'ID d'expéditeur par défaut pour les messages vocaux.

• ARN des ressources – arn:aws:sms-voice:*region*:*accountId*:configurationset/*configurationSetName*

# **sms-voice:SetMediaMessageSpendLimitOverride**

Définissez une limite de dépenses mensuelle pour les messages MMS.

• ARN des ressources – Non disponible Utilisez \*.

#### **sms-voice:SetTextMessageSpendLimitOverride**

Fixez une limite de dépenses mensuelles pour les SMS.

• ARN des ressources – Non disponible Utilisez \*.

#### **sms-voice:SetVoiceMessageSpendLimitOverride**

Définissez une limite de dépenses mensuelles pour les messages vocaux.

• ARN des ressources – Non disponible Utilisez \*.

#### **sms-voice:SubmitRegistrationVersion**

Soumettez la dernière version d'un enregistrement.

• ARN des ressources – arn:aws:smsvoice:*region*:*accountId*:registration/*registrationId*

#### **sms-voice:TagResource**

Ajoutez une balise à une ressource

- ARN des ressources arn:aws:sms-voice:*region*:*accountId*:configurationset/*configurationSetName*
- ARN des ressources arn:aws:sms-voice:*region*:*accountId*:opt-outlist/*optOutListName*
- ARN des ressources arn:aws:sms-voice:*region*:*accountId*:phonenumber/*phoneNumberId*
- ARN des ressources arn:aws:sms-voice:*region*:*accountId*:pool/*poolId*
- ARN des ressources arn:aws:sms-voice:*region*:*accountId*:senderid/*senderId/isoCountryCode*

#### **sms-voice:UntagResource**

Supprimer des balises d'une ressource.

- ARN des ressources arn:aws:sms-voice:*region*:*accountId*:configurationset/*configurationSetName*
- ARN des ressources arn:aws:sms-voice:*region*:*accountId*:opt-outlist/*optOutListName*
- ARN des ressources arn:aws:sms-voice:*region*:*accountId*:phonenumber/*phoneNumberId*
- ARN des ressources arn:aws:sms-voice:*region*:*accountId*:pool/*poolId*
- ARN des ressources arn:aws:sms-voice:*region*:*accountId*:senderid/*senderId/isoCountryCode*

#### **sms-voice:UpdateEventDestination**

Mettez à jour une destination d'événement existante.

• ARN des ressources – arn:aws:sms-voice:*region*:*accountId*:configurationset/*configurationSetName*

#### **sms-voice:UpdatePhoneNumber**

Mettez à jour la configuration d'un numéro de téléphone d'origine.

• ARN des ressources – arn:aws:sms-voice:*region*:*accountId*:phonenumber/*phoneNumberId*

#### **sms-voice:UpdateProtectConfiguration**

Mettez à jour la configuration de protection.

• ARN des ressources – arn:aws:sms-voice:*region*:*accountId*:protectconfiguration/*ProtectConfigurationId*

# **sms-voice:UpdateProtectConfigurationCountryRuleSet**

Mettez à jour l'ensemble de règles nationales d'une configuration de protection.

• ARN des ressources – arn:aws:sms-voice:*region*:*accountId*:protectconfiguration/*ProtectConfigurationId*

#### **sms-voice:UpdatePool**

Mettez à jour un groupe de numéros de téléphone existant.

• ARN des ressources – arn:aws:sms-voice:*region*:*accountId*:pool/*poolId*

#### **sms-voice:UpdateSenderId**

Mettez à jour un identifiant d'expéditeur.

• ARN des ressources – arn:aws:sms-voice:*region*:*accountId*:senderid/*senderId/isoCountryCode*

#### **sms-voice:VerifyDestinationNumber**

Vérifiez le numéro de téléphone de destination.

• ARN des ressources – arn:aws:sms-voice:*region*:*accountId*:verifieddestination-number/*verifiedDestinationNumberId*

# Validation de conformité pour Amazon Pinpoint SMS

Pour savoir si un [programme Services AWS de conformité Service AWS s'inscrit dans le champ](https://aws.amazon.com/compliance/services-in-scope/) [d'application de programmes de conformité](https://aws.amazon.com/compliance/services-in-scope/) spécifiques, consultez Services AWS la section de conformité et sélectionnez le programme de conformité qui vous intéresse. Pour des informations générales, voir Programmes de [AWS conformité Programmes AWS](https://aws.amazon.com/compliance/programs/) de .

Vous pouvez télécharger des rapports d'audit tiers à l'aide de AWS Artifact. Pour plus d'informations, voir [Téléchargement de rapports dans AWS Artifact](https://docs.aws.amazon.com/artifact/latest/ug/downloading-documents.html) .

Votre responsabilité en matière de conformité lors de l'utilisation Services AWS est déterminée par la sensibilité de vos données, les objectifs de conformité de votre entreprise et les lois et réglementations applicables. AWS fournit les ressources suivantes pour faciliter la mise en conformité :

- [Guides de démarrage rapide sur la sécurité et la conformité](https://aws.amazon.com/quickstart/?awsf.filter-tech-category=tech-category%23security-identity-compliance) : ces guides de déploiement abordent les considérations architecturales et indiquent les étapes à suivre pour déployer des environnements de base axés sur AWS la sécurité et la conformité.
- [Architecture axée sur la sécurité et la conformité HIPAA sur Amazon Web Services](https://docs.aws.amazon.com/whitepapers/latest/architecting-hipaa-security-and-compliance-on-aws/welcome.html) : ce livre blanc décrit comment les entreprises peuvent créer des applications AWS conformes à la loi HIPAA.

# **a** Note

Tous ne Services AWS sont pas éligibles à la loi HIPAA. Pour plus d'informations, consultez le [HIPAA Eligible Services Reference.](https://aws.amazon.com/compliance/hipaa-eligible-services-reference/)

- AWS Ressources de <https://aws.amazon.com/compliance/resources/>de conformité Cette collection de classeurs et de guides peut s'appliquer à votre secteur d'activité et à votre région.
- [AWS Guides de conformité destinés aux clients](https://d1.awsstatic.com/whitepapers/compliance/AWS_Customer_Compliance_Guides.pdf)  Comprenez le modèle de responsabilité partagée sous l'angle de la conformité. Les guides résument les meilleures pratiques en matière de sécurisation Services AWS et décrivent les directives relatives aux contrôles de sécurité dans de nombreux cadres (notamment le National Institute of Standards and Technology (NIST), le Payment Card Industry Security Standards Council (PCI) et l'Organisation internationale de normalisation (ISO)).
- [Évaluation des ressources à l'aide des règles](https://docs.aws.amazon.com/config/latest/developerguide/evaluate-config.html) du guide du AWS Config développeur : le AWS Config service évalue dans quelle mesure les configurations de vos ressources sont conformes aux pratiques internes, aux directives du secteur et aux réglementations.
- [AWS Security Hub](https://docs.aws.amazon.com/securityhub/latest/userguide/what-is-securityhub.html) Cela Service AWS fournit une vue complète de votre état de sécurité interne AWS. Security Hub utilise des contrôles de sécurité pour évaluer vos ressources AWS et vérifier votre conformité par rapport aux normes et aux bonnes pratiques du secteur de la sécurité. Pour obtenir la liste des services et des contrôles pris en charge, consultez [Référence des contrôles](https://docs.aws.amazon.com/securityhub/latest/userguide/securityhub-controls-reference.html)  [Security Hub.](https://docs.aws.amazon.com/securityhub/latest/userguide/securityhub-controls-reference.html)
- [AWS Audit Manager—](https://docs.aws.amazon.com/audit-manager/latest/userguide/what-is.html) Cela vous Service AWS permet d'auditer en permanence votre AWS utilisation afin de simplifier la gestion des risques et la conformité aux réglementations et aux normes du secteur.

# Résilience dans Amazon Pinpoint SMS

L'infrastructure AWS mondiale est construite autour Régions AWS de zones de disponibilité. Régions AWS fournissent plusieurs zones de disponibilité physiquement séparées et isolées, connectées par un réseau à faible latence, à haut débit et hautement redondant. Avec les zones de disponibilité, vous pouvez concevoir et exploiter des applications et des bases de données qui basculent automatiquement d'une zone à l'autre sans interruption. Les zones de disponibilité sont davantage disponibles, tolérantes aux pannes et ont une plus grande capacité de mise à l'échelle que les infrastructures traditionnelles à un ou plusieurs centres de données.

Pour plus d'informations sur les zones de disponibilité Régions AWS et les zones de disponibilité, consultez la section [Infrastructure AWS globale](https://aws.amazon.com/about-aws/global-infrastructure/).

Outre l'infrastructure AWS mondiale, Amazon Pinpoint SMS propose plusieurs fonctionnalités pour répondre à vos besoins en matière de résilience et de sauvegarde des données.

# Sécurité de l'infrastructure dans Amazon Pinpoint SMS

En tant que service géré, Amazon Pinpoint SMS est protégé par les procédures de sécurité du réseau AWS mondial décrites dans le livre blanc [Amazon Web Services : présentation des processus](https://d0.awsstatic.com/whitepapers/Security/AWS_Security_Whitepaper.pdf)  [de sécurité.](https://d0.awsstatic.com/whitepapers/Security/AWS_Security_Whitepaper.pdf)

Vous utilisez des appels d'API AWS publiés pour accéder aux SMS Amazon Pinpoint via le réseau. Les clients doivent supporter le protocole TLS (Sécurité de la couche transport) 1.0 ou une version ultérieure. Nous recommandons TLS 1.2. Les clients doivent aussi prendre en charge les suites de

chiffrement PFS (Perfect Forward Secrecy) comme DHE (Ephemeral Diffie-Hellman) ou ECDHE (Elliptic Curve Ephemeral Diffie-Hellman). La plupart des systèmes modernes tels que Java 7 et les versions ultérieures prennent en charge ces modes.

En outre, les demandes doivent être signées à l'aide d'un ID de clé d'accès et d'une clé d'accès secrète associée à un principal IAM. Vous pouvez également utiliser [AWS Security Token Service](https://docs.aws.amazon.com/STS/latest/APIReference/Welcome.html) (AWS STS) pour générer des informations d'identification de sécurité temporaires et signer les demandes.

# Analyse de configuration et de vulnérabilité dans Amazon Pinpoint SMS

En tant que service géré, Amazon Pinpoint SMS est protégé par la sécurité du réseau AWS mondial. Pour plus d'informations sur les services AWS de sécurité et sur la manière dont AWS l'infrastructure est protégée, consultez la section [Sécurité du AWS cloud.](https://aws.amazon.com/security/) Pour concevoir votre AWS environnement en utilisant les meilleures pratiques en matière de sécurité de l'infrastructure, consultez la section [Protection de l'infrastructure](https://docs.aws.amazon.com/wellarchitected/latest/security-pillar/infrastructure-protection.html) dans le cadre AWS bien architecturé du pilier de sécurité.

Vous utilisez des appels d'API AWS publiés pour accéder aux SMS Amazon Pinpoint via le réseau. Les clients doivent prendre en charge les éléments suivants :

- Protocole TLS (Transport Layer Security). Nous exigeons TLS 1.2 et recommandons TLS 1.3.
- Ses suites de chiffrement PFS (Perfect Forward Secrecy) comme DHE (Ephemeral Diffie-Hellman) ou ECDHE (Elliptic Curve Ephemeral Diffie-Hellman). La plupart des systèmes modernes tels que Java 7 et les versions ultérieures prennent en charge ces modes.

En outre, les demandes doivent être signées à l'aide d'un ID de clé d'accès et d'une clé d'accès secrète associée à un principal IAM. Vous pouvez également utiliser [AWS Security Token Service](https://docs.aws.amazon.com/STS/latest/APIReference/Welcome.html) (AWS STS) pour générer des informations d'identification de sécurité temporaires et signer les demandes.

# Prévention du cas de figure de l'adjoint désorienté entre services

Le problème de député confus est un problème de sécurité dans lequel une entité qui n'est pas autorisée à effectuer une action peut contraindre une entité plus privilégiée à le faire. En AWS, l'usurpation d'identité interservices peut entraîner un problème de confusion chez les adjoints. L'usurpation d'identité entre services peut se produire lorsqu'un service (le service appelant) appelle un autre service (le service appelé). Le service appelant peut être manipulé et ses autorisations utilisées pour agir sur les ressources d'un autre client auxquelles on ne serait pas autorisé d'accéder autrement. Pour éviter cela, AWS fournit des outils qui vous aident à protéger vos données pour tous les services avec des principaux de service qui ont eu accès aux ressources de votre compte.

Nous vous recommandons d'utiliser les clés contextuelles de condition [aws:SourceAccount](https://docs.aws.amazon.com/IAM/latest/UserGuide/reference_policies_condition-keys.html#condition-keys-sourceaccount)globale [aws:SourceArn](https://docs.aws.amazon.com/IAM/latest/UserGuide/reference_policies_condition-keys.html#condition-keys-sourcearn)et les clés contextuelles dans les politiques de ressources afin de limiter les autorisations qu'Amazon Pinpoint SMS accorde à un autre service à la ressource. Utilisez aws:SourceArn si vous souhaitez qu'une seule ressource soit associée à l'accès entre services. Utilisez aws:SourceAccount si vous souhaitez autoriser l'association d'une ressource de ce compte à l'utilisation interservices.

Le moyen le plus efficace de se protéger contre le problème de député confus consiste à utiliser la clé de contexte de condition globale aws:SourceArn avec l'ARN complet de la ressource. Si vous ne connaissez pas l'ARN complet de la ressource ou si vous spécifiez plusieurs ressources, utilisez la clé de contexte de condition globale aws:SourceArn avec des caractères génériques (\*) pour les parties inconnues de l'ARN. Par exemple, arn:aws:*servicename*:\*:*123456789012*:\*.

Si la valeur aws:SourceArn ne contient pas l'ID du compte, tel qu'un ARN de compartiment Amazon S3, vous devez utiliser les deux clés de contexte de condition globale pour limiter les autorisations.

La valeur de aws:SourceArn doit être l'ARN du numéro de téléphone.

L'exemple suivant montre comment utiliser les clés contextuelles aws:SourceArn et les clés de contexte de condition aws:SourceAccount globale dans Amazon Pinpoint SMS pour éviter le problème de confusion des adjoints.

```
{ 
   "Version": "2012-10-17", 
   "Statement": { 
        "Sid": "ConfusedDeputyPreventionExamplePolicy", 
        "Effect": "Allow", 
        "Principal": { 
               "Service": "sms-voice.amazonaws.com" 
          }, 
          "Action": "sns:Publish", 
          "Resource": "*", 
          "Condition": { 
               "StringEquals": { 
                   "aws:SourceAccount": "accountId"
```

```
 }, 
               "ArnLike": { 
                    "aws:SourceArn": "arn:aws:sms-voice:region:PhoneNumberARN:*" 
 } 
          } 
     }
}
```
# Bonnes pratiques de sécurité

Amazon Pinpoint SMS fournit un certain nombre de fonctionnalités de sécurité à prendre en compte lors de l'élaboration et de la mise en œuvre de vos propres politiques de sécurité. Les bonnes pratiques suivantes doivent être considérées comme des instructions générales et ne représentent pas une solution de sécurité complète. Étant donné que ces bonnes pratiques peuvent ne pas être appropriées ou suffisantes pour votre environnement, considérez-les comme des remarques utiles plutôt que comme des recommandations.

- Créez un utilisateur individuel pour chaque personne qui gère les ressources SMS d'Amazon Pinpoint, y compris vous-même. N'utilisez pas les informations d'identification AWS root pour gérer les ressources Amazon Pinpoint.
- Accordez à chaque utilisateur un ensemble minimum d'autorisations requises pour exécuter ses tâches.
- Utilisez des groupes IAM pour gérer efficacement des autorisations pour plusieurs utilisateurs.
- Effectuer une rotation régulière des informations d'identification IAM.

# Surveillance des SMS Amazon Pinpoint

La surveillance joue un rôle important dans le maintien de la fiabilité, de la disponibilité et des performances d'Amazon Pinpoint SMS et de vos autres AWS solutions. AWS fournit les outils de surveillance suivants pour regarder les SMS d'Amazon Pinpoint, signaler un problème et prendre des mesures automatiques le cas échéant :

- Amazon CloudWatch surveille vos AWS ressources et les applications que vous utilisez AWS en temps réel. Vous pouvez collecter et suivre les métriques, créer des tableaux de bord personnalisés, et définir des alarmes qui vous informent ou prennent des mesures lorsqu'une métrique spécifique atteint un seuil que vous spécifiez. Par exemple, vous pouvez CloudWatch suivre l'utilisation du processeur ou d'autres indicateurs de vos instances Amazon EC2 et lancer automatiquement de nouvelles instances en cas de besoin. Pour plus d'informations, consultez le [guide de CloudWatch l'utilisateur Amazon.](https://docs.aws.amazon.com/AmazonCloudWatch/latest/monitoring/)
- Amazon CloudWatch Logs vous permet de surveiller, de stocker et d'accéder à vos fichiers journaux à partir d'instances Amazon EC2 et d'autres sources. CloudTrail CloudWatch peut surveiller les informations contenues dans les fichiers journaux et vous avertir lorsque certains seuils sont atteints. Vous pouvez également archiver vos données de journaux dans une solution de stockage hautement durable. Pour plus d'informations, consultez le [guide de l'utilisateur](https://docs.aws.amazon.com/AmazonCloudWatch/latest/logs/)  [d'Amazon CloudWatch Logs.](https://docs.aws.amazon.com/AmazonCloudWatch/latest/logs/)
- AWS CloudTrailcapture les appels d'API et les événements associés effectués par ou pour le compte de votre AWS compte et envoie les fichiers journaux dans un compartiment Amazon S3 que vous spécifiez. Vous pouvez identifier les utilisateurs et les comptes appelés AWS, l'adresse IP source à partir de laquelle les appels ont été effectués et la date des appels. Pour plus d'informations, consultez le [Guide de l'utilisateur AWS CloudTrail](https://docs.aws.amazon.com/awscloudtrail/latest/userguide/).
- AWS Health Les tableaux de bord permettent de vérifier et de surveiller l'état de votre environnement SMS Amazon Pinpoint. Pour vérifier l'état général du service Amazon Pinpoint SMS, utilisez le AWS Service Health Dashboard. Pour vérifier, surveiller et consulter les données historiques relatives à tout événement ou problème susceptible d'affecter plus spécifiquement votre AWS environnement, utilisez le AWS Personal Health Dashboard. Pour en savoir plus sur ces tableaux de bord, consultez le [Guide de l'utilisateur AWS Health.](https://docs.aws.amazon.com/health/latest/ug/)
- AWS Trusted Advisor inspecte votre AWS environnement et fournit des recommandations sur les possibilités de remédier aux failles de sécurité, d'améliorer la disponibilité et les performances du système et de réaliser des économies. Tous les AWS clients ont accès à un ensemble de Trusted
Advisor chèques de base. Les clients disposant d'un plan de support Business ou Enterprise ont accès à des Trusted Advisor contrôles supplémentaires.

La plupart de ces vérifications peuvent vous aider à évaluer le niveau de sécurité de vos ressources SMS Amazon Pinpoint dans le cadre de l'ensemble de votre AWS compte. Par exemple, l'ensemble des contrôles Trusted Advisor de base comprend les éléments suivants :

- Configurations de journalisation pour votre AWS compte, pour chacune des configurations prises en charge Région AWS .
- Autorisations d'accès pour vos compartiments Amazon Simple Storage Service (Amazon S3), qui peuvent contenir des fichiers que vous importez dans Amazon Pinpoint SMS pour créer des segments.
- Utilisation d' AWS Identity and Access Management utilisateurs, de groupes et de rôles pour contrôler l'accès aux ressources SMS d'Amazon Pinpoint.
- Configurations IAM et paramètres de politique susceptibles de compromettre la sécurité de votre AWS environnement et des ressources SMS Amazon Pinpoint.

Pour plus d'informations, consultez [AWS Trusted Advisor](https://docs.aws.amazon.com/awssupport/latest/user/getting-started.html#trusted-advisor) dans le Guide de l'utilisateur AWS Support .

#### **Rubriques**

- [Surveillance des SMS Amazon Pinpoint avec Amazon CloudWatch](#page-396-0)
- [Surveillance des dépenses liées aux SMS, MMS et appels vocaux avec Amazon Pinpoint SMS](#page-397-0)
- [Enregistrement des SMS et des appels de l'API Voice v2 d'Amazon Pinpoint à l'aide de AWS](#page-401-0)  **[CloudTrail](#page-401-0)**

### <span id="page-396-0"></span>Surveillance des SMS Amazon Pinpoint avec Amazon CloudWatch

Vous pouvez surveiller les SMS Amazon Pinpoint à l'aide d'Amazon Pinpoint CloudWatch, qui collecte des données brutes et les traite en indicateurs lisibles en temps quasi réel. Ces statistiques sont enregistrées pour une durée de 15 mois ; par conséquent, vous pouvez accéder aux informations historiques et acquérir un meilleur point de vue de la façon dont votre service ou application web s'exécute. Vous pouvez également définir des alarmes qui surveillent certains seuils et envoient des notifications ou prennent des mesures lorsque ces seuils sont atteints. Pour plus d'informations, consultez le [guide de CloudWatch l'utilisateur Amazon](https://docs.aws.amazon.com/AmazonCloudWatch/latest/monitoring/).

Pour les SMS Amazon Pinpoint, vous souhaiterez peut-être surveiller MediaMessageMonthlySpendVoiceMessageMonthlySpendet déclencher une alarme s'ils sont supérieurs, supérieurs ou égaux au seuil. TextMessageMonthlySpend L'espace de noms correspondant à Amazon Pinpoint SMS est. AWS/SMSVoice

Les tableaux suivants répertorient les statistiques et les dimensions d'Amazon Pinpoint SMS.

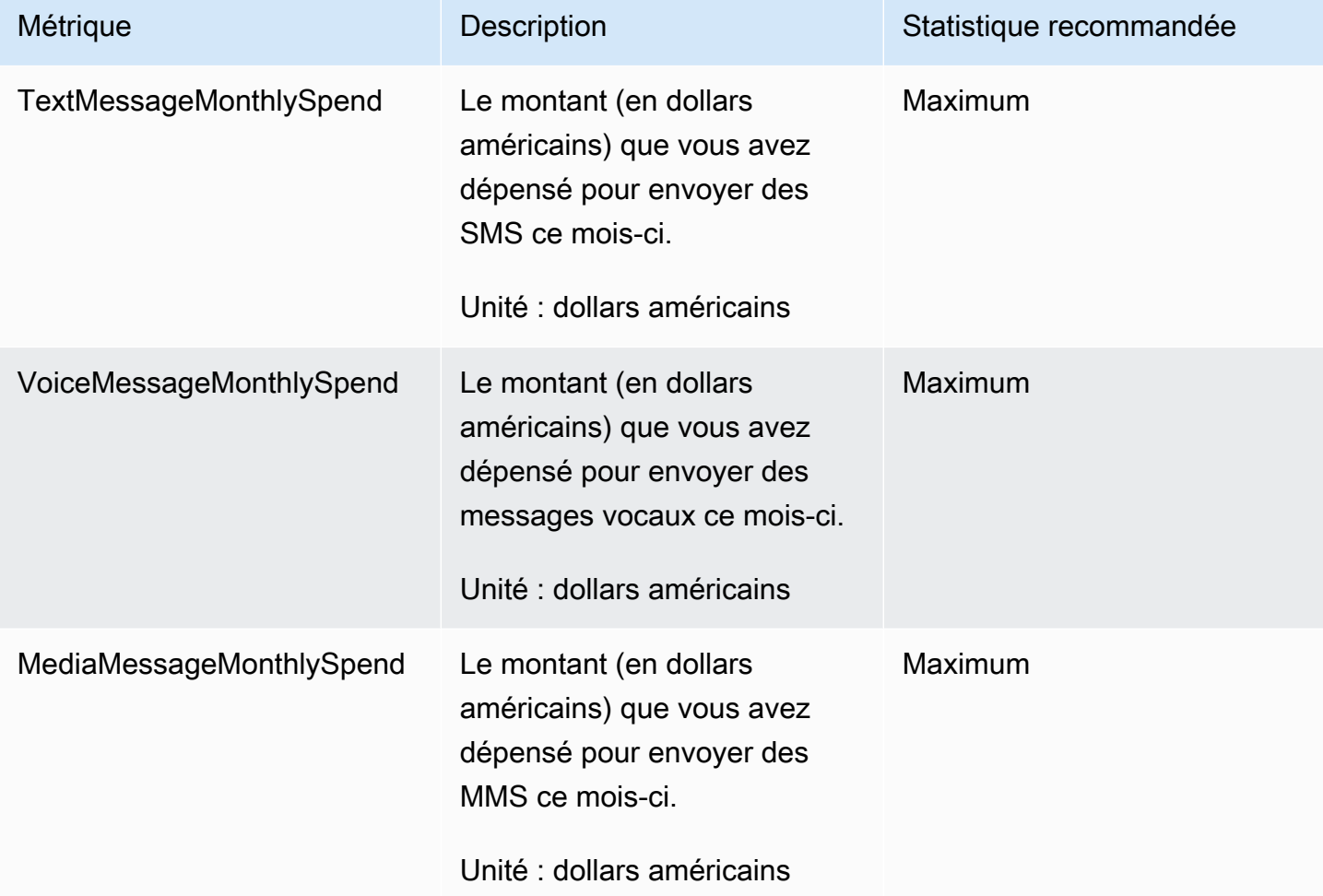

## <span id="page-397-0"></span>Surveillance des dépenses liées aux SMS, MMS et appels vocaux avec Amazon Pinpoint SMS

Cette rubrique fournit des informations sur l'affichage des statistiques relatives aux dépenses liées aux SMS, aux MMS et aux appels vocaux sur Amazon CloudWatch. Il explique également comment configurer une CloudWatch alarme qui vous envoie une notification lorsque vos dépenses mensuelles en SMS, MMS ou appels vocaux dépassent un certain montant.

Si vous souhaitez uniquement consulter vos frais mensuels liés à l'utilisation des SMS Amazon Pinpoint, y compris le montant que vous avez dépensé, vous devez utiliser la AWS Billing and Cost Management console. La console Billing and Cost Management fournit une estimation de votre facture pour le mois en cours et de vos frais finaux pour les mois précédents. Pour plus d'informations, consultez la section [Consultation de vos frais mensuels](https://docs.aws.amazon.com/awsaccountbilling/latest/aboutv2/getting-viewing-bill.html) dans le Guide de l'utilisateur AWS Billing .

### Consultez vos dépenses mensuelles en SMS, MMS et appels vocaux en utilisant CloudWatch

Pour déterminer rapidement combien d'argent vous avez dépensé pour envoyer des SMS, des MMS et des messages vocaux au cours du mois en cours, vous pouvez utiliser la section Mesures de la CloudWatch console. CloudWatchconserve les données métriques pendant 15 mois, afin que vous puissiez consulter les données en temps réel et analyser les tendances historiques.

Pour plus d'informations sur l'affichage des métriques dans CloudWatch, consultez la section [Utilisation CloudWatch des métriques Amazon](https://docs.aws.amazon.com/AmazonCloudWatch/latest/monitoring/working_with_metrics.html) dans le guide de CloudWatch l'utilisateur Amazon.

Pour consulter les statistiques des dépenses liées aux SMS, aux MMS et aux appels dans **CloudWatch** 

- 1. Ouvrez la CloudWatch console à l'[adresse https://console.aws.amazon.com/cloudwatch/.](https://console.aws.amazon.com/cloudwatch/)
- 2. Dans le panneau de navigation, sélectionnez Métriques.
- 3. Sous l'onglet Toutes les métriques, choisissez SMSVoice.
- 4. Choisissez Account metrics (Métriques globales).
- 5. Sélectionnez parmi les options TextMessageMonthlySpendMediaMessageMonthlySpend, et VoiceMessageMonthlySpend. En fonction de votre sélection, le graphique est mis à jour pour afficher le montant dépensé au cours du mois en cours à l'aide des SMS Amazon Pinpoint.

#### **a** Note

Les VoiceMessageMonthlySpendstatistiques TextMessageMonthlySpend, MediaMessageMonthlySpend, et n'apparaissent pas tant que vous n'avez pas envoyé au moins un message via Amazon Pinpoint SMS.

### Créez une alarme de dépenses par SMS, MMS ou vocale en utilisant **CloudWatch**

En plus de consulter vos statistiques mensuelles relatives aux SMS, MMS et appels vocaux, vous pouvez créer des CloudWatch alarmes qui vous avertissent lorsque vos dépenses en SMS, MMS ou appels vocaux dépassent un certain montant. Vous pouvez configurer CloudWatch l'envoi de ces notifications en les envoyant à une rubrique Amazon SNS.

Pour plus d'informations sur la création d'alarmes dans CloudWatch, consultez la section [Utilisation](https://docs.aws.amazon.com/AmazonCloudWatch/latest/monitoring/AlarmThatSendsEmail.html) [des CloudWatch alarmes Amazon](https://docs.aws.amazon.com/AmazonCloudWatch/latest/monitoring/AlarmThatSendsEmail.html) dans le guide de CloudWatch l'utilisateur Amazon.

Pour créer une alarme de dépenses par SMS ou vocale dans CloudWatch

1. Si vous ne l'avez pas déjà fait, créez une rubrique Amazon SNS et abonnez un point de terminaison à celle-ci. Le point de terminaison que vous abonnez à la rubrique doit être l'emplacement auquel vous souhaitez recevoir les notifications de dépenses. Par exemple, si vous voulez recevoir des notifications de dépenses par e-mail, abonnez votre adresse e-mail à la rubrique Amazon SNS. Si vous souhaitez recevoir des notifications de dépenses par SMS, abonnez un point de terminaison SMS à la rubrique.

Pour plus d'informations sur la création de rubriques et l'abonnement à celles-ci, consultez [Mise](https://docs.aws.amazon.com/sns/latest/dg/sns-getting-started.html)  [en route d'Amazon SNS](https://docs.aws.amazon.com/sns/latest/dg/sns-getting-started.html) dans le Guide du développeur Amazon Simple Notification Service.

2. Ouvrez la CloudWatch console à l'[adresse https://console.aws.amazon.com/cloudwatch/.](https://console.aws.amazon.com/cloudwatch/)

#### **A** Important

3.

Avant de créer une alarme de facturation, vous devez Région AWS régler votre numéro sur USA Est (Virginie du Nord). Les données métriques de facturation y sont stockées Région AWS et représentent les frais mondiaux. Vous devez également activer les alertes de facturation pour votre compte ou dans le compte de gestion/payeur (si vous utilisez la facturation consolidée). Pour plus d'informations, consultez [Activer des alertes](https://docs.aws.amazon.com/AmazonCloudWatch/latest/monitoring/monitor_estimated_charges_with_cloudwatch.html#turning_on_billing_metrics)  [de facturation.](https://docs.aws.amazon.com/AmazonCloudWatch/latest/monitoring/monitor_estimated_charges_with_cloudwatch.html#turning_on_billing_metrics)

Dans le volet de navigation, sous Alarmes, choisissez Facturation.

- 4. En regard d'Alarmes de facturation, choisissez Créer une alarme.
- 5. Choisissez Select metric (Sélectionner une métrique).
- 6. Dans l'onglet Toutes les métriques, choisissez SMSVoice, puis choisissez Métriques de compte.

7. Sélectionnez soit TextMessageMonthlySpendMediaMessageMonthlySpend, soit VoiceMessageMonthlySpend.

#### **a** Note

Les VoiceMessageMonthlySpendstatistiques TextMessageMonthlySpendMediaMessageMonthlySpend,, et n'apparaissent que lorsque vous envoyez au moins un message par SMS Amazon Pinpoint.

- 8. Choisissez l'onglet Graphique des métriques, puis procédez comme suit :
	- Sous Statistique, choisissez la statistique ou le percentile prédéfini que vous souhaitez surveiller, ou indiquez un percentile personnalisé, par exemple p99 ou p45.
	- Sous Période, choisissez la période d'évaluation de l'alerte. Lors de l'évaluation de l'alarme, chaque période est regroupée en un point de données.
- 9. Choisissez Select metric (Sélectionner une métrique). La page Specify metric and conditions (Spécifier les métriques et les conditions) apparaît, présentant un graphique et d'autres informations sur la métrique et la statistique pour l'alarme.
- 10. Sous Conditions, procédez comme suit :
	- Pour Threshold type (Type de seuil), choisissez Static (Statique).
	- Pour Whenever (TextMessageMonthlySpendMediaMessageMonthlySpend,, ou VoiceMessageMonthlySpend) is, spécifiez si vous souhaitez que la métrique soit supérieure, supérieure ou égale au seuil afin de déclencher l'alarme. Sous than (à), saisissez ensuite la valeur du seuil, qui correspond au montant en dollars (USD) au-delà duquel vous souhaitez que l'alarme se déclenche.
- 11. Sous Additional configuration (Configuration supplémentaire), procédez comme suit :
	- Pour Datapoints to alarm (Points de données avant l'alarme), saisissez le nombre de périodes (points de données) au cours desquelles le montant des dépenses doit dépasser le seuil pour déclencher l'alarme.
	- Pour Missing data treatment (Traitement des données manquantes), choisissez Treat missing data as ignore (maintain the alarm state) (Ignorer les données manquantes [conserver l'état d'alarme]).
- 12. Choisissez Suivant.
- 13. Sous Notification, effectuez les étapes suivantes :
- Pour Whenever this alarm state is (Lorsque l'état de cette alarme est), sélectionnez l'état in Alarm (En alarme).
- Pour Sélectionner une rubrique SNS, choisissez la rubrique Amazon SNS à laquelle vous souhaitez envoyer la notification d'alarme.
- 14. Choisissez Suivant.
- 15. Saisissez un nom et, éventuellement, une description de l'alarme, puis choisissez Next (Suivant).
- 16. Sous Preview and create (Prévisualiser et créer), vérifiez et confirmez que les paramètres de l'alarme sont corrects, puis choisissez Create alarm (Créer une alarme).

## <span id="page-401-0"></span>Enregistrement des SMS et des appels de l'API Voice v2 d'Amazon Pinpoint à l'aide de AWS CloudTrail

Amazon Pinpoint SMS est intégré à AWS CloudTrail un service qui fournit un enregistrement des actions effectuées par un utilisateur, un rôle ou un AWS service dans Amazon Pinpoint SMS. CloudTrail capture tous les appels d'API pour les SMS Amazon Pinpoint sous forme d'événements. Les appels capturés incluent des appels provenant de la console SMS Amazon Pinpoint et des appels codés vers les opérations de l'API Amazon Pinpoint SMS et voice v2. Si vous créez un suivi, vous pouvez activer la diffusion continue d' CloudTrail événements vers un compartiment Amazon S3, y compris des événements pour Amazon Pinpoint SMS. Si vous ne configurez pas de suivi, vous pouvez toujours consulter les événements les plus récents dans la CloudTrail console dans Historique des événements. À l'aide des informations collectées par CloudTrail, vous pouvez déterminer la demande envoyée à Amazon Pinpoint SMS, l'adresse IP à partir de laquelle la demande a été effectuée, l'utilisateur du type d'identité IAM qui a fait la demande, la date à laquelle elle a été faite et des informations supplémentaires.

Pour en savoir plus CloudTrail, consultez le [guide de AWS CloudTrail l'utilisateur](https://docs.aws.amazon.com/awscloudtrail/latest/userguide/cloudtrail-user-guide.html).

#### Informations SMS Amazon Pinpoint dans CloudTrail

CloudTrail est activé sur votre compte Compte AWS lorsque vous créez le compte. Lorsqu'une activité se produit dans Amazon Pinpoint SMS, cette activité est enregistrée dans un CloudTrail événement avec d'autres événements de AWS service dans l'historique des événements. Vous pouvez consulter, rechercher et télécharger les événements récents dans votre Compte AWS. Pour plus d'informations, consultez la section [Affichage des événements à l'aide de l'historique des](https://docs.aws.amazon.com/awscloudtrail/latest/userguide/view-cloudtrail-events.html)  [CloudTrail événements](https://docs.aws.amazon.com/awscloudtrail/latest/userguide/view-cloudtrail-events.html).

Pour un enregistrement continu des événements survenus dans votre environnement Compte AWS, y compris des événements pour Amazon Pinpoint SMS, créez un historique. Un suivi permet CloudTrail de fournir des fichiers journaux à un compartiment Amazon S3. Par défaut, lorsque vous créez un journal d'activité dans la console, il s'applique à toutes les régions Régions AWS. Le journal enregistre les événements de toutes les régions de la AWS partition et transmet les fichiers journaux au compartiment Amazon S3 que vous spécifiez. En outre, vous pouvez configurer d'autres AWS services pour analyser plus en détail les données d'événements collectées dans les CloudTrail journaux et agir en conséquence. Pour plus d'informations, consultez les ressources suivantes :

- [Présentation de la création d'un journal de suivi](https://docs.aws.amazon.com/awscloudtrail/latest/userguide/cloudtrail-create-and-update-a-trail.html)
- [CloudTrail services et intégrations pris en charge](https://docs.aws.amazon.com/awscloudtrail/latest/userguide/cloudtrail-aws-service-specific-topics.html)
- [Configuration des notifications Amazon SNS pour CloudTrail](https://docs.aws.amazon.com/awscloudtrail/latest/userguide/configure-sns-notifications-for-cloudtrail.html)
- [Réception de fichiers CloudTrail journaux de plusieurs régions](https://docs.aws.amazon.com/awscloudtrail/latest/userguide/receive-cloudtrail-log-files-from-multiple-regions.html) et [réception de fichiers CloudTrail](https://docs.aws.amazon.com/awscloudtrail/latest/userguide/cloudtrail-receive-logs-from-multiple-accounts.html)  [journaux de plusieurs comptes](https://docs.aws.amazon.com/awscloudtrail/latest/userguide/cloudtrail-receive-logs-from-multiple-accounts.html)

Toutes les actions par SMS Amazon Pinpoint sont enregistrées CloudTrail et documentées dans l'API [Amazon Pinpoint SMS and](https://docs.aws.amazon.com/pinpoint/latest/apireference_smsvoicev2/Welcome.html) Voice v2. Par exemple, les appels au CreatePool UpdatePhoneNumber et les DescribePools actions génèrent des entrées dans les fichiers CloudTrail journaux.

Chaque événement ou entrée de journal contient des informations sur l'utilisateur de type d'identité IAM qui a généré la demande. Les informations relatives à l'identité permettent de déterminer les éléments suivants :

- Si la demande a été faite avec les informations d'identification de l'utilisateur root ou AWS Identity and Access Management (IAM).
- Si la demande a été effectuée avec les informations d'identification de sécurité temporaires d'un rôle ou d'un utilisateur fédéré.
- Si la demande a été faite par un autre AWS service.

Pour plus d'informations, consultez l'élément [CloudTrail UserIdentity.](https://docs.aws.amazon.com/awscloudtrail/latest/userguide/cloudtrail-event-reference-user-identity.html)

Vous pouvez créez un journal de suivi et stocker vos fichiers journaux dans votre compartiment Amazon S3 aussi longtemps que vous le souhaitez. Vous pouvez également définir des règles de cycle de vie d'Amazon S3 pour archiver ou supprimer les fichiers journaux automatiquement. Par défaut, vos fichiers journaux sont chiffrés avec le chiffrement côté serveur (SSE) d'Amazon S3.

Pour être informé de la livraison des fichiers journaux, configurez CloudTrail pour publier des notifications Amazon SNS lorsque de nouveaux fichiers journaux sont livrés. Pour plus d'informations, consultez [Configuration des notifications Amazon SNS pour](https://docs.aws.amazon.com/awscloudtrail/latest/userguide/getting_notifications_top_level.html). CloudTrail

Vous pouvez également agréger les fichiers journaux SMS Amazon Pinpoint provenant de plusieurs Régions AWS AWS comptes dans un seul compartiment Amazon S3. Pour plus d'informations, consultez les [sections Réception de fichiers CloudTrail journaux de plusieurs régions](https://docs.aws.amazon.com/awscloudtrail/latest/userguide/receive-cloudtrail-log-files-from-multiple-regions.html) et [Réception de](https://docs.aws.amazon.com/awscloudtrail/latest/userguide/cloudtrail-receive-logs-from-multiple-accounts.html) [fichiers CloudTrail journaux de plusieurs comptes.](https://docs.aws.amazon.com/awscloudtrail/latest/userguide/cloudtrail-receive-logs-from-multiple-accounts.html)

### Actions de l'API Amazon Pinpoint SMS and Voice v2 qui peuvent être enregistrées par CloudTrail

L'API Amazon Pinpoint SMS and Voice v2 prend en charge l'enregistrement des actions suivantes sous forme d'événements dans des fichiers CloudTrail journaux :

- [AssociateOriginationIdentity](https://docs.aws.amazon.com/pinpoint/latest/apireference_smsvoicev2/API_AssociateOriginationIdentity.html)
- [AssociateProtectConfiguraiton](https://docs.aws.amazon.com/pinpoint/latest/apireference_smsvoicev2/API_AssociateProtectConfiguration.html)
- [CreateConfigurationSet](https://docs.aws.amazon.com/pinpoint/latest/apireference_smsvoicev2/API_CreateConfigurationSet.html)
- [CreateEventDestination](https://docs.aws.amazon.com/pinpoint/latest/apireference_smsvoicev2/API_CreateEventDestination.html)
- [CreateOptOutList](https://docs.aws.amazon.com/pinpoint/latest/apireference_smsvoicev2/API_CreateOptOutList.html)
- **[CreatePool](https://docs.aws.amazon.com/pinpoint/latest/apireference_smsvoicev2/API_CreatePool.html)**
- [CreateProtectConfiguration](https://docs.aws.amazon.com/pinpoint/latest/apireference_smsvoicev2/API_CreateProtectConfiguration.html)
- [CreateRegistration](https://docs.aws.amazon.com/pinpoint/latest/apireference_smsvoicev2/API_CreateRegistration.html)
- [CreateRegistrationAssociation](https://docs.aws.amazon.com/pinpoint/latest/apireference_smsvoicev2/API_CreateRegistrationAssociation.html)
- [CreateRegistrationAttachment](https://docs.aws.amazon.com/pinpoint/latest/apireference_smsvoicev2/API_CreateRegistrationAttachment.html)
- [CreateRegistrationVersion](https://docs.aws.amazon.com/pinpoint/latest/apireference_smsvoicev2/API_CreateRegistrationVersion.html)
- [CreateVerifiedDestinationNumber](https://docs.aws.amazon.com/pinpoint/latest/apireference_smsvoicev2/API_CreateVerifiedDestinationNumber.html)
- [DeleteAccountDefaultProtectConfiguration](https://docs.aws.amazon.com/pinpoint/latest/apireference_smsvoicev2/API_DeleteAccountDefaultProtectConfiguration.html)
- [DeleteConfigurationSet](https://docs.aws.amazon.com/pinpoint/latest/apireference_smsvoicev2/API_DeleteConfigurationSet.html)
- [DeleteDefaultMessageType](https://docs.aws.amazon.com/pinpoint/latest/apireference_smsvoicev2/API_DeleteDefaultMessageType.html)
- [DeleteDefaultSenderId](https://docs.aws.amazon.com/pinpoint/latest/apireference_smsvoicev2/API_DeleteDefaultSenderId.html)
- [DeleteEventDestination](https://docs.aws.amazon.com/pinpoint/latest/apireference_smsvoicev2/API_DeleteEventDestination.html)
- [DeleteKeyword](https://docs.aws.amazon.com/pinpoint/latest/apireference_smsvoicev2/API_DeleteKeyword.html)
- [DeleteMediaMessageSpendLimitOverride](https://docs.aws.amazon.com/pinpoint/latest/apireference_smsvoicev2/API_DeleteMediaMessageSpendLimitOverride.html)
- [DeleteOptedOutNumber](https://docs.aws.amazon.com/pinpoint/latest/apireference_smsvoicev2/API_DeleteOptedOutNumber.html)
- [DeleteOptOutList](https://docs.aws.amazon.com/pinpoint/latest/apireference_smsvoicev2/API_DeleteOptOutList.html)
- **[DeletePool](https://docs.aws.amazon.com/pinpoint/latest/apireference_smsvoicev2/API_DeletePool.html)**
- [DeleteProtectConfiguration](https://docs.aws.amazon.com/pinpoint/latest/apireference_smsvoicev2/API_DeleteProtectConfiguration.html)
- **[DeleteRegistration](https://docs.aws.amazon.com/pinpoint/latest/apireference_smsvoicev2/API_DeleteRegistration.html)**
- [DeleteRegistrationAttachment](https://docs.aws.amazon.com/pinpoint/latest/apireference_smsvoicev2/API_DeleteRegistrationAttachment.html)
- [DeleteRegistrationFieldValue](https://docs.aws.amazon.com/pinpoint/latest/apireference_smsvoicev2/API_DeleteRegistrationFieldValue.html)
- [DeleteTextMessageSpendLimitOverride](https://docs.aws.amazon.com/pinpoint/latest/apireference_smsvoicev2/API_DeleteTextMessageSpendLimitOverride.html)
- [DeleteVerifiedDestinationNumber](https://docs.aws.amazon.com/pinpoint/latest/apireference_smsvoicev2/API_DeleteVerifiedDestinationNumber.html)
- [DeleteVoiceMessageSpendLimitOverride](https://docs.aws.amazon.com/pinpoint/latest/apireference_smsvoicev2/API_DeleteVoiceMessageSpendLimitOverride.html)
- [DescribeAccountAttributes](https://docs.aws.amazon.com/pinpoint/latest/apireference_smsvoicev2/API_DescribeAccountAttributes.html)
- **[DescribeAccountLimits](https://docs.aws.amazon.com/pinpoint/latest/apireference_smsvoicev2/API_DescribeAccountLimits.html)**
- [DescribeConfigurationSets](https://docs.aws.amazon.com/pinpoint/latest/apireference_smsvoicev2/API_DescribeConfigurationSets.html)
- **[DescribeKeywords](https://docs.aws.amazon.com/pinpoint/latest/apireference_smsvoicev2/API_DescribeKeywords.html)**
- [DescribeOptedOutNumbers](https://docs.aws.amazon.com/pinpoint/latest/apireference_smsvoicev2/API_DescribeOptedOutNumbers.html)
- [DescribeOptOutLists](https://docs.aws.amazon.com/pinpoint/latest/apireference_smsvoicev2/API_DescribeOptOutLists.html)
- [DescribePhoneNumbers](https://docs.aws.amazon.com/pinpoint/latest/apireference_smsvoicev2/API_DescribePhoneNumbers.html)
- **[DescribePools](https://docs.aws.amazon.com/pinpoint/latest/apireference_smsvoicev2/API_DescribePools.html)**
- **[DescribeProtectConfigurations](https://docs.aws.amazon.com/pinpoint/latest/apireference_smsvoicev2/API_DescribeProtectConfigurations.html)**
- **[DescribeRegistrationAttachments](https://docs.aws.amazon.com/pinpoint/latest/apireference_smsvoicev2/API_DescribeRegistrationAttachments.html)**
- [DescribeRegistrationFieldDefinitions](https://docs.aws.amazon.com/pinpoint/latest/apireference_smsvoicev2/API_DescribeRegistrationFieldDefinitions.html)
- **[DescribeRegistrationFieldValues](https://docs.aws.amazon.com/pinpoint/latest/apireference_smsvoicev2/API_DescribeRegistrationFieldValues.html)**
- **[DescribeRegistrations](https://docs.aws.amazon.com/pinpoint/latest/apireference_smsvoicev2/API_DescribeRegistrations.html)**
- [DescribeRegistrationSectionDefinitions](https://docs.aws.amazon.com/pinpoint/latest/apireference_smsvoicev2/API_DescribeRegistrationSectionDefinitions.html)
- **[DescribeRegistrationTypeDefinitions](https://docs.aws.amazon.com/pinpoint/latest/apireference_smsvoicev2/API_DescribeRegistrationTypeDefinitions.html)**
- [DescribeRegistrationVersions](https://docs.aws.amazon.com/pinpoint/latest/apireference_smsvoicev2/API_DescribeRegistrationVersions.html)
- [DescribeSenderIds](https://docs.aws.amazon.com/pinpoint/latest/apireference_smsvoicev2/API_DescribeSenderIds.html)
- [DescribeSpendLimits](https://docs.aws.amazon.com/pinpoint/latest/apireference_smsvoicev2/API_DescribeSpendLimits.html)
- [DescribeVerifiedDestinationNumbers](https://docs.aws.amazon.com/pinpoint/latest/apireference_smsvoicev2/API_DescribeVerifiedDestinationNumbers.html)
- [DisassociateOriginationIdentity](https://docs.aws.amazon.com/pinpoint/latest/apireference_smsvoicev2/API_DisassociateOriginationIdentity.html)
- [DisassociateProtectConfiguration](https://docs.aws.amazon.com/pinpoint/latest/apireference_smsvoicev2/API_DisassociateProtectConfiguration.html)
- [DiscardRegistrationVersion](https://docs.aws.amazon.com/pinpoint/latest/apireference_smsvoicev2/API_DiscardRegistrationVersion.html)
- [GetProtectConfigurationCountryRuleSet](https://docs.aws.amazon.com/pinpoint/latest/apireference_smsvoicev2/API_GetProtectConfigurationCountryRuleSet.html)
- [ListPoolOriginationIdentities](https://docs.aws.amazon.com/pinpoint/latest/apireference_smsvoicev2/API_ListPoolOriginationIdentities.html)
- [ListRegistrationAssociations](https://docs.aws.amazon.com/pinpoint/latest/apireference_smsvoicev2/API_ListRegistrationAssociations.html)
- **[ListTagsForResource](https://docs.aws.amazon.com/pinpoint/latest/apireference_smsvoicev2/API_ListTagsForResource.html)**
- **[PutKeyword](https://docs.aws.amazon.com/pinpoint/latest/apireference_smsvoicev2/API_PutKeyword.html)**
- [PutOptedOutNumber](https://docs.aws.amazon.com/pinpoint/latest/apireference_smsvoicev2/API_PutOptedOutNumber.html)
- [PutRegistrationFieldValue](https://docs.aws.amazon.com/pinpoint/latest/apireference_smsvoicev2/API_PutRegistrationFieldValue.html)
- [ReleasePhoneNumber](https://docs.aws.amazon.com/pinpoint/latest/apireference_smsvoicev2/API_ReleasePhoneNumber.html)
- [ReleaseSenderId](https://docs.aws.amazon.com/pinpoint/latest/apireference_smsvoicev2/API_ReleaseSenderId.html)
- [RequestPhoneNumber](https://docs.aws.amazon.com/pinpoint/latest/apireference_smsvoicev2/API_RequestPhoneNumber.html)
- [RequestSenderId](https://docs.aws.amazon.com/pinpoint/latest/apireference_smsvoicev2/API_RequestSenderId.html)
- [SendDestinationNumberVerificationCode](https://docs.aws.amazon.com/pinpoint/latest/apireference_smsvoicev2/API_SendDestinationNumberVerificationCode.html)
- [SetAccountDefaultProtectConfiguration](https://docs.aws.amazon.com/pinpoint/latest/apireference_smsvoicev2/API_SetAccountDefaultProtectConfiguration.html)
- [SetDefaultMessageType](https://docs.aws.amazon.com/pinpoint/latest/apireference_smsvoicev2/API_SetDefaultMessageType.html)
- [SetDefaultSenderId](https://docs.aws.amazon.com/pinpoint/latest/apireference_smsvoicev2/API_SetDefaultSenderId.html)
- [SetMediaMessageSpendLimitOverride](https://docs.aws.amazon.com/pinpoint/latest/apireference_smsvoicev2/API_SetMediaMessageSpendLimitOverride.html)
- [SetTextMessageSpendLimitOverride](https://docs.aws.amazon.com/pinpoint/latest/apireference_smsvoicev2/API_SetTextMessageSpendLimitOverride.html)
- [SetVoiceMessageSpendLimitOverride](https://docs.aws.amazon.com/pinpoint/latest/apireference_smsvoicev2/API_SetVoiceMessageSpendLimitOverride.html)
- [SubmitRegistrationVersion](https://docs.aws.amazon.com/pinpoint/latest/apireference_smsvoicev2/API_SubmitRegistrationVersion.html)
- **[TagResource](https://docs.aws.amazon.com/pinpoint/latest/apireference_smsvoicev2/API_TagResource.html)**
- **[UntagResource](https://docs.aws.amazon.com/pinpoint/latest/apireference_smsvoicev2/API_UntagResource.html)**
- [UpdateEventDestination](https://docs.aws.amazon.com/pinpoint/latest/apireference_smsvoicev2/API_UpdateEventDestination.html)
- [UpdatePhoneNumber](https://docs.aws.amazon.com/pinpoint/latest/apireference_smsvoicev2/API_UpdatePhoneNumber.html)
- [UpdatePool](https://docs.aws.amazon.com/pinpoint/latest/apireference_smsvoicev2/API_UpdatePool.html)
- [UpdateProtectConfiguration](https://docs.aws.amazon.com/pinpoint/latest/apireference_smsvoicev2/API_UpdateProtectConfiguration.html)
- [UpdateProtectConfigurationCountryRuleSet](https://docs.aws.amazon.com/pinpoint/latest/apireference_smsvoicev2/API_UpdateProtectConfigurationCountryRuleSet.html)
- [UpdateSenderId](https://docs.aws.amazon.com/pinpoint/latest/apireference_smsvoicev2/API_UpdateSenderId.html)
- [VerifyDestinationNumber](https://docs.aws.amazon.com/pinpoint/latest/apireference_smsvoicev2/API_VerifyDestinationNumber.html)

Les actions suivantes de l'API Amazon Pinpoint SMS and Voice version 2 ne sont pas connectées : CloudTrail

- [SendTextMessage](https://docs.aws.amazon.com/pinpoint/latest/apireference_smsvoicev2/API_SendTextMessage.html)
- [SendVoiceMessage](https://docs.aws.amazon.com/pinpoint/latest/apireference_smsvoicev2/API_SendTextMessage.html)
- [SendMediaMessage](https://docs.aws.amazon.com/pinpoint/latest/apireference_smsvoicev2/API_SendMediaMessage.html)

#### Comprendre les entrées du fichier journal SMS Amazon Pinpoint

Un suivi est une configuration qui permet de transmettre des événements sous forme de fichiers journaux à un compartiment Amazon S3 que vous spécifiez. CloudTrail les fichiers journaux contiennent une ou plusieurs entrées de journal. Un événement représente une demande unique provenant de n'importe quelle source et inclut des informations sur l'action demandée, la date et l'heure de l'action, les paramètres de la demande, etc. CloudTrail les fichiers journaux ne constituent pas une trace ordonnée des appels d'API publics, ils n'apparaissent donc pas dans un ordre spécifique.

L'exemple suivant montre une entrée de CloudTrail journal qui illustre l'CreateEventDestinationaction CreateConfigurationSet and.

```
 { 
 "Records": [ 
   { 
     "eventVersion":"1.05", 
     "userIdentity":{ 
       "type":"IAMUser", 
       "principalId":"AIDAIHTHRCDA62EXAMPLE", 
       "arn":"arn:aws:iam::111122223333:user/SampleUser", 
       "accountId":"111122223333", 
       "accessKeyId":"AKIAIOSFODNN7EXAMPLE", 
       "userName":"SampleUser" 
     }, 
     "eventTime":"2018-11-06T21:45:55Z", 
     "eventSource":"sms-voice.amazonaws.com", 
     "eventName":"CreateConfigurationSet", 
     "awsRegion":"us-east-1", 
     "sourceIPAddress":"192.0.0.1", 
     "userAgent":"PostmanRuntime/7.3.0", 
     "requestParameters":{
```

```
 "ConfigurationSetName":"MyConfigurationSet" 
       }, 
       "responseElements":null, 
       "requestID":"56dcc091-e20d-11e8-87d2-9994aexample", 
       "eventID":"725843fc-8846-41f4-871a-7c52dexample", 
       "readOnly":false, 
       "eventType":"AwsApiCall", 
       "recipientAccountId":"123456789012" 
     }, 
     { 
       "eventVersion":"1.05", 
       "userIdentity":{ 
         "type":"IAMUser", 
         "principalId":"AIDAIHTHRCDA62EXAMPLE", 
         "arn":"arn:aws:iam::111122223333:user/SampleUser", 
         "accountId":"111122223333", 
         "accessKeyId":"AKIAIOSFODNN7EXAMPLE", 
         "userName":"SampleUser" 
       }, 
       "eventTime":"2018-11-06T21:47:08Z", 
       "eventSource":"sms-voice.amazonaws.com", 
       "eventName":"CreateEventDestination", 
       "awsRegion":"us-east-1", 
       "sourceIPAddress":"192.0.0.1", 
       "userAgent":"PostmanRuntime/7.3.0", 
       "requestParameters":{ 
         "EventDestinationName":"CloudWatchEventDestination", 
         "ConfigurationSetName":"MyConfigurationSet", 
         "EventDestination":{ 
            "Enabled":true, 
            "MatchingEventTypes":[ 
              "INITIATED_CALL", 
              "INITIATED_CALL" 
            ], 
            "CloudWatchLogsDestination":{ 
              "IamRoleArn":"arn:aws:iam::111122223333:role/iamrole-01", 
              "LogGroupArn":"arn:aws:logs:us-east-1:111122223333:log-
group:clientloggroup-01" 
            } 
         } 
       }, 
       "responseElements":null, 
       "requestID":"81de1e73-e20d-11e8-b158-d5536example", 
       "eventID":"fcafc21f-7c93-4a3f-9e72-fca2dexample",
```

```
 "readOnly":false, 
        "eventType":"AwsApiCall", 
        "recipientAccountId":"111122223333" 
     } 
   ]
}
```
# Accédez aux SMS Amazon Pinpoint à l'aide d'un point de terminaison d'interface ()AWS PrivateLink

Vous pouvez l'utiliser AWS PrivateLink pour créer une connexion privée entre votre VPC et Amazon Pinpoint SMS. Vous pouvez accéder aux SMS Amazon Pinpoint comme s'ils se trouvaient dans votre VPC, sans passer par une passerelle Internet, un appareil NAT, une connexion VPN ou une connexion. AWS Direct Connect Les instances de votre VPC n'ont pas besoin d'adresses IP publiques pour accéder aux SMS Amazon Pinpoint.

Vous établissez cette connexion privée en créant un point de terminaison d'interface optimisé par AWS PrivateLink. Nous créons une interface réseau de point de terminaison dans chaque sousréseau que vous activez pour le point de terminaison d'interface. Il s'agit d'interfaces réseau gérées par le demandeur qui servent de point d'entrée pour le trafic destiné aux SMS Amazon Pinpoint.

Pour plus d'informations, consultez la section [Accès Services AWS par AWS PrivateLink le biais](https://docs.aws.amazon.com/vpc/latest/privatelink/privatelink-access-aws-services.html) du AWS PrivateLink guide.

### Considérations relatives aux SMS Amazon Pinpoint

Avant de configurer un point de terminaison d'interface pour Amazon Pinpoint SMS, consultez les [considérations](https://docs.aws.amazon.com/vpc/latest/privatelink/create-interface-endpoint.html#considerations-interface-endpoints) du AWS PrivateLink guide.

Amazon Pinpoint SMS permet de passer des appels vers toutes ses actions d'API via le point de terminaison de l'interface.

Les politiques relatives aux points de terminaison VPC ne sont pas prises en charge pour Amazon Pinpoint SMS. Par défaut, l'accès complet aux SMS Amazon Pinpoint est autorisé via le point de terminaison de l'interface. Vous pouvez également associer un groupe de sécurité aux interfaces réseau du point de terminaison afin de contrôler le trafic vers Amazon Pinpoint SMS via le point de terminaison de l'interface.

## Création d'un point de terminaison d'interface pour Amazon Pinpoint SMS

Vous pouvez créer un point de terminaison d'interface pour Amazon Pinpoint SMS à l'aide de la console Amazon VPC ou du (). AWS Command Line Interface AWS CLI Pour plus d'informations, consultez [Création d'un point de terminaison d'interface](https://docs.aws.amazon.com/vpc/latest/privatelink/create-interface-endpoint.html#create-interface-endpoint-aws) dans le Guide AWS PrivateLink .

Créez un point de terminaison d'interface pour Amazon Pinpoint SMS en utilisant le nom de service suivant :

com.amazonaws.*region*.pinpoint-sms-voice-v2

Si vous activez le DNS privé pour le point de terminaison de l'interface, vous pouvez envoyer des demandes d'API à Amazon Pinpoint SMS en utilisant son nom DNS régional par défaut. Par exemple, sms-voice.us-east-1.amazonaws.com.

## Création d'une politique de point de terminaison pour votre point de terminaison d'interface

Une politique de point de terminaison est une ressource IAM que vous pouvez attacher à votre point de terminaison d'interface. La politique de point de terminaison par défaut autorise un accès complet aux SMS Amazon Pinpoint via le point de terminaison de l'interface. Pour contrôler l'accès autorisé aux SMS Amazon Pinpoint depuis votre VPC, associez une politique de point de terminaison personnalisée au point de terminaison de l'interface.

Une politique de point de terminaison spécifie les informations suivantes :

- Les principaux qui peuvent effectuer des actions (Comptes AWS, utilisateurs IAM et rôles IAM).
- Les actions qui peuvent être effectuées.
- La ressource sur laquelle les actions peuvent être effectuées.

Pour plus d'informations, consultez [Contrôle de l'accès aux services à l'aide de politiques de point de](https://docs.aws.amazon.com/vpc/latest/privatelink/vpc-endpoints-access.html)  [terminaison](https://docs.aws.amazon.com/vpc/latest/privatelink/vpc-endpoints-access.html) dans le Guide AWS PrivateLink .

Exemple : politique de point de terminaison VPC pour les actions SMS Amazon Pinpoint

Voici un exemple de politique de point de terminaison personnalisée. Lorsque vous associez cette politique au point de terminaison de votre interface, elle donne accès aux actions SMS Amazon Pinpoint répertoriées à tous les principaux sur toutes les ressources.

```
{ 
    "Statement": [ 
        { 
            "Principal": "*", 
            "Effect": "Allow",
```

```
 "Action": [ 
              "sms-voice:SendTextMessage", 
              "sms-voice:RequestPhoneNumber", 
              "sms-voice:DeletePool" 
           ], 
           "Resource":"*" 
        } 
    ]
}
```
## Quotas pour Amazon Pinpoint SMS

Vous Compte AWS disposez de quotas par défaut, anciennement appelés limites, pour chacun d'entre eux Service AWS. Sauf indication contraire, chaque quota est spécifique à la région. Vous pouvez demander des augmentations pour certains quotas, et d'autres quotas ne peuvent pas être augmentés.

Pour demander une augmentation de quota, consultez [Demande d'augmentation de quota](#page-422-0).

Vous Compte AWS disposez des quotas suivants relatifs aux SMS Amazon Pinpoint.

Le tableau suivant répertorie le quota de demandes par seconde (RPS) pour chaque ressource de l'API Amazon Pinpoint SMS and Voice v2. Toutes les ressources sont éligibles à une augmentation de taux en suivant les instructions de la section [Demande d'augmentation de quota.](#page-422-0)

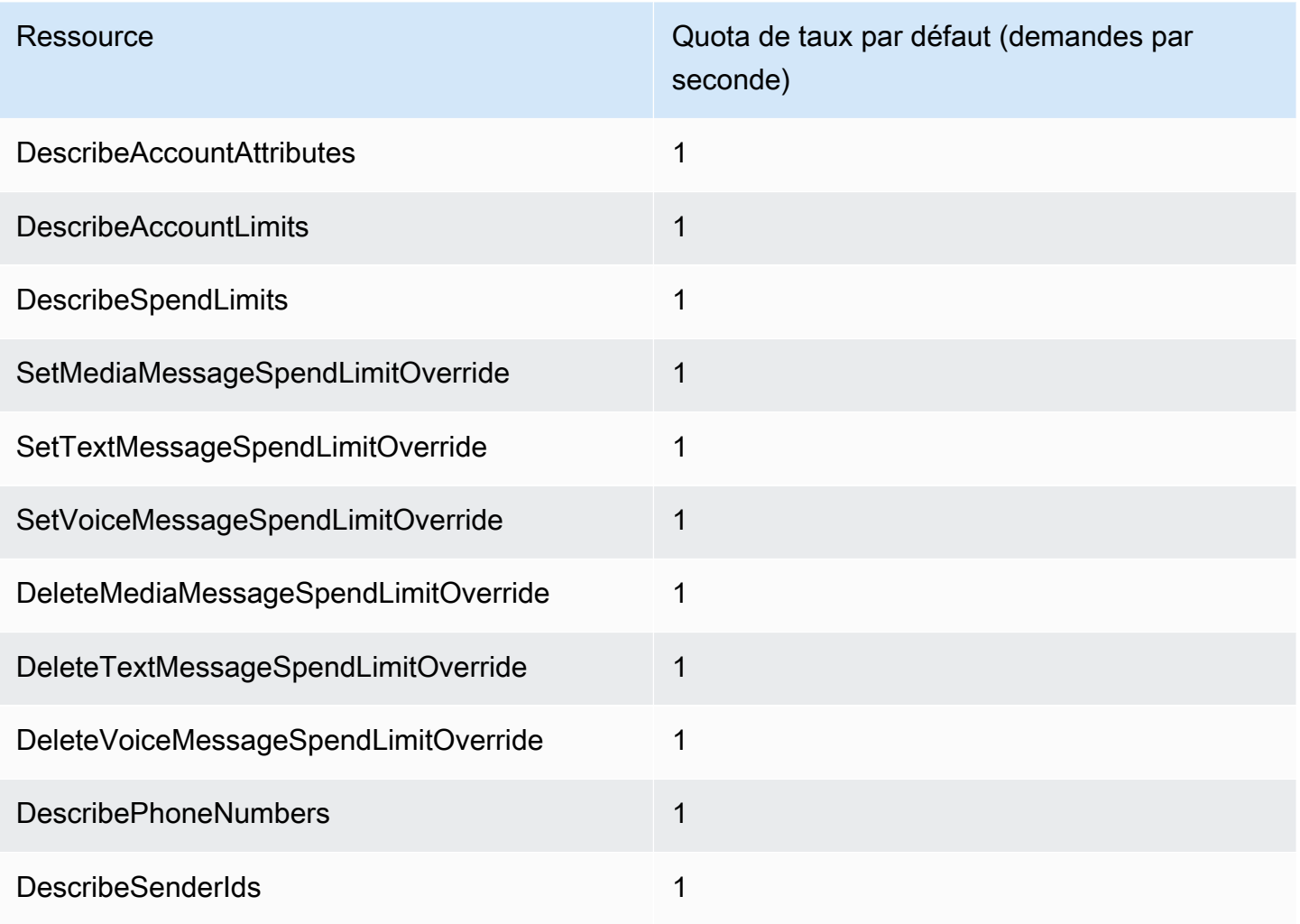

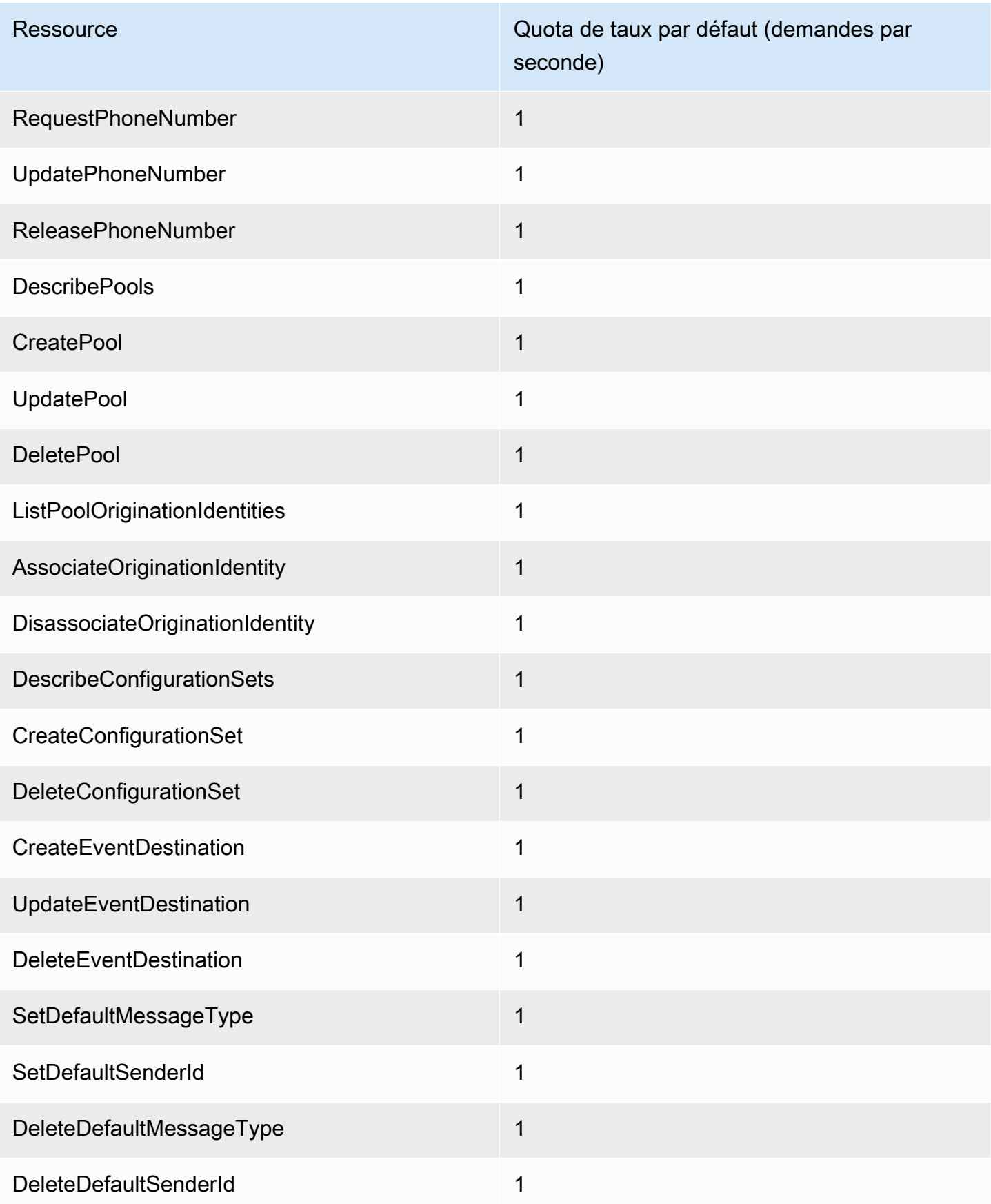

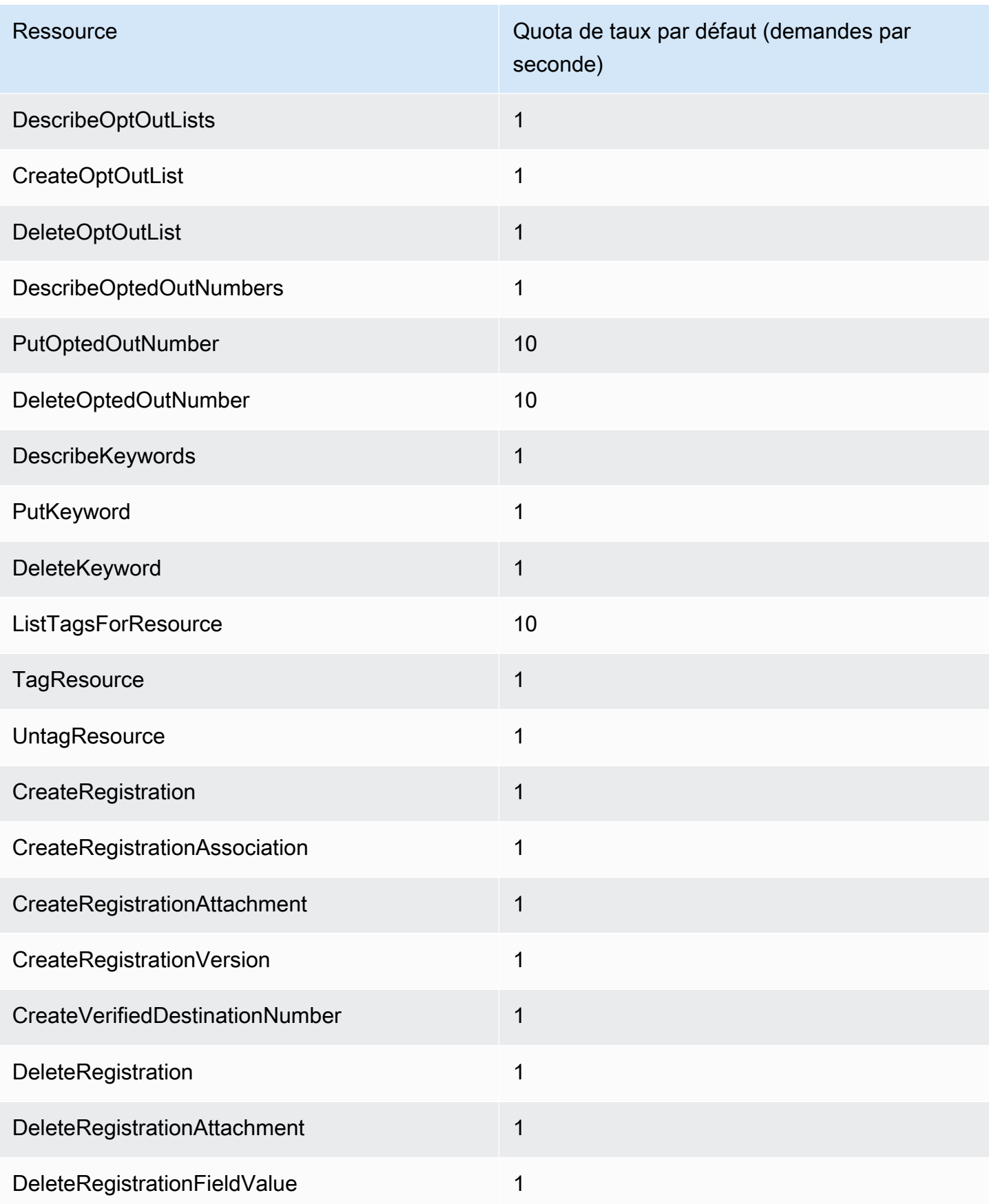

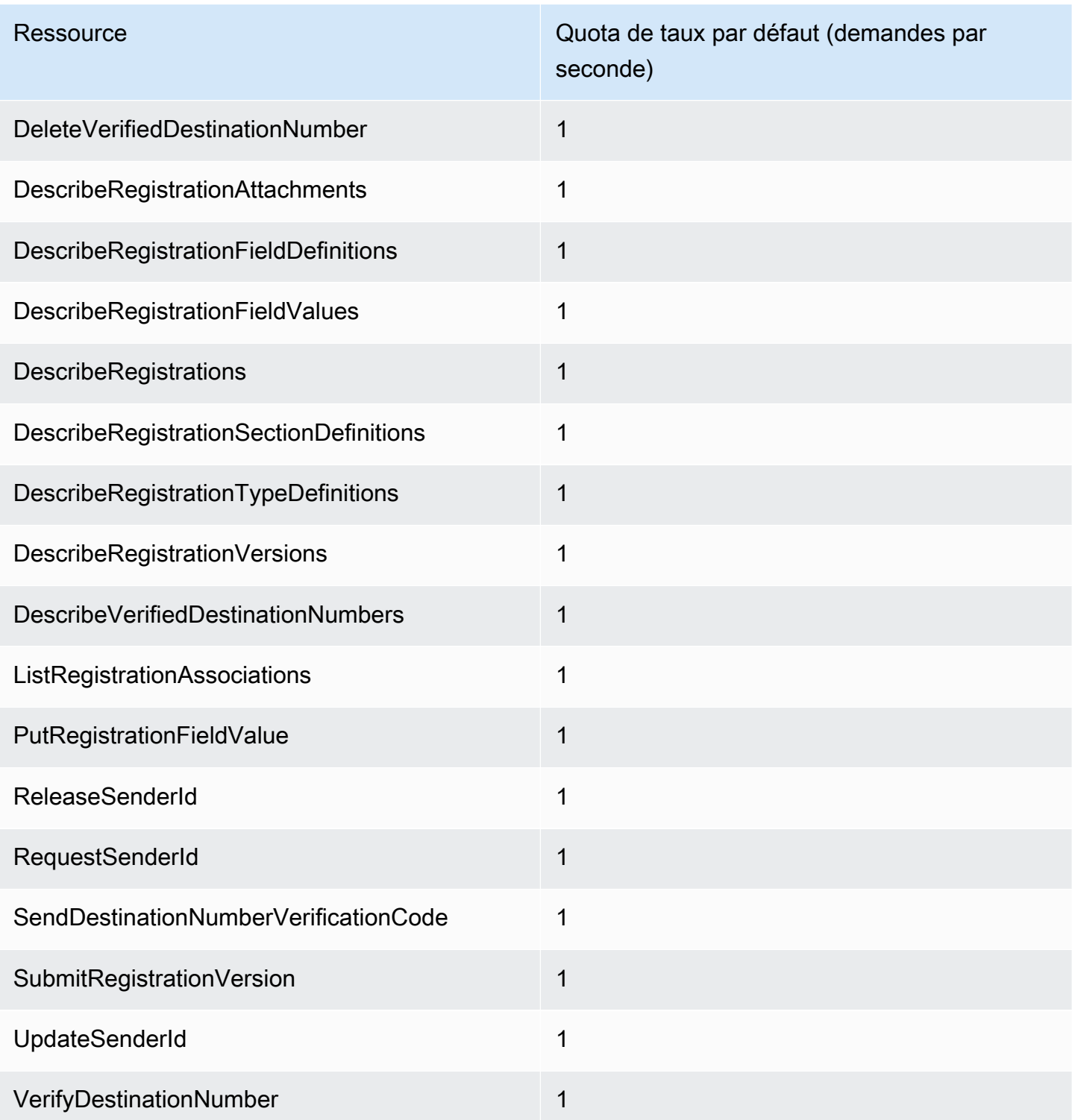

## Quotas de SMS et de MMS

Les quotas suivants s'appliquent au canal SMS et MMS.

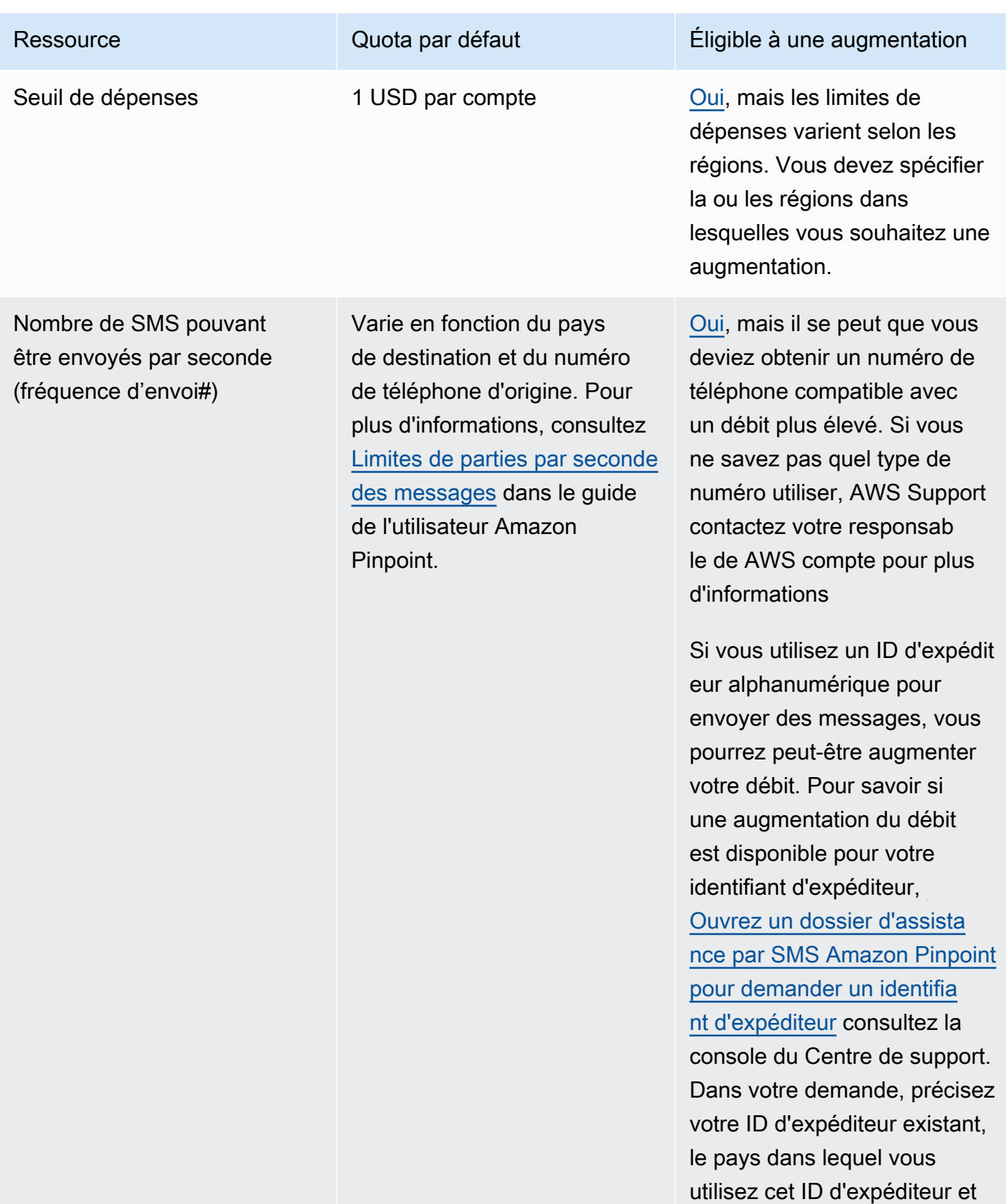

SMS Amazon Pinpoint Guide de l'utilisateur

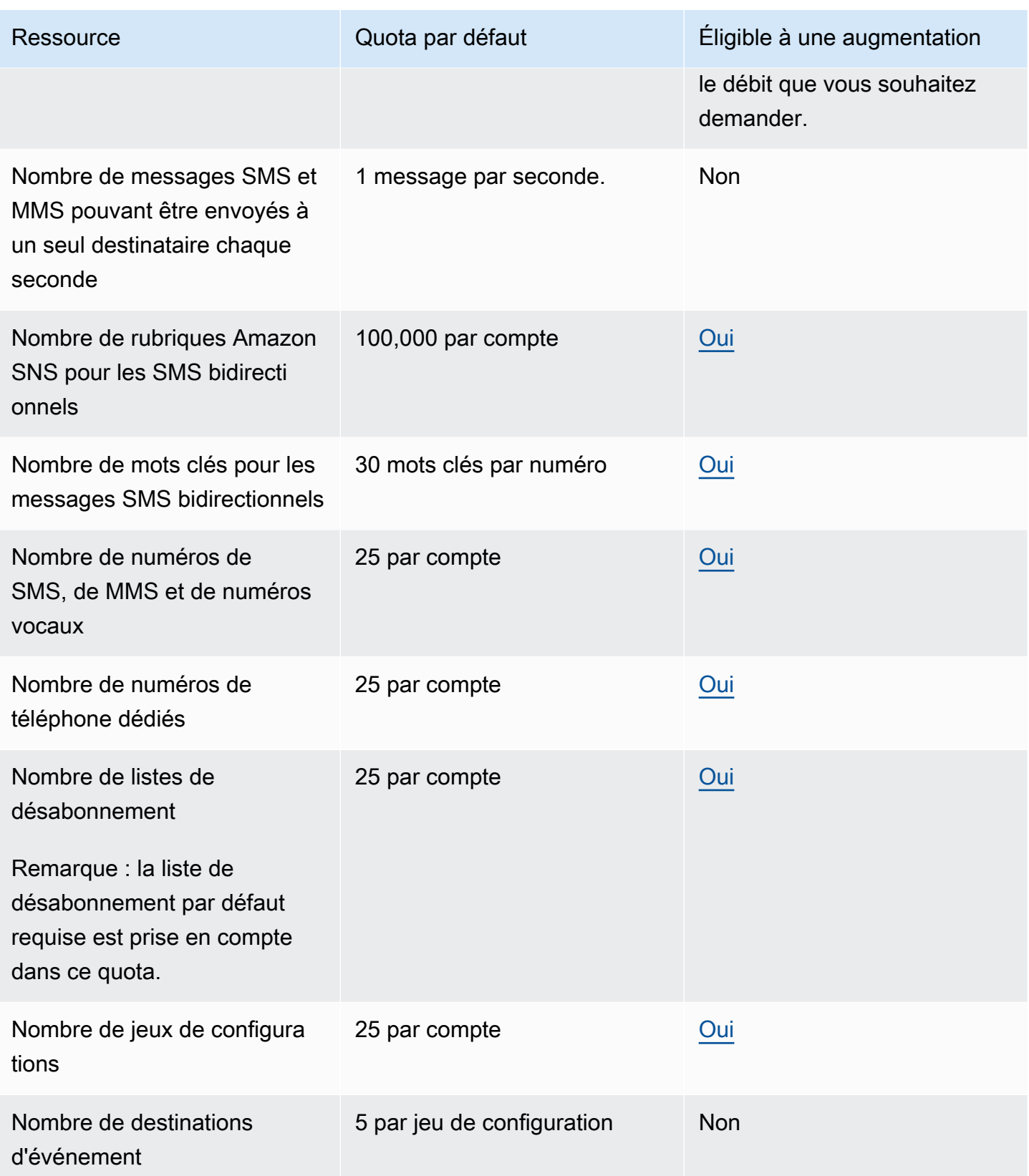

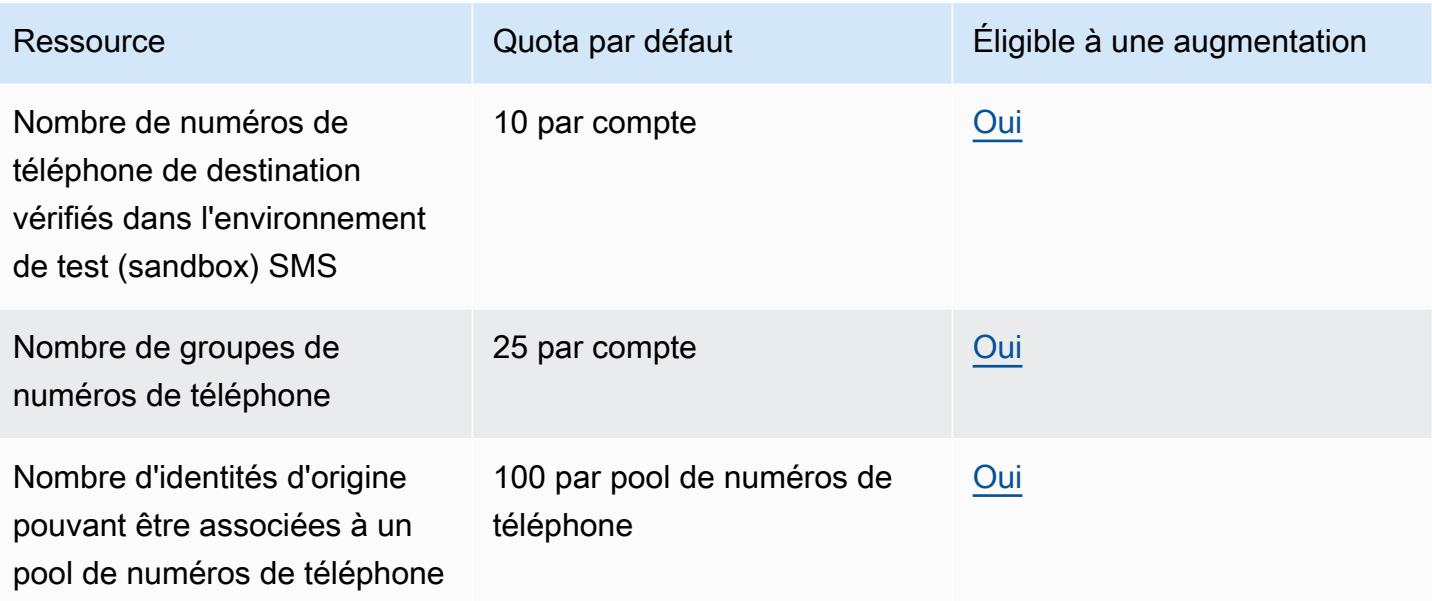

### Quotas de 10DLC

Les quotas suivants s'appliquent aux SMS envoyés à l'aide de numéros de téléphone 10DLC. Les numéros 10DLC ne peuvent être utilisés que pour envoyer des messages à des destinataires aux États-Unis.

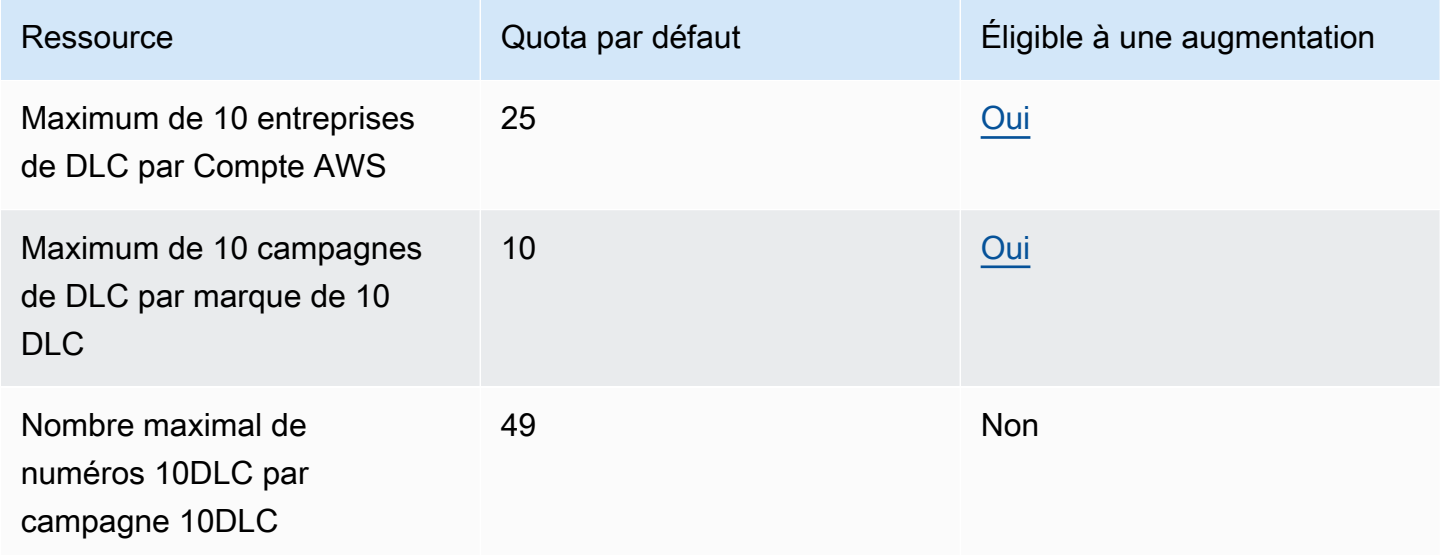

## Protégez les quotas de configuration

Les quotas suivants s'appliquent pour protéger les configurations.

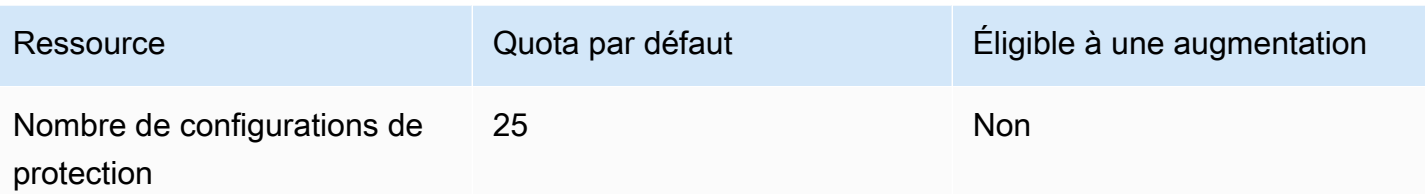

#### Quotas de messages vocaux

Les quotas suivants s'appliquent au canal vocal.

#### **a** Note

Lorsque votre compte est supprimé de l'environnement de test, vous êtes automatiquement éligible aux quotas maximaux indiqués dans le tableau suivant.

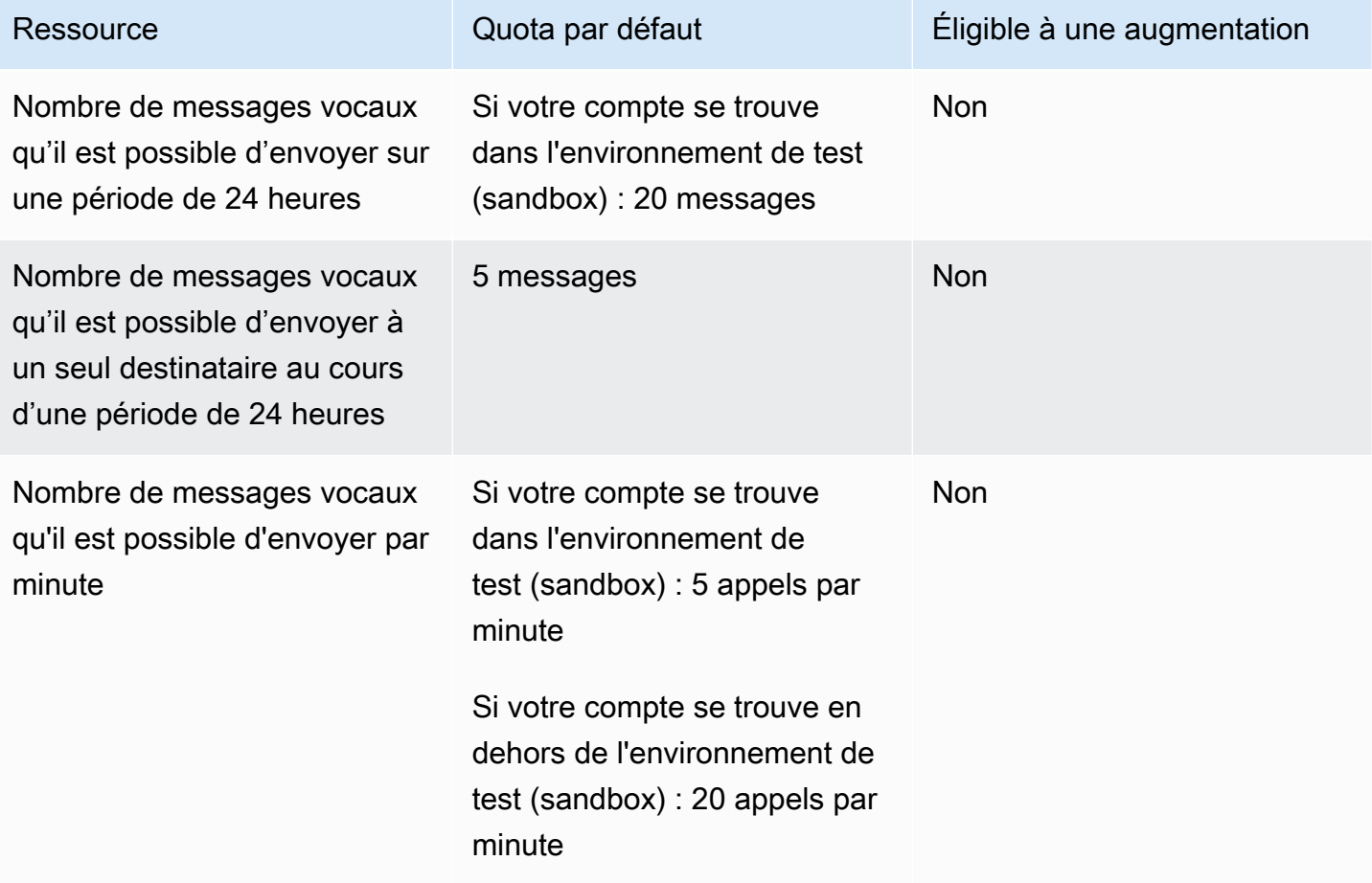

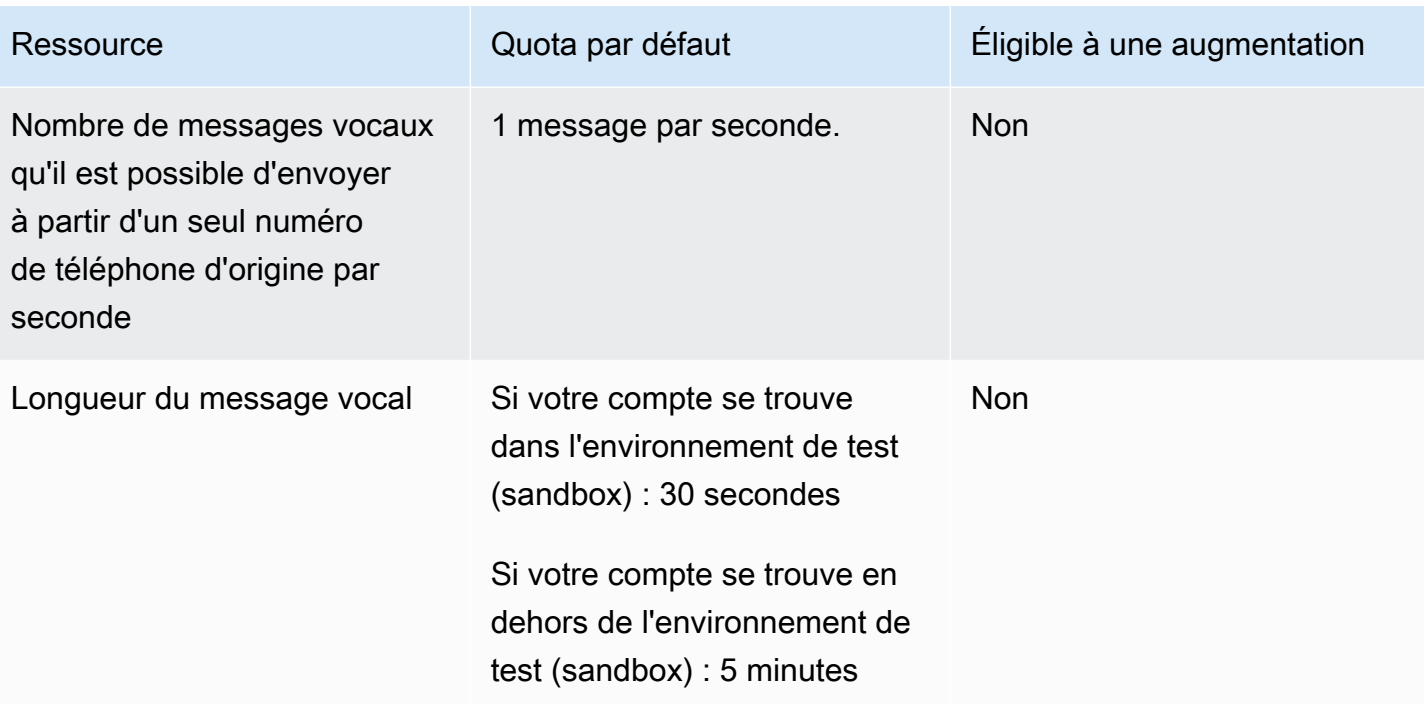

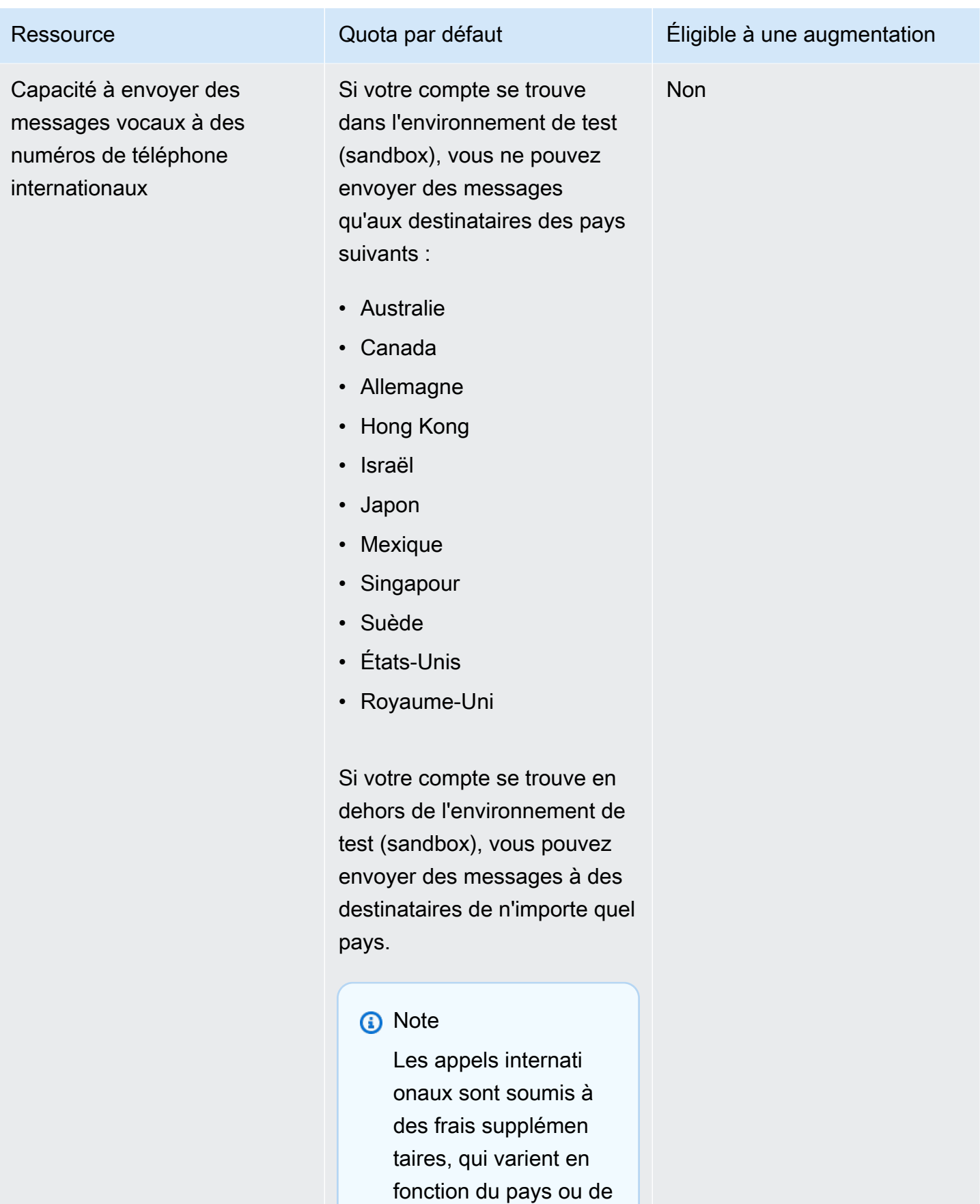

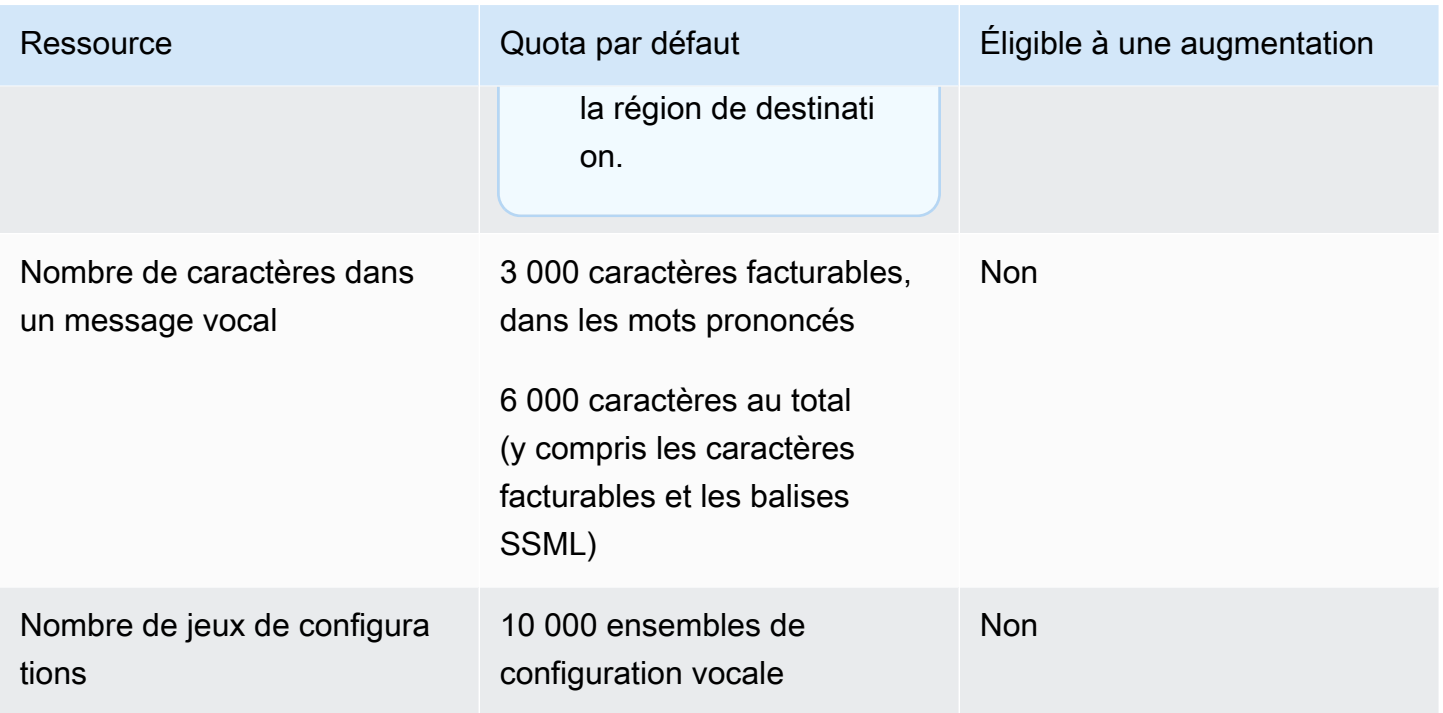

#### <span id="page-422-0"></span>Demande d'augmentation de quota

Si la valeur indiquée dans la colonne Admissible à une augmentation d'un des tableaux ci-dessus est Oui, vous pouvez demander un relèvement de ce quota.

Pour demander une augmentation de quota

- 1. Ouvrez la console du Centre de support à l'adresse [https://console.aws.amazon.com/support/](https://console.aws.amazon.com/support/home) [home](https://console.aws.amazon.com/support/home).
- 2. Dans la barre de navigation de gauche, sélectionnez Vos dossiers d'assistance.
- 3. Choisissez Créer un dossier.
- 4. Dans la section Vous recherchez des augmentations de quotas de service ? dans la fenêtre, choisissez plutôt Créer un dossier.
- 5. Sous Augmentation du quota de services, procédez comme suit :
	- Pour Service, choisissez Pinpoint SMS.
	- (Facultatif) Pour Fournir un lien vers le site ou l'application qui enverra les SMS, entrez les informations sur le site Web, l'application ou le service qui enverra des SMS.
	- (Facultatif) Pour Quel type de message envisagez-vous d'envoyer, choisissez le type de message que vous prévoyez d'envoyer à l'aide de votre code long :
- Mot de passe ponctuel Messages fournissant des mots de passe que vos clients utilisent pour s'authentifier sur votre site web ou votre application.
- Promotionnel Messages non stratégiques faisant la promotion de votre entreprise ou de votre service, comme des offres spéciales ou des annonces.
- Transactionnel Messages d'information importants qui prennent en charge les transactions clients, comme des confirmations de commande ou des alertes de compte. Les messages transactionnels ne peuvent pas comporter de contenu promotionnel ni marketing.
- (Facultatif) Pour De quelle source Région AWS allez-vous envoyer des messages, choisissez Région AWS celle à partir de laquelle vous allez envoyer des messages.
- (Facultatif) Pour Vers quels pays comptez-vous envoyer des messages, entrez le pays ou la région dans lesquels vous souhaitez acheter des codes courts.
- (Facultatif) Dans Comment vos clients acceptent-ils de recevoir messages de votre part, fournissez des détails sur votre processus d'acceptation.
- (Facultatif) Dans le champ Veuillez fournir le modèle de message que vous comptez utiliser pour envoyer des messages à vos clients, incluez le modèle que vous allez utiliser.
- 6. Sous Requests (Demandes), effectuez l'une des opérations suivantes :
	- Pour Région, choisissez votre Région AWS.
	- Pour Type de ressource, choisissez Limites générales.
	- Pour Quota, choisissez le quota à modifier.
	- Pour Nouvelle valeur de quota, entrez une nouvelle valeur pour le quota.
	- Pour demander une augmentation du même quota dans une demande supplémentaire Région AWS, choisissez Ajouter une autre demande, puis choisissez la demande supplémentaire Région AWS et remplissez la nouvelle demande.
- 7. Sous Case description (Description de la demande), pour Use case description (Description du cas d'utilisation), expliquez pourquoi vous demandez une augmentation de quota.
- 8. Sous Options de contact, dans Langue de contact préférée, choisissez la langue que vous préférez utiliser lorsque vous communiquez avec l'équipe de AWS support.
- 9. Pour la méthode de contact, choisissez votre méthode préférée pour communiquer avec l'équipe de AWS support.
- 10. Sélectionnez Envoyer.

#### L'équipe de AWS Support fournit une première réponse à votre demande dans les 24 heures.

Pour empêcher que nos systèmes soient utilisés pour envoyer des contenus indésirables ou malveillants, chaque demande est traitée avec soin. Si nous sommes en mesure de le faire, nous répondons à votre demande dans ce délai de 24 heures. En revanche, si nous avons besoin que vous nous fournissiez de plus amples informations, le traitement de votre demande peut prendre plus de temps.

Nous ne serons peut-être pas en mesure d'accéder à votre demande si votre cas d'utilisation n'est pas conforme à nos politiques.

# <span id="page-425-0"></span>Historique du document pour le guide de l'utilisateur Amazon Pinpoint SMS

Le tableau suivant décrit les versions de documentation pour Amazon Pinpoint SMS.

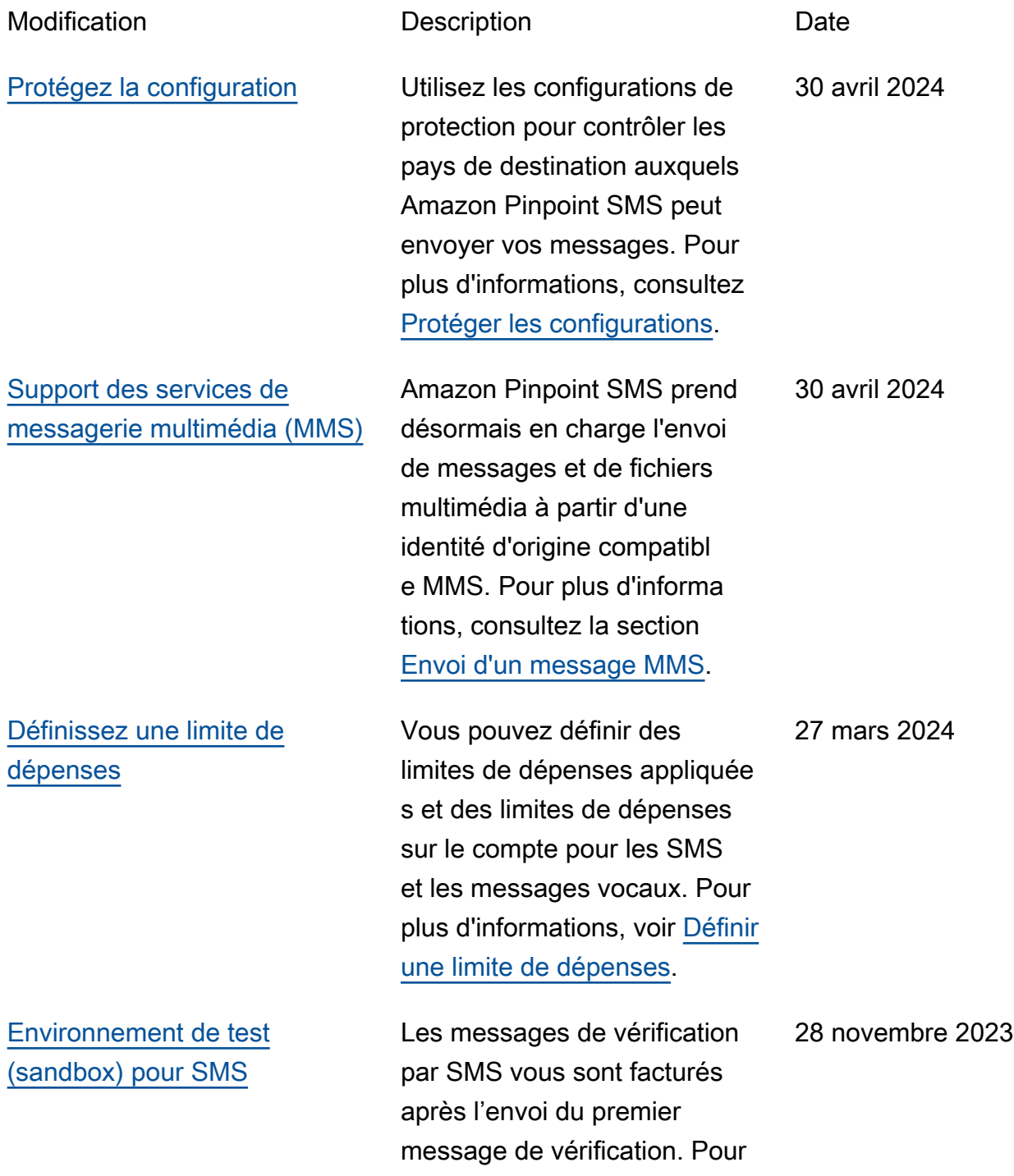

plus d'informations, consultez [SMS Sandbox.](https://docs.aws.amazon.com/sms-voice/latest/userguide/sandbox.html#sandbox-sms) [Numéros de téléphone et](#page-425-0) [messagerie bidirectionnelle](#page-425-0) Amazon Pinpoint SMS prend désormais en charge l'envoi de SMS bidirectionnels à Amazon Connect pour traitement. Pour plus d'informa tions, consultez la section [Messagerie SMS bidirecti](https://docs.aws.amazon.com/sms-voice/latest/userguide/phone-numbers-two-way-sms.html) [onnelle](https://docs.aws.amazon.com/sms-voice/latest/userguide/phone-numbers-two-way-sms.html). 28 novembre 2023 [Première version](#page-425-0) Publication initiale du guide de l'utilisateur Amazon Pinpoint SMS 16 novembre 2023 Les traductions sont fournies par des outils de traduction automatique. En cas de conflit entre le contenu d'une traduction et celui de la version originale en anglais, la version anglaise prévaudra.